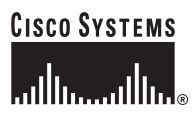

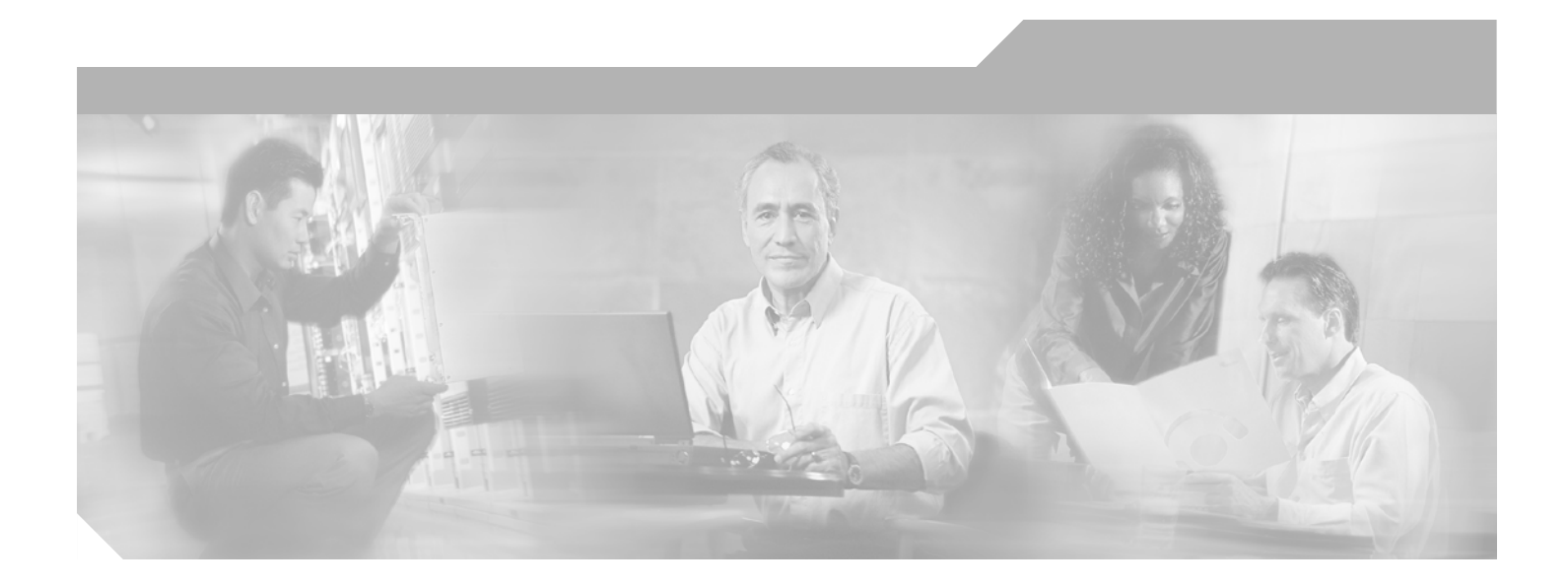

### **Cisco PIX Firewall Command Reference**

Version 6.3

#### **Corporate Headquarters**

Cisco Systems, Inc. 170 West Tasman Drive San Jose, CA 95134-1706 USA <http://www.cisco.com> Tel: 408 526-4000 800 553-NETS (6387) Fax: 408 526-4100

Customer Order Number: 78-14890-01 Text Part Number: 78-14890-01

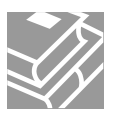

THE SPECIFICATIONS AND INFORMATION REGARDING THE PRODUCTS IN THIS MANUAL ARE SUBJECT TO CHANGE WITHOUT NOTICE. ALL STATEMENTS, INFORMATION, AND RECOMMENDATIONS IN THIS MANUAL ARE BELIEVED TO BE ACCURATE BUT ARE PRESENTED WITHOUT WARRANTY OF ANY KIND, EXPRESS OR IMPLIED. USERS MUST TAKE FULL RESPONSIBILITY FOR THEIR APPLICATION OF ANY PRODUCTS.

THE SOFTWARE LICENSE AND LIMITED WARRANTY FOR THE ACCOMPANYING PRODUCT ARE SET FORTH IN THE INFORMATION PACKET THAT SHIPPED WITH THE PRODUCT AND ARE INCORPORATED HEREIN BY THIS REFERENCE. IF YOU ARE UNABLE TO LOCATE THE SOFTWARE LICENSE OR LIMITED WARRANTY, CONTACT YOUR CISCO REPRESENTATIVE FOR A COPY.

The Cisco implementation of TCP header compression is an adaptation of a program developed by the University of California, Berkeley (UCB) as part of UCB's public domain version of the UNIX operating system. All rights reserved. Copyright © 1981, Regents of the University of California.

NOTWITHSTANDING ANY OTHER WARRANTY HEREIN, ALL DOCUMENT FILES AND SOFTWARE OF THESE SUPPLIERS ARE PROVIDED "AS IS" WITH ALL FAULTS. CISCO AND THE ABOVE-NAMED SUPPLIERS DISCLAIM ALL WARRANTIES, EXPRESSED OR IMPLIED, INCLUDING, WITHOUT LIMITATION, THOSE OF MERCHANTABILITY, FITNESS FOR A PARTICULAR PURPOSE AND NONINFRINGEMENT OR ARISING FROM A COURSE OF DEALING, USAGE, OR TRADE PRACTICE.

IN NO EVENT SHALL CISCO OR ITS SUPPLIERS BE LIABLE FOR ANY INDIRECT, SPECIAL, CONSEQUENTIAL, OR INCIDENTAL DAMAGES, INCLUDING, WITHOUT LIMITATION, LOST PROFITS OR LOSS OR DAMAGE TO DATA ARISING OUT OF THE USE OR INABILITY TO USE THIS MANUAL, EVEN IF CISCO OR ITS SUPPLIERS HAVE BEEN ADVISED OF THE POSSIBILITY OF SUCH DAMAGES.

CCIP, CCSP, the Cisco Arrow logo, the Cisco *Powered* Network mark, Cisco Unity, Follow Me Browsing, FormShare, and StackWise are trademarks of Cisco Systems, Inc.; Changing the Way We Work, Live, Play, and Learn, and iQuick Study are service marks of Cisco Systems, Inc.; and Aironet, ASIST, BPX, Catalyst, CCDA, CCDP, CCIE, CCNA, CCNP, Cisco, the Cisco Certified Internetwork Expert logo, Cisco IOS, the Cisco IOS logo, Cisco Press, Cisco Systems, Cisco Systems Capital, the Cisco Systems logo, Empowering the Internet Generation, Enterprise/Solver, EtherChannel, EtherFast, EtherSwitch, Fast Step, GigaDrive, GigaStack, HomeLink, Internet Quotient, IOS, IP/TV, iQ Expertise, the iQ logo, iQ Net Readiness Scorecard, LightStream, Linksys, MeetingPlace, MGX, the Networkers logo, Networking Academy, Network Registrar, *Packet*, PIX, Post-Routing, Pre-Routing, ProConnect, RateMUX, Registrar, ScriptShare, SlideCast, SMARTnet, StrataView Plus, SwitchProbe, TeleRouter, The Fastest Way to Increase Your Internet Quotient, TransPath, and VCO are registered trademarks of Cisco Systems, Inc. and/or its affiliates in the United States and certain other countries.

All other trademarks mentioned in this document or Website are the property of their respective owners. The use of the word partner does not imply a partnership relationship between Cisco and any other company. (0403R)

*Cisco PIX Firewall Command Reference* Copyright © 2004 Cisco Systems, Inc. All rights reserved.

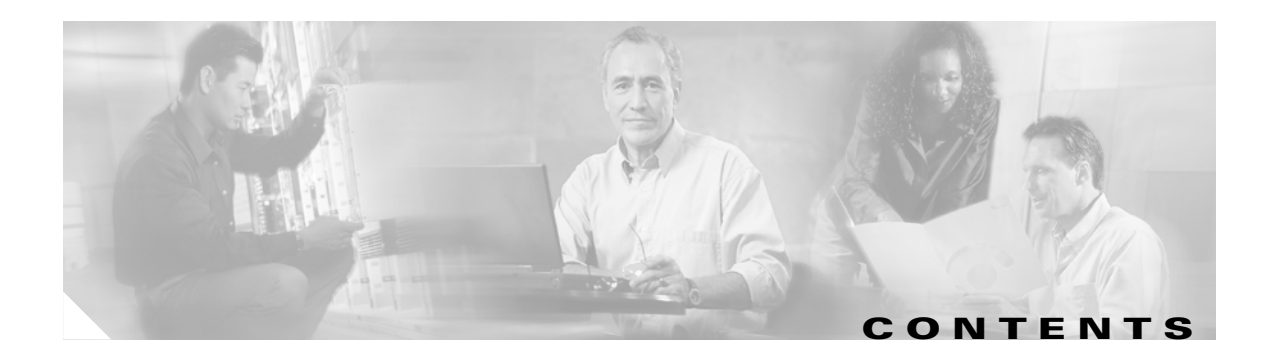

#### **[About This Guide](#page-8-0) ix**

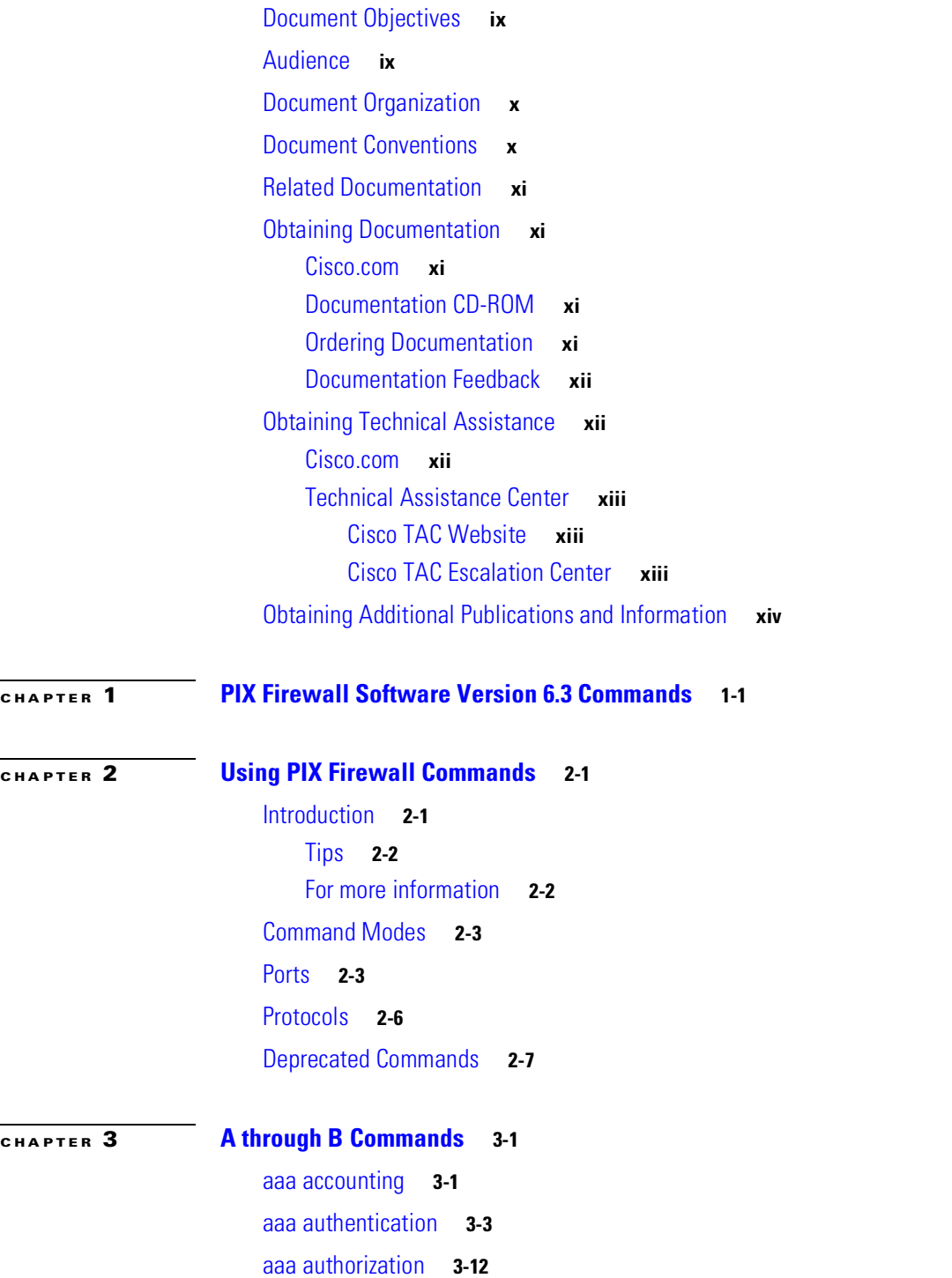

[aaa mac-exempt](#page-39-0) **3-16** [aaa proxy-limit](#page-40-0) **3-17** [aaa-server](#page-41-0) **3-18** [access-group](#page-45-0) **3-22** [access-list](#page-48-0) **3-25** [activation-key](#page-61-0) **3-38** [alias](#page-63-0) **3-40** [arp](#page-66-0) **3-43** [auth-prompt](#page-68-0) **3-45** [auto-update](#page-69-0) **3-46** [banner](#page-71-0) **3-48**

**[CHAPTER](#page-74-0) 4 [C Commands](#page-74-1) 4-1**

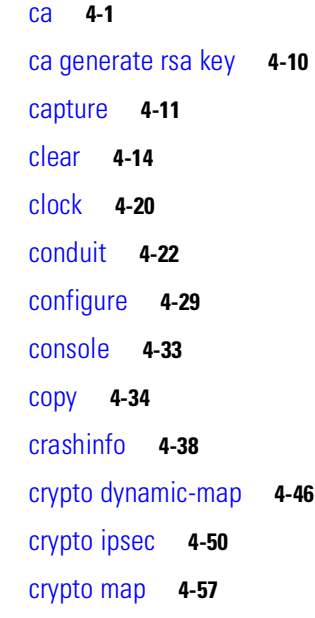

**[CHAPTER](#page-144-0) 5 [D through F Commands](#page-144-1) 5-1**

[debug](#page-144-2) **5-1** [dhcpd](#page-155-0) **5-12** [dhcprelay](#page-160-0) **5-17** [disable](#page-163-0) **5-20** [domain-name](#page-163-1) **5-20** [dynamic-map](#page-164-0) **5-21** [eeprom](#page-164-1) **5-21** [enable](#page-167-0) **5-24**

**Cisco PIX Firewall Command Reference**

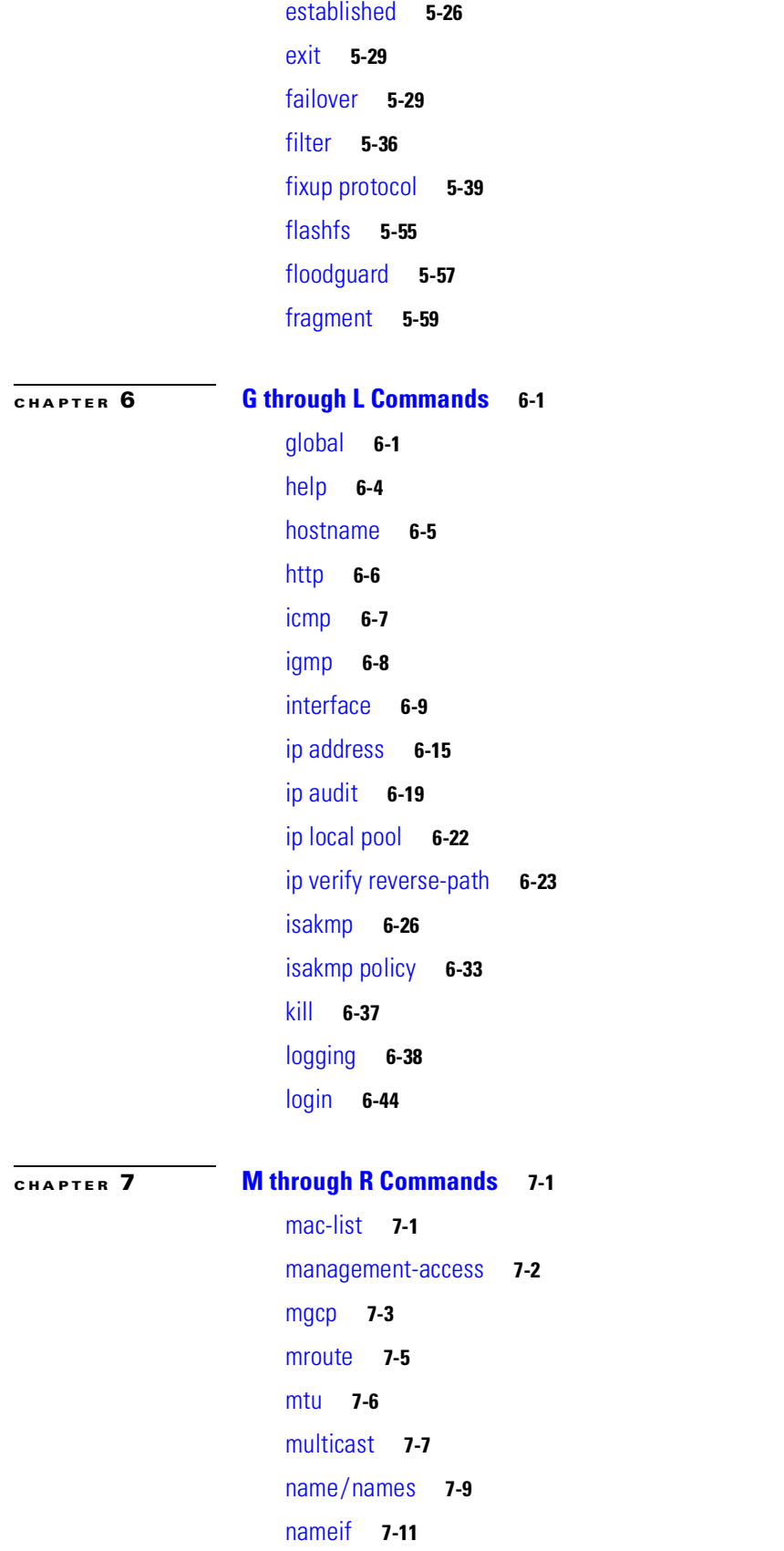

[nat](#page-261-0) **7-12** [ntp](#page-269-0) **7-20** [object-group](#page-274-0) **7-25** [outbound/apply](#page-280-0) **7-31** [pager](#page-285-0) **7-36** [password](#page-286-0) **7-37** [pdm](#page-287-0) **7-38** [perfmon](#page-293-0) **7-44** [ping](#page-294-0) **7-45** [prefix-list](#page-295-0) **7-46** [privilege](#page-296-0) **7-47** [quit](#page-298-0) **7-49** [reload](#page-299-0) **7-50** [rip](#page-300-0) **7-51** [route](#page-302-0) **7-53** [route-map](#page-303-0) **7-54** [router ospf](#page-306-0) **7-57** [routing interface](#page-312-0) **7-63**

#### **[CHAPTER](#page-318-0) 8 [S Commands](#page-318-1) 8-1**

[service](#page-318-2) **8-1** [session enable](#page-319-0) **8-2** [setup](#page-319-1) **8-2** [show](#page-321-0) **8-4** [show blocks/clear blocks](#page-324-0) **8-7** [show checksum](#page-325-0) **8-8** [show chunkstat](#page-325-1) **8-8** [show conn](#page-327-0) **8-10** [show cpu usage](#page-330-0) **8-13** [show crypto engine \[verify\]](#page-330-1) **8-13** [show crypto interface \[counters\]](#page-332-0) **8-15** [show ip local pool](#page-334-0) **8-17** [show history](#page-334-1) **8-17** [show local-host/clear local host](#page-335-0) **8-18** [show memory](#page-337-0) **8-20** [show ospf](#page-339-0) **8-22**

**Cisco PIX Firewall Command Reference**

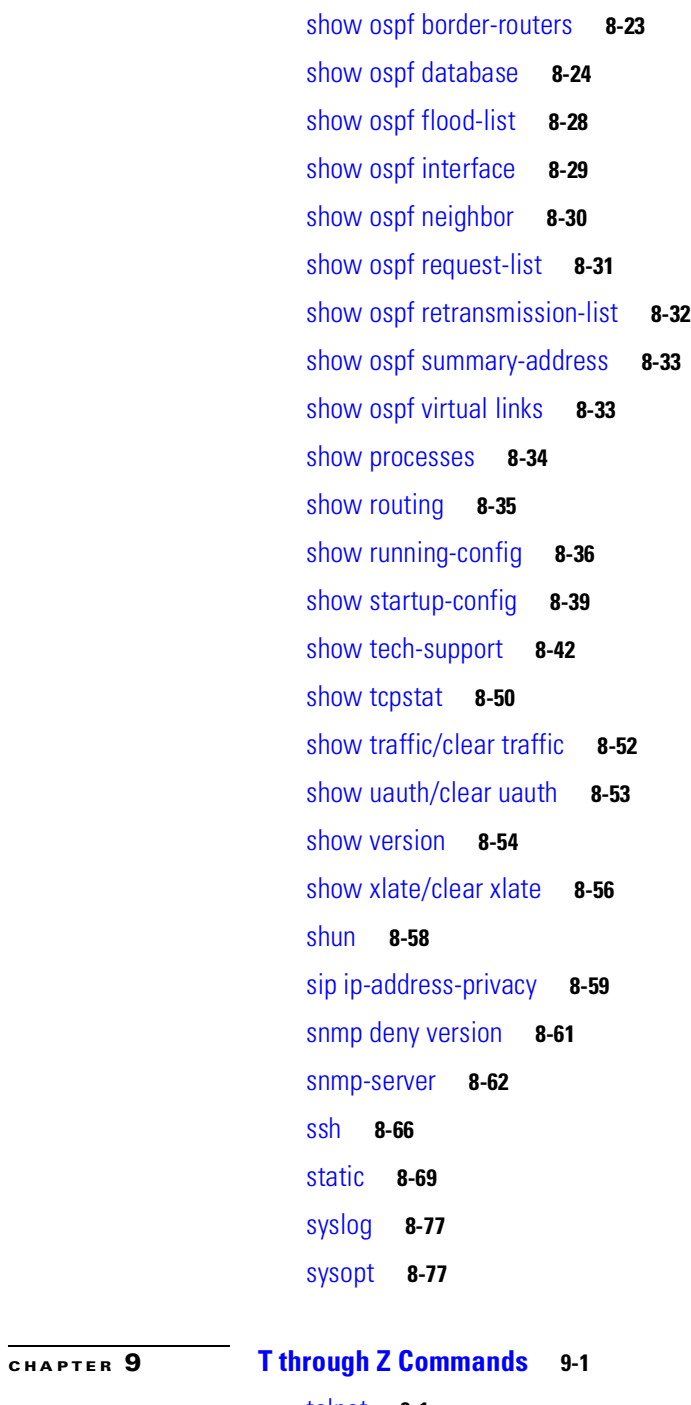

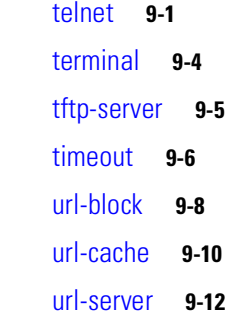

 $\overline{\phantom{a}}$ 

**STATE** 

[username](#page-415-0) **9-14** [virtual](#page-416-0) **9-15** [vpdn](#page-419-0) **9-18** [vpnclient](#page-427-0) **9-26** [vpngroup](#page-430-0) **9-29** [who](#page-434-0) **9-33** [write](#page-434-1) **9-33** [Y and Z Commands](#page-437-0) **9-36**

**I [NDEX](#page-438-0)**

 $\overline{\mathbf{I}}$ 

# <span id="page-8-0"></span>**About This Guide**

This preface introduces the *Cisco PIX Firewall Command Reference* and contains the following sections:

- **•** [Document Objectives, page ix](#page-8-1)
- **•** [Audience, page ix](#page-8-2)
- **•** [Document Organization, page x](#page-9-0)
- **•** [Document Conventions, page x](#page-9-1)
- **•** [Related Documentation, page xi](#page-10-0)
- **•** [Obtaining Documentation, page xi](#page-10-1)
- **•** [Obtaining Technical Assistance, page xii](#page-11-1)
- **•** [Obtaining Additional Publications and Information, page xiv](#page-13-0)

## <span id="page-8-1"></span>**Document Objectives**

This guide contians the commands available for use with the Cisco PIX Firewall to protect your network from unauthorized use and to establish Virtual Private Networks (VPNs) to connect remote sites and users to your network.

## <span id="page-8-2"></span>**Audience**

This guide is for network managers who perform any of the following tasks:

- **•** Managing network security
- **•** Configuring firewalls
- **•** Managing default and static routes, and TCP and UDP services

Use this guide with the *Cisco PIX Firewall Hardware Installation Guide* and the *Cisco PIX Firewall and VPN Configuration Guide*.

### <span id="page-9-0"></span>**Document Organization**

This guide includes the following chapters:

- [Chapter 1, "PIX Firewall Software Version 6.3 Commands,"](#page-14-2) provides you with a quick reference to the commands available in the PIX Firewall software.
- [Chapter 2, "Using PIX Firewall Commands,"](#page-16-3) introduces you to the PIX Firewall commands, access modes, and common port and protocol numbers.
- [Chapter 3, "A through B Commands,"](#page-24-3) provides detailed descriptions of all commands that begin with the letters A or B.
- [Chapter 4, "C Commands,"](#page-74-3) provides detailed descriptions of all commands that begin with the letter C.
- [Chapter 5, "D through F Commands,"](#page-144-3) provides detailed descriptions of all commands that begin with the letters D through F.
- [Chapter 6, "G through L Commands,"](#page-206-3) provides detailed descriptions of all commands that begin with the letters G through L.
- **•** [Chapter 7, "M through R Commands,"](#page-250-3) provides detailed descriptions of all commands that begin with the letters M through R.
- **•** [Chapter 8, "S Commands,"](#page-318-3) provides detailed descriptions of all commands that begin with the letter S.
- [Chapter 9, "T through Z Commands,"](#page-402-3) provides detailed descriptions of all commands that begin with the letters T through X.

### <span id="page-9-1"></span>**Document Conventions**

The PIX Firewall command syntax descriptions use the following conventions:

Command descriptions use these conventions:

- **•** Braces ({ }) indicate a required choice.
- **•** Square brackets ([ ]) indicate optional elements.
- Vertical bars (1) separate alternative, mutually exclusive elements.
- **• Boldface** indicates commands and keywords that are entered literally as shown.
- **•** *Italics* indicate arguments for which you supply values.

Examples use these conventions:

- **•** Examples depict screen displays and the command line in screen font.
- **•** Information you need to enter in examples is shown in **boldface screen** font.
- **•** Variables for which you must supply a value are shown in *italic screen* font.

Graphic user interface access uses these conventions:

- **• Boldface** indicates buttons and menu items.
- **•** Selecting a menu item (or screen) is indicated by the following convention: Click **Start>Settings>Control Panel**.

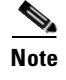

**Note** Means *reader take note*. Notes contain helpful suggestions or references to material not covered in the manual.

## <span id="page-10-0"></span>**Related Documentation**

Use this document in conjunction with the PIX Firewall documentation available online at the following site:

http://www.cisco.com/en/US/products/sw/secursw/ps2120/index.html

## <span id="page-10-1"></span>**Obtaining Documentation**

Cisco provides several ways to obtain documentation, technical assistance, and other technical resources. These sections explain how to obtain technical information from Cisco Systems.

### <span id="page-10-2"></span>**Cisco.com**

You can access the most current Cisco documentation on the World Wide Web at this URL: <http://www.cisco.com/univercd/home/home.htm>

You can access the Cisco website at this URL:

<http://www.cisco.com>

International Cisco web sites can be accessed from this URL:

[http://www.cisco.com/public/countries\\_languages.shtml](http://www.cisco.com/public/countries_languages.shtml)

### <span id="page-10-3"></span>**Documentation CD-ROM**

Cisco documentation and additional literature are available in a Cisco Documentation CD-ROM package, which may have shipped with your product. The Documentation CD-ROM is updated monthly and may be more current than printed documentation. The CD-ROM package is available as a single unit or through an annual subscription.

Registered Cisco.com users can order the Documentation CD-ROM (product number DOC-CONDOCCD=) through the online Subscription Store:

<http://www.cisco.com/go/subscription>

### <span id="page-10-4"></span>**Ordering Documentation**

You can find instructions for ordering documentation at this URL: [http://www.cisco.com/univercd/cc/td/doc/es\\_inpck/pdi.htm](http://www.cisco.com/univercd/cc/td/doc/es_inpck/pdi.htm)

You can order Cisco documentation in these ways:

• Registered Cisco.com users (Cisco direct customers) can order Cisco product documentation from the Networking Products MarketPlace:

<http://www.cisco.com/en/US/partner/ordering/index.shtml>

**•** Registered Cisco.com users can order the Documentation CD-ROM (Customer Order Number DOC-CONDOCCD=) through the online Subscription Store:

<http://www.cisco.com/go/subscription>

**•** Nonregistered Cisco.com users can order documentation through a local account representative by calling Cisco Systems Corporate Headquarters (California, U.S.A.) at 408 526-7208 or, elsewhere in North America, by calling 800 553-NETS (6387).

### <span id="page-11-0"></span>**Documentation Feedback**

You can submit comments electronically on Cisco.com. On the Cisco Documentation home page, click **Feedback** at the top of the page.

You can e-mail your comments to bug-doc@cisco.com.

You can submit your comments by mail by using the response card behind the front cover of your document or by writing to the following address:

Cisco Systems Attn: Customer Document Ordering 170 West Tasman Drive San Jose, CA 95134-9883

We appreciate your comments.

## <span id="page-11-1"></span>**Obtaining Technical Assistance**

Cisco provides Cisco.com, which includes the Cisco Technical Assistance Center (TAC) Website, as a starting point for all technical assistance. Customers and partners can obtain online documentation, troubleshooting tips, and sample configurations from the Cisco TAC website. Cisco.com registered users have complete access to the technical support resources on the Cisco TAC website, including TAC tools and utilities.

#### <span id="page-11-2"></span>**Cisco.com**

Cisco.com offers a suite of interactive, networked services that let you access Cisco information, networking solutions, services, programs, and resources at any time, from anywhere in the world.

Cisco.com provides a broad range of features and services to help you with these tasks:

- **•** Streamline business processes and improve productivity
- **•** Resolve technical issues with online support
- **•** [Download and test software packages](http://www.cisco.com/univercd/cc/td/doc/es_inpck/pdi.htm)
- **•** Order Cisco learning materials and merchandise
- **•** Register for online skill assessment, training, and certification programs

To obtain customized information and service, you can self-register on Cisco.com at this URL:

<http://www.cisco.com>

### <span id="page-12-0"></span>**Technical Assistance Center**

The Cisco TAC is available to all customers who need technical assistance with a Cisco product, technology, or solution. Two levels of support are available: the Cisco TAC website and the Cisco TAC Escalation Center. The avenue of support that you choose depends on the priority of the problem and the conditions stated in service contracts, when applicable.

We categorize Cisco TAC inquiries according to urgency:

- Priority level 4 (P4)—You need information or assistance concerning Cisco product capabilities, product installation, or basic product configuration.
- **•** Priority level 3 (P3)—Your network performance is degraded. Network functionality is noticeably impaired, but most business operations continue.
- Priority level 2 (P2)—Your production network is severely degraded, affecting significant aspects of business operations. No workaround is available.
- Priority level 1 (P1)—Your production network is down, and a critical impact to business operations will occur if service is not restored quickly. No workaround is available.

#### <span id="page-12-1"></span>**Cisco TAC Website**

You can use the Cisco TAC website to resolve P3 and P4 issues yourself, saving both cost and time. The site provides around-the-clock access to online tools, knowledge bases, and software. To access the Cisco TAC website, go to this URL:

#### <http://www.cisco.com/tac>

All customers, partners, and resellers who have a valid Cisco service contract have complete access to the technical support resources on the Cisco TAC website. Some services on the Cisco TAC website require a Cisco.com login ID and password. If you have a valid service contract but do not have a login ID or password, go to this URL to register:

<http://tools.cisco.com/RPF/register/register.do>

If you are a Cisco.com registered user, and you cannot resolve your technical issues by using the Cisco TAC website, you can open a case online at this URL:

<http://www.cisco.com/en/US/support/index.html>

If you have Internet access, we recommend that you open P3 and P4 cases through the Cisco TAC website so that you can describe the situation in your own words and attach any necessary files.

#### <span id="page-12-2"></span>**Cisco TAC Escalation Center**

The Cisco TAC Escalation Center addresses priority level 1 or priority level 2 issues. These classifications are assigned when severe network degradation significantly impacts business operations. When you contact the TAC Escalation Center with a P1 or P2 problem, a Cisco TAC engineer automatically opens a case.

To obtain a directory of toll-free Cisco TAC telephone numbers for your country, go to this URL:

<http://www.cisco.com/warp/public/687/Directory/DirTAC.shtml>

Before calling, please check with your network operations center to determine the level of Cisco support services to which your company is entitled: for example, SMARTnet, SMARTnet Onsite, or Network Supported Accounts (NSA). When you call the center, please have available your service agreement number and your product serial number.

## <span id="page-13-0"></span>**Obtaining Additional Publications and Information**

Information about Cisco products, technologies, and network solutions is available from various online and printed sources.

**•** *The Cisco Product Catalog* describes the networking products offered by Cisco Systems as well as ordering and customer support services. Access the *Cisco Product Catalog* at this URL:

[http://www.cisco.com/en/US/products/products\\_catalog\\_links\\_launch.html](http://www.cisco.com/en/US/products/products_catalog_links_launch.html)

**•** Cisco Press publishes a wide range of networking publications. Cisco suggests these titles for new and experienced users: *Internetworking Terms and Acronyms Dictionary, Internetworking Technology Handbook, Internetworking Troubleshooting Guide, and the Internetworking Design Guide*. For current Cisco Press titles and other information, go to Cisco Press online at this URL:

<http://www.ciscopress.com>

**•** *Packet* magazine is the Cisco monthly periodical that provides industry professionals with the latest information about the field of networking. You can access *Packet* magazine at this URL:

[http://www.cisco.com/en/US/about/ac123/ac114/about\\_cisco\\_packet\\_magazine.html](http://www.cisco.com/en/US/about/ac123/ac114/about_cisco_packet_magazine.html)

• *iQ Magazine* is the Cisco monthly periodical that provides business leaders and decision makers with the latest information about the networking industry. You can access *iQ Magazine* at this URL:

[http://business.cisco.com/prod/tree.taf%3fasset\\_id=44699&public\\_view=true&kbns=1.html](http://business.cisco.com/prod/tree.taf%3fasset_id=44699&public_view=true&kbns=1.html)

**•** *Internet Protocol Journal* is a quarterly journal published by Cisco Systems for engineering professionals involved in the design, development, and operation of public and private internets and intranets. You can access the *Internet Protocol Journal* at this URL:

[http://www.cisco.com/en/US/about/ac123/ac147/about\\_cisco\\_the\\_internet\\_protocol\\_journal.html](http://www.cisco.com/en/US/about/ac123/ac147/about_cisco_the_internet_protocol_journal.html )

**•** Training—Cisco offers world-class networking training, with current offerings in network training listed at this URL:

[http://www.cisco.com/en/US/learning/le31/learning\\_recommended\\_training\\_list.html](http://www.cisco.com/en/US/learning/le31/learning_recommended_training_list.html)

<span id="page-14-0"></span>**1**

# <span id="page-14-2"></span><span id="page-14-1"></span>**PIX Firewall Software Version 6.3 Commands**

[Table 1-1](#page-14-3) lists the commands that are supported in PIX Firewall software Version 6.3.

<span id="page-14-3"></span>*Table 1-1 Supported Commands*

| A-D                 | E-M                            | $M-S$                  | S (continued)-Z                                                                        |  |
|---------------------|--------------------------------|------------------------|----------------------------------------------------------------------------------------|--|
| aaa accounting      | eeprom                         | mtu                    | show history                                                                           |  |
| aaa authentication  | enable                         | multicast              | show local-host/clear local<br>host                                                    |  |
| aaa authorization   | established                    | name/names             | show memory                                                                            |  |
| aaa-server          | exit                           | nameif                 | show processes                                                                         |  |
| access-group        | failover                       | nat                    | show tech-support                                                                      |  |
| access-list         | filter                         | ntp                    | show traffic/clear traffic                                                             |  |
| activation-key      | fixup protocol                 | object-group           | show uauth/clear uauth                                                                 |  |
| alias               | fixup protocol snmp            | outbound/apply         | show version                                                                           |  |
| arp                 | floodguard                     | pager                  | show xlate/clear xlate                                                                 |  |
| auth-prompt         | fragment                       | password               | shun                                                                                   |  |
| auto-update         | global                         | pdm                    | When this feature is off,<br>regular SIP Fixup will work<br>as it does under PIX 6.3.3 |  |
| banner              | help                           | perfmon                | ssh                                                                                    |  |
| ca                  | hostname                       | ping                   | static                                                                                 |  |
| ca generate rsa key | http                           | prefix-list            | sysopt                                                                                 |  |
| capture             | icmp                           | privilege              | telnet                                                                                 |  |
| clear               | igmp                           | quit                   | terminal                                                                               |  |
| clock               | interface                      | reload                 | tftp-server                                                                            |  |
| conduit             | ip address                     | rip                    | timeout                                                                                |  |
| configure           | ip audit<br>url-block<br>route |                        |                                                                                        |  |
| console             | ip local pool                  | url-cache<br>route-map |                                                                                        |  |
| copy                | ip verify reverse-path         | router ospf            | url-server                                                                             |  |
| crypto dynamic-map  | isakmp<br>routing interface    |                        | username                                                                               |  |

*Table 1-1 Supported Commands (continued)*

| A-D          | E-M               | M-S                      | S (continued)-Z |
|--------------|-------------------|--------------------------|-----------------|
| crypto ipsec | isakmp policy     | service                  | virtual         |
| crypto map   | kill              | session enable           | vpdn            |
| debug        | logging           | setup                    | vpnclient       |
| dhcpd        | login             | show<br>vpngroup         |                 |
| dhcprelay    | mac-list          | show blocks/clear blocks | who             |
| disable      | management-access | show checksum            | write           |
| domain-name  | mgcp              | show conn                |                 |
| dynamic-map  | mroute            | show cpu usage           |                 |

<span id="page-16-0"></span>**CHAPTER**

# <span id="page-16-3"></span><span id="page-16-1"></span>**Using PIX Firewall Commands**

This chapter introduces the *Cisco PIX Firewall Command Reference* and contains the following sections:

- [Introduction, page 2-1](#page-16-2)
- **•** [Command Modes, page 2-3](#page-18-0)
- **•** [Ports, page 2-3](#page-18-1)
- **•** [Protocols, page 2-6](#page-21-0)
- **•** [Deprecated Commands, page 2-7](#page-22-0)

# <span id="page-16-2"></span>**Introduction**

This section provides a brief introduction to using PIX Firewall commands and where to go for more information on configuring and using your PIX Firewall.

The following table lists some basic PIX Firewall commands.

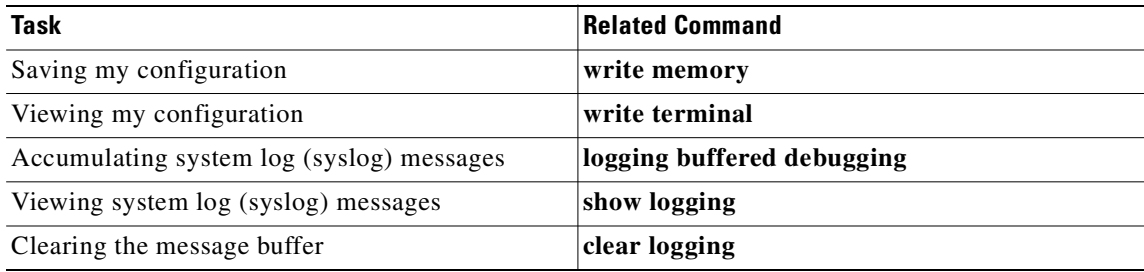

### <span id="page-17-0"></span>**Tips**

**Tip** When using the PIX Firewall command-line interface (CLI), you can do the following:

- **•** Check the syntax before entering a command. Enter a command and press the **Enter** key to view a quick summary, or precede a command with **help**, as in, **help aaa**.
- **•** Abbreviate commands. For example, you can use the **config t** command to start configuration mode, the **write t** command statement to list the configuration, and the **write m** command to write to Flash memory. Also, in most commands, **show** can be abbreviated as **sh**. This feature is called command completion.
- **•** After changing or removing the **alias**, **access-list**, **conduit**, **global, nat**, **outbound**, and **static**  commands, use the **clear xlate** command to make the IP addresses available for access.
- Review possible port and protocol numbers at the following IANA websites:

http://www.iana.org/assignments/port-numbers http://www.iana.org/assignments/protocol-numbers

**•** Create your configuration in a text editor and then cut and paste it into the configuration. PIX Firewall lets you paste in a line at a time or the whole configuration. Always check your configuration after pasting large blocks of text to be sure everything copied.

### <span id="page-17-1"></span>**For more information**

For information about how to build your PIX Firewall configuration, please refer to the *Cisco PIX Firewall and VPN Configuration Guide*.

Syslog messages are fully described in *Cisco PIX Firewall System Log Messages*.

For information about how to use Cisco PIX Device Manager (PDM), please refer to the online Help included in the PDM software (accessed through the PDM application Help button). For information about how to install PDM, please refer to the *Cisco PIX Device Manager Installation Guide*.

PIX Firewall technical documentation is located online at the following website:

http://www.cisco.com/univercd/cc/td/doc/product/iaabu/pix/

## <span id="page-18-0"></span>**Command Modes**

The PIX Firewall contains a command set based on Cisco IOS technologies and provides configurable command privilege modes based on the following command modes:

• Unprivileged mode. When you first access the firewall, it displays the ">" prompt. This is unprivileged mode, and it lets you view firewall settings. The unprivileged mode prompt appears as follows:

```
pixfirewall>
```
• Privileged mode, which displays the "#" prompt and lets you change current settings. Any unprivileged mode command also works in privileged mode. Use the **enable** command to start privileged mode from unprivileged mode as follows:

```
pixfirewall> enable
Password:
pixfirewall#
```
Use the **exit** or **quit** commands to exit privileged mode and return to unprivileged mode as follows:

pixfirewall# exit

Logoff

Type help or '?' for a list of available commands. pixfirewall>

Use the **disable** command to exit privileged mode and return to unprivileged mode as follows:

pixfirewall# disable pixfirewall>

**•** Configuration mode, which displays the "(config)#" prompt and lets you change the firewall configuration. All privileged, unprivileged, and configuration mode commands are available in this mode. Use the **configure terminal** command to start configuration mode as follows:

pixfirewall# configure terminal pixfirewall(config)#

Use the **exit** or **quit** commands to exit configuration mode and return to privileged mode as follows:

pixfirewall(config)# quit pixfirewall#

Use the **disable** command to exit configuration mode and return to unprivileged mode as follows:

pixfirewall(config)# disable pixfirewall>

### <span id="page-18-1"></span>**Ports**

Literal names can be used instead of a numerical port value in **access-list** commands.

The PIX Firewall uses port 1521 for SQL\*Net. This is the default port used by Oracle for SQL\*Net; however, this value does not agree with IANA port assignments.

The PIX Firewall listens for RADIUS on ports 1645 and 1646. If your RADIUS server uses ports 1812 and 1813, you must reconfigure it to listen on ports 1645 and 1646.

To assign a port for DNS access, use **domain**, not **dns**. The **dns** keyword translates into the port value for **dnsix**.

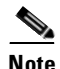

Note By design, the PIX Firewall drops DNS packets sent to UDP port 53 (usually used for DNS) that have a packet size larger than 512 bytes.

Port numbers can be viewed online at the IANA website:

http://www.iana.org/assignments/port-numbers

[Table 2-1](#page-19-0) lists the port literal values.

#### <span id="page-19-0"></span>*Table 2-1 Port Literal Values*

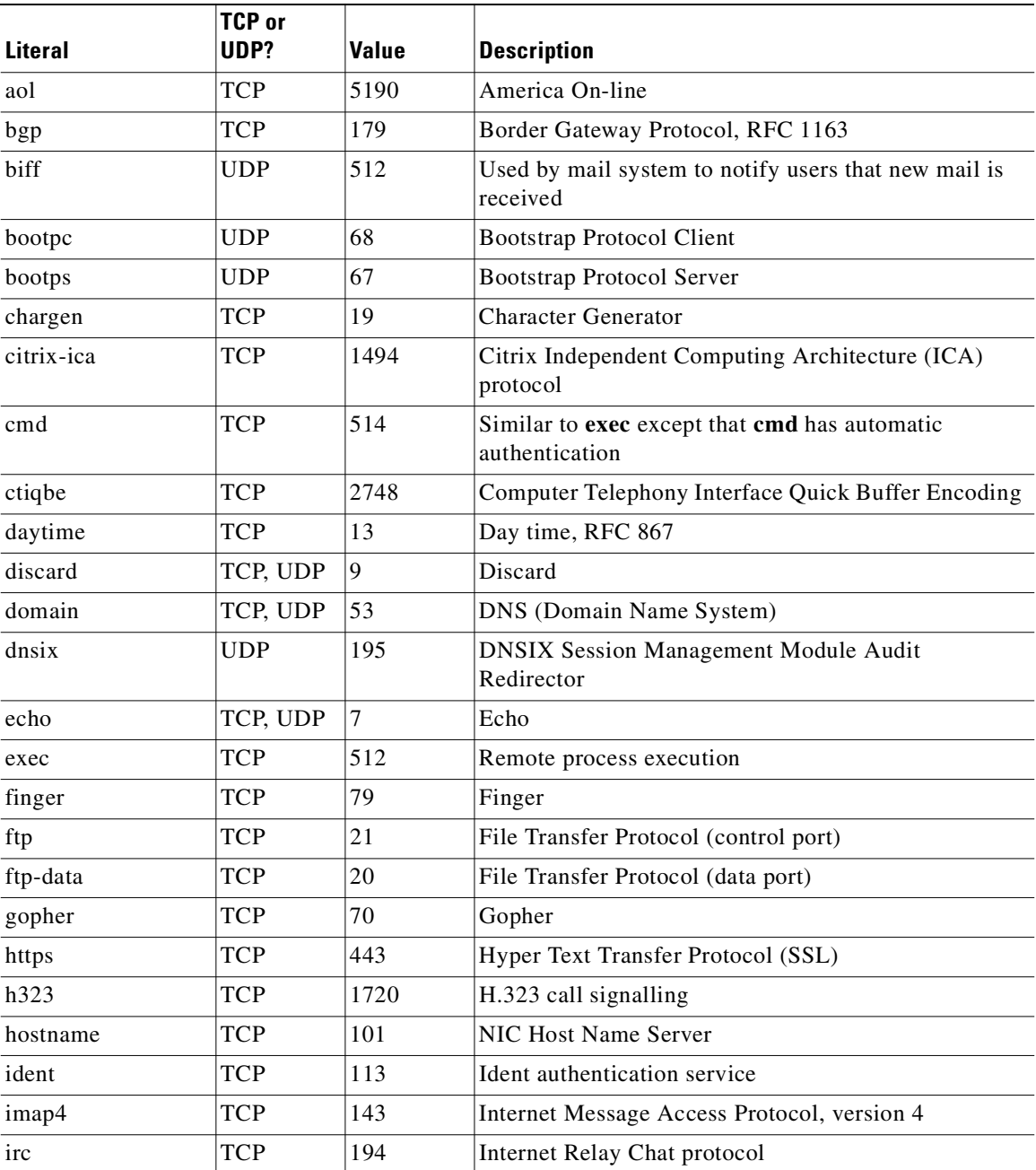

| <b>Literal</b>    | <b>TCP or</b><br>UDP? | Value | <b>Description</b>                                                   |  |
|-------------------|-----------------------|-------|----------------------------------------------------------------------|--|
| isakmp            | <b>UDP</b>            | 500   | Internet Security Association and Key Management<br>Protocol         |  |
| kerberos          | TCP, UDP              | 750   | Kerberos                                                             |  |
| klogin            | <b>TCP</b>            | 543   | <b>KLOGIN</b>                                                        |  |
| kshell            | <b>TCP</b>            | 544   | Korn Shell                                                           |  |
| ldap              | <b>TCP</b>            | 389   | Lightweight Directory Access Protocol                                |  |
| ldaps             | <b>TCP</b>            | 636   | Lightweight Directory Access Protocol (SSL)                          |  |
| lpd               | <b>TCP</b>            | 515   | Line Printer Daemon - printer spooler                                |  |
| login             | <b>TCP</b>            | 513   | Remote login                                                         |  |
| lotusnotes        | <b>TCP</b>            | 1352  | <b>IBM Lotus Notes</b>                                               |  |
| mobile-ip         | <b>UDP</b>            | 434   | MobileIP-Agent                                                       |  |
| nameserver        | <b>UDP</b>            | 42    | <b>Host Name Server</b>                                              |  |
| netbios-ns        | <b>UDP</b>            | 137   | <b>NetBIOS Name Service</b>                                          |  |
| netbios-dgm       | <b>UDP</b>            | 138   | <b>NetBIOS Datagram Service</b>                                      |  |
| netbios-ssn       | <b>TCP</b>            | 139   | <b>NetBIOS</b> Session Service                                       |  |
| nntp              | <b>TCP</b>            | 119   | <b>Network News Transfer Protocol</b>                                |  |
| ntp               | <b>UDP</b>            | 123   | Network Time Protocol                                                |  |
| pcanywhere-status | <b>UDP</b>            | 5632  | pcAnywhere status                                                    |  |
| pcanywhere-data   | <b>TCP</b>            | 5631  | pcAnywhere data                                                      |  |
| pim-auto-rp       | TCP, UDP              | 496   | Protocol Independent Multicast, reverse path flooding,<br>dense mode |  |
| pop2              | <b>TCP</b>            | 109   | Post Office Protocol - Version 2                                     |  |
| pop3              | <b>TCP</b>            | 110   | Post Office Protocol - Version 3                                     |  |
| pptp              | <b>TCP</b>            | 1723  | Point-to-Point Tunneling Protocol                                    |  |
| radius            | <b>UDP</b>            | 1645  | Remote Authentication Dial-In User Service                           |  |
| radius-acct       | <b>UDP</b>            | 1646  | Remote Authentication Dial-In User Service<br>(accounting)           |  |
| rip               | <b>UDP</b>            | 520   | Routing Information Protocol                                         |  |
| secureid-udp      | <b>UDP</b>            | 5510  | SecureID over UDP                                                    |  |
| smtp              | <b>TCP</b>            | 25    | Simple Mail Transport Protocol                                       |  |
| snmp              | <b>UDP</b>            | 161   | Simple Network Management Protocol                                   |  |
| snmptrap          | <b>UDP</b>            | 162   | Simple Network Management Protocol - Trap                            |  |
| sqlnet            | <b>TCP</b>            | 1521  | <b>Structured Query Language Network</b>                             |  |
| ssh               | <b>TCP</b>            | 22    | Secure Shell                                                         |  |
| sunrpc (rpc)      | TCP, UDP              | 111   | Sun Remote Procedure Call                                            |  |
| syslog            | <b>UDP</b>            | 514   | System Log                                                           |  |

*Table 2-1 Port Literal Values (continued)*

 $\mathcal{L}_{\mathcal{A}}$ 

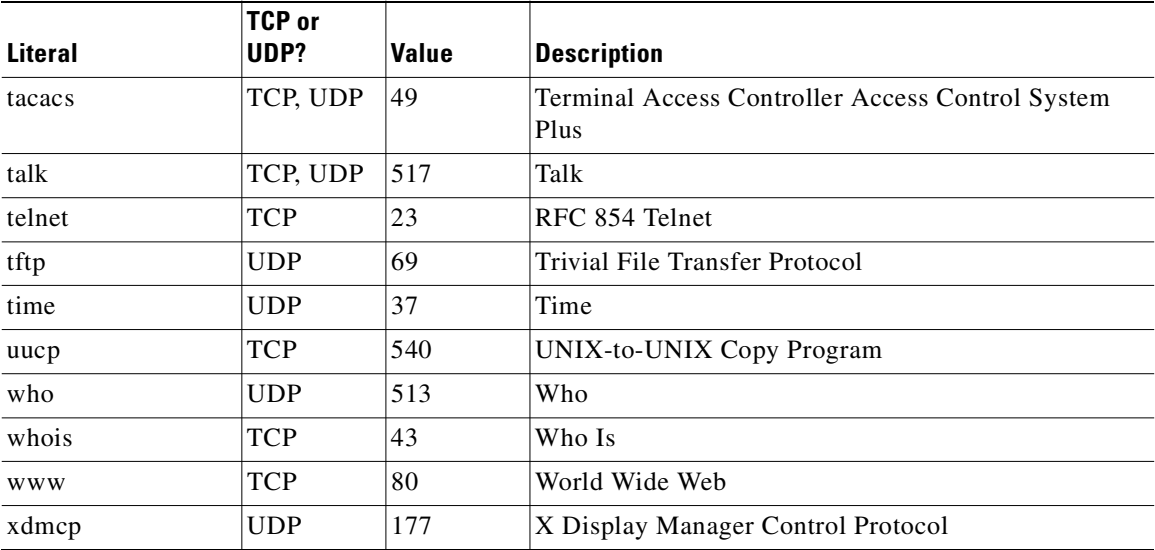

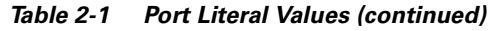

## <span id="page-21-0"></span>**Protocols**

Literal names can be used instead of a numerical port value in **access-list** commands.

Protocol numbers can be viewed online at the IANA website:

http://www.iana.org/assignments/port-numbers

**Santa Comparison Comparison Comparison** 

**Note** Many routing protocols use multicast packets to transmit their data. If you send routing protocols across the PIX Firewall, configure the surrounding routers with the Cisco IOS software **neighbor** command. If routes on an unprotected interface are corrupted, the routes transmitted to the protected side of the firewall will pollute routers there as well.

<span id="page-21-1"></span>The PIX Firewall supports the protocol literal values listed in [Table 2-2](#page-21-2) .

<span id="page-21-2"></span>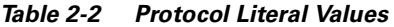

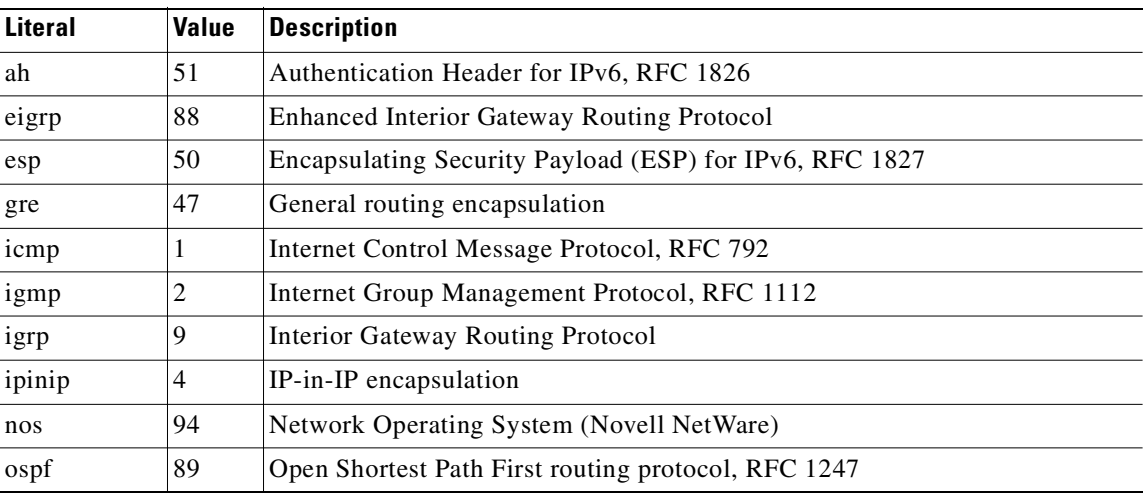

| Literal | Value | <b>Description</b>                     |
|---------|-------|----------------------------------------|
| pcp     | 108   | Payload Compression Protocol           |
| snp     | 109   | Sitara Networks Protocol               |
| tcp     | O     | Transmission Control Protocol, RFC 793 |
| udp     | 17    | User Datagram Protocol, RFC 768        |

*Table 2-2 Protocol Literal Values (continued)*

# <span id="page-22-0"></span>**Deprecated Commands**

The following commands are no longer used to configure the firewall: **sysopt route dnat**, **sysopt security fragguard**, **fragguard,** and **session enable**.

The **sysopt route dnat** command is ignored, starting in PIX Firewall software Version 6.2. Instead, overlapping configurations (network addresses and routes) are automatically handled by outside NAT.

The **sysopt security fragguard** and **fragguard** commands have been replaced by the **fragment** command.

The **session enable** command is deprecated because the AccessPro router it was intended to support no longer exists.

<span id="page-24-0"></span>**CHAPTER**

# <span id="page-24-3"></span><span id="page-24-1"></span>**A through B Commands**

# <span id="page-24-4"></span><span id="page-24-2"></span>**aaa accounting**

Enable, disable, or view LOCAL, TACACS+, or RADIUS user accounting (on a server designated by the **aaa-server** command).

[**no**] **aaa accounting include** | **exclude** *service if\_name local\_ip local\_mask foreign\_ip foreign\_mask server\_tag*

[**no**] **aaa accounting include** | **exclude** *service if\_name server\_tag*

**clear aaa** [**accounting include** | **exclude** *service if\_name server\_tag*]

[**no**] **aaa accounting match** *acl\_name if\_name server\_tag*

**show aaa**

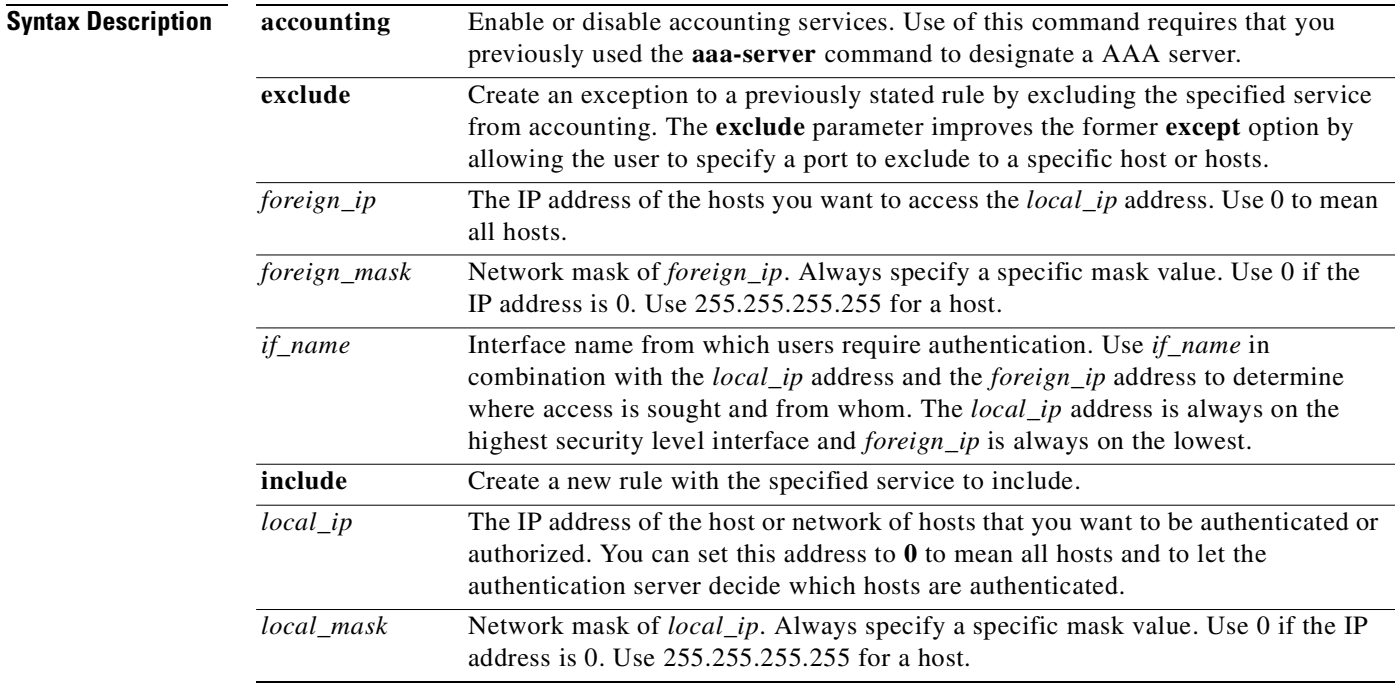

H

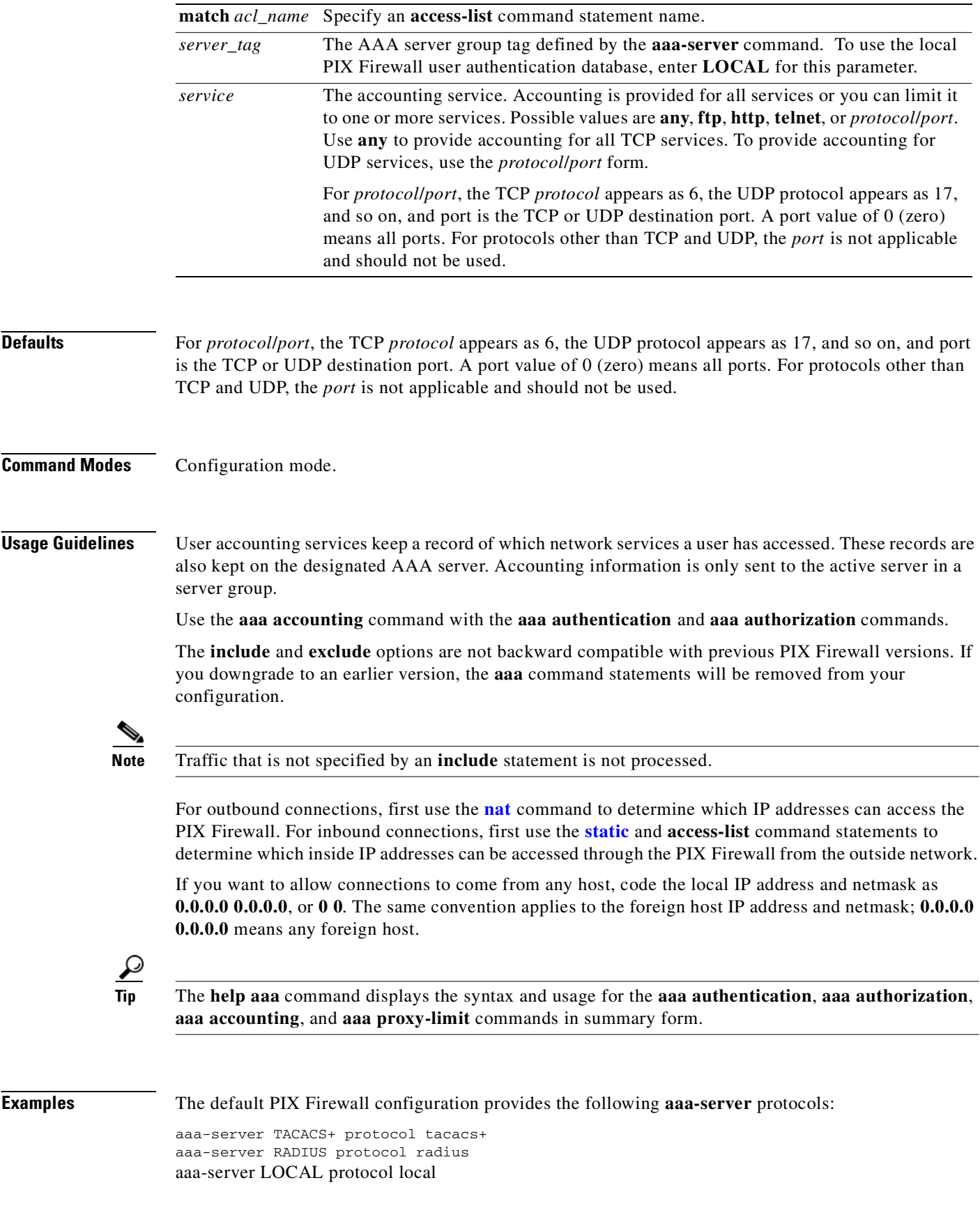

П

The following example uses the default protocol TACACS+ with the **aaa** commands:

aaa-server TACACS+ (inside) host 10.1.1.10 thekey timeout 20 aaa authentication include any outbound 0 0 0 0 TACACS+ aaa authorization include any outbound 0 0 0 0 aaa accounting include any outbound 0 0 0 0 TACACS+ aaa authentication serial console TACACS+

This example specifies that the authentication server with the IP address 10.1.1.10 resides on the inside interface and is in the default TACACS+ server group. The next three command statements specify that any users starting outbound connections to any foreign host will be authenticated using TACACS+, that the users who are successfully authenticated are authorized to use any service, and that all outbound connection information will be logged in the accounting database. The last command statement specifies that access to the PIX Firewall unit's serial console requires authentication from the TACACS+ server.

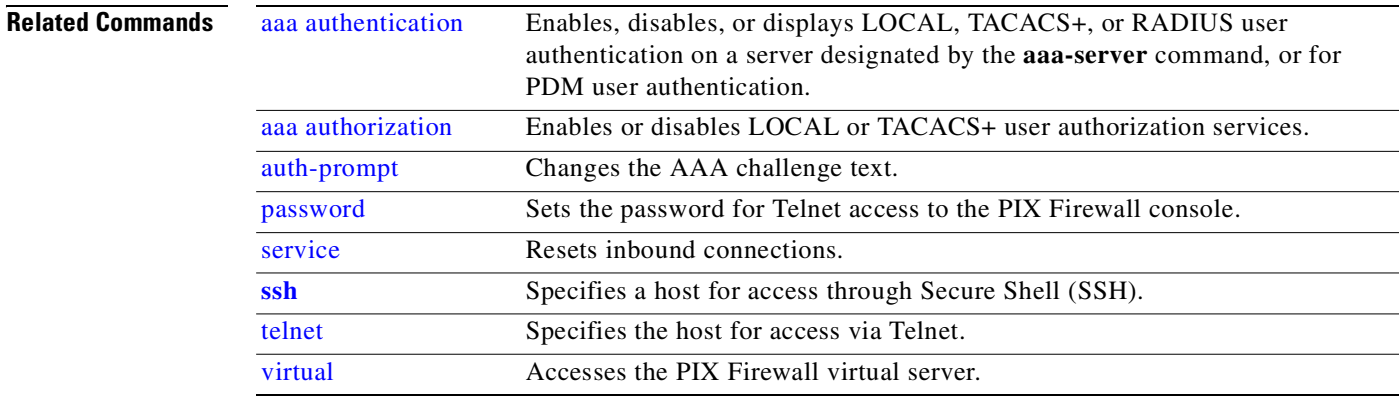

### <span id="page-26-1"></span><span id="page-26-0"></span>**aaa authentication**

Enable, disable, or view LOCAL, TACACS+, or RADIUS user authentication, on a server designated by the **aaa-server** command, or PDM user authentication.

- [**no**] **aaa authentication include** | **exclude** *authen\_service if\_name local\_ip local\_mask* [*foreign\_ip foreign\_mask*] *server\_tag*
- **clear aaa** [**authentication include** | **exclude** *authen\_service if\_name local\_ip local\_mask foreign\_ip foreign\_mask server\_tag*]
- [**no**] **aaa authentication match** *acl\_name if\_name server\_tag*
- [**no**] **aaa authentication secure-http-client**

[**no**] **aaa authentication** [**serial | enable | telnet | ssh | http**] **console** *server\_tag* [**LOCAL**]

**show aaa** 

**The Second Second** 

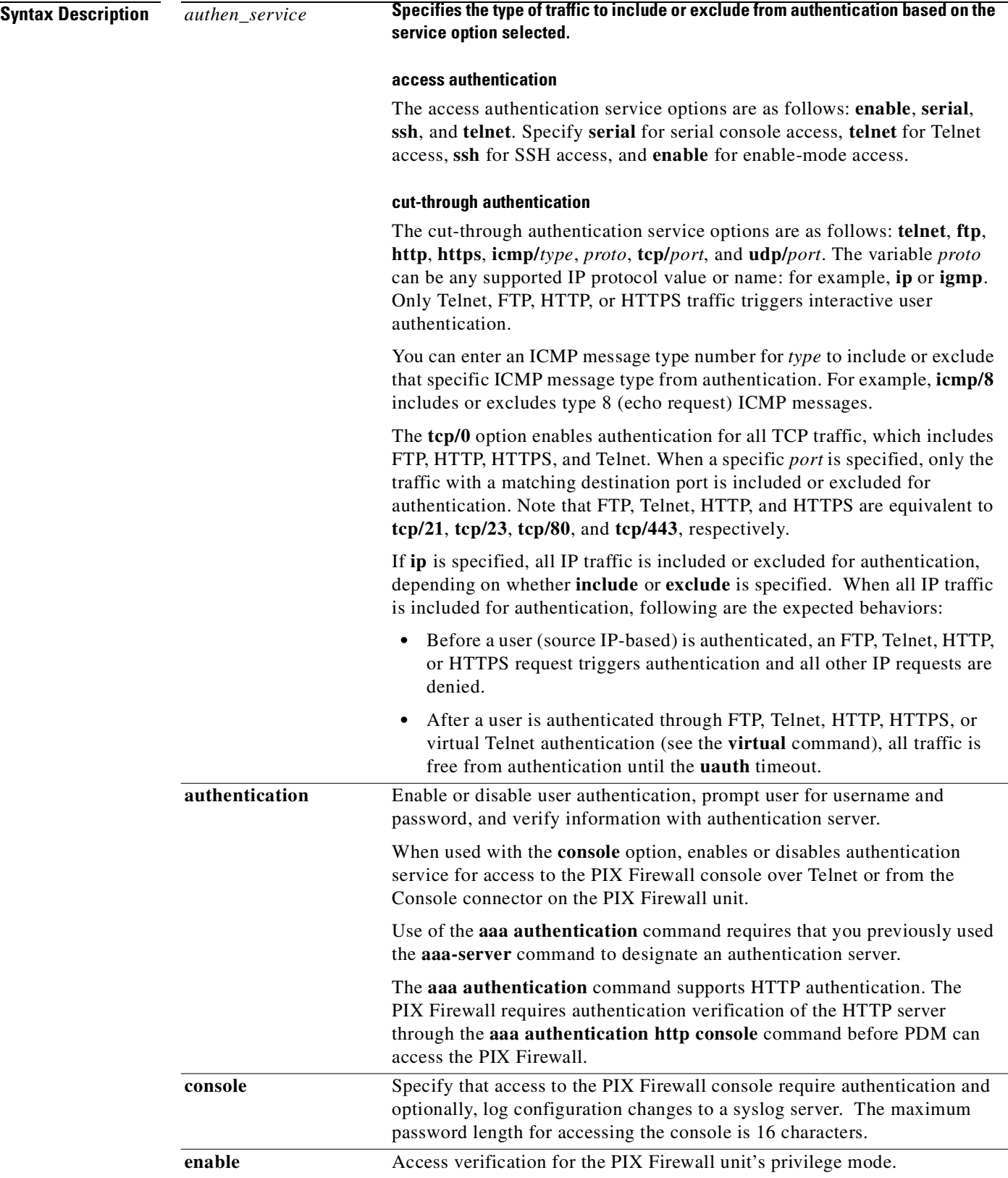

L.

L,

П

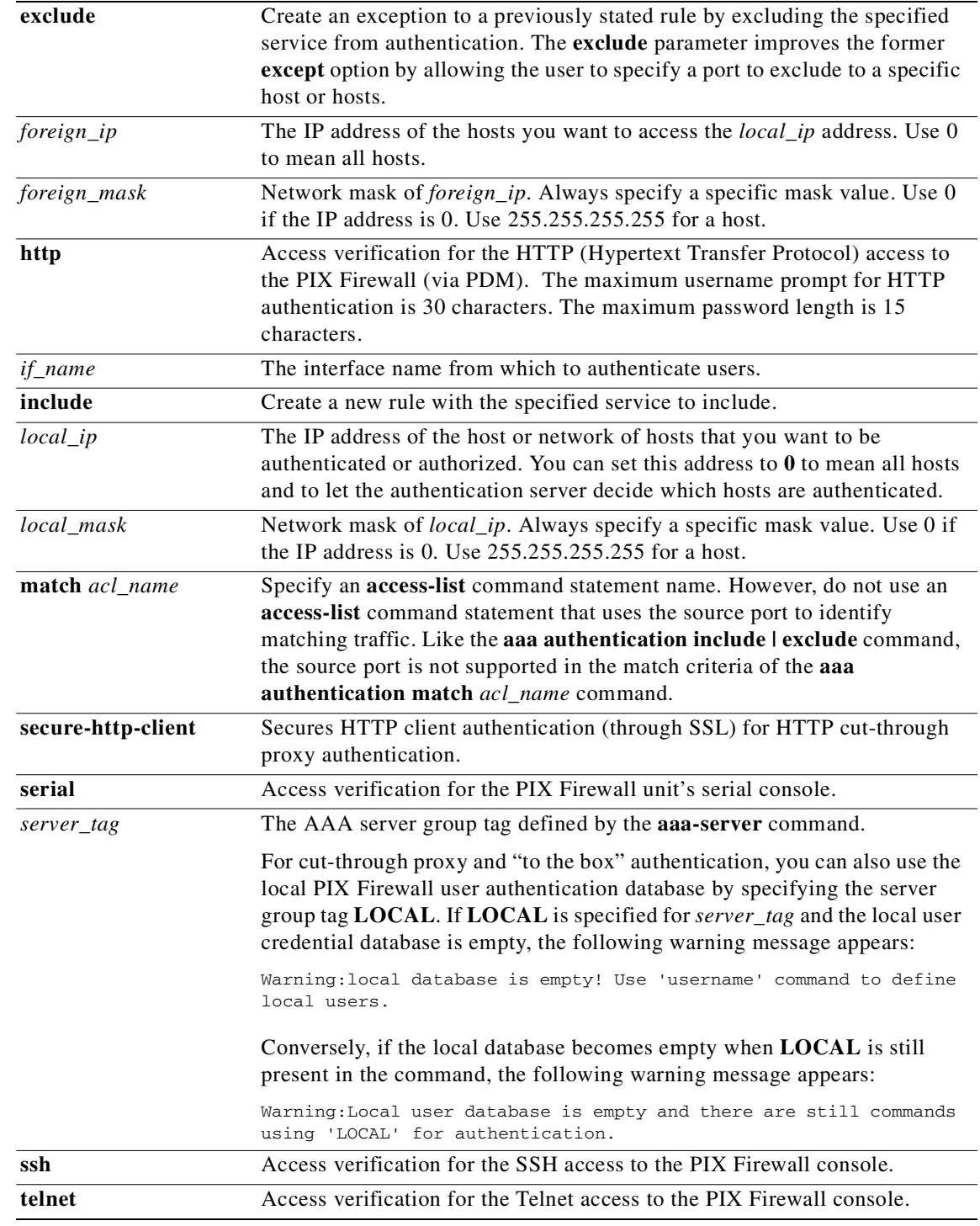

**Defaults** If a **aaa authentication http console** *server\_tag* command statement is not defined, you can gain access to the PIX Firewall (via PDM) with no username and the PIX Firewall enable password (set with the **password** command). If the **aaa** commands are defined but the HTTP authentication requests a time out, which implies the AAA servers may be down or not available, you can gain access to the PIX Firewall using the username **pix** and the enable password. By default, the enable password is not set.

The PIX Firewall supports authentication usernames up to 127 characters and passwords of up to 16 characters (some AAA servers accept passwords up to 32 characters). A password or username may not contain an "@" character as part of the password or username string, with a few exceptions.

**Tip** The **help aaa** command displays the syntax and usage for the **aaa authentication**, **aaa authorization**, **aaa accounting**, and **aaa proxy-limit** commands in summary form.

The authentication ports supported for AAA are fixed. We support port 21 for FTP, port 23 for Telnet, and port 80 for HTTP. For this reason, do not use Static PAT to reassign ports for services you wish to authenticate. In other words, when the port to authenticate is not one of the three known ports, the firewall rejects the connection instead of authenticating it.

**Command Modes** Configuration mode.

**Usage Guidelines** To use the **aaa authentication** command, you must first designate an authentication server with the **aaa-server** command. Also, for each IP address, one **aaa authentication** command is permitted for inbound connections and one for outbound connections.

> Use the *if\_name*, *local\_ip*, and *foreign\_ip* variables to define where access is sought and from whom. The address for *local\_ip* is always on the highest security level interface and *foreign\_ip* is always on the lowest.

> The **aaa authentication** command is not intended to mandate your security policy. The authentication servers determine whether a user can or cannot access the system, what services can be accessed, and what IP addresses the user can access. The PIX Firewall interacts with FTP, HTTP , HTTPS, and Telnet to display the credentials prompts for logging in to the network or logging in to exit the network. You can specify that only a single service be authenticated, but this must agree with the authentication server to ensure that both the firewall and server agree.

> The **include** and **exclude** options are not backward compatible with previous PIX Firewall versions. If you downgrade to an earlier version, these **aaa authentication** command statements will be removed from your configuration.

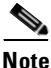

**Note** When a cut-through proxy is configured, TCP sessions (TELNET, FTP, HTTP, or HTTPS) may have their sequence number randomized even if the **norandomseq** option is used in the **nat** or **static** command. This occurs when a AAA server proxies the TCP session to authenticate the user before permitting access.

#### **aaa authentication console command**

The **aaa authentication serial console** command enables you to require authentication verification to access the PIX Firewall unit's serial console. The **serial console** options also logs to a syslog server changes made to the configuration from the serial console.

Authenticated access to the PIX Firewall console has different types of prompts depending on the option you choose with the **aaa authentication** [**serial | enable | telnet** | **ssh**] **console** server\_tag **[LOCAL]** command. While the **enable** and **ssh** options allow three tries before stopping with an access denied message, both the **serial** and **telnet** options cause the user to be prompted continually until successfully logging in. The **serial** option requests a username and password before the first command line prompt on the serial console connection. The **telnet** option forces you to specify a username and password before the first command line prompt of a Telnet console connection. The **enable** option requests a

username and password before accessing privileged mode for serial, Telnet, or SSH connections. The **ssh** option requests a username and password before the first command line prompt on the SSH console connection. The **ssh** option allows a maximum of three authentication attempts. The [**LOCAL**] keyword option specifies a second authentication method that can be local only.

Telnet access to the PIX Firewall console is available from any internal interface, and from the outside interface with IPSec configured, and requires previous use of the **telnet** command. SSH access to the PIX Firewall console is also available from any interface without IPSec configured, and requires previous use of the **ssh** command.

The new **ssh** option specifies the group of AAA servers to be used for SSH user authentication. The authentication protocol and AAA server IP addresses are defined with the **aaa-server** command statement.

Similar to the Telnet model, if a **aaa authentication ssh console** *server\_tag* command statement is not defined, you can gain access to the PIX Firewall console with the username **pix** and with the PIX Firewall Telnet password (set with the **passwd** command). If the **aaa** command is defined but the SSH authentication requests timeouts, which implies the AAA servers may be down or not available, you can gain access to the PIX Firewall using username **pix** and the enable password (set with the **enable password** command). By default, the Telnet password is **cisco** and the enable password is not set.

If the console login request times out, you can gain access to the PIX Firewall from the serial console by entering the username **pix** and the enable password.

The **LOCAL** keyword is optional when specified as a RADIUS or TACACS+ server only. Any access to the module (**SSH, Telnet, enable**) requiring a username and password is prompted only three times.

If an **aaa authentication ssh console** *server\_tag* command is not defined, you can gain access to the CLI with the username **pix** and with the PIX Telnet password (set with the **passwd** command). If the **aaa** command is defined but the SSH authentication requests timeouts, which implies that the AAA servers may be down or not available, you can gain access to the PIX Firewall using the username **pix** and the enable password (set with the **enable password** command).

The PIX Firewall supports authentication usernames up to 127 characters and passwords up to 16 characters (some AAA servers accept passwords up to 32 characters). A password or username may not contain an "@" character as part of the password or username string.

The command only accepts the second, optional **LOCAL** keyword when the *server\_tag* refers to an existing, valid TACACS+ or RADIUS server group defined in a **[aaa-server](#page-41-0)** command. You can configure **LOCAL** as the first and only *server\_tag*.

The **no** form of the command removes the complete command and does not support removing single methods.

#### **aaa authentication secure-http-client**

The **aaa authentication secure-http-client** command enables SSL and secures username and password exchange between HTTP clients and the firewall. It offers a secure method for user authentication to the firewall prior to allowing the user's HTTP-based web requests to traverse the firewall.

The following example configures HTTP traffic to be authenticated securely:

```
aaa authentication secure-http-client
aaa authentication include http ...
```
where "..." represents your values for *authen\_service if\_name local\_ip local\_mask* [*foreign\_ip foreign\_mask*] *server\_tag*.

The following are limitations of the **aaa authentication secure-http-client** command:

- **•** At runtime, a maximum of 16 HTTPS authentication processes are allowed. If all 16 HTTPS authentication processes are running, the 17th, new HTTPS connection requiring authentication is dropped.
- **•** When **uauth timeout 0** is configured (the **uauth timeout** is set to 0), HTTPS authentication may not work. If a browser initiates multiple TCP connections to load a web page after HTTPS authentication, the first connection is let through but the subsequent connections trigger authentication. As a result, users are presented with an authentication page, continuously, even if the correct username and password are entered each time. You can workaround this by setting the **uauth timeout** to 1 second with the **timeout uauth 0:0:1** command. However, this workaround opens a 1-second window of opportunity that may allow non-authenticated users to go through the firewall if they are comming from the same source IP address.
- **•** Because HTTPS authentication occurs on the SSL port 443, users must not configure an **access-list** command statement to block traffic from the HTTP client to HTTP server on port 443. Furthermore, if static PAT is configured for web traffic on port 80, it must also be configured for the SSL port. In the following example, the first line configures static PAT for web traffic and the second line must be added to support the HTTPS authentication configuration:

static (inside,outside) tcp 10.132.16.200 www 10.130.16.10 www static (inside,outside) tcp 10.132.16.200 443 10.130.16.10 443

#### **Enabling Authentication**

The **aaa authentication** command enables or disables the following features:

- User authentication services provided by a TACACS+ or RADIUS server are first designated with the **[aaa authorization](#page-35-0)** command. A user starting a connection via FTP, Telnet, or over the World Wide Web is prompted for their username and password. If the username and password are verified by the designated TACACS+ or RADIUS authentication server, the PIX Firewall unit will allow further traffic between the authentication server and the connection to interact independently through the PIX Firewall unit's "cut-through proxy" feature.
- **•** Administrative authentication services providing access to the PIX Firewall unit's console via Telnet, SSH, or the serial console. Telnet access requires previous use of the **[telnet](#page-402-4)** command. SSH access requires previous use of the **[ssh](#page-383-1)** command.

The prompts users see requesting AAA credentials differ between the three services that can access the PIX Firewall for authentication: Telnet, FTP, HTTP, and HTTPS:

- **•** Telnet users see a prompt generated by the PIX Firewall that you can change with the **auth-prompt** command. The PIX Firewall permits a user up to four chances to log in and then if the username or password still fails, the PIX Firewall drops the connection.
- **•** FTP users receive a prompt from the FTP program. If a user enters an incorrect password, the connection is dropped immediately. If the username or password on the authentication database differs from the username or password on the remote host to which you are using FTP to access, enter the username and password in these formats:

```
authentication_user_name@remote_system_user_name
authentication_password@remote_system_password
```
If you daisy-chain PIX Firewall units, Telnet authentication works in the same way as a single unit, but FTP and HTTP authentication have additional complexity for users because they have to enter each password and username with an additional at (@) character and password or username for each daisy-chained system. Users can exceed the 63-character password limit depending on how many units are daisy-chained and password length.

Some FTP graphical user interfaces (GUIs) do not display challenge values.

**•** HTTP users see a pop-up window generated by the browser itself if **aaa authentication secure-http-client** is not configured. If **aaa authentication secure-http-client** is configured, a form will load in the browser which is designed to collect username and password. In either case, if a user enters an incorrect password, the user is reprompted. When the web server and the authentication server are on different hosts, use the **virtual** command to get the correct authentication behavior.

Authenticated access to the PIX Firewall console has different types of prompts depending on the option you choose with the **aaa authentication console** command:

- **• enable** option—Allows three tries before stopping with "Access denied." The **enable** option requests a username and password before accessing privileged mode for serial or Telnet connections.
- **• serial** option—Causes the user to be prompted continually until successfully logging in. The **serial** option requests a username and password before the first command line prompt on the serial console connection.
- **• ssh** option—Allows three tries before stopping with "Rejected by Server." The **ssh** option requests a username and password before the first command line prompt appears.
- **• telnet** option—Causes the user to be prompted continually until successfully logging in. The **telnet** option forces you to specify a username and password before the first command line prompt of a Telnet console connection.

You can specify an interface name with the **aaa authentication** command. In previous versions, if you specified **aaa authentication include any outbound 0 0** *server*, PIX Firewall only authenticated outbound connections and not those to the perimeter interface. PIX Firewall now authenticates any outbound connection to the outside as well as to hosts on the perimeter interface. To preserve the behavior of previous versions, use these commands to enable authentication and to disable authentication from the inside to the perimeter interface:

```
aaa authentication include any outbound 0 0 server
aaa authentication exclude outbound perim_net perim_mask server
```
When a host is configured for authentication, all users on the host must use a web browser or Telnet first before performing any other networking activity, such as accessing mail or a news reader. The reason for this is that users must first establish their authentication credentials and programs such as mail agents and newsreaders do not have authentication challenge prompts.

The PIX Firewall only accepts 7-bit characters during authentication. After authentication, the client and server can negotiate for 8 bits if required. During authentication, the PIX Firewall only negotiates Go-Ahead, Echo, and NVT (network virtual terminal).

#### **HTTP Authentication**

When using HTTP authentication to a site running Microsoft IIS that has "Basic text authentication" or "NT Challenge" enabled, users may be denied access from the Microsoft IIS server. This occurs because the browser appends the string: "Authorization: Basic=Uuhjksdkfhk==" to the HTTP GET commands. This string contains the PIX Firewall authentication credentials.

Windows NT Microsoft IIS servers respond to the credentials and assume that a Windows NT user is trying to access privileged pages on the server. Unless the PIX Firewall username password combination is exactly the same as a valid Windows NT username and password combination on the Microsoft IIS server, the HTTP GET command is denied.

To solve this problem, PIX Firewall provides the **virtual http** command, which redirects the browser's initial connection to another IP address, authenticates the user, then redirects the browser back to the URL which the user originally requested.

Once authenticated, a user never has to reauthenticate no matter how low the PIX Firewall uauth timeout is set. This is because the browser caches the "Authorization: Basic=Uuhjksdkfhk==" string in every subsequent connection to that particular site. This can *only* be cleared when the user exits *all* instances of Netscape Navigator or Internet Explorer and restarts. Flushing the cache is of no use.

As long as the user repeatedly browses the Internet, the browser resends the "Authorization: Basic=Uuhjksdkfhk==" string to transparently reauthenticate the user.

Multimedia applications such as CU-SeeMe, Intel Internet Phone, MeetingPoint, and MS NetMeeting silently start the HTTP service before an H.323 session is established from the inside to the outside.

Network browsers such as Netscape Navigator do not present a challenge value during authentication; therefore, only password authentication can be used from a network browser.

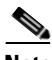

**Note** To avoid interfering with these applications, do not enter blanket outgoing **aaa** command statements for all challenged ports such as using the **any** option. Be selective with which ports and addresses you use to challenge HTTP, and when to set user authentication timeouts to a higher timeout value. If interfered with, the multimedia programs may fail on the PC and may even crash the PC after establishing outgoing sessions from the inside.

#### **TACACS+ and RADIUS servers**

Up to 196 TACACS+ or RADIUS servers are permitted (up to 14 servers in each of the up to 14 server groups—set with the **aaa-server** command). When a user logs in, the servers are accessed one at a time starting with the first server you specify in the configuration, until a server responds.

The PIX Firewall permits only one authentication type per network. For example, if one network connects through the PIX Firewall using TACACS+ for authentication, another network connecting through the PIX Firewall can authenticate with RADIUS, but one network cannot authenticate with both TACACS+ and RADIUS.

For the TACACS+ server, if you do not specify a key to the **aaa-server** command, no encryption occurs.

The PIX Firewall displays the same timeout message for both RADIUS and TACACS+. The message "aaa server host machine not responding" displays when either of the following occurs:

- **•** The AAA server system is down.
- **•** The AAA server system is up, but the service is not running.

Previously, TACACS+ differentiated between the two preceding states and provided two different timeout messages, while RADIUS did not differentiate between the two states and provided one timeout message.

#### **aaa authentication match**

The **aaa authentication match** *acl\_name interface\_name server\_tag* command specifies to match an **access-list** command statement and then to provide authentication for that match. However, do not use an **access-list** command statement that uses the source port to identify matching traffic. Like the **aaa authentication include | exclude** command, the source port is not supported in the match criteria of the **aaa authentication match** *acl\_name* command.

The following set of examples illustrates how to use this command, as follows:

```
show access-list
```

```
access-list mylist permit tcp 10.0.0.0 255.255.255.0 172.23.2.0 255.255.255.0 
access-list yourlist permit tcp any any 
show aaa
aaa authentication match mylist outbound TACACS+
```
Similar to IPSec, the keyword **permit** means "yes" and **deny** means "no." Therefore, the following command,

**aaa authentication match yourlist outbound tacacs**

is equal to this command:

**aaa authentication include any outbound 0.0.0.0 0.0.0.0 0.0.0.0 0.0.0.0 tacacs**

The **aaa** command statement list is order-dependent between **access-list** command statements. If the following command is entered:

**aaa authentication match yourlist outbound tacacs**

after this command:

**aaa authentication match mylist outbound TACACS+**

The PIX Firewall tries to find a match in the **mylist access-list** command statement group before it tries to find a match in the **yourlist access-list** command statement group.

Old **aaa** command configuration and functionality stays the same and is not converted to the **access-list** command format. Hybrid access control configurations (that is, old configurations combined with new **access-list** command-based configurations) are not recommended.

#### **Examples** The following example shows use of the **aaa authentication** command:

pixfirewall(config) aaa authentication telnet console radius

The following example lists the new include and exclude options:

**aaa authentication include any outbound 172.31.0.0 255.255.0.0 0.0.0.0 0.0.0.0 tacacs+ aaa authentication exclude telnet outbound 172.31.38.0 255.255.255.0 0.0.0.0 0.0.0.0 tacacs+**

The following examples demonstrate ways to use the *if\_name* parameter. The PIX Firewall has an inside network of 192.168.1.0, an outside network of 209.165.201.0 (subnet mask 255.255.255.224), and a perimeter network of 209.165.202.128 (subnet mask 255.255.255.224).

This example enables authentication for connections originated from the inside network to the outside network:

**aaa authentication include any outbound 192.168.1.0 255.255.255.0 209.165.201.0 255.255.255.224 tacacs+**

This example enables authentication for connections originated from the inside network to the perimeter network:

**aaa authentication include any outbound 192.168.1.0 255.255.255.0 209.165.202.128 255.255.255.224 tacacs+**

This example enables authentication for connections originated from the outside network to the inside network:

**aaa authentication include any inbound 192.168.1.0 255.255.255.0 209.165.201.0 255.255.255.224 tacacs+**

This example enables authentication for connections originated from the outside network to the perimeter network:

**aaa authentication include any inbound 209.165.201.0 255.255.255.224 209.165.202.128 255.255.255.224 tacacs+**

This example enables authentication for connections originated from the perimeter network to the outside network:

#### **aaa authentication include any outbound 209.165.202.128 255.255.255.224 209.165.201.0 255.255.255.224 tacacs+**

This example specifies that IP addresses 10.0.0.1 through 10.0.0.254 can originate outbound connections and then enables user authentication so that those addresses must enter user credentials to exit the PIX Firewall. In this example, the first **aaa authentication** command permits authentication on FTP, HTTP, or Telnet depending on what the authentication server handles. The second **aaa authentication** command lets host 10.0.0.42 start outbound connections without being authenticated. This example uses the default authentication group **tacacs+**.

```
nat (inside) 1 10.0.0.0 255.255.255.0
aaa authentication include any outbound 0 0 tacacs+
aaa authentication exclude outbound 10.0.0.42 255.255.255.255 tacacs+ any
```
This example permits inbound access to any IP address in the range of 209.165.201.1 through 209.165.201.30 indicated by the 209.165.201.0 network address (subnet mask 255.255.255.224). All services are permitted by the **access-list** command, and the **aaa authentication** command permits authentication on FTP, HTTP, or Telnet depending on what the authentication server handles. The authentication server is at IP address 10.16.1.20 on the inside interface.

```
aaa-server AuthIn protocol tacacs+
aaa-server AuthIn (inside) host 10.16.1.20 thisisakey timeout 20
static (inside,outside) 209.165.201.0 10.16.1.0 netmask 255.255.255.224
access-list acl_out permit tcp 10.16.1.0 255.255.255.0 209.165.201.0 255.255.255.224
access-group acl_out in interface outside
aaa authentication include any inbound 0 0 AuthIn
```
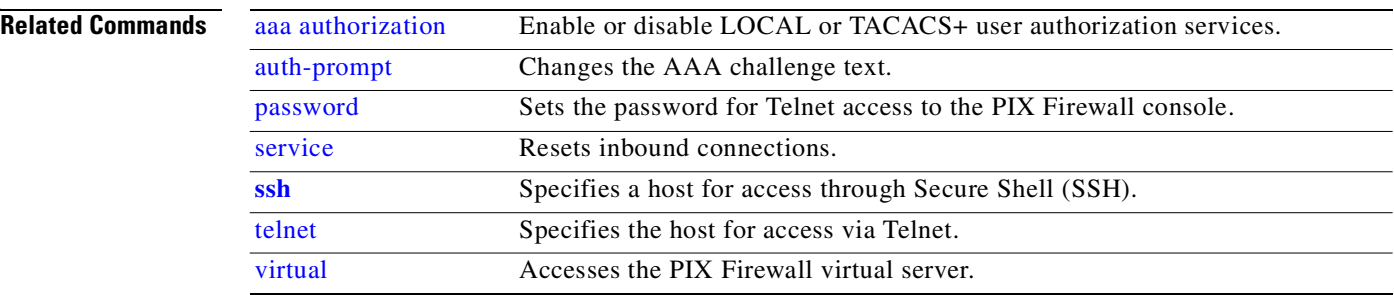

### <span id="page-35-1"></span><span id="page-35-0"></span>**aaa authorization**

Enable or disable LOCAL or TACACS+ user authorization services.

- [**no**] **aaa authorization command {LOCAL |** *tacacs\_server\_tag***}**
- [**no**] **aaa authorization include** | **exclude** *svc if\_name local\_ip local\_mask foreign\_ip foreign\_mask*
- **clear aaa** [**authorization** [**include** | **exclude** *svc if\_name local\_ip local\_mask foreign\_ip foreign\_mask*]]

[**no**] **aaa authorization match** *acl\_name if\_name server\_tag*

**show aaa**
$\mathcal{L}_{\mathcal{A}}$ 

ı

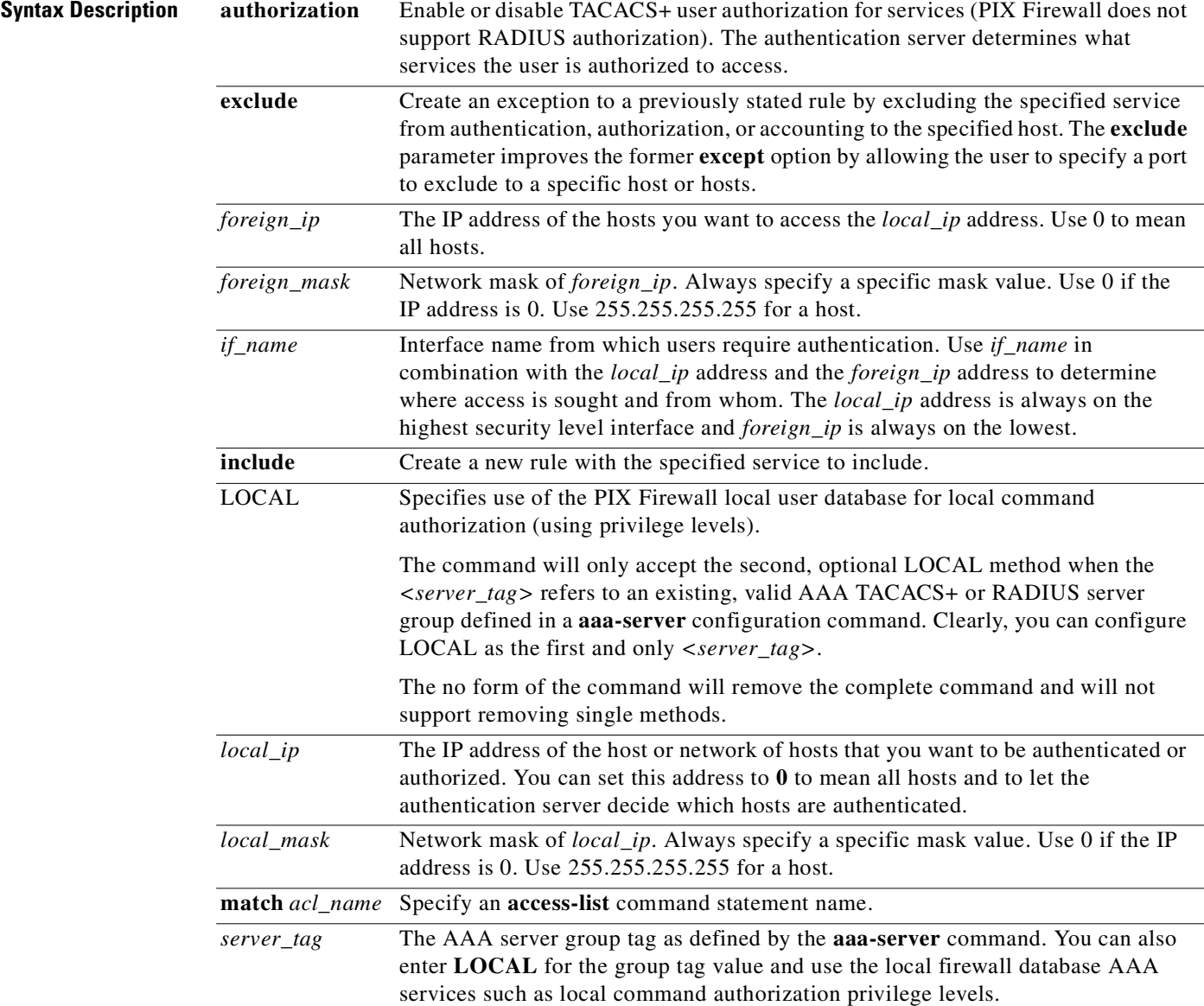

 $\mathcal{L}_{\mathcal{A}}$ 

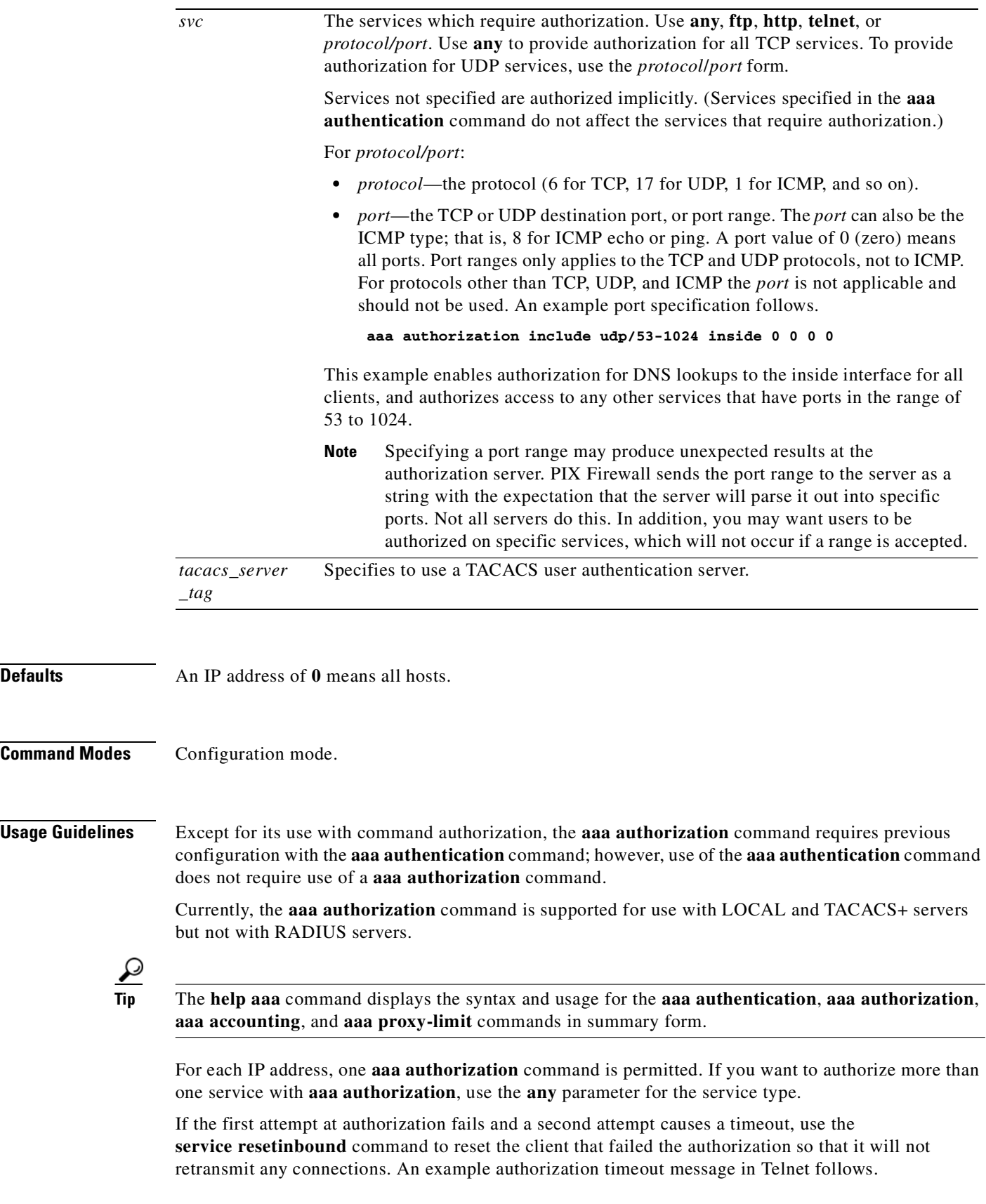

П

Unable to connect to remote host: Connection timed out

User authorization services control which network services a user can access. After a user is authenticated, attempts to access restricted services cause the PIX Firewall unit to verify the access permissions of the user with the designated AAA server.

The **include** and **exclude** options are not backward compatible with previous PIX Firewall versions. If you downgrade to an earlier version, the **aaa** command statements will be removed from your configuration.

**Note** RADIUS authorization is supported for use with **[access-list](#page-48-0)** command statements and for use in configuring a RADIUS server with an **acl=***acl\_name* vendor-specific identifier. Refer to the **[access-list](#page-48-0)** command page for more information. Also see the **aaa-server radius-authport** commands.

If the AAA console login request times out, you can gain access to the PIX Firewall from the serial console by entering the **pix** username and the enable password.

**Examples** The default PIX Firewall configuration provides the following **aaa-server** protocols:

```
aaa-server TACACS+ protocol tacacs+
aaa-server RADIUS protocol radius 
aaa-server LOCAL protocol local
```
The following example uses the default protocol TACACS+ with the **aaa** commands:

```
aaa-server TACACS+ (inside) host 10.1.1.10 thekey timeout 20
aaa authentication include any outbound 0 0 0 0 TACACS+
aaa authorization include any outbound 0 0 0 0
aaa accounting include any outbound 0 0 0 0 TACACS+
aaa authentication serial console TACACS+
```
This example specifies that the authentication server with the IP address 10.1.1.10 resides on the inside interface and is in the default TACACS+ server group. The next three command statements specify that any users starting outbound connections to any foreign host will be authenticated using TACACS+, that the users who are successfully authenticated are authorized to use any service, and that all outbound connection information will be logged in the accounting database. The last command statement specifies that access to the PIX Firewall unit's serial console requires authentication from the TACACS+ server.

The following example enables authorization for DNS lookups from the outside interface:

**aaa authorization include udp/53 inbound 0.0.0.0 0.0.0.0**

The following example enables authorization of ICMP echo-reply packets arriving at the inside interface from inside hosts:

**aaa authorization include 1/0 outbound 0.0.0.0 0.0.0.0**

This means that users will not be able to ping external hosts if they have not been authenticated using Telnet, HTTP, or FTP.

The following example enables authorization for ICMP echoes (pings) only that arrive at the inside interface from an inside host:

```
aaa authorization include 1/8 outbound 0.0.0.0 0.0.0.0
```
П

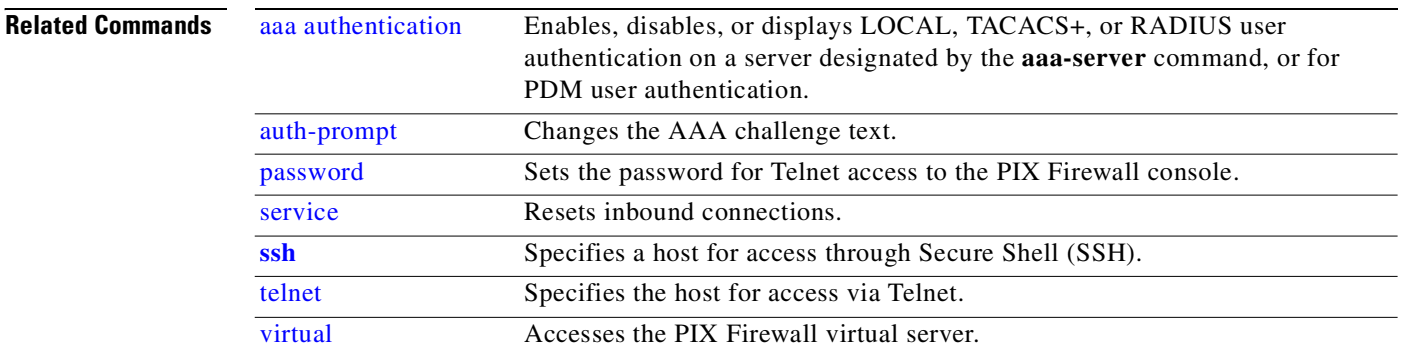

# **aaa mac-exempt**

Exempts a list of MAC addresses from authentication and authorization.

[**no**] **aaa mac-exempt match** *id*

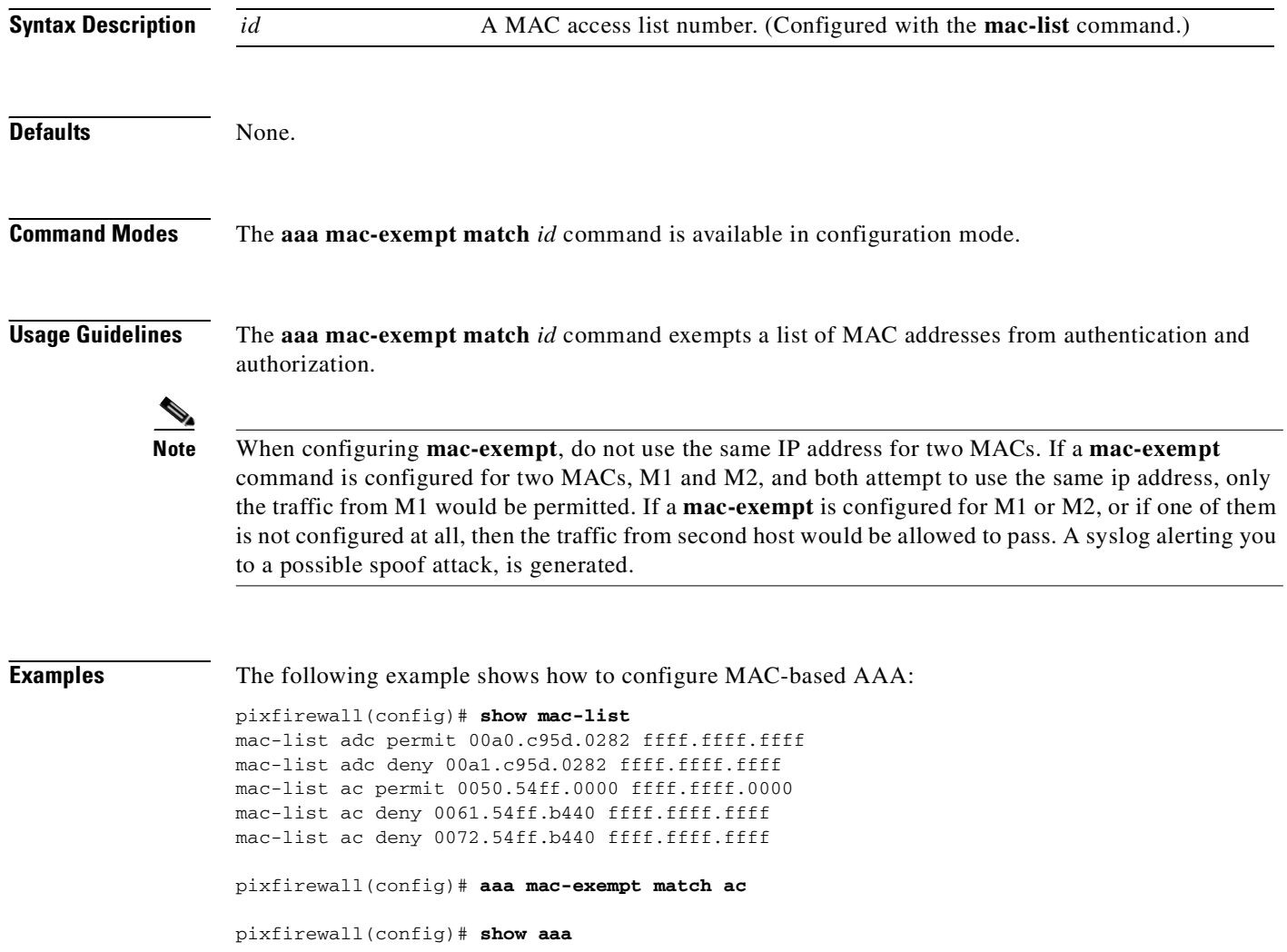

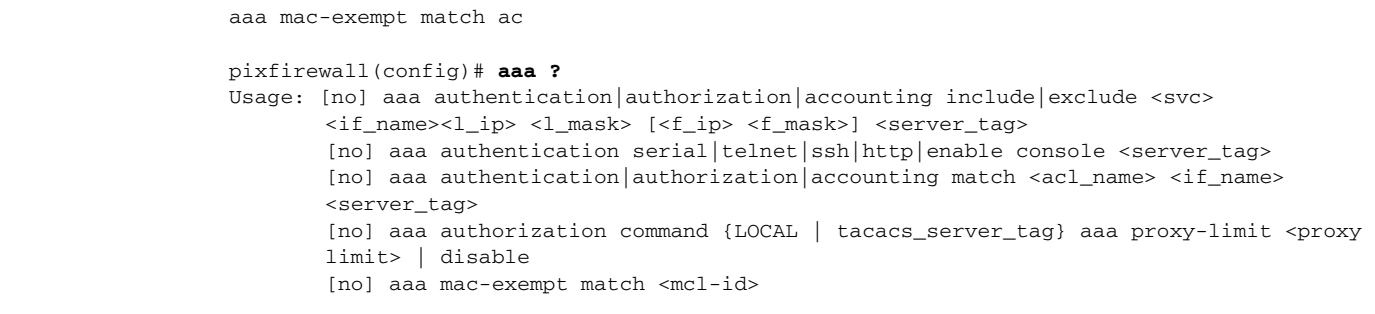

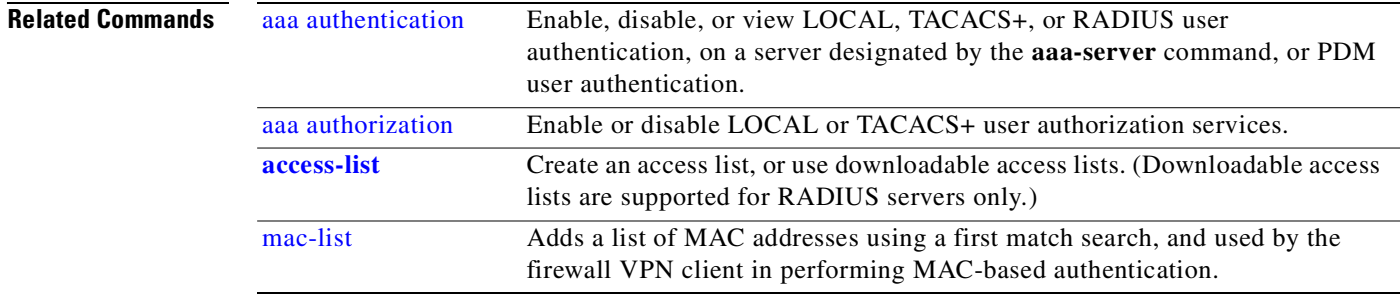

# **aaa proxy-limit**

Specifies the number of concurrent proxy connections allowed per user.

[**no**] **aaa proxy-limit** *proxy\_limit |* **disable**

**show aaa proxy-limit**

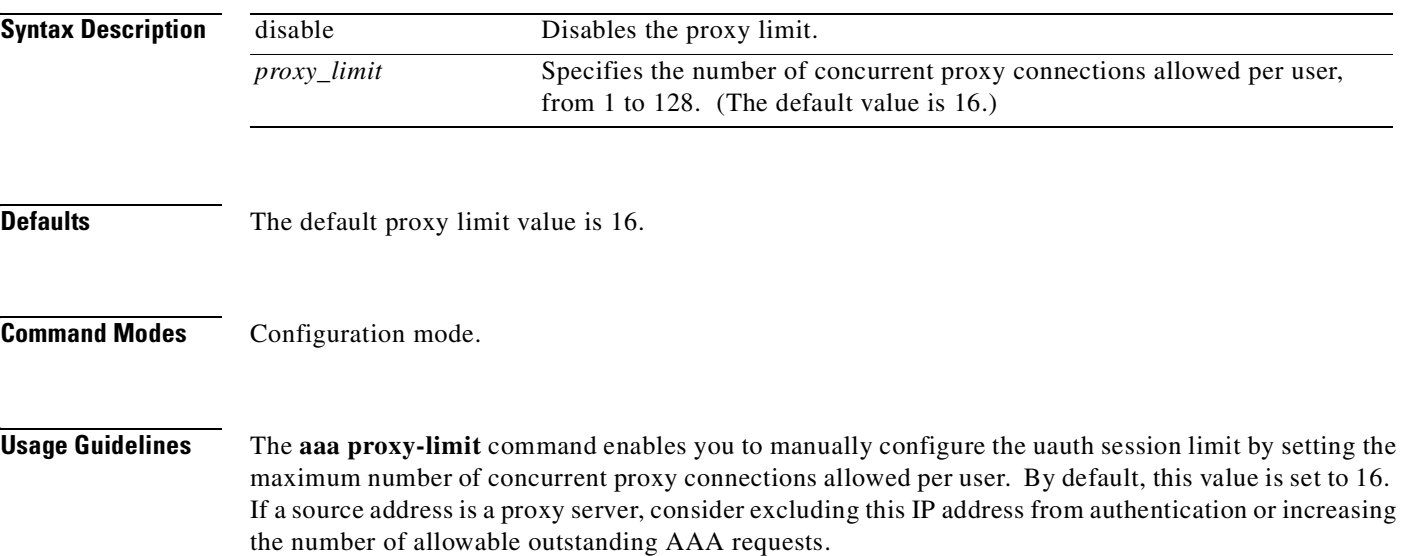

The **show aaa proxy-limit** command displays the number of outstanding authentication requests allowed, or indicates that the proxy limit is disabled if disabled.

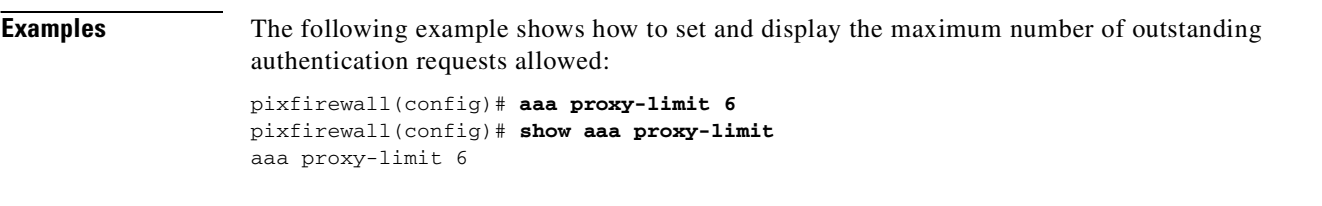

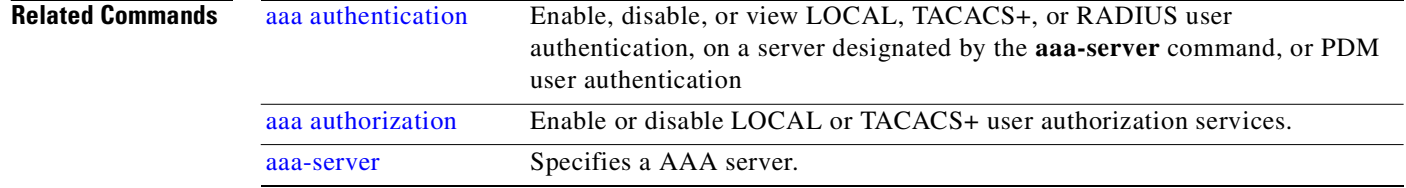

## <span id="page-41-0"></span>**aaa-server**

Defines the AAA server group.

**[no] aaa-server server\_tag deadtime** *<minutes>*

[**no**] **aaa-server** *server\_tag* [**(***if\_name***)**] **host** *server\_ip* [*key*] [**timeout** *seconds*]

**[no] aaa-server** *server\_tag* **max-failed-attempts** *<number>*

[**no**] **aaa-server** *server\_tag* **protocol** *auth\_protocol*

[**no**] **aaa-server radius-acctport** [*acct\_port*]

[**no**] **aaa-server radius-authport** [*auth\_port*]

**clear aaa-server** [*server\_tag*]

**show aaa-server**

### **debug radius session**

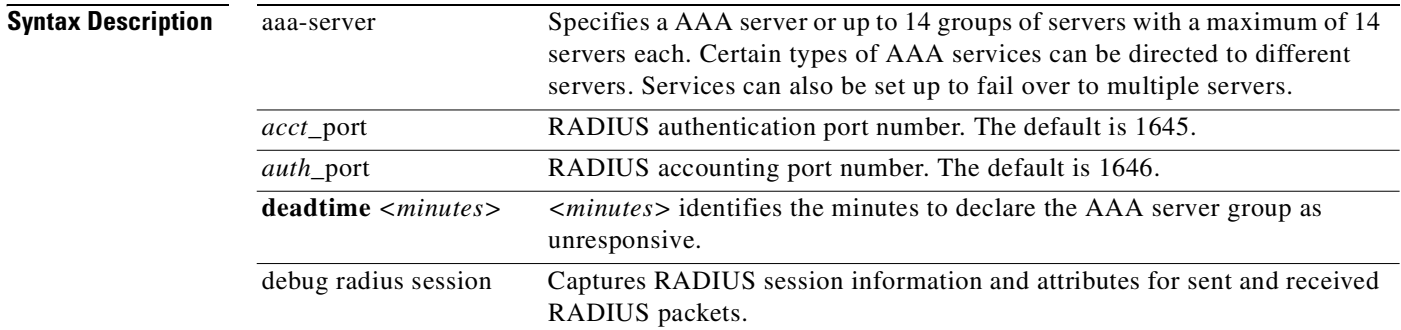

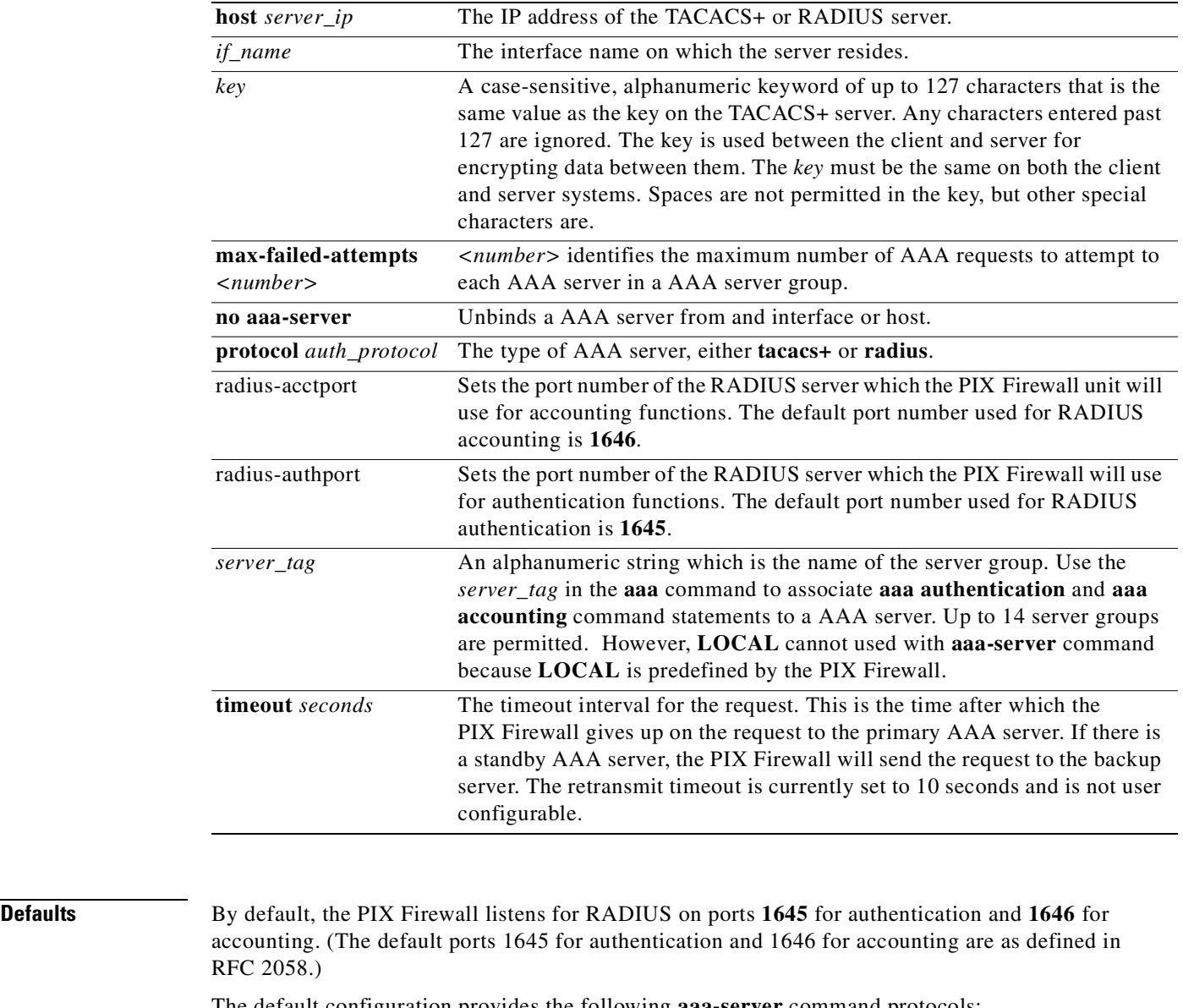

The default configuration provides the following **aaa-server** command protocols:

aaa-server TACACS+ protocol tacacs+ aaa-server RADIUS protocol radius aaa-server LOCAL protocol local

The default timeout value is 5 seconds.

Some AAA servers accept passwords up to 32 characters, but the PIX Firewall allows passwords up to 16 characters only.

**Command Modes** Configuration mode.

**Usage Guidelines** The **aaa-server** command lets you specify AAA server groups. PIX Firewall lets you define separate groups of TACACS+ or RADIUS servers for specifying different types of traffic; such as, a TACACS+ server for inbound traffic and another for outbound traffic. Another use is where all outbound HTTP traffic will be authenticated by a TACACS+ server, and all inbound traffic will use RADIUS.

> Other **aaa** commands reference the server tag group defined by the **aaa-server** command *server\_tag* parameter. This is a global setting that takes effect when the TACACS+ or RADIUS service is started.

**Note** When a cut-through proxy is configured, TCP sessions (TELNET, FTP, or HTTP) may have their sequence number randomized even if the **norandomseq** option is used in the **nat** or **static** command. This occurs when a AAA server proxies the TCP session to authenticate the user before permitting access.

AAA server groups are defined by a tag name that directs different types of traffic to each authentication server. If the first authentication server in the list fails, the AAA subsystem fails over to the next server in the tag group. You can have up to 14 tag groups and each group can have up to 14 AAA servers for a total of up to 196 AAA servers.

If accounting is in effect, the accounting information goes only to the active server.

The **show aaa-server** command displays AAA server configuration.

**[no] aaa-server** server\_tag **deadtime** <minutes>

The *server\_ta*g identifies the AAA server group and is the same as the current **aaa-server** command.

*<minutes>* identifies the minutes to declare the AAA server group as unresponsive

**Valid input rage:** 0 - 1440 **Units:** minutes **Default:**10

While the command may be configured even without having configured the LOCAL method on any of the three authentication and authorization commands described earlier, it only affects operations when a user has configured two methods. Obviously, at this time, the second method must and be *LOCAL*.

The command specifies the minutes a particular method should be marked unresponsive and skipped. When a AAA server group has been marked unresponsive, the firewall will immediately perform the authentication or authorization against the next method which will be the local firewall user database. Every server in a group must be marked unresponsive before the entire group will be declared unresponsive.

When you configure the deadtime to "0", the AAA server group is never considered unresponsive and all authentication and authorization requests are always attempted against this AAA server group first before using the next method in the method list (for example, falling back to the local user database).

The **[no]** form of this command restores the **aaa-server** command to its default value of 10 minutes.

The *deadtime* begins as soon as the last server in the AAA server group has been marked DOWN. A server is marked down when maximum number of attempts defined in max-attempts has been reached and failed to receive a response. Upon expiration of the deadtime, the AAA server group becomes active and all requests will are submitted once again to the AAA servers in the AAA server group.

**[no] aaa-server** server\_tag **max-failed-attempts** <number>

The *server\_tag* identifies the AAA server group and is the same as existing **aaa-server** command today.

*<number>* identifies the maximum number of AAA requests to attempt to each AAA server in a AAA server group.

**Valid input rage:** 1 -5 **Units:** Counter **Default:** 3 (same as current PIX/FWSM software)

The current PIX/FWSM software sends a AAA request 3 times to a AAA server before it declares the AAA server unresponsive and moves on to try the next server in the group. This command lets the user configure this number of attempts. Users should tune the *max-failed-attempts* and the timeout values to achieve the desired fall-back behavior when authenticating or authorizing commands in a fall-back configuration. That is, if you wish to declare an individual AAA server unresponsive more aggressively, you should reduce the *max-failed-attempts* counter to 1 or 2.

#### **aaa-server radius-authport and aaa-server radius-acctport**

You can change authorization and accounting port settings on the firewall with the **aaa-server radius-authport** and **aaa-server radius-acctport** commands. These commands specify the destination TCP/UDP port number of the remote RADIUS server host to which you wish to assign authentication or accounting functions.

By default, the PIX Firewall listens for RADIUS on ports 1645 and 1646. If your authentication server uses ports other than 1645 and 1646, then you must configure the firewall for the appropriate ports prior to starting the RADIUS service with the **aaa-server** command. For example, some RADIUS servers use the port numbers 1812 and 1813 as defined in RFC 2138 and RFC 2139. If your RADIUS server uses ports 1812 and 1813, you must use the **aaa-server radius-authport** and **aaa-server radius-acctport** commands to reconfigure the firewall to use ports 1812 and 1813.

The following port pairs are listed as assigned to authentication and accounting services on RADIUS servers:

- **•** 1645 (authentication), 1646 (accounting) default for PIX Firewall
- **•** 1812 (authentication), 1813 (accounting) alternate

You can view these and other commonly used port number assignments online at the following website:

http://www.iana.org/assignments/port-numbers

Or, alternately, refer to ["Ports"](#page-18-0) in [Chapter 2, "Using PIX Firewall Commands,"](#page-16-0) for additional information.

#### **Upgrading Your AAA Server Configuration and Backward Compatibility**

If you are upgrading from a previous version of PIX Firewall and have **aaa** command statements in your configuration, using the default server groups lets you maintain backward compatibility with the **aaa** command statements in your configuration.

The previous server type option at the end of the **aaa authentication** and **aaa accounting** commands has been replaced with the **aaa-server** *server\_tag* group tag. Backward compatibility with previous versions is maintained by the inclusion of two default protocols for TACACS+ and RADIUS.

**Examples** The following example uses the default protocol TACACS+ with the **aaa** commands:

```
aaa-server TACACS+ (inside) host 10.1.1.10 thekey timeout 20
aaa authentication include any outbound 0 0 0 0 TACACS+
aaa authorization include any outbound 0 0 0 0
aaa accounting include any outbound 0 0 0 0 TACACS+
aaa authentication serial console TACACS+
```
This example specifies that the authentication server with the IP address 10.1.1.10 resides on the inside interface and is in the default TACACS+ server group. The next three command statements specify that any users starting outbound connections to any foreign host will be authenticated using TACACS+, that

the users who are successfully authenticated are authorized to use any service, and that all outbound connection information will be logged in the accounting database. The last command statement specifies that access to the PIX Firewall unit's serial console requires authentication from the TACACS+ server.

This example creates the AuthOut and AuthIn server groups for RADIUS authentication and specifies that servers 10.0.1.40, 10.0.1.41, and 10.1.1.2 on the inside interface provide authentication. The servers in the AuthIn group authenticate inbound connections, the AuthOut group authenticates outbound connections.

```
aaa-server AuthIn protocol radius
aaa-server AuthIn (inside) host 10.0.1.40 ab timeout 20
aaa-server AuthIn (inside) host 10.0.1.41 abc timeout 4
aaa-server AuthOut protocol radius
aaa-server AuthOut (inside) host 10.1.1.2 abc123 timeout 15
aaa authentication include any inbound 0 0 0 0 AuthIn
aaa authentication include any outbound 0 0 0 0 AuthOut
```
The following example lists the commands that can be used to establish an Xauth crypto map:

```
ip address inside 10.0.0.1 255.255.255.0
ip address outside 168.20.1.5 255.255.255.0
ip local pool dealer 10.1.2.1-10.1.2.254
nat (inside) 0 access-list 80
aaa-server TACACS+ host 10.0.0.2 secret123 
crypto ipsec transform-set pc esp-des esp-md5-hmac 
crypto dynamic-map cisco 4 set transform-set pc
crypto map partner-map 20 ipsec-isakmp dynamic cisco
crypto map partner-map client configuration address initiate
crypto map partner-map client authentication TACACS+ 
crypto map partner-map interface outside
isakmp key cisco1234 address 0.0.0.0 netmask 0.0.0.0
isakmp client configuration address-pool local dealer outside
isakmp policy 8 authentication pre-share 
isakmp policy 8 encryption des
isakmp policy 8 hash md5
isakmp policy 8 group 1
isakmp policy 8 lifetime 86400
```
The **aaa-server** command is used with the **crypto map** command to establish an authentication association so that VPN clients are authenticated when they access the PIX Firewall.

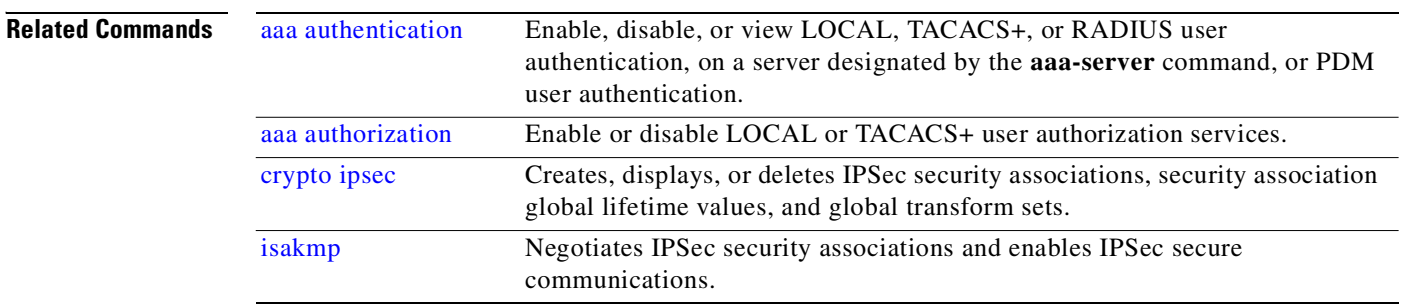

## <span id="page-45-0"></span>**access-group**

Binds the access list to an interface.

[**no**] **access-group** *access-list* **in interface** *interface\_name* [*per-user-override*]

T.

#### **clear access-group** [*access-list*]

**show access-group** [*access-list*]

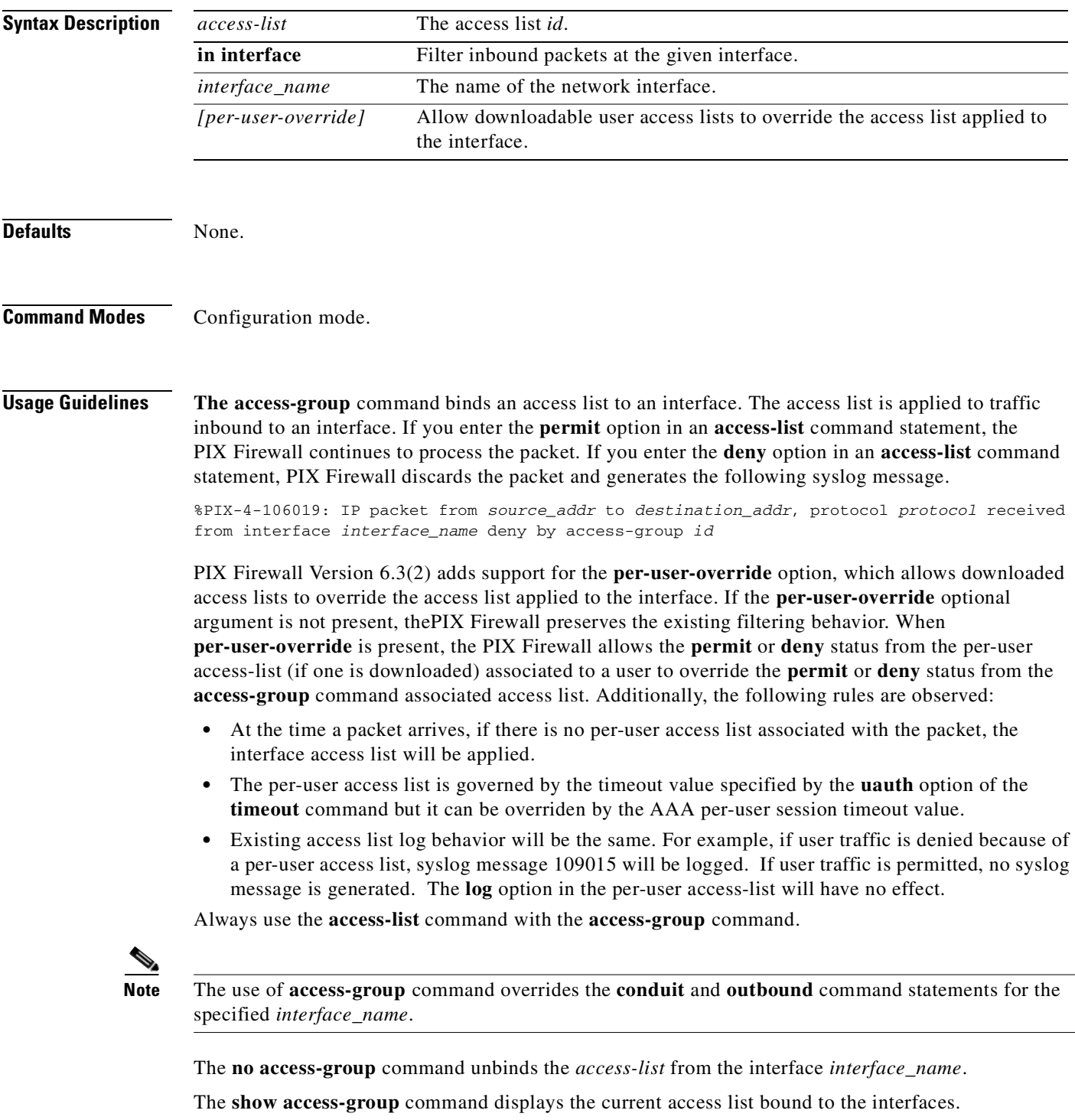

The **clear access-group** command removes all entries from an access list indexed by *access-list*. If *access-list* is not specified, all **access-list** command statements are removed from the configuration.  $\blacksquare$ 

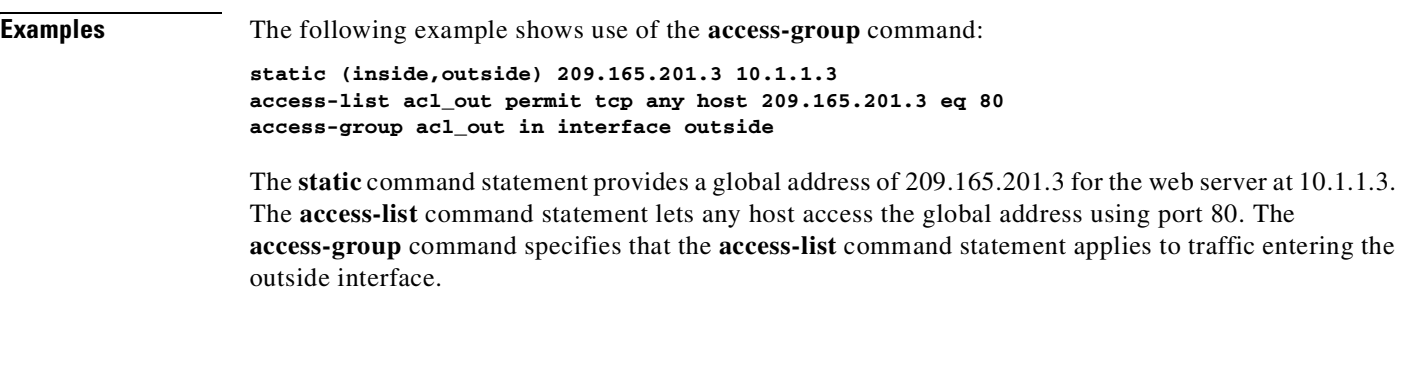

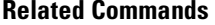

**Related Communist Creates an access list, or uses a downloadable access list.** 

# <span id="page-48-0"></span>**access-list**

Create an access list, or use a downloadable access list. (Downloadable access lists are supported for RADIUS servers only).

**access-list <acl\_name> object-group-search** 

[**no**] **access-list deny-flow-max** *n*

[**no**] **access-list alert-interval** *secs*

[**no**] **access-list** [*id*] **compiled**

[**no**] **access-list** *id* [**line** *line-num*] **remark** *text*

- [**no**] **access-list** *id* [**line** *line-num*] {**deny** | **permit**}{*protocol* **| object-group** *protocol\_obj\_grp\_id*  {*source\_addr source\_mask*} **| object-group** *network\_obj\_grp\_id* [*operator port* [*port*] **| interface** *if\_name* **| object-group** *service\_obj\_grp\_id*] {*destination\_addr* | *remote\_addr*} {*destination\_mask* | *remote\_mask*} **| object-group** *network\_obj\_grp\_id* [*operator port* [*port*] **| object-group** *service\_obj\_grp\_id*]} [**log** [[**disable** | **default**] | [*level*]]] [**interval** *secs*]]
- [**no**] **access-list** *id* [**line** *line-num*] {**deny** | **permit**} **icmp** {*source\_addr source\_mask*} **| interface** *if\_name* **| object-group** *network\_obj\_grp\_id* {*destination\_addr* | *remote\_addr*} {*destination\_mask* | *remote\_mask*} **| interface** *if\_name* **| object-group** *network\_obj\_grp\_id* [*icmp\_type* **| object-group** *icmp\_type\_obj\_grp\_id*] [**log** [[**disable** | **default**] | [*level*]]] [**interval** *secs*]]

[**no**] **debug access-list all | standard | turbo**

**clear access-list** {[*id*] | [*id* **counters**]}

**show access-list** [[*id*] *source\_addr*]

Restricted for use with the **prefix-list** command: [**no**] **access-list** *id* **deny | permit** {**any** | *prefix mask* | **host** *address*}

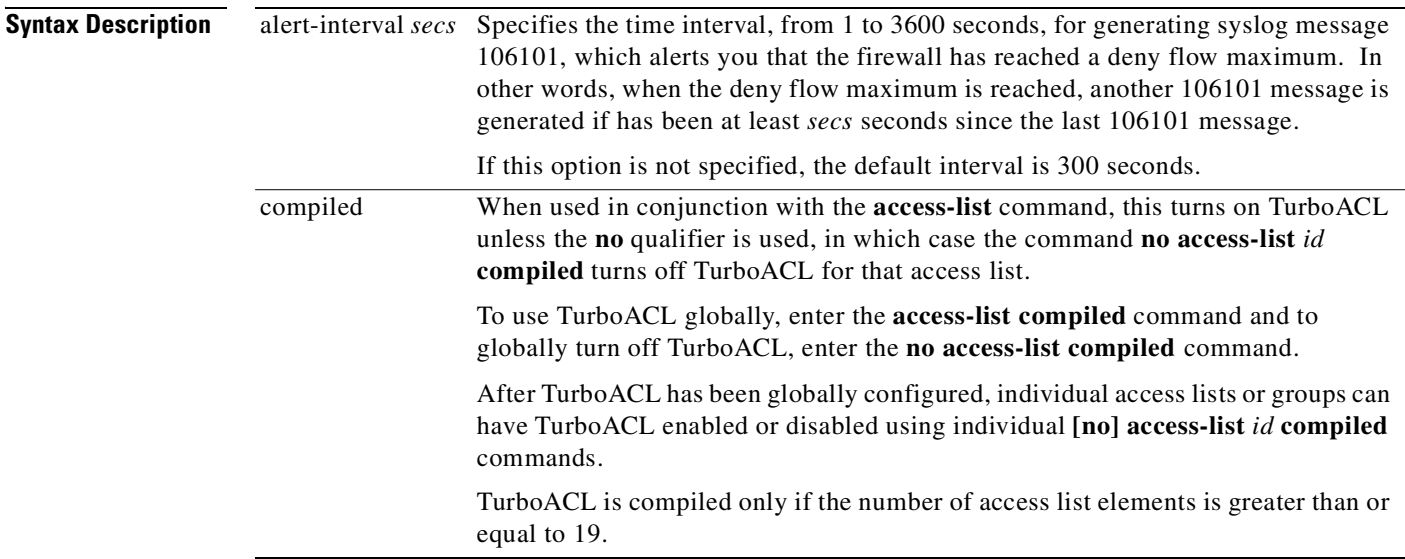

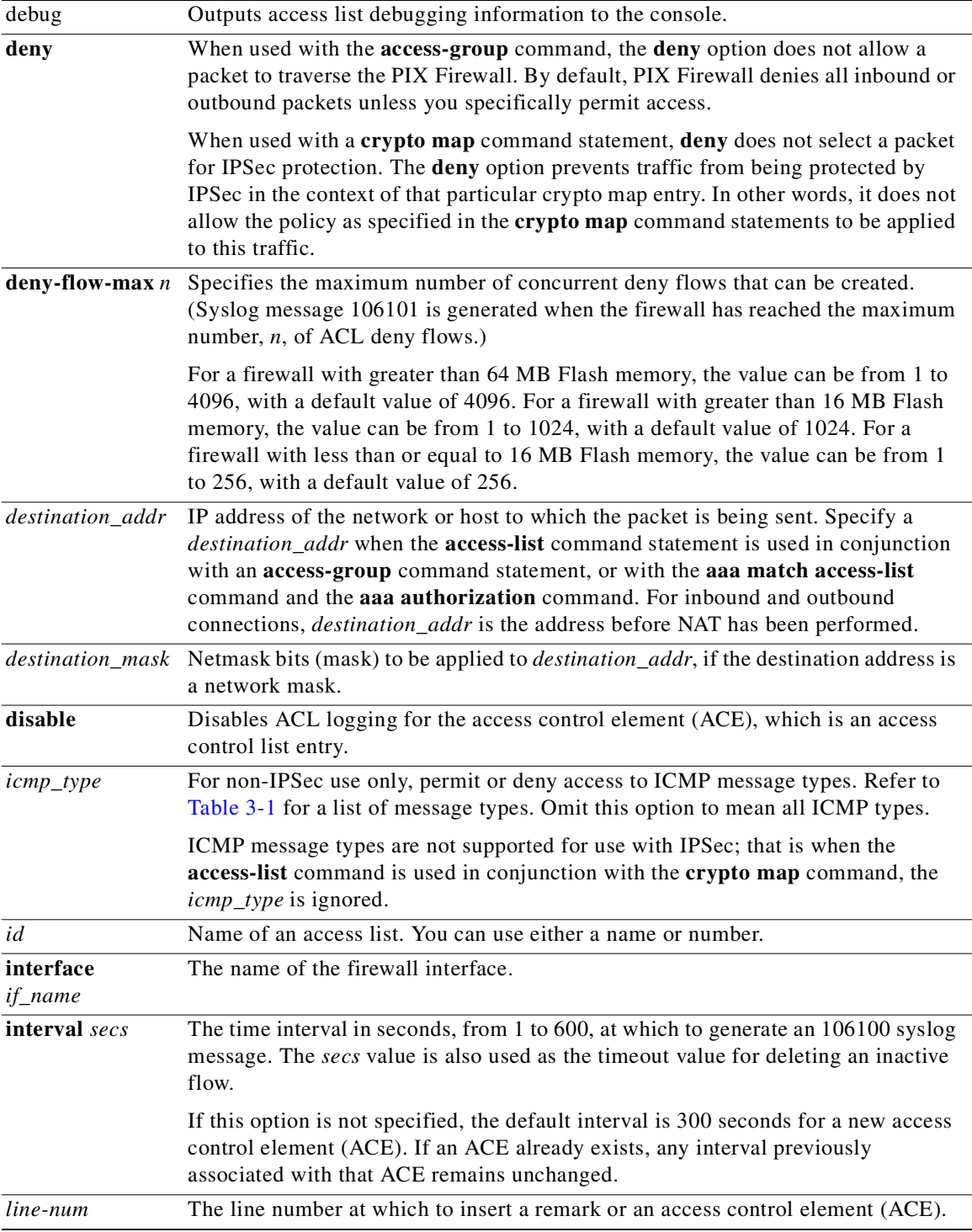

П

ı

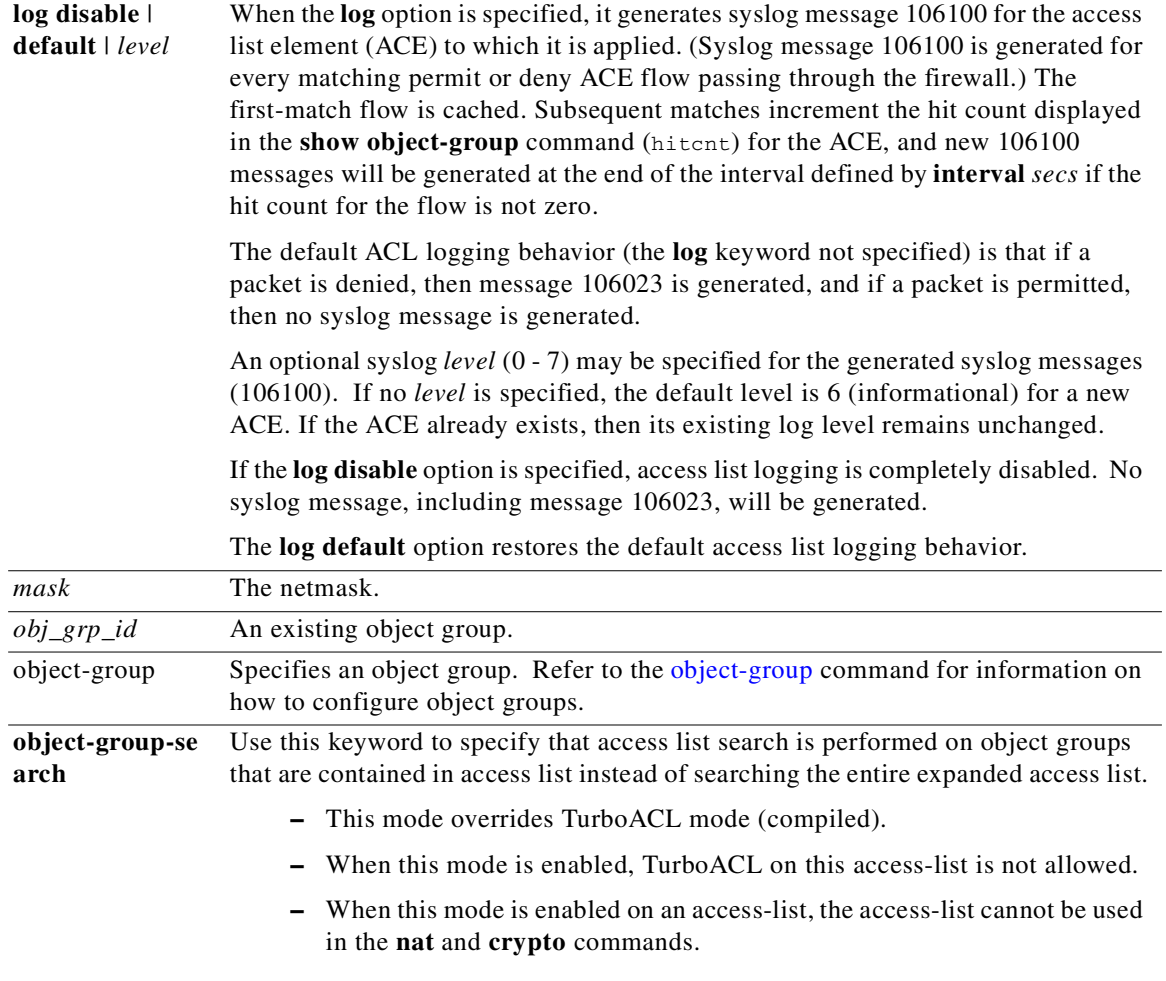

 $\mathcal{L}_{\mathcal{A}}$ 

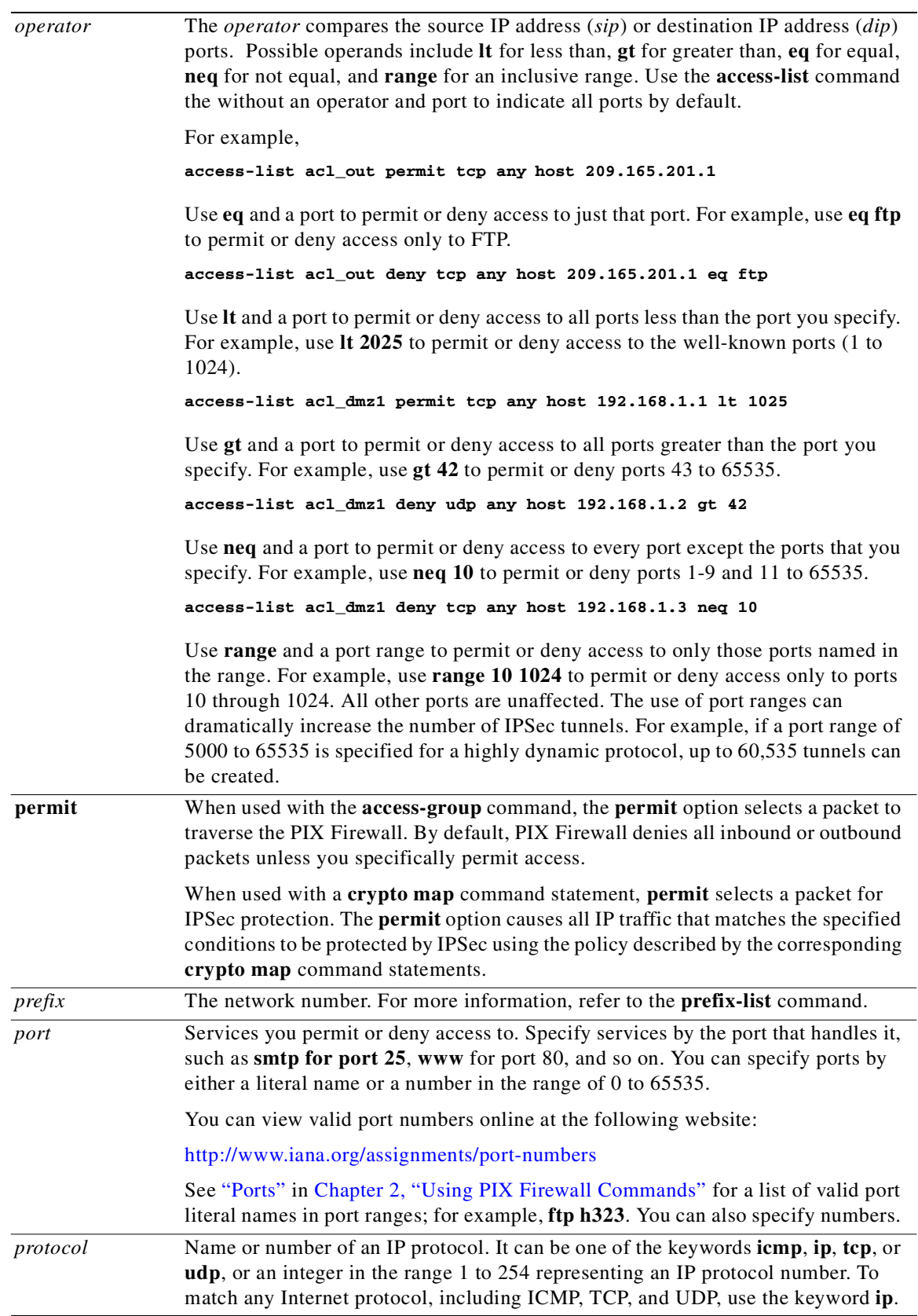

П

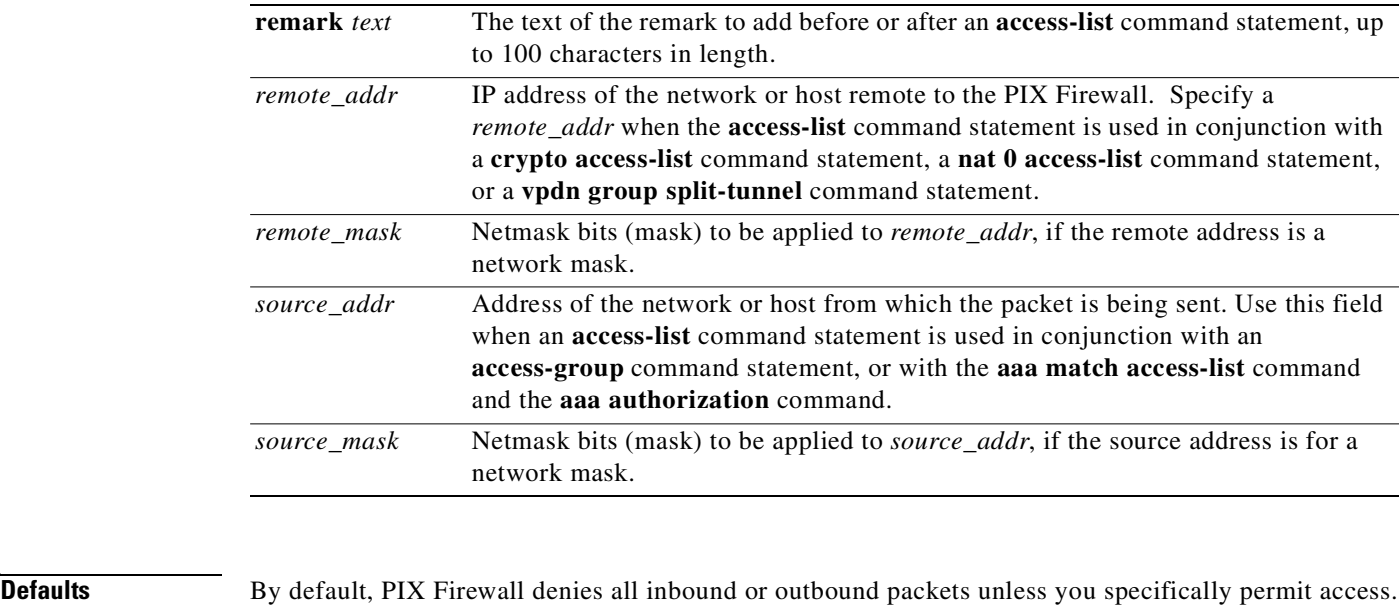

TurboACL is used only if the number of access list elements is greater than or equal to 19.

The default time interval at which to generate syslog message 106100 is 300 seconds.

The default time interval for a deny flow maximum syslog message (106101) is 300 seconds.

The default ACL logging behavior is to generate syslog message 106023 for denied packets.

When the **log** option is specified, the default level for syslog message 106100 is 6 (informational).

### **Command Modes** Configuration mode.

### **Usage Guidelines** The **access-list** command lets you specify if an IP address is permitted or denied access to a port or protocol. In this document, one or more **access-list** command statements with the same access list name are referred to as an "access list." Access lists associated with IPSec are known as "crypto access lists."

By default, all **access-list** commands have an implicit **deny** unless you explicitly specify **permit**. In other words, by default, all access in an access list is denied unless you explicitly grant access using a **permit** statement.

**Note** Do not use the string "multicastACL" following the name of a PIX Firewall interface in an access-list name because this is a reserved keyword used by PIX Device Manager (PDM).

Additionally, you can use the **[object-group](#page-274-0)** command to group access lists like any other network object.

Use the following guidelines for specifying a source or destination address:

- **•** Use a 32-bit quantity in four-part, dotted-decimal format.
- **•** Use the keyword **any** as an abbreviation for an address and mask of 0.0.0.0 0.0.0.0. This keyword is normally not recommended for use with IPSec.
- **•** Use **host** *address* as an abbreviation for a mask of 255.255.255.255.

Use the following guidelines for specifying a network mask:

**•** Do not specify a mask if the address is for a host; if the destination address is for a host, use the **host** parameter before the address.

For example:

**access-list acl\_grp permit tcp any host 192.168.1.1**

- If the address is a network address, specify the mask as a 32-bit quantity in four-part, dotted-decimal format. Place zeros in the bit positions you want to ignore.
- **•** Remember that you specify a network mask differently than with the Cisco IOS software **access-list** command. With PIX Firewall, use 255.0.0.0 for a Class A address, 255.255.0.0 for a Class B address, and 255.255.255.0 for a Class C address. If you are using a subnetted network address, use the appropriate network mask.

For example:

**access-list acl\_grp permit tcp any 209.165.201.0 255.255.255.224**

If appropriate, after you have defined an access list, bind it to an interface using the **access-group** command. For IPSec use, bind it with a **[crypto ipsec](#page-123-0)** command statement. In addition, you can bind an access list with the RADIUS authorization feature (described in the next section).

The **access-list** command supports the **sunrpc** service.

The **show access-list** command lists the **access-list** command statements in the configuration and the hit count of the number of times each element has been matched during an **access-list** command search. Additionally, it displays the number of access list statements in the access list and indicates whether or not the list is configured for TurboACL. (If the list has less than eighteeen access control entries then it is marked to be turbo-configured but is not actually configured for TurboACL until there are 19 or more entries.)

The **show access-list** *source\_addr* option filters the show output so that only those access-list elements that match the source IP address (or with **any** as source IP address) are displayed.

The **clear access-list** command removes all **access-list** command statements from the configuration or, if specified, access lists by their *id*. The **clear access-list** *id* **counters** command clears the hit count for the specified access list.

The **no access-list** command removes an **access-list** command from the configuration. If you remove all the **access-list** command statements in an access list, the **no access-list** command also removes the corresponding **access-group** command from the configuration.

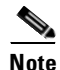

**Note** The **aaa**, **crypto map**, and **icmp** commands make use of the **access-list** command statements.

#### **access-list line** *line-num* **commands**

Use the **access-list** *id* **line** *line-num* command to insert an **access-list** command statement, and the **no access-list** *id* **line** *line-num* command to delete an **access-list** command statement.

Each access control element (ACE) and remark has an associated line number. Line numbers can be used to insert or delete elements at any position in an access list. These numbers are maintained internally in increasing order starting from 1. (For example, in sequence such as 1, 2, 3...) A user can insert a new entry between two consecutive ACEs by choosing the line number of the higher line number ACE.

The line numbers are always maintained in increasing order, with an individual line number for each ACE. However, all ACEs resulting from a single object group **access-list** command statement have a single line number. Consequently, you cannot insert an ACE in the middle of object-group ACEs.

Line numbers are displayed by the **show access-list** command. However, they are not shown in your configuration.

#### **access-list logging commands**

The following example shows what happens when an access list log option is enabled. There are some behavior differences among various types of IP traffic because the access check is only applied to those packets which do not have an existing "connection":

```
access-group outside-acl in interface outside
.
.
access-list outside-acl permit ip host 1.1.1.1 any log 7 interval 600
access-list outside-acl permit ip host 2.2.2.2 any
access-list outside-acl deny ip any any log 2
```
The following example illustrates the use of access list based logging in an ICMP context:

- **1.** An inbound ICMP echo request  $(1.1.1.1 -> 192.168.1.1)$  arrives on the outside interface.
- **2.** An ACL called **outside-acl** is applied for the access check.
- **3.** The packet is permitted by the first ACE of **outside-acl** which has the **log** option enabled.
- **4.** The log flow (ICMP, 1.1.1.1, 0, 192.168.1.1, 8) has not been cached, so the following syslog message is generated and the log flow is cached:

```
106100: access-list outside-acl permitted icmp outside/1.1.1.1(0) -> 
inside/192.168.1.1(8) hit-cnt 1 (first hit)
```
- **5.** Twenty such packets arrive on the outside interface within the next 10 minutes (600 seconds). Because the log flow has been cached, the log flow is located and the hit count of the log flow is incremented for each packet.
- **6.** At the end of 10th minute, the following syslog message is generated and the hit count of the log flow is reset to 0:

106100: access-list outside-acl permitted icmp outside/1.1.1.1(0) -> inside/192.168.1.1(8) hit-cnt 20 (300-second interval)

- **7.** No such packets arrive on the outside interface within the next 10 minutes. So the hit count of the log flow remains 0.
- **8.** At the end of 20th minute, the cached flow (ICMP, 1.1.1.1, 0, 192.168.1.1, 8) is deleted because of the 0 hit count.

To disable a log option without having to remove the ACE, use **access-list** *id* **log disable**.

When removing an access control element (ACE) with a log option enabled using a **no access-list** command, it is not necessary to specify all the log options. The ACE is removed as long as its permit or deny rule is used to uniquely identify it. However, the removal of an ACE (with a log option enabled) does not remove the associated cached flows. You must remove the entire access control list (ACL) to remove the cached flows. When a cached flow is flushed due to the removal of an ACL, a syslog message will be generated if the hit count of the flow is non-zero.

The **clear access-list** command removes all the cached flows.

#### **access-list** *id* **remark command**

The **access-list** *id* [**line** *line-num*] **remark** *text* command enables users to include comments (remarks) about entries in any access control list (ACL). You can use remarks to make the ACL easier to scan and interpret. Each remark line is limited to 100 characters.

The ACL remark can be placed before or after an **access-list** command statement, but it should be placed in a consistent position so that it is clear which remark describes which **access-list** command. For example, it would be confusing to have some remarks before the associated **access-list** commands and some remarks after the associated **access-list** commands.

The **no access-list** *id* **line** *line-num* **remark** *text* and **no access-list** *id* **line** *line-num* commands both remove the remark at that line number.

The following are samlpes of possible access list remarks:

access-list out-acl remark - ACL for the outside interface access-list out-acl remark - Allow Joe Smith's group to login access-list out-acl permit tcp 1.1.1.0 255.255.255.0 server access-list out-acl remark - Allow Lee White's group to login access-list out-acl permit tcp 1.1.3.0 255.255.255.0 server access-list out-acl remark - Deny known hackers access-list out-acl deny ip host 192.23.56.1 any access-list out-acl deny ip host 197.1.1.125 any

#### **RADIUS Authorization**

PIX Firewall allows a RADIUS server to send user group attributes to the PIX Firewall in the RADIUS authentication response message. Additionally, the PIX Firewall allows downloadable access lists from the RADIUS server. For example, you can configure an access list on a Cisco Secure ACS server and download it to the PIX Firewall during RADIUS authorization.

After the PIX Firewall authenticates a user, it can then use the CiscoSecure **acl** attribute returned by the authentication server to identify an access list for a given user group. To maintain consistency, PIX Firewall also provides the same functionality for TACACS+.

To restrict users in a department to three servers and deny everything else, the **access-list** command statements are as follows:

```
access-list eng permit ip any server1 255.255.255.255
access-list eng permit ip any server2 255.255.255.255
access-list eng permit ip any server3 255.255.255.255
access-list eng deny ip any any
```
In this example, the vendor specific attribute string in the CiscoSecure configuration has been set to **acl=eng**. Use this field in the CiscoSecure configuration to identify the **access-list** identification name. The PIX Firewall gets the **acl=***id* from CiscoSecure and extracts the ACL number from the attribute string, which it places in a user's uauth entry. When a user tries to open a connection, PIX Firewall checks the access list in the user's uauth entry, and depending on the permit or deny status of the access list match, permits or denies the connection. When a connection is denied, PIX Firewall generates a corresponding syslog message. If there is no match, then the implicit rule is to deny.

Because the source IP of a given user can vary depending on where they are logging in from, set the source address in the **access-list** command statement to **any**, and the destination address to identify which network services the user is permitted or denied access to. If you want to specify that only users logging in from a given subnet may use the specified services, specify the subnet instead of using **any**.

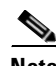

**Note** An access list used for RADIUS authorization does not require an **access-group** command to bind the statements to an interface.

There is *not* a **radius** option to the **aaa authorization** command.

Configure the access list specified in Attribute 11 to specify a per-user access list name. Otherwise, remove Attribute 11 from the AAA RADIUS server configuration if no access list is intended for user authentication. If the access list is not configured on the PIX Firewall when the user attempts to login, the login will fail.

For more information on how to use RADIUS server authorization, refer to the *Cisco PIX Firewall and VPN Configuration Guide*, Version 6.2 or higher.

### **TurboACL**

On the PIX Firewall, TurboACL is turned on globally with the command **access-list compiled** (and turned off globally by the command **no access-list compiled**).

The PIX Firewall default mode is TurboACL off (**no access-list compiled**), and TurboACL is active only on access lists with 19 or more entries.

The minimum amount of Flash memory required to run TurboACL is 2.1 MB. If memory allocation fails, the TurboACL lookup tables will not be generated.

**Note** Use TurboACL only on PIX Firewall platforms that have 16 MB or more of Flash memory. Consequently, TurboACL is not supported on the PIX 501 because it has 8 MB of Flash memory.

If TurboACL is configured, some access control list or access control list group modifications can trigger regeneration of the TurboACL internal configuration. Depending on the extent of TurboACL configuration(s), this could noticeably consume CPU resources. Consequently, we recommend modifying turbo-complied access lists during non-peak system usage hours.

For more information on how to use TurboACL, refer to the *Cisco PIX Firewall and VPN Configuration Guide*, Version 6.2 or higher.

### **Usage Notes**

- **1.** The **clear access-list** command automatically unbinds an access list from a **crypto map** command or interface. The unbinding of an access list from a **crypto map** command can lead to a condition that discards all packets because the **crypto map** command statements referencing the access list are incomplete. To correct the condition, either define other **access-list** command statements to complete the **crypto map** command statements or remove the **crypto map** command statements that pertain to the **access-list** command statement. Refer to the **[crypto map](#page-130-0)** command for more information.
- **2.** Access control lists that are dynamically updated on the PIX Firewall by a AAA server can only be shown using the **show access-list** command. The **write** command does not save or display these updated lists.
- **3.** The **access-list** command operates on a first match basis.
- **4.** If you specify an **access-list** command statement and bind it to an interface with the **access-group** command statement, by default, all traffic inbound to that interface is denied. You must explicitly permit traffic. Note that "inbound" in this context means traffic passing through the interface, rather than the more typical PIX Firewall usage of inbound meaning traffic passing from a lower security level interface to a higher security level interface.
- **5.** Always permit access first and then deny access afterward. If the host entries match, then use a **permit** statement, otherwise use the default **deny** statement. You only need to specify additional **deny** statements if you need to deny specific hosts and permit everyone else.
- **6.** You can view security levels for interfaces with the **show nameif** command.
- **7.** The ICMP message type (*icmp\_type*) option is ignored in IPSec applications because the message type cannot be negotiated with ISAKMP.
- **8.** Only one access list can be bound to an interface using the **access-group** command.
- **9.** If you specify the **permit** option in the access list, the PIX Firewall continues to process the packet. If you specify the **deny** option in the access list, PIX Firewall discards the packet and generates the following syslog message.

%PIX-4-106019: IP packet from *source\_addr* to *destination\_addr*, protocol protocol received from interface *interface\_name* deny by access-group *id*

The **access-list** command uses the same syntax as the Cisco IOS software **access-list** command *except* that PIX Firewall uses a subnet mask, whereas Cisco IOS software uses a wildcard mask. (In Cisco IOS software, the mask in this example would be specified with the 0.0.0.255 value.) For example, in the Cisco IOS software **access-list** command, a subnet mask of 0.0.0.255 would be specified as 255.255.255.0 in the PIX Firewall **access-list** command.

- **10.** We recommend that you do not use the **access-list** command with the **conduit** and **outbound** commands. While using these commands together will work, the way in which these commands operate may cause debugging issues because the **conduit** and **outbound** commands operate from one interface to another whereas the **access-list** command used with the **access-group** command applies only to a single interface. If these commands must be used together, PIX Firewall evaluates the **access-list** command before checking the **conduit** and **outbound** commands.
- **11.** Refer to the *Cisco PIX Firewall and VPN Configuration Guide* for a detailed description about using the **access-list** command to provide server access and to restrict outbound user access.
- **12.** Refer to the **aaa-server radius-acctport** and **aaa-server radius-authport** commands to verify or change port settings.

#### **ICMP Message Types**

For non-IPSec use only, if you prefer more selective ICMP access, you can specify a single ICMP message type as the last option in this command. [Table 3-1](#page-58-0) lists possible ICMP types values.

| <b>ICMP Type</b> | Literal              |
|------------------|----------------------|
| $\theta$         | echo-reply           |
| 3                | unreachable          |
| $\overline{4}$   | source-quench        |
| 5                | redirect             |
| 6                | alternate-address    |
| 8                | echo                 |
| 9                | router-advertisement |
| 10               | router-solicitation  |
| 11               | time-exceeded        |
| 12               | parameter-problem    |
| 13               | timestamp-request    |
| 14               | timestamp-reply      |
| 15               | information-request  |
| 16               | information-reply    |
| 17               | mask-request         |
| 18               | mask-reply           |
| 31               | conversion-error     |
| 32               | mobile-redirect      |

<span id="page-58-0"></span>*Table 3-1 ICMP Type Literals*

If you specify an ICMP message type for use with IPSec, PIX Firewall ignores it.

For example:

access-list 10 permit icmp any any echo-reply

IPSec is enabled such that a **crypto map** command references the (ACL) *id* for this **access-list** command, then the **echo-repy** ICMP message type is ignored.

#### **Using the access-list Command with IPSec**

If an access list is bound to an interface with the **access-group** command, the access list selects which traffic can traverse the PIX Firewall. When bound to a **crypto map** command statement, the access list selects which IP traffic IPSec protects and which traffic IPSec does not protect. For example, access lists can be created to protect all IP traffic between Subnet X and Subnet Y or traffic between Host A and Host B. More information is available in the **[crypto map](#page-130-0)** command section of this guide.

The access lists themselves are not specific to IPSec. It is the **crypto map** command statement referring to the specific access list that defines whether IPSec processing is applied to the traffic matching a permit in the access list.

Crypto access lists associated with the IPSec **crypto map** command statement have these primary functions:

- **•** Select outbound traffic to be protected by IPSec (permit = protect).
- Indicate the data flow to be protected by the new security associations (specified by a single permit entry) when initiating negotiations for IPSec security associations.
- **•** Process inbound traffic to filter out and discard traffic that IPSec protects.
- Determine whether or not to accept requests for IPSec security associations on behalf of the requested data flows when processing IKE negotiation from the IPSec peer. (Negotiation is only done for **crypto map** command statements with the **ipsec-isakmp** option.) For a peer's initiated IPSec negotiation to be accepted, it must specify a data flow that is permitted by a crypto access list associated with an **ipsec-isakmp** crypto map entry.

You can associate a crypto access list with an interface by defining the corresponding **crypto map** command statement and applying the crypto map set to an interface. Different access lists must be used in different entries of the same crypto map set. However, both inbound and outbound traffic will be evaluated against the same "outbound" IPSec access list. Therefore, the access list's criteria are applied in the forward direction to traffic exiting your PIX Firewall and the reverse direction to traffic entering your PIX Firewall.

If you want certain traffic to receive one combination of IPSec protection (for example, authentication only) and other traffic to receive a different combination of IPSec protection (for example, both authentication and encryption), you need to create two different crypto access lists to define the two different types of traffic. These different access lists are then used in different crypto map entries that specify different IPSec policies.

We recommend that you configure "mirror image" crypto access lists for use by IPSec and that you avoid using the **any** keyword. See the *Cisco PIX Firewall and VPN Configuration Guide* for more information.

If you configure multiple statements for a given crypto access list, in general, the first **permit** statement matched, will be the statement used to determine the scope of the IPSec security association. That is, the IPSec security association will be set up to protect traffic that meets the criteria of the matched statement only. Later, if traffic matches a different **permit** statement of the crypto access list, a new, separate IPSec security association will be negotiated to protect traffic matching the newly matched **access list** command statement.

Some services such as FTP require two **access-list** command statements, one for port 10 and another for port 21, to properly encrypt FTP traffic.

**Examples** The following example creates a numbered access list that specifies a Class C subnet for the source and a Class C subnet for the destination of IP packets. Because the **access-list** command is referenced in the **crypto map** command statement, PIX Firewall encrypts all IP traffic that is exchanged between the source and destination subnets.

> access-list 101 permit ip 172.21.3.0 255.255.0.0 172.22.2.0 255.255.0.0 access-group 101 in interface outside crypto map mymap 10 match address 101

The next example only lets an ICMP message type of echo-reply be permitted into the outside interface:

access-list acl\_out permit icmp any any echo-reply access-group acl\_out interface outside

The following example shows how access list entries (ACEs) are numbered by the firewall and how remarks are inserted:

```
pixfirewall(config)# show access-list ac
access-list ac; 2 elements
access-list ac line 1 permit ip any any 
access-list ac line 2 permit tcp any any 
pixfirewall(config)# access-list ac permit tcp object-group remote object-group locals
pixfirewall(config)# show access-list ac
access-list ac; 3 elements
```
access-list ac line 1 permit ip any any access-list ac line 2 permit tcp any any ( access-list ac line 3 permit tcp object-group remote object-group locals pixfirewall(config)# **access-list ac remark This comment decribes the ACE line 3** pixfirewall(config)# **show access-list ac** access-list ac; 3 elements access-list ac line 1 permit ip any any access-list ac line 2 permit tcp any any access-list ac line 3 remark This comment decribes the ACE line 3 access-list ac line 4 permit tcp object-group remote object-group locals pixfirewall(config)# **access-list ac permit tcp 172.16.0.0 255.0.0.0 any** pixfirewall(config)# **show access-list ac** access-list ac; 4 elements access-list ac line 1 permit ip any any access-list ac line 2 permit tcp any any access-list ac line 3 remark This comment decribes the ACE line 3 access-list ac line 4 permit tcp object-group remote object-group locals access-list ac line 5 permit tcp 172.16.0.0 255.0.0.0 any pixfirewall(config)# **no access-list ac permit tcp object-group remote object-group locals** pixfirewall(config)# **show access-list ac**  access-list ac; 3 elements access-list ac line 1 permit ip any any access-list ac line 2 permit tcp any any access-list ac line 3 remark This comment decribes the ACE line 3 access-list ac line 4 permit tcp 172.16.0.0 255.0.0.0 any

The following shows how to remove an access list comment:

```
pixfirewall(config)# access-list ac remark This comment decribes the ACE line 5
pixfirewall(config)# sh access-list ac
access-list ac; 3 elements
access-list ac line 1 permit ip any any 
access-list ac line 2 permit tcp any any 
access-list ac line 3 remark This comment decribes the ACE line 3 
access-list ac line 4 permit tcp 172.16.0.0 255.0.0.0 any 
access-list ac line 5 remark This comment decribes the ACE line 5
```
pixfirewall(config)# **no access-list ac remark This comment decribes the ACE line 5** pixfirewall(config)# **show access-list ac** access-list ac; 3 elements access-list ac line 1 permit ip any any line 1 access-list ac line 2 permit tcp any any line 2 access-list ac line 3 remark This comment decribes the ACE line 3 access-list ac line 4 permit tcp 172.16.0.0 255.0.0.0 any line 4

The following shows how to insert an access list statement at a specific line number:

```
pixfirewall(config)# show access-list ac
access-list ac; 3 elements
access-list ac line 1 permit ip any any 
access-list ac line 2 permit tcp any any 
access-list ac line 3 remark This comment decribes the ACE line 3
access-list ac line 4 permit tcp 172.16.0.0255.0.0.0 any 
pixfirewall(config)# access-list ac line 4 permit ip 172.16.0.0 255.0.0.0 any
pixfirewall(config)# show access-list ac 
access-list ac; 4 elements
access-list ac line 1 permit ip any any 
access-list ac line 2 permit tcp any any 
access-list ac line 3 remark This comment decribes the ACE line 3
access-list ac line 4 permit ip 172.16.0.0 255.0.0.0 any
```
access-list ac line 5 permit tcp 172.16.0.0 255.0.0.0 any

The **show access-list** command has the following line of output:

access-list cached ACL log flows: total 0, denied 0 (deny-flow-max 4096)

which shows the total number of cached ACL log flows (total), the number of cached deny-flows (denied), and the maximum number of allowed deny-flows.

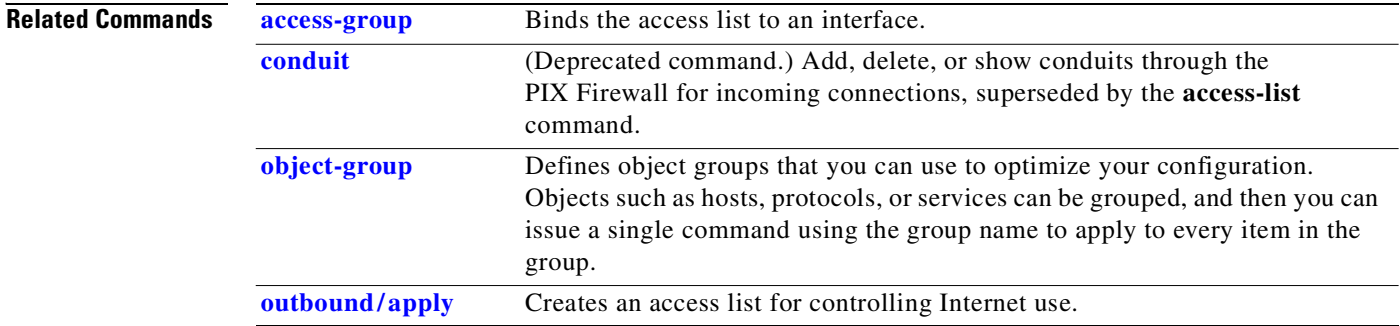

## **activation-key**

Updates the activation key on your PIX Firewall and checks the activation key running on your PIX Firewall against the activation key stored in the Flash memory of the PIX Firewall.

**activation-key** *activation-key-four-tuple*

### **show activation-key**

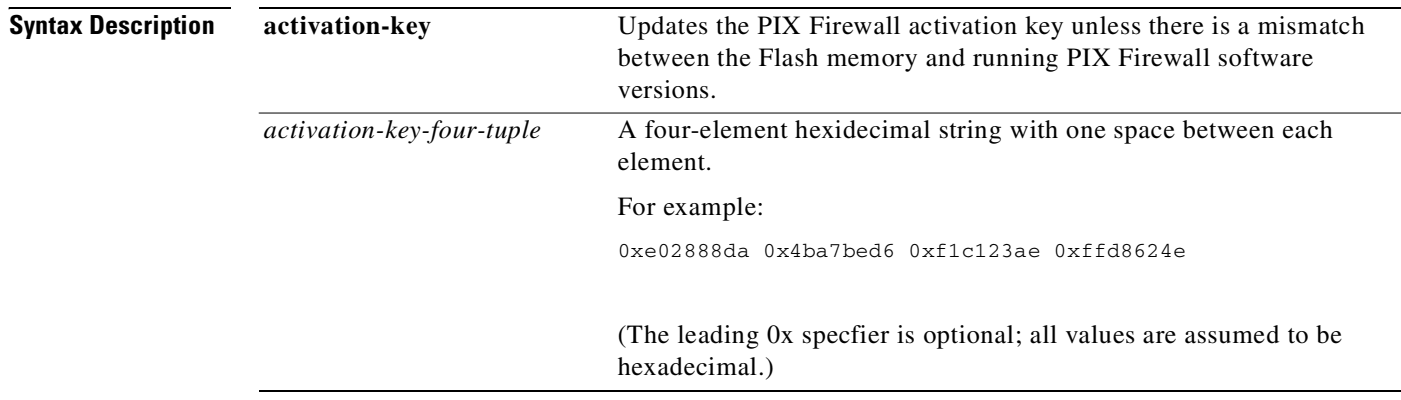

```
Defaults None.
```
**Command Modes** Configuration mode.

**Usage Guidelines** Use the **activation-key** *activation-key-four-tuple* command to change the activation key on your PIX Firewall.

> **Caution** Use only an activation key valid for your PIX Firewall software version and platform or your system may not reload after rebooting.

The **activation-key** *activation-key-four-tuple* command output indicates the status of the activation key as follows:

• If the PIX Firewall Flash memory software image version is the same as the running PIX Firewall software version, and the PIX Firewall Flash memory activation key is the same as the running PIX Firewall software activation key, then the **activation-key** command output reads as follows:

The flash activation key has been modified. The flash activation key is now the SAME as the running key.

**•** If the PIX Firewall Flash memory image version is the same as the running PIX Firewall software, and the PIX Firewall Flash memory activation key is different from the running PIX Firewall activation key, then the **activation-key** command output reads as follows:

The flash activation key has been modified. The flash activation key is now DIFFERENT from the running key. The flash activation key will be used when the unit is reloaded.

• If the PIX Firewall Flash memory image version is not the same as the running PIX Firewall software, then the **activation-key** command output reads as follows:

The flash image is DIFFERENT from the running image. The two images must be the same in order to modify the flash activation key.

• If the PIX Firewall Flash memory image version is the same as the running PIX Firewall software, and the entered activation key is not valid, then the **activation-key** command output reads as follows:

ERROR: The requested key was not saved because it is not valid for this system.

**•** If the PIX Firewall Flash memory activation key is the same as the entered activation key, then the **activation-key** command output reads as follows:

The flash activation key has not been modified. The requested key is the SAME as the flash activation key.

The **show activation-key** command output indicates the status of the activation key as follows:

**•** If the activation key in the PIX Firewall Flash memory is the same as the activation key running on the PIX Firewall, then the **show activation-key** output reads as follows:

The flash activation key is the SAME as the running key.

• If the activation key in the PIX Firewall Flash memory is the different from the activation key running on the PIX Firewall, then the **show activation-key** output reads as follows:

The flash activation key is DIFFERENT from the running key. The flash activation key takes effect after the next reload.

• If the PIX Firewall Flash memory software image version is not the same as the running PIX Firewall software image, then the **show activation-key** output reads as follows:

The flash image is DIFFERENT from the running image. The two images must be the same in order to examine the flash activation key.

## **Usage Notes 1.** The PIX Firewall must be rebooted for a new activation key to be enabled. **2.** If the PIX Firewall software image is being upgraded to a higher version and the activation key is being updated at the same time, we recommend that you first install the software image upgrade and reboot the PIX Firewall unit, and then update the activation key in the new image and reboot the unit again. **3.** If you are downgrading to a lower PIX Firewall software version, we recommend that you ensure that the activation key running on your system is not intended for a higher version before installing the lower version software image. If this is the case, you must first change the activation key to one that is compatible with the the lower version before installing and rebooting. Otherwise, your system may refuse to reload after installation of the new software image. **Examples** The following example shows sample out from the **show activation-key** command: pixfirewall(config)# **show activation-key** Serial Number: 480221353 (0x1c9f98a9) Running Activation Key: 0x36df4255 0x246dc5fc 0x39d2ec4d 0x09f6288f Licensed Features: Failover: Enabled VPN-DES: Enabled VPN-3DES: Enabled Maximum Interfaces: 6 Cut-through Proxy: Enabled Guards: Enabled URL-filtering: Enabled Inside Hosts: Unlimited Throughput: Unlimited IKE peers: Unlimited The flash activation key is the SAME as the running key. **Related Commands alias** Administer overlapping addresses with dual NAT. [**no**] **alias** [**(***if\_name***)**] *dnat\_ip foreign\_ip* [*netmask*] **clear alias show alias Syntax Description [show version](#page-371-0)** Displays the PIX Firewall operating information. *dnat\_ip* An IP address on the internal network that provides an alternate IP address for the external address that is the same as an address on the internal network. *foreign\_ip* IP address on the external network that has the same address as a host on the internal network.

**Defaults** 

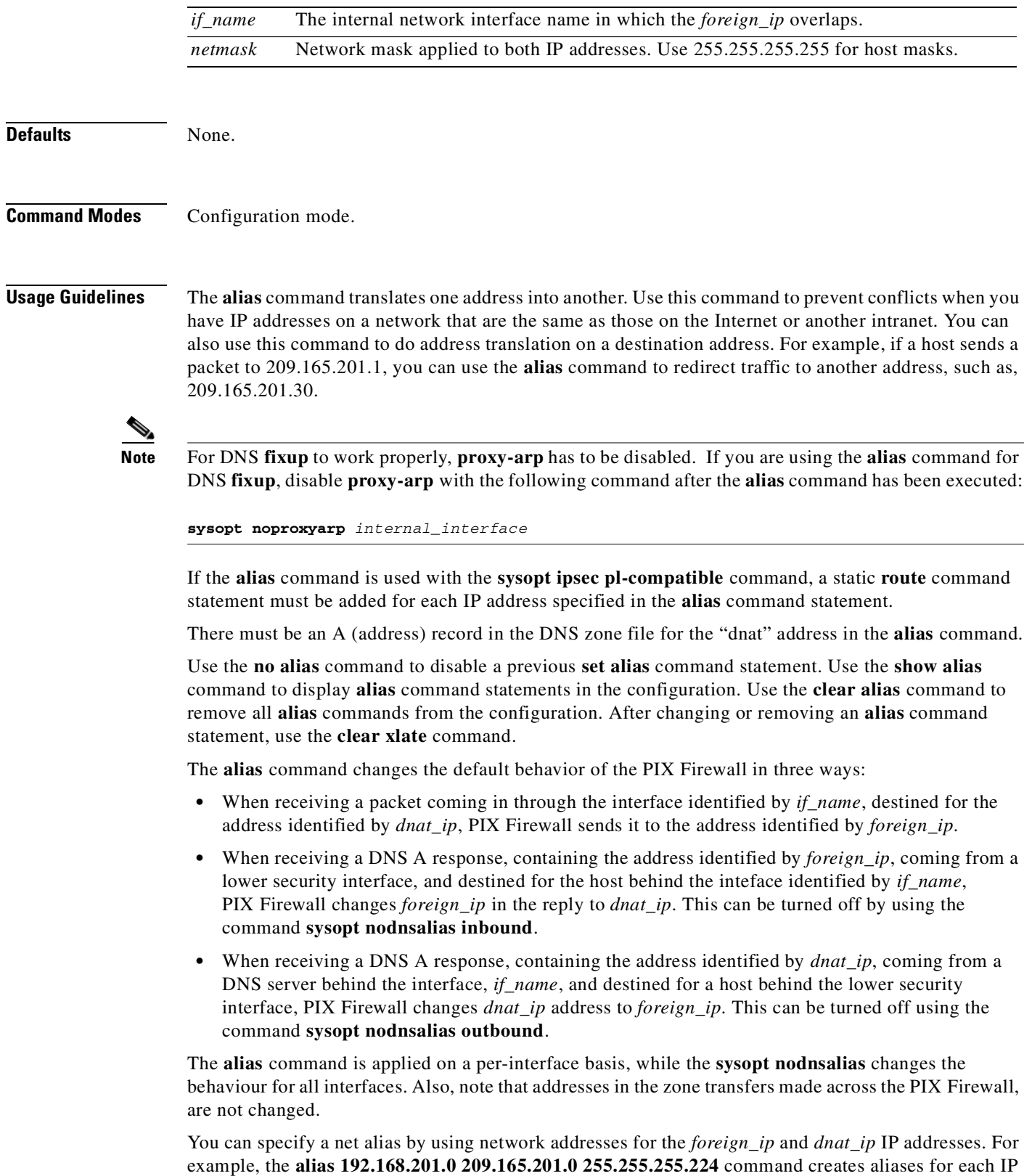

address between 209.165.201.1 and 209.165.201.30.

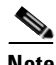

**Note** ActiveX blocking does not occur when users access an IP address referenced by the **alias** command. ActiveX blocking is set with the **filter activex** command.

#### **Usage Notes**

**•** To access an **alias** *dnat\_ip* address with **static** and **access-list** command statements, specify the *dnat\_ip* address in the **access-list** command statement as the address from which traffic is permitted from. The following example illustrates this note.

```
alias (inside) 192.168.201.1 209.165.201.1 255.255.255.255
static (inside,outside) 209.165.201.1 192.168.201.1 netmask 255.255.255.255
access-list acl_out permit tcp host 192.168.201.1 host 209.165.201.1 eq ftp-data
access-group acl_out in interface outside
```
An alias is specified with the inside address 192.168.201.1 mapping to the foreign address 209.165.201.1.

**•** You can use the **[sysopt](#page-394-0) nodnsalias** command to disable inbound embedded DNS A record fixups according to aliases that apply to the A record address and outbound replies.

**Examples** In the following example, the inside network contains the IP address 209.165.201.29, which on the Internet belongs to example.com. When inside clients try to access example.com, the packets do not go to the PIX Firewall because the client assumes 209.165.201.29 is on the local inside network.

To correct this, use the **alias** command as follows:

```
alias (inside) 192.168.201.0 209.165.201.0 255.255.255.224
```
**show alias**

alias 192.168.201.0 209.165.201.0 255.255.255.224

When the inside network client 209.165.201.2 connects to example.com, the DNS response from an external DNS server to the internal client's query would be altered by the PIX Firewall to be 192.168.201.29. If the PIX Firewall uses 209.165.200.225 through 209.165.200.254 as the global pool IP addresses, the packet goes to the PIX Firewall with SRC=209.165.201.2 and DST=192.168.201.29. The PIX Firewall translates the address to SRC=209.165.200.254 and DST=209.165.201.29 on the outside.

In the next example, a web server is on the inside at 10.1.1.11 and a **static** command statement was created for it at 209.165.201.11. The source host is on the outside with address 209.165.201.7. A DNS server on the outside has a record for www.example.com as follows:

```
www.example.com. IN A 209.165.201.11
```
The period at the end of the www.example.com. domain name must be included.

The **alias** command follows:

**alias 10.1.1.11 209.165.201.11 255.255.255.255**

PIX Firewall doctors the nameserver replies to 10.1.1.11 for inside clients to directly connect to the web server.

The **static** command statement is as follows:

**static (inside,outside) 209.165.201.11 10.1.1.11**

The **access-list** command statement you would expect to use follows:

**access-list acl\_grp permit tcp host 209.165.201.7 host 209.165.201.11 eq telnet** But with the **alias** command, use this command: **access-list acl\_grp permit tcp host 209.165.201.11 eq telnet host 209.165.201.7** You can test the DNS entry for the host with the following UNIX **nslookup** command: **nslookup -type=any www.example.com**

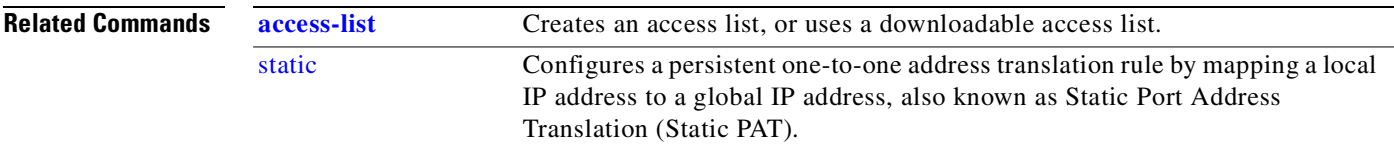

## **arp**

п

Configure the Address Resolution Protocol (ARP) cache timeout value, static ARP table entries, or static proxy ARP, and view the ARP cache, status, or timeout value.

[**no**] **arp** *if\_name ip mac* [**alias**]

[**no**] **arp timeout** *seconds*

**clear arp** [**timeout | statistics**]

**show arp** [**timeout | statistics**]

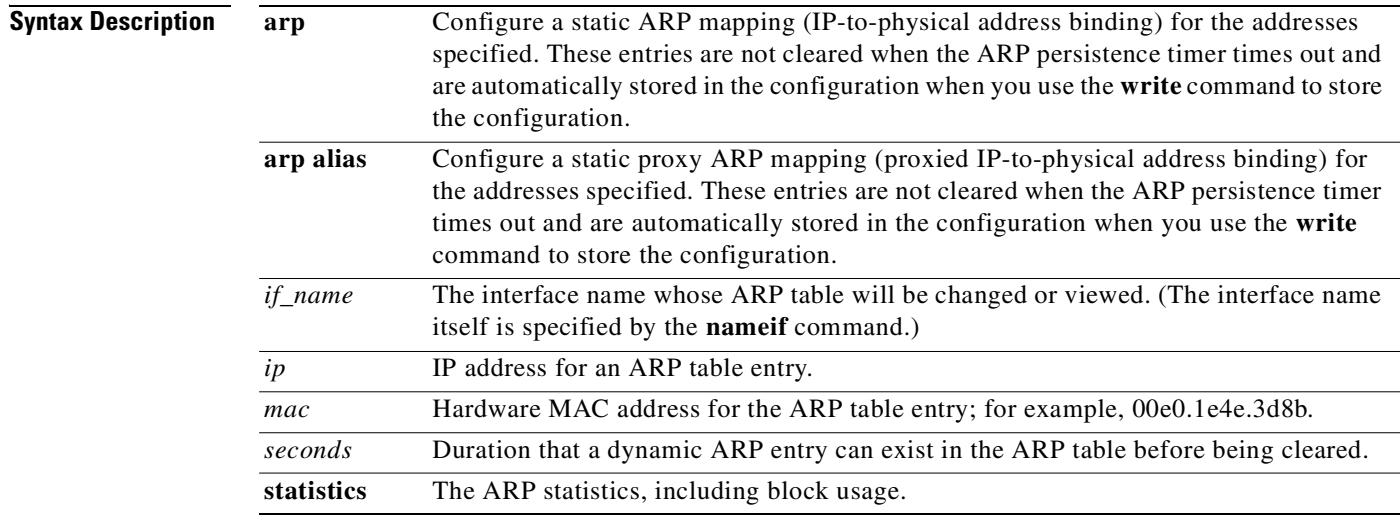

**Defaults** The default value for the ARP persistence timer is 14,400 seconds (4 hours).

**Command Modes** Configuration mode.

**Usage Guidelines** The Address Resolution Protocol (ARP) maps an IP address to a MAC address and is defined in RFC 826. Proxy Address Resolution Protocol (proxy ARP) is a variation of the ARP protocol in which an intermediate device (for example, the firewall) sends an ARP response on behalf of an end node to the requesting host. ARP mapping occurs automatically as the firewall processes traffic, however, you can configure the ARP cache timeout value, static ARP table entries, or proxy ARP.

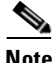

**Note** Because ARP is a low-level TCP/IP protocol that resolves a node's MAC (physical) address from its IP address (through an ARP request asking the node with a particular IP address to send back its physical address), the presence of entries in the ARP cache indicates that the firewall has network connectivity.

The **arp timeout** command specifies the duration to wait before the ARP table rebuilds itself, automatically updating new host information. This feature is also known as the ARP persistence timer. The **no arp timeout** command resets the ARP persistence timer to its default value. The **show arp timeout** command displays the current timeout value.

The **arp** *if\_name ip mac* command adds a static (persistent) entry to the firewall ARP cache. (This matches the behavior of Cisco IOS). For example, you could use the **arp** *if\_name ip mac* command to set up a static IP-to-MAC address mapping for hosts on your network. Use the **no arp** *if\_name ip mac*  command to remove the static ARP mapping.

The **arp** *if\_name ip mac* **alias** command configures proxy ARP for the IP and MAC addresses specified. Enable proxy ARP when you want the firewall to respond to ARP requests for another host (determined by the IP address of the host) with the MAC address you specify in the **arp alias** command. Use the **no arp** *if\_name ip mac* **alias** command to remove the static proxy ARP mapping.

The **clear arp** command clears all entries in the ARP cache table except for those you configure directly with the **arp** *if\_name ip mac* command. Use the **no arp** *if\_name ip mac* command to remove these entries. The **show arp** command lists the entries in the ARP table.

The **show arp statistics** command displays the following ARP information:

```
pixfirewall(config)# show arp statistics
         Dropped blocks in ARP: 6
         Maximum Queued blocks: 3
         Queued blocks: 1
         Interface collision ARPs Received: 5
         ARP-defense Gratuitous ARPS sent: 4
         Total ARP retries: 15
         Unresolved hosts: 1
         Maximum Unresolved hosts: 2
```
**Examples** The following examples illustrate use of the **arp** and **arp timeout** commands:

```
arp inside 192.168.0.42 00e0.1e4e.2a7c
arp outside 192.168.0.43 00e0.1e4e.3d8b alias
show arp
    outside 192.168.0.43 00e0.1e4e.3d8b alias
    inside 192.168.0.42 00e0.1e4e.2a7c
```
**clear arp inside 192.168.0.42**

**arp timeout 42 show arp timeout** arp timeout 42 seconds

**no arp timeout show arp timeout** arp timeout 14400 seconds **Related Commands**

**[sysopt](#page-394-0)** Changes firewall system options.

# <span id="page-68-0"></span>**auth-prompt**

**Syntax** 

Change the AAA challenge text for through the firewall user sessions. (Configuration mode.)

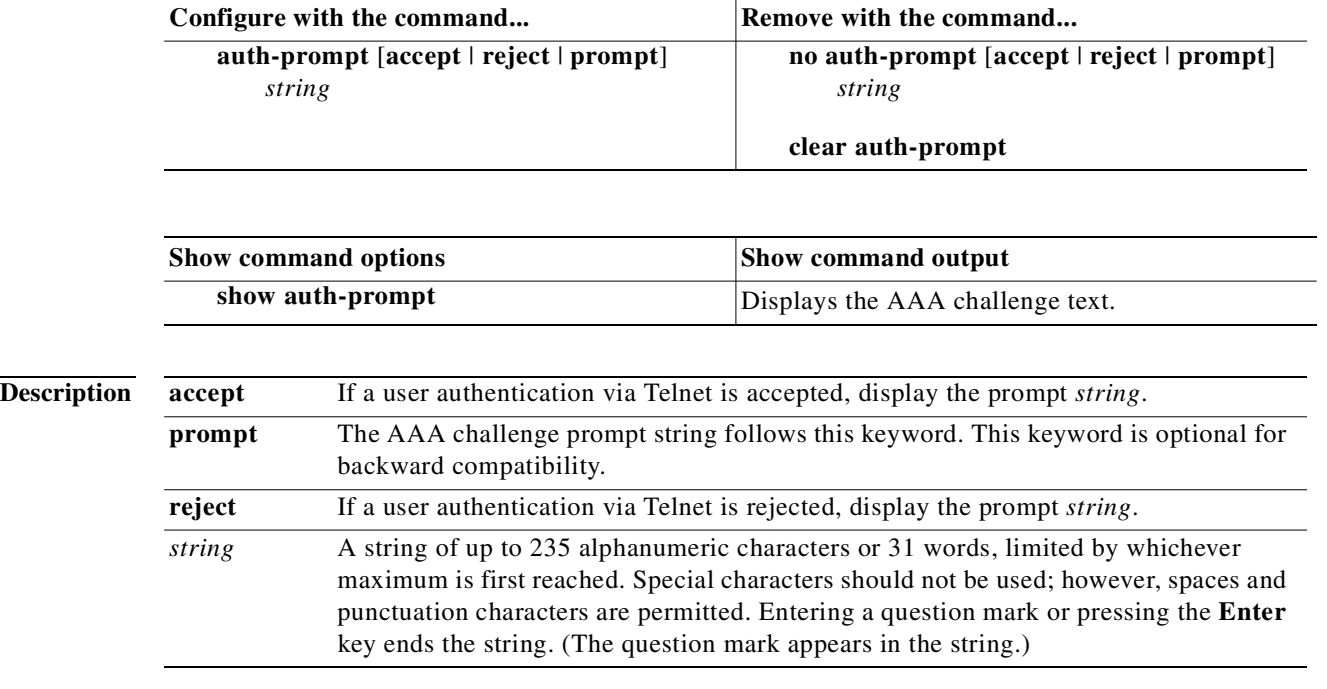

### **Usage Guidelines** The **auth-prompt** command lets you change the AAA challenge text for HTTP, FTP, and Telnet access through the firewall requiring user authentication from TACACS or RADIUS servers. This text is primarily for cosmetic purposes and displays above the username and password prompts that users view when logging in. If the user authentication occurs from Telnet, you can use the **accept** and **reject** options to display different status prompts to indicate that the authentication attempt is accepted or rejected by the AAA server.

Following is the authentication sequence showing when each **auth-prompt** string is displayed:

- **1.** A user initiates a telnet session from the **inside** interface through the firewall to the **outside** interface.
- **2.** The user receives the **auth-prompt** challenge text, followed by the **username** prompt.
- **3.** The user enters the AAA username/password username and password, or in the formats **aaa\_user@outside\_use**r and **aaa\_pass@outside\_pass**.
- **4.** The firewall sends the **aaa\_user**/**aaa\_pass** to the TACACS or RADIUS AAA server.
- **5.** If the AAA server authenticates the user, the firewall displays the **auth-prompt accept** text to the user, otherwise the **reject** challenge text is displayed. Authentication of http and ftp sessions displays only the challenge text at the prompt. The **accept** and **reject** text are not displayed.

If you do not use this command, FTP users view FTP authentication, HTTP users view HTTP Authentication, and challenge text does not appear for Telnet access.

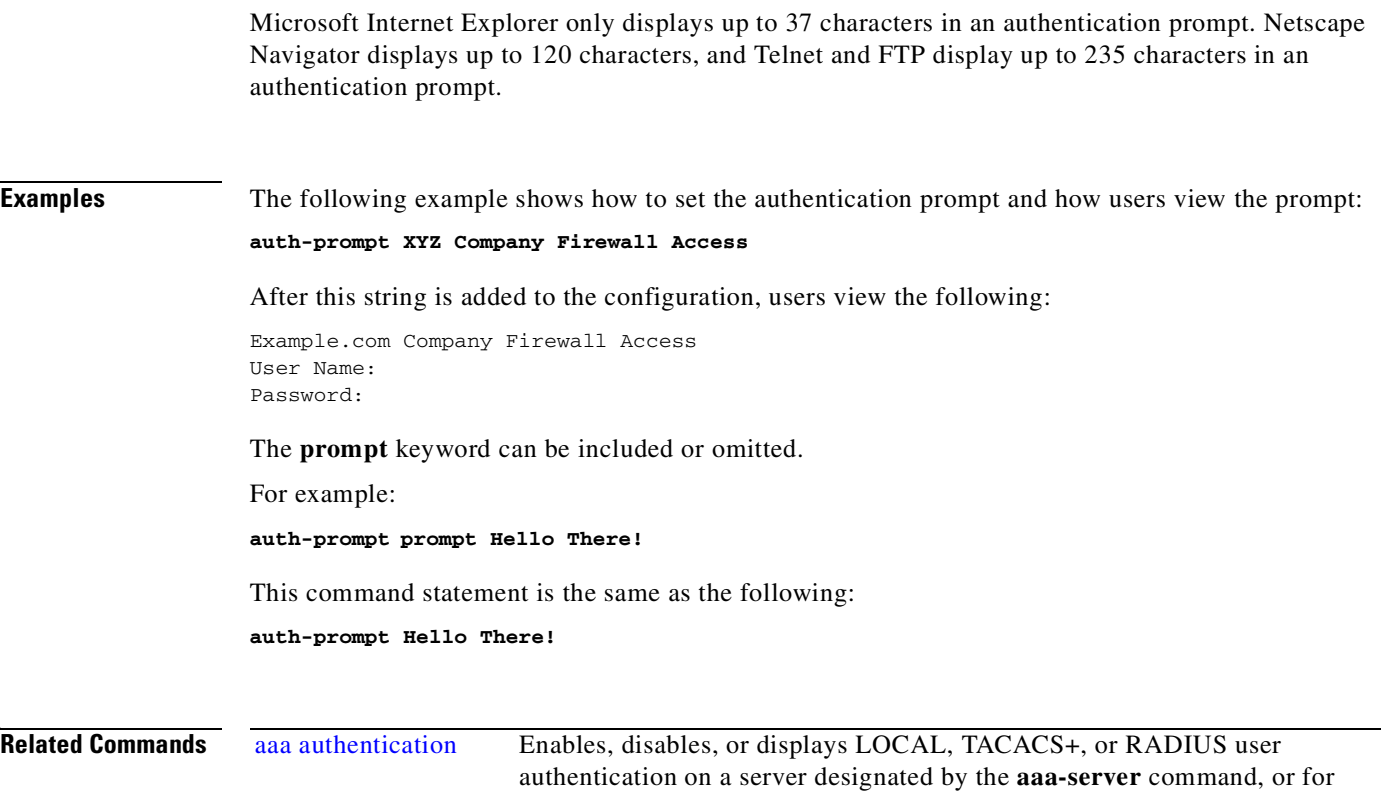

## **auto-update**

Specifies how often to poll an Auto Update Server.

[**no**] **auto-update device-id hardware-serial | hostname | ipaddress** [*if\_name*] **| mac-address**  [*if\_name*] **| string** *text*

[**no**] **auto-update poll-period** *poll\_period* [*retry\_count* [*retry\_period*]]

PDM user authentication.

**clear auto-update**

[**no**] **auto-update server** *url* [*verify\_certificate*]

[**no**] **auto-update timeout** *period*

**clear auto-update**

**show auto-update**

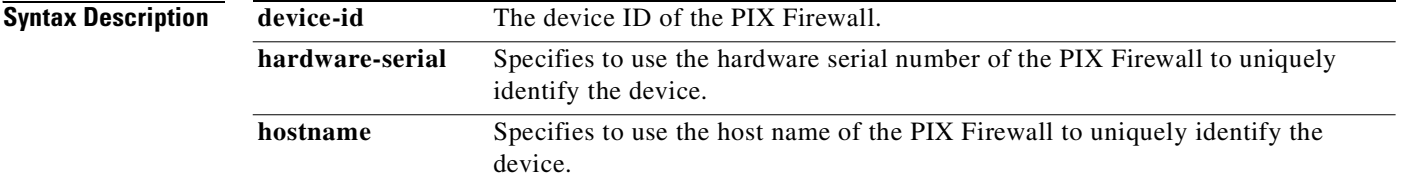

**Cisco PIX Firewall Command Reference**

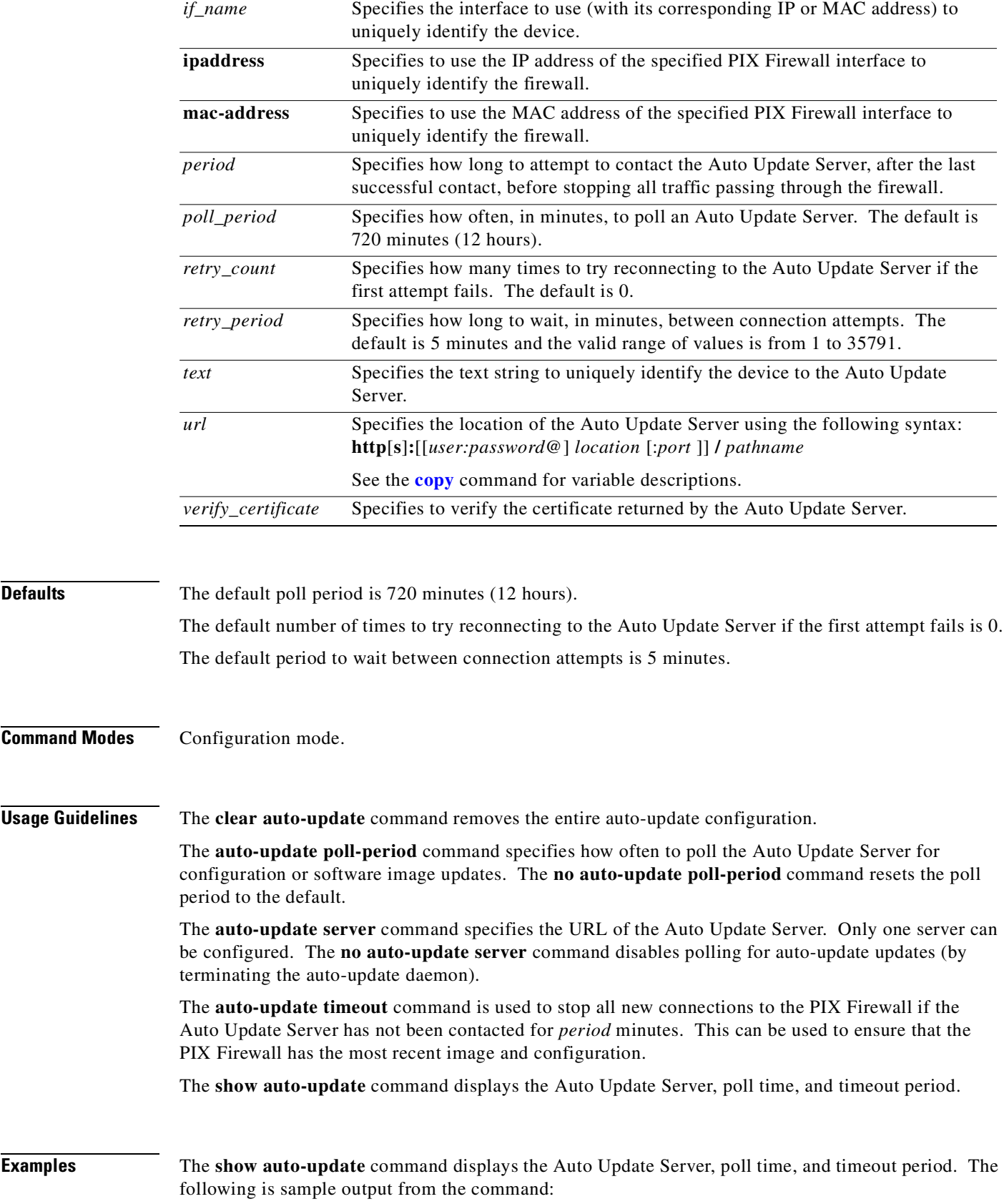

**show auto-update** Server: https://10.0.1.15/autoupdate/AutoUpdateServlet Poll period: 1 minutes, retry count: 0, retry period: 5 minutes Timeout: none Device ID: string [device1] Next poll in 0.13 minutes Last poll: 23:43:33 UTC Fri Jun 7 2002

The format of the URL, /autoupdate/AutoUpdateServlet, is the standard URL format on the Auto Update Server. The port 443 (the default port for HTTPS) can be omitted because it is the default setting.

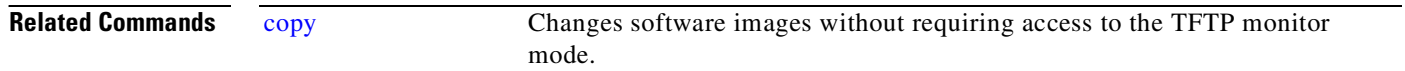

## **banner**

Configures the session, login, or message-of-the-day banner.

**banner** {**exec | login | motd**} *text*

**no banner** {**exec | login | motd**} [*text*]

**show banner** [{**exec | login | motd**}]

**clear banner**

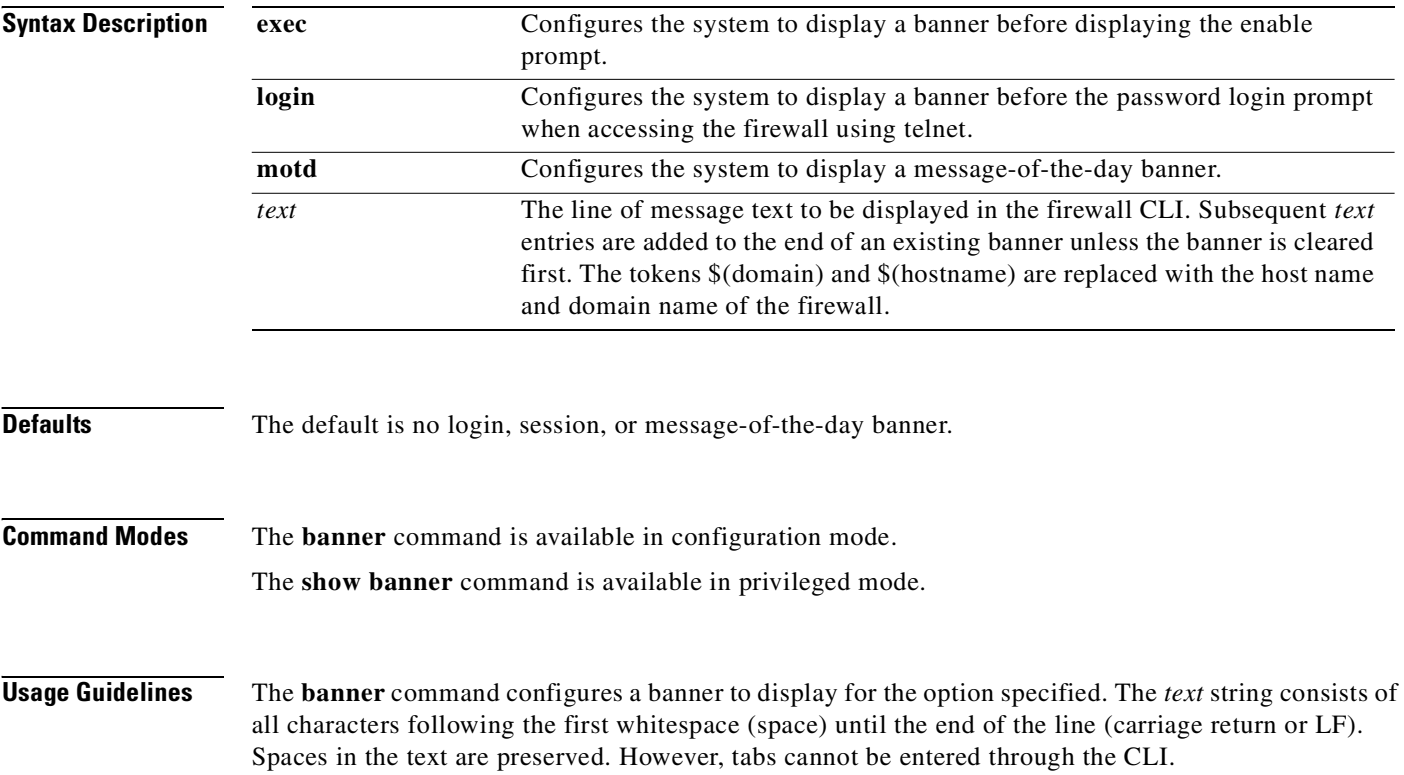
Multiple lines in a banner are handled by entering a new banner command for each line you wish to add. Each line is then appended to the end of the existing banner. If the text is empty, then a carriage return (CR) will be added to the banner. There is no limit on the length of a banner other than RAM and Flash memory limits.

When accessing the firewall through Telnet or SSH, the session closes if there is not enough system memory available to process the banner messages or if a TCP write error occurs in attempting to display the banner messages.

To replace a banner, use the **no banner** command before adding the new lines. The **no banner** {**exec | login | motd**} command removes all the lines for the banner option specified. The **no banner** command does not selectively delete text strings, so any *text* entered at the end of the **no banner** command is ignored.

The **clear banner** command removes all the banners.

The **show banner** {**motd | exec | login**} command displays the specified banner option and all the lines configured for it. If a banner option is not specified, then all the banners are displayed.

**Examples** The following example shows how to configure the **motd**, **exec**, and **login** banners:

```
pixfirewall(config)# banner motd Think on These Things
pixfirewall(config)# banner exec Enter your password carefully
pixfirewall(config)# banner login Enter your password to log in
pixfirewall(config)# show banner
exec:
Enter your password carefully
login:
Enter your password to log in
motd:
Think on These Things
The following example shows how to add a second line to a banner:
pixfirewall(config)# banner motd and Enjoy Today
```
pixfirewall(config)# **show banner motd** Think on These Things and Enjoy Today

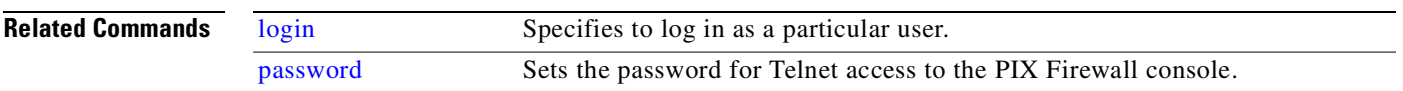

**banner**

**The Contract of Security** 

П

# **C Commands**

## **ca**

Configure the PIX Firewall to interoperate with a certification authority (CA).

- **ca authenticate** *ca\_nickname* [*fingerprint*]
- [**no**] **ca configure** *ca\_nickname* **ca** | **ra** *retry\_period retry\_count* [**crloptional**]
- [**no**] **ca crl request** *ca\_nickname*
- [**no**] **ca enroll** *ca\_nickname challenge\_password* [**serial**] [**ipaddress**]
- **ca generate rsa** {**key** | **specialkey**} *key\_modulus\_size*
- [**no**] **ca identity** *ca\_nickname* [*ca\_ipaddress| hostname* [**:***ca\_script\_location*] [*ldap\_ip address| hostname*]]
- [**no**] **ca save all**
- [**no**] **ca subject-name** *ca\_nickname X.500\_string*
- [**no**] **ca verifycertdn** *X.500\_string*
- **ca zeroize rsa** [*keypair\_name*]
- **show ca certificate**
- **show ca crl**
- **show ca configure**
- **show ca identity**
- **show ca mypubkey rsa**
- **show ca subject-name**
- **show ca verifycertdn**

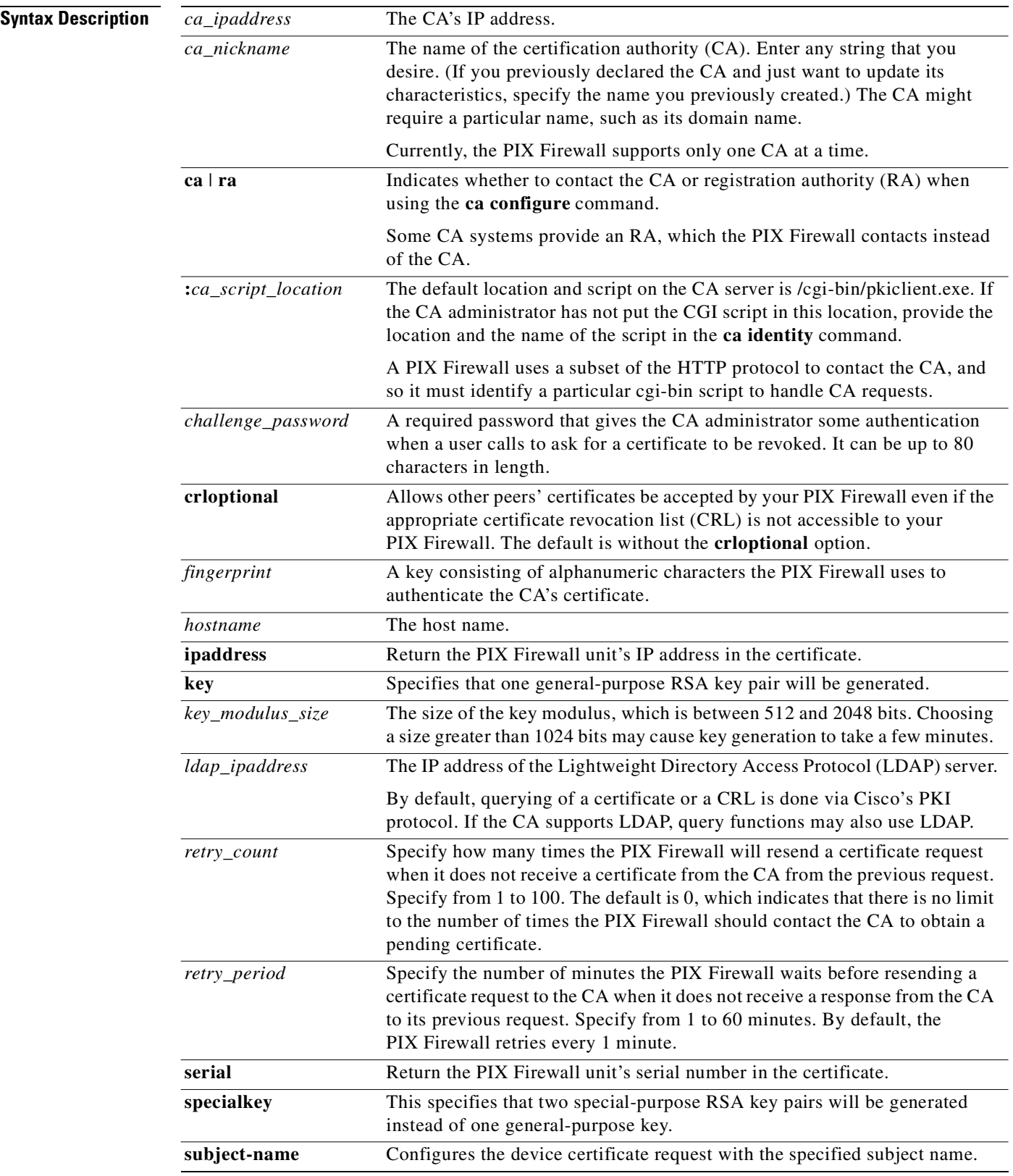

 $\blacksquare$ 

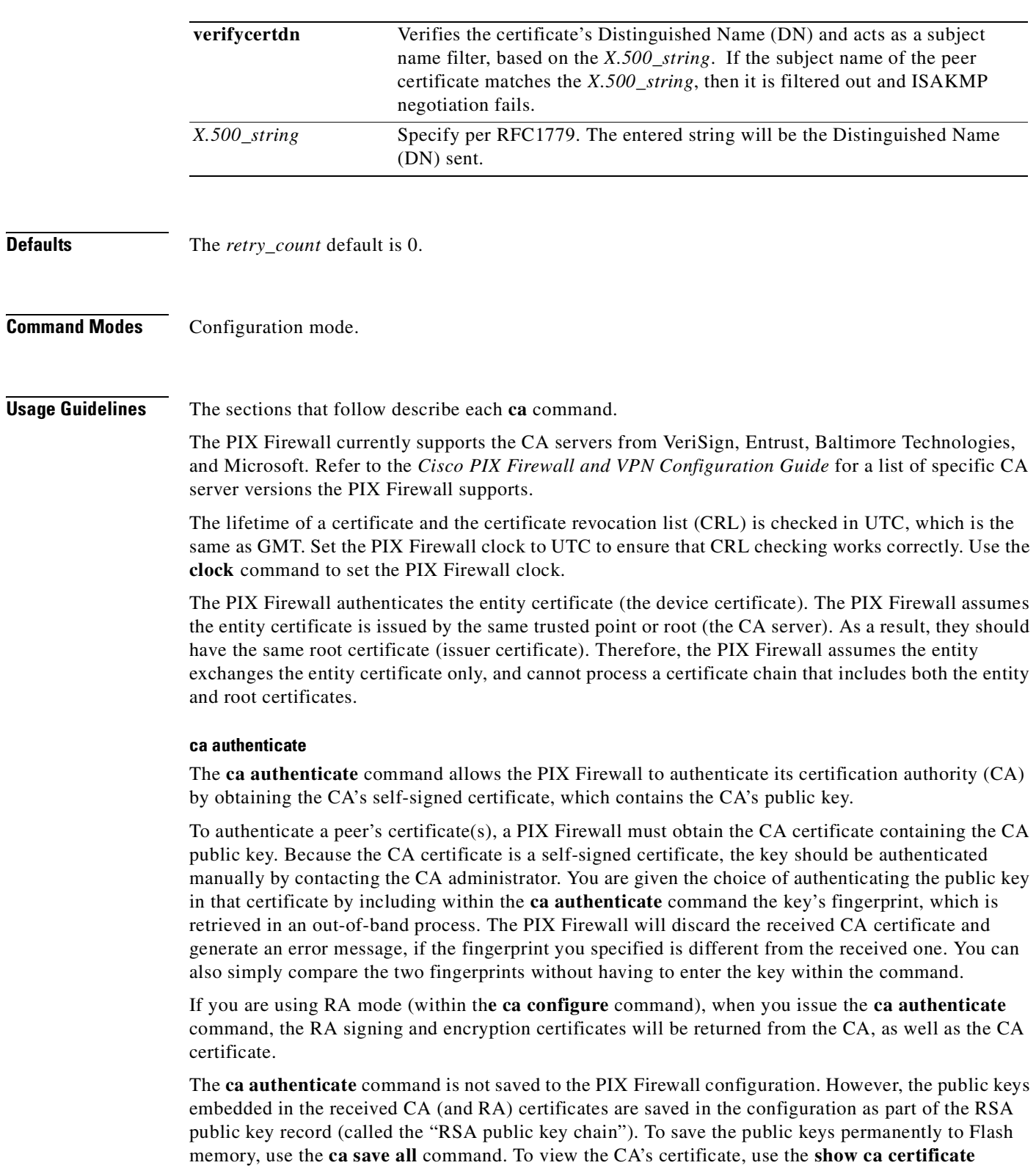

command.

 $\mathbf{r}$ 

**ca**

**Note** If the CA does not respond by a timeout period after this command is issued, the terminal control will be returned so it will not be tied up. If this happens, you must re-enter the command.

## **ca configure**

The **ca configure** command is used to specify the communication parameters between the PIX Firewall and the CA.

Use the **no ca configure** command to reset each of the communication parameters to the default value. If you want to show the current settings stored in RAM, use the **show ca configure** command.

The following example indicates that *myca* is the name of the CA and the CA will be contacted rather than the RA. It also indicates that the PIX Firewall will wait 5 minutes before sending another certificate request, if it does not receive a response, and will resend a total of 15 times before dropping its request. If the CRL is not accessible, **crloptional** tells the PIX Firewall to accept other peer's certificates.

**ca configure myca ca 5 15 crloptional**

## **ca crl request**

The **ca crl request** command allows the PIX Firewall to obtain an updated CRL from the CA at any time. The **no ca crl command deletes the CRL within the** PIX Firewall**.** 

A CRL lists all the network's devices' certificates that have been revoked. The PIX Firewall will not accept revoked certificates; therefore, any peer with a revoked certificate cannot exchange IPSec traffic with your PIX Firewall.

The first time your PIX Firewall receives a certificate from a peer, it will download a CRL from the CA. Your PIX Firewall then checks the CRL to make sure the peer's certificate has not been revoked. (If the certificate appears on the CRL, it will not accept the certificate and will not authenticate the peer.)

A CRL can be reused with subsequent certificates until the CRL expires. When the CRL does expire, the PIX Firewall automatically updates it by downloading a new CRL and replaces the expired CRL with the new CRL.

If your PIX Firewall has a CRL which has not yet expired, but you suspect that the CRL's contents are out of date, use the **ca crl request** command to request that the latest CRL be immediately downloaded to replace the old CRL.

The **ca crl request** command is not saved with the PIX Firewall configuration between reloads.

The following example indicates the PIX Firewall will obtain an updated CRL from the CA with the name myca:

## **ca crl request myca**

Th**e show ca crl** command lets you know whether there is a CRL in RAM, and where and when the CRL is downloaded.

The following is sample output from the **show ca crl** command. See [Table 4-2](#page-82-0) for descriptions of the strings within the following sample output.

**show ca crl**

```
CRI. CRL Issuer Name:
       CN = MSCA, OU = Cisco, O = VSEC, L = San Jose, ST = CA, C = US, EA=<16> username@example.com
     LastUpdate:17:07:40 Jul 11 2000
     NextUpdate:05:27:40 Jul 19 2000
```
### **ca enroll**

The **ca enroll** command is used to send an enrollment request to the CA requesting a certificate for all of your PIX Firewall unit's key pairs. This is also known as "enrolling" with the CA. (Technically, enrolling and obtaining certificates are two separate events, but they both occur when this command is issued.)

Your PIX Firewall needs a signed certificate from the CA for each of its RSA key pairs; if you previously generated general purpose keys, the **ca enroll** command will obtain one certificate corresponding to the one general purpose RSA key pair. If you previously generated special usage keys, this command will obtain two certificates corresponding to each of the special usage RSA key pairs.

If you already have a certificate for your keys, you will be unable to complete this command; instead, you will be prompted to remove the existing certificate first.

The **ca enroll** command is not saved with the PIX Firewall configuration between reloads. To verify if the enrollment process succeeded and to display the PIX Firewall unit's certificate, use the **show ca certificate** command. If you want to cancel the current enrollment request, use the **no ca enroll** command.

The required challenge password is necessary in the event that you need to revoke your PIX Firewall unit's certificate(s). When you ask the CA administrator to revoke your certificate, you must supply this challenge password as a protection against fraudulent or mistaken revocation requests.

**Note** This password is not stored anywhere, so you must remember this password.

If you lose the password, the CA administrator may still be able to revoke the PIX Firewall's certificate, but will require further manual authentication of the PIX Firewall administrator identity.

The PIX Firewall unit's serial number is optional. If you provide the **serial** option, the serial number will be included in the obtained certificate. The serial number is not used by IPSec or IKE but may be used by the CA to either authenticate certificates or to later associate a certificate with a particular device. Ask your CA administrator if serial numbers should be included in the certificate. If you are in doubt, specify the **serial** option.

The PIX Firewall unit's IP address is optional. If you provide the **ipaddress** option, the IP address will be included in the obtained certificate. Normally, you would not include the **ipaddress** option because the IP address binds the certificate more tightly to a specific entity. Also, if the PIX Firewall is moved, you would need to issue a new certificate.

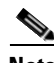

**Note** When configuring ISAKMP for certificate-based authentication, it is important to match the ISAKMP identity type with the certificate type. The **ca enroll** command used to acquire certificates will, by default, get a certificate with the identity based on host name. The default identity type for the **isakmp identity** command is based on address instead of host name. You can reconcile this disparity of identity types by using the **isakmp identity address** command. See the **[isakmp](#page-231-0)** command for information about the **isakmp identity address** command.

The following example indicates that the PIX Firewall will send an enrollment request to the CA myca.example.com. The password 1234567890 is specified, as well as a request for the PIX Firewall unit's serial number to be embedded in the certificate.

```
ca enroll myca.example.com 1234567890 serial
```
### **ca generate rsa**

The **ca generate rsa** command generates RSA key pairs for your PIX Firewall. RSA keys are generated in pairs—one public RSA key and one private RSA key. If your PIX Firewall already has RSA keys when you issue this command, you will be warned and prompted to replace the existing keys with new keys.

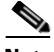

**Note** Before issuing this command, make sure your PIX Firewall has a host name and domain name configured (using the **hostname** and **domain-name** commands). You will be unable to complete the **ca generate rsa** command without a host name and domain name.

The **ca generate rsa** command is not saved in the PIX Firewall configuration. However, the keys generated by this command are saved in the persistent data file in Flash memory, which is never displayed to the user or backed up to another device.

In this example, one general-purpose RSA key pair is to be generated. The selected size of the key modulus is 2048.

ca generate rsa key 2048

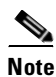

**Note** You cannot generate both special usage and general purpose keys; you can only generate one or the other.

## **ca identity**

The **ca identity** command declares the CA that your PIX Firewall will use. Currently, PIX Firewall supports one CA at one time. The **no ca identity** command removes the **ca identity** command from the configuration and deletes all certificates issued by the specified CA and CRLs. The **show ca identity** command shows the current settings stored in RAM.

The PIX Firewall uses a subset of the HTTP protocol to contact the CA, and so must identify a particular cgi-bin script to handle CA requests. The default location and script on the CA server is /cgi-bin/pkiclient.exe. If the CA administrator has not put the CGI script in the previously listed location, include the location and the name of the script within the **ca identity** command statement.

By default, querying of a certificate or a CRL is done via Cisco's PKI protocol. If the CA supports Lightweight Directory Access Protocol (LDAP), query functions may use LDAP as well. The IP address of the LDAP server must be included within the **ca identity** command statement.

The following example indicates that the CA myca.example.com is declared as the PIX Firewall unit's supported CA. The CA's IP address of 205.139.94.231 is provided.

**ca identity myca.example.com 205.139.94.231**

## **ca save all**

The **ca save all** commands lets you save the PIX Firewall unit's RSA key pairs, the CA, RA and PIX Firewall unit's certificates, and the CA's CRLs in the persistent data file in Flash memory between reloads. The **no ca save** command removes the saved data from PIX Firewall unit's Flash memory.

The **ca save** command itself is not saved with the PIX Firewall configuration between reloads.

To view the current status of requested certificates, and relevant information of received certificates, such as CA and RA certificates, use the **show ca certificate** command. Because the certificates contain no sensitive data, any user can issue this **show** command.

## **ca subject-name** *ca\_nickname X.500\_string*

The **ca subject-name** *ca\_nickname X.500\_string* command is a certificate enrollment enhancement that supports X.500 directory names.

When the **ca subject-name** *ca\_nickname X.500\_string* command is configured, the firewall enrolls the device certificate with the subject Distinguished Name (DN) that is specified in the *X.500\_string*, using RFC 1779 format. The supported DN attributes are listed in [Table 4-1](#page-80-0)

<span id="page-80-0"></span>*Table 4-1 Supported Distinguished Name attributes.*

| <b>Attribute</b> | <b>Description</b>                                 |
|------------------|----------------------------------------------------|
| OU               | OrganizationalUnitName                             |
|                  | OrganizationName                                   |
| st.              | <b>StateOrProvinceName</b>                         |
|                  | CountryName                                        |
| eа               | Email address (a non-RFC 1779<br>format attribute) |

For more information on RFC 1779, refer to http://www.ietf.org/rfc/rfc1779.txt.

PIX Firewall software Version 6.3 supports X.509 (certificate support) on the VPN client. Cisco IOS software, the VPN 3000 concentrator, and the PIX Firewall look for the correct VPN group (mode config group) according to the *ou* attribute. (The *ou* attribute is part of the subject DN of the device certificate when the Easy VPN client negotiates the RSA signature.) For example,

**ca subject-name myca ou=***my\_department***, o=my\_org, st=CA, c=US** where *my\_department* is the VPN group.

**Note** If the *X.500\_string* is being using to communicate between a Cisco VPN 3000 headend and the firewall, the VPN 3000 headend must not be configured to use DNS names for its backup servers. Instead, the backup servers must be specified by their IP addresses.

## **ca verifycertdn** *X.500\_string*

The **ca verifycertdn** *X.500\_string* command verifies the certificate's Distinguished Name (DN) and acts as a subject name filter, based on the *X.500\_string*. If the subject name of the peer certificate matches the *X.500\_string*, then it is filtered out and ISAKMP negotiation fails.

## **ca zeroize rsa**

The **ca zeroize rsa** command deletes all RSA keys that were previously generated by your PIX Firewall. If you issue this command, you must also perform two additional tasks. Perform these tasks in the following order:

- **1.** Use the **no ca identity** command to manually remove the PIX Firewall unit's certificates from the configuration**.** This will delete all the certificates issued by the CA.
- **2.** Ask the CA administrator to revoke your PIX Firewall unit's certificates at the CA. Supply the challenge password you created when you originally obtained the PIX Firewall unit's certificates using the **crypto ca enroll** command.

To delete a specific RSA key pair, specify the name of the RSA key you want to delete using the option *keypair\_name* within the **ca zeroize rsa** command statement.

### **ca**

**Note** You may have more than one pair of RSA keys due to SSH. See the **[ssh](#page-383-0)** command in [Chapter 8, "S](#page-318-0)  [Commands"](#page-318-0) for more information.

## **show ca commands**

Th**e show ca certificate** command displays the CA Server's subject name, CRL distribution point (where the PIX Firewall will obtain the CRL), and lifetime of both the CA server's root certificate and the PIX Firewall's certificates.

The following is sample output from the **show ca certificate** command. The CA certificate stems from a Microsoft CA server previously generated for this PIX Firewall.

```
show ca certificate
```

```
RA Signature Certificate
   Status:Available
   Certificate Serial Number:6106e08a000000000005
   Key Usage:Signature
   CN = SCEPOUI = VSEC0 = CiscoL = San JoseST = CAC = IIS EA =<16> username@example.com
   Validity Date:
     start date:17:17:09 Jul 11 2000
     end date:17:27:09 Jul 11 2001
Certificate
   Status:Available
   Certificate Serial Number:1f80655400000000000a
   Key Usage:General Purpose
   Subject Name
    Name:pixfirewall.example.com
   Validity Date:
     start date:20:06:23 Jul 17 2000
     end date:20:16:23 Jul 17 2001
CA Certificate
   Status:Available
   Certificate Serial Number:25b81813efe58fb34726eec44ae82365
   Key Usage:Signature
    CN = MSCA OU = Cisco
     O = VSEC L = San Jose
     ST = CAC = IIS EA =<16> username@example.com
   Validity Date:
     start date:17:07:34 Jul 11 2000
RA KeyEncipher Certificate
   Status:Available
   Certificate Serial Number:6106e24c000000000006
   Key Usage:Encryption
    CN = SCEP
```

```
 OU = VSEC
  O = Cisco
  L = San JoseST = CAC = US EA =<16> username@example.com
 Validity Date:
  start date:17:17:10 Jul 11 2000
   end date:17:27:10 Jul 11 01
```
[Table 4-2](#page-82-0) describes strings within the **show ca certificate** command sample output.

<span id="page-82-0"></span>*Table 4-2 show ca certificate command Output Strings*

| <b>Sample Output String</b> | <b>Description</b>       |
|-----------------------------|--------------------------|
| CN                          | common name              |
| $\mathsf{C}$                | country                  |
| EA                          | E-mail address           |
| L                           | locality                 |
| <b>ST</b>                   | state or province        |
| $\overline{O}$              | organization name        |
| OU                          | organizational unit name |
| DC                          | domain component         |

The **show ca crl** command displays whether there is a certificate revocation list (CRL) in the PIX Firewall RAM, and where and when the CRL downloaded.

The **show ca configure** command displays the current communication parameter settings stored in the PIX Firewall RAM.

The **show ca identity** command displays the the current certification authority (CA) settings stored in RAM.

Th**e show ca mypubkey rsa** command displays the PIX Firewall unit's public keys in a DER/BER encoded PKCS#1 representation.

The following is sample output from the **show ca mypubkey rsa** command. Special usage RSA keys were previously generated for this PIX Firewall using the **ca generate rsa** command.

### **show ca mypubkey rsa**

```
% Key pair was generated at: 15:34:55 Aug 05 1999
Key name: pixfirewall.example.com
 Usage: Signature Key
 Key Data:
 305c300d 06092a86 4886f70d 01010105 00034b00 30480241 00c31f4a ad32f60d
 6e7ed9a2 32883ca9 319a4b30 e7470888 87732e83 c909fb17 fb5cae70 3de738cf
 6e2fd12c 5b3ffa98 8c5adc59 1ec84d78 90bdb53f 2218cfe7 3f020301 0001
% Key pair was generated at: 15:34:55 Aug 05 1999
Key name: pixfirewall.example.com
 Usage: Encryption Key
 Key Data:
 305c300d 06092a86 4886f70d 01010105 00034b00 30480241 00d8a6ac cc64e57a
 48dfb2c1 234661c7 76380bd5 72ae62f7 1706bdab 0eedd0b5 2e5feef0 76319d98
```
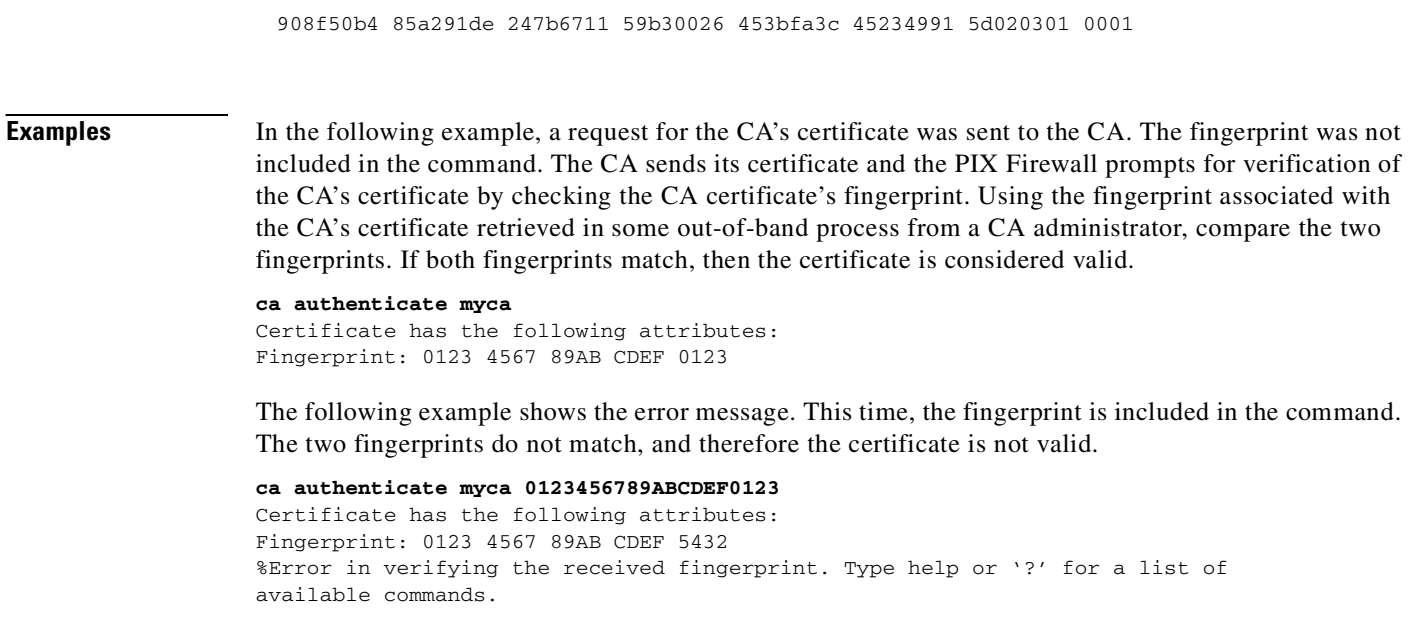

# **ca generate rsa key**

The **ca generate rsa** command generates RSA key pairs for your PIX Firewall. RSA keys are generated in pairs—one public RSA key and one private RSA key.

**ca generate rsa key** *modulus*

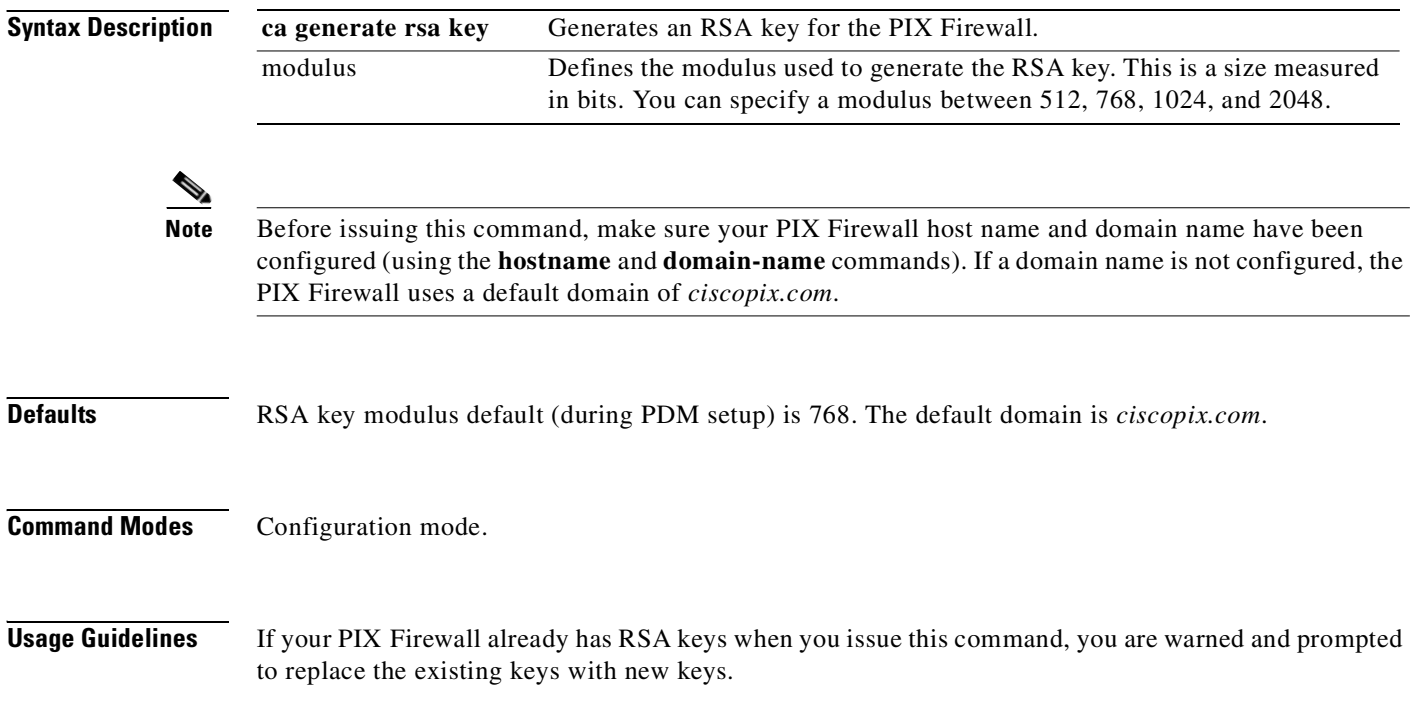

## **Note** The larger the key modulus size you specify, the longer it takes to generate an RSA. We recommend a default value of 768. PDM uses the Secure Sockets Layer (SSL) communications protocol to communicate with the PIX Firewall. SSL uses the private key generated with the **ca generate rsa** command. For a certificate, SSL uses the key obtained from a certification authority (CA). If that does not exist, it uses the PIX Firewall self-signed certificate created when the RSA key pair was generated. If there is no RSA key pair when an SSL session is initiated, the PIX Firewall creates a default RSA key pair using a key modulus of 768. The **ca generate rsa** command is not saved in the PIX Firewall configuration. However, the keys generated by this command are saved in a persistent data file in Flash memory, which can be viewed with the **show ca my rsa key** command. **Examples** The following example demonstrates how one general purpose RSA key pair is generated. The selected size of the key modulus is 1024. router(config) **ca generate rsa key 1024** Key name:pixfirewall.cisco.com Usage:General Purpose Key Key Data: 30819f30 0d06092a 864886f7 0d010101 05000381 8d003081 89028181 00c8ed4c 9f5e0b52 aea931df 04db2872 5c4c0afd 9bd0920b 5e30de82 63d834ac f2e1db1f 1047481a 17be5a01 851835f6 18af8e22 45304d53 12584b9c 2f48fad5 31e1be5a bb2ddc46 2841b63b f92cb3f9 8de7cb01 d7ea4057 7bb44b4c a64a9cf0 efaacd42 e291e4ea 67efbf6c 90348b75 320d7fd3 c573037a ddb2dde8 00df782c 39020301 0001

## <span id="page-84-0"></span>**capture**

Enables packet capture capabilities for packet sniffing and network fault isolation.

**capture** *capture\_name* [**access-list** *acl\_name*][**buffer** *bytes*] [**ethernet-type** *type*][**interface** *name*] [**packet-length** *bytes*] [**circular-buffer**]

**no capture** *capture\_name* [**access-list** [*acl\_name*]] [**interface** *name*] [**circular-buffer**]

**clear capture** *capture\_name*

**show capture** [*capture\_name*] [**access-list** *acl\_name*] [**detail**] [**dump**]

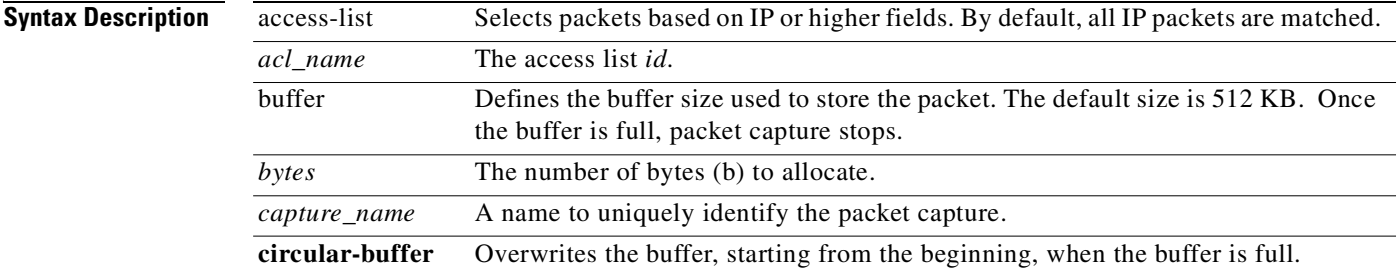

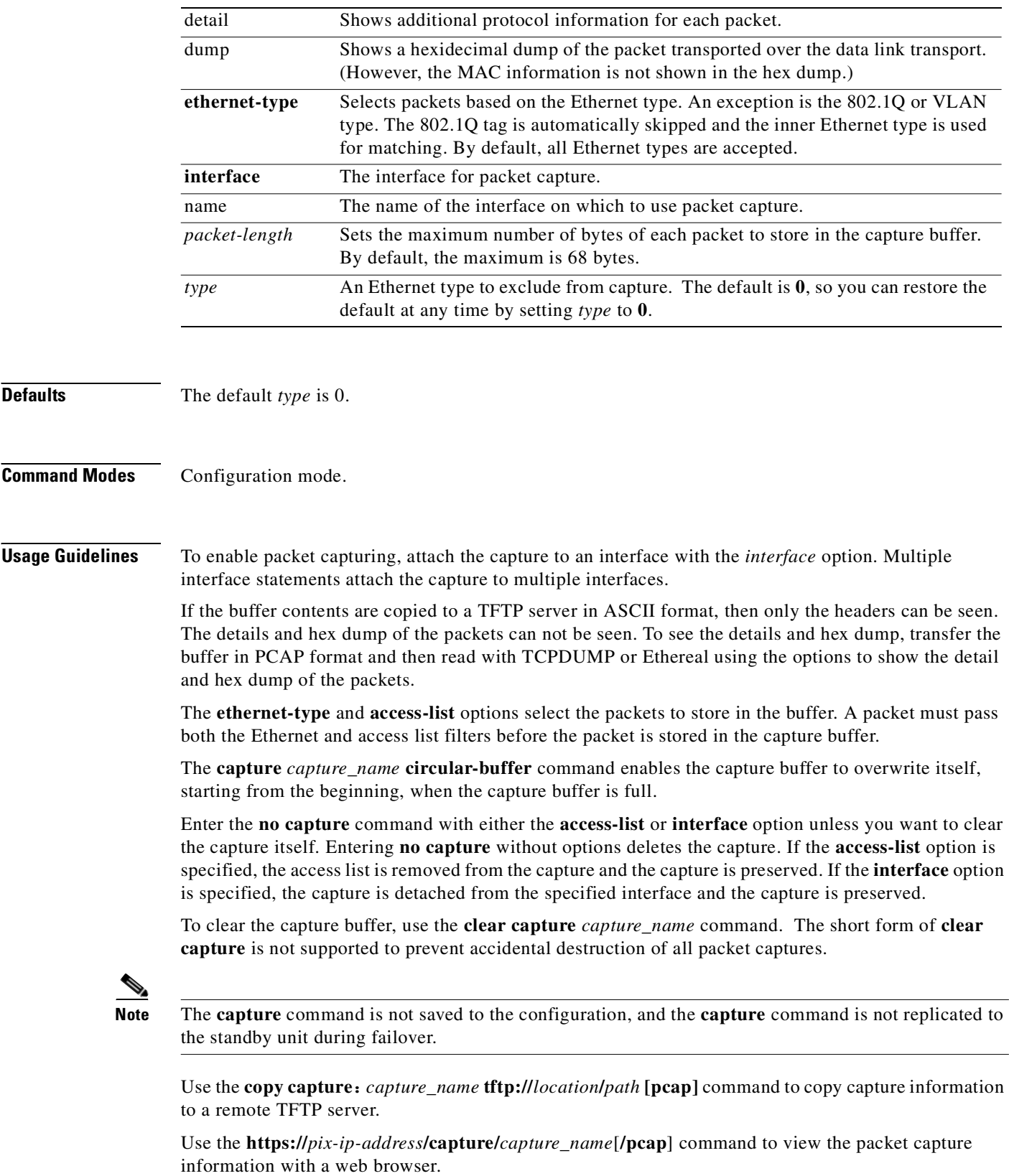

 $\blacksquare$ 

If the **pcap** option is specified, then a libpcap-format file is downloaded to your web browser and can be saved using your web browser. (A libcap file can be viewed with Tcpdump or Ethereal.)

The **show capture** command displays the capture configuration when no options are specified. If the *capture\_name* is specified, then it displays the capture buffer contents for that capture.

### **Output Formats**

The decoded output of the packets are dependent on the protocol of the packet. In [Table 4-3](#page-86-0), the bracketed output is displayed when the **detail** option is specified.

| <b>Packet Type</b> | <b>Capture Output Format</b>                                                                                                    |
|--------------------|----------------------------------------------------------------------------------------------------|
| 802.1Q             | HH: MM: SS.ms [ether-hdr] VLAN-info encap-ether-packet                                                                                                    |
| ARP                | HH: MM: SS.ms [ether-hdr] arp-type arp-info                                                                                                    |
| <b>IP/ICMP</b>     | $HH:MM:SS.ms$ [ether-hdr] <i>ip-source</i> > <i>ip-destination</i> : icmp:<br><i>icmp-type icmp-code</i> [checksum-failure]                                                   |
| <b>IP/UDP</b>      | HH: MM: SS. ms [ether-hdr] src-addr.src-port dest-addr.dst-port:<br>[checksum-info] udp payload-len                                                                           |
| <b>IP/TCP</b>      | HH: MM: SS. ms [ether-hdr] src-addr.src-port dest-addr.dst-port:<br>tcp-flags [header-check] [checksum-info] sequence-number<br>ack-number tcp-window urgent-info tcp-options |
| IP/Other           | HH:MM:SS.ms [ether-hdr] src-addr dest-addr: ip-protocol<br><i>ip-length</i>                                                                                                   |
| Other              | HH:MM:SS.ms ether-hdr: hex-dump                                                                                                    |

<span id="page-86-0"></span>*Table 4-3 Packet Capture Output Formats*

**Examples** On a web browser, the capture contents for a capture named "mycapture" can be viewed at the following location:

https://209.165.200.232/capture/mycapture/pcap

To download a libpcap file (used in web browsers such as Internet Explorer or Netscape Navigator) to a local machine, enter the following:

https://209.165.200.232/capture/http/pcap

In the following example, the traffic is captured from an outside host at 209.165.200.241 to an inside HTTP server.

access-list http permit tcp host 10.120.56.15 eq http host 209.165.200.241 access-list http permit tcp host 209.165.200.241 host 10.120.56.15 eq http capture http access-list http packet-length 74 interface inside

To capture ARP packets, enter the following:

pixfirewall(config)# **capture arp ethernet-type arp interface outside**

To display the packets captured by an ARP capture, enter the following:

```
pixfirewall(config)# show capture arp
2 packets captured
19:12:23.478429 arp who-has 209.165.200.228 tell 209.165.200.10
19:12:26.784294 arp who-has 209.165.200.228 tell 209.165.200.10
2 packets shown
```
To capture PPPoE Discovery packets on multiple interfaces, enter the following:

pixfirewall(config)# **capture pppoed ethernet-type pppoed interface outside** pixfirewall(config)# **capture pppoed interface inside**

The following stores a PPPoED trace to a file name "pppoed-dump" on a TFTP server at 209.165.201.17. (Some TFTP servers require that the file exists and is world writable, so check your TFTP server for the appropriate permissions and file first.)

```
pixfirewall(config)# copy capture:pppoed tftp://209.165.201.17/pppoed-dump
Writing to file '/tftpboot/pppoed-dump' at 209.165.201.17 on outside
```
To display the capture configuration, use the **show capture** command without specifying any options as follows:

```
pixfirewall(config)# show capture
capture arp ethernet-type arp interface outside
capture http access-list http packet-length 74 interface inside
```
# **clear**

Removes configuration files and commands from the configuration, or resets command values. However, using the **no** form of a command is preferred to using the **clear** form to change your configuration because the **no** form is usually more precise.

**clear file** *configuration* **|** *pdm* **|** *pki*

**clear** *command*

**no** *command*

**Command Modes** Configuration mode for **clear** commands that remove or reset firewall configurations. Privilege mode for commands that clear items such as counters in **show** commands. Additionally, the **clear** commands available in less secure modes are available in subsequent (more secure) modes. However, commands from a more secure mode are not available in a less secure mode.

<span id="page-87-0"></span>**Syntax Description** [Table 4-4](#page-87-0), [Table 4-5](#page-88-0), and [Table 4-6](#page-89-0) list the **clear** commands available in each mode.

## *Table 4-4 Unprivileged Mode Clear Command*

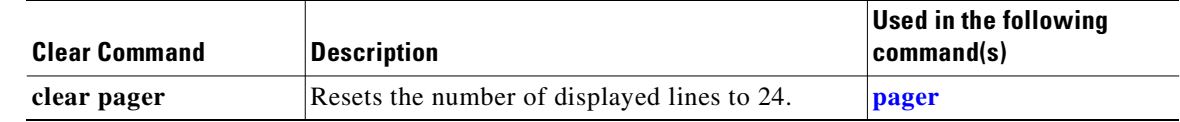

| <b>Clear Command</b>        | <b>Description</b>                                                                                                    | <b>Used in the following</b><br>command(s)             |
|-----------------------------|----------------------------------------------------------------------------------------------------|--------------------------------------------------------|
| clear aaa accounting        | To clear the local, TACACS+, or RADIUS user<br>account.                                                                                              | aaa accounting {include  <br>exclude}                  |
| clear aaa<br>authentication | To clear the local or TACACS+ user<br>authentication.                                                                                                | aaa authentication                                     |
| clear aaa<br>authorization  | To clear the local or TACACS+ user<br>authorization.                                                                                                 | aaa authorization<br>{include   exclude}               |
| clear aaa-server            | To remove a defined server group.                                                                                                    | aaa authorization,<br>aaa authentication<br>aaa-server |
| clear arp                   | Clears the ARP table.                                                                                                    | arp                                                    |
| clear auth-prompt           | Removes an <b>auth-prompt</b> command statement<br>from the configuration.                                                                           | auth-prompt                                            |
| clear banner                | Removes all configured banners.                                                                                                    | banner                                                 |
| clear blocks                | Resets the show blocks command statement<br>counters.                                                                                                | show blocks/clear<br><b>blocks</b>                     |
| clear configure             | Resets command parameters in the configuration<br>to their default values.                                                                           | configure                                              |
| clear crashinfo             | Deletes the crash information file from the Flash<br>memory of the firewall.                                                                         | crashinfo                                              |
| clear flashfs               | Clears Flash memory prior to downgrading the<br>PIX Firewall software version.                                                                       | fragment                                               |
| clear floodguard            | Removes Flood Defender, which protects against<br>flood attacks from configuration.                                                                  | floodguard                                             |
| clear local-host            | Resets the information displayed for the show<br>local-host command.                                                                                 | show local-host/clear<br>local host                    |
| clear passwd                | Resets the Telnet password back to "cisco."                                                                                                    | password                                               |
| clear traffic               | Resets the counters for the <b>show traffic</b><br>command.                                                                                          | show traffic/clear traffic                             |
| clear uauth                 | Deletes one user's or all users' AAA<br>authorization caches, which forces the users to<br>reauthenticate the next time they create a<br>connection. | show uauth/clear uauth                                 |
| clear xlate                 | Clears the contents of the translation slots.                                                                                                    | show xlate/clear xlate                                 |

<span id="page-88-0"></span>*Table 4-5 Privileged Mode Clear Commands* 

 $\mathcal{L}_{\mathcal{A}}$ 

<span id="page-89-0"></span>**The Contract of Security** 

| <b>Clear Command</b>                  | <b>Description</b>                                                                                                    | <b>Used in the following</b><br>command(s) |
|---------------------------------------|----------------------------------------------------------------------------------------------------|--------------------------------------------|
| clear aaa                             | Removes aaa command statements from the<br>configuration.                                                                                                    | aaa accounting                             |
| clear aaa accounting                  | Removes aaa-server command statements from<br>the configuration.                                                                                                    | aaa authorization                          |
| clear aaa-server                      | Remove a defined server group from the<br>configuration.                                                                                                    | aaa authorization                          |
| clear access-group                    | Removes access-group command statements<br>from the configuration.                                                                                                    | access-group                               |
| clear access-list                     | Removes access-list command statements from<br>the configuration. This command also stops all<br>traffic through the PIX Firewall on the affected<br>access-list command statements. | access-list                                |
| clear access-list<br>aclname counters | Clears the counters shown by the show access-list<br>command.                                                                                                    | access-list                                |
| clear alias                           | Removes alias command statements from the<br>configuration.                                                                                                    | alias                                      |
| clear apply                           | Removes apply command statements from the<br>configuration.                                                                                                    | outbound/apply                             |
| clear capture                         | Clears the packet capture.                                                                                                    | capture                                    |
| clear clock                           | Removes clock command statements from the<br>configuration.                                                                                                    | clock                                      |
| clear conduit                         | Removes conduit command statements from the<br>configuration.                                                                                                    | conduit                                    |
| clear dhcpd                           | Removes dhcpd command statements from the<br>configuration.                                                                                                    | dhcpd                                      |
| clear established                     | Removes established command statements from<br>the configuration.                                                                                                    | established                                |
| clear filter                          | Removes filter command statements from the<br>configuration.                                                                                                    | filter                                     |
| clear fixup                           | Resets fixup protocol command statements to<br>their default values.                                                                                                    | fixup protocol                             |
| clear flashfs                         | Clears Flash memory before downgrading to a<br>previous PIX Firewall version.                                                                                                    | fragment                                   |
| clear global                          | Removes global command statements from the<br>configuration.                                                                                                    | global                                     |
| clear http                            | Removes all HTTP hosts and disables the server.                                                                                                    | http                                       |
| clear icmp                            | Removes icmp command statements from the<br>configuration.                                                                                                    | icmp                                       |
| clear ip                              | Sets all PIX Firewall interface IP addresses to<br>127.0.0.1 and stops all traffic.                                                                                                  | ip address                                 |

*Table 4-6 Configuration Mode Clear Commands*

| <b>Clear Command</b>                                                    | <b>Description</b>                                                                                                    | <b>Used in the following</b><br>command(s) |
|-------------------------------------------------------------------------|----------------------------------------------------------------------------------------------------|--------------------------------------------|
| clear ip address                                                        | Clears all PIX Firewall interface IP addresses<br>(configuration mode).                                                           | ip address                                 |
| clear ip audit                                                          | Clears the IDS signature on the interface<br>(configuration mode).                                                                | ip audit                                   |
| clear ip local pool                                                     | Clears pool of local IP addresses for dynamic<br>assignment to a VPN.                                                             | ip local pool                              |
| clear ip verify<br>reverse-path                                         | Clears RPF IP spoofing protection (configuration<br>mode).                                                                        | ip verify reverse-path                     |
| clear [crypto]<br>dynamic-map                                           | Remove crypto dynamic-map command<br>statements from the configuration. The keyword<br>crypto is optional.                        | crypto dynamic-map<br>and dynamic-map      |
| clear [crypto] ipsec sa                                                 | Delete the active IPSec security associations. The<br>keyword crypto is optional.                                                 | crypto ipsec                               |
| clear [crypto] ipsec sa<br>counters                                     | Clear the traffic counters maintained for each<br>security association. The keyword crypto is<br>optional.                        | crypto ipsec                               |
| clear [crypto] ipsec sa<br>entry<br>destination-address<br>protocol spi | Delete the active IPSec security association with<br>the specified address, protocol, and SPI. The<br>keyword crypto is optional. | crypto ipsec                               |
| clear [crypto] ipsec sa<br>map map-name                                 | Delete the active IPSec security associations for<br>the named crypto map set. The keyword crypto is<br>optional.                 | crypto ipsec                               |
| clear [crypto] ipsec sa<br>peer                                         | Delete the active IPSec security associations for<br>the specified peer. The keyword crypto is<br>optional.                       | crypto ipsec                               |
| clear [crypto] isakmp<br>sa                                             | Delete the active IKE security associations. The<br>keyword crypto is optional.                                                   | isakmp                                     |
| clear [crypto] map                                                      | Delete all parameters entered through the crypto<br>map command belonging to the specified map.<br>Does not delete dynamic maps.  | crypto map                                 |
| clear isakmp                                                            | Remove isakmp command statements from the<br>configuration.                                                                       | isakmp                                     |
| clear isakmp log                                                        | Clears events in the isakmp log buffer                                                                                            | isakmp                                     |
| clear interface                                                         | Clear counters for the show interface command.                                                                                    | <i>interface</i>                           |
| clear logging                                                           | Clear syslog message queue accumulated by the<br>logging buffered command.                                                        | logging                                    |
| clear names                                                             | Removes name command statements from the<br>configuration.                                                                        | name/names                                 |
| clear nameif                                                            | Reverts nameif command statements to default<br>interface names and security levels.                                              | nameif                                     |

*Table 4-6 Configuration Mode Clear Commands (continued)*

 $\mathcal{L}_{\mathcal{A}}$ 

**The Contract of Street** 

| <b>Clear Command</b>                                                                               | <b>Description</b>                                                                                                    | <b>Used in the following</b><br>command(s)                                                         |
|----------------------------------------------------------------------------------------------------|----------------------------------------------------------------------------------------------------|----------------------------------------------------------------------------------------------------|
| clear nat                                                                                          | Removes nat command statements from the<br>configuration.                                                                                                    | nat                                                                                                |
| clear ntp                                                                                          | Removes ntp command statements from the<br>configuration.                                                                                                    | ntp                                                                                                |
| clear outbound                                                                                     | Removes outbound command statements from<br>the configuration.                                                                                                    | outbound/apply                                                                                     |
| clear ospf [process-id]<br>{process   counters  <br>neighbor<br>[neighbor-intf]<br>$[neightbr-id]$ | Clears and restarts the OSPF process with the<br>specified ID, resets OSPF interface counters,<br>neighbor interface router designation, or neighbor<br>router ID, depending on the option selected. This<br>command does not remove any configuration. Use<br>the no form of the router ospf or routing<br><b>interface</b> command to remove the OSPF<br>configuration. | routing interface                                                                                  |
| clear pdm                                                                                          | Removes all locations, disables logging and clears<br>the PDM buffer. Internal PDM command.                                                                                                    | pdm                                                                                                |
| clear privilege                                                                                    | Removes privilege command statements from the<br>configuration.                                                                                                    | privilege                                                                                          |
| clear rip                                                                                          | Removes rip command statements from the<br>configuration.                                                                                                    | rip                                                                                                |
| clear route                                                                                        | Removes route command statements from the<br>configuration that do not contain the CONNECT<br>keyword.                                                                                                    | route                                                                                              |
| clear service                                                                                      | Removes service command statements from the<br>configuration.                                                                                                    | service                                                                                            |
| clear snmp-server                                                                                  | Removes snmp-server command statements from<br>the configuration.                                                                                                    | <b>· When this feature is</b><br>off, regular SIP Fixup<br>will work as it does<br>under PIX 6.3.3 |
| clear ssh                                                                                          | Removes ssh command statement from the<br>configuration.                                                                                                    | ssh                                                                                                |
| clear static                                                                                       | Removes static command statements from the<br>configuration.                                                                                                    | static                                                                                             |
| clear sysopt                                                                                       | Removes sysopt command statements from the<br>configuration.                                                                                                    | sysopt                                                                                             |
| clear telnet                                                                                       | Removes telnet command statements from the<br>configuration.                                                                                                    | telnet                                                                                             |
| clear tftp-server                                                                                  | Removes tftp-server command statements from<br>the configuration.                                                                                                    | tftp-server                                                                                        |
| clear timeout                                                                                      | Resets timeout command durations to their<br>default values.                                                                                                    | timeout                                                                                            |
| clear url-cache                                                                                    | Removes <b>url-cache</b> command statements from the<br>configuration.                                                                                                    | url-cache                                                                                          |

*Table 4-6 Configuration Mode Clear Commands (continued)*

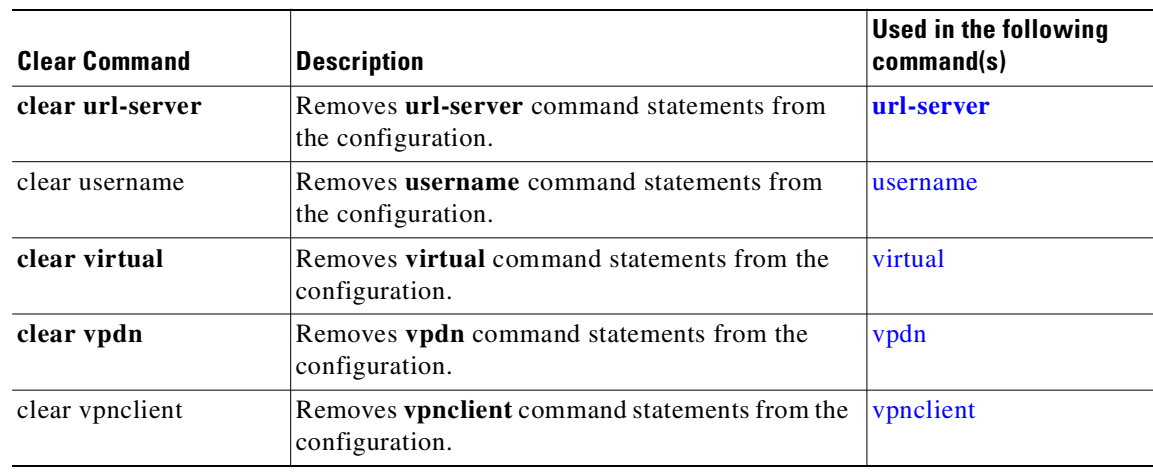

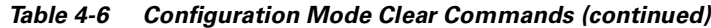

 $\mathcal{L}_{\mathcal{A}}$ 

# <span id="page-93-0"></span>**clock**

Set the PIX Firewall clock for use with the PIX Firewall Syslog Server (PFSS) and the Public Key Infrastructure (PKI) protocol.

**clock set** *hh***:***mm***:***ss* {*day month | month day*} *year*

## **clear clock**

- *[***no***]* **clock summer-time** *zone* **recurring** [*week weekday month hh***:***mm week weekday month hh***:***mm] [offset]*
- *[***no***]* **clock summer-time** *zone* **date** {*day month | month day*} *year hh***:***mm* {*day month | month day*} *year hh***:***mm [offset]*

*[***no***]* **clock timezone** *zone hours [minutes]*

**show clock [detail**]

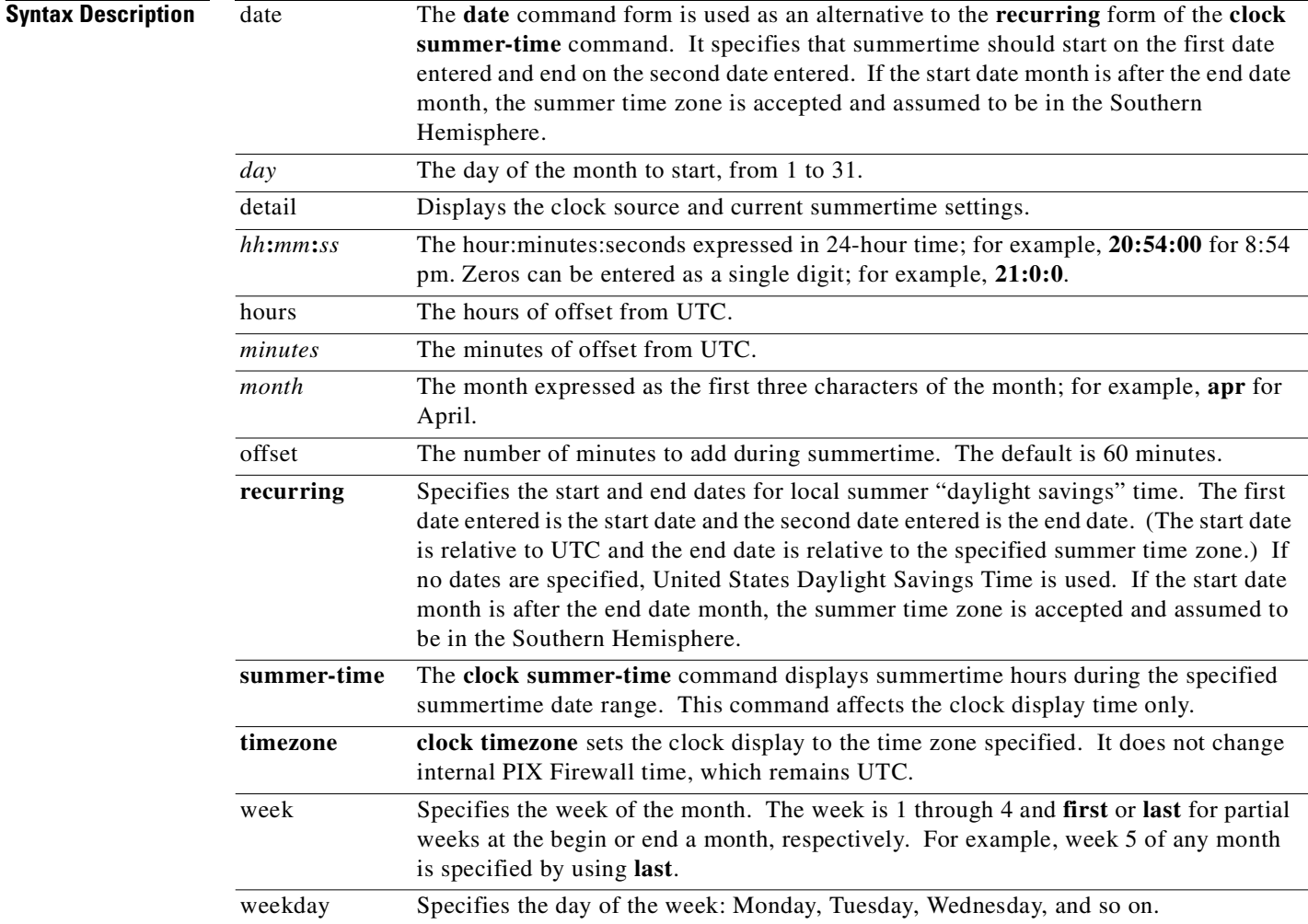

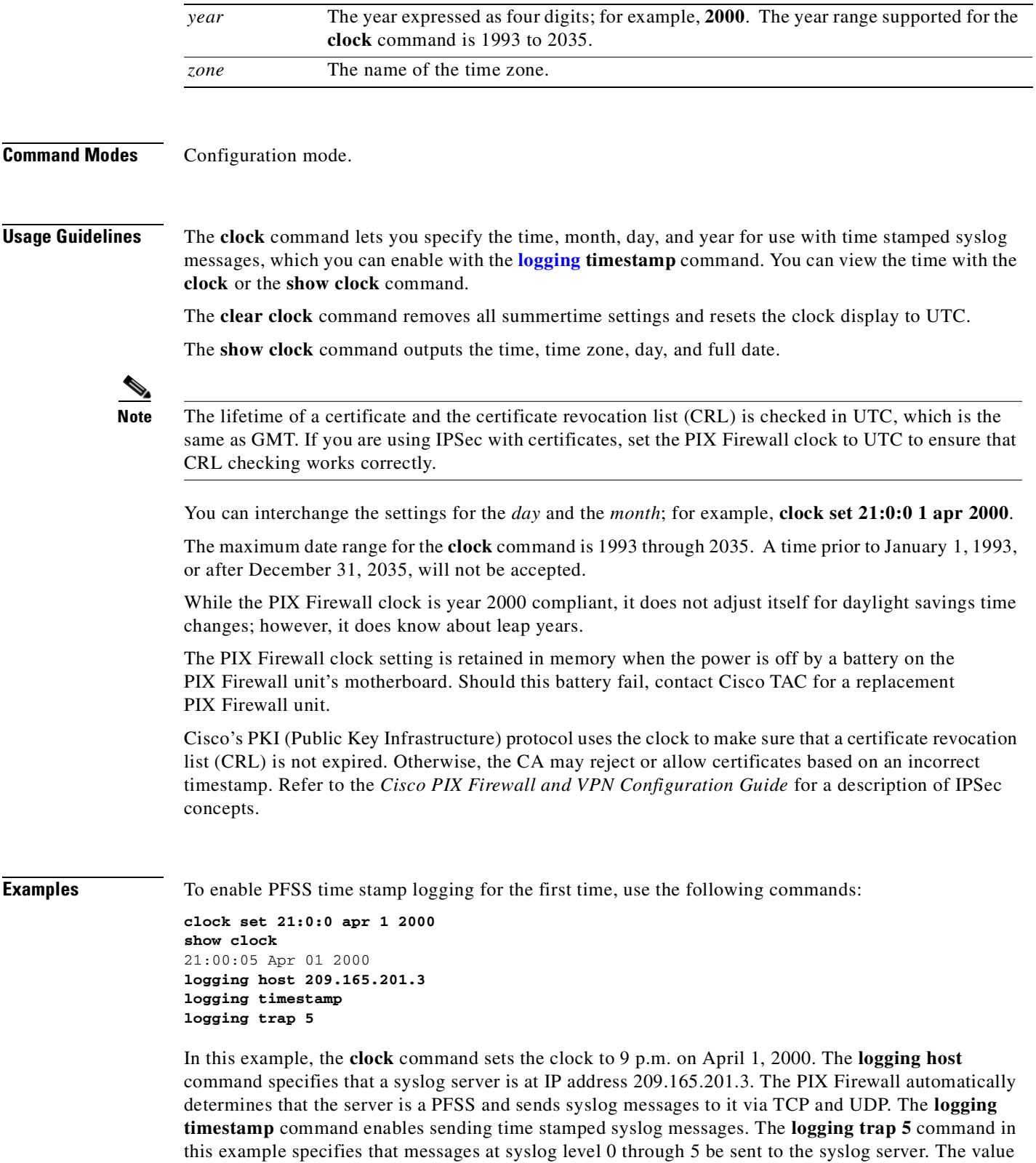

5 is used to capture severe and normal messages, but also those of the **aaa authentication enable**

command.

The following **clock summer-time** command specifies that summertime starts on the first Sunday in April at 2 a.m. and ends on the last Sunday in October at 2 a.m.:

*pix\_name* (config)# clock summer-time PDT recurring 1 Sunday April 2:00 last Sunday October 2:00

If you live in a place where summertime follows the Southern Hemisphere pattern, you can specify the exact date and times. In the following example, daylight savings time (summer time) is configured to start on October 12, 2001, at 2 a.m. and end on April 26, 2002, at 2 a.m.:

*pix\_name* (config)# clock summer-time PDT date 12 October 2001 2:00 26 April 2002 2:00

# <span id="page-95-0"></span>**conduit**

Add, delete, or show conduits through the PIX Firewall for incoming connections. However, the **conduit** command has been superseded by the **access-list** command. We recommend that you migrate your configuration away from the **conduit** command to maintain future compatibility.

- *[***no***]* **conduit permit** | **deny** *protocol global\_ip global\_mask* [*operator port* [*port*]] *foreign\_ip foreign\_mask* [*operator port* [*port*]]
- *[***no***]* **conduit deny|permit** *protocol* **| object-group** *protocol\_obj\_grp\_id global\_ip global\_mask* **| object-group** *network\_obj\_grp\_id* **[***operator port* **[***port***] | object-group** *service\_obj\_grp\_id***]**  *foreign\_ip foreign\_mask* **| object-group** *network\_obj\_grp\_id* **[***operator port* **[***port***] | object-group** *service\_obj\_grp\_id***]**
- *[***no***]* **conduit deny|permit icmp** *global\_ip global\_mask* **| object-group** *network\_obj\_grp\_id foreign\_ip foreign\_mask* **| object-group** *network\_obj\_grp\_id* [*icmp\_type* **| object-group**  *icmp\_type\_obj\_grp\_id***]**

**clear conduit**

**clear conduit counters**

**show conduit**

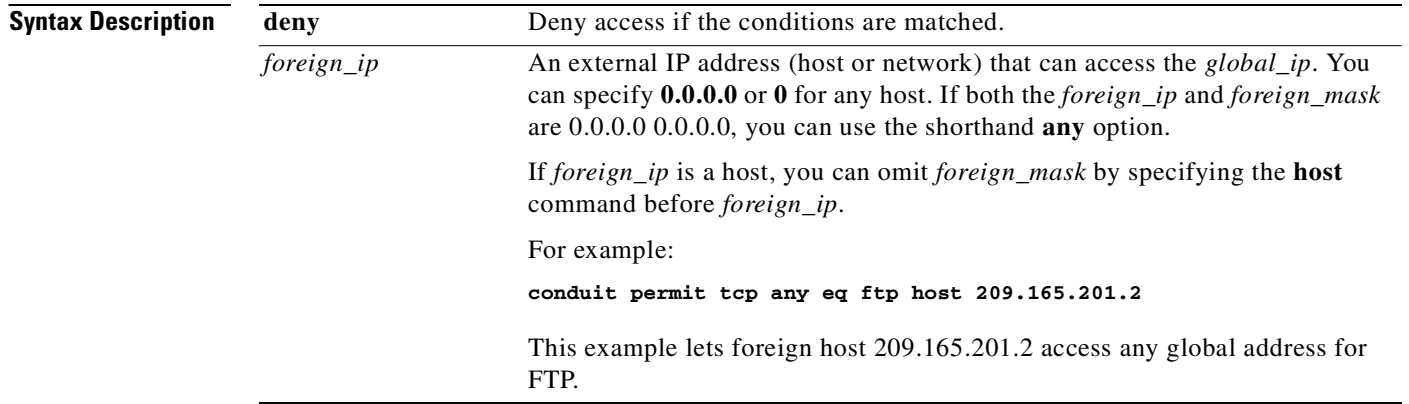

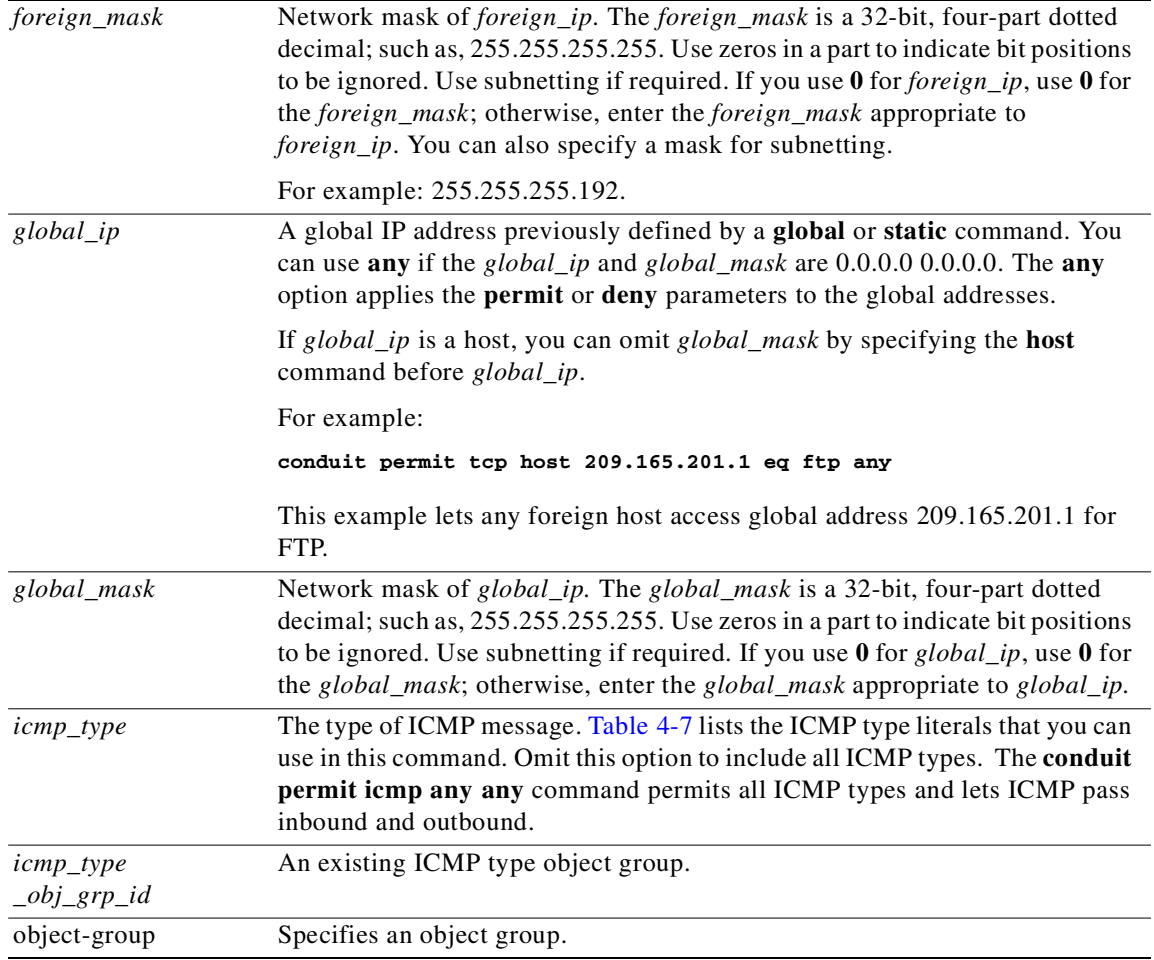

 $\mathcal{L}_{\mathcal{A}}$ 

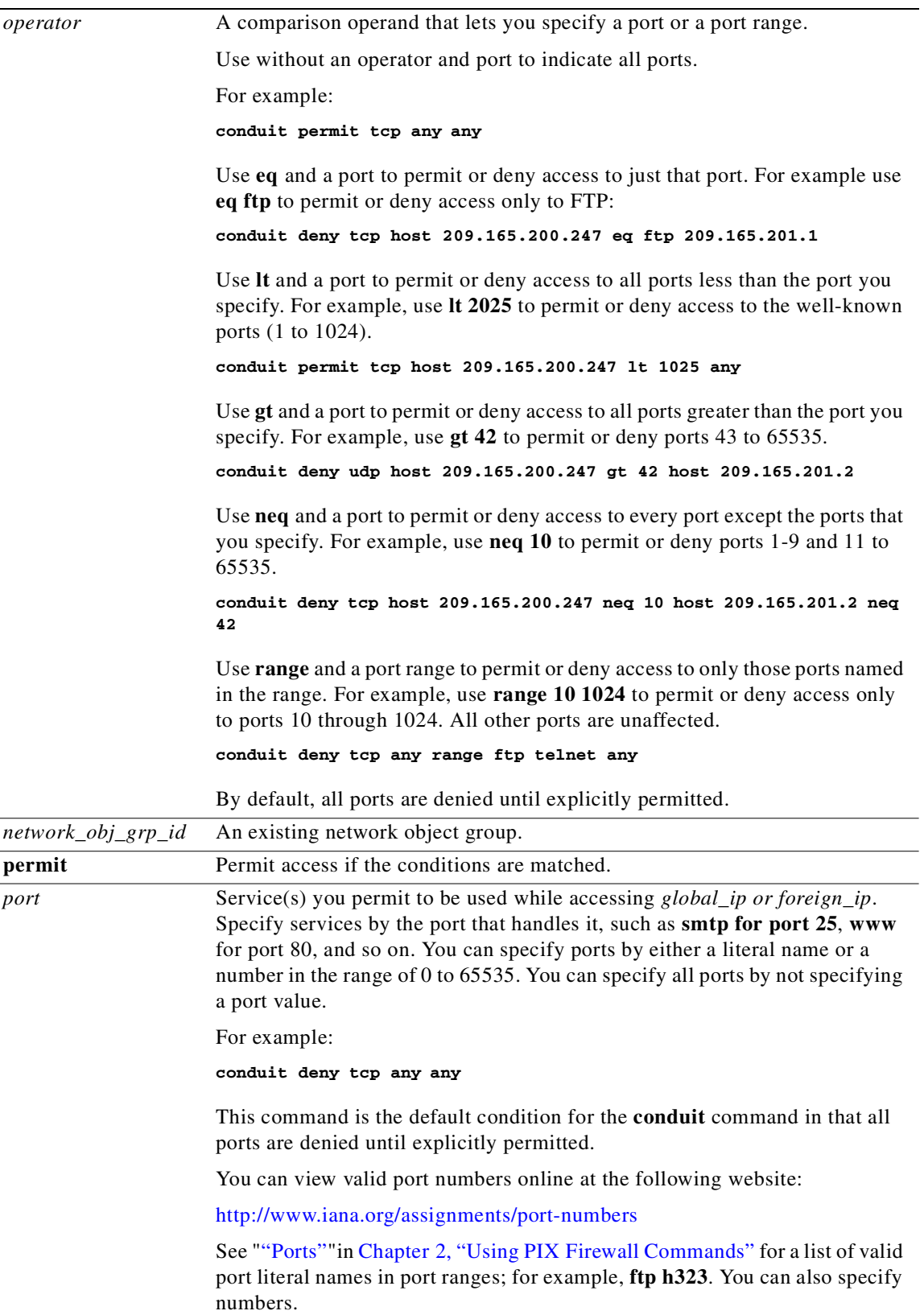

П

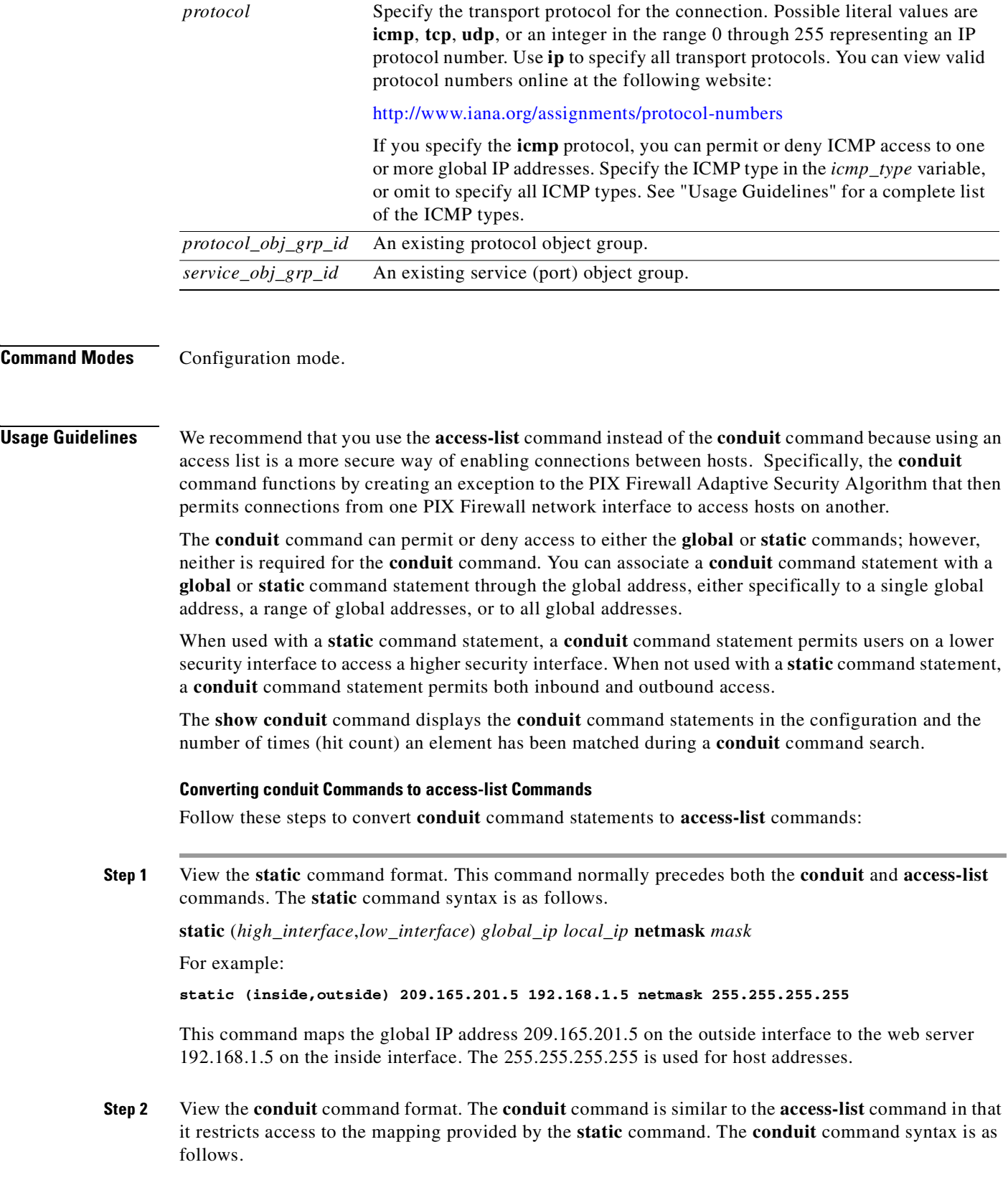

 $\mathcal{L}_{\mathcal{A}}$ 

**conduit** *action protocol global\_ip global\_mask global\_operator global\_port* [*global\_port*] *foreign\_ip foreign\_mask foreign\_operator foreign\_por*t [*foreign\_port*]

For example:

**conduit permit tcp host 209.165.201.5 eq www any**

This command permits TCP for the global IP address 209.165.201.5 that was specified in the **static** command statement and permits access over port 80 (**www**). The "**any**" option lets any host on the outside interface access the global IP address.

The **static** command identifies the interface that the **conduit** command restricts access to.

**Step 3** Create the **access-list** command from the **conduit** command options. The *acl\_name* in the **access-list** command is a name or number you create to associate **access-list** command statements with an **access-group** or **crypto map** command statement.

Normally the **access-list** command format is as follows:

**access-list** *acl\_name* [**deny** | **permit**] *protocol src\_addr src\_mask operator port dest\_addr dest\_mask operator port*

However, using the syntax from the **conduit** command in the **access-list** command, you can see how the *foreign\_ip* in the **conduit** command is the same as the *src\_addr* in the **access-list** command and how the *global\_ip* option in the **conduit** command is the same as the *dest\_addr* in the **access-list** command. The **access-list** command syntax overlaid with the **conduit** command options is as follows.

**access-list** *acl\_name action protocol foreign\_ip foreign\_mask foreign\_operator foreign\_por*t [*foreign\_port*] *global\_ip global\_mask global\_operator global\_port* [*global\_port*]

For example:

**access-list acl\_out permit tcp any host 209.165.201.5 eq www**

This command identifies the **access-list** command statement group with the "**acl\_out**" identifier. You can use any name or number for your own identifier. (In this example the identifier, "acl" is from ACL, which means access control list and "out" is an abbreviation for the outside interface.) It makes your configuration clearer if you use an identifier name that indicates the interface to which you are associating the **access-list** command statements. The example **access-list** command, like the **conduit** command, permits TCP connections from any system on the outside interface. The **access-list** command is associated with the outside interface with the **access-group** command.

**Step 4** Create the **access-group** command using the *acl\_name* from the **access-list** command and the *low\_interface* option from the **static** command. The format for the **access-group** command is as follows.

**access-group** *acl\_name* **in interface** *low\_interface*

For example:

**access-group acl\_out in interface outside**

This command associates with the "**acl\_out**" group of **access-list** command statements and states that the **access-list** command statement restricts access to the outside interface.

## **More on the conduit Command**

If you associate a **conduit** command statement with a **static** command statement, only the interfaces specified on the **static** command statement have access to the **conduit** command statement. For example, if a **static** command statement lets users on the **dmz** interface access a server on the inside interface, only users on the **dmz** interface can access the server via the **static** command statement. Users on the outside do not have access.

**Note** The **conduit** command statements are processed in the order they are entered into the configuration.

The **permit** and **deny** options for the **conduit** command are processed in the order listed in the PIX Firewall configuration. In the following example, host 209.165.202.129 is not denied access through the PIX Firewall because the **permit** option precedes the **deny** option.

```
conduit permit tcp host 209.165.201.4 eq 80 any
conduit deny tcp host 209.165.201.4 host 209.165.202.129 eq 80 any
```
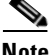

**Note** If you want internal users to be able to ping external hosts, use the **conduit permit icmp any any**  command.

After changing or removing a **conduit** command statement, use the **clear xlate** command.

You can remove a **conduit** command statement with the **no conduit** command. The **clear conduit** command removes all **conduit** command statements from your configuration. The **clear conduit counters** command clears the current conduit hit count.

If you prefer more selective ICMP access, you can specify a single ICMP message type as the last option in this command. [Table 4-7](#page-100-0) lists possible ICMP types values.

| <b>ICMP Type</b> | <b>Literal</b>       |
|------------------|----------------------|
| $\overline{0}$   | echo-reply           |
| 3                | unreachable          |
| $\overline{4}$   | source-quench        |
| 5                | redirect             |
| 6                | alternate-address    |
| 8                | echo                 |
| 9                | router-advertisement |
| 10               | router-solicitation  |
| 11               | time-exceeded        |
| 12               | parameter-problem    |
| 13               | timestamp-request    |
| 14               | timestamp-reply      |
| 15               | information-request  |
| 16               | information-reply    |
| 17               | mask-request         |
| 18               | mask-reply           |

<span id="page-100-0"></span>*Table 4-7 ICMP Type Literals*

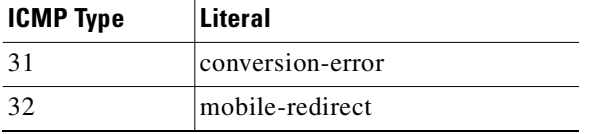

### *Table 4-7 ICMP Type Literals (continued)*

### **Usage Notes**

- **1.** By default, all ports are denied until explicitly permitted.
- **2.** The **conduit** command statements are processed in the order entered in the configuration. If you remove a command, it affects the order of all subsequent **conduit** command statements.
- **3.** To remove all **conduit** command statements, cut and paste your configuration onto your console computer, edit the configuration on the computer, use the **write erase** command to clear the current configuration, and then paste the configuration back into the PIX Firewall.
- **4.** If you use Port Address Translation (PAT), you cannot use a **conduit** command statement using the PAT address to either permit or deny access to ports.
- **5.** Two **conduit** command statements are required for establishing access to the following services: **discard**, **dns**, **echo**, **ident**, **pptp**, **rpc**, **sunrpc**, **syslog**, **tacacs-ds**, **talk**, and **time**. Each service, except for **pptp**, requires one **conduit** for TCP and one for UDP. For DNS, if you are only receiving zone updates, you only need a single **conduit** command statement for TCP.

The two **conduit** command statements for the PPTP transport protocol, which is a subset of the GRE protocol, are as shown in the following example:

```
static (dmz2,outside) 209.165.201.5 192.168.1.5 netmask 255.255.255.255
conduit permit tcp host 209.165.201.5 eq 1723 any
conduit permit gre host 209.165.201.5 any
```
In this example, PPTP is being used to handle access to host 192.168.1.5 on the **dmz2** interface from users on the outside. Outside users access the dmz2 host using global address 209.165.201.5. The first **conduit** command statement opens access for the PPTP protocol and gives access to any outside users. The second **conduit** command statement permits access to GRE. If PPTP was not involved and GRE was, you could omit the first **conduit** command statement.

**6.** The RPC **conduit** command support fixes up UDP portmapper and rpcbind exchanges. TCP exchanges are not supported. This lets simple RPC-based programs work; however, remote procedure calls, arguments, or responses that contain addresses or ports will not be fixed up.

For MSRPC, two **conduit** command statements are required, one for port 135 and another for access to the high ports (1024-65535). For Sun RPC, a single **conduit** command statement is required for UDP port 111.

Once you create a **conduit** command statement for RPC, you can use the following command to test its activity from a UNIX host:

rpcinfo -u unix\_host\_ip\_address 150001

Replace *unix\_host\_ip\_address* with the IP address of the UNIX host.

**7.** You can overlay host statics on top of a net static range to further refine what an individual host can access:

```
static (inside, outside) 209.165.201.0 10.1.1.0 netmask 255.255.255.0
conduit permit tcp 209.165.201.0 255.255.255.0 eq ftp any
static (inside, outside) 203.31.17.3 10.1.1.3 netmask 255.255.255.0
conduit permit udp host 209.165.201.3 eq h323 host 209.165.202.3
```
In this case, the host at 209.165.202.3 has Intel Internet Phone access in addition to its blanket FTP access.

**Examples 1.** The following commands permit access between an outside UNIX gateway host at 209.165.201.2, to an inside SMTP server with Mail Guard at 192.168.1.49. Mail Guard is enabled in the default configuration for PIX Firewall with the **fixup protocol smtp 25** command. The global address on the PIX Firewall is 209.165.201.1.

> static (inside,outside) 209.165.201.1 192.168.1.49 netmask 255.255.255.255 0 0 conduit permit tcp host 209.165.201.1 eq smtp host 209.165.201.2

To disable Mail Guard, enter the following command:

**no fixup protocol smtp 25**

**2.** You can set up an inside host to receive H.323 Intel Internet Phone calls and allow the outside network to connect inbound via the IDENT protocol (TCP port 113). In this example, the inside network is at 192.168.1.0, the global addresses on the outside network are referenced via the 209.165.201.0 network address with a 255.255.255.224 mask.

static (inside,outside) 209.165.201.0 192.168.1.0 netmask 255.255.255.224 0 0 conduit permit tcp 209.165.201.0 255.255.255.224 eq h323 any conduit permit tcp 209.165.201.0 255.255.255.224 eq 113 any

**3.** You can create a web server on the perimeter interface that can be accessed by any outside host as follows:

static (perimeter,outside) 209.165.201.4 192.168.1.4 netmask 255.255.255.255 0 0 conduit permit tcp host 209.165.201.4 eq 80 any

In this example, the **static** command statement maps the perimeter host, 192.168.1.4. to the global address, 209.165.201.4. The **conduit** command statement specifies that the global host can be accessed on port 80 (web server) by any outside host.

# <span id="page-102-0"></span>**configure**

Configure from the terminal, Flash memory, the network, or factory default. The new configuration merges with the active configuration except for the factory default, in which case the active configuration is cleared first and then replaced by the factory default. The factory default option is available only on the PIX 501 and PIX 506/506E.

**clear configure** [**terminal | memory**]

**clear configure** [**primary | secondary | all**]

[**no**] **configure http**[**s**] **://** [*user:password@*] *location* [ **:***port* ] **/** *http\_pathname*

**configure net** [[*location*]**:**[*filename*]]

**clear configure primary | secondary | all**

**show configure**

For the PIX 501 and PIX 506/506E only: **configure factory-default** [*inside\_ip\_address* [*address\_mask*]]

## **For older PIX Firewall units that have a floppy drive only: configure floppy**

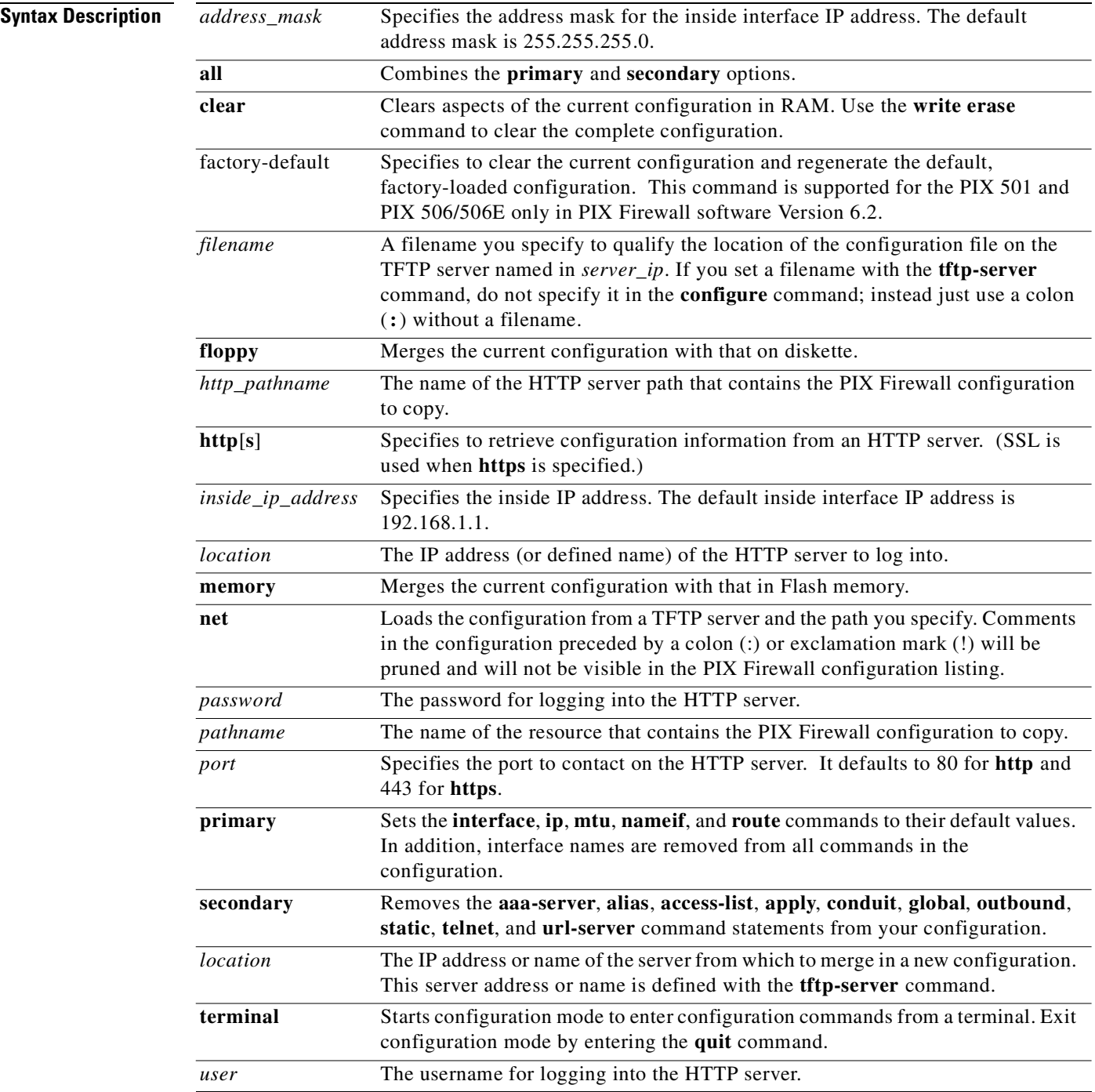

## **Command Modes** The **configure terminal** command (with the short form "**config t**") is available in privileged mode, and it changes the firewall over to configuration mode. All other **configure** commands are available in configuration mode.

## **Usage Guidelines** You must be in configuration mode to use the **configuration** commands, except for the **configure terminal** (**config t**) command. The **configure terminal** command starts configuration mode from privileged mode. You can exit configuration mode with the **quit** command. After exiting configuration mode, use the **write memory** command to store your changes in Flash memory or **write floppy** to store the configuration on diskette.

Each command statement from Flash memory (with **configure memory**), TFTP transfer (with **configure net**), or diskette (with **configure floppy**) is read into the current configuration and evaluated in the same way as commands entered from a keyboard with the following rules:

- If the command in Flash memory or on diskette is identical to an existing command in the current configuration, it is ignored.
- If the command in Flash memory or on diskette is an additional instance of an existing command, such as if you already have one **telnet** command for IP address 10.2.3.4 and the diskette configuration has a **telnet** command for 10.7.8.9, then both commands appear in the current configuration.
- If the command redefines an existing command, the command on diskette or Flash memory overwrites the command in the current configuration in RAM. For example, if you have the **hostname ram** command in the current configuration and the **hostname floppy** command on diskette, the command in the configuration becomes **hostname floppy** and the command line prompt changes to match the new hostname when that command is read from diskette.

The **show configure** and **show startup-config** commands display the startup configuration of the firewall. The **write terminal** and **show running-config** commands display the configuration currently running on the firewall.

The **clear configure** [**all**] command resets a configuration to its default values. Use this command to create a template configuration or when you want to clear all values. The **clear configure primary** command resets the default values for the **interface**, **ip**, **mtu**, **nameif**, and **route** commands. This command also deletes interface names in the configuration. The **clear configure secondary** command removes the **aaa-server**, **alias**, **access-list**, **apply**, **conduit**, **global**, **outbound**, **static**, **telnet**, and **url-server** command statements from the configuration. However, the **clear configure secondary** command does not remove **tftp-server** command statements.

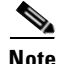

**Note** Save your configuration before using a **clear configure** command. The **clear configure primary** and **clear configure secondary** commands do not prompt you before deleting lines from your configuration.

## **configure factory-default**

On the PIX 501 and PIX 506/506E, the **configure factory-default** command reinstates the factory default configuration. (This command is not supported on other PIX Firewall platforms at this time.) Use this command carefully because, before reinstating the factory default configuration, this command has the same effect as the **clear configure all** command; it clears all existing configuration information.

With no options specified, the **configure factory-default** command gives a default IP address of 192.168.1.1, and a netmask of 255.255.255.0, to the PIX Firewall inside interface.

With the **configure factory-default ip-address** command, if you specify an inside IP address but no netmask, the default address mask is derived from the specified IP address and is based on the IP address class.

With the **configure factory-default ip-address netmask** command, the specified IP address and netmask are assigned to the inside interface of the firewall.

For the PIX 501, the 10-user license is limited to a DHCP pool of 32 addresses, the 50-user license is limited to a DHCP pool size of 128 addresses, and the unlimited user license is limited to a DHCP pool size of 253 addresses. (It would be 256 addresses for the unlimited user license, but the default IP address is class C and 256 DHCP addresses cannot be supported within a class C address.) The PIX 506/506E is limited to a DHCP pool size of 253.

## **configure http[s]**

The **configure http**[**s**] command retrieves configuration information from an HTTP server for remotely managing a PIX Firewall configuration. The configuration can be either a text file or an XML file. Text files merge regardless of errors that may be in the cofiguration. XML files require the use of the message "config-data" in the XML file to explicitly control merging and error handling.

## **configure net**

The **configure net** command merges the current running configuration with a TFTP configuration stored at the IP address you specify and from the file you name. If you specify both the IP address and path name in the **tftp-server** command, you can specify *server\_ip* **:***filename* as simply a colon (**:**).

For example:

**configure net :**

Use the **write net** command to store the configuration in the file.

If you have an existing PIX Firewall configuration on a TFTP server and store a shorter configuration with the same filename on the TFTP server, some TFTP servers will leave some of the original configuration after the first ":end" mark. This does not affect the PIX Firewall because the **configure net** command stops reading when it reaches the first ":end" mark. However, this may cause confusion if you view the configuration and see extra text at the end of the configuration.

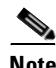

**Note** Many TFTP servers require the configuration file to be world-readable to be accessible.

### **configure floppy**

The **configure floppy** command merges the current running configuration with the configuration stored on diskette. This command assumes that the diskette was previously created by the **write floppy** command.

## **configure memory**

The **configure memory** command merges the configuration in Flash memory into the current configuration in RAM.

**Examples** The following example shows how to configure the PIX Firewall using a configuration retrieved with TFTP:

## **configure net 10.1.1.1:/tftp/config/pixconfig**

The pixconfig file is stored on the TFTP server at 10.1.1.1 in the tftp/config folder.

The following example shows how to configure the PIX Firewall from a diskette:

## **configure floppy**

The following example shows how to configure the PIX Firewall from the configuration stored in Flash memory:

```
configure memory
```
The following example shows the commands you enter to access configuration mode, view the configuration, and save it in Flash memory.

Access privileged mode with the **enable** command and configuration mode with the **configure terminal** command. View the current configuration with the **write terminal** command and save your configuration to Flash memory using the **write memory** command.

```
pixfirewall> enable
password: 
pixfirewall# configure terminal
pixfirewall(config)# write terminal
  : Saved
[...current configuration...]
: End
```
### **write memory**

When you enter the **configure factory-default** command on a platform other than the PIX 501 or PIX 506/506E, the PIX Firewall displays a "not supported" error message. On the PIX 515/515E, for example, the following message is displayed:

```
pixdfirewall(config)# configure factory default
'config factory-default' is not supported on PIX-515
```
## **console**

Sets the idle timeout for the serial-cable console session of the PIX Firewall.

[**no**] **console timeout** *number*

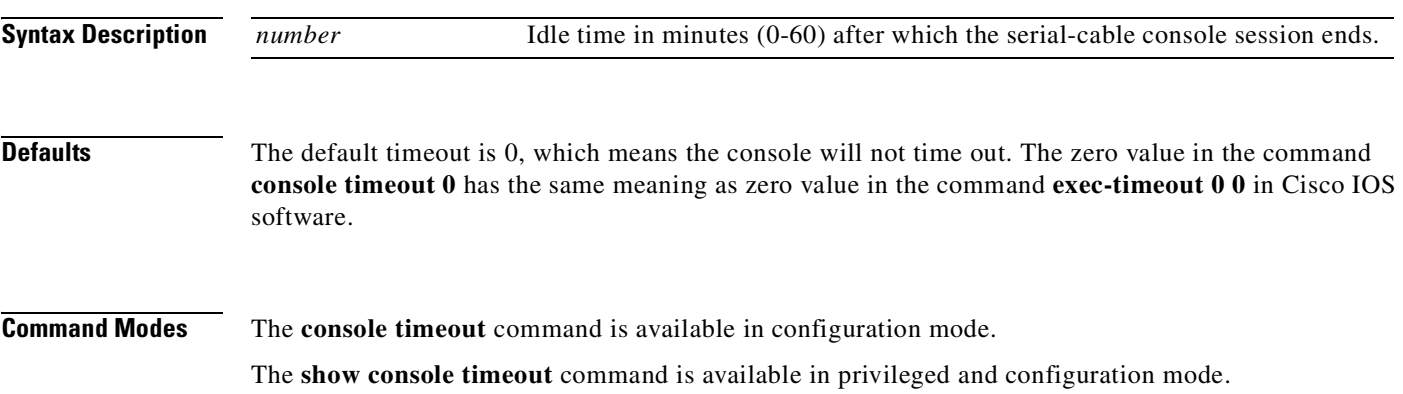

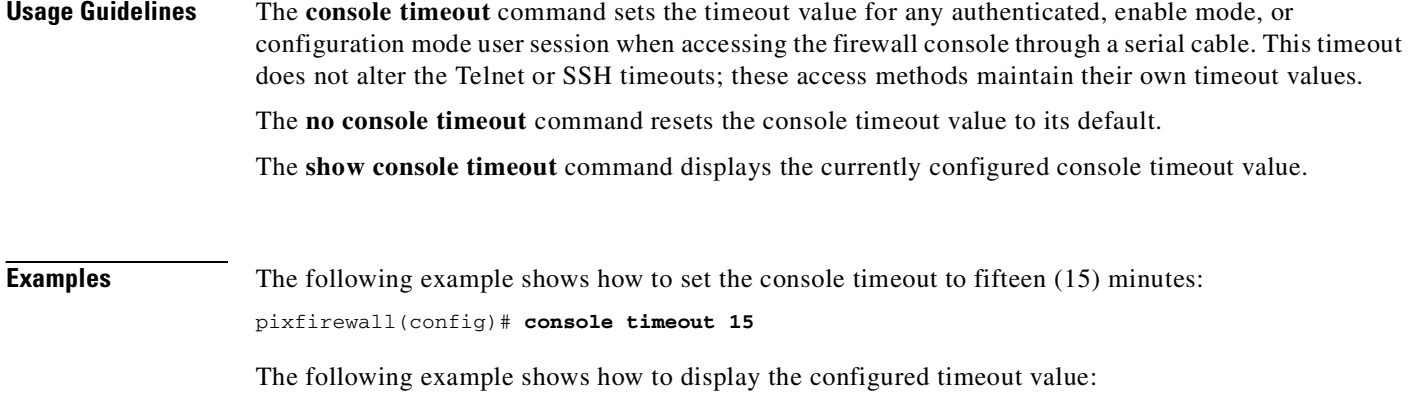

pixfirewall(config)# **show console timeout** console timeout 15

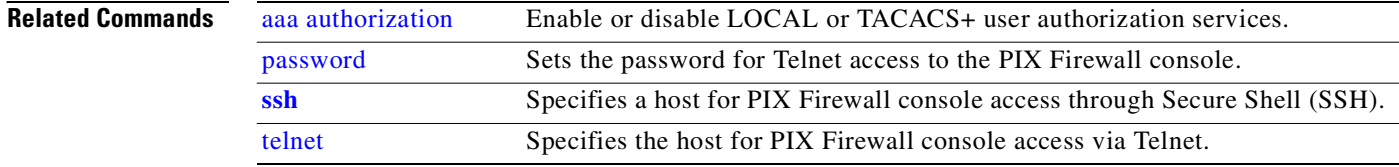

# **copy**

Change software images without requiring access to the TFTP monitor mode or copy a capture file to a TFTP server.

**copy capture:** *capture\_name* **tftp://***location***/***path* [**pcap**]

**copy http**[**s**]**://**[*user:password@*] *location* [:*port* ] **/** *http\_pathname* **flash** [**:** [**image | pdm**] ]

**copy tftp**[**:**[[**//***location*] [**/***tftp\_pathname*]]] **flash**[**:**[**image** | **pdm**]]

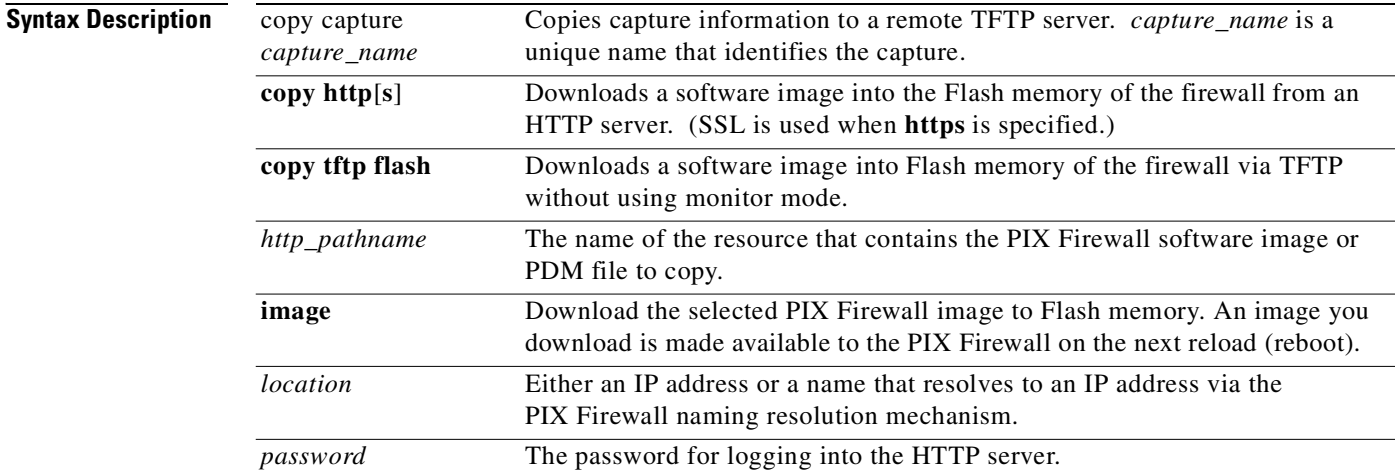
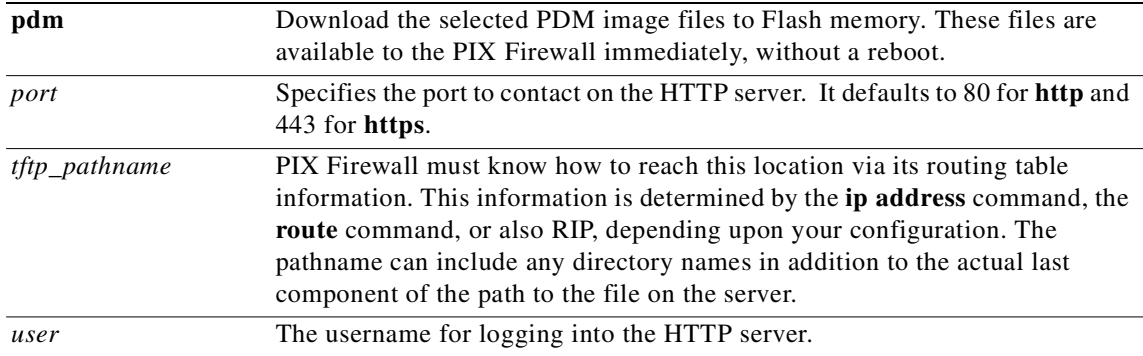

## **Command Modes** Configuration mode.

## **Usage Guidelines copy capture**

The **copy capture:** *capture\_name* **tftp://***location***/***path* [**pcap**] command uses the capture name on the PIX Firewall (*capture\_name*) as its source and the TFTP address (**tftp://***location***/***path)* as the copy destination. (These parameters are similar to the **copy tftp** command options.) The addition of the **pcap** option at the end of a **copy capture** command transfers the file in libpcap format.

### **copy http**[**s**]

The **copy http**[**s**]**://**[*user:password@*] *location* [:*port* ] **/** *http\_pathname* **flash** [**:** [**image | pdm**] ] command enables you to download a software image into the Flash memory of the firewall from an HTTP server. SSL is used when the **copy https** command is specified. The *user* and *password* options are used for authentication when logging into the HTTP server. The *location* option is the IP address (or a name that resolves to an IP address) of the HTTP server. The **:***port* option specifies the port on which to contact the server. The value for **:***port* defaults to port 80 for HTTP and port 443 for HTTP through SSL. The *pathname* option is the name of the resource that contains the image or PDM file to copy.

#### **copy tftp**

The **copy tftp flash** command enables you to download a software image into the Flash memory of the firewall via TFTP. You can use the **copy tftp flash** command with any PIX Firewall model running Version 5.1 or higher.

The image you download is made available to the PIX Firewall on the next reload (reboot).

The command syntax is as follows:

#### **copy tftp**[**:**[[**//***location*][**/***pathname*]]] **flash** [**:**[**image**][**pdm**]]

If the command is used without the *location* or *pathname* optional parameters, then the location and filename are obtained from the user interactively via a series of questions similar to those presented by Cisco IOS software. If you only enter a colon (:), parameters are taken from the **tftp-server** command settings. If other optional parameters are supplied, then these values would be used in place of the corresponding **tftp-server** command setting. Supplying any of the optional parameters, such as a colon and anything after it, causes the command to run without prompting for user input.

The *location* is either an IP address or a name that resolves to an IP address via the PIX Firewall naming resolution mechanism (currently static mappings via the **name** and **names** commands). PIX Firewall must know how to reach this location via its routing table information. This information is determined by the **ip address** command, the **route** command, or also RIP, depending upon your configuration.

The *pathname* can include any directory names besides the actual last component of the path to the file on the server. The pathname cannot contain spaces. If a directory name has spaces, set the directory in the TFTP server instead of in the **copy tftp flash** command.

If your TFTP server has been configured to point to a directory on the system from which you are downloading the image, you need only use the IP address of the system and the image filename.

The TFTP server receives the command and determines the actual file location from its root directory information. The server then downloads the TFTP image to the PIX Firewall.

You can download a TFTP server from the following website:

http://tftpd32.jounin.net

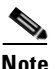

**Note** Images prior to Version 5.1 cannot be retrieved using this mechanism.

#### **Examples copy capture**

The following example shows the prompts provided when you enter the **copy capture** command without specifying the full path:

```
copy capture:abc tftp 
Address or name of remote host [209.165.200.228]? 
Source file name [username/cdisk]? 
copying capture to tftp://209.165.200.228/username/cdisk:
[yes|no|again]? y
!!!!!!!!!!!!!
```
Alternately, you can specify the full path as follows:

copy capture:abc tftp:209.165.200.228/tftpboot/abc.cap pcap

If the TFTP server is already configured, the location or file name can be left unspecified as follows:

tftp-server outside 209.165.200.228 tftp/cdisk copy capture:abc tftp:/tftp/abc.cap

The following example shows how to use the defaults of the preconfigured TFTP server in the **copy capture** command:

copy capture:abc tftp:pcap

### **copy http**[**s**]

The following example shows how to copy the PIX Firewall software image from a public HTTP server into the Flash memory of your PIX Firewall:

copy http://209.165.200.228/auto/cdisk flash:image

The following example show how to copy the PDM software image through HTTPS (HTTP over SSL), where the SSL authentication is provided by the username  $r \circ b$  in and the password  $xyz$ :

copy https://robin:xyz@209.165.200.228/auto/pdm.bin flash:pdm

The following example show how to copy the PIX Firewall software image from an HTTPS server running on a non-standard port, where the file is copied into the software image space in Flash memory by default:

copy https://robin:zyx@209.165.200.228:8080/auto/cdisk flash

The following examples copy files from 192.133.219.25, which is the IP address for www.cisco.com, to the Flash memory of your PIX Firewall. To use these examples, replace the username and password "cco-username:cco-password" with your CCO username and password. Also note that the URL contains a '?'. To enter this while using the PIX Firewall CLI, it must be preceded by typing Ctrl-v.

To copy PIX Firewall software Version 6.2.2 into the Flash memory of your PIX Firewall from Cisco.com, enter the following command:

copy http://cco-username:cco-password@192.133.219.25/cgi-bin/Software/Tablebuild/ download.cgi/pix622.bin?&filename=cisco/ciscosecure/pix/pix622.bin flash:image

To copy PDM Version 2.0.2 into the Flash memory of your PIX Firewall from Cisco.com, enter the following command:

copy http://cco-username:cco-password@192.133.219.25/cgi-bin/Software/Tablebuild/ download.cgi/pdm-202.bin?&filename=cisco/ciscosecure/pix/pdm-202.bin flash:pdm

#### **copy tftp**

The following example causes the PIX Firewall to prompt you for the filename and location before you start the TFTP download:

#### **copy tftp flash**

```
Address or name of remote host [127.0.0.1]? 10.1.1.5
Source file name [cdisk]? pix512.bin
copying tftp://10.1.1.5/pix512.bin to flash
[yes|no|again]? yes
!!!!!!!!!!!!!!!!!!!!!!!…
Received 1695744 bytes.
Erasing current image.
Writing 1597496 bytes of image.
!!!!!!!!!!!!!!!!!!!!!!!!!!!!!!!…
Image installed.
```
The next example takes the information from the **tftp-server** command. In this case, the TFTP server is in an intranet and resides on the outside interface. The example sets the filename and location from the **tftp-server** command, saves memory, and then downloads the image to Flash memory.

```
pixfirewall(config)# tftp-server outside 10.1.1.5 pix512.bin
Warning: 'outside' interface has a low security level (0).
```

```
pixfirewall(config)# write memory
Building configuration...
Cryptochecksum: 017c452b d54be501 8620ba48 490f7e99
[OK]
```

```
pixfirewall(config)# copy tftp: flash
copying tftp://10.1.1.5/pix512.bin to flash
!!!!!!!!!!!!!!!!!!!!!!!!!!!!!!!!!!…
```
The next example overrides the information in the **tftp-server** command to let you specify alternate information about the filename and location. If you have not set the **tftp-server** command, you can also use the **copy tftp flash** command to specify all information as shown in the second example that follows.

```
copy tftp:/pix512.bin flash
copy tftp://10.0.0.1/pix512.bin flash
```
The next example maps an IP address to the TFTP host name with the **name** command and uses the tftp-host name in the **copy** commands:

```
name 10.1.1.6 tftp-host
copy tftp://tftp-host/pix512.bin flash
copy tftp://tftp-host/tftpboot/pix512.bin flash
```
**78-14890-01**

# **crashinfo**

Configure crash information to write to Flash memory, with the option to force a crash of the firewall.

**crashinfo test crashinfo force** [**page-fault | watchdog**] **crashinfo save** [**enable | disable**] **no crashinfo save disable show crashinfo** [**save**]

**clear crashinfo**

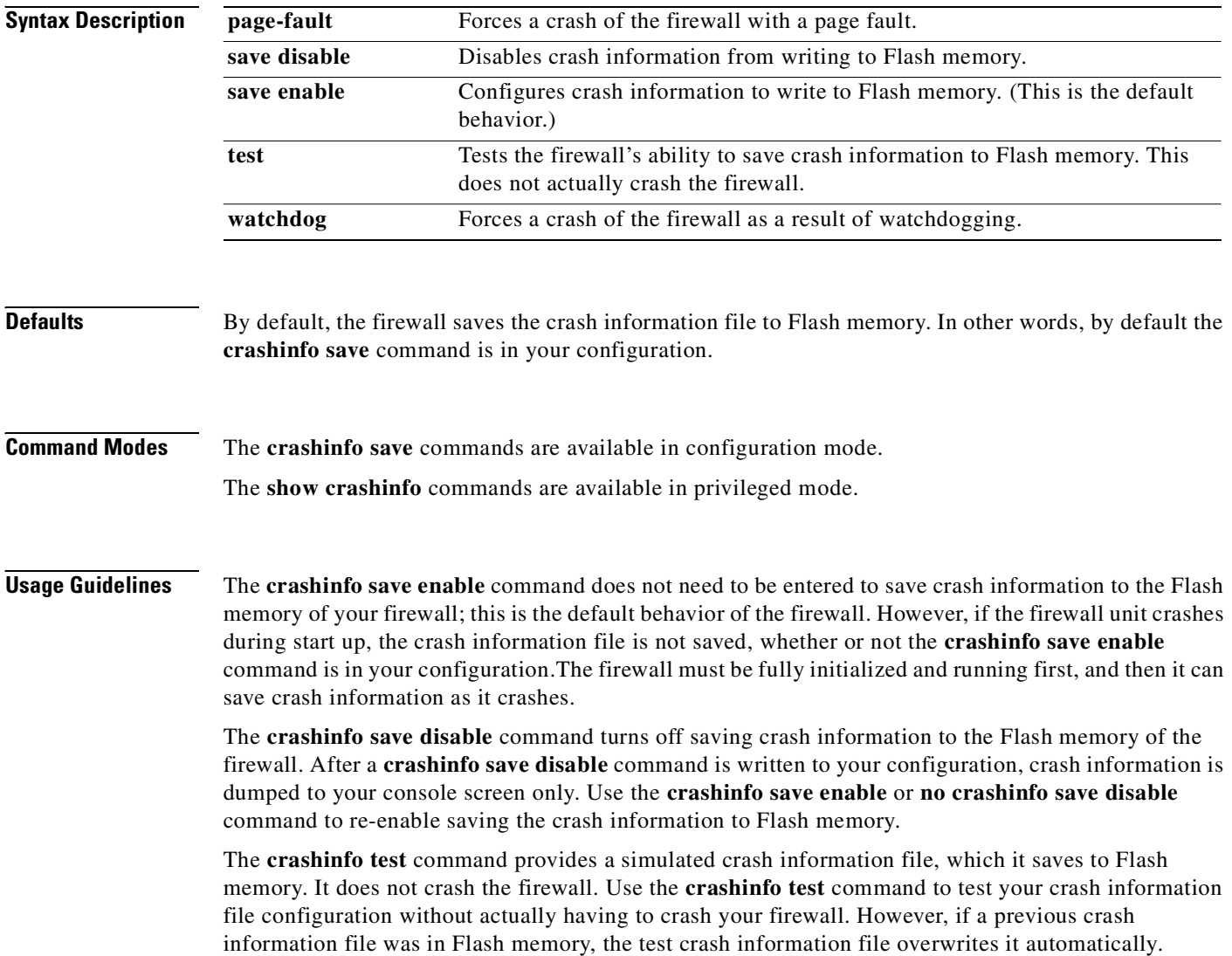

#### **crashinfo force** [**page-fault | watchdog**]

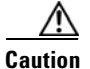

**Caution** Do not use the **crashinfo force** command in a production environment. The **crashinfo force** command truly crashes the firewall and forces it to reload.

The **crashinfo force page-fault** command crashes the firewall as a result of a page fault, and the **crashinfo force watchdog** command crashes the firewall as a result of watchdogging. In the crash output, there is nothing that differentiates a real crash from a crash resulting from the **crashinfo force page-fault** or **crashinfo force watchdog** command (because these are real crashes). The firewall reloads after the crash dump is complete. This command is available only in configuration mode.

If save to crash (**crashinfo save enable**) is enabled then the crash is first dumped to Flash memory and then to the console. Otherwise, it is only dumped to console.

When the **crashinfo force page-fault** command is issued, a warning prompt similar to the following is displayed:

```
pixfirewall(config)# crashinfo force page-fault
WARNING: This command will force the PIX to crash and reboot.
   Do you wish to proceed? [confirm]:
```
If you enter a carriage return (by pressing the return or enter key on your keyboard), "**Y**", or "**y**" the firewall crashes and reloads; all three of these are interpreted as confirmation. Any other character is interpreted as a **no**, and the firewall returns to the command-line configuration mode prompt.

#### **show crashinfo**

The **show crashinfo save** command displays whether or not the firewall is currently configured to save crash information to Flash memory.

The **show crashinfo** command displays the crash information file that is stored in the Flash memory of the firewall. If the crash information file is from a test crash (from the **crashinfo test** command), the first string of the crash information file is "**: Saved\_Test\_Crash**" and the last one is "**: End\_Test\_Crash**". If the crash information file is from a real crash, the first string of the crash information file is "**: Saved\_Crash**" and the last one is "**: End\_Crash**" (this includes crashes from use of the **crashinfo force page-fault** or **crashinfo force watchdog** commands).

The **clear crashinfo** command deletes the crash information file from the Flash memory of the firewall.

**Examples** The following example shows how to display the current crash information configuration:

pixfirewall(config)# **show crashinfo save** crashinfo save enable

The following example shows the output for a crash information file test. (However, this test does not actually crash the firewall. It provides a simulated example file.)

```
pixfirewall(config)# crashinfo test
pixfirewall(config)# exit
pixfirewall# show crashinfo
: Saved_Test_Crash
Thread Name: ci/console (Old pc 0x001a6ff5 ebp 0x00e88920)
Traceback:
0: 00323143
1: 0032321b
2: 0010885c
3: 0010763c
```
4: 001078db 5: 00103585 6: 00000000 vector 0x000000ff (user defined) edi 0x004f20c4 esi 0x00000000 ebp 0x00e88c20 esp 0x00e88bd8 ebx 0x00000001 edx 0x00000074 ecx 0x00322f8b eax 0x00322f8b error code n/a eip 0x0010318c cs 0x00000008 eflags 0x00000000 CR2 0x00000000 Stack dump: base:0x00e8511c size:16384, active:1476 0x00e89118: 0x004f1bb4 0x00e89114: 0x001078b4 0x00e89110-0x00e8910c: 0x00000000 0x00e89108-0x00e890ec: 0x12345678 0x00e890e8: 0x004f1bb4 0x00e890e4: 0x00103585 0x00e890e0: 0x00e8910c 0x00e890dc-0x00e890cc: 0x12345678 0x00e890c8: 0x00000000 0x00e890c4-0x00e890bc: 0x12345678 0x00e890b8: 0x004f1bb4 0x00e890b4: 0x001078db 0x00e890b0: 0x00e890e0 0x00e890ac-0x00e890a8: 0x12345678 0x00e890a4: 0x001179b3 0x00e890a0: 0x00e890b0 0x00e8909c-0x00e89064: 0x12345678 0x00e89060: 0x12345600 0x00e8905c: 0x20232970 0x00e89058: 0x616d2d65 0x00e89054: 0x74002023 0x00e89050: 0x29676966 0x00e8904c: 0x6e6f6328 0x00e89048: 0x31636573 0x00e89044: 0x7069636f 0x00e89040: 0x64786970 0x00e8903c-0x00e88e50: 0x00000000 0x00e88e4c: 0x000a7473 0x00e88e48: 0x6574206f 0x00e88e44: 0x666e6968 0x00e88e40: 0x73617263 0x00e88e3c-0x00e88e38: 0x00000000 0x00e88e34: 0x12345600 0x00e88e30-0x00e88dfc: 0x00000000 0x00e88df8: 0x00316761 0x00e88df4: 0x74706100 0x00e88df0: 0x12345600 0x00e88dec-0x00e88ddc: 0x00000000 0x00e88dd8: 0x00000070 0x00e88dd4: 0x616d2d65 0x00e88dd0: 0x74756f00 0x00e88dcc: 0x00000000 0x00e88dc8: 0x00e88e40 0x00e88dc4: 0x004f20c4 0x00e88dc0: 0x12345600 0x00e88dbc: 0x00000000

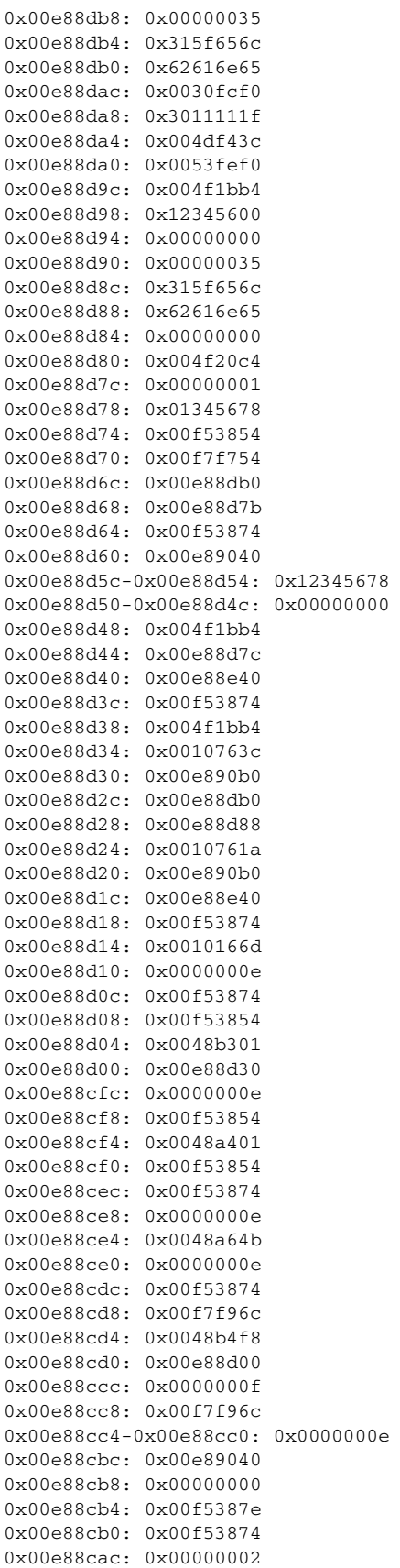

 $\mathcal{L}_{\mathcal{A}}$ 

**The Contract of Security** 

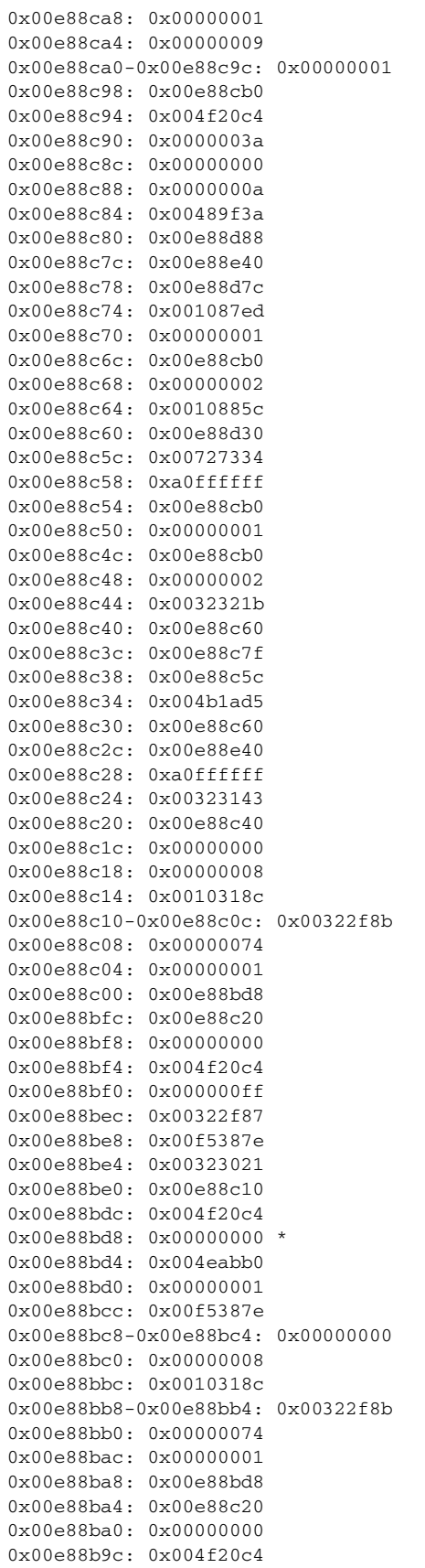

×

0x00e88b98: 0x000000ff

```
0x00e88b94: 0x001031f2
0x00e88b90: 0x00e88c20
0x00e88b8c: 0xffffffff
0x00e88b88: 0x00e88cb0
0x00e88b84: 0x00320032
0x00e88b80: 0x37303133
0x00e88b7c: 0x312f6574
0x00e88b78: 0x6972772f
0x00e88b74: 0x342f7665
0x00e88b70: 0x64736666
0x00e88b6c: 0x00020000
0x00e88b68: 0x00000010
0x00e88b64: 0x00000001
0x00e88b60: 0x123456cd
0x00e88b5c: 0x00000000
0x00e88b58: 0x00000008
Cisco PIX Firewall Version 6.3
Cisco PIX Device Manager Version 2.1
Compiled on Fri 15-Nov-02 14:35 by root
pixfirewall up 10 days 0 hours
Hardware: PIX-515, 64 MB RAM, CPU Pentium 200 MHz
Flash i28F640J5 @ 0x300, 16MB
BIOS Flash AT29C257 @ 0xfffd8000, 32KB
0: ethernet0: address is 0003.e300.73fd, irq 10
1: ethernet1: address is 0003.e300.73fe, irq 7
2: ethernet2: address is 00d0.b7c8.139e, irq 9
Licensed Features:
Failover: Disabled
VPN-DES: Enabled
VPN-3DES-AES: Disabled
Maximum Interfaces: 3
Cut-through Proxy: Enabled
Guards: Enabled
URL-filtering: Enabled
Inside Hosts: Unlimited
Throughput: Unlimited
IKE peers: Unlimited
This PIX has a Restricted (R) license.
Serial Number: 480430455 (0x1ca2c977)
Running Activation Key: 0xc2e94182 0xc21d8206 0x15353200 0x633f6734 
Configuration last modified by enable_15 at 13:49:42.148 UTC Wed Nov 20 2002
----------------- show clock ------------------
15:34:28.129 UTC Sun Nov 24 2002
---------------- show memory -----------------
Free memory: 50444824 bytes
Used memory: 16664040 bytes
------------- ----------------
Total memory: 67108864 bytes
----------------- show conn count ------------------
0 in use, 0 most used
```
------------------ show xlate count ------------------ 0 in use, 0 most used ---------------- show blocks ----------------- SIZE MAX LOW CNT 4 1600 1600 1600 80 400 400 400 256 500 499 500 1550 1188 795 927 ----------------- show interface -----------------interface ethernet0 "outside" is up, line protocol is up Hardware is i82559 ethernet, address is 0003.e300.73fd IP address 172.23.59.232, subnet mask 255.255.0.0 MTU 1500 bytes, BW 10000 Kbit half duplex 6139 packets input, 830375 bytes, 0 no buffer Received 5990 broadcasts, 0 runts, 0 giants 0 input errors, 0 CRC, 0 frame, 0 overrun, 0 ignored, 0 abort 90 packets output, 6160 bytes, 0 underruns 0 output errors, 13 collisions, 0 interface resets 0 babbles, 0 late collisions, 47 deferred 0 lost carrier, 0 no carrier input queue (curr/max blocks): hardware (5/128) software (0/2) output queue (curr/max blocks): hardware (0/1) software (0/1) interface ethernet1 "inside" is up, line protocol is down Hardware is i82559 ethernet, address is 0003.e300.73fe IP address 10.1.1.1, subnet mask 255.255.255.0 MTU 1500 bytes, BW 10000 Kbit half duplex 0 packets input, 0 bytes, 0 no buffer Received 0 broadcasts, 0 runts, 0 giants 0 input errors, 0 CRC, 0 frame, 0 overrun, 0 ignored, 0 abort 1 packets output, 60 bytes, 0 underruns 0 output errors, 0 collisions, 0 interface resets 0 babbles, 0 late collisions, 0 deferred 1 lost carrier, 0 no carrier input queue (curr/max blocks): hardware (128/128) software (0/0) output queue (curr/max blocks): hardware (0/1) software (0/1) interface ethernet2 "intf2" is administratively down, line protocol is down Hardware is i82559 ethernet, address is 00d0.b7c8.139e IP address 127.0.0.1, subnet mask 255.255.255.255 MTU 1500 bytes, BW 10000 Kbit half duplex 0 packets input, 0 bytes, 0 no buffer Received 0 broadcasts, 0 runts, 0 giants 0 input errors, 0 CRC, 0 frame, 0 overrun, 0 ignored, 0 abort 0 packets output, 0 bytes, 0 underruns 0 output errors, 0 collisions, 0 interface resets 0 babbles, 0 late collisions, 0 deferred 0 lost carrier, 0 no carrier input queue (curr/max blocks): hardware (128/128) software (0/0) output queue (curr/max blocks): hardware (0/0) software (0/0) ----------------- show cpu usage ------------------CPU utilization for 5 seconds = 0%; 1 minute: 0%; 5 minutes: 0% ----------------- show process ----------------- PC SP STATE Runtime SBASE Stack Process Hsi 001e3329 00763e7c 0053e5c8 0 00762ef4 3784/4096 arp\_timer

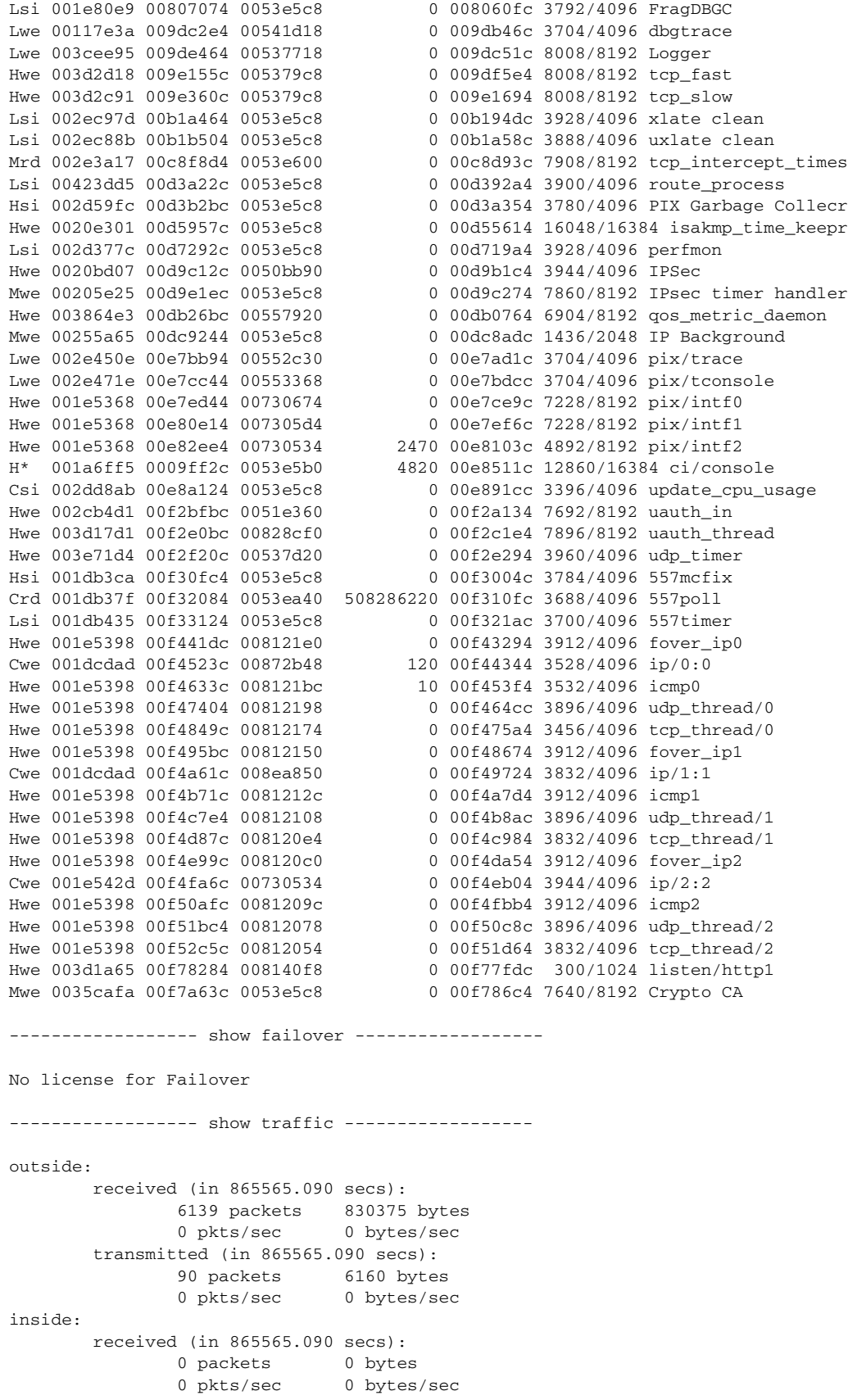

 $\mathcal{L}_{\mathcal{A}}$ 

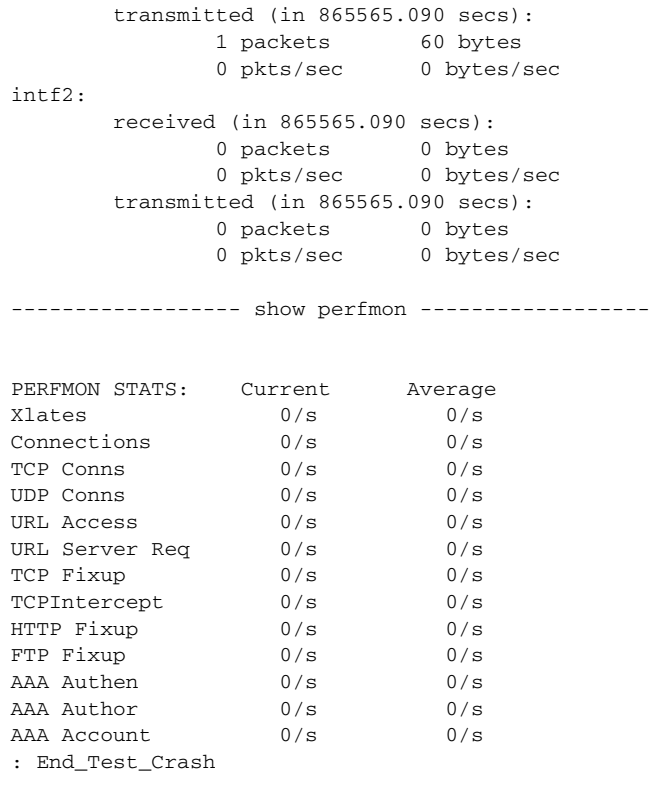

**Related Commands**

[failover](#page-172-0) Enable or disable the PIX Firewall failover feature on a standby PIX Firewall.

# **crypto dynamic-map**

Create, view, or delete a dynamic crypto map entry.

- [**no**] **crypto dynamic-map** *dynamic-map-name dynamic-seq-num* **match address** *acl\_name*
- [**no**] **crypto dynamic-map** *dynamic-map-name dynamic-seq-num* **set peer** *hostname | ip\_address*
- [**no**] **crypto dynamic-map** *dynamic-map-name dynamic-seq-num* **set pfs** [**group1** | **group2**]
- [**no**] **crypto dynamic-map** *dynamic-map-name dynamic-seq-num* **set security-association lifetime seconds** *seconds* | **kilobytes** *kilobytes*
- [**no**] **crypto dynamic-map** *dynamic-map-name dynamic-seq-num* **set transform-set**  *transform-set-name1* [… *transform-set-name9*]

**clear** [**crypto**] **dynamic-map** [*dynamic-map-name*] [*dynamic-seq-num*]

**show crypto dynamic-map** [**tag** *dynamic-map-name*]

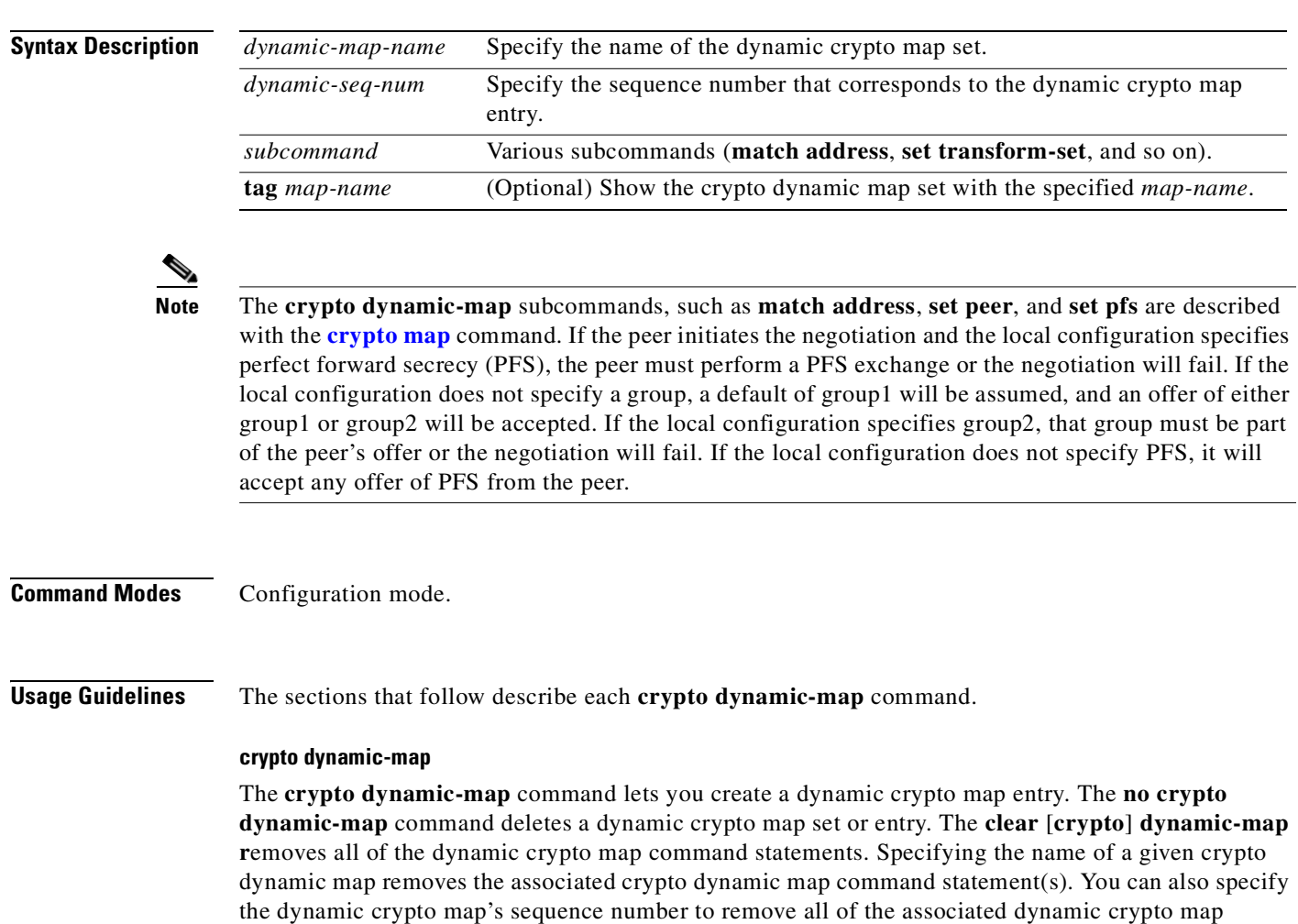

command statements. The **show crypto dynamic-map** command lets you view a dynamic crypto map set.

Dynamic crypto maps are policy templates used when processing negotiation requests for new security associations from a remote IPSec peer, even if you do not know all of the crypto map parameters required to communicate with the peer (such as the peer's IP address). For example, if you do not know about all the remote IPSec peers in your network, a dynamic crypto map lets you accept requests for new security associations from previously unknown peers. (However, these requests are not processed until the IKE authentication has completed successfully.)

When a PIX Firewall receives a negotiation request via IKE from another peer, the request is examined to see if it matches a crypto map entry. If the negotiation does not match any explicit crypto map entry, it will be rejected unless the crypto map set includes a reference to a dynamic crypto map.

The dynamic crypto map accepts "wildcard" parameters for any parameters not explicitly stated in the dynamic crypto map entry. This lets you set up IPSec security associations with a previously unknown peer. (The peer still must specify matching values for the "wildcard" IPSec security association negotiation parameters.)

If the PIX Firewall accepts the peer's request, at the point that it installs the new IPSec security associations it also installs a temporary crypto map entry. This entry is filled in with the results of the negotiation. At this point, the PIX Firewall performs normal processing, using this temporary crypto

map entry as a normal entry, even requesting new security associations if the current ones are expiring (based upon the policy specified in the temporary crypto map entry). Once the flow expires (that is, all of the corresponding security associations expire), the temporary crypto map entry is removed.

The **crypto dynamic-map** command statements are used for determining whether or not traffic should be protected. The only parameter required in a **crypto dynamic-map** command statement is the **set transform-set**. All other parameters are optional.

**Examples** The following example configures an IPSec crypto map set:

Crypto map entry **mymap 30** references the dynamic crypto map set **mydynamicmap**, which can be used to process inbound security association negotiation requests that do not match **mymap** entries 10 or 20. In this case, if the peer specifies a transform set that matches one of the transform sets specified in **mydynamicmap**, for a flow "permitted" by the access list 103, IPSec will accept the request and set up security associations with the remote peer without previously knowing about the peer. If accepted, the resulting security associations (and temporary crypto map entry) are established according to the settings specified by the remote peer.

The access list associated with **mydynamicmap 10** is also used as a filter. Inbound packets that match a permit statement in this list are dropped for not being IPSec protected. (The same is true for access lists associated with static crypto maps entries.) Outbound packets that match a permit statement without an existing corresponding IPSec security association are also dropped in the following example.

```
crypto map mymap 10 ipsec-isakmp
crypto map mymap 10 match address 101
crypto map mymap 10 set transform-set my_t_set1
crypto map mymap 10 set peer 10.0.0.1 10.0.0.2
crypto map mymap 20 ipsec-isakmp
crypto map mymap 20 match address 102
crypto map mymap 20 set transform-set my_t_set1 my_t_set2
crypto map mymap 20 set peer 10.0.0.3
crypto dynamic-map mydynamicmap 10 match address 103
crypto dynamic-map mydynamicmap 10 set transform-set my_t_set1 my_t_set2 my_t_set3
crypto map mymap 30 ipsec-isakmp dynamic mydynamicmap
```
The following is sample output from the **how crypto dynamic-map** command:

#### **show crypto dynamic-map**

Crypto Map Template "dyn1" 10 access-list 152 permit ip host 172.21.114.67 any Current peer: 0.0.0.0 Security association lifetime: 4608000 kilobytes/120 seconds PFS (Y/N): N Transform sets={ tauth, t1, }

The following partial configuration was in effect when the preceding **show crypto dynamic-map** command was issued:

```
crypto ipsec security-association lifetime seconds 120 
crypto ipsec transform-set t1 esp-des esp-md5-hmac 
crypto ipsec transform-set tauth ah-sha-hmac 
crypto dynamic-map dyn1 10 set transform-set tauth t1 
crypto dynamic-map dyn1 10 match address 152
crypto map to-firewall local-address Ethernet0
crypto map to-firewall 10 ipsec-isakmp 
crypto map to-firewall 10 set peer 172.21.114.123
```

```
crypto map to-firewall 10 set transform-set tauth t1 
crypto map to-firewall 10 match address 150
crypto map to-firewall 20 ipsec-isakmp dynamic dyn1
access-list 150 permit ip host 172.21.114.67 host 172.21.114.123
access-list 150 permit ip host 15.15.15.1 host 172.21.114.123
access-list 150 permit ip host 15.15.15.1 host 8.8.8.1
access-list 152 permit ip host 172.21.114.67 any
```
The following example shows output from the **show crypto map** command for a crypto map named "mymap":

pixfirewall(config)# **show crypto map**

```
Crypto Map: "mymap" interfaces: { outside }
Crypto Map "mymap" 1 ipsec-isakmp
         Peer = 209.165.200.241
         access-list no-nat; 1 elements
         access-list no-nat permit ip 209.165.201.16 255.255.255.0 1.1.1.0 255.255.255.0 
(hitcnt=0) Current peer: 209.165.200.241
         Security association lifetime: 4608000 kilobytes/28800 seconds
         PFS (Y/N): Y
         DH group: group5
         Transform sets={ mycrypt, }
```
#### **crypto dynamic-map match address**

See the **[crypto map match address](#page-138-0)** command within the **[crypto map](#page-130-0)** command for information about this command.

#### **crypto dynamic-map set peer**

See the **[crypto map set peer](#page-139-0)** command within the **[crypto map](#page-130-0)** command for information about this command.

#### **crypto dynamic-map set pfs**

See the **[crypto map set pfs](#page-139-1)** command within the **[crypto map](#page-130-0)** command for information about this command.

#### **crypto dynamic-map set security-association lifetime**

See the **[crypto map set security-association lifetime](#page-140-0)** command within the **[crypto map](#page-130-0)** command for information about this command.

#### **crypto dynamic-map set transform-set**

See the **[crypto map set transform-set](#page-141-0)** command within the **[crypto map](#page-130-0)** command for information about this command.

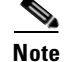

**Note** The **[crypto map set transform-set](#page-141-0)** command is required for dynamic crypto map entries.

# **crypto ipsec**

Create, view, or delete IPSec security associations, security association global lifetime values, and global transform sets.

[**no**] **crypto ipsec security-association lifetime seconds** *seconds* | **kilobytes** *kilobytes*

**crypto ipsec transform-set** *transform-set-name transform1* [*transform2* [*transform3*]]

**crypto ipsec transform-set** *transform-set-name* **mode transport**

[**no**] **crypto ipsec transform-set trans-name** [**ah-md5-hmac | ah-sha-hmac**] [**esp-aes |esp-aes-192 | esp-aes-256| esp-des | esp-3des| esp-null**] [**esp-md5-hmac | esp-sha-hmac**]

**clear** [**crypto**] **ipsec sa**

**clear** [**crypto**] **ipsec sa counters**

**clear** [**crypto**] **ipsec sa entry** *destination-address protocol spi*

**clear** [**crypto**] **ipsec sa map** *map-name*

**clear** [**crypto**] **ipsec sa peer**

**show crypto ipsec security-association lifetime**

**show crypto ipsec transform-set** [**tag** *transform-set-name*]

**show crypto ipsec sa** [**map** *map-name* | **address** | **identity**] [**detail**]

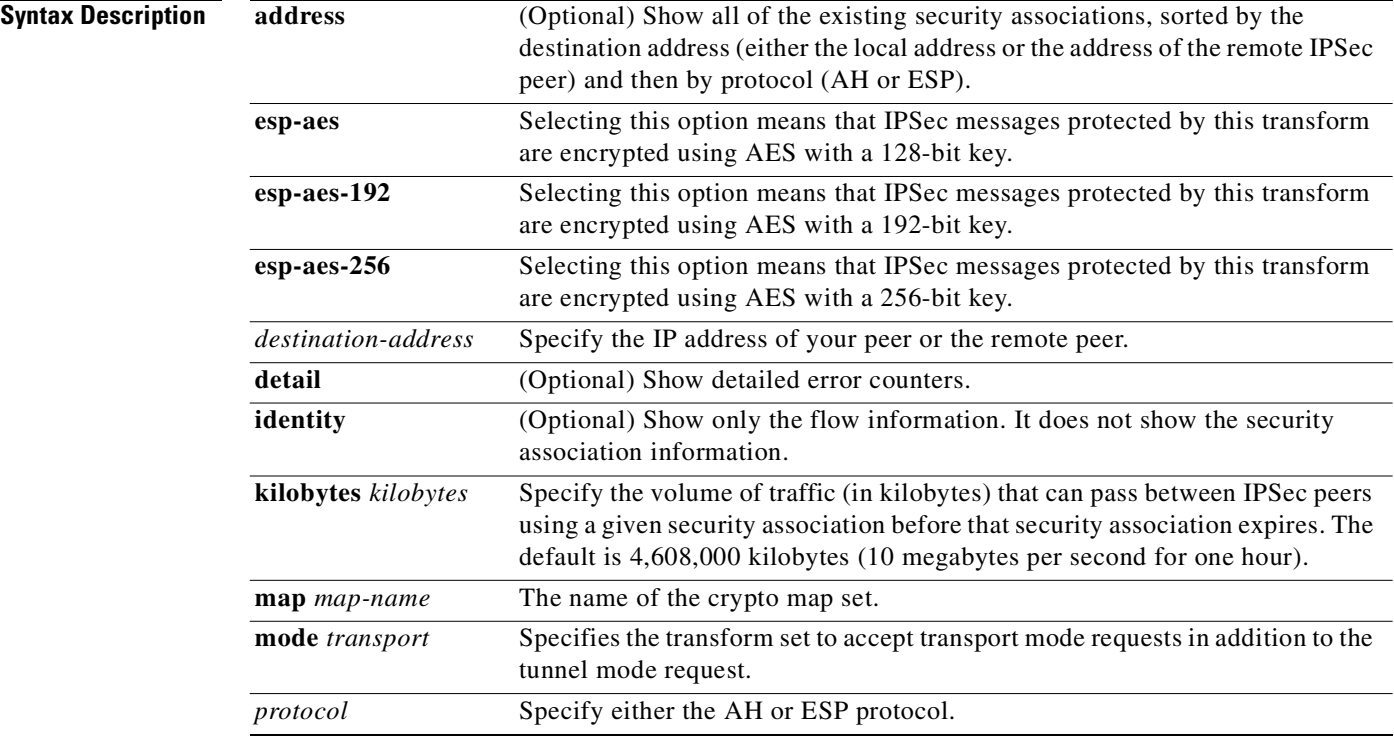

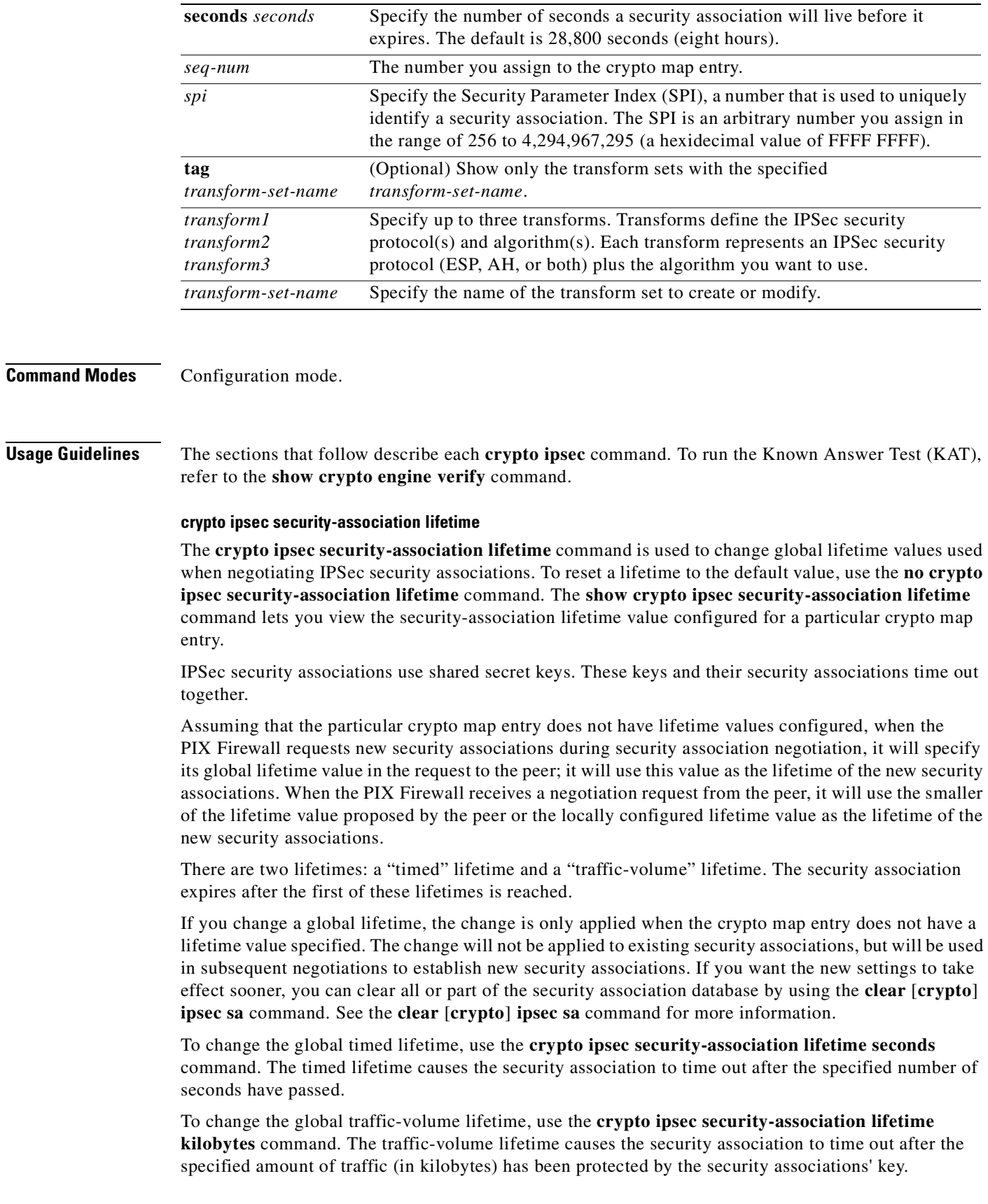

 $\mathcal{L}_{\mathcal{A}}$ 

Shorter lifetimes can make it harder to mount a successful key recovery attack, because the attacker has less data encrypted under the same key to work with. However, shorter lifetimes require more CPU processing time for establishing new security associations. The lifetime values are ignored for manually established security associations (security associations installed using an **ipsec-manual crypto map** command entry).

The security association (and corresponding keys) will expire according to whichever occurs sooner, either after the number of seconds has passed (specified by the **seconds** keyword) or after the amount of traffic in kilobytes has passed (specified by the **kilobytes** keyword).

A new security association is negotiated before the lifetime threshold of the existing security association is reached, to ensure that a new security association is ready for use when the old one expires. The new security association is negotiated either 30 seconds before the seconds lifetime expires or when the volume of traffic through the tunnel reaches 256 kilobytes less than the **kilobytes** lifetime (whichever occurs first).

If no traffic has passed through the tunnel during the entire life of the security association, a new security association is not negotiated when the lifetime expires. Instead, a new security association will be negotiated only when IPSec sees another packet that should be protected.

### **clear [crypto] ipsec sa**

Use the **clear** [**crypto**] **ipsec sa** command to delete IPSec security associations. The keyword **crypto** is optional. If the security associations were established via IKE, they are deleted and future IPSec traffic will require new security associations to be negotiated. When IKE is used, the IPSec security associations are established only when needed.

If the security associations are manually established, the security associations are deleted.

If the **peer**, **map**, **entry**, or **counters** keywords are not used, all IPSec security associations will be deleted. This command clears (deletes) IPSec security associations.

If the security associations were established via IKE, they are deleted and future IPSec traffic will require new security associations to be negotiated. (When IKE is used, the IPSec security associations are established only when needed.)

If the security associations are manually established, the security associations are deleted and reinstalled. (When IKE is not used, the IPSec security associations are created as soon as the configuration is completed.)

If the **peer**, **map**, **entry**, o**r counters** keywords are not used, all IPSec security associations will be deleted.

The **peer** keyword deletes any IPSec security associations for the specified peer.

The **map** keyword deletes any IPSec security associations for the named crypto map set.

The **entry** keyword deletes the IPSec security association with the specified address, protocol, and SPI.

If any of the previous commands cause a particular security association to be deleted, all the "sibling" security associations—that were established during the same IKE negotiation—are deleted as well.

The **counters** keyword simply clears the traffic counters maintained for each security association; it does not clear the security associations themselves.

If you make configuration changes that affect security associations, these changes will not apply to existing security associations but to negotiations for subsequent security associations. You can use the **clear [crypto] ipsec sa** command to restart all security associations so they will use the most current configuration settings. In the case of manually established security associations, if you make changes that affect security associations you must use the **clear [crypto] ipsec sa** command before the changes take effect.

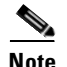

**Note** If you make significant changes to an IPSec configuration, such as to access lists or peers, the **clear**  [**crypto**] **ipsec sa** command does not enable the new configuration. In such a case, rebind the crypto map to the interface with the **crypto map interface** command.

If the PIX Firewall is processing active IPSec traffic, we recommend that you only clear the portion of the security association database that is affected by the changes to avoid causing active IPSec traffic to temporarily fail.

The **clear** [**crypto**] **ipsec sa** command only clears IPSec security associations; to clear IKE security associations, use the **clear** [**crypto**] **isakmp sa** command.

The following example clears (and reinitializes if appropriate) all IPSec security associations at the PIX Firewall:

clear crypto ipsec sa

The following example clears (and reinitializes if appropriate) the inbound and outbound IPSec security associations established along with the security association established for address 10.0.0.1 using the AH protocol with the SPI of 256:

clear crypto ipsec sa entry 10.0.0.1 AH 256

### **show crypto ipsec sa**

The **show crypto ipsec sa** command lets you view the settings used by current security associations. If no keyword is used, all security associations are displayed. They are sorted first by interface, and then by traffic flow (for example, source/destination address, mask, protocol, port). Within a flow, the security associations are listed by protocol (ESP/AH) and direction (inbound/outbound).

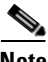

**Note** While entering the **show crypto ipsec sa** command, if the screen display is stopped with the More prompt and the security association lifetime expires while the screen display is stopped, then the subsequent display information may refer to a stale security association. Assume that the security association lifetime values that display are invalid.

Output from the **show crypto ipsec sa** command lists the PCP protocol. This is a compression protocol supplied with the Cisco IOS software code on which the PIX Firewall IPSec implementation is based; however, the PIX Firewall does not support the PCP protocol.

#### **crypto ipsec transform-set** *transform-set-name* **mode transport**

This command specifies IPSec **transport** mode for a transform set. The Windows 2000 L2TP/IPSec client uses IPSec transport mode, so **transport** mode must be selected on the transform set. The default is tunnel mode. For PIX Firewall Version 6.0 and higher, L2TP is the only protocol that can use the IPSec transport mode. All other types of packets using IPSec transport mode will be discarded by the PIX Firewall. Use the **no** form of the command to reset the mode to the default value of tunnel mode.

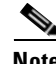

**Note** A transport mode transform can only be used on a **dynamic** crypto map, and the PIX Firewall CLI will display an error if you attempt to tie a transport-mode transform to a **static** crypto map.

Tunnel mode is automatically enabled for a transform set, so no **mode** needs to be explicitly configured when tunnel mode is desired.

The firewall uses tunnel mode except when it is talking to a Windows 2000 L2TP/IPSec client, with which it uses transport mode. Use the **crypto ipsec transform-set** *trans\_name* **mode transport** command to configure the firewall to negotiate with a Windows 2000 L2TP/IPSec client. To reset the **mode** to the default value of tunnel mode, use the **no crypto ipsec transform-set** *trans\_name* **mode transport** command.

The **crypto ipsec transform-set** command defines a transform set. To delete a transform set, use the **no crypto ipsec transform-set** command. To view the configured transform sets, use the **show crypto ipsec transform-set command.**

A transform set specifies one or two IPSec security protocols (either ESP or AH or both) and specifies which algorithms to use with the selected security protocol. During the IPSec security association negotiation, the peers agree to use a particular transform set when protecting a particular data flow.

IPSec messages can be protected by a transform set using AES with a 128-bit key, 192-bit key, or 256-bit key.

The following example uses the AES 192-bit key transform:

pixfirewall(config)# **crypto ipsec transform-set standard esp-aes-192 esp-md5-hmac**

**Note** AES support is available on firewalls licensed for VPN-3DES only.

Due to the large key sizes provided by AES, ISAKMP negotiation should use Diffie-Hellman group 5 instead of group 1 or group 2. This is done with the **isakmp policy priority group 5** command.

You can configure multiple transform sets, and then specify one or more of these transform sets in a crypto map entry. The transform set defined in the crypto map entry is used in the IPSec security association negotiation to protect the data flows specified by that crypto map entry's access list. During the negotiation, the peers search for a transform set that is the same at both peers. When such a transform set is found, it is selected and is applied to the protected traffic as part of both peer's IPSec security associations.

When security associations are established manually, a single transform set must be used. The transform set is not negotiated.

Before a transform set can be included in a crypto map entry, it must be defined using the **crypto ipsec transform-set** command.

To define a transform set, you specify one to three "transforms"—each transform represents an IPSec security protocol (ESP or AH) plus the algorithm you want to use. When the particular transform set is used during negotiations for IPSec security associations, the entire transform set (the combination of protocols, algorithms, and other settings) must match a transform set at the remote peer.

In a transform set you can specify the AH protocol or the ESP protocol. If you specify an ESP protocol in a transform set, you can specify just an ESP encryption transform or both an ESP encryption transform and an ESP authentication transform.

Examples of acceptable transform combinations are as follows:

- **• ah-md5-hmac**
- **• esp-des**
- **• esp-des** and **esp-md5-hmac**
- **• ah-sha-hmac** and **esp-des** and **esp-sha-hmac**

If one or more transforms are specified in the **crypto ipsec transform-set** command for an existing transform set, the specified transforms will replace the existing transforms for that transform set.

If you change a transform set definition, the change is only applied to crypto map entries that reference the transform set. The change will not be applied to existing security associations, but will be used in subsequent negotiations to establish new security associations. If you want the new settings to take effect sooner, you can clear all or part of the security association database by using the **clear [crypto] ipsec sa** command.

For more information about transform sets, refer to the *Cisco PIX Firewall and VPN Configuration Guide*.

#### **show crypto ipsec commands**

The **show crypto ipsec security-association lifetime** command displays the security-association lifetime value configured for a particular crypto map entry.

The **show crypto ipsec transform-set** [**tag** *transform-set-name*] command displays the configured transform sets.

The **show crypto ipsec sa** [**map** *map-name* | **address** | **identity**] [**detail**] command displays the settings used by current security associations.

**Examples** The following example shortens the IPSec SA lifetimes. The time-out lifetime is shortened to 2700 seconds (45 minutes), and the traffic-volume lifetime is shortened to 2,304,000 kilobytes (10 megabytes per second for one half hour).

> crypto ipsec security-association lifetime seconds 2700 crypto ipsec security-association lifetime kilobytes 2304000

The following is sample output from the **show crypto ipsec security-association lifetime** command:

**show crypto ipsec security-association lifetime** Security-association lifetime: 4608000 kilobytes/120 seconds

The following configuration was in effect when the preceding **show crypto ipsec security-association lifetime** command was issued:

```
crypto ipsec security-association lifetime seconds 120
```
This example defines one transform set (named "standard"), which is used with an IPSec peer that supports the ESP protocol. Both an ESP encryption transform and an ESP authentication transform are specified in this example.

crypto ipsec transform-set standard esp-des esp-md5-hmac

The following is sample output for the **show crypto ipsec transform-set** command:

#### **show crypto ipsec transform-set**

```
Transform set combined-des-sha: { esp-des esp-sha-hmac } 
  will negotiate = \{ Tunnel, \},
Transform set combined-des-md5: { esp-des esp-md5-hmac } 
  will negotiate = \{ Tunnel, \},
Transform set t1: { esp-des esp-md5-hmac } 
  will negotiate = \{ Tunnel, \},
Transform set t100: { ah-sha-hmac } 
  will negotiate = { Tunnel, },
Transform set t2: { ah-sha-hmac } 
   will negotiate = \{ Tunnel, \},
```

```
 { esp-des } 
will negotiate = \{ Tunnel, \},
```
The following configuration was in effect when the preceding **show crypto ipsec transform-set** command was issued:

crypto ipsec transform-set combined-des-sha esp-des esp-sha-hmac crypto ipsec transform-set combined-des-md5 esp-des esp-md5-hmac crypto ipsec transform-set t1 esp-des esp-md5-hmac crypto ipsec transform-set t100 ah-sha-hmac crypto ipsec transform-set t2 ah-sha-hmac esp-des

The following is sample output from the **show crypto ipsec sa** command:

#### **show crypto ipsec sa**

```
interface: outside
    Crypto map tag: firewall-robin, local addr. 172.21.114.123
    local ident (addr/mask/prot/port): (172.21.114.123/255.255.255.255/0/0)
    remote ident (addr/mask/prot/port): (172.21.114.67/255.255.255.255/0/0)
    current_peer: 172.21.114.67
     PERMIT, flags={origin_is_acl,}
     #pkts encaps: 10, #pkts encrypt: 10, #pkts digest 10
     #pkts decaps: 10, #pkts decrypt: 10, #pkts verify 10
     #send errors 10, #recv errors 0
      local crypto endpt.: 172.21.114.123, remote crypto endpt.: 172.21.114.67/500
      path mtu 1500, media mtu 1500
      current outbound spi: 20890A6F
      inbound esp sas:
       spi: 0x257A1039(628756537)
         transform: esp-des esp-md5-hmac ,
         in use settings ={Tunnel UDP-Encaps, }
         slot: 0, conn id: 26, crypto map: firewall-robin
         sa timing: remaining key lifetime (k/sec): (4607999/90)
         IV size: 8 bytes
         replay detection support: Y
      inbound ah sas:
      outbound esp sas:
       spi: 0x20890A6F(545852015)
         transform: esp-des esp-md5-hmac ,
         in use settings ={Tunnel, }
         slot: 0, conn id: 27, crypto map: firewall-robin
         sa timing: remaining key lifetime (k/sec): (4607999/90)
         IV size: 8 bytes
         replay detection support: Y
      outbound ah sas:
interface: inside
     Crypto map tag: firewall-robin, local addr. 172.21.114.123
    local ident (addr/mask/prot/port): (172.21.114.123/255.255.255.255/0/0)
    remote ident (addr/mask/prot/port): (172.21.114.67/255.255.255.255/0/0)
    current_peer: 172.21.114.67
      PERMIT, flags={origin_is_acl,}
     #pkts encaps: 10, #pkts encrypt: 10, #pkts digest 10
     #pkts decaps: 10, #pkts decrypt: 10, #pkts verify 10
     #send errors 10, #recv errors 0
      local crypto endpt.: 172.21.114.123, remote crypto endpt.: 172.21.114.67
      path mtu 1500, media mtu 1500
      current outbound spi: 20890A6F
       inbound esp sas:
```

```
 spi: 0x257A1039(628756537)
   transform: esp-des esp-md5-hmac ,
   in use settings ={Tunnel, }
   slot: 0, conn id: 26, crypto map: firewall-robin
    sa timing: remaining key lifetime (k/sec): (4607999/90)
   IV size: 8 bytes
   replay detection support: Y
 inbound ah sas:
 outbound esp sas:
 spi: 0x20890A6F(545852015)
   transform: esp-des esp-md5-hmac ,
   in use settings ={Tunnel, }
   slot: 0, conn id: 27, crypto map: firewall-robin
    sa timing: remaining key lifetime (k/sec): (4607999/90)
   IV size: 8 bytes
   replay detection support: Y
 outbound ah sas:
```
## <span id="page-130-0"></span>**crypto map**

Create, modify, view or delete a crypto map entry. Also used to delete a crypto map set.

- [no] **crypto map** *map-name* **client** [token] **authentication** *aaa-server-name* **[LOCAL]**
- [no] **crypto map** *map-name* **client configuration address initiate | respond**
- [no] **crypto map** *map-name* **interface** *interface-name*
- [no] **crypto map** *map-name seq-num* **ipsec-isakmp** *|* **ipsec-manual** [**dynamic** *dynamic-map-name*]
- [no] **crypto map** *map-name seq-num* **match address** *acl\_name*
- [no] **crypto map** *map-name seq-num* **set peer** {*ip\_address | hostname*}
- [no] **crypto map** *map-name seq-num* **set pfs** [**group1 | group2**]
- [no] **crypto map** *map-name seq-num* **set security-association lifetime seconds** *seconds* | **kilobytes** *kilobytes*
- [no] **crypto map** *map-name seq-num* **set session-key inbound | outbound ah** *spi hex-key-string*
- [no] **crypto map** *map-name seq-num* **set session-key inbound | outbound esp** *spi* **cipher**  *hex-key-string* [**authenticator** *hex-key-string*]
- [no] **crypto map** *map-name seq-num* **set transform-set** *transform-set-name1* [… *transform-set-name6*]

**show crypto map** [**interface** *interface-name* | **tag** map-name]

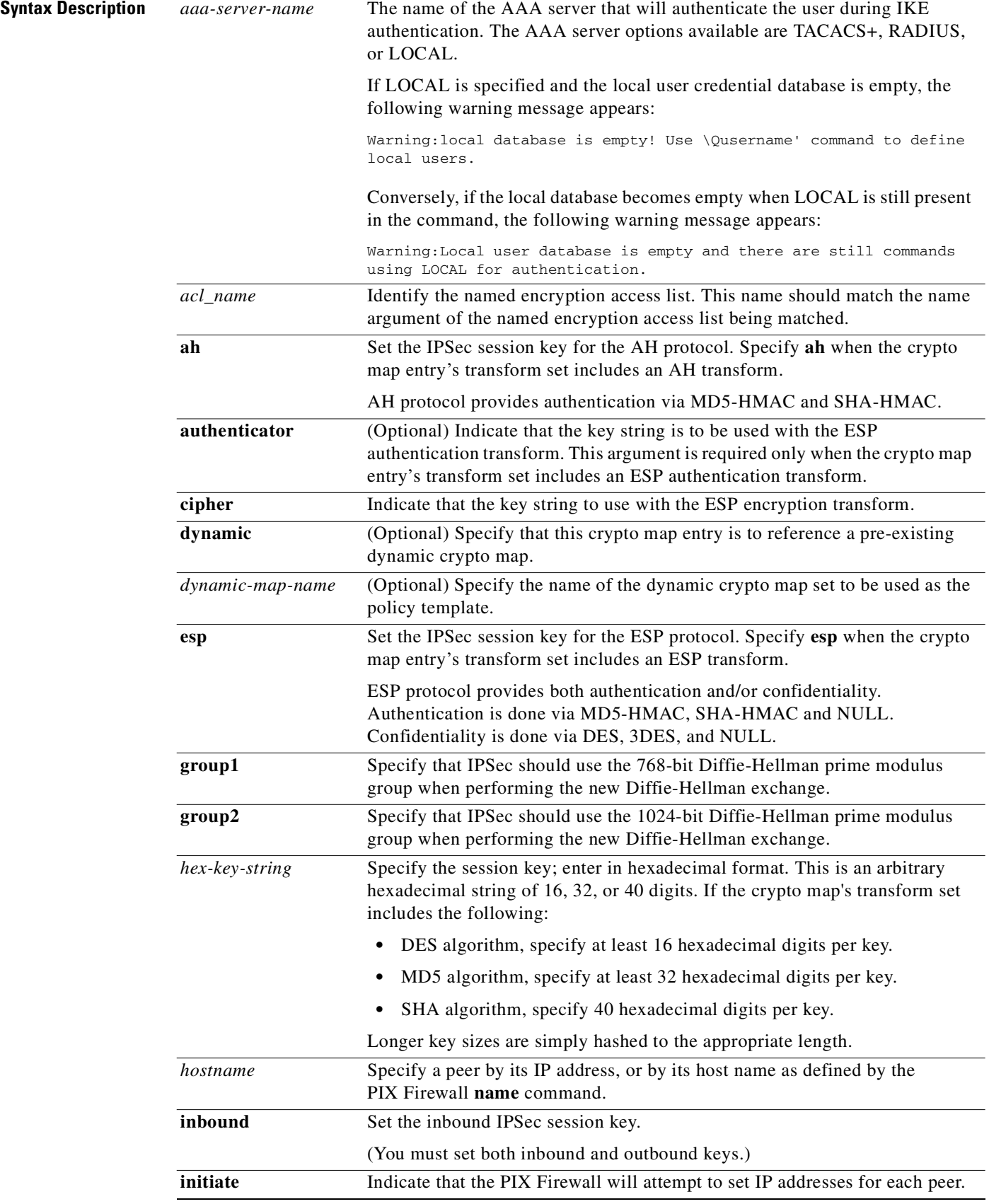

П

 $\blacksquare$ 

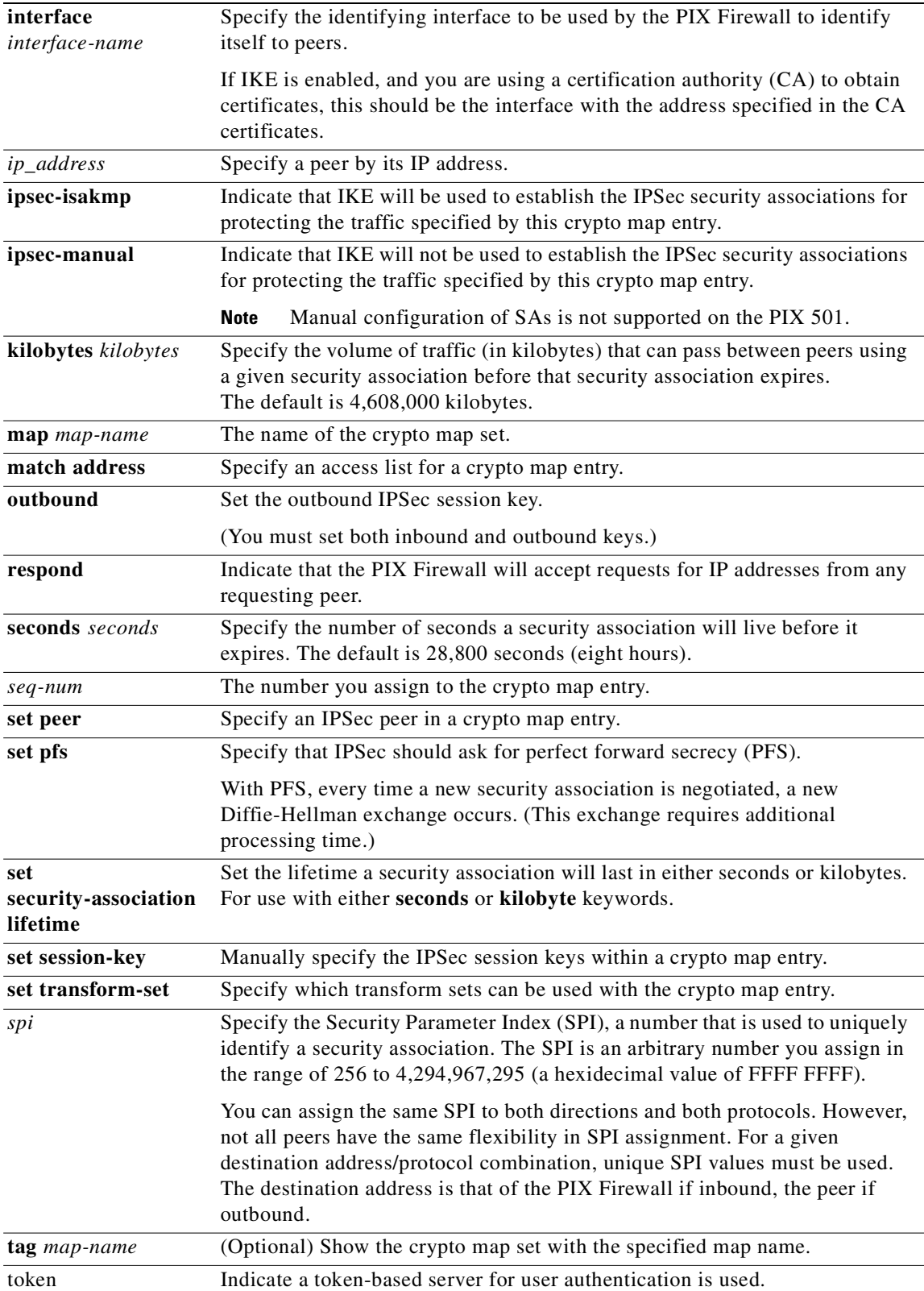

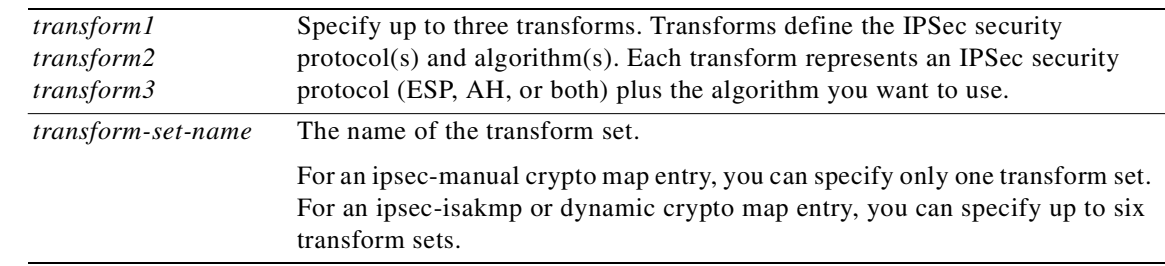

## **Command Modes** Configuration mode.

**Usage Guidelines** The sections that follow describe each **crypto map** command.

**Note** If a **crypto map** *map-name* **client configuration address initiate | respond** command configuration exists on the firewall, then the Cisco VPN Client version 3.x uses it.

#### **crypto map client authentication**

The **crypto map client authentication** command enables the Extended Authentication (Xauth) feature, which lets you prompt for a TACACS+, RADIUS, or LOCAL username and password during IKE authentication. You must first set up your AAA server configuration to use this feature, and be sure to specify the same AAA server name within the **crypto map client authentication** command statement as was specified in the **aaa-server** command statement.

This command tells the PIX Firewall during Phase 1 of IKE to use the Xauth (RADIUS, TACACS+, or LOCAL) challenge to authenticate IKE. If the Xauth fails, the IPSec security association will not be established, and the IKE security association will be deleted. Use the **no crypto map client authentication** command to restore the default value. The Xauth feature is not enabled by default.

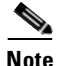

**Note** Normally, when Xauth is enabled, an entry is added to the uauth table (as shown by the **[show](#page-370-0)  [uauth/clear uauth](#page-370-0)** command) for the IP address assigned to the client. However, when using Xauth with the Easy VPN Remote feature in Network Extension Mode, the IPSEC tunnel is created from network to network, so the users behind the firewall cannot be associated with a single IP address. For this reason, a uauth entry cannot be created upon completion of Xauth. If AAA authorization or accounting services are required, you can enable the AAA authentication proxy to authenticate users behind the firewall. For more information on AAA authentication proxies, please refer to the **aaa** commands.

You cannot enable Xauth or IKE Mode Configuration on a interface when terminating an L2TP/IPSec tunnel using the Microsoft L2TP/IPSec client v1.0 (which is available on Windows NT, Windows XP, Windows 98 and Windows ME OS). Instead, you can do either of the following:

- **•** Use a Windows 2000 L2TP/IPSec client, or
- **•** Use the **isakmp key** *keystring* **address** *ip\_address* **netmask** *mask* **no-xauth no-config-mode** command to exempt the L2TP client from Xauth and IKE Mode Configuration. However, if you exempt the L2TP client from Xauth or IKE Mode Configuration, all the L2TP clients must be grouped with the same ISAKMP pre-shared key or certificate and have the same fully qualified domain name.

The **crypto map client token authentication** command enables the PIX Firewall to interoperate with a Cisco VPN 3000 Client that is set up to use a token-based server for user authentication. The keyword **token** tells the PIX Firewall that the AAA server uses a token-card system and to prompt the user for username and password during IKE authentication. Use the **no crypto map client token authentication** command to restore the default value.

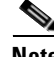

**Note** The remote user must be running one of the following: Cisco VPN Client Version 3.x Cisco VPN 3000 Client Version 2.5/2.6 or higher Cisco Secure VPN Client Version 1.1 or higher

#### **crypto map client configuration address**

Use the **crypto map client configuration address** command to configure the IKE Mode Configuration on your PIX Firewall. IKE Mode Configuration allows the PIX Firewall to download an IP address to the remote peer (client) as part of an IKE negotiation. With the **crypto map client configuration address** command, you define the crypto map(s) that should attempt to configure the peer.

Use the **no crypto map client configuration address** command to restore the default value. IKE Mode Configuration is not enabled by default.

The keyword **initiate** indicates that the PIX Firewall will attempt to set IP addresses for each peer. The **respond** keyword indicates that the PIX Firewall will accept requests for IP addresses from any requesting peer.

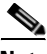

**Note** If you use IKE Mode Configuration on the PIX Firewall, the routers handling the IPSec traffic must also support IKE Mode Configuration. Cisco IOS Release 12.0(6)T and higher supports the IKE Mode Configuration.

Refer to the *Cisco PIX Firewall and VPN Configuration Guide* for more information about IKE Mode Configuration.

The following examples show how to configure IKE Mode Configuration on your PIX Firewall:

crypto map mymap client configuration address initiate crypto map mymap client configuration address respond

#### **crypto map interface**

The **crypto map interface** command applies a previously defined crypto map set to an interface. Use the **no crypto map interface** command to remove the crypto map set from the interface. Use the **show crypto map** [**interface** | **tag**] to view the crypto map configuration.

Use this command to assign a crypto map set to any active PIX Firewall interface. The PIX Firewall supports IPSec termination on any and all active interfaces. You must assign a crypto map set to an interface before that interface can provide IPSec services.

Only one crypto map set can be assigned to an interface. If multiple crypto map entries have the same *map-name* but a different *seq-num*, they are considered to be part of the same set and will all be applied to the interface. The crypto map entry with the lowest *seq-num* is considered the highest priority and will be evaluated first. A single crypto map set can contain a combination of ipsec-isakmp and ipsec-manual crypto map entries.

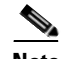

**Note** While a new crypto map instance is being added to the PIX Firewall, all clear and SSH traffic to the firewall interface stops because the crypto peer/ACL pair has not yet been defined. To workaround this, use PIX Device Manager (PDM) to add the new crypto map instance or, through the PIX Firewall CLI, remove the **crypto map interface** command from your configuration, add the new crypto map instance and fully configure the crypto peer/ACL pair, and then reapply the **crypto map interface** command back to the interface. In some conditions the CLI workaround is not acceptable as it temporarily stops VPN traffic also.

The use of the **crypto map interface** command re-initializes the security association database causing any currently established security associations to be deleted.

The following example assigns the crypto map set "mymap" to the outside interface. When traffic passes through the outside interface, the traffic will be evaluated against all the crypto map entries in the "mymap" set. When outbound traffic matches an access list in one of the "mymap" crypto map entries, a security association (if IPSec) will be established per that crypto map entry's configuration (if no security association or connection already exists).

crypto map *mymap* interface *outside*

The following is sample output from the **show crypto map** command:

#### **show crypto map**

```
Crypto Map: "firewall-robin" pif: outside local address: 172.21.114.123
Crypto Map "firewall-robin" 10 ipsec-isakmp
         Peer = 172.21.114.67
         access-list 141 permit ip host 172.21.114.123 host 172.21.114.67
         Current peer: 172.21.114.67
         Security-association lifetime: 4608000 kilobytes/120 seconds
         PFS (Y/N): N
         Transform sets={ t1, }
```
The following configuration was in effect when the preceding **show crypto map** command was issued:

```
crypto map firewall-robin 10 ipsec-isakmp 
crypto map firewall-robinrobin 10 set peer 172.21.114.67
crypto map firewall-robin 10 set transform-set t1 
crypto map firewall-robin 10 match address 141
```
The following is sample output from the **show crypto map** command when manually established security associations are used:

#### **show crypto map**

```
Crypto Map "multi-peer" 20 ipsec-manual
         Peer = 172.21.114.67
         access-list 120 permit ip host 1.1.1.1 host 1.1.1.2
         Current peer: 172.21.114.67
        Transform sets={ t2, }
         Inbound esp spi: 0, 
          cipher key: ,
          auth_key: ,
         Inbound ah spi: 256, 
             key: 010203040506070809010203040506070809010203040506070809,
         Outbound esp spi: 0
          cipher key: ,
          auth key: , 
         Outbound ah spi: 256, 
             key: 010203040506070809010203040506070809010203040506070809,
```
The following configuration was in effect when the preceding **show crypto map** command was issued:

```
crypto map multi-peer 20 ipsec-manual 
crypto map multi-peer 20 set peer 172.21.114.67
crypto map multi-peer 20 set session-key inbound ah 256
010203040506070809010203040506070809010203040506070809
crypto map multi-peer 20 set session-key outbound ah 256
010203040506070809010203040506070809010203040506070809
crypto map multi-peer 20 set transform-set t2 
crypto map multi-peer 20 match address 120
```
#### **crypto map ipsec-manual | ipsec-isakmp**

To create or modify a crypto map entry, use the **crypto map ipsec-manual** | **ipsec-isakmp** command. To create or modify an ipsec-manual crypto map entry, use the **ipsec-manual option** of the command. To create or modify an ipsec-isakmp crypto map entry, use the **ipsec-isakmp** option of the command. Use the **no crypto map** command to delete a crypto map entry or set.

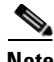

**Note** The **crypto map** command without a keyword creates an ipsec-isakmp entry by default.

After you define crypto map entries, you can use the **crypto map interface** command to assign the crypto map set to interfaces.

Crypto maps provide two functions: filtering/classifying traffic to be protected, and defining the policy to be applied to that traffic. The first use affects the flow of traffic on an interface; the second affects the negotiation performed (via IKE) on behalf of that traffic.

IPSec crypto maps link together definitions of the following:

- What traffic should be protected
- Which IPSec peer(s) the protected traffic can be forwarded to—these are the peers with which a security association can be established
- **•** Which transform sets are acceptable for use with the protected traffic
- **•** How keys and security associations should be used/managed (or what the keys are, if IKE is not used)

A crypto map set is a collection of crypto map entries each with a different seq-num but the same map-name. Therefore, for a given interface, you could have certain traffic forwarded to one peer with specified security applied to that traffic, and other traffic forwarded to the same or a different peer with different IPSec security applied. To accomplish this you would create two crypto map entries, each with the same map-name, but each with a different seq-num.

The number you assign to the seq-num argument should not be arbitrary. This number is used to rank multiple crypto map entries within a crypto map set. Within a crypto map set, a crypto map entry with a lower seq-num is evaluated before a map entry with a higher seq-num; that is, the map entry with the lower number has a higher priority.

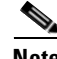

**78-14890-01**

**Note** Every static crypto map must define an access list and an IPsec peer. If either is missing, the crypto map is considered incomplete and any traffic that has not already been matched to an earlier, complete crypto map is dropped. Use the **show conf** command to ensure that every crypto map is complete. To fix an incomplete crypto map, remove the crypto map, add the missing entries, and reapply it.

The following example shows the minimum required crypto map configuration when IKE will be used to establish the security associations:

crypto map mymap 10 ipsec-isakmp crypto map mymap 10 match address 101 crypto map mymap set transform-set my\_t\_set1 crypto map mymap set peer 10.0.0.1

The following example shows the minimum required crypto map configuration when the security associations are manually established:

```
crypto transform-set someset ah-md5-hmac esp-des
crypto map mymap 10 ipsec-manual
crypto map mymap 10 match address 102
crypto map mymap 10 set transform-set someset
crypto map mymap 10 set peer 10.0.0.5
crypto map mymap 10 set session-key inbound ah 256 98765432109876549876543210987654
crypto map mymap 10 set session-key outbound ah 256 fedcbafedcbafedcfedcbafedcbafedc
crypto map mymap 10 set session-key inbound esp 256 cipher 0123456789012345
crypto map mymap 10 set session-key outbound esp 256 cipher abcdefabcdefabcd
```
### **crypto map ipsec-isakmp dynamic**

To specify that a given crypto map entry is to reference a pre-existing dynamic crypto map, use the **crypto map ipsec-isakmp dynamic** command.

Use the **crypto dynamic-map** command to create dynamic crypto map entries. After you create a dynamic crypto map set, use the **crypto map ipsec-isakmp dynamic** command to add the dynamic crypto map set to a static crypto map.

Give crypto map entries which reference dynamic map sets the lowest priority map entries so that inbound security association negotiation requests will try to match the static maps first. Only after the request does not match any of the static maps do you want it to be evaluated against the dynamic map set.

To make a crypto map entry that references a dynamic crypto map to be set to the lowest priority map entry, give the map entry the highest seq-num of all the map entries in a crypto map set.

The following example configures an IPSec crypto map set that includes a reference to a dynamic crypto map set.

Crypto map "mymap 10" allows security associations to be established between the PIX Firewall and either (or both) of two remote IPSec peers for traffic matching access list 101. Crypto map "mymap 20" allows either of two transform sets to be negotiated with the peer for traffic matching access list 102.

Crypto map entry "mymap 30" references the dynamic crypto map set "mydynamicmap," which can be used to process inbound security association negotiation requests that do not match "mymap" entries 10 or 20. In this case, if the peer specifies a transform set that matches one of the transform sets specified in "mydynamicmap" for a flow "permitted" by the access list 103, IPSec will accept the request and set up security associations with the peer without previously knowing about the peer. If accepted, the resulting security associations (and temporary crypto map entry) are established according to the settings specified by the peer.

The access list associated with "mydynamicmap 10" is also used as a filter. Inbound packets that match a permit statement in this list are dropped for not being IPSec protected. (The same is true for access lists associated with static crypto maps entries.) Outbound packets that match a permit statement without an existing corresponding IPSec security association are also dropped.

The following example shows the configuration using "mydynamicmap":

```
crypto map mymap 10 ipsec-isakmp
crypto map mymap 10 match address 101
crypto map mymap 10 set transform-set my_t_set1
crypto map mymap 10 set peer 10.0.0.1
crypto map mymap 10 set peer 10.0.0.2
crypto map mymap 20 ipsec-isakmp
crypto map mymap 10 match address 102
crypto map mymap 10 set transform-set my_t_set1 my_t_set2
crypto map mymap 10 set peer 10.0.0.3
crypto dynamic-map mydynamicmap 10
crypto dynamic-map mydynamicmap 10 match address 103
crypto dynamic-map mydynamicmap 10 set transform-set my_t_set1 my_t_set2 my_t_set3
crypto map mymap 30 ipsec-isakmp dynamic mydynamicmap
```
#### <span id="page-138-0"></span>**crypto map match address**

To assign an access list to a crypto map entry, use the **crypto map match address** command. Use the **no crypto map match address** command to remove the access list from a crypto map entry.

This command is required for all static crypto map entries. If you are defining a dynamic crypto map entry (with the **crypto dynamic-map** command), this command is not required but is strongly recommended.

Use the **access-list** command to define this access list.

The access list specified with this command will be used by IPSec to determine which traffic should be protected by IPSec crypto and which traffic does not need protection. (Traffic that is permitted by the access list will be protected. Traffic that is denied by the access list will not be protected in the context of the corresponding crypto map entry.)

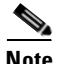

**Note** The crypto access list is not used to determine whether to permit or deny traffic through the interface. An access list applied directly to the interface with the **access-group** command makes that determination.

The crypto access list specified by this command is used when evaluating both inbound and outbound traffic. Outbound traffic is evaluated against the crypto access lists specified by the interface's crypto map entries to determine if it should be protected by crypto, and if so (if traffic matches a permit entry), which crypto policy applies. (If necessary, in the case of static IPSec crypto maps, new security associations are established using the data flow identity as specified in the permit entry; in the case of dynamic crypto map entries, if no security association exists, the packet is dropped.) Inbound traffic is evaluated against the crypto access lists specified by the entries of the interface's crypto map set to determine if it should be protected by crypto and, if so, which crypto policy applies. (In the case of IPSec, unprotected traffic is discarded because it should have been protected by IPSec.)

The access list is also used to identify the flow for which the IPSec security associations are established. In the outbound case, the permit entry is used as the data flow identity (in general). In the inbound case, the data flow identity specified by the peer must be "permitted" by the crypto access list.

The following example shows the minimum required crypto map configuration when IKE will be used to establish the security associations. (This example is for a static crypto map.)

crypto map mymap 10 ipsec-isakmp crypto map mymap 10 match address 101 crypto map mymap 10 set transform-set my\_t\_set1 crypto map mymap 10 set peer 10.0.0.1

#### <span id="page-139-0"></span>**crypto map set peer**

**Use the crypto map set peer command** to specify an IPSec peer in a crypto map entry. Use the **no crypto map set peer** command to remove an IPSec peer from a crypto map entry.

This command is required for all static crypto maps. If you are defining a dynamic crypto map (with the **crypto dynamic-map** command), this command is not required, and in most cases is not used because, in general, the peer is unknown.

For **ipsec-isakmp crypto map** entries, you can specify multiple peers by repeating this command. The peer that packets are actually sent to is determined by the last peer that the PIX Firewall received either traffic or a negotiation request from for a given data flow. If the attempt fails with the first peer, IKE tries the next peer on the crypto map list.

For **ipsec-manual crypto** entries, you can specify only one peer per crypto map. If you want to change the peer, you must first delete the old peer and then specify the new peer.

The following example shows a crypto map configuration when IKE will be used to establish the security associations. In this example, a security association could be set up to either the peer at 10.0.0.1 or the peer at 10.0.0.2.

crypto map mymap 10 ipsec-isakmp crypto map mymap 10 match address 101 crypto map mymap 10 set transform-set my\_t\_set1 crypto map mymap 10 set peer 10.0.0.1 10.0.0.2

#### <span id="page-139-1"></span>**crypto map set pfs**

**The crypto map set pfs** command sets IPSec to ask for perfect forward secrecy (PFS) when requesting new security associations for this crypto map entry, or that IPSec requires PFS when receiving requests for new security associations. To specify that IPSec should not request PFS, use the **no crypto map set pfs** command. This command is only available for ipsec-isakmp crypto map entries and dynamic crypto map entries.

By default, PFS is not requested.

With PFS, every time a new security association is negotiated, a new Diffie-Hellman exchange occurs, which requires additional processing time. PFS adds another level of security because if one key is ever cracked by an attacker, only the data sent with that key will be compromised.

During negotiation, this command causes IPSec to request PFS when requesting new security associations for the crypto map entry. The default (group1) is sent if the **set pfs** statement does not specify a group.

If the peer initiates the negotiation and the local configuration specifies PFS, the peer must perform a PFS exchange or the negotiation will fail. If the local configuration does not specify a group, a default of group1 will be assumed, and an offer of either group1 or group2 will be accepted. If the local configuration specifies group2, that group must be part of the peer's offer or the negotiation will fail. If the local configuration does not specify PFS, it will accept any offer of PFS from the peer.

The 1024-bit Diffie-Hellman prime modulus group, group2, provides more security than group1, but requires more processing time than group1.

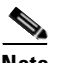

**Note** IKE negotiations with a remote peer may hang when a PIX Firewall has numerous tunnels that originate from the PIX Firewall and terminate on a single remote peer. This problem occurs when PFS is not enabled, and the local peer requests many simultaneous rekey requests. If this problem occurs, the IKE security association will not recover until it has timed out or until you manually clear it with the **clear [crypto] isakmp sa** command. PIX Firewall units configured with many tunnels to many peers or many clients sharing the same tunnel are not affected by this problem. If your configuration is affected, enable PFS with the **crypto map** *mapname seqnum* **set pfs** command.

The following example specifies that PFS should be used whenever a new security association is negotiated for the crypto map "mymap 10":

crypto map mymap 10 ipsec-isakmp crypto map mymap 10 set pfs group2

#### <span id="page-140-0"></span>**crypto map set security-association lifetime**

To override (for a particular crypto map entry) the global lifetime value, which is used when negotiating IPSec security associations, use the **crypto map set security-association lifetime** command. To reset a crypto map entry's lifetime value to the global value, use the **no crypto map set security-association lifetime** command.

The crypto map's security associations are negotiated according to the global lifetimes.

This command is only available for ipsec-isakmp crypto map entries and dynamic crypto map entries.

IPSec security associations use shared secret keys. These keys and their security associations time out together.

Assuming that the particular crypto map entry has lifetime values configured, when the PIX Firewall requests new security associations during security association negotiation, it will specify its crypto map lifetime value in the request to the peer; it will use this value as the lifetime of the new security associations. When the PIX Firewall receives a negotiation request from the peer, it will use the smaller of the lifetime value proposed by the peer or the locally configured lifetime value as the lifetime of the new security associations.

There are two lifetimes: a "timed" lifetime and a "traffic-volume" lifetime. The session keys/security association expires after the first of these lifetimes is reached.

If you change a lifetime, the change will not be applied to existing security associations, but will be used in subsequent negotiations to establish security associations for data flows supported by this crypto map entry. If you want the new settings to take effect sooner, you can clear all or part of the security association database by using the **clear [crypto] ipsec sa** command. See the **clear [crypto] ipsec sa** command for more details.

To change the timed lifetime, use the **crypto map set security-association lifetime seconds** command. The timed lifetime causes the keys and security association to time out after the specified number of seconds have passed.

To change the traffic-volume lifetime, use the **crypto map set security-association lifetime kilobytes**  command. The traffic-volume lifetime causes the key and security association to time out after the specified amount of traffic (in kilobytes) has been protected by the security association's key.

Shorter lifetimes can make it harder to mount a successful key recovery attack, because the attacker has less data encrypted under the same key to work with.

However, shorter lifetimes require more CPU processing time.

The lifetime values are ignored for manually established security associations (security associations installed via an ipsec-manual crypto map entry).

The following example shortens the timed lifetime for a particular crypto map entry, because there is a higher risk that the keys could be compromised for security associations belonging to the crypto map entry. The traffic-volume lifetime is not changed because there is not a high volume of traffic anticipated for these security associations. The timed lifetime is shortened to 2700 seconds (45 minutes).

```
crypto map mymap 10 ipsec-isakmp
set security-association lifetime seconds 2700
```
#### **crypto map set session-key**

To manually specify the IPSec session keys within a crypto map entry, use the **crypto map set session-key** command. Use the **no crypto map set session-key** command to remove IPSec session keys from a crypto map entry. This command is only available for ipsec-manual crypto map entries.

If the crypto map's transform set includes an AH protocol, you must define IPSec keys for AH for both inbound and outbound traffic. If the crypto map's transform set includes an ESP encryption protocol, you must define IPSec keys for ESP encryption for both inbound and outbound traffic. If the crypto map's transform set includes an ESP authentication protocol, you must define IPSec keys for ESP authentication for inbound and outbound traffic.

When you define multiple IPSec session keys within a single crypto map, you can assign the same Security Parameter Index (SPI) number to all the keys. The SPI is used to identify the security association used with the crypto map. However, not all peers have the same flexibility in SPI assignment.

You may have to coordinate SPI assignment with the peer's network administrator, making certain that the same SPI is not used more than once for the same destination address/protocol combination.

Security associations established using this command do not expire (unlike security associations established using IKE).

The PIX Firewall unit's session keys must match its peer's session keys.

If you change a session key, the security association using the key will be deleted and reinitialized.

The following example shows a crypto map entry for manually established security associations. The transform set "t\_set" includes only an AH protocol.

```
crypto ipsec transform-set t_set ah-sha-hmac
crypto map mymap 20 ipsec-manual
crypto map mymap 20 match address 102
crypto map mymap 20 set transform-set t_set
crypto map mymap 20 set peer 10.0.0.21
crypto map mymap 20 set session-key inbound ah 300 
1111111111111111111111111111111111111111
crypto map mymap 20 set session-key outbound ah 300 
2222222222222222222222222222222222222222
```
The following example shows a crypto map entry for manually established security associations. The transform set "someset" includes both an AH and an ESP protocol, so session keys are configured for both AH and ESP for both inbound and outbound traffic. The transform set includes both encryption and authentication ESP transforms, so session keys are created for both using the **cipher** and **authenticator** keywords.

```
crypto ipsec transform-set someset ah-sha-hmac esp-des esp-sha-hmac
crypto map mymap 10 ipsec-manual
crypto map mymap 10 match address 101
crypto map mymap 10 set transform-set someset
crypto map mymap 10 set peer 10.0.0.1
crypto map mymap 10 set session-key inbound ah 300 
9876543210987654321098765432109876543210
crypto map mymap 10 set session-key outbound ah 300 
fedcbafedcbafedcbafedcbafedcbafedcbafedc
crypto map mymap 10 set session-key inbound esp 300 cipher 0123456789012345
    authenticator 0000111122223333444455556666777788889999
crypto map mymap 10 set session-key outbound esp 300 cipher abcdefabcdefabcd
     authenticator 9999888877776666555544443333222211110000
```
#### <span id="page-141-0"></span>**crypto map set transform-set**

To specify which transform sets can be used with the crypto map entry, use the **crypto map set transform-set** command. Use the **no crypto map set transform-set** command to remove all transform sets from a crypto map entry.

This command is required for all static and dynamic crypto map entries.

For an **ipsec-isakmp crypto map** entry, you can list up to six transform sets with this command. List the higher priority transform sets first.

If the local PIX Firewall initiates the negotiation, the transform sets are presented to the peer in the order specified in the **crypto map** command statement. If the peer initiates the negotiation, the local PIX Firewall accepts the first transform set that matches one of the transform sets specified in the crypto map entry.

The first matching transform set that is found at both peers is used for the security association. If no match is found, IPSec will not establish a security association. The traffic will be dropped because there is no security association to protect the traffic.

For an **ipsec-manual crypto map** command statement, you can specify only one transform set. If the transform set does not match the transform set at the remote peer's crypto map, the two peers will fail to correctly communicate because the peers are using different rules to process the traffic.

If you want to change the list of transform sets, respecify the new list of transform sets to replace the old list. This change is only applied to **crypto map** command statements that reference this transform set. The change will not be applied to existing security associations, but will be used in subsequent negotiations to establish new security associations. If you want the new settings to take effect sooner, you can clear all or part of the security association database by using the **clear [crypto] ipsec sa** command.

Any transform sets included in a **crypto map** command statement must previously have been defined using the **crypto ipsec transform-set** command.

**Examples** The following example shows how the **crypto map client authentication** command is used. This example sets up the IPSec rules for VPN encryption IPSec. The **ip**, **nat**, **aaa-server** command statements establish the context for the IPSec-related commands.

```
ip address inside 10.0.0.1 255.255.255.0
ip address outside 168.20.1.5 255.255.255.0
dealer 10.1.2.1-10.1.2.254
nat (inside) 0 access-list 80
aaa-server TACACS+ protocol tacacs+
aaa-server TACACS+ (inside) host 10.0.0.2 secret123
crypto ipsec transform-set pc esp-des esp-md5-hmac 
crypto dynamic-map cisco 4 set transform-set pc
crypto map partner-map 20 ipsec-isakmp dynamic cisco
crypto map partner-map client configuration address initiate
crypto map partner-map client authentication TACACS+ 
crypto map partner-map interface outside
isakmp key cisco1234 address 0.0.0.0 netmask 0.0.0.0
isakmp client configuration address-pool local dealer outside
isakmp policy 8 authentication pre-share 
isakmp policy 8 encryption des
isakmp policy 8 hash md5
isakmp policy 8 group 1
isakmp policy 8 lifetime 86400
```
The following example shows how the **crypto map client token authentication** command is used. This example sets up the IPSec rules for VPN encryption IPSec. The **ip**, **nat**, **aaa-server** command statements establish the context for the IPSec-related commands.

```
ip address inside 10.0.0.1 255.255.255.0
ip address outside 168.20.1.5 255.255.255.0
ip local pool dealer 10.1.2.1-10.1.2.254
nat (inside) 0 access-list 80
aaa-server RADIUS protocol radius
aaa-server RADIUS (inside) host 10.0.0.2 secret123
crypto ipsec transform-set pc esp-des esp-md5-hmac 
crypto dynamic-map cisco 4 set transform-set pc
crypto map partner-map 20 ipsec-isakmp dynamic cisco
crypto map partner-map client configuration address initiate
crypto map partner-map client token authentication RADIUS
crypto map partner-map interface outside
isakmp key cisco1234 address 0.0.0.0 netmask 0.0.0.0
isakmp client configuration address-pool local dealer outside
isakmp policy 8 authentication pre-share 
isakmp policy 8 encryption des
isakmp policy 8 hash md5
isakmp policy 8 group 1
isakmp policy 8 lifetime 86400
```
The following example defines two transform sets and specifies that they can both be used within a crypto map entry. (This example applies only when IKE is used to establish security associations. With crypto maps used for manually established security associations, only one transform set can be included in a given **crypto map** command statement.)

```
crypto ipsec transform-set my_t_set1 esp-des esp-sha-hmac
crypto ipsec transform-set my_t_set2 ah-sha-hmac esp-des esp-sha-hmac
crypto map mymap 10 ipsec-isakmp
crypto map mymap 10 match address 101
crypto map mymap 10 set transform-set my_t_set1 my_t_set2
crypto map mymap set peer 10.0.0.1 10.0.0.2
```
In this example, when traffic matches access list 101 the security association can use either transform set "my\_t\_set1" (first priority) or "my\_t\_set2" (second priority), depending on which transform set matches the remote peer's transform sets.
# **5**

## **D through F Commands**

## **debug**

You can debug packets or ICMP tracings through the PIX Firewall. The **debug** command provides information that helps troubleshoot protocols operating with and through the PIX Firewall.

[**no**] **debug aaa** [**authentication | authorization| accounting | internal**]

- [**no**] **debug access-list all | standard | turbo**
- [**no**] **debug arp**
- [**no**] **debug crypto ca** [*level*]
- [**no**] **debug ctiqbe**
- [**no**] **debug crypto ipsec** [*level*]
- [**no**] **debug crypto isakmp** [*level*]
- [**no**] **debug crypto vpnclient**
- [**no**] **debug dhcpc detail | error | packet**
- [**no**] **debug dhcpd event | packet**
- [**no**] **debug dhcprelay event | packet | error**
- [**no**] **debug dns** {**resolver | all**}
- [**no**] **debug fixup** {**udp | tcp**}
- [**no**] **debug fover** *option*
- [**no**] **debug h323 h225** [**asn** | **event**]
- [**no**] **debug h323 h245** [**asn** | **event**]
- [**no**] **debug h323 ras** [**asn** | **event**]
- [**no**] **debug icmp trace**
- [**no**] **debug ils**
- [**no**] **debug ospf** [**adj | database-timer | events |f lood | lsa-generation | packet | tree | retransmission | spf** [**external | internal |intra**]]
- [**no**] **debug mgcp** [**messages** | **parser** | **sessions**]
- [**no**] **debug ntp** [**adjust | authentication | events | loopfilter | packets | params | select | sync | validity**]
- [**no**] **debug packet** *if\_name* [**src** *source\_ip* [**netmask** *mask*]] [**dst** *dest\_ip* [**netmask** *mask*]] [[**proto icmp**] | [**proto tcp** [**sport** *src\_port*] [**dport** *dest\_port*]] | [**proto udp** [**sport** *src\_port*] [**dport**  *dest\_port*]] [**rx** | **tx** | **both**]
- [**no**] **debug pdm history**
- [**no**] **debug ppp error | io | uauth | upap | chap | negotiation**
- [**no**] **debug pppoe event | error | packet**
- [**no**] **deubg pptp**
- [**no**] **debug radius** [**session | all | user** *username*]
- [**no**] **debug rip**
- [**no**] **debug route**
- [**no**] **debug rtsp**
- [**no**] **debug sip**
- [**no**] **debug skinny**
- [**no**] **debug sqlnet**
- [**no**] **debug ssh**
- [**no**] **debug ssl** [**cypher | device**]
- [**no**] **debug vpdn event** | **error** | **packet**
- **[no] debug xdmcp**
- **no debug all**
- **undebug all**
- **show debug**

#### **Syntax Description**

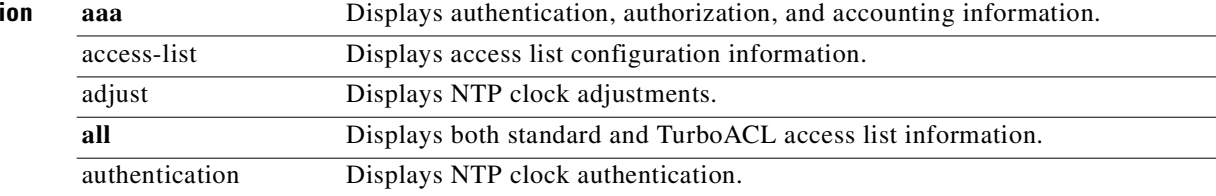

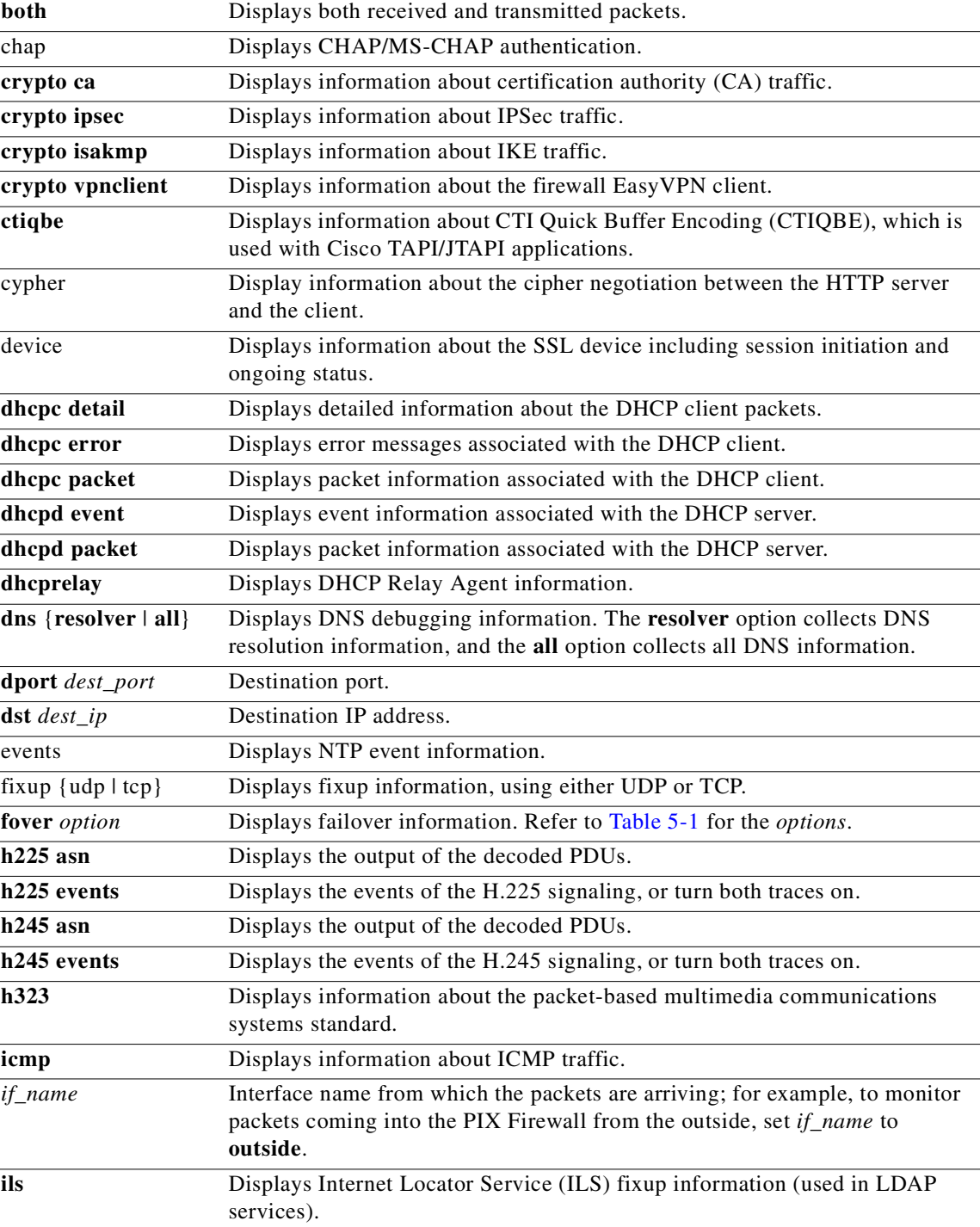

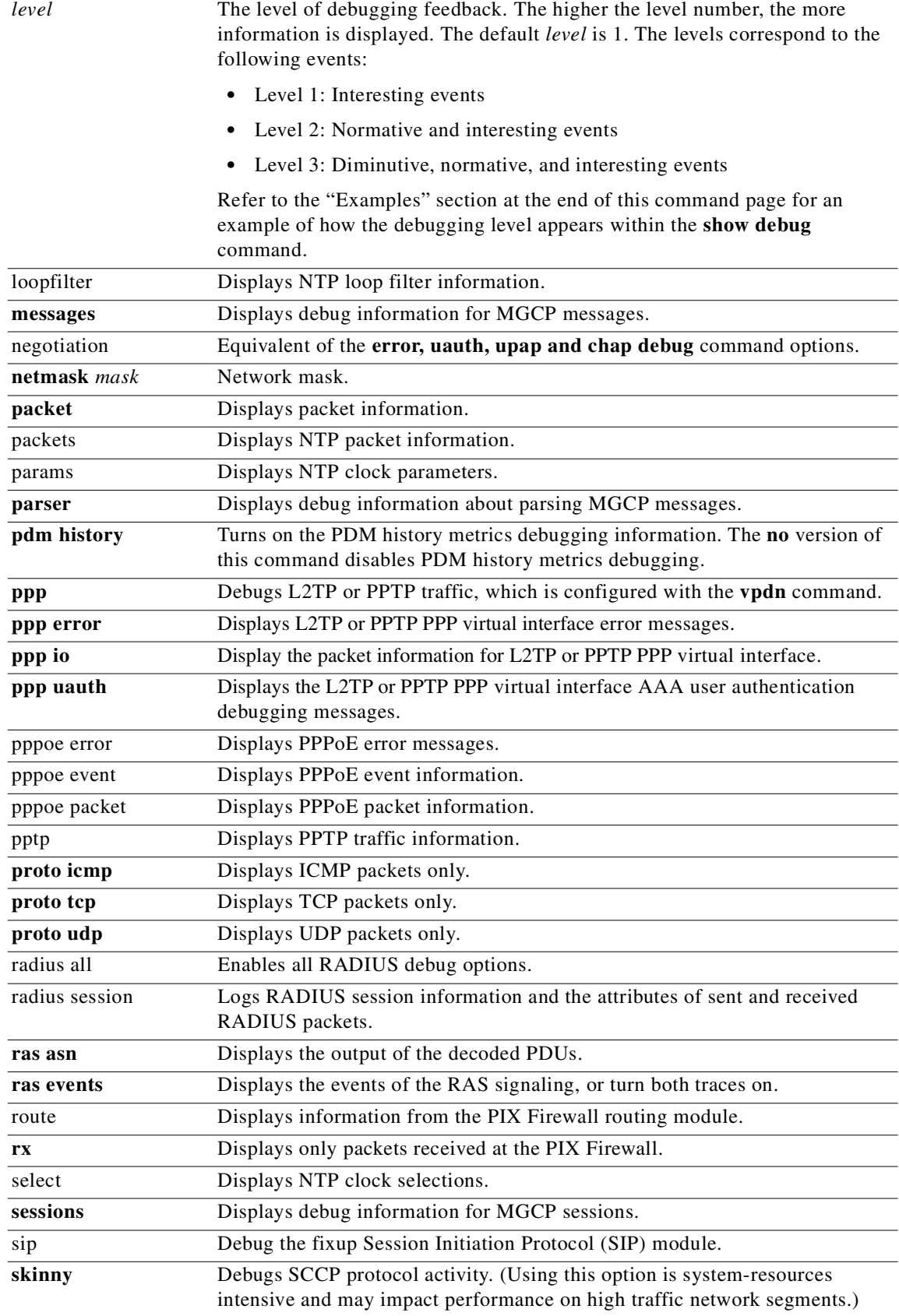

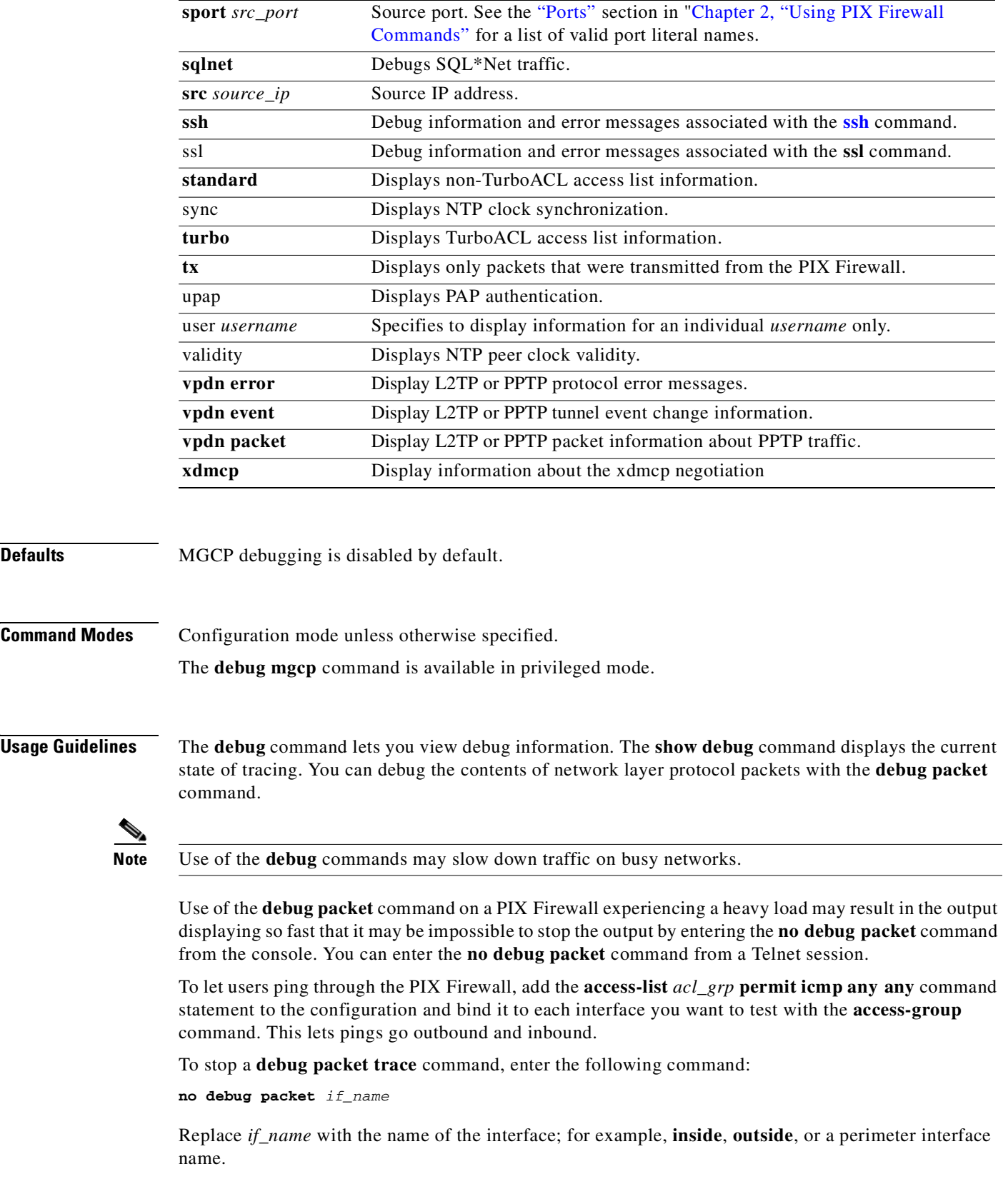

 $\mathcal{L}_{\mathcal{A}}$ 

#### **no debug all and undebug all**

The **no debug all** and **undebug all** commands stop any and all debug messages from being displayed.

#### **debug crypto**

When creating your digital certificates, use the **debug crypto ca** command to ensure that the certificate is created correctly. Important error messages only display when the **debug crypto ca** command is enabled. For example, if you enter an Entrust fingerprint value incorrectly, the only warning message that indicates the value is incorrect appears in the **debug crypto ca** command output.

Output from the **debug crypto ipsec** and **debug crypto isakmp** commands does not display in a Telnet console session.

#### **debug dhcpc**

The **debug dhcpc detail** command displays detailed packet information about the DHCP client. The **debug dhcpc error** command displays DHCP client error messages. The **debug dhcpc packet** command displays packet information about the DHCP client. Use the **no** form of the **debug dhcpc**  command to disable debugging.

The **debug dhcpd event** command displays event information about the DHCP server. The **debug dhcpd packet** command displays packet information about the DHCP server. Use the **no** form of the **debug dhcpd** commands to disable debugging.

#### **debug h323**

The **debug h323** command lets you debug H.323 connections. Use the **no** form of the command to disable debugging. This command works when the **fixup protocol h323** command is enabled.

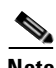

**Note** The **debug h323** command, particularly the **debug h323 h225 asn**, **debug h323 h245 asn**, and **debug h323 ras asn** commands, might delay the sending of messages and cause slower performance in a real-time environment.

#### **debug icmp**

The **debug icmp trace** command shows ICMP packet information, the source IP address, and the destination address of packets arriving, departing, and traversing the PIX Firewall including pings to the PIX Firewall unit's own interfaces.

To stop a **debug icmp trace** command, enter the following command:

no debug icmp trace

### **debug mgcp**

The **debug mgcp** command displays debug information for Media Gateway Control Protocol (MGCP) traffic. Without any options explicitly specified, the **debug mgcp** command enables all three MGCP debug options. The **no debug mgcp** command, without any options explicitly specified, disables all MGCP debugging.

#### **debug ospf**

The **debug ospf** command enables all OSPF debugging options, and the **no debug ospf** command disables all OSPF debugging options.

The **debug ospf spf** command enables all SPF options, and the **no debug ospf spf** command disables all SPF options.

### **debug sqlnet**

The **debug sqlnet** command reports on traffic between Oracle SQL\*Net clients and servers through the PIX Firewall.

### **debug ssh**

The **debug ssh** command reports on information and error messages associated with the **[ssh](#page-383-0)** command.

### **debug pptp**

The **debug pptp** and **debug vpdn** commands provide information about PPTP traffic. PPTP is configured with the **vpdn** command.

#### **debug fover**

[Table 5-1](#page-150-0) lists the options for the **debug fover** command.

<span id="page-150-0"></span>

| <b>Option</b> | <b>Description</b>                             |
|---------------|------------------------------------------------|
| cable         | Failover cable status                          |
| fail          | Failover internal exception                    |
| fmsg          | Failover message                               |
| get           | IP network packet received                     |
| ifc           | Network interface status trace                 |
| lanrx         | LAN-based failover receive process messages    |
| lanretx       | LAN-based failover retransmit process messages |
| lantx         | LAN-based failover transmit process messages   |
| lancmd        | LAN-based failover main thread messages        |
| open          | Failover device open                           |
| put           | IP network packet transmitted                  |
| rx            | Failover cable receive                         |
| rxdmp         | Cable recv message dump (serial console only)  |
| rxip          | IP network failover packet received            |
| <b>tx</b>     | Failover cable transmit                        |
| txdmp         | Cable xmit message dump (serial console only)  |
| txip          | IP network failover packet transmit            |
| verify        | Failover message verify                        |
| switch        | Failover Switching status                      |

*Table 5-1 debug fover Command Options*

### **Trace Channel Feature**

The **debug packet** command sends its output to the Trace Channel. All other **debug** commands do not. Use of Trace Channel changes the way you can view output on your screen during a PIX Firewall console or Telnet session.

The location of the Trace Channel depends on whether you have a simultaneous Telnet console session running at the same time as the console session, or if you are using only the PIX Firewall serial console:

- **•** If you are only using the PIX Firewall serial console, all **debug** commands display on the serial console.
- If you have both a serial console session and a Telnet console session accessing the console, then no matter where you enter the **debug** commands, the output displays on the Telnet console session.
- **•** If you have two or more Telnet console sessions, the first session is the Trace Channel. If that session closes, the serial console session becomes the Trace Channel. The next Telnet console session that accesses the console will then become the Trace Channel.

The **debug** commands, except the debug crypto commands, are shared between all Telnet and serial console sessions.

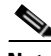

**Note** The downside of the Trace Channel feature is that if one administrator is using the serial console and another administrator starts a Telnet console session, the serial console **debug** command output will suddenly stop without warning. In addition, the administrator on the Telnet console session will suddenly be viewing **debug** command output, which may be unexpected. If you are using the serial console and **debug** command output is not appearing, use the **who** command to see if a Telnet console session is running.

**Examples** The following is partial sample output from the **debug dhcpc packet** and the **debug dhcpc detail** commands. The **ip address dhcp setroute** command was configured after entering the **debug dhcpc** commands to obtain debugging information.

```
debug dhcpc packet
debug dhcpc detail
ip address outside dhcp setroute
DHCP:allocate request
DHCP:new entry. add to queue
DHCP:new ip lease str = 0x80ce8a28
DHCP:SDiscover attempt # 1 for entry:
Temp IP addr:0.0.0.0 for peer on Interface:outside
Temp sub net mask:0.0.0.0
    DHCP Lease server:0.0.0.0, state:1 Selecting
    DHCP transaction id:0x8931
    Lease:0 secs, Renewal:0 secs, Rebind:0 secs
    Next timer fires after:2 seconds
    Retry count:1 Client-ID:cisco-0000.0000.0000-outside
DHCP:SDiscover:sending 265 byte length DHCP packet
DHCP:SDiscover 265 bytes
DHCP Broadcast to 255.255.255.255 from 0.0.0.0
DHCP client msg received, fip=10.3.2.2, fport=67
DHCP:Received a BOOTREP pkt
DHCP:Scan:Message type:DHCP Offer
DHCP:Scan:Server ID Option:10.1.1.69 = 450A44AB
   DHCP:Scan:Server ID Option:10.1.1.69 = 450A44AB
DHCP:Scan:Lease Time:259200
DHCP:Scan:Subnet Address Option:255.255.254.0
DHCP:Scan:DNS Name Server Option:10.1.1.70, 10.1.1.140
DHCP:Scan:Domain Name:example.com
```

```
DHCP:Scan:NBNS Name Server Option:10.1.2.228, 10.1.2.87
DHCP:Scan:Router Address Option:10.3.2.1
DHCP:rcvd pkt source:10.3.2.2, destination: 255.255.255.255
...
```
The following example executes the **debug icmp trace** command:

#### **debug icmp trace**

When you ping a host through the PIX Firewall from any interface, trace output displays on the console. The following example shows a successful ping from an external host (209.165.201.2) to the PIX Firewall unit's outside interface (209.165.201.1).

```
Inbound ICMP echo reply (len 32 id 1 seq 256) 209.165.201.1 > 209.165.201.2
Outbound ICMP echo request (len 32 id 1 seq 512) 209.165.201.2 > 209.165.201.1
Inbound ICMP echo reply (len 32 id 1 seq 512) 209.165.201.1 > 209.165.201.2
Outbound ICMP echo request (len 32 id 1 seq 768) 209.165.201.2 > 209.165.201.1
Inbound ICMP echo reply (len 32 id 1 seq 768) 209.165.201.1 > 209.165.201.2
Outbound ICMP echo request (len 32 id 1 seq 1024) 209.165.201.2 > 209.165.201.1
Inbound ICMP echo reply (len 32 id 1 seq 1024) 209.165.201.1 > 209.165.201.2
NO DEBUG ICMP TRACE
ICMP trace off
```
This example shows that the ICMP packet length is 32 bytes, the ICMP packet identifier is 1, and the ICMP sequence number. The ICMP sequence number starts at 0 and is incremented each time a request is sent.

The following is sample output from the **show debug** command output:

#### **show debug**

```
debug ppp error
debug vpdn event
debug crypto ipsec 1
debug crypto isakmp 1
debug crypto ca 1
debug icmp trace
debug packet outside both
debug sqlnet
```
The preceding sample output includes the **debug crypto** commands.

The following example shows debugging messages for Unity client negotiation using Diffie-Hellman group 5:

```
pixfirewall(config)# debug crypto isakmp
check_isakmp_proposal:
is_auth_policy_configured: auth 1
is_auth_policy_configured: auth 4
ISAKMP (0): Checking ISAKMP transform 1 against priority 8 policy
ISAKMP: encryption 3DES-CBC
ISAKMP: hash SHA
ISAKMP: default group 5
ISAKMP: extended auth RSA sig
ISAKMP: life type in seconds
ISAKMP: life duration (VPI) of 0x0 0x20 0xc4 0x9b 
ISAKMP (0): atts are not acceptable. Next payload is 3
ISAKMP (0): Checking ISAKMP transform 2 against priority 8 policy
ISAKMP: encryption 3DES-CBC
ISAKMP: hash MD5
ISAKMP: default group 5
ISAKMP: extended auth RSA sig
ISAKMP: life type in seconds
ISAKMP: life duration (VPI) of 0x0 0x20 0xc4 0x9b
```

```
ISAKMP (0): atts are not acceptable. Next payload is 3
ISAKMP (0): Checking ISAKMP transform 3 against priority 8 policy
ISAKMP: encryption 3DES-CBC
ISAKMP: hash SHA
ISAKMP: default group 5
ISAKMP: auth RSA sig
ISAKMP: life type in seconds
ISAKMP: life duration (VPI) of 0x0 0x20 0xc4 0x9b 
ISAKMP (0): atts are not acceptable. Next payload is 3
ISAKMP (0): Checking ISAKMP transform 4 against priority 8 policy
ISAKMP: encryption 3DES-CBC
ISAKMP: hash MD5
ISAKMP: default group 5
ISAKMP: auth RSA sig
ISAKMP: life type in seconds
ISAKMP: life duration (VPI) of 0x0 0x20 0xc4 0x9b 
ISAKMP (0): atts are acceptable. Next payload is 3
```
The following example shows possible output for the **debug mgcp messages** command:

```
17: MGCP: Retransmitted command RSIP
       Gateway IP gate-1
        Transaction ID 1
18: MGCP: Expired command RSIP
       Gateway IP gate-1
        Transaction ID 1
19: MGCP: New command RSIP
       Gateway IP gate-1
        Transaction ID 1
        Endpoint name d001
        Call ID 
        Connection ID 
        Media IP 0.0.0.0
       Media port 0
        Flags 0x80
20: MGCP: Retransmitted command RSIP
       Gateway IP gate-1
        Transaction ID 1
```
The following example shows possible output for the **debug mgcp parser** command:

```
RSIP 1 d001@10.10.10.11 MGCP 1.0
RM: restart
29: MGCP: command verb - RSIP
30: MGCP: transaction ID - 1
31: MGCP: endpoint name - d001
32: MGCP: header parsing succeeded
33: MGCP: restart method - restart
34: MGCP: payload parsing succeeded
35: MGCP packet:
RSIP 1 d001@10.10.10.11 MGCP 1.0
RM: restart
36: MGCP: command verb - RSIP
37: MGCP: transaction ID - 1
38: MGCP: endpoint name - d001
39: MGCP: header parsing succeeded
40: MGCP: restart method - restart
41: MGCP: payload parsing succeeded
```
28: MGCP packet:

The following example shows possible output for the **debug mgcp sessions** command:

```
91: NAT::requesting UDP conn for generic-pc-2/6166 [209.165.202.128/0]
        from dmz/ca:generic-pc-2/2427 to outside:generic-pc-1/2727
92: NAT::reverse route: embedded host at dmz/ca:generic-pc-2/6166
93: NAT::table route: embedded host at outside:209.165.202.128/0
94: NAT::pre-allocate connection for outside:209.165.202.128 to dmz/ca:generic-pc-2/6166
95: NAT::found inside xlate from dmz/ca:generic-pc-2/0 to outside:209.165.201.15/0
96: NAT::outside NAT not needed
97: NAT::created UDP conn dmz/ca:generic-pc-2/6166 <-> outside:209.165.202.128/0
98: NAT::created RTCP conn dmz/ca:generic-pc-2/6167 <-> outside:209.165.202.128/0
99: NAT::requesting UDP conn for 209.165.202.128/6058 [generic-pc-2/0]
        from dmz/ca:genericgeneric-pc-2/2427 to outside:generic-pc-1/2727
100: NAT::table route: embedded host at outside:209.165.202.128/6058
101: NAT::reverse route: embedded host at dmz/ca:generic-pc-2/0
102: NAT::pre-allocate connection for dmz/ca:generic-pc-2 to outside:209.165.202.128/6058
103: NAT::found inside xlate from dmz/ca:generic-pc-2/0 to outside:209.165.201.15/0
104: NAT::outside NAT not needed
105: NAT::created UDP conn dmz/ca:generic-pc-2/0 <-> outside:209.165.202.128/6058
106: NAT::created RTCP conn dmz/ca:generic-pc-2/0 <-> outside:209.165.202.128/6059
107: MGCP: New session
        Gateway IP generic-pc-2
        Call ID 9876543210abcdef
        Connection ID 6789af54c9
        Endpoint name aaln/1
        Media lcl port 6166
        Media rmt IP 209.165.202.128
        Media rmt port 6058
108: MGCP: Expired session, active 0:06:05
        Gateway IP generic-pc-2
        Call ID 9876543210abcdef
        Connection ID 6789af54c9
        Endpoint name aaln/1
        Media lcl port 6166
        Media rmt IP 209.165.202.128
        Media rmt port 6058
```
You can debug the contents of packets with the **debug packet** command:

```
debug packet inside
--------- PACKET ---------
-- IP --
4.3.2.1 ==> 255.3.2.1
       ver = 0x4 hlen = 0x5 tos = 0x0 tlen = 0x60id = 0x3902 flags = 0x0 frag off=0x0 ttl = 0x20 proto=0x11 chksum = 0x5885
       -- UDP -- source port = 0x89 dest port = 0x89
              len = 0x4c checksum = 0x46a0 -- DATA --
               00000014: 00 01 00 00 |
        ....
               00000024: 00 00 00 01 20 45 49 45 50 45 47 45 47 45 46 46 | ..
.. EIEPEGEGEFF
               00000034: 43 43 4e 46 41 45 44 43 41 43 41 43 41 43 41 43 | CC
NFAEDCACACACAC
               00000044: 41 43 41 41 41 00 00 20 00 01 c0 0c 00 20 00 01 | AC
AAA.. ..... ..
               00000054: 00 04 93 e0 00 06 60 00 01 02 03 04 00 | ..
....`......
--------- END OF PACKET ---------
```
This display lists the information as it appears in a packet.

The following is sample output from the **show debug** command:

**show debug** debug icmp trace off debug packet off debug sqlnet off

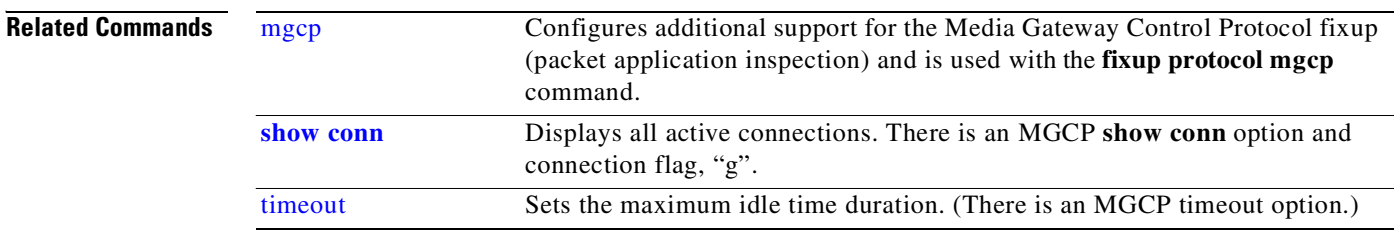

## <span id="page-155-0"></span>**dhcpd**

Configures the DHCP server.

- [**no**] **dhcpd address** *ip1*[**-***ip2*] *if\_name*
- [**no**] **dhcpd auto\_config** [**outside**]
- [**no**] **dhcpd dns** *dns1* [*dns2*]
- [**no**] **dhcpd wins** *wins1* [*wins2*]
- [**no**] **dhcpd lease** *lease\_length*
- [**no**] **dhcpd domain** *domain\_name*
- [**no**] **dhcpd enable** *if\_name*
- [**no**] **dhcpd option 66 ascii** {*server\_name* | *server\_ip\_str*}
- [**no**] **dhcpd option 150 ip** *server\_ip1* [ *server\_ip2*]
- **no dhcpd option** *code*
- [**no**] **dhcpd ping\_timeout** *timeout*
- [**no**] **debug dhcpd event**
- [**no**] **debug dhcpd packet**

**clear dhcpd** [**binding|statistics**]

**show dhcpd** [**binding|statistics**]

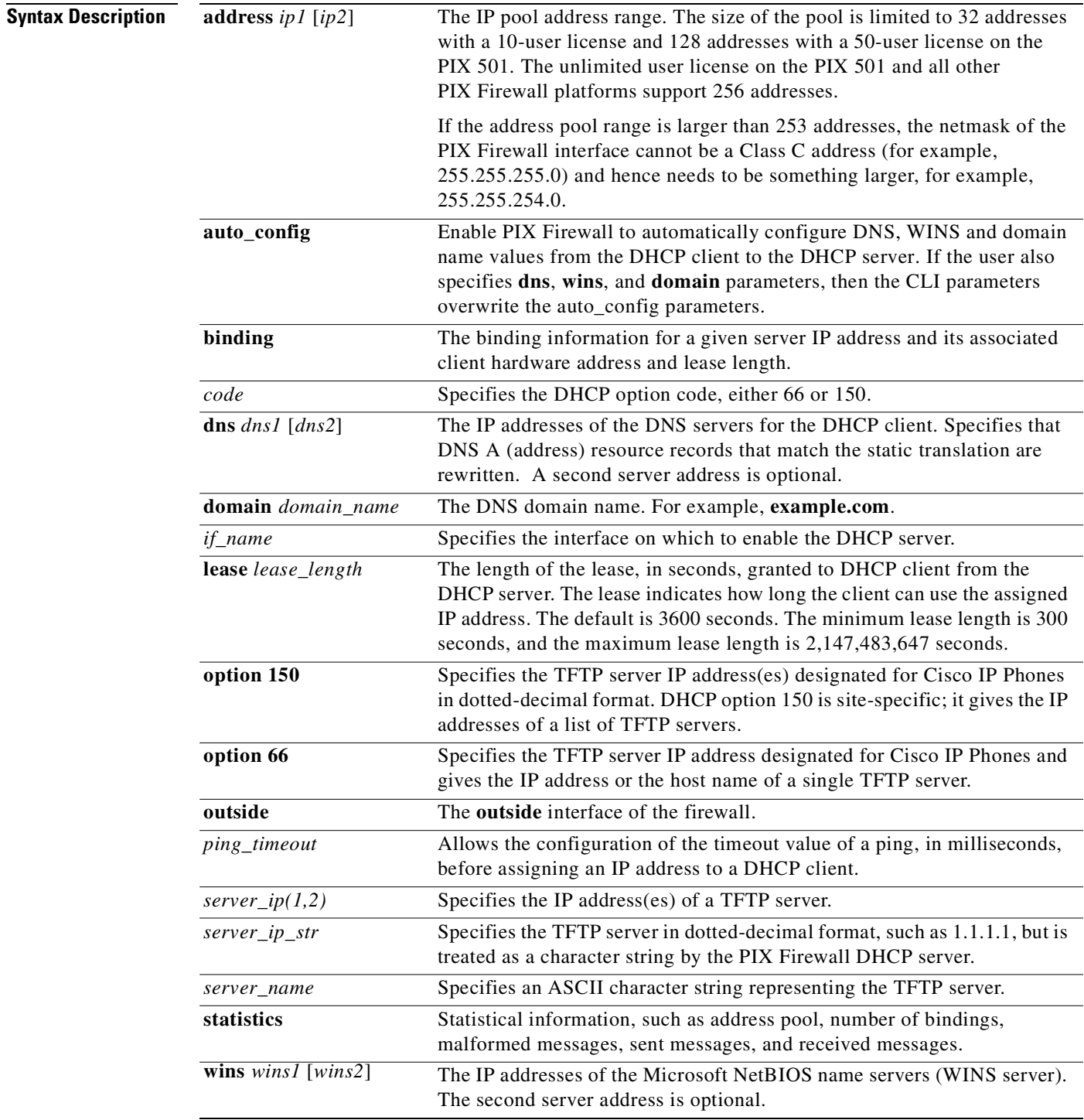

### **Command Modes** Configuration mode.

 $\mathbf{r}$ 

**Usage Guidelines** A DHCP server provides network configuration parameters to a DHCP client. Support for the DHCP server within the PIX Firewall means the PIX Firewall can use DHCP to configure connected clients. This DHCP feature is designed for the remote home or branch office that will establish a connection to an enterprise or corporate network. See the *Cisco PIX Firewall and VPN Configuration Guide* for information on how to implement the DHCP server feature into the PIX Firewall.

> You must specify an interface name, *if\_name*, for all DHCP server commands when using PIX Firewall software Version 6.3. In earlier software versions, only the inside interface could be configured as the DHCP server so there was no need to specify *if\_name*.

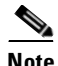

**Note** The PIX Firewall DHCP server does not support **BOOTP** requests and **failover** configurations.

The **dhcpd address** *ip1*[**-***ip2*] *if\_name* command specifies the DHCP server address pool. The address pool of a PIX Firewall DHCP server must be within the same subnet of the PIX Firewall interface that is enabled and you must specify the associated PIX Firewall interface with the *if\_name*. In other words, the client must be physically connected to the subnet of a PIX Firewall interface. The size of the pool is limited to 32 addresses with a 10-user license and 128 addresses with a 50-user license on the PIX 501. The unlimited user license on the PIX 501 and all other PIX Firewall platforms support 256 addresses.

**Note** When the PIX Firewall responds to a DHCP client request, it uses the IP address of the interface where the request was received as the default gateway in the response. It uses the subnet mask on that interface for the subnet mask in its response.

Use caution with names that contain a "-" (dash) character because the **dhcpd address** command interprets the last (or only) "-" character in the name as a range specifier instead of as part of the name. For example, the **dhcpd address** command treats the name "host-net2" as a range from "host" to "net2". If the name is "host-net2-section3" then it is interpreted as a range from "host-net2" to "section3".

The **no dhcpd address** command removes the DHCP server address pool you configured.

The **dhcpd dns** command specifies the IP address(es) of the DNS server(s) for DHCP client. You have the option to specify two DNS servers. The **no dhcpd dns** command removes the DNS IP address(es) from your configuration.

The **dhcpd wins** command specifies the addresses of the WINS server for the DHCP client. The **no dhcpd dns** command removes the WINS server IP address(es) from your configuration.

The **dhcpd lease** command specifies the length of the lease in seconds granted to the DHCP client. This lease indicates how long the DHCP client can use the assigned IP address the DHCP granted. The **no dhcpd lease** command removes the lease length that you specified from your configuration and replaces this value with the default value of 3600 seconds.

The **dhcpd domain** command specifies the DNS domain name for the DHCP client. For example, **example.com**. The **no dhcpd domain** command removes the DNS domain server from your configuration.

The **dhcpd enable** *if\_name* command enables the DHCP daemon to begin to listen for the DHCP client requests on the DHCP-enabled interface. The **no dhcpd enable** command disables the DHCP server feature on the specified interface.

DHCP must be enabled to use this command. Use the **dhcpd enable** *if\_name* command to turn on DHCP.

**Note** The PIX Firewall DHCP server daemon does not support clients that are not directly connected to a firewall interface, and the interface must be configured to retrieve DHCP client information (with the **dhcprelay enable** *client\_ifc* command).

The **dhcpd option 66** | **150** command retrieves TFTP server address information for Cisco IP Phone connections.

When a **dhcpd option** command request arrives at the PIX Firewall DHCP server, the PIX Firewall places the value(s) specified by the **dhcpd option 66** | **150** in the response.

Use the **dhcpd option** *code* command as follows:

- If the TFTP server for Cisco IP Phone connections is located on the inside interface, use the local IP address of the TFTP server in the **dhcpd option** command.
- **•** If the TFTP server is located on a less secure interface, create a group of NAT, **global** and **access-list** command statements for the inside IP phones, and use the actual IP address of the TFTP server in the **dhcpd option** command.
- **•** If the TFTP server is located on a more secure interface, create a group of **static** and **access-list** command statements for the TFTP server and use the global IP address of the TFTP server in the **dhcpd option** command.

The **show dhcpd** command displays **dhcpd** commands, binding and statistics information associated with all of the **dhcpd** commands.

The **clear dhcpd** command clears all of the **dhcpd** commands, binding, and statistics information.

The **debug dhcpd event** command displays event information about the DHCP server. The **debug dhcpd packet** command displays packet information about the DHCP server. Use the **no** form of the **debug dhcpd** commands to disable debugging.

**Examples** The following partial configuration example shows how to use the **dhcpd address**, **dhcpd dns**, and **dhcpd enable** *if\_name* commands to configure an address pool for the DHCP clients and a DNS server address for the DHCP client, and how to enable the **dmz** interface of the PIX Firewall for the DHCP server function.

```
dhcpd address 10.0.1.100-10.0.1.108 dmz
dhcpd dns 209.165.200.226
dhcpd enable dmz
```
The following partial configuration example shows how to define a DHCP pool of 253 addresses and use the **auto\_config** command to configure the DNS, WINS, and DOMAIN parameters. Note that the **dmz** interface of the firewall is configured as the DHCP server, and the netmask of the **dmz** interface is 255.255.254.0:

```
ip address dmz 10.0.1.1 255.255.254.0
dhcpd address 10.0.1.2-10.0.1.254 dmz
dhcpd auto_config outside
dhcpd enable dmz
```
The following partial configuration example shows how to use three new features that are associated with each other: DHCP server, DHCP client, and PAT using interface IP to configure a PIX Firewall in a small office, home office (SOHO) environment with the **inside** interface as the DHCP server:

```
! use dhcp to configure the outside interface and default route
ip address outside dhcp setroute
! enable dhcp server daemon on the inside interface
ip address inside 10.0.1.2 255.255.255.0
dhcpd address 10.0.1.100-10.0.1.108 inside
dhcpd dns 209.165.201.2 209.165.202.129
dhcpd wins 209.165.201.5
dhcpd lease 3600
dhcpd domain example.com
dhcpd enable inside
! use outside interface IP as PAT global address
nat (inside) 1 0 0
global (outside) 1 interface
```
The following is sample output from the **show dhcpd** command:

```
pixfirewall(config)# show dhcpd
dhcpd address 10.0.1.100-10.0.1.108 inside
dhcpd lease 3600
dhcpd ping_timeout 750
dhcpd dns 209.165.201.2 209.165.202.129
dhcpd enable inside
```
#### The following is sample output from the **show dhcpd binding** command:

```
pixfirewall(config)# show dhcpd binding
IP Address Hardware Address Lease Expiration Type
10.0.1.100 0100.a0c9.868e.43 84985 seconds automatic
```
The following is sample output from the **show dhcpd statistics** command:

```
Address Pools 1
Automatic Bindings 1
Expired Bindings 1
Malformed messages 0
Message Received
BOOTREQUEST 0
DHCPDISCOVER 1
DHCPREQUEST 2
DHCPDECLINE 0
DHCPRELEASE 0
DHCPINFORM 0
Message Sent
BOOTREPLY 0
DHCPOFFER 1
DHCPACK 1
DHCPNAK 1
```
**show dhcpd statistic**s

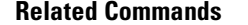

**Related Commands [ip address](#page-220-0)** Configures the IP address and mask for an interface, or defines a local address pool.

**The State** 

## **dhcprelay**

Configures the DHCP relay agent, which relays requests between the firewall interface of the DCHP server and DHCP clients on a different firewall interface.

[**no**] **dhcprelay enable** *client\_ifc*

[**no**] **dhcprelay server** *dhcp\_server\_ip server\_ifc*

[**no**] **dhcprelay setroute** *client\_ifc*

[**no**] **dhcprelay timeout** *seconds*

[**clear|show**] **dhcprelay** [**statistics**]

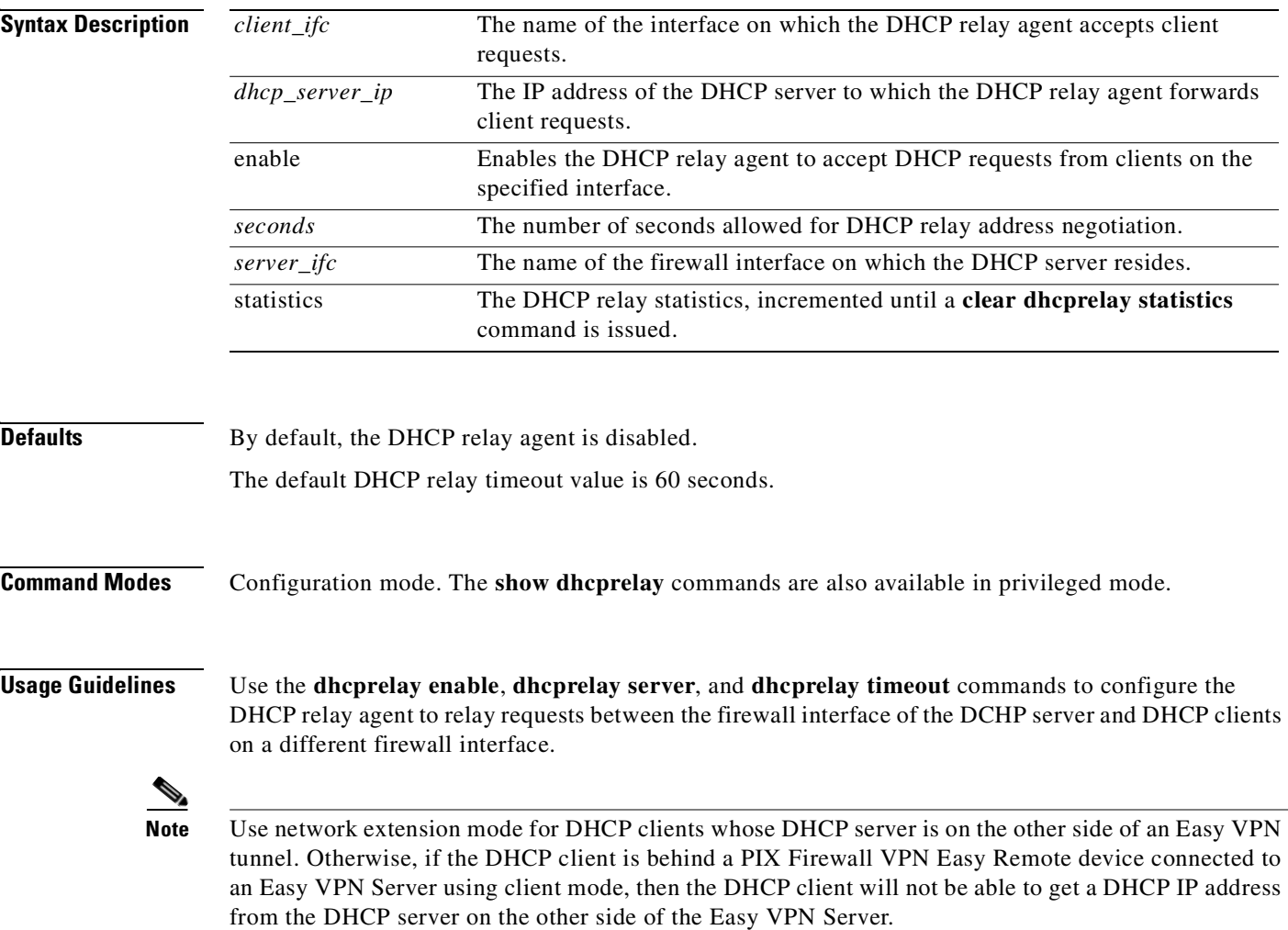

#### **dhcprelay enable**

For the firewall to start the DHCP relay agent with the **dhcprelay enable** *client\_ifc* command, you must have a **dhcprelay server** command already in your configuration. Otherwise, the firewall displays an error message similar to the following:

```
DHCPRA:Warning - There are no DHCP servers configured!
       No relaying can be done without a server!
       Use the 'dhcprelay server <server_ip> <server_ifc>' command
```
The **dhcprelay enable** *client\_ifc* command starts a DHCP server task on the specified interface. If this **dhcprelay enable** command is the first **dhcprelay enable** command to be issued, and there are **dhcprelay server** commands in the configuration, then the ports for the DHCP servers referenced are opened and the DHCP relay task starts.

When a **dhcprelay enable** *client\_ifc* command is removed with a **no dhcprelay enable** *client\_ifc*  command, the DHCP server task for that interface stops. When the **dhcprelay enable** command being removed is the last **dhcprelay enable** command in the configuration, all of the ports for the servers specified in the **dhcprelay server** commands are closed and the DHCP relay task stops.

#### **dhcprelay server**

Add at least one **dhcprelay server** command to your firewall configuration before you enter a **dhcprelay enable** command or the firewall will issue an error message.

The **dhcprelay server** command opens a UDP port 67 on the specified interface for the specified server and starts the DHCP relay task as soon as a **dhcprelay enable** command is added to the configuration. If there is **no dhcprelay enable** command in the configuration, then the sockets are not opened and the DHCP relay task does not start.

When a **dhcprelay server** *dhcp\_server\_ip* [*server\_ifc*] command is removed, the port for that server is closed. If the **dhcprelay server** command being removed is the last **dhcprelay server** command in the configuration, then the DHCP relay task stops.

#### **dhcprelay setroute**

The **dhcprelay setroute** *client\_ifc* command enables you to configure the DHCP Relay Agent to change the first default router address (in the packet sent from the DHCP server) to the address of *client\_ifc*. That is, the DHCP Relay Agent substitutes the address of the default router with the address of *client\_ifc*.

If there is no default router option in the packet, the firewall adds one containing the address of *client\_ifc*. This allows the client to set its default route to point to the firewall.

When the **dhcprelay setroute** *client\_ifc* command is not configured (and there is a default router option in the packet) it passes through the firewall with the router address unaltered.

#### **dhcprelay timeout**

The **dhcprelay timeout** command sets the amount of time, in seconds, allowed for responses from the DHCP server to pass to the DHCP client through the relay binding structure.

#### **no dhcprelay commands**

The **no dhcprelay enable** *client\_ifc* command removes the DHCP relay agent configuration for the interface specified by *client\_ifc* only.

The **no dhcprelay server** *dhcp\_server\_ip* [*server\_ifc*] command removes the DHCP relay agent configuration for the DHCP server and specified by *dhcp\_server\_ip* [*server\_ifc*] only.

#### **show dhcprelay**

The **show dhcprelay** command displays the DHCP relay agent configuration, and the **show dhcprelay statistics** command displays counters for the packets relayed by the DHCP relay agent.

The **clear dhcprelay** command clears all DHCP relay configurations. The **clear dhcprelay statistics**  command clears the **show dhcprelay statistics** counters.

**Examples** The following example configures the DHCP relay agent for a DHCP server with the IP address of 10.1.1.1 on the outside interface of the firewall and client requests on the inside interface of the firewall, and sets the timeout value to 90 seconds:

```
pixfirewall(config)# dhcprelay server 10.1.1.1 outside
pixfirewall(config)# show dhcprelay
dhcprelay server 10.1.1.1 outside
dhcprelay timeout 50
```

```
pixfirewall(config)# dhcprelay timeout 60
pixfirewall(config)# show dhcprelay
dhcprelay server 10.1.1.1 outside
dhcprelay timeout 60
```

```
pixfirewall(config)# dhcprelay enable inside
pixfirewall(config)# show dhcprelay
dhcprelay server 10.1.1.1 outside
dhcprelay enable inside
dhcprelay timeout 60
```
The following example shows how to disable the DHCP relay agent if there is only one **dhcprelay enable** command in the configuration:

```
pixfirewall(config)# no dhcprelay enable
pixfirewall(config)# show dhcprelay
dhcprelay server 10.1.1.1 outside
dhcprelay timeout 60
```
The following is sample output from the **show dhcprelay statistics** command:

```
pixfirewall(config)# show dhcprelay statistics
Packets Relayed
BOOTREQUEST 0
DHCPDISCOVER 7
DHCPREQUEST 3
DHCPDECLINE 0
DHCPRELEASE 0
DHCPINFORM 0
BOOTREPLY 0
DHCPOFFER 7
DHCPACK 3
DHCPNAK 0
```
**Related Commands** [dhcpd](#page-155-0) Controls the DHCP server feature.

## **disable**

Exit privileged mode and return to unprivileged mode.

**enable**

**disable**

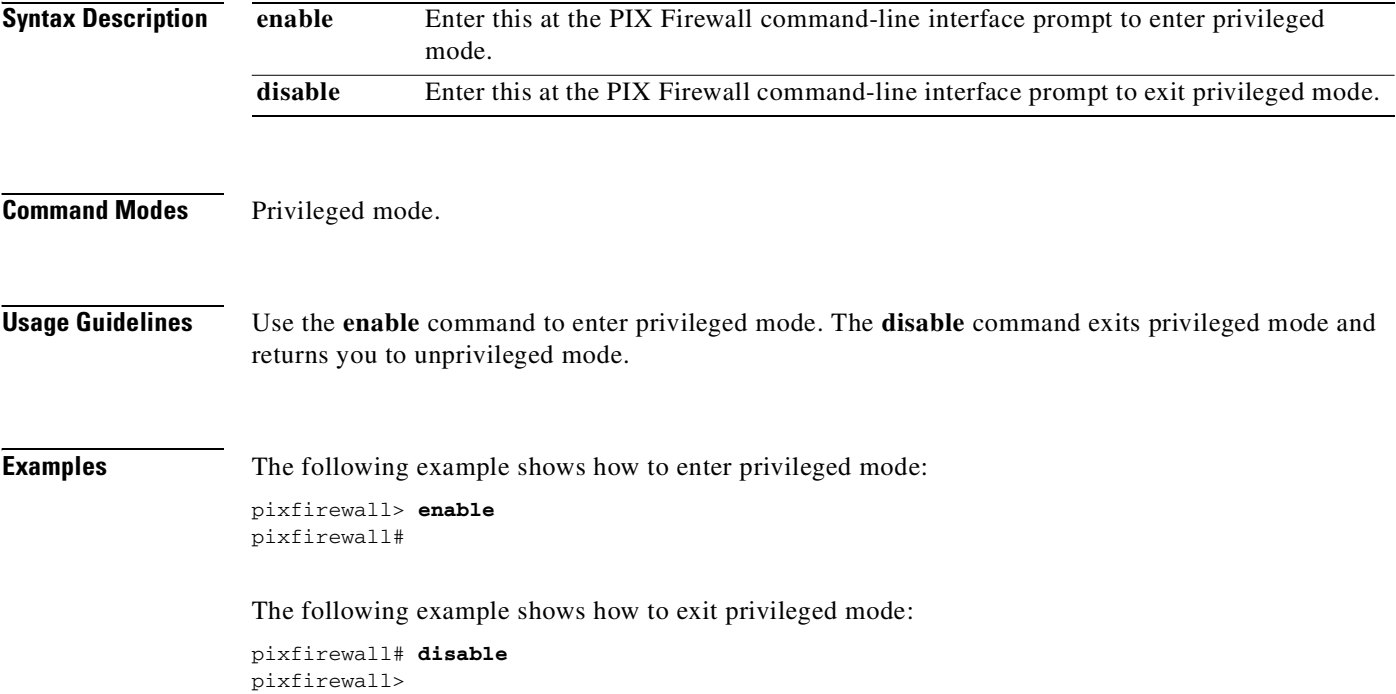

## **domain-name**

Change the IPSec domain name.

**domain-name** *name*

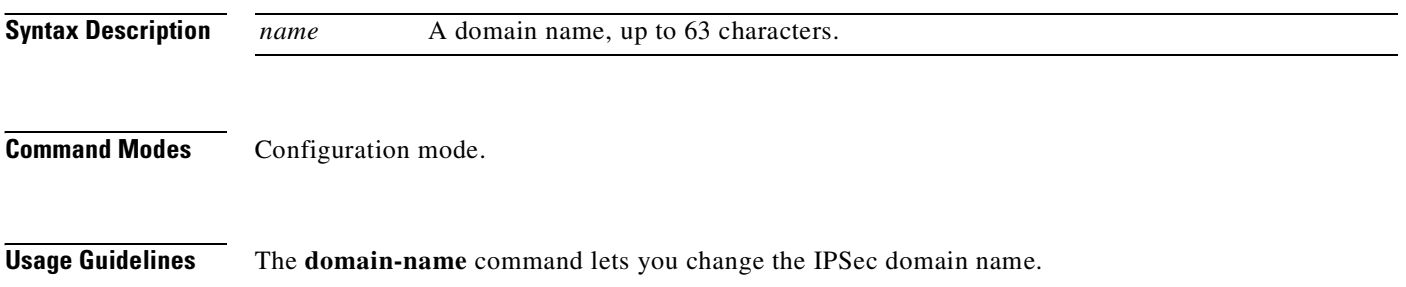

T.

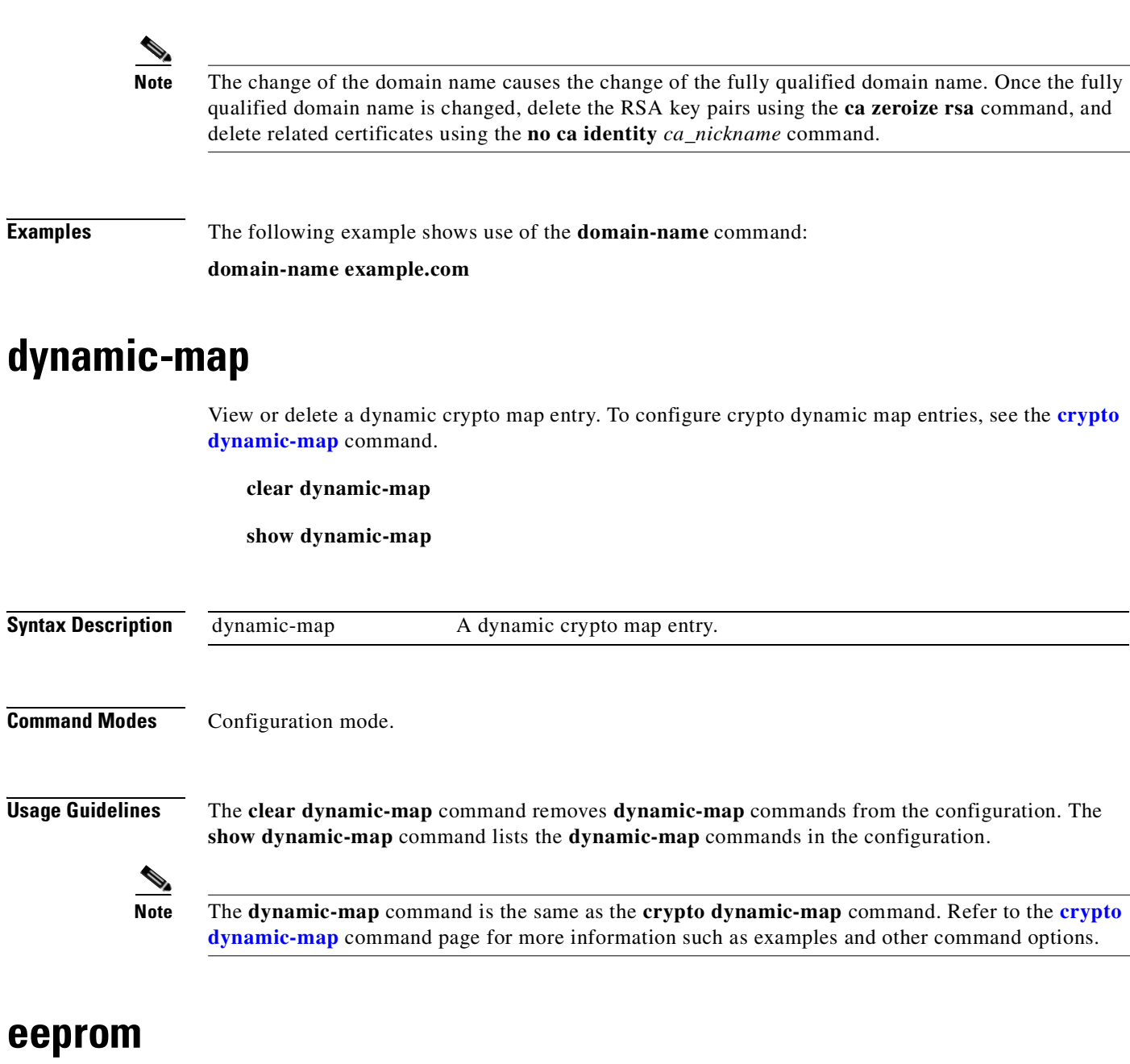

This command applies only to PIX 525 models with serial numbers 44480380055 through 44480480044. Displays and updates the contents of the EEPROM non-volatile storage devices used for low-level Ethernet interface configuration information.

**eeprom update**

**show eeprom**

**The Contract of Security** 

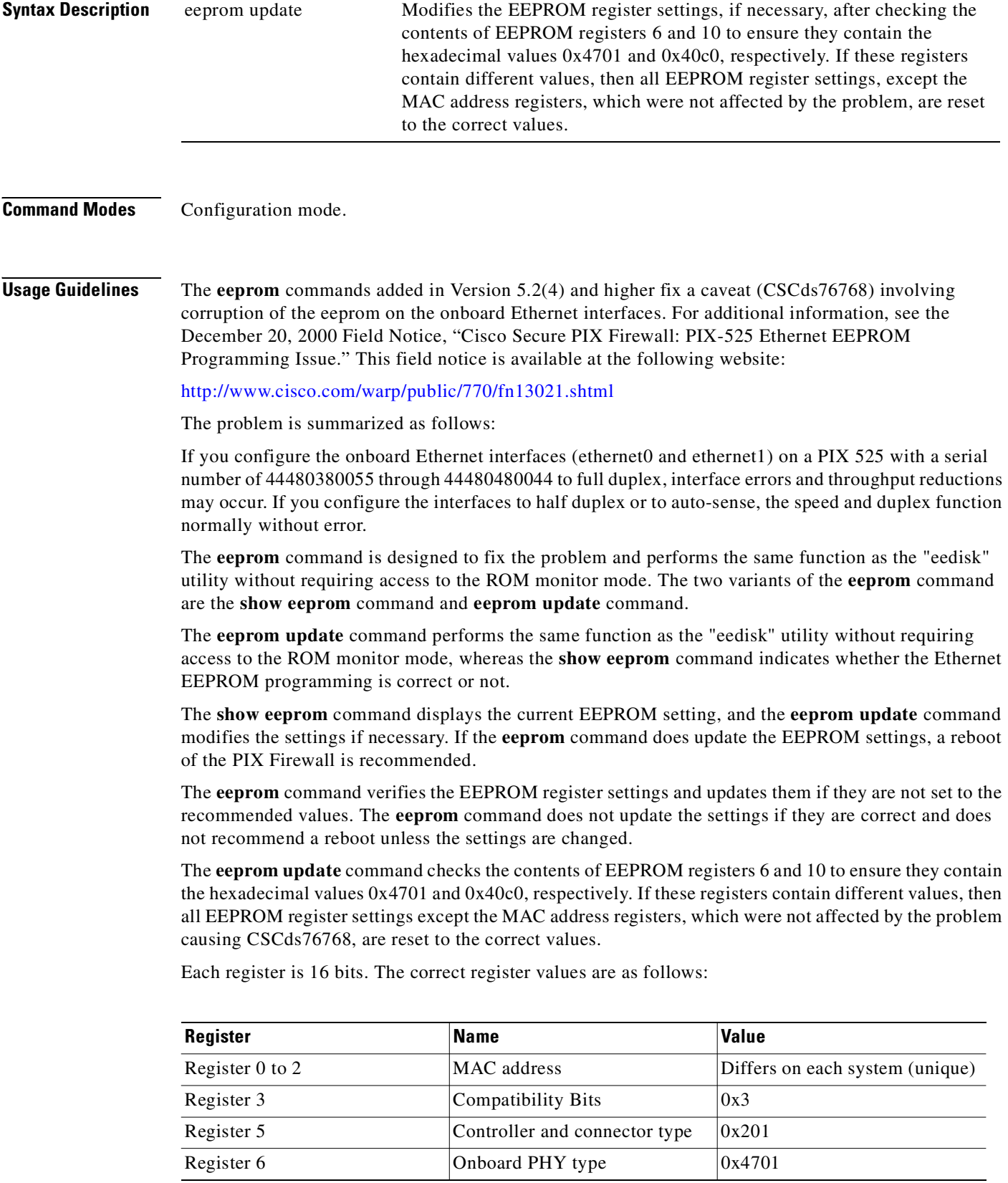

П

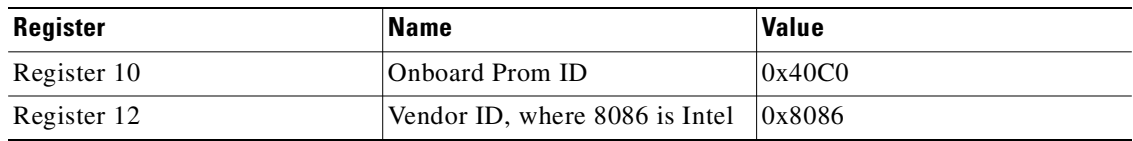

**Examples** The show eeprom command will display the current EEPROM register settings:

```
pix525# show eeprom
  eeprom settings for ifc0:
  reg0: 0x5000
   reg1: 0xfe54
   reg2: 0x65f6
   reg3: 0x3
   reg5: 0x201
   reg6: 0x4702
  reg10: 0x40c0
  reg12: 0x8086
  eeprom settings for ifc1:
   reg0: 0x5000
   reg1: 0xfe54
   reg2: 0x66f6
   reg3: 0x3
   reg5: 0x201
   reg6: 0x4702
   reg10: 0x40c0
   reg12: 0x8086reg12: 0x8086
```
If the command is run on a unit that is not a PIX 525, the following will be seen:

pix515# **show eeprom** This unit is not a PIX-525. Type help or '?' for a list of available commands.

If the update needs to be run on the PIX 525, the **eeprom update** command returns the following:

```
pix525# eeprom update
 eeprom settings on ifc0 are being reset to defaults:
  reg0: 0x5000
  reg1: 0xfe54
  reg2: 0x65f6
  reg3: 0x3
  reg5: 0x201
  reg6: 0x4701
  reg10: 0x40c0
  reg12: 0x8086
eeprom settings on ifc1 are being reset to defaults:
  reg0: 0x5000
  reg1: 0xfe54
  reg2: 0x66f6
  reg3: 0x3
  reg5: 0x201
  reg6: 0x4701
  reg10: 0x40c0
  reg12: 0x8086
*** WARNING! *** WARNING! *** WARNING! *** WARNING! ***
 The system should be restarted as soon as possible.
*** WARNING! *** WARNING! *** WARNING! *** WARNING! ***
```
If the update has been run successfully, the **eeprom** command output will appear as follows:

```
pix525# eeprom update
  eeprom settings on ifc0 are already up to date:
   reg0: 0x5000
   reg1: 0xfe54
   reg2: 0x65f6
   reg3: 0x3
   reg5: 0x201
   reg6: 0x4701
   reg10: 0x40c0
   reg12: 0x808
eeprom settings on ifc1 are already up to date:
   reg0: 0x5000
   reg1: 0xfe54
   reg2: 0x66f6
   reg3: 0x3
   reg5: 0x201
   reg6: 0x4701
   reg10: 0x40c0
   reg12: 0x80866
```
### **enable**

Start privileged mode or access privilege levels.

**enable** [*priv\_1evel*] **disable** [*priv\_1evel*] **enable password** [*pw*] [**level** *priv\_1evel*] [**encrypted**] **no enable password** [**level** *priv\_1evel*] **show enable**

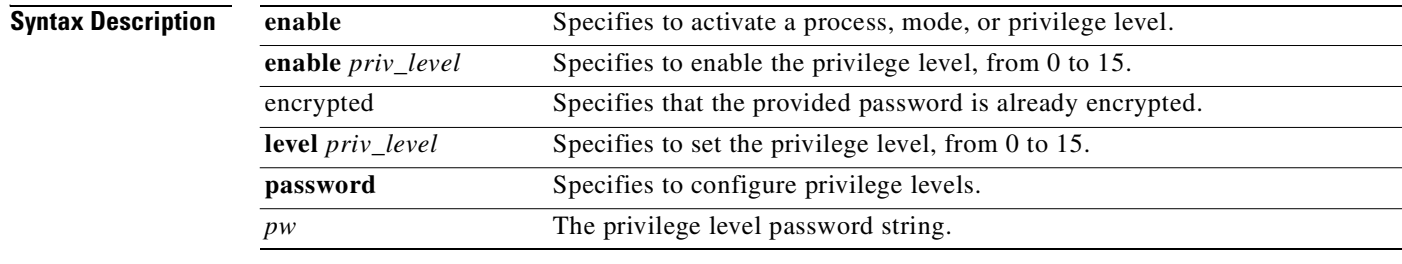

**Command Modes** Unprivileged mode for **enable**, and configuration mode for **enable password**.

**Usage Guidelines** The **enable** command starts privileged mode(s). The PIX Firewall prompts you for your privileged mode password. By default, a password is not required—press the **Enter** key at the Password prompt to start privileged mode. Use the **disable** command to exit privileged mode. Use the **enable password** command to change the password.

The **enable password** command changes the privileged mode password, for which you are prompted after you enter the **enable** command. When the PIX Firewall starts and you enter privileged mode, the password prompt appears. There is not a default password (press the **Enter** key at the Password prompt).

You can return the enable password to its original value (press the **Enter** key at prompt) by entering the following command:

pixfirewall# **enable password** pixfirewall#

**Note** If you change the password, write it down and store it in a manner consistent with your site's security policy. Once you change this password, you cannot view it again. Also, ensure that all who access the PIX Firewall console are given this password.

Use the **passwd** command to set the password for Telnet access to the PIX Firewall console. The default **passwd** value is **cisco**.

See the **passwd** command page for more information.

If no privilege level name is specified, then the highest privilege level is assumed.

The **show enable** command displays the password configuration for privilege levels.

**Examples** The following example shows how to start privileged mode with the **enable** command and then configuration mode with the **configure terminal** command.

```
pixfirewall> enable
Password: 
pixfirewall# configure terminal
pixfirewall(config)#
```
The following examples show how to start privileged mode with the **enable** command, change the enable password with the **enable password** command, enter configuration mode with the **configure terminal** command, and display the contents of the current configuration with the **write terminal** command:

```
pixfirewall> enable
Password:
pixfirewall# enable password w0ttal1fe
pixfirewall# configure terminal
pixfirewall(config)# write terminal
Building configuration...
...
enable password 2oifudsaoid.9ff encrypted
...
```
The following example shows the use of the **encrypted** option:

```
enable password 1234567890123456 encrypted
show enable password
enable password 1234567890123456 encrypted
enable password 1234567890123456
show enable password
enable password feCkwUGktTCAgIbD encrypted
```
The following example shows how to configure enable passwords for levels other than the default level of 15:

pixfirewall(config)# **enable password cisco level 10** pixfirewall(config)# **show enable** enable password wC38a.EQklqK3ZqY level 10 encrypted enable password 8Ry2YjIyt7RRXU24 encrypted pixfirewall(config)# **enable password wC38a.EQklqK3ZqY level 12 encrypted** pixfirewall(config)# **show enable** enable password wC38a.EQklqK3ZqY level 10 encrypted enable password wC38a.EQklqK3ZqY level 12 encrypted enable password 8Ry2YjIyt7RRXU24 encrypted pixfirewall(config)# **no enable password level 12** pixfirewall(config)# **show enable** enable password wC38a.EQklqK3ZqY level 10 encrypted enable password 8Ry2YjIyt7RRXU24 encrypted pixfirewall(config)# **no enable password level 10**

pixfirewall(config)# **show enable** enable password 8Ry2YjIyt7RRXU24 encrypted

However, notice that defining privilege levels 10 and 12 does not change or remove the level 15 password.

## **established**

Permit return connections on ports other than those used for the originating connection based on an established connection.

[no] established <est\_protocol> <dport> [sport] [permitto <protocol> <port>[-<port>]] [permitfrom <protocol> <port>[-<port>]]

**clear established**

**show established**

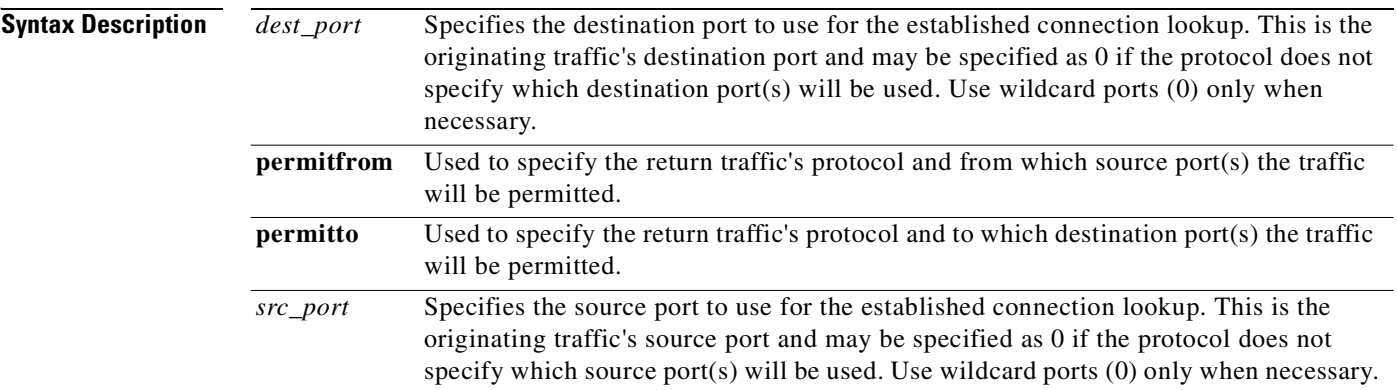

### **Command Modes** Configuration mode.

**Usage Guidelines** The **established** command allows outbound connections return access through the PIX Firewall. This command works with two connections, an original connection outbound from a network protected by the PIX Firewall and a return connection inbound between the same two devices on an external host.

> The first protocol, destination port, and optional source port specified are for the initial outbound connection. The **permitto** and **permitfrom** options refine the return inbound connection.

**Note** We recommend that you always specify the **established** command with the **permitto** and **permitfrom** options. Without these options, the use of the **established** command opens a security hole that can be exploited for attack of your internal systems. See the "Security Problem" section that follows for more information.

The **permitto** option lets you specify a new protocol or port for the return connection at the PIX Firewall.

The **permitfrom** option lets you specify a new protocol or port at the remote server.

The **no established** command disables the **established** feature.

The **clear established** command removes all **establish** command statements from your configuration.

**Note** For the **established** command to work properly, the client must listen on the port specified with the **permitto** option.

You can use the **established** command with the **nat 0** command statement (where there are no **global** command statements).

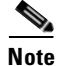

**Note** The **established** command cannot be used with Port Address Translation (PAT).

The **established** command works as shown in the following format:

```
established A B C permitto D E permitfrom D F
```
This command works as though it were written "If there exists a connection between two hosts using protocol A from src port B destined for port C, permit return connections through the PIX Firewall via protocol D (D can be different from A), if the source port(s) correspond to F and the destination port(s) correspond to E."

For example:

**established tcp 6060 0 permitto tcp 6061 permitfrom tcp 6059**

In this case, if a connection is started by an internal host to an external host using TCP source port 6060 and any destination port, the PIX Firewall permits return traffic between the hosts via TCP destination port 6061 and TCP source port 6059.

For example:

```
established udp 0 6060 permitto tcp 6061 permitfrom tcp 1024-65535
```
In this case, if a connection is started by an internal host to an external host using UDP destination port 6060 and any source port, the PIX Firewall permits return traffic between the hosts via TCP destination port 6061 and TCP source port 1024-65535.

#### **Security Problem**

The **established** command has been enhanced to optionally specify the destination port used for connection lookups. Only the source port could be specified previously with the destination port being 0 (a wildcard). This addition allows more control over the command and provides support for protocols where the destination port is known, but the source port is not.

The **established** command can potentially open a large security hole in the PIX Firewall if not used with discretion. Whenever you use this command, if possible, also use the **permitto** and **permitfrom** options to indicate ports to which and from which access is permitted. Without these options, external systems to which connections are made could make unrestricted connections to the internal host involved in the connection. The following are examples of potentially serious security violations that could be allowed when using the **established** command.

For example:

**established tcp 0 4000**

In this example, if an internal system makes a TCP connection to an external host on port 4000, then the external host could come back in on any port using any protocol:

**established tcp 0 0 (Same as previous releases established tcp 0** command**.)**

**Examples** The following example occurs when a local host 10.1.1.1 starts a TCP connection on port 9999 to a foreign host 209.165.201.1. The example allows packets from the foreign host 209.165.201.1 on port 4242 back to local host 10.1.1.1 on port 5454.

#### **established tcp 9999 permitto tcp 5454 permitfrom tcp 4242**

The next example allows packets from foreign host 209.165.201.1 on any port back to local host 10.1.1.1 on port 5454:

**established tcp 9999 permitto tcp 5454**

#### **XDMCP Support**

PIX Firewall now provides support for XDMCP (X Display Manager Control Protocol) with assistance from the **established** command.

XDMCP is on by default, but will not complete the session unless the **established** command is used.

For example:

**established tcp 0 6000 permitto tcp 6000 permitfrom tcp 1024-65535**

This enables the internal XDMCP equipped (UNIX or ReflectionX) hosts to access external XDMCP equipped XWindows servers. UDP/177 based XDMCP negotiates a TCP based XWindows session and subsequent TCP back connections will be permitted. Because the source port(s) of the return traffic is unknown, the *src\_port* field should be specified as 0 (wildcard). The destination port, *dest\_port*, will typically be 6000; the well-known XServer port. The *dest\_port* should be 6000 + *n*; where *n* represents the local display number. Use the following UNIX command to change this value.

**setenv DISPLAY** *hostname:displaynumber.screennumber*

The **established** command is needed because many TCP connections are generated (based on user interaction) and the source port for these connection is unknown. Only the destination port will be static. The PIX Firewall does XDMCP fixups transparently. No configuration is required, but the **established** command is necessary to accommodate the TCP session. Be advised that using applications like this through the PIX Firewall may open up security holes. The XWindows system has been exploited in the past and newly introduced exploits are likely to be discovered.

## **exit**

П

Exit an access mode.

**exit**

**enable**

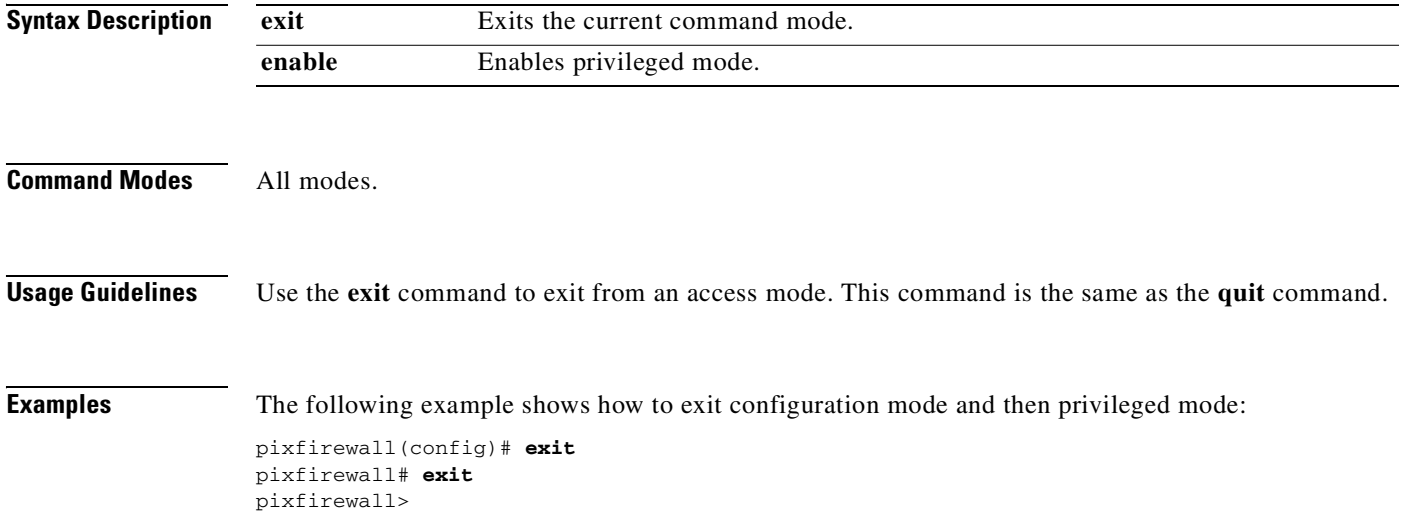

## **failover**

Enable or disable the PIX Firewall failover feature on a standby PIX Firewall.

- [**no**] **failover** [**active**]
- [**no**] **failover ip address** *if\_name ip\_address*
- [**no**] **failover lan unit primary | secondary**
- [**no**] **failover lan interface** *lan\_if\_name*
- [**no**] **failover lan key** *key\_secret*
- [**no**] **failover lan enable**
- [**no**] **failover link** [*stateful\_if\_name*]
- [**no**] **failover mac address** *mif\_name act\_mac stn\_mac*
- [**no**] **failover poll** *seconds*
- [**no**] **failover replicate http**

### **failover reset**

**show failover** [**lan** [**detail**]]

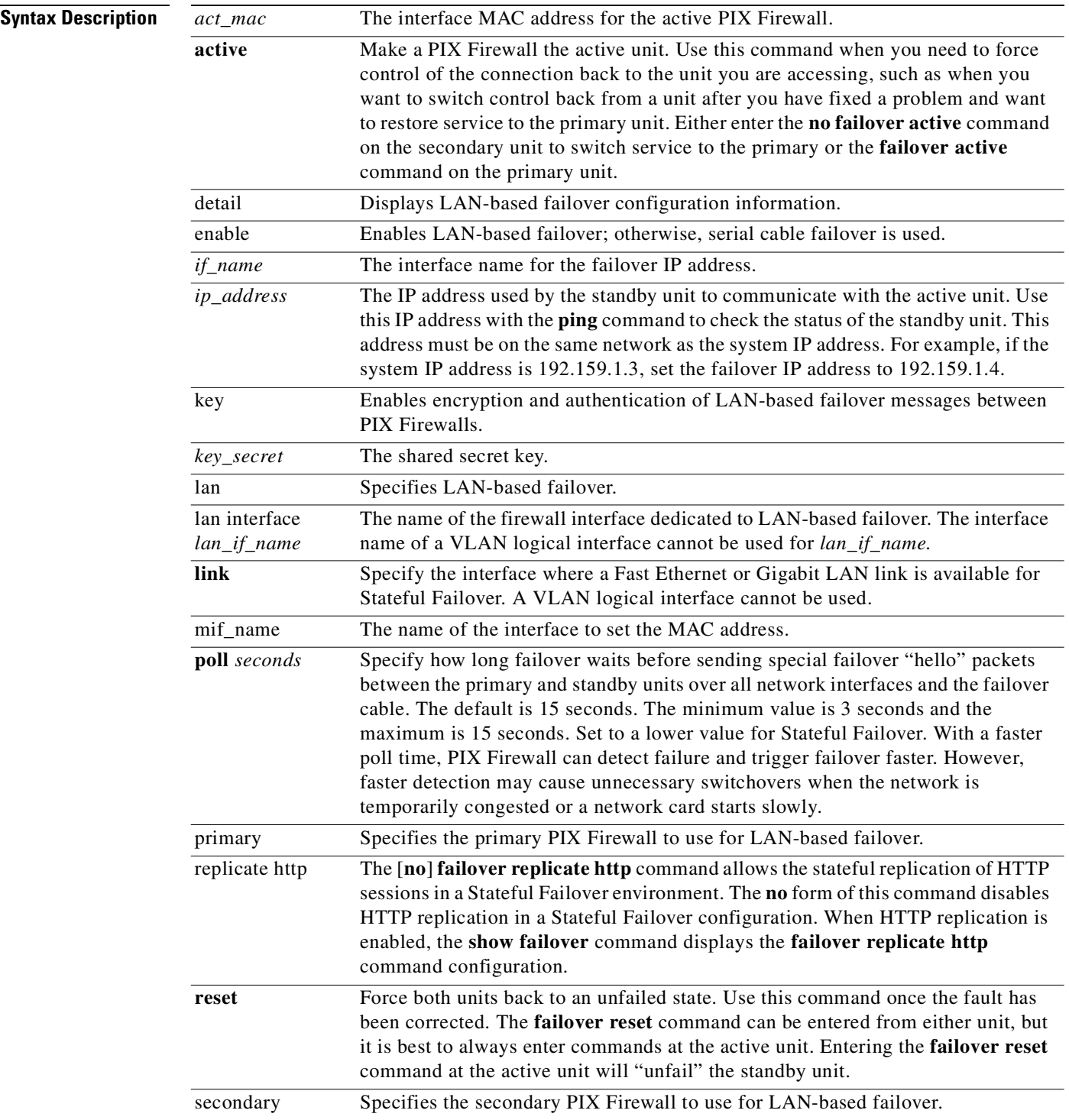

П

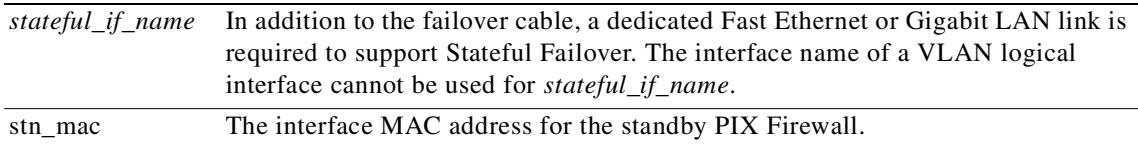

### **Command Modes** Configuration mode.

**Usage Guidelines** The default failover setup uses serial cable failover. LAN-based failover requires explicit LAN-based failover configuration. Additionally, for LAN-based failover, you must install a dedicated 100 Mbps or Gigabit Ethernet, full-duplex VLAN switch connection for failover operations. Failover is not supported using a crossover Ethernet cable between two PIX Firewall units.

**Note** The PIX 506/506E cannot be used for failover in any configuration.

The primary unit in the PIX 515/515E, PIX 525, or PIX 535 failover pair must have an Unrestricted (UR) license. The secondary unit can have Failover (FO) or UR license. However, the failover pair must be two otherwise identical units with the same PIX Firewall hardware and software.

For a Stateful Failover link, use the **mtu** command to set the interface maximum transmission unit (MTU) to 1500 bytes or greater.

For serial cable failover, use the **failover** command without an argument after you connect the optional failover cable between your primary PIX Firewall and a secondary PIX Firewall. The default configuration has failover enabled. Enter **no failover** in the configuration file for the PIX Firewall if you will not be using the failover feature. Use the **show failover** command to verify the status of the connection and to determine which unit is active.

For LAN-based failover, use the **failover lan** commands. The **show failover lan** command displays LAN-based failover information (only), and **show failover lan detail** supplies debugging information for your LAN-based failover configuration.

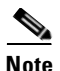

**Note** Refer to the *Cisco PIX Firewall and VPN Configuration Guide* for configuration information.

For failover, the PIX Firewall requires that you configure any unused interfaces with one of the following methods:

- Shutdown the interface and do not configure its IP or failover IP address. If these addresses are configured, use the **no ip address** and **no failover ip address** commands to remove the configuration.
- Configure the interface like other interfaces but use a cross-over Ethernet cable to connect the interface to the Standby unit. Do not connect the interface to an external switch or hub device.

Set the speed of the Stateful Failover dedicated interface to 100full for a Fast Ethernet interface or 1000fullsx for a Gigabit Ethernet interface.

Use the **failover active** command to initiate a failover switch from the standby unit, or the **no failover active** command from the active unit to initiate a failover switch. You can use this feature to return a failed unit to service, or to force an active unit off line for maintenance. Because the standby unit does not keep state information on each connection, all active connections will be dropped and must be re-established by the clients.

Use the **failover link** command to enable Stateful Failover. Enter the **no failover link** command to disable the Stateful Failover feature.

If a failover IP address has not been entered, the **show failover** command will display 0.0.0.0 for the IP address, and monitoring of the interfaces will remain in "waiting" state. A failover IP address must be set for failover to work.

The **failover mac address** command enables you to configure a virtual MAC address for a PIX Firewall failover pair. The **failover mac address** command sets the PIX Firewall to use the virtual MAC address stored in the PIX Firewall configuration after failover, instead of obtaining a MAC address by contacting its failover peer. This enables the PIX Firewall failover pair to maintain the correct MAC addresses after failover. If a virtual MAC address is not specified, the PIX Firewall failover pair uses the burned in network interface card (NIC) address as the MAC address. However, the **failover mac address** command is unnecessary (and therefore cannot be used) on an interface configured for LAN-based failover because the **failover lan interface** *lan\_if\_name* command does not change the IP and MAC addresses when failover occurs.

When adding the **failover mac address** command to your configuration, it is best to configure the virtual MAC address, save the configuration to Flash memory, and then reload the PIX Firewall pair. If the virtual MAC address is added when there are active connections, then those connections will stop. Also, you must write the complete PIX Firewall configuration, including the **failover mac address** command, into the Flash memory of the secondary PIX Firewall for the virtual MAC addressing to take effect.

The **failover poll** *seconds* command lets you determine how long failover waits before sending special failover "hello" packets between the primary and standby units over all network interfaces and the failover cable. The default is 15 seconds. The minimum value is 3 seconds and the maximum is 15 seconds. Set to a lower value for Stateful Failover. With a faster poll time, PIX Firewall can detect failure and trigger failover faster. However, faster detection may cause unnecessary switchovers when the network is temporarily congested or a network card starts slowly.

When a failover cable connects two PIX Firewall units, the **no failover** command now disables failover until you enter the **failover** command to explicitly enable failover. Previously, when the failover cable connected two PIX Firewall units and you entered the **no failover** command, failover would automatically re-enable after 15 seconds.

You can also view the information from the **show failover** command using SNMP. Refer to the *Cisco PIX Firewall and VPN Configuration Guide* for more information on configuring failover.

#### **Usage Notes**

- **1.** LAN-based failover requires a dedicated interface, but the same interface can also be used for Stateful Failover. However, the interface needs enough capacity to handle both the LAN-based failover and Stateful Failover traffic; otherwise, use two separate dedicated interfaces.
- **2.** If you reboot the PIX Firewall without entering the **write memory** command and the failover cable is connected, failover mode automatically enables.

### **Examples Serial Cable (Default) Failover**

The following sample output shows that failover is enabled, and that the primary unit state is active:

#### **show failover**

```
pixfirewall (config)# show failover
       Failover On
       Cable status:Normal
       Reconnect timeout 0:00:00
       Poll frequency 15 seconds
       Last Failover at: 18:32:16 UTC Mon Apr 7 2003
       failover replication http
```

```
This host:Secondary - Standby
       Active time:0 (sec)
       Interface FailLink (209.165.201.6):Normal
        Interface 4th (209.165.200.230):Normal
        Interface int5 (209.165.200.226):Normal
        Interface intf2 (192.168.1.1):Normal
        Interface outside (209.165.200.225):Normal
        Interface inside (10.1.1.4):Normal
Other host:Primary - Active
        Active time:242145 (sec)
        Interface FailLink (172.16.31.1):Normal
```
The rest of command output is omitted.

The "Cable status" has these values:

- **•** Normal—Indicates that the active unit is working and that the standby unit is ready.
- Waiting—Indicates that monitoring of the other unit's network interfaces has not yet started.
- **•** Failed—Indicates that the PIX Firewall has failed.

The "Stateful Obj" has these values:

- **•** Xmit—Indicates the number of packets transmitted.
- **•** Xerr—Indicates the number of transmit errors.
- **•** Rcv—Indicates the number of packets received.
- **•** Rcv—Indicates the number of receive errors.

Each row is for a particular object static count:

- **•** General—The sum of all stateful objects.
- **•** Sys cmd—Refers to logical update system commands, such as **login** or **stay alive**.
- **•** Up time—The value for PIX Firewall up time which the active PIX Firewall unit will pass on to the standby unit.
- **•** Xlate—The PIX Firewall translation information.
- **•** Tcp conn—The PIX Firewall dynamic TCP connection information.
- **•** Udp conn—The PIX Firewall dynamic UDP connection information.
- **•** ARP tbl—The PIX Firewall dynamic ARP table information.
- **•** RIF tbl—The dynamic router table information.

The Standby Logical Update Statistics output displayed when you use the **show failover** command only describes Stateful Failover. The "xerrs" value does not indicate an error in failover, but rather the number of packet transmit errors.

You can view the IP addresses of the standby unit with the **show ip address** command:

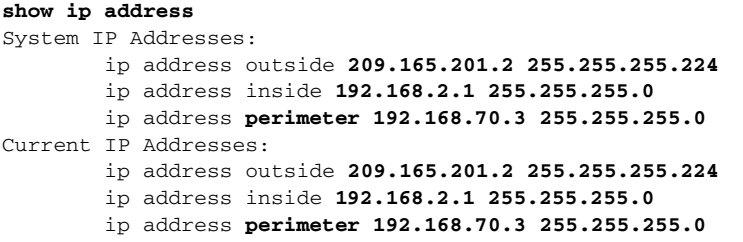

The Current IP Addresses are the same as the System IP Addresses on the failover active unit. When the primary unit fails, the Current IP Addresses become those of the standby unit.

#### **LAN-Based Failover**

To make sure LAN-based failover starts properly, follow these configuration steps:

- **Step 1** Configure the primary PIX Firewall unit before connecting the failover LAN interface.
- **Step 2** Save the primary unit configuration to Flash memory.
- **Step 3** Configure the PIX Firewall secondary unit using the appropriate **failover lan** commands before connecting the LAN-based failover interface.
- **Step 4** Save the secondary unit configuration to Flash memory.
- **Step 5** Reboot both units and connect the LAN-based failover interfaces to the designated failover switch, hub, or VLAN.
- **Step 6** If any item in a **failover lan** command needs to be changed, then disconnect the LAN-based failover interface, and repeat the preceeding steps.

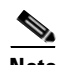

**Note** When properly configured, the LAN-based failover configurations for your primary and secondary PIX Firewall units should be different, reflecting which is primary and which is secondary.

The following example outlines how to configure LAN-based failover between two PIX Firewall units.

**Primary** PIX Firewall configuration:

:

```
pix(config)# nameif ethernet0 outside security0
pix(config)# nameif ethernet1 inside security100
pix(config)# nameif ethernet2 stateful security20
pix(config)# nameif ethenret3 lanlink security30
    :
pix(config)#interface ethernet0 100full
pix(config)#interface ethernet1 100full
pix(config)#interface ethernet2 100full
pix(config)#interface ethenret3 100full
pix(config)#interface ethernet4 100full
    :
pix(config)# ip address outside 172.23.58.70 255.255.255.0
pix(config)# ip address inside 10.0.0.2 255.255.255.0
pix(config)# ip address stateful 10.0.1.2 255.255.255.0
pix(config)# ip address lanlink 10.0.2.2 255.255.255.0
pix(config)# failover ip address outside 172.23.58.51
pix(config)# failover ip address inside 10.0.0.4 
pix(config)# failover ip address stateful 10.0.1.4 
pix(config)# failover ip address lanlink 10.0.2.4 
pix(config)# failover
pix(config)# failover poll 15
pix(config)# failover lan unit primary 
pix(config)# failover lan interface lanlink
pix(config)# failover lan key 12345678
pix(config)# failover lan enable
    :
```
**Secondary** PIX Firewall configuration:

Pix2(config)# nameif ethernet3 lanlink security30 pix2(config)# interface ethernet3 100full

```
pix2(config)# ip address lanlink 10.0.2.2 255.255.255.0
pix2(config)# failover ip address lanlink 10.0.2.4 
pix2(config)# failover
pix2(config)# failover lan unit secondary (optional)
pix2(config)# failover lan interface lanlink
pix2(config)# failover lan key 12345678
pix2(config)# failover lan enable
```
The following example illustrates how to use the **failover mac address** command:

```
ip address outside 172.23.58.50 255.255.255.224
ip address inside 192.168.2.11 255.255.255.0
ip address intf2 192.168.10.11 255.255.255.0
failover
failover ip address outside 172.23.58.51
failover ip address inside 192.168.2.12
failover ip address intf2 192.168.10.12
failover mac address outside 00a0.c989.e481 00a0.c969.c7f1
failover mac address inside 00a0.c976.cde5 00a0.c922.9176
failover mac address intf2 00a0.c969.87c8 00a0.c918.95d8
failover link intf2
           ...:
```
The output of the **show failover** command includes a section for LAN-based failover if it is enabled as follows:

```
pix(config)# show failover
Failover On
Cable status: Unknown
Reconnect timeout 0:00:00
Poll frequency 15 seconds
Last Failover at: 18:32:16 UTC Mon Apr 7 2003
             This host: Primary - Standby
                         Active time: 255 (sec)
                         Interface outside (192.168.1.232): Normal
                         Interface inside (192.168.5.2): Normal
             Other host: Secondary - Active
                         Active time: 256305 (sec)
                         Interface outside (192.168.1.231): Normal
                         Interface inside (192.168.5.1): Normal
Stateful Failover Logical Update Statistics
             Link : Unconfigured.
Lan Based Failover is Active
             interface dmz (209.165.200.226): Normal, peer (209.165.201.1): Normal
```
The **show failover lan** command displays only the LAN-based failover section, as follows:

pix(config)# **show failover lan** Lan Based Failover is Active interface dmz (209.165.200.226): Normal, peer (209.165.201.1): Normal The **show failover lan detail** command is used mainly for debugging purposes and displays information similar to the following:

```
pix(config)# show failover lan detail
Lan Failover is Active
This Pix is Primary
Command Interface is dmz
Peer Command Interface IP is 209.165.201.1
My interface status is 0x1
Peer interface status is 0x1
Peer interface downtime is 0x0
Total msg send: 103093, rcvd: 103031, droped: 0, retrans: 13, send_err: 0
Total/Cur/Max of 51486:0:5 msgs on retransQ
...
LAN FO cmd queue, count: 0, head: 0x0, tail: 0x0
Failover config state is 0x5c
Failover config poll cnt is 0
Failover pending tx msg cnt is 0
Failover Fmsg cnt is 0
```
### **filter**

:

Enable, disable, or view URL, FTP, HTTPS, Java, and ActiveX filtering [**no**] **filter activex** *port local\_ip mask foreign\_ip mask* [**no**] **filter ftp** *dest-port* | except *local\_ip local\_mask foreign\_ip foreign\_mask* [**allow**] [**interact-block**] [**no**] **filter java** *port*[**-***port*]| except *local\_ip mask foreign\_ip mask* [**no**] **filter https** *dest-port* | except *local\_ip local\_mask foreign\_ip foreign\_mask* [**allow**] [**no**] **filter url** [**http |** *port*[**-***port*]] except *local\_ip local\_mask foreign\_ip foreign\_mask* [**allow**] [**proxy-block**] [**longurl**-**truncate | longurl**-**deny**] [**cgi-truncate**] [**no**] **filter url except** *local\_ip local\_mask foreign\_ip foreign\_mask* [**no**] **filter url** *port* **| except** *local\_ip mask foreign\_ip mask* [**allow**] [**proxy-block**] [**longurl-truncate | longurl-deny**] [**cgi-truncate**] **clear filter show filter**

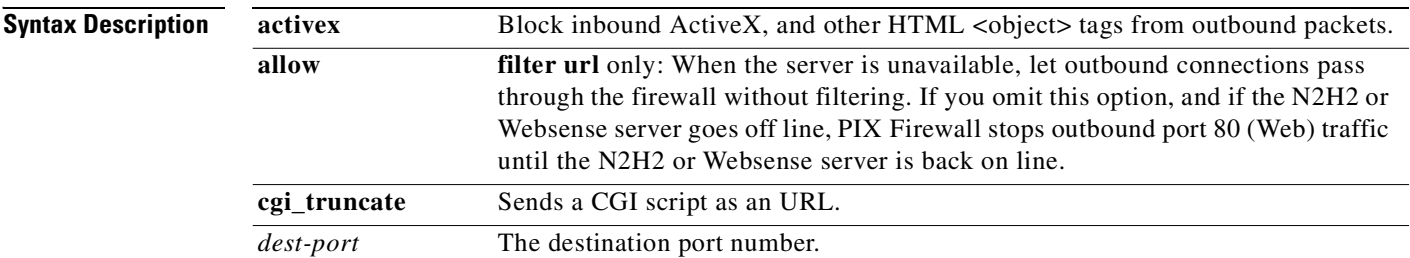
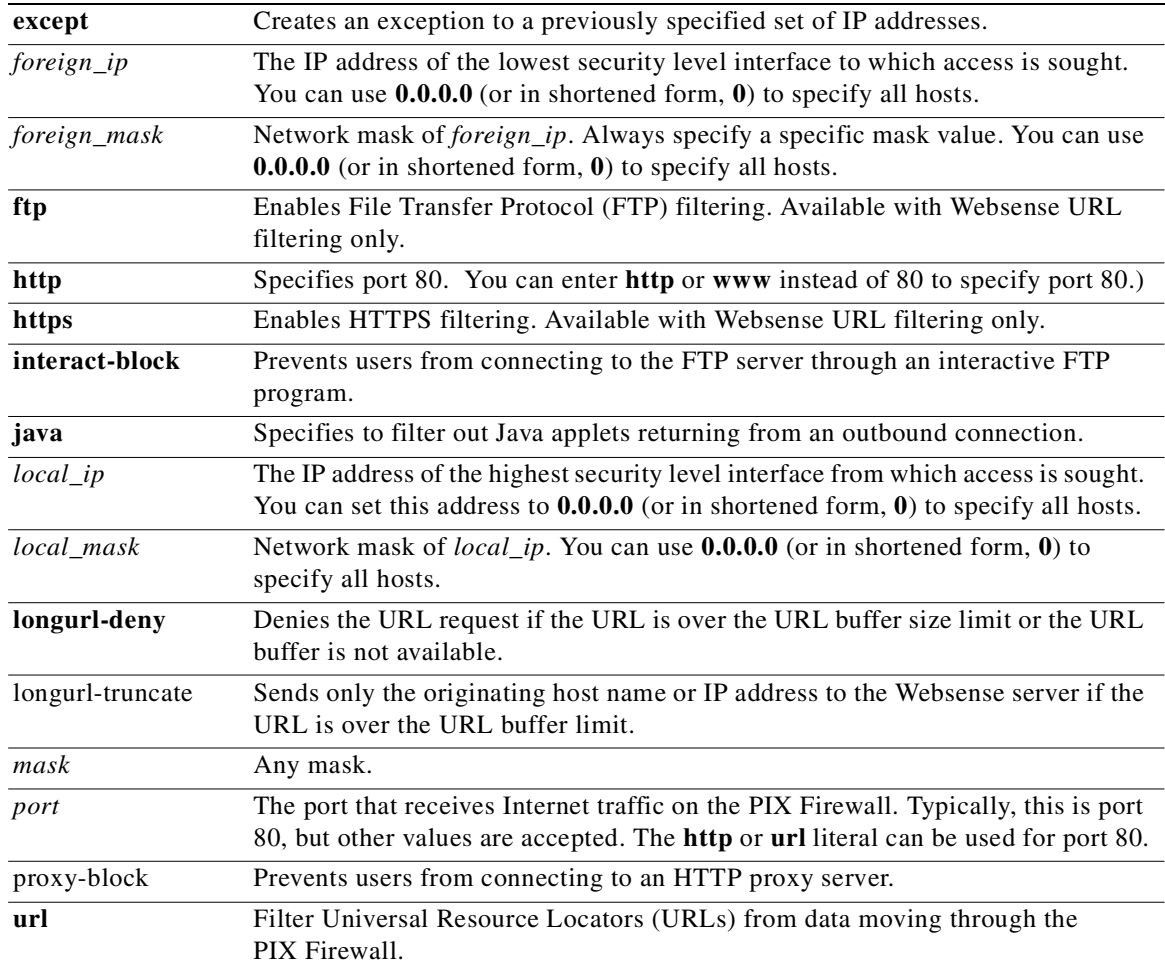

### **Command Modes** Configuration mode.

**Usage Guidelines** The **clear filter** command removes all **filter** commands from the configuration.

### **filter activex**

The **filter activex** command filters out ActiveX, Java applets, and other HTML <object> usages from outbound packets. ActiveX controls, formerly known as OLE or OCX controls, are components you can insert in a web page or other application. These controls include custom forms, calendars, or any of the extensive third-party forms for gathering or displaying information.

As a technology, it creates many potential problems for the network clients including causing workstations to fail, introducing network security problems, or be used to attack servers.

This feature blocks the HTML <object> tag and comments it out within the HTML web page.

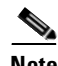

**Note** The <object> tag is also used for Java applets, image files, and multimedia objects, which will also be blocked by the **filter activex** command. If the <object> or </object> HTML tags split across network packets or if the code in the tags is longer than the number of bytes in the MTU, the PIX Firewall cannot block the tag.

ActiveX blocking does not occur when users access an IP address referenced by the **alias** command.

To specify that all outbound connections have ActiveX blocking, use the following command:

**filter activex 80 0 0 0 0**

This command specifies that the ActiveX blocking applies to Web traffic on port 80 from any local host and for connections to any foreign host.

### **filter java**

The **filter java** command filters out Java applets that return to the PIX Firewall from an outbound connection. The user still receives the HTML page, but the web page source for the applet is commented out so that the applet cannot execute. Use 0 for the *local\_ip* or *foreign\_ip* IP addresses to mean all hosts.

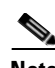

Note If Java applets are known to be in <object> tags, use the **filter activex** command to remove them.

To specify that all outbound connections have Java applet blocking, use the following command:

```
filter java 80 0 0 0 0
```
This command specifies that the Java applet blocking applies to Web traffic on port 80 from any local host and for connections to any foreign host.

### **filter url**

The **filter url** command lets you prevent outbound users from accessing World Wide Web URLs that you designate using the N2H2 or Websense filtering application.

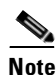

**Note** The **url-server** command must be configured before issuing the **filter** command for HTTPS and FTP, and if all URL servers are removed from the server list, then all **filter** commands related to URL filtering are also removed.

The **allow** option to the **filter** command determines how the PIX Firewall behaves in the event that the N2H2 or Websense server goes off line. If you use the **allow** option with the **filter** command and the N2H2 or Websense server goes offline, port 80 traffic passes through the PIX Firewall without filtering. Used without the **allow** option and with the server off line, PIX Firewall stops outbound port 80 (Web) traffic until the server is back on line, or if another URL server is available, passes control to the next URL server.

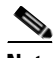

**Note** With the **allow** option set, PIX Firewall now passes control to an alternate server if the N2H2 or Websense server goes off line.

The N2H2 or Websense server works with the PIX Firewall to deny users from access to websites based on the company security policy.

Websense protocol Version 4 enables group and username authentication between a host and a PIX Firewall. The PIX Firewall performs a username lookup, and then Websense server handles URL filtering and username logging.

The N2H2 server must be a Windows workstation (2000, NT, or XP), running an IFP Server, with a recommended minimum of 512 MB of RAM. Also, the long URL support for the N2H2 service is capped at 3 KB, less than the cap for Websense.

Websense protocol Version 4 contains the following enhancements:

- URL filtering allows the PIX Firewall to check outgoing URL requests against the policy defined on the Websense server.
- **•** Username logging tracks username, group, and domain name on the Websense server.
- **•** Username lookup enables the PIX Firewall to use the user authentication table to map the host's IP address to the username.

Follow these steps to filter URLs:

- **Step 1** Designate an N2H2 or Websense server with the appropriate vendor-specific form of the **url-server** command.
- **Step 2** Enable filtering with the **filter** command.
- **Step 3** If needed, improve throughput with the **url-cache** command. However, this command does not update Websense logs, which may affect Websense accounting reports. Accumulate Websense run logs before using the **url-cache** command.
- **Step 4** Use the **show url-cache stats** and the **show perfmon** commands to view run information.

Information on Websense is available at the following website:

http://www.websense.com/

**Examples** The following example filters all outbound HTTP connections except those from the 10.0.2.54 host:

**url-server (perimeter) host 10.0.1.1 filter url 80 0 0 0 0 filter url except 10.0.2.54 255.255.255.255 0 0**

The following example blocks all outbound HTTP connections destined to a proxy server that listens on port 8080:

**filter url 8080 0 0 0 0 proxy-block**

## **fixup protocol**

Modifies PIX Firewall protocol fixups to add, delete, or change services and feature defaults.

**fixup protocol ctiqbe 2748**

**[no] fixup protocol dns [maximum-length** *length*]

**fixup protocol esp-ike**

**fixup protocol ftp** [**strict**] [*port*] **fixup protocol http** [*port*[**-***port*] **fixup protocol h323** {**h225 | ras**} *port* [**-***port*] **fixup protocol icmp error fixup protocol ils** [*port*[**-***port*]] [**no**] **fixup protocol mgcp** [*port*[**-***port*]] **fixup protocol pptp 1723 fixup protocol rsh** [**514**] **fixup protocol rtsp** [*port*] **fixup protocol sip** [*port*[**-***port*] [**no**] **fixup protocol sip udp 5060 fixup protocol skinny** [*port*[**-***port*] **fixup protocol smtp** [*port*[**-***port*]] **fixup protocol snmp** [161[-162]] **fixup protocol sqlnet** [*port*[**-***port*]] **fixup protocol tftp** [*port*[**-***port*]] **no fixup protocol** [*protocol\_name*] [*port*] **clear fixup show ctiqbe show fixup show fixup protocol** *protocol* [*protocol*] **show conn state** [*protocol*] **show h225 show h245 show h323-ras show mgcp show sip show skinny**

**show timeout** *protocol*

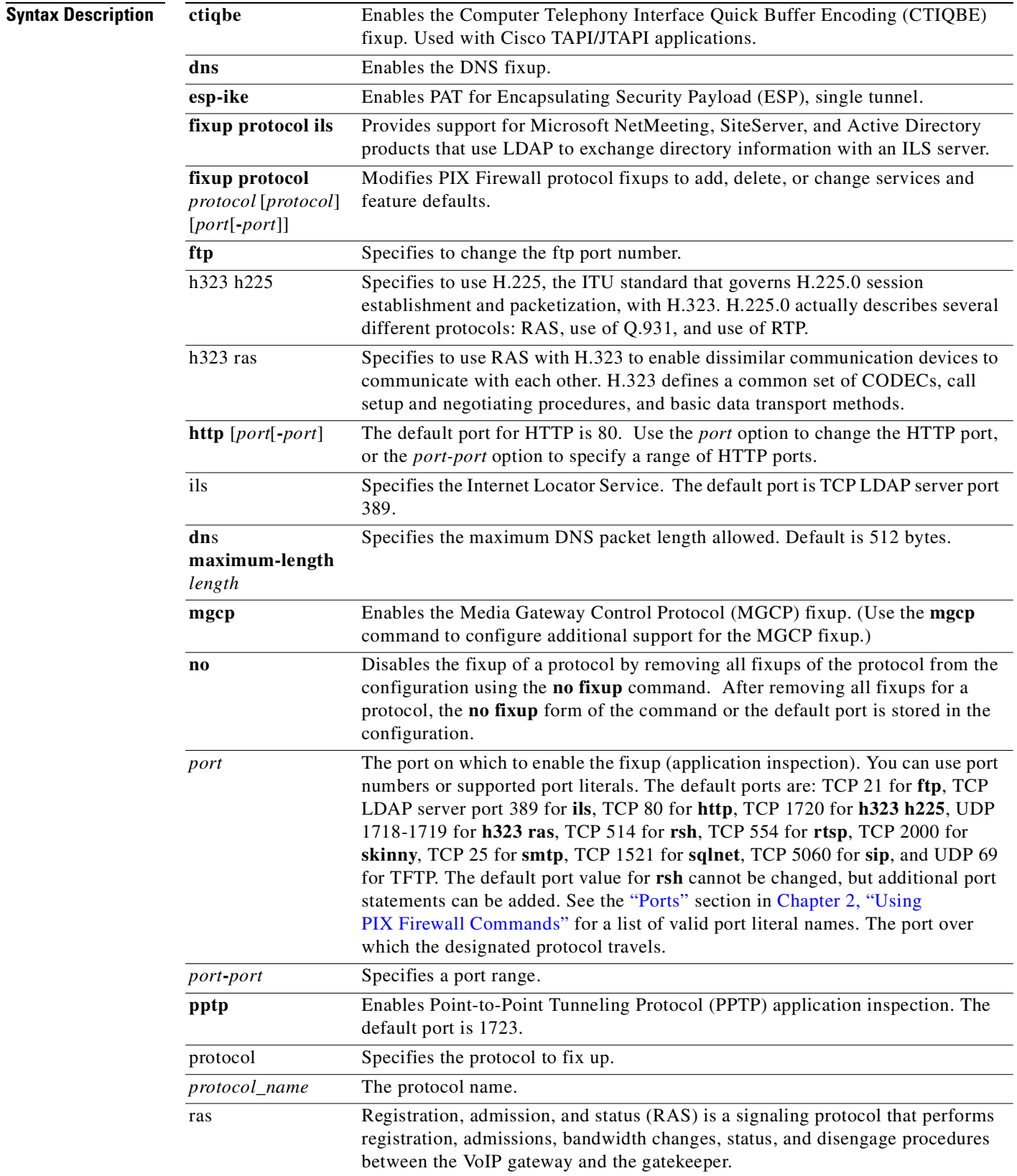

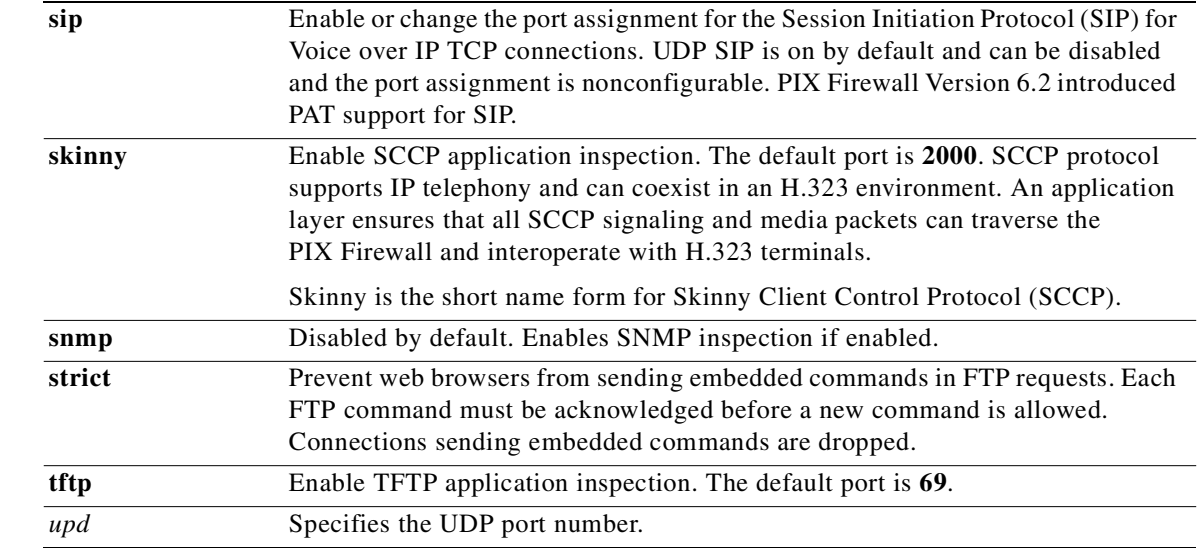

### **Command Modes** All **fixup protocol** commands are available in configuration mode unless otherwise specified. The **show fixup protocol mgcp** command is available in privileged mode.

**Defaults** The default ports for the PIX Firewall fixup protocols are as follows:

```
pixHA(config)# sh fix
fixup protocol dns maximum-length 512
fixup protocol ftp 21
fixup protocol h323 h225 1720
fixup protocol h323 ras 1718-1719
fixup protocol http 80
fixup protocol rsh 514
fixup protocol rtsp 554
fixup protocol sip 5060
fixup protocol sip udp 5060
fixup protocol skinny 2000
fixup protocol smtp 25
fixup protocol sqlnet 1521
fixup protocol tftp 69
pixHA(config)#
```
(These are the defaults enabled on a PIX Firewall running software Version 6.3(4).)

The fixup for MGCP is disabled by default.

**Usage Guidelines** The **fixup protocol** commands let you view, change, enable, or disable the use of a service or protocol through the PIX Firewall. The ports you specify are those that the PIX Firewall listens at for each respective service. You can change the port value for every service except **rsh**. The **fixup protocol** commands are always present in the configuration and are enabled by default.

> The **fixup protocol** command performs the Adaptive Security Algorithm based on different port numbers other than the defaults. This command is global and changes things for both inbound and outbound connections, and cannot be restricted to any **static** command statements.

The **clear fixup** command resets the fixup configuration to its default. It does not remove the default **fixup protocol** commands.

You can disable the fixup of a protocol by removing all fixups of the protocol from the configuration using the **no fixup** command. After you remove all fixups for a protocol, the **no fixup** form of the command or the default port is stored in the configuration.

### **show fixup commands**

The **show fixup** command displays the current fixup configuration and port values.

The **show fixup protocol** *protocol* [*protocol*] command displays the port values for the individual protocol specified.

The **show conn state** [**sip**] command displays the connection state of the designated protocol.

The **show h225**, **show h245**, and **show h323-ras** commands display connection information for troubleshooting H.323 fixup issues, and are described with the **fixup protocol h323 {h225 | ras}** commands.

The **show skinny** command assists in troubleshooting SKINNY fixup issues and is described with the **fixup protocol skinny** command.

The **show sip** command assists in troubleshooting SIP fixup issues and is described with the **fixup protocol sip udp 5060** command. The **show timeout sip** command displays the timeout value of the designated protocol.

### **fixup protocol ctiqbe 2748**

The **fixup protocol ctiqbe 2748** command enables CTIQBE protocol inspection that supports NAT, PAT, and bi-directional NAT. This enables Cisco IP SoftPhone and other Cisco TAPI/JTAPI applications to work successfully with Cisco CallManager for call setup across the firewall.

By default, **fixup protocol ctiqbe 2748** is disabled. You enable the CTIQBE fixup as shown in the following example:

pixfirewall(config)# **fixup protocol ctiqbe 2748**

pixfirewall(config)# **show fixup protocol ctiqbe** fixup protocol ctiqbe 2748

The **no fixup protocol ctiqbe 2748** command disables the CTIQBE fixup.

The **show ctiqbe** command displays information of CTIQBE sessions established across the PIX Firewall. Along with **debug ctiqbe** and **show local-host**, this command is used for troubleshooting CTIQBE fixup issues.

**Note** We recommend that you have the **pager** command configured before using the **show ctiqbe** command. If there are a lot of CTIQBE sessions and the **pager** command is not configured, it can take a while for the **show ctiqbe** command output to reach the end.

The following is sample output from the **show ctiqbe** command under the following conditions. There is only one active CTIQBE session setup across the PIX Firewall. It is established between an internal CTI device (for example, a Cisco IP SoftPhone) at local address 10.0.0.99 and an external Cisco Call Manager at 172.29.1.77, where TCP port 2748 is the Cisco CallManager. The heartbeat interval for the session is 120 seconds.

pixfirewall(config)# **show ctiqbe**

Total: 1 LOCAL FOREIGN STATE HEARTBEAT --------------------------------------------------------------- 1 10.0.0.99/1117 172.29.1.77/2748 1 120 ---------------------------------------------- RTP/RTCP: PAT xlates: mapped to 172.29.1.99(1028 - 1029) ---------------------------------------------- MEDIA: Device ID 27 Call ID 0 Foreign 172.29.1.99 (1028 - 1029) Local 172.29.1.88 (26822 - 26823) ----------------------------------------------

The CTI device has already registered with the CallManager. The device's internal address and RTP listening port is PATed to 172.29.1.99 UDP port 1028. Its RTCP listening port is PATed to UDP 1029.

The line beginning with RTP/RTCP: PAT xlates: appears only if an internal CTI device has registered with an external CallManager and the CTI device's address and ports are PATed to that external interface. This line does not appear if the CallManager is located on an internal interface, or if the internal CTI device's address and ports are NATed to the same external interface that is used by the CallManager.

The output indicates a call has been established between this CTI device and another phone at 172.29.1.88. The RTP and RTCP listening ports of the other phone are UDP 26822 and 26823. The other phone locates on the same interface as the CallManager because the PIX Firewall does not maintain a CTIQBE session record associated with the second phone and CallManager. The active call leg on the CTI device side can be identified with Device ID 27 and Call ID 0.

The following is the xlate information for these CTIBQE connections:

```
pixfirewall(config)# show xlate debug
3 in use, 3 most used
Flags: D - DNS, d - dump, I - identity, i - inside, n - no random,
       o - outside, r - portmap, s - static
TCP PAT from inside:10.0.0.99/1117 to outside:172.29.1.99/1025 flags ri idle 0:00:22 
timeout 0:00:30
UDP PAT from inside:10.0.0.99/16908 to outside:172.29.1.99/1028 flags ri idle 0:00:00 
timeout 0:04:10
UDP PAT from inside:10.0.0.99/16909 to outside:172.29.1.99/1029 flags ri idle 0:00:23 
timeout 0:04:10
```
### **fixup protocol dns**

Use the **fixup protocol dns** command to specify the maximum DNS packet length. DNS requires application inspection so that DNS queries will not be subject to the generic UDP handling based on activity timeouts. Instead, the UDP connections associated with DNS queries and responses are torn down as soon as a reply to a DNS query has been received. This functionality is called DNS Guard.

The port assignment for the Domain Name System (DNS) is not configurable.

Set the maximum length for the DNS fixup as shown in the following example:

pixfirewall(config)# **fixup protocol dns maximum-length 1500**

pixfirewall(config)# **show fixup protocol dns** fixup protocol dns maximum length 1500

**Note** The PIX Firewall drops DNS packets sent to UDP port 53 that are larger than the configured maximum length. The default value is 512 bytes. A syslog message will be generated when a DNS packet is dropped.

The **no fixup protocol dns** command disables the DNS fixup. The **clear fixup protocol dns** resets the DNS fixup to its default settings (512 byte maximum packet length).

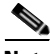

**Note** If the DNS fixup is disabled, the A-record is not NATed and the DNS ID is not matched in requests and responses. By disabling the DNS fixup, the maximum length check on UDP DNS packets can be bypassed and packets greater than the maximum length configured will be permitted.

### **fixup protocol esp-ike**

The **fixup protocol esp-ike** command enables PAT for Encapsulating Security Payload (ESP), single tunnel.

The **fixup protocol esp-ike** command is disabled by default. If a **fixup protocol esp-ike** command is issued**,** the fixup is turned on, and the firewall preserves the source port of the Internet Key Exchange (IKE) and creates a PAT translation for ESP traffic. Additionally, if the **esp-ike** fixup is on, ISAKMP cannot be turned on any interface.

### **fixup protocol ftp**

Use the **fixup protocol ftp** command to specify the listening port or ports for the File Transfer Protocol (FTP). The following list describes the features and usage of this command:

- **•** The PIX Firewall listens to port 21 for FTP by default.
- **•** Mutliple ports can be specified.
- Only specify the port for the FTP control connection and not the data connection. The PIX Firewall stateful inspection will dynamically prepare the data connection as necessary. For example, the following is incorrect:

### *INCORRECT*

```
fixup protocol ftp 21
fixup protocol ftp 20
```
and is the following is correct:

### *CORRECT*

fixup protocol ftp 21

**•** Use caution when moving FTP to a higher port. For example, if you set the FTP port to 2021 by entering **fixup protocol ftp 2021** all connections that initiate to port 2021 will have their data payload interpreted as FTP commands.

:

The following is an example of a **fixup protocol ftp** command configuration that uses multiple FTP fixups:

```
: For a PIX Firewall with two interfaces
:
ip address outside 192.168.1.1 255.255.255.0
ip address inside 10.1.1.1 255.255.255.0
:
: There is an inside host 10.1.1.15 that will be
: exported as 192.168.1.15. This host runs the FTP
: services at port 21 and 1021
:
static (inside, outside) 192.168.1.15 10.1.1.15
:
: Construct an access list to permit inbound FTP traffic to
: port 21 and 1021
:
access-list outside permit tcp any host 192.168.1.15 eq ftp
access-list outside permit tcp any host 192.168.1.15 eq 1021
access-group outside in interface outside
:
: Specify that traffic to port 21 and 1021 are FTP traffic
:
fixup protocol ftp 21
fixup protocol ftp 1021
```
If you disable FTP fixups with the **no fixup protocol ftp** command, outbound users can start connections only in passive mode, and all inbound FTP is disabled.

The **strict** option in the **fixup protocol ftp** command performs two seperate functions:

- **•** The **strict** option prevents web browsers from sending embedded commands in FTP requests. Each FTP command must be acknowledged before a new command is allowed. Connections sending embedded commands are dropped.The **strict** option only lets an FTP server generate the 227 command and only lets an FTP client generate the PORT command. The 227 and PORT commands are checked to ensure they do not appear in an error string.
- **•** The **strict** option also prevents the PIX from opening up return connections based solely on the information sent in the PORT command. The **strict** option enables the PIX to make sure a successful reply is sent from the server in addition to the PORT command before opening the connection. If an error is seen, the PORT command is ignored by the PIX and the connection is never established. This keeps the PIX from opening data connections for communication that will never occur.

### **fixup protocol h323 {h225 | ras}**

The **fixup protocol h323** {**h225 | ras**} command provides support for H.323 compliant applications such as Cisco CallManager and VocalTec Gatekeeper. H.323 is a suite of protocols defined by the International Telecommunication Union (ITU) for multimedia conferences over LANs.

PIX Firewall software Version 5.3 and higher supports H.323 v2 with Fast Connect or Fast Start Procedure for faster call setup and H.245 tunneling for resource conservation, call synchronization, and reduced set up time.

PIX Firewall software Versions 6.2 and higher support PAT for H.323. When upgrading from any pre-PIX Firewall software Version 6.2 release, the following will be added to the configuration:

fixup protocol h323 ras 1718-1719

Additionally, **fixup protocol h323** *port* becomes **fixup protocol h323 h225** *port*. You can disable H.225 signaling or RAS fixup (or both) with the **no fixup protocol h323** {**h225 | ras**} *port* [**-***port*] command. PIX Firewall software Version 6.3 and higher supports H.323 v3 and v4 messages as well as the H.323 v3 feature Multiple Calls on One Call Signaling Channel.

The **show h225**, **show h245**, and **show h323-ras** commands display connection information for troubleshooting H.323 fixup issues.

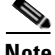

**Note** Before using the **show h225**, **show h245**, or **show h323-ras** commands, we recommend that you configure the **pager** command. If there are a lot of session records and the **pager** command is not configured, it may take a while for the **show** output to reach its end. If there is an abnormally large number of connections, check that the sessions are timing out based on the default timeout values or the values set by you. If they are not, then there is a problem that needs to be investigated.

The **show h225** command displays information for H.225 sessions established across the PIX Firewall. Along with the **debug h323 h225 event**, **debug h323 h245 event**, and **show local-host** commands, this command is used for troubleshooting H.323 fixup issues.

The following is sample output from the **show h225** command:

```
pixfirewall(config)# show h225
Total H.323 Calls: 1
1 Concurrent Call(s) for
    Local: 10.130.56.3/1040 Foreign: 172.30.254.203/1720
    1. CRV 9861
    Local: 10.130.56.3/1040 Foreign: 172.30.254.203/1720
0 Concurrent Call(s) for
    Local: 10.130.56.4/1050 Foreign: 172.30.254.205/1720
```
This output indicates that there is currently 1 active H.323 call going through the PIX Firewall between the local endpoint 10.130.56.3 and foreign host 172.30.254.203, and for these particular endpoints, there is 1 concurrent call between them, with a CRV (Call Reference Value) for that call of 9861.

For the local endpoint 10.130.56.4 and foreign host 172.30.254.205, there are 0 concurrent Calls. This means that there is no active call between the endpoints even though the H.225 session still exists. This could happen if, at the time of the **show h225** command, the call has already ended but the H.225 session has not yet been deleted. Alternately, it could mean that the two endpoints still have a TCP connection opened between them because they set "maintainConnection" to TRUE, so the session is kept open until they set it to FALSE again, or until the session times out based on the H.225 timeout value in your configuration.

The **show h245** command displays information for H.245 sessions established across the PIX Firewall by endpoints using slow start. (Slow start is when the two endpoints of a call open another TCP control channel for H.245. Fast start is where the H.245 messages are exchanged as part of the H.225 messages on the H.225 control channel.) Along with the **debug h323 h245 event**, **debug h323 h225 event**, and **show local-host** commands, this command is used for troubleshooting H.323 fixup issues.

The following is sample output from the **show h245** command:

pixfirewall(config)# **show h245** Total: 1 LOCAL TPKT FOREIGN TPKT 1 10.130.56.3/1041 0 172.30.254.203/1245 0 MEDIA: LCN 258 Foreign 172.30.254.203 RTP 49608 RTCP 49609 Local 10.130.56.3 RTP 49608 RTCP 49609 MEDIA: LCN 259 Foreign 172.30.254.203 RTP 49606 RTCP 49607 Local 10.130.56.3 RTP 49606 RTCP 49607

There is currently one H.245 control session active across the PIX Firewall. The local endpoint is 10.130.56.3, and we are expecting the next packet from this endpoint to have a TPKT header since the TPKT value is 0. (The TKTP header is a 4-byte header preceding each H.225/H.245 message. It gives

the length of the message, including the 4-byte header.) The foreign host endpoint is 172.30.254.203, and we are expecting the next packet from this endpoint to have a TPKT header since the TPKT value is 0.

The media negotiated between these endpoints have a LCN (logical channel number) of 258 with the foreign RTP IP address/port pair of 172.30.254.203/49608 and a RTCP IP address/port of 172.30.254.203/49609 with a local RTP IP address/port pair of 10.130.56.3/49608 and a RTCP port of 49609.

The second LCN of 259 has a foreign RTP IP address/port pair of 172.30.254.203/49606 and a RTCP IP address/port pair of 172.30.254.203/49607 with a local RTP IP address/port pair of 10.130.56.3/49606 and RTCP port of 49607.

The **show h323-ras** command displays information for H.323 RAS sessions established across the PIX Firewall between a gatekeeper and its H.323 endpoint. Along with the **debug h323 ras event** and **show local-host** commands, this command is used for troubleshooting H.323 RAS fixup issues.

The following is sample output from the **show h323-ras** command:

```
pixfirewall(config)# show h323-ras
Total: 1
       GK Caller
       172.30.254.214 10.130.56.14
```
This output shows that there is one active registration between the gatekeeper 172.30.254.214 and its client 10.130.56.14.

### **fixup protocol http**

The **fixup protocol http** command sets the port for Hypertext Transfer Protocol (HTTP) traffic application inspection. The default port for HTTP is 80.

Use the port option to change the default port assignments from 80. Use the *port-port* option to apply HTTP application inspection to a range of port numbers.

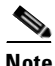

**Note** The **no fixup protocol http** command statement also disables the **filter url** command.

HTTP inspection performs several functions:

- **•** URL logging of GET messages
- **•** URL screening through N2H2 or Websense
- **•** Java and ActiveX filtering

The latter two features must be configured in conjuction with the **filter** command.

### **fixup protocol icmp error**

The **fixup protocol icmp error** command enables NAT of ICMP error messages. This creates translations for intermediate hops based on the static or network address translation configuration on the firewall.

The **no fixup protocol icmp error** disables the creation of a translation (xlate) for the intermediate nodes which generate ICMP error messages.

By default **fixup protocol icmp error** is disabled.

### **fixup protocol ils**

The **fixup protocol ils** command provides NAT support for Microsoft NetMeeting, SiteServer, and Active Directory products that use LightWeight Directory Access Protocol (LDAP) to exchange directory information with an for Internet Locator Service (ILS) server.

By default, **fixup protocol ils** is disabled. You enable the ILS fixup as shown in the following example:

pixfirewall(config)# **fixup protocol ils**

The **no fixup protocol ils** command disables the ILS fixup.

### **fixup protocol mgcp**

If a user wishes to use MGCP, they will usually need to configure at least two **fixup protocol** commands: one for the port on which the gateway receives commands, and one for the port on which the Call Agent receives commands.

Normally, a Call Agent sends commands to the default MGCP port for gateways, 2427, and a gateway sends commands to the default MGCP port for Call Agents, 2727.

The following example adds fixup support for Call Agents and gateways that use the default ports:

fixup protocol mgcp 2427 fixup protocol mgcp 2727

The **no fixup protocol mgcp** command removes the MGCP fixup configuration.

The **show fixup protocol mgcp** command displays the configured MGCP fixups. Please refer to the **mgcp** command for information on the **show mgcp** command.

### **fixup protocol pptp**

The **fixup protocol pptp** [**1723**] command inspects PPTP protocol packets and dynamically creates the GRE connections and xlates necessary to permit PPTP traffic.

Specifically, the firewall inspects the PPTP version announcements and the outgoing call request/response sequence. Only PPTP Version 1, as defined in RFC 2637, is inspected. Further inspection on the TCP control channel is disabled if the version announced by either side is not Version 1. In addition, the outgoing-call request and reply sequence are tracked. Connections and/or xlates are dynamic allocated as necessary to permit subsequent secondary GRE data traffic.

The **fixup protocol pptp 1723** command is disabled by default. Enter the following command to enable the PPTP fixup:

```
pixfirewall(config)# fixup protocol pptp 1723
pixfirewall(config)# show fixup
fixup protocol ftp 21
fixup protocol http 80
fixup protocol h323 h225 1720
fixup protocol h323 ras 1718-1719
fixup protocol ils 389
fixup protocol rsh 514
fixup protocol rtsp 554
fixup protocol smtp 25
fixup protocol sqlnet 1521
fixup protocol sip 5060
fixup protocol skinny 2000
fixup protocol pptp 1723
fixup protocol sip udp 5060
fixup protocol tftp 69
```
The PPTP fixup must be enabled for PPTP traffic to be translated by PAT. Additionally, PAT is only performed for a modified version of GRE (RFC2637) and only if it is negotiated over the PPTP TCP control channel. PAT is not performed for the unmodified version of GRE (RFC 1701 and RFC 1702).

### **fixup protocol rtsp**

The **fixup protocol rtsp** command lets PIX Firewall pass Real Time Streaming Protocol (RTSP) packets. RTSP is used by RealAudio, RealNetworks, Apple QuickTime 4, RealPlayer, and Cisco IP/TV connections.

If you are using Cisco IP/TV, use RTSP TCP port 554 and TCP 8554:

```
fixup protocol rtsp 554
fixup protocol rtsp 8554
```
The following restrictions apply to the **fixup protocol rtsp** command:

- **1.** This PIX Firewall will not fix RTSP messages passing through UDP ports.
- **2.** PAT is not supported with the **fixup protocol rtsp** command.
- **3.** PIX Firewall does not have the ability to recognize HTTP cloaking where RTSP messages are hidden in the HTTP messages.
- **4.** PIX Firewall cannot perform NAT on RTSP messages because the embedded IP addresses are contained in the SDP files as part of HTTP or RTSP messages. Packets could be fragmented and PIX Firewall cannot perform NAT on fragmented packets.
- **5.** With Cisco IP/TV, the number of NATs the PIX Firewall performs on the SDP part of the message is proportional to the number of program listings in the Content Manager (each program listing can have at least six embedded IP addresses).
- **6.** You can configure NAT for Apple QuickTime 4 or RealPlayer. Cisco IP/TV only works with NAT if the Viewer and Content Manager are on the outside network and the server is on the inside network.
- **7.** When using RealPlayer, it is important to properly configure transport mode. For the PIX Firewall, add an **access-list** command statement from the server to the client or vice versa. For RealPlayer, change transport mode by clicking **Options**>**Preferences**>**Transport**>**RTSP Settings**.

If using TCP mode on the RealPlayer, select the **Use TCP to Connect to Server** and **Attempt to use TCP for all content** check boxes. On the PIX Firewall, there is no need to configure the fixup.

If using UDP mode on the RealPlayer, select the **Use TCP to Connect to Server** and **Attempt to use UDP for static content** check boxes, and for live content not available via Multicast. On the PIX Firewall, add a **fixup protocol rtsp** *port* command statement.

### **fixup protocol sip**

Use the **fixup protocol sip** [*port*[**-***port*]] command to enable SIP-over-TCP application inspection, or the **fixup protocol sip udp 5060** command to enable SIP-over-UDP application inspection. If either SIP fixup method is enabled, SIP packets are inspected and then NAT is provided for the appropriate IP addresses. The SIP fixups are enabled by default on TCP or UDP port 5060, respectively. However, only the TCP SIP fixup port is configurable in PIX Firewall software Version 6.3. You cannot change ports on the firewall for the SIP-over-UDP fixup, but you can disable the SIP-over-UDP fixup with the **no fixup protocol sip udp 5060** command.

Session Initiation Protocol (SIP), as defined by the Internet Engineering Task Force (IETF), enables call handling sessions and two-party audio conferences (calls). SIP works with Session Description Protocol (SDP) for call signaling. SDP specifies the ports for the media stream. Using SIP, the PIX Firewall can support any SIP Voice over IP (VoIP) gateway or VoIP proxy server. SIP and SDP are defined in the following RFCs:

- **•** SIP: Session Initiation Protocol, RFC 2543
- **•** SDP: Session Description Protocol, RFC 2327

To support SIP, the following must be inspected: calls through the PIX Firewall, signaling messages for the media connection addresses, media ports, and embryonic connections for the media. This is because while the signaling is sent over a well known destination port (UDP/TCP 5060), the media streams are dynamically allocated and because SIP is a text-based protocol that contains IP addresses throughout the text.

PIX Firewall software Version 6.2 and higher supports PAT for SIP. In PIX Firewall software Version 6.3 and later, you can disable the SIP fixup for both UDP and TCP signaling with the commands **no fixup protocol sip udp 5060** and **no fixup protocol sip** [*port*[**-***port*] respectively.

For additional information about the SIP protocol see RFC 2543. For additional information about the Session Description Protocol (SDP), see RFC 2327.

The **show sip** command displays information for SIP sessions established across the PIX Firewall. Along with the **debug sip** and **show local-host** commands, this command is used for troubleshooting SIP fixup issues.

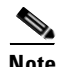

**Note** We recommend that you configure the **pager** command before using the **show sip** command. If there are a lot of SIP session records and the **pager** command is not configured, it will take a while for the **show sip** command output to reach its end.

The following is sample output from the **show sip** command:

```
pixfirewall(config)# show sip
Total: 2
call-id c3943000-960ca-2e43-228f@10.130.56.44
     state Call init, idle 0:00:01
call-id c3943000-860ca-7e1f-11f7@10.130.56.45
     state Active, idle 0:00:06
```
This sample shows two active SIP sessions on the PIX Firewall (as shown in the Total field). Each call-id represents a call.

The first session, with the call-id c3943000-960ca-2e43-228fe10.130.56.44, is in the state Call Init, which means the session is still in call setup. Call setup is not complete until a final response to the call has been received. For instance, the caller has already sent the INVITE, and maybe received a 100 Response, but has not yet seen the 200 OK, so the call setup is not complete yet. Any non-1xx response message is considered a final response. This session has been idle for 1 second.

The second session is in the state Active, in which call setup is complete and the endpoints are exchanging media. This session has been idle for 6 seconds.

### **fixup protocol skinny**

Skinny Client Control Protocol (SCCP or "skinny") protocol supports IP telephony and can coexist in an H.323 environment. An application layer ensures that all SCCP signaling and media packets can traverse the PIX Firewall and interoperate with H.323 terminals. The skinny fixup supports both NAT and PAT configurations.

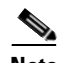

**Note** If the address of an internal Cisco CallManager is configured for NAT or PAT to a different IP address or port, registrations for external Cisco IP Phones will fail because the PIX Firewall currently does not support NAT or PAT for the file content transferred via TFTP. Although the PIX Firewall does support NAT of TFTP messages, and opens a pinhole for the TFTP file to traverse the firewall, the PIX Firewall cannot translate the Cisco CallManager IP address and port embedded in the Cisco IP Phone's configuration files that are being transferred using TFTP during phone registration.

If skinny messages are fragmented, then the firewall does not recognize or inspect them. Skinny message fragmentation can occur when a call is established that includes a conference bridge. The firewall tracks the skinny protocol to open conduits for RTP traffic to flow through, however, with the skinny messages fragmented, the firewall cannot correctly set up this conduit.

The **show skinny** command displays information of Skinny (SCCP) sessions established across the PIX Firewall. Along with **debug skinny** and **show local-host**, this command is used for troubleshooting Skinny fixup issues.

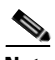

**Note** We recommend that you have the **pager** command configured before using the **show skinny** command. If there are a lot of Skinny sessions and the **pager** command is not configured, it can take a while for the **show skinny** command output to reach the end.

The following is sample output from the **show skinny** command under the following conditions. There are two active Skinny sessions set up across the PIX Firewall. The first one is established between an internal Cisco IP Phone at local address 10.0.0.11 and an external Cisco CallManager at 172.18.1.33. TCP port 2000 is the CallManager. The second one is established between another internal Cisco IP Phone at local address 10.0.0.22 and the same Cisco CallManager.

pixfirewall(config)# **show skinny**

|               | LOCAL                                    | FOREIGN                               | STATE |  |
|---------------|------------------------------------------|---------------------------------------|-------|--|
| 1.            | 10.0.0.11/52238<br>MEDIA 10.0.0.11/22948 | 172.18.1.33/2000<br>172.18.1.22/20798 |       |  |
| $\mathcal{L}$ | 10.0.0.22/52232<br>MEDIA 10.0.0.22/20798 | 172.18.1.33/2000<br>172.18.1.11/22948 |       |  |

The output indicates a call has been established between both internal Cisco IP Phones. The RTP listening ports of the first and second phones are UDP 22948 and 20798 respectively.

The following is the xlate information for these Skinny connections:

```
pixfirewall(config)# show xlate debug
2 in use, 2 most used
Flags: D - DNS, d - dump, I - identity, i - inside, n - no random,
        o - outside, r - portmap, s - static
NAT from inside:10.0.0.11 to outside:172.18.1.11 flags si idle 0:00:16 timeout 0:05:00
NAT from inside:10.0.0.22 to outside:172.18.1.22 flags si idle 0:00:14 timeout 0:05:00
```
### **fixup protocol smtp**

The **fixup protocol smtp** command enables the Mail Guard feature, which only lets mail servers receive the RFC 821, section 4.5.1, commands of HELO, MAIL, RCPT, DATA, RSET, NOOP, and QUIT. All other commands are translated into X's which are rejected by the internal server. This results in a message such as "500 Command unknown: 'XXX'." Incomplete commands are discarded.

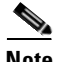

**Note** During an interactive SMTP session, various SMTP security rules may reject or deadlock your Telnet session. These rules include the following: SMTP commands must be at least four characters in length; must be terminated with carriage return and line feed; and must wait for a response before issuing the next reply.

As of PIX Firewall software Version 5.1 and higher, the **fixup protocol smtp** command changes the characters in the SMTP banner to asterisks except for the "2", "0", "0 " characters. Carriage return (CR) and linefeed (LF) characters are ignored.

In PIX Firewall software Version 4.4, all characters in the SMTP banner are converted to asterisks.

### **fixup protocol snmp**

This snmp fixup command **fixup protocol snmp 161-162** is disabled by default. This command provides the ability to configure a drop of SNMP packets based on protocol version.

The **no fixup protocol snmp** command removes the SNMP fixup configuration.

Fixup can be enabled or disabled with the following command:

### **[no] fixup protocol snmp 161-162**

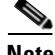

**Note** Existing connections will retain present fixup configurations from their initial creation.

So, if you toggle the configuration, you need to either:

- **•** Wait for the connections to time out
- **•** Manually clear the connections

Use **clear xlate** or **clear local** to clear connections for the fixup configuration to take effect.

### **fixup protocol sqlnet**

PIX Firewall uses port 1521 for SQL\*Net. This is the default port used by Oracle for SQL\*Net; however, this value does not agree with IANA port assignments.

### **fixup protocol tftp**

PIX Firewall Version 6.3(2) introduced application inspection for Trivial File Transfer Protocol (TFTP). The default port is 69. Use the *port-port* option to apply TFTP application inspection to a range of port numbers.

The PIX Firewall inspects TFTP traffic and dynamically creates connections and translations, if necessary, to permit file transfer between a TFTP client and server with the **fixup protocol tftp** command. Specifically, the fixup inspects TFTP read request (RRQ), write request (WRQ), and error notification (ERROR).

A dynamic secondary channel and a PAT translation, if necessary, are allocated on a reception of a valid read (RRQ) or write (WRQ) request. This secondary channel is subsequently used by TFTP for file transfer or error notification.

Only the TFTP server can initiate traffic over the secondary channel, and at most one incomplete secondary channel can exist between the TFTP client and server. An error notification from the server closes the secondary channel.

The show **fixup protocol tftp** command displays the ports on which TFTP is inspected.

```
pixdoc515(config)# show fixup protocol tftp 
fixup protocol tftp 69
```
**Examples** The following example enables access to an inside server running Mail Guard:

```
static (inside,outside) 209.165.201.1 192.168.42.1 netmask 255.255.255.255
access-list acl_out permit tcp any host 209.165.201.1 eq smtp
access-group acl_out in interface outside
fixup protocol smtp 25
```
The following example shows the commands to disable Mail Guard:

```
static (dmz1,outside) 209.165.201.1 10.1.1.1 netmask 255.255.255.255
access-list acl_out permit tcp any host 209.165.201.1 eq smtp
access-group acl_out in interface outside
no fixup protocol smtp 25
```
In this example, the **static** command sets up a global address to permit outside hosts access to the 10.1.1.1 mail server host on the dmz1 interface. (The MX record for DNS needs to point to the 209.165.201.1 address so that mail is sent to this address.) The **access-list** command lets any outside users access the global address through the SMTP port (25). The **no fixup protocol** command disables the Mail Guard feature.

The following example shows how to enable the MGCP fixup on your firewall:

```
pixfirewall(config)# fixup protocol mgcp 2427
pixfirewall(config)# fixup protocol mgcp 2727
pixfirewall(config)# show running-config
: Saved
:
PIX Version 6.3
interface ethernet0 auto
interface ethernet1 auto
interface ethernet2 auto shutdown
nameif ethernet0 outside security0
nameif ethernet1 inside security100
nameif ethernet2 intf2 security10
enable password 8Ry2YjIyt7RRXU24 encrypted
passwd 2KFQnbNIdI.2KYOU encrypted
hostname pixfirewall
domain-name cisco.com
fixup protocol ftp 21
fixup protocol http 80
fixup protocol h323 h225 1720
fixup protocol h323 ras 1718-1719
fixup protocol ils 389
fixup protocol rsh 514
fixup protocol rtsp 554
fixup protocol smtp 25
fixup protocol sqlnet 1521
fixup protocol sip 5060
fixup protocol skinny 2000
fixup protocol mgcp 2427
fixup protocol mgcp 2727
fixup protocol sip udp 5060
fixup protocol tftp 69
names
access-list 101 permit tcp any host 10.1.1.3 eq www 
access-list 101 permit tcp any host 10.1.1.3 eq smtp 
pager lines 24
mtu outside 1500
mtu inside 1500
mtu intf2 1500
ip address outside 172.23.59.232 255.255.0.0
ip address inside 10.1.1.1 255.255.255.0
ip address intf2 127.0.0.1 255.255.255.255
ip audit info action alarm
```

```
ip audit attack action alarm
pdm history enable
arp timeout 14400
global (outside) 1 interface
nat (inside) 1 0.0.0.0 0.0.0.0 0 0
routing interface inside
route outside 0.0.0.0 0.0.0.0 172.23.59.225 1
timeout xlate 3:00:00
timeout conn 1:00:00 half-closed 0:10:00 udp 0:02:00 rpc 0:10:00 h225 1:00:00
timeout h323 0:05:00 mgcp 0:05:00 sip 0:30:00 sip_media 0:02:00
timeout uauth 0:05:00 absolute
aaa-server TACACS+ protocol tacacs+ 
aaa-server RADIUS protocol radius 
aaa-server LOCAL protocol local 
http server enable
http 10.1.1.2 255.255.255.255 inside
no snmp-server location
no snmp-server contact
snmp-server community public
no snmp-server enable traps
floodguard enable
telnet timeout 5
ssh timeout 5
console timeout 0
dhcprelay server 10.1.1.1 outside
terminal width 80
Cryptochecksum:00000000000000000000000000000000
: end
```
The following example shows how to remove the MGCP fixup from your configuration:

```
pixfirewall(config)# show fixup protocol mgcp
fixup protocol mgcp 2427
fixup protocol mgcp 2727
pixfirewall(config)# no fixup protocol mgcp
pixfirewall(config)#
```
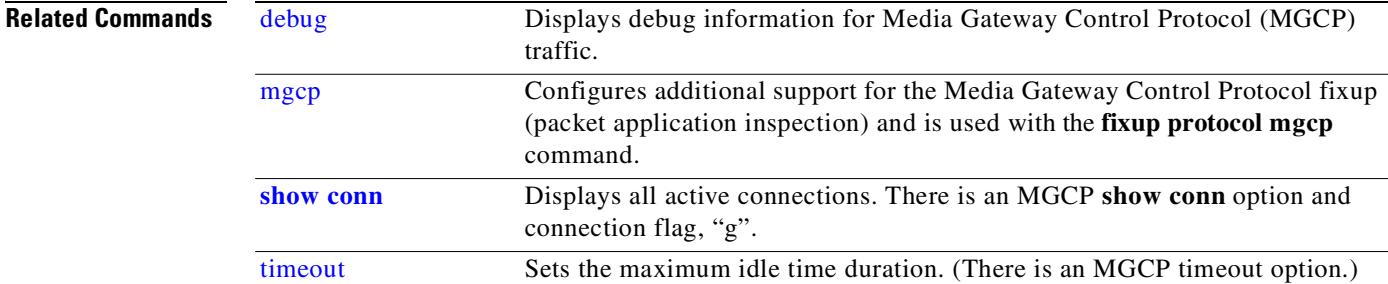

## **flashfs**

Clear, display, or downgrade filesystem information.

**flashfs downgrade** {**4.x** | **5.0** | **5.1**}

**clear flashfs** 

**Syntax Description**

**show flashfs**

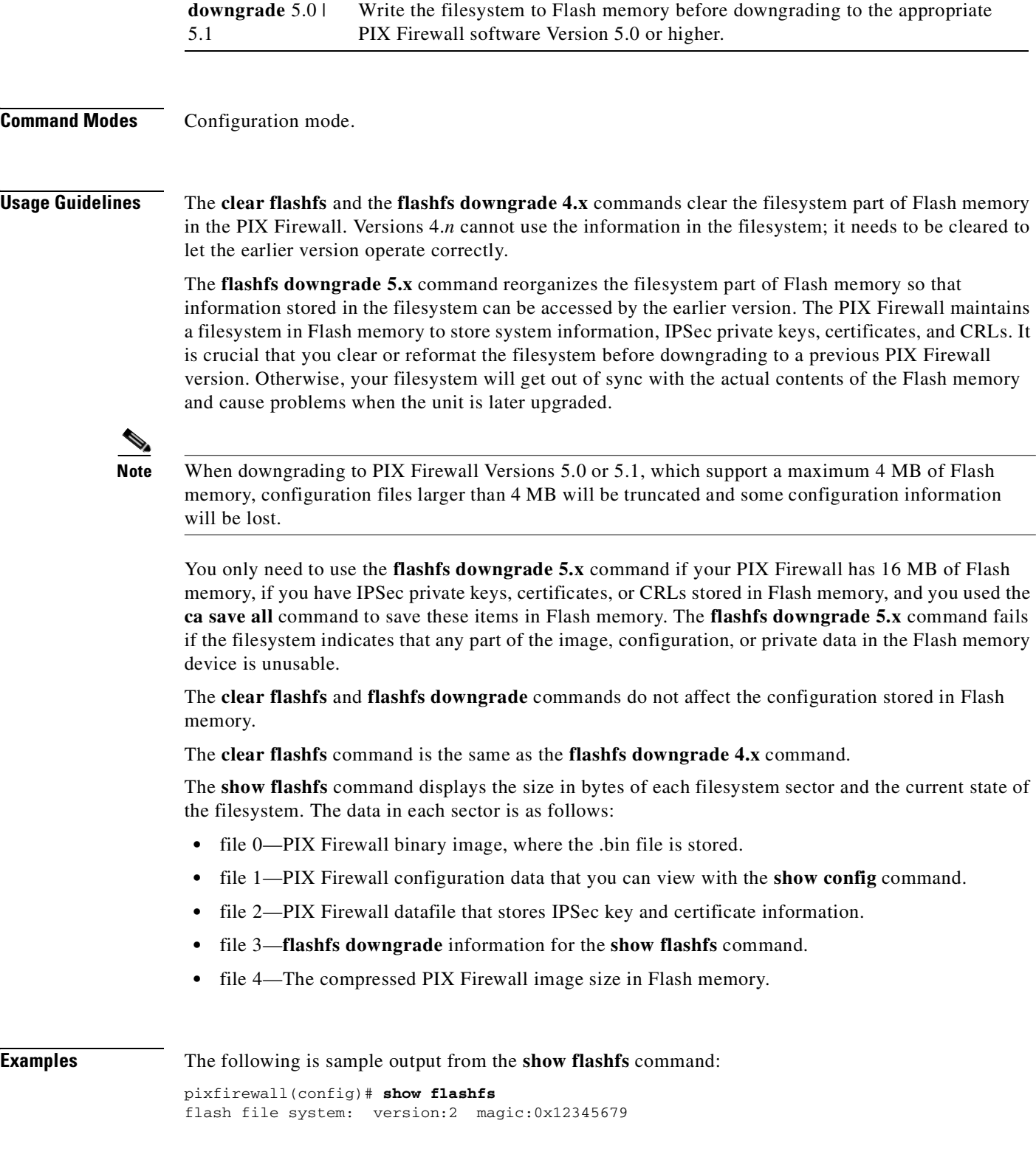

**downgrade 4.x** Clear the filesystem information from Flash memory before downgrading to PIX Firewall software Version 4.0, 4.1, 4.2, 4.3, or 4.4.

**Cisco PIX Firewall Command Reference**

```
 file 0: origin: 0 length:1511480
 file 1: origin: 2883584 length:3264
file 2: origin: 0 length:0
 file 3: origin: 3014656 length:4444164
 file 4: origin: 8257536 length:280
```
Use the following command to write the filesystem to Flash memory before downgrading to a lower version of software:

pixfirewall(config)# **flashfs downgrade 5.3**

The following commands display the filesystem sector sizes:

```
pixfirewall(config)# show flashfs
flash file system: version:1 magic:0x12345679
   file 0: origin: 0 length:1794104
   file 1: origin: 2095104 length:1496
   file 2: origin: 0 length:0
   file 3: origin: 2096640 length:140
   file 4: origin: 8257536 length:280
pixfirewall(config)# flashfs downgrade 5.3
pixfirewall(config)# show flashfs
flash file system: version:0 magic:0x0
   file 0: origin: 0 length:0
   file 1: origin: 0 length:0
   file 2: origin: 0 length:0
   file 3: origin: 0 length:0
   file 4: origin: 8257536 length:280
```
The origin values are integer multiples of the underlying filesystem sector size.

## **floodguard**

Enable or disable Flood Guard to protect against flood attacks.

**floodguard enable**

**floodguard disable**

**clear floodguard**

**show floodguard**

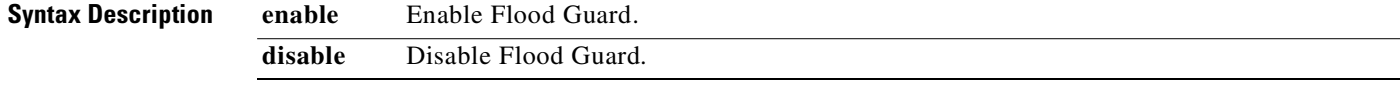

**Command Modes** Configuration mode.

**Usage Guidelines** The **floodguard** command lets you reclaim PIX Firewall resources if the user authentication (uauth) subsystem runs out of resources. If an inbound or outbound uauth connection is being attacked or overused, the PIX Firewall will actively reclaim TCP user resources.

When the resources deplete, the PIX Firewall lists messages about it being out of resources or out of tcpusers.

If the PIX Firewall uauth subsystem is depleted, TCP user resources in different states are reclaimed depending on urgency in the following order:

- **1.** Timewait
- **2.** LastAck
- **3.** FinWait
- **4.** Embryonic
- **5.** Idle

The **floodguard** command is enabled by default.

**Examples** The following example enables the **floodguard** command and lists the **floodguard** command statement in the configuration:

> **floodguard enable show floodguard floodguard enable**

## **fragment**

The **fragment** command provides additional management of packet fragmentation and improves compatibility with NFS.

**fragment size** *database-limit* [*interface*]

**fragment chain** *chain-limit* **[***interface*]

**fragment timeout** *seconds* [*interface*]

**clear fragment**

**show fragment** [*interface*]

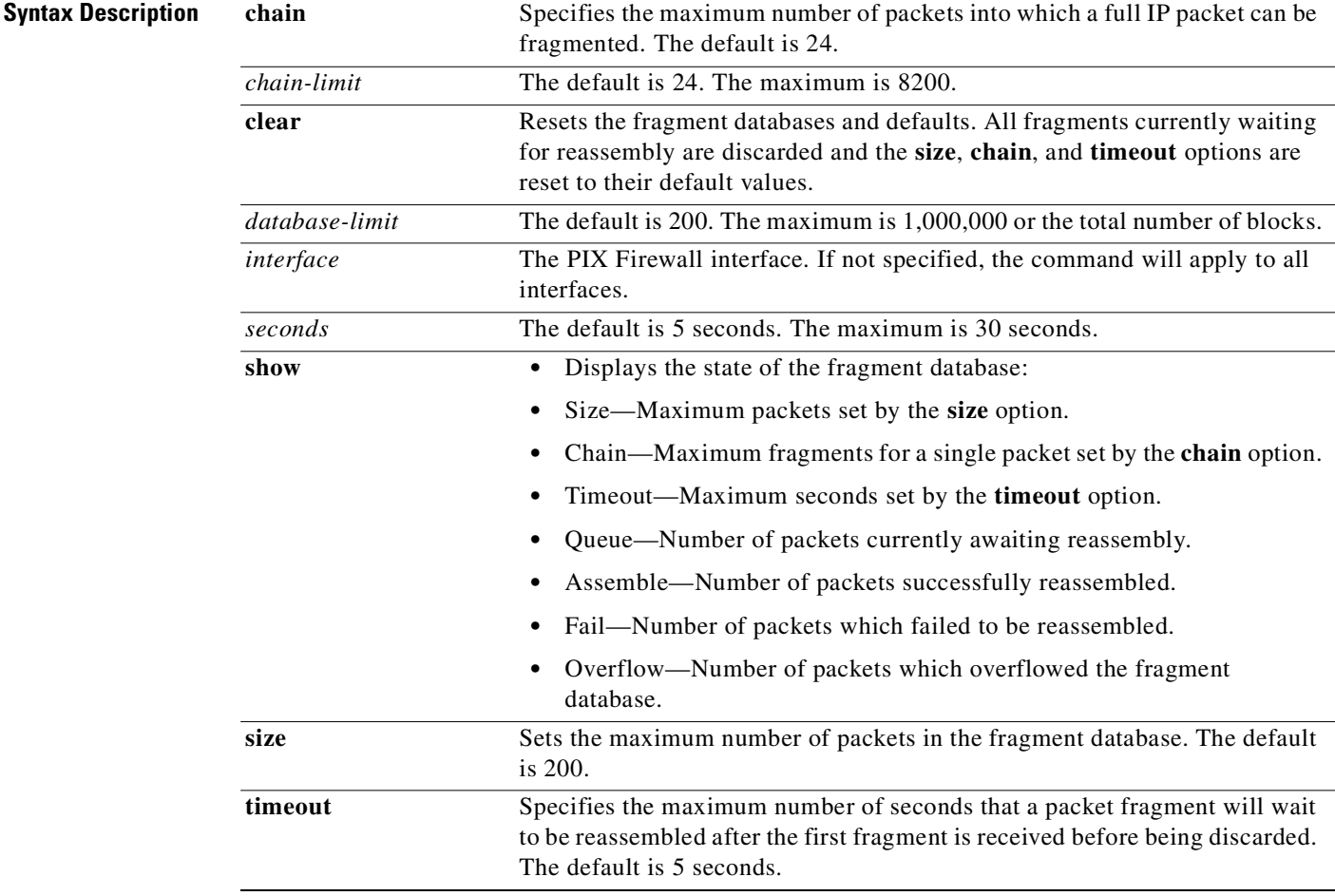

### **Command Modes** Configuration mode.

### **Usage Guidelines** By default the PIX Firewall accepts up to 24 fragments to reconstruct a full IP packet. Based on your network security policy, you should consider configuring the PIX Firewall to prevent fragmented packets from traversing the firewall by entering the **fragment chain 1** *interface* command on each interface. Setting the limit to 1 means that all packets must be whole; that is, unfragmented.

If a large percentage of the network traffic through the PIX Firewall is NFS, additional tuning may be necessary to avoid database overflow. See system log message 209003 for additional information.

In an environment where the MTU between the NFS server and client is small, such as a WAN interface, the **chain** option may require additional tuning. In this case, NFS over TCP is highly recommended to improve efficiency.

Setting the *database-limit* of the **size** option to a large value can make the PIX Firewall more vulnerable to a DoS attack by fragment flooding. Do not set the *database-limit* equal to or greater than the total number of blocks in the 1550 or 16384 pool. See the **show block** command for more details. The default values will limit DoS due to fragment flooding to that interface only.

The **show fragment** [*interface*] command displays the states of the fragment databases. If the interface name is specified, only displays information for the database residing at the specified interface.

**Examples** For example, to prevent fragmented packets on the outside and inside interfaces enter the following commands:

```
pixfirewall(config)# fragment chain 1 outside
pixfirewall(config)# fragment chain 1 inside
```
Continue entering the **fragment chain 1** *interface* command for each additional interface on which you want to prevent fragmented packets.

The following example configures the outside fragment database to limit a maximum size of 2000, a maximum chain length of 45, and a wait time of 10 seconds:

```
pixfirewall(config)# 
pixfirewall(config)# fragment outside size 2000
pixfirewall(config)# fragment chain 45 outside
pixfirewall(config)# fragment outside timeout 10
pixfirewall(config)#
```
The **clear fragment** command resets the fragment databases. Specifically, all fragments awaiting re-assembly are discarded. In addition, the size is reset to 200; the chain limit is reset to 24; and the timeout is reset to 5 seconds.

The **show fragment** command display the states of the fragment databases. If the interface name is specified, only the database residing at the specified interface is displayed.

```
pixfirewall(config)# show fragment outside
Interface:outside
Size:2000, Chain:45, Timeout:10
Queue:1060, Assemble:809, Fail:0, Overflow:0
```
The preceding example shows that the "outside" fragment database has the following:

- **•** A database size limit of 2000 packets.
- **•** The chain length limit of 45 fragments.
- **•** A timeout of ten seconds.
- **•** 1060 packets is currently awaiting re-assembly.
- **•** 809 packets has been fully reassembled.
- **•** No failure.
- **•** No overflow.

This fragment database is under heavy usage.

The PIX Firewall also includes FragGuard for additional IP fragmentation protection. For more information refer to the *Cisco PIX Firewall and VPN Configuration Guide*.

П

**6**

# **G through L Commands**

# **global**

Create or delete entries from a pool of global addresses.

[**no**] **global** [(*if\_name*)] *nat\_id* {*global\_ip* [-*global\_ip*] [**netmask** *global\_mask*]} **| interface**

**clear global**

**show global**

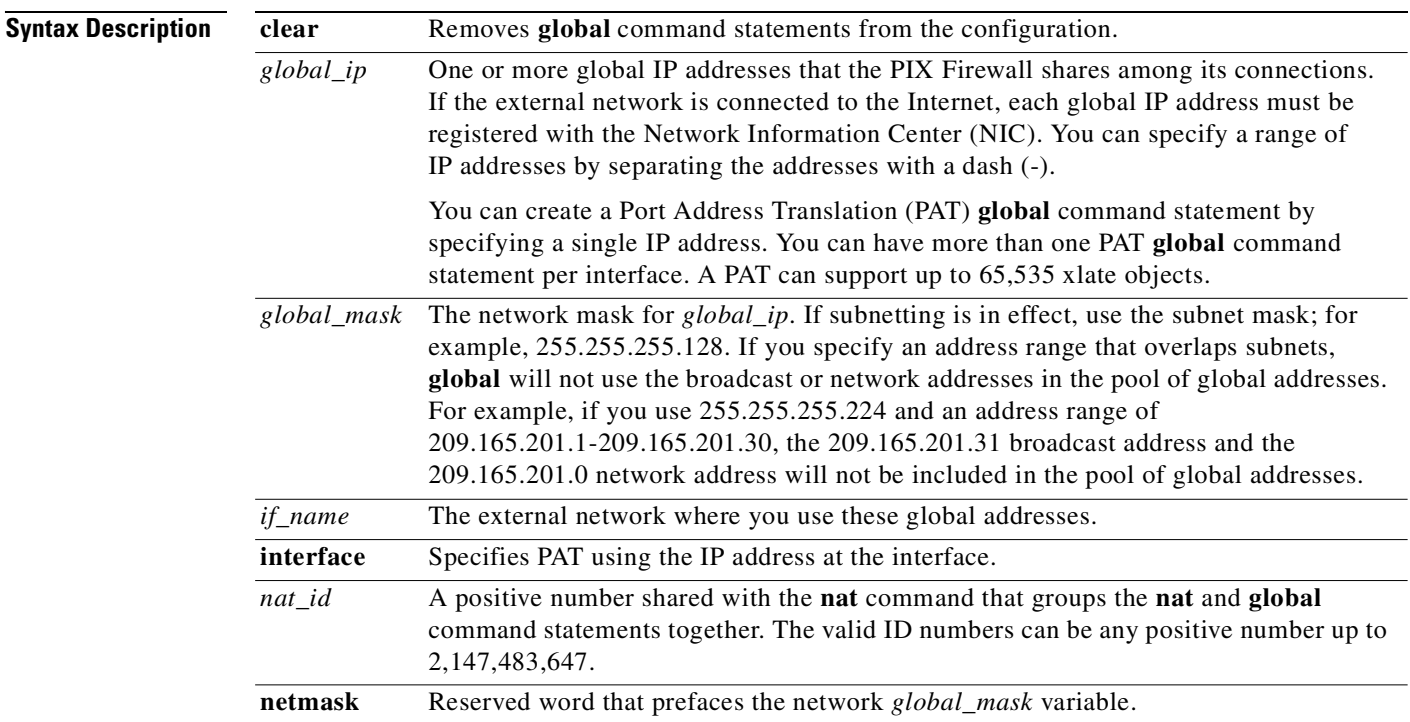

**Command Modes** Configuration mode.

**Usage Guidelines** The **global** command defines a pool of global addresses. The global addresses in the pool provide an IP address for each outbound connection, and for those inbound connections resulting from outbound connections. Ensure that associated **nat** and **global** command statements have the same *nat\_id*.

> Use caution with names that contain a "-" (dash) character because the **global** command interprets the last (or only) "-" character in the name as a range specifier instead of as part of the name. For example, the **global** command treats the name "host-net2" as a range from "host" to "net2". If the name is "host-net2-section3" then it is interpreted as a range from "host-net2" to "section3".

The following command form is used for Port Address Translation (PAT) only: **global** [(*if\_name*)] *nat\_id* {{*global\_ip*} [**netmask** *global\_mask*] **| interface**}

After changing or removing a **global** command statement, use the **clear xlate** command.

Use the **no global** command to remove access to a *nat\_id*, or to a Port Address Translation (PAT) address, or address range within a *nat\_id*.

The **show global** command displays the **global** command statements in the configuration.

### **PAT**

You can enable the Port Address Translation (PAT) feature by entering a single IP address with the **global** command. PAT lets multiple outbound sessions appear to originate from a single IP address. With PAT enabled, the PIX Firewall chooses a unique port number from the PAT IP address for each outbound xlate (translation slot). This feature is valuable when an Internet service provider cannot allocate enough unique IP addresses for your outbound connections. An IP address you specify for a PAT cannot be used in another global address pool.

When a PAT augments a pool of global addresses, first the addresses from the global pool are used, then the next connection is taken from the PAT address. If a global pool address is available, the next connection takes that address. The global pool addresses always come first, before a PAT address is used. Augment a pool of global addresses with a PAT by using the same *nat\_id* in the **global** command statements that create the global pools and the PAT.

For example:

global (outside) 1 209.165.201.1-209.165.201.10 netmask 255.255.255.224 global (outside) 1 209.165.201.22 netmask 255.255.255.224

PAT does not work with H.323 applications and caching nameservers. Do not use a PAT when multimedia applications need to be run through the PIX Firewall. Multimedia applications can conflict with port mappings provided by PAT.

The firewall does not PAT all ICMP message types; it only PATs ICMP echo and echo-reply packets (types 8 and 0). Specifically, only ICMP echo or echo-reply packets create a PAT xlate. So, when the other ICMP messages types are dropped, syslog message 305006 (on the PIX Firewall) is generated.

PAT does not work with the **established** command. PAT works with DNS, FTP and passive FTP, HTTP, email, RPC, rshell, Telnet, URL filtering, and outbound traceroute.

However, for use with passive FTP, use the **fixup protocol ftp strict** command statement with an **access-list** command statement to permit outbound FTP traffic, as shown in the following example:

```
fixup protocol ftp strict ftp
access-list acl_in permit tcp any any eq ftp
access-group acl_in in interface inside
nat (inside) 1 0 0
global (outside) 1 209.165.201.5 netmask 255.255.255.224
```
To specify PAT using the IP address of an interface, specify the **interface** keyword in the **global** [(*int\_name*)] *nat\_id address* | **interface** command.

The following example enables PAT using the IP address at the outside interface in global configuration mode:

ip address outside 192.150.49.1 nat (inside) 1 0 0 global (outside) 1 interface

The interface IP address used for PAT is the address associated with the interface when the xlate (translation slot) is created. This is important for configuring DHCP, allowing for the DHCP retrieved address to be used for PAT.

When PAT is enabled on an interface, there should be no loss of TCP, UDP, and ICMP services. These services allow for termination at the PIX Firewall unit's outside interface.

To track usage among different subnets, you can specify multiple PATs using the following supported configurations:

The following example maps hosts on the internal network 10.1.0.0/24 to global address 192.168.1.1 and hosts on the internal network 10.1.1.1/24 to global address 209.165.200.225 in global configuration mode.

```
nat (inside) 1 10.1.0.0 255.255.255.0
nat (inside) 2 10.1.1.0 255.255.255.0
global (outside) 1 192.168.1.1 netmask 255.255.255.0
global (outside) 2 209.165.200.225 netmask 255.255.255.224
```
The following example configures two port addresses for setting up PAT on hosts from the internal network 10.1.0.0/16 in global configuration mode.

```
nat (inside) 1 10.1.0.0 255.255.0.0
global (outside) 1 209.165.200.225 netmask 255.255.255.224
global (outside) 1 192.168.1.1 netmask 255.255.255.0
```
With this configuration, address 192.168.1.1 will only be used when the port pool from address 209.165.200.225 is at maximum capacity.

### **PAT and DNS**

IP addresses in the pool of global addresses specified with the **global** command require reverse DNS entries to ensure that all external network addresses are accessible through the PIX Firewall. To create reverse DNS mappings, use a DNS PTR record in the address-to-name mapping file for each global address. For more information on DNS, refer to *DNS and BIND*, by Paul Albitz and Cricket Liu, O'Reilly & Associates, Inc., ISBN 1-56592-010-4. Without the PTR entries, sites can experience slow or intermittent Internet connectivity and FTP requests that consistently fail. For example, if a global IP address is 209.165.201.1 and the domain for the PIX Firewall is pix.example.com, the PTR record would be as follows.

1.201.165.209.in-addr.arpa. IN PTR pix.example.com

A DNS server on a higher level security interface needing to get updates from a root name server on the outside interface cannot use PAT. Instead, a **static** command statement must be added to map the DNS server to a global address on the outside interface.

For example, PAT is enabled with these commands:

nat (inside) 1 192.168.1.0 255.255.255.0 global (inside) 1 209.165.202.128 netmask 255.255.255.224

However, a DNS server on the inside at IP address 192.168.1.5 cannot correctly reach the root name server on the outside at IP address 209.165.202.130.

To ensure that the inside DNS server can access the root name server, insert the following **static** command statement:

static (inside,outside) 209.165.202.129 192.168.1.5

The global address 209.165.202.129 provides a translated address for the inside server at IP address 192.168.1.5.

**Examples** The following example declares two global pool ranges and a PAT address. Then the **nat** command permits all inside users to start connections to the outside network:

```
global (outside) 1 209.165.201.1-209.165.201.10 netmask 255.255.255.224
global (outside) 1 209.165.201.12 netmask 255.255.255.224
Global 209.165.201.12 will be Port Address Translated
nat (inside) 1 0 0
clear xlate
```
The next example creates a global pool from two contiguous pieces of a Class C address and gives the perimeter hosts access to this pool of addresses to start connections on the outside interface:

**global (outside) 1000 209.165.201.1-209.165.201.14 netmask 255.255.255.240 global (outside) 1000 209.165.201.17-209.165.201.30 netmask 255.255.255.240 nat (perimeter) 1000 0 0**

## **help**

Display help information.

**help** *command*

**?**

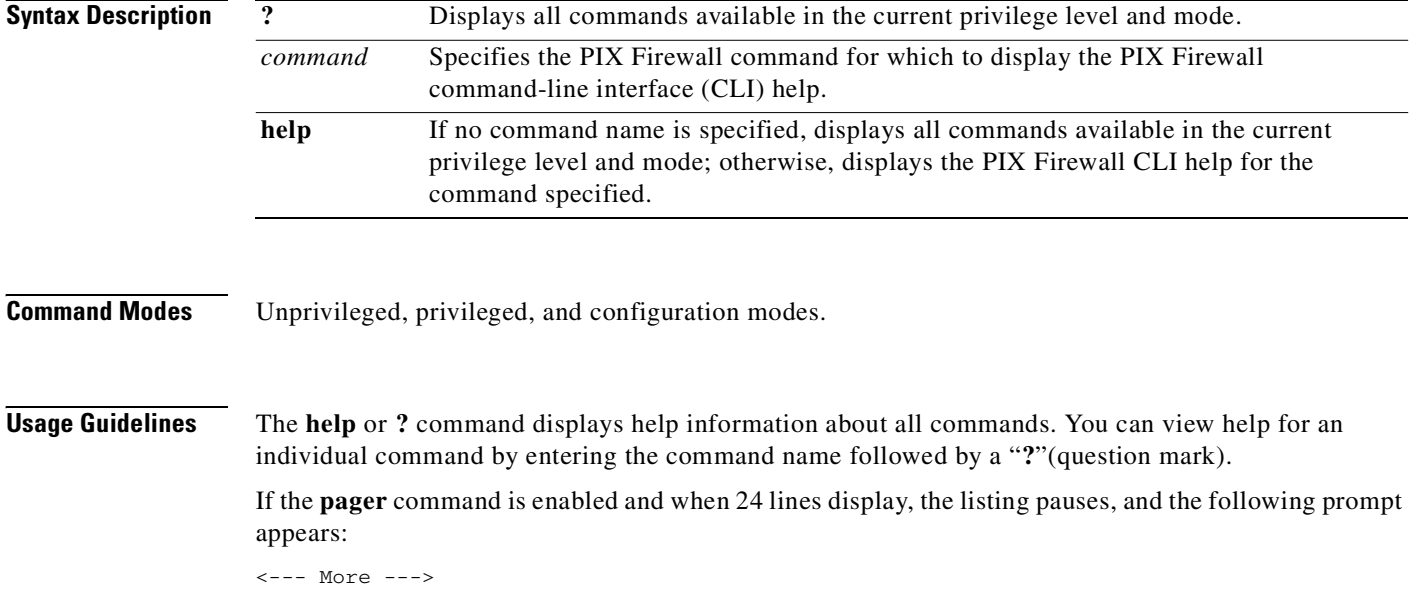

The More prompt uses syntax similar to the UNIX **more** command:

- **•** To view another screenful, press the Space bar.
- **•** To view the next line, press the **Enter** key.
- **•** To return to the command line, press the **q** key.

**Examples** The following example shows how you can display help information by following the command name with a question mark:

### **enable ?** usage: enable password <pw> [encrypted]

Help information is available on the core commands (not the **show**, **no**, or **clear** commands) by entering **?** at the command prompt:

```
?
aaa Enable, disable, or view TACACS+ or RADIUS
user authentication, authorization and accounting
…
```
## **hostname**

Change the host name in the PIX Firewall command-line prompt.

**hostname** *newname*

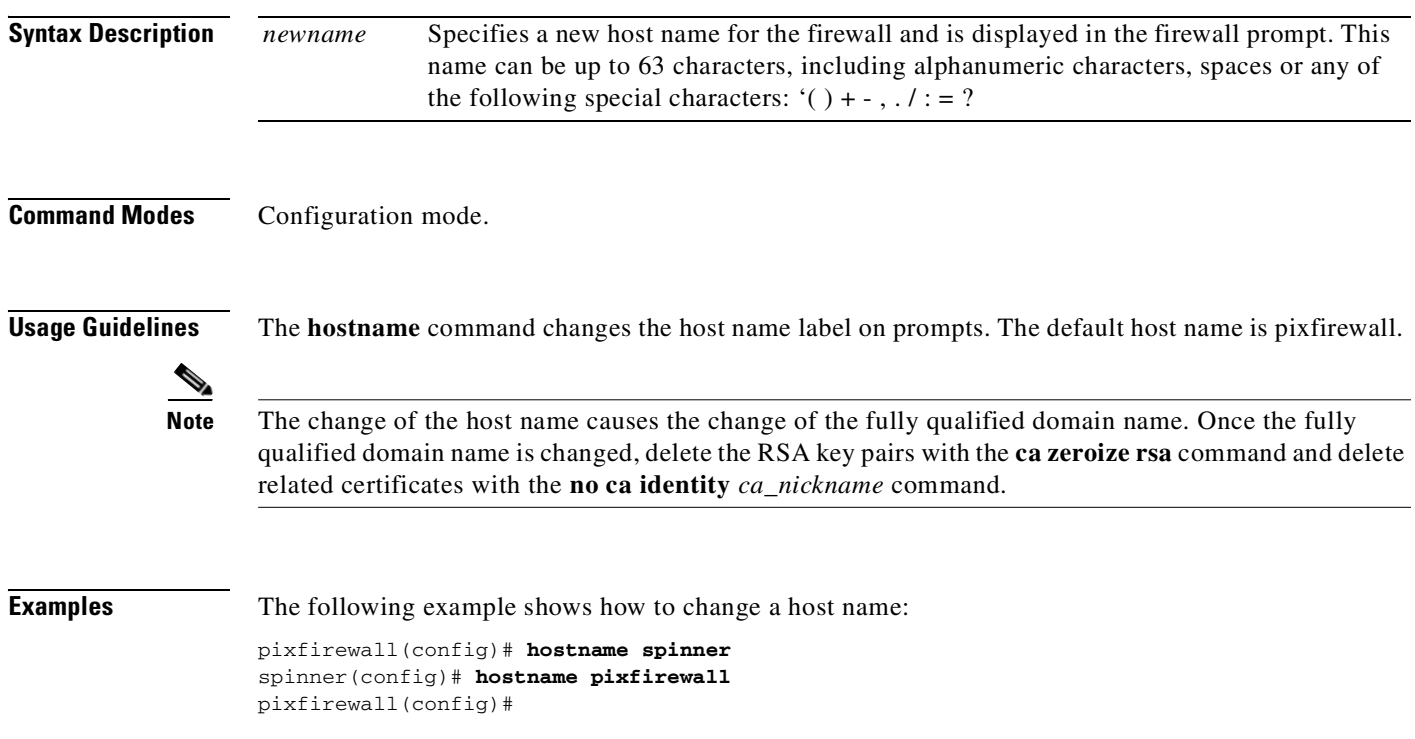

# **http**

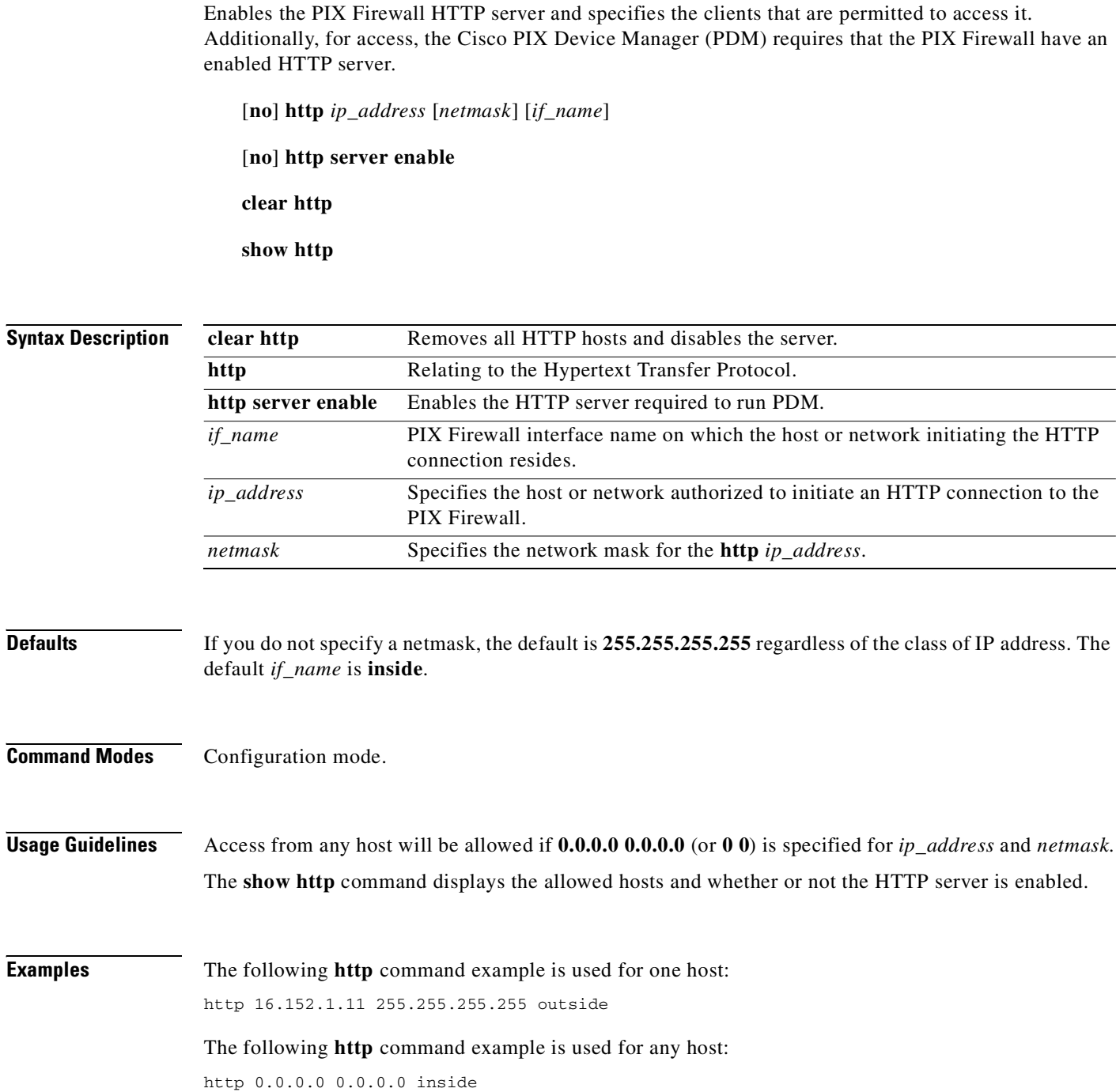

Configure access rules for Internet Control Message Protocol (ICMP) traffic that terminates at an interface.

[**no**] **icmp** {**permit** | **deny**} *ip\_address net\_mask* [*icmp\_type*] *if\_name*

**clear icmp**

**show icmp**

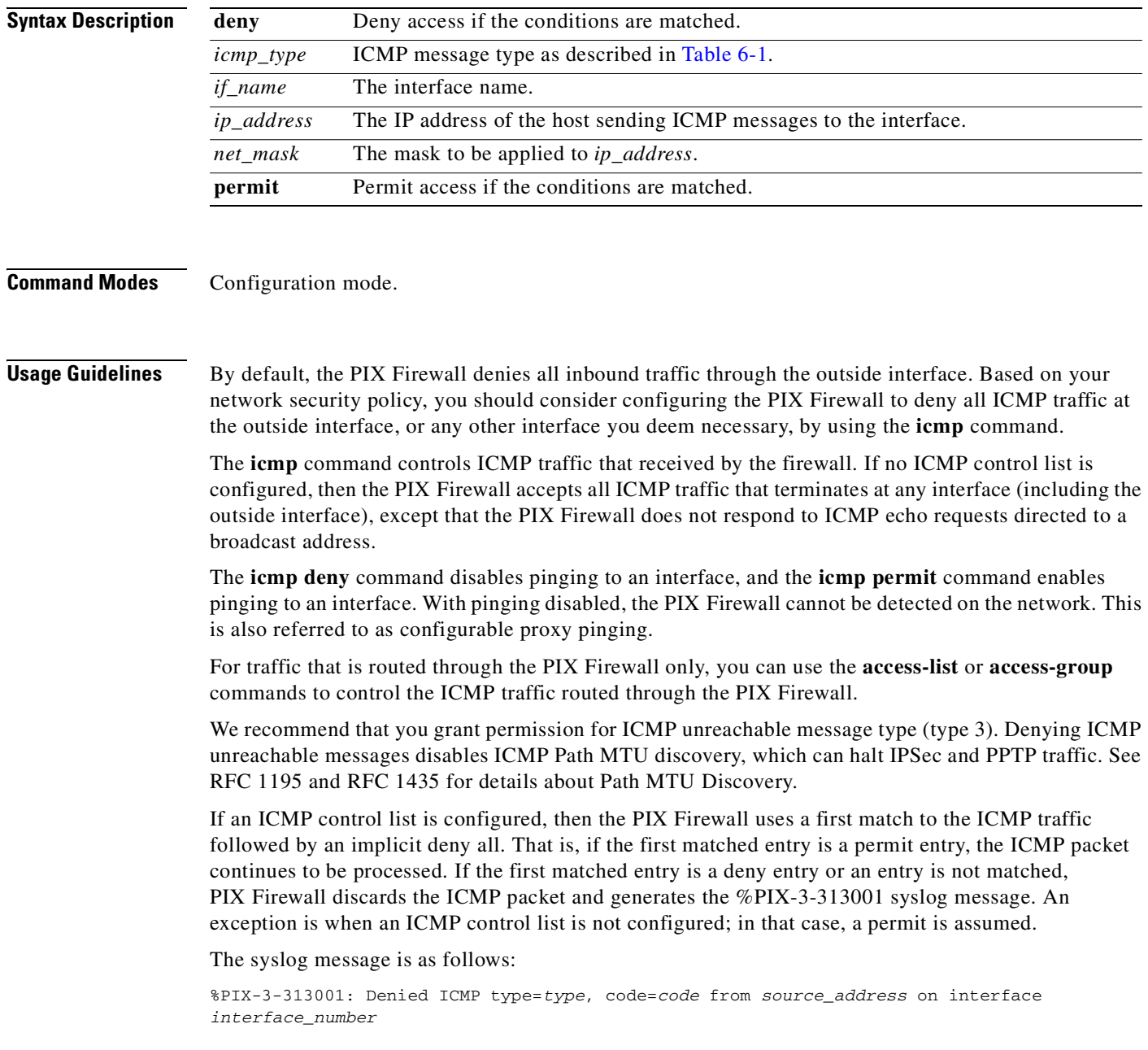

a pro

If this message appears, contact the peer's administrator.

### **ICMP Message Types**

[Table 6-1](#page-213-0) lists possible ICMP type values.

| <b>ICMP Type</b> | <b>Literal</b>       |
|------------------|----------------------|
| $\overline{0}$   | echo-reply           |
| 3                | unreachable          |
| $\overline{4}$   | source-quench        |
| 5                | redirect             |
| 6                | alternate-address    |
| 8                | echo                 |
| 9                | router-advertisement |
| 10               | router-solicitation  |
| 11               | time-exceeded        |
| 12               | parameter-problem    |
| 13               | timestamp-request    |
| 14               | timestamp-reply      |
| 15               | information-request  |
| 16               | information-reply    |
| 17               | mask-request         |
| 18               | mask-reply           |
| 31               | conversion-error     |
| 32               | mobile-redirect      |

<span id="page-213-0"></span>*Table 6-1 ICMP Type Literals*

**Examples 1.** Deny all ping requests and permit all unreachable messages at the outside interface: icmp permit any unreachable outside

The default behavior of the PIX Firewall is to deny ICMP messages to the outside interface.

**2.** Permit host 172.16.2.15 or hosts on subnet 172.22.1.0/16 to ping the outside interface:

icmp permit host 172.16.2.15 echo-reply outside icmp permit 172.22.1.0 255.255.0.0 echo-reply outside icmp permit any unreachable outside

## **igmp**

Refer to the **[multicast](#page-256-0)** command for the **igmp** subcommands.

The Internet Group Management Protocol (IGMP) enables IP hosts to report their multicast group memberships to an adjacent multicast router. On the PIX Firewall, IGMP support is implemented as a subcommand to the **multicast** command.

# **interface**

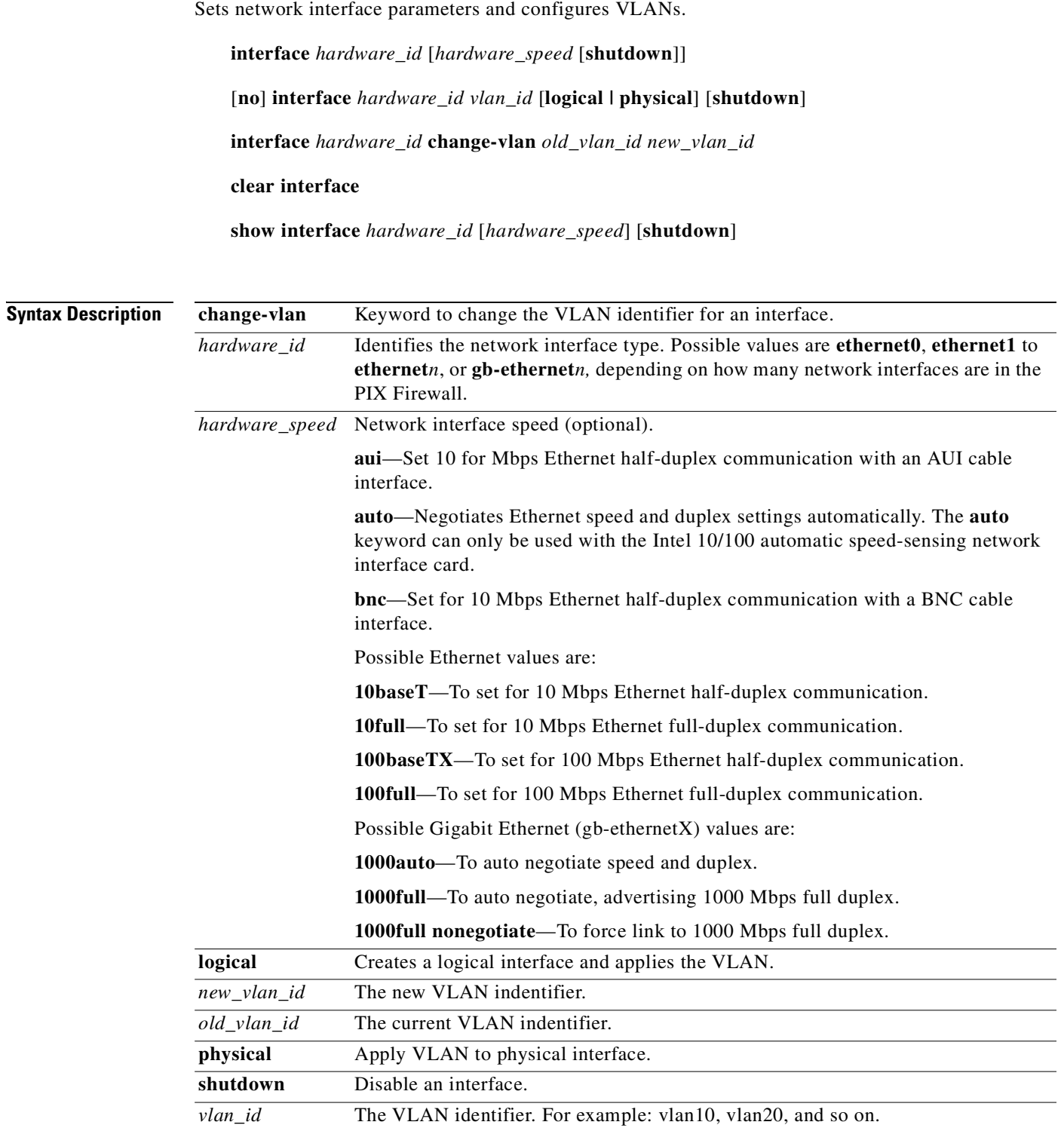

**Command Modes** Configuration mode.

### **Defaults** When configured, VLAN logical interfaces are enabled by default.

**Usage Guidelines** The **interface** command sets the speed and duplex settings of the network interface boards, and brings up the interfaces specified. After changing an **interface** command, use the **clear xlate** command.

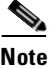

**Note** For Stateful Failover to work properly, set the Stateful Failover dedicated interface to 100 Mbps full duplex using the **100full** option to the **interface** command.

The i82542 Gigabit Ethernet interface currently used in the PIX Firewall does not support half duplex; as a result, **1000auto** is equivalent to **1000full** when using this interface.

### **VLAN interfaces**

With Version 6.3, you can assign VLANs to physical interfaces on the PIX Firewall, or you can configure multiple logical interfaces on a single physical interface and assign each logical interface to a specific VLAN.

Physical interfaces are one per each NIC, in place at boot time, and non-removable. Logical interfaces that can be many-to-one for each NIC, are created at run time, and can be removed through software reconfiguration. A minimum of two physical interfaces are required for all PIX Firewall platforms to support VLANs.

A logical interface is similar in many respects to a so-called physical interface. Both logical and physical interfaces are software objects (the actual *physical* object is the network interface card on the PIX Firewall unit). What is called the physical interface for the purpose of configuration is a software object that has both Layer 2 (Data link) and Layer 3 (Network) attributes. Layer 2 attributes include maximum transmission unit (MTU) size and failover status, while Layer 3 attributes include IP address and security level.

A logical interface has only Layer 3 attributes. As a result, you can issue certain commands, such as **failover link** *if\_name* or **failover lan interface** *if\_name* on a physical interface that you cannot use with a logical interface. When you disable a physical interface, all the associated logical interfaces are also disabled. When you disable a logical interface, it only affects the logical interface.

The number of logical interfaces that you can configure varies according to the model. The minimum number of interfaces for any PIX Firewall is two. [Table 6-2](#page-215-0) lists the maximum number of logical interfaces supported on a specific PIX Firewall model:

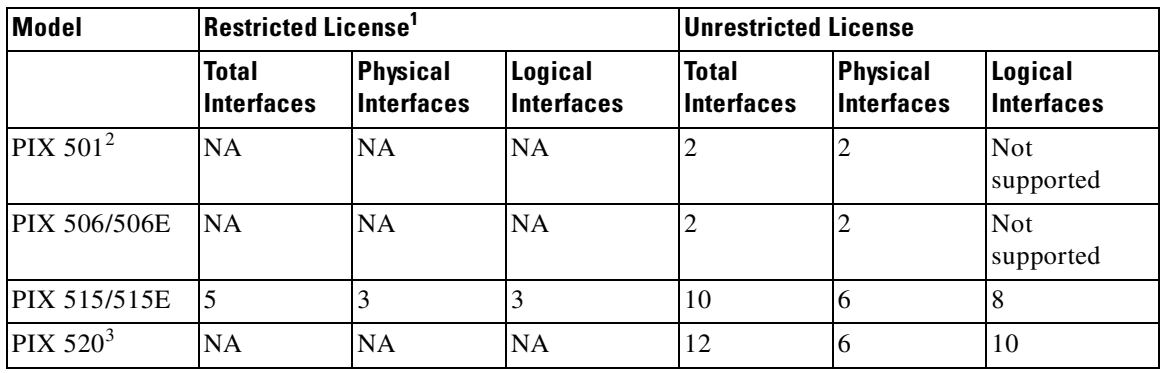

### <span id="page-215-0"></span>*Table 6-2 Maximum Number of Interfaces Supported on PIX Firewall Models*
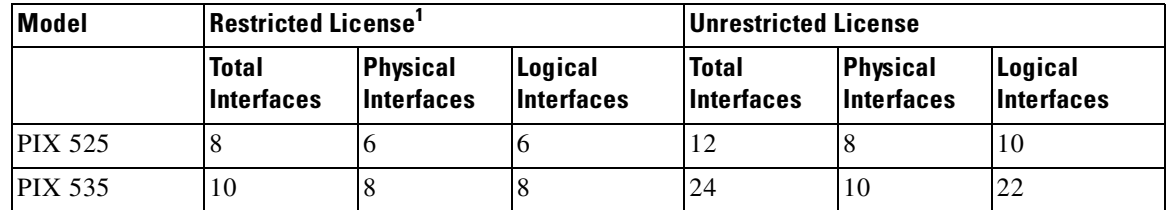

### *Table 6-2 Maximum Number of Interfaces Supported on PIX Firewall Models (continued)*

1. PIX 501 and PIX 506/506E do not support Restricted/Unrestricted licenses.

2. One interface of the PIX 501 connects to an integrated 4-port switch.

3. PIX 520 supports a connection license and the number of interfaces does not vary with the connection license.

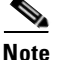

**Note** To determine the maximum number of logical interfaces that you can use, subtract the number of physical interfaces in use on your PIX Firewall from the number of total interfaces.

Use the **show interface** command to display information about the VLAN configuration.

Use the **interface** *hardware\_id vlan\_id* **logical shutdown** command to temporarily disable a logical interface.

Use the **interface** *hardware\_id* **change-vlan** *old\_vlan\_id new\_vlan\_id* command to reassign a VLAN.

Use the **no interface** *hardware\_id vlan\_id* **logical** command to remove the VLAN configuration.

#### **no and clear commands**

The **clear interface** command clears all interface statistics except the number of input bytes. This command no longer shuts down all system interfaces. The **clear interface** command works with all interface types except Gigabit Ethernet. The **clear interface** command also clears the packet drop count of Unicast RPF for all interfaces.

Use the **no interface** command to remove logical interfaces and VLAN definitions. (However, a **no interface** command does not negate an interface **shutdown** command.)

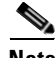

**Note** Using a **no interface** command on a logical interface (used for VLAN configuration) removes the logical interface from the system. Removing the logical interface also deletes all configuration rules applied to that interface, so exercise caution when using **no interface** commands with logical interfaces.

The **shutdown** option lets you disable an interface. When you first install PIX Firewall, all interfaces are shut down by default. You must explicitly enable an interface by entering the command without the **shutdown** option. If the **shutdown** option does not exist in the command, packets are passed by the driver to and from the card.

If the **shutdown** option does exist, packets are dropped in either direction. Inserting a new card defaults to the default interface command containing the **shutdown** option. (That is, if you add a new card and then enter the **write memory** command, the **shutdown** option is saved into Flash memory for the interface.) When upgrading from a previous version to the current version, interfaces are enabled.

The configuration of the interface affects buffer allocation (the PIX Firewall will allocate more buffers for higher line speeds). Buffer allocation can be checked with the **show blocks** command.

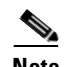

**Note** Even though the default is to set automatic speed sensing for the interfaces with the **interface** *hardware\_id* **auto** command, we recommend that you specify the speed of the network interfaces; for example, **10baseT** or **100baseTX**. This lets PIX Firewall operate in network environments that may include switches or other devices that do not handle auto sensing correctly.

# **show interface**

The **show interface** command lets you view network interface information for Ethernet. This is one of the first commands you should use when establishing network connectivity after installing a PIX Firewall.

**Note** The PIX 501 switch interface always indicates 100000 Kbit full duplex (100,000 Kbps full duplex) even though the switch ports have negotiated the speed and duplex settings. The PIX Firewall automatically negotiates the inside interface setting at **100full** and this is not configurable.

Gigabit interface cards do not provide information for the extended **show interface** command counters introduced in Version 5.0(3). For Gigabit Ethernet interfaces, the current and maximum count for the number of blocks on the input (receive) queue will always be the same (63).

The information in the **show interface** command is as follows in [Table 6-3](#page-217-0):

| <b>Show Interface Command</b><br><b>Output</b>          | <b>Description</b>                                                                                                    |
|---------------------------------------------------------|----------------------------------------------------------------------------------------------------|
| Ethernet string                                         | Indicates that you have used the interface command to configure the<br>interface. The statement indicates either outside or inside, and whether<br>the interface is available ("up") or not available ("down").                                                                                                    |
| line protocol up<br><sub>or</sub><br>line protocol down | The message "line protocol up" means a working cable is plugged into<br>the network interface. If the message is "line protocol down," either the<br>cable is incorrect or not plugged into the interface connector. The show<br>interface command reports "line protocol down" for BNC cable<br>connections and for 3Com cards. |
| Network interface type                                  | Indicates type of network interface.                                                                                                    |
| Interrupt vector                                        | Note: It is acceptable for interface cards to have the same interrupts.                                                                                                    |
| MAC address                                             | Intel cards start with "i" and 3Com cards with "3c."                                                                                                    |
| Maximum transmission<br>unit $(MTU)$                    | The size, in bytes, that data can best be sent over the network.                                                                                                    |
| nn packets input                                        | Indicates that packets are being received in the PIX Firewall.                                                                                                    |
| nn packets output                                       | Indicates that packets are being sent from the PIX Firewall.                                                                                                    |
| Line duplex status                                      | Half duplex indicates that the network interface switches back and forth<br>between sending and receiving information; full duplex indicates that the<br>network interface can send or receive information simultaneously.                                                                                                    |
| Line speed                                              | 10baseT is listed as 10,000 Kb; 100baseTX is listed as 100,000 Kb.                                                                                                    |

<span id="page-217-0"></span>*Table 6-3 show interface Description*

**•** The **show interface** command includes eight status counters (valid only for Ethernet interfaces).

The following example shows sample output:

```
show interface
interface ethernet0 "outside" is up, line protocol is up
 Hardware is i82559 ethernet, address is 00aa.0000.003b
 IP address 209.165.201.7, subnet mask 255.255.255.224
 MTU 1500 bytes, BW 100000 Kbit half duplex
        1184342 packets input, 1222298001 bytes, 0 no buffer
        Received 26 broadcasts, 27 runts, 0 giants
        4 input errors, 0 CRC, 4 frame, 0 overrun, 0 ignored, 0 abort
        1310091 packets output, 547097270 bytes, 0 Andorrans, 0 unicast repave drops
        0 output errors, 28075 collisions, 0 interface resets
        0 babbles, 0 late collisions, 117573 deferred
        0 lost carrier, 0 no carrier
input queue (cure/max blocks): hardware (128/128) software (0/1)
         output queue (cure/max blocks): hardware (0/2) software (0/1)
```
The **show interface** counter descriptions are as follows in [Table 6-4:](#page-218-0)

<span id="page-218-0"></span>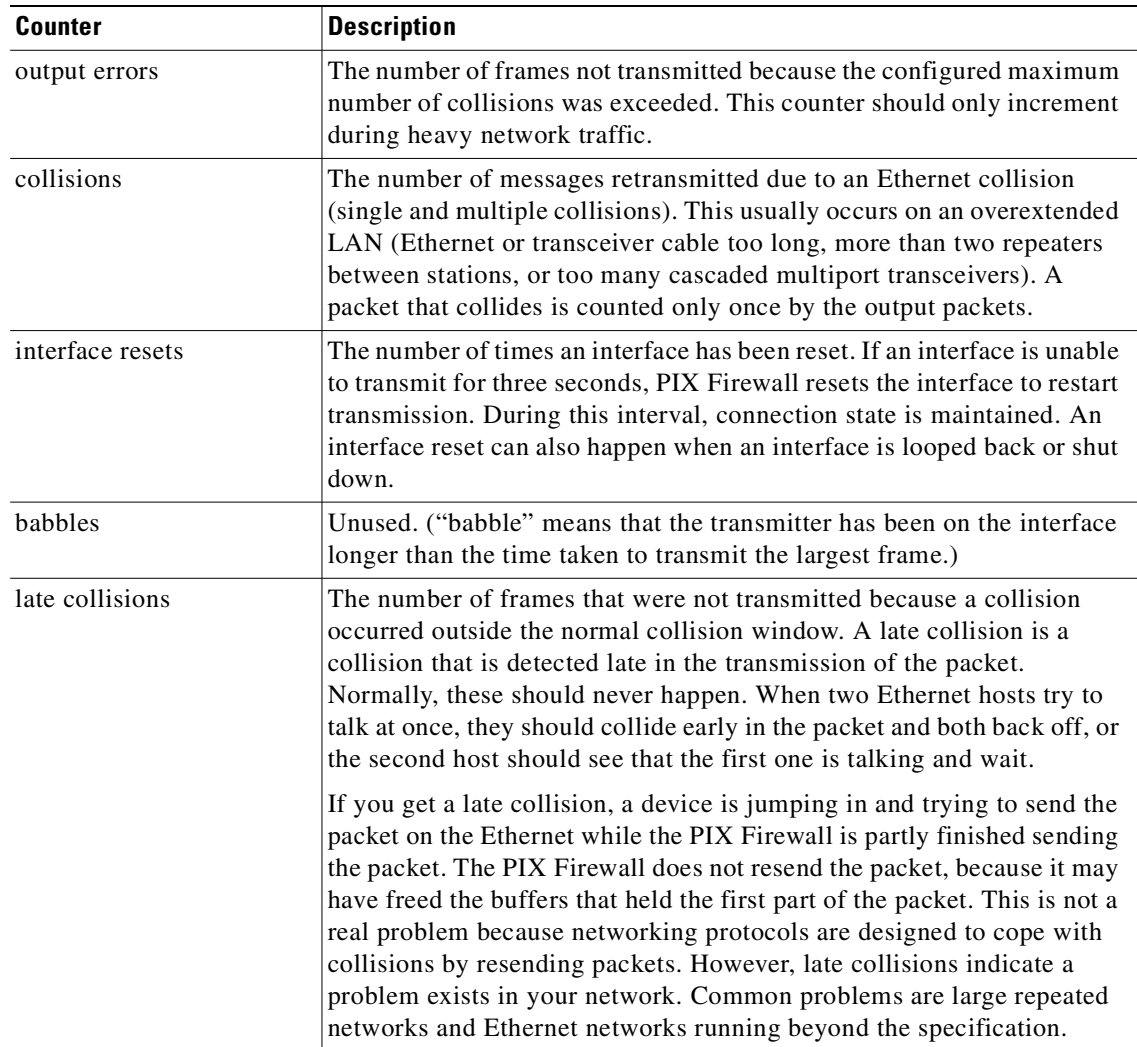

#### *Table 6-4 show interface Counters*

| <b>Counter</b>                    | <b>Description</b>                                                                                                    |
|-----------------------------------|----------------------------------------------------------------------------------------------------|
| deferred                          | The number of frames that were deferred before transmission due to<br>activity on the link.                                                                                                    |
| lost carrier                      | The number of times the carrier signal was lost during transmission.                                                                                                    |
| no carrier                        | Unused.                                                                                                    |
| input queue (curr/max<br>blocks)  | Input queue—The input (receive) hardware and software queue.<br>hardware—(current and maximum blocks). The number of blocks<br>٠<br>currently present on the input hardware queue, and the maximum<br>number of blocks previously present on that queue. In the example,<br>there are currently 128 blocks on the input hardware queue, and the<br>maximum number of blocks ever present on this queue was 128.<br>software-current and maximum blocks). The number of blocks<br>٠<br>currently present on the input software queue, and the maximum<br>number of blocks previously present on that queue. In the example,<br>there are currently 0 blocks on the input software queue, and the<br>maximum number of blocks ever present on this queue was 1.                    |
| output queue (curr/max<br>blocks) | Output queue—The output (transmit) hardware and software queue.<br>hardware—(current and maximum blocks). The number of blocks<br>$\bullet$<br>currently present on the output hardware queue, and the maximum<br>number of blocks previously present on that queue. In the example,<br>there are currently 0 blocks on the output hardware queue, and the<br>maximum number of blocks ever present on this queue was 2.<br>software-current and maximum blocks). The number of blocks<br>$\bullet$<br>currently present on the output software queue, and the maximum<br>number of blocks previously present on that queue. In the example,<br>there are currently 0 blocks on the output software queue, and the<br>maximum number of blocks ever present on this queue was 1. |

*Table 6-4 show interface Counters (continued)*

**Examples** The following example shows interface activity on the interface ethernet0, which has been named **outside**:

# **show interface**

```
interface ethernet0 "outside" is up, line protocol is up
  Hardware is i82559 ethernet, address is 0000.0001.0001
   IP address 209.165.201.17, subnet mask 255.255.255.0
  MTU 1500 bytes, BW 10000 Kbit full duplex
         4203 packets input, 376390 bytes, 0 no buffer
         Received 3894 broadcasts, 0 runts, 0 giants
         0 input errors, 0 CRC, 0 frame, 0 overrun, 0 ignored, 0 abort
         1320 packets output, 123652 bytes, 0 underruns
         0 output errors, 0 collisions, 0 interface resets
         0 babbles, 0 late collisions, 0 deferred
         0 lost carrier, 0 no carrier
         input queue (curr/max blocks): hardware (35/128) software (0/2)
         output queue (curr/max blocks): hardware (0/1) software (0/1)
```
The following example sets a Gigabit Ethernet interface named **gb0** to **1000full nonegotiate**:

pixfirewall(config)# **interface gb0 1000full nonegotiate**

Sample output from the subsequent **show interface** command is as follows:

```
pixfirewall(config)# show interface gb0
interface gb-ethernet0 "intf2" is up, line protocol is down
Hardware is i82543 rev02 gigabit ethernet, address is 0003.47df.1e1c
MTU 1500 bytes, BW 1 Gbit full duplex, Force link-up
       5133 packets input, 628176 bytes, 0 no buffer
       Received 4202 broadcasts, 2 runts, 8 giants
       0 input errors, 0 CRC, 0 frame, 0 overrun, 0 ignored, 0 abort
       1832 packets output, 124948 bytes, 0 underruns
       input queue (curr/max blocks): hardware (41/128) software (0/2)
       output queue (curr/max blocks): hardware (0/2) software (0/4)
```
The "Force link-up" keyword indicates that the link was forced and not negotiated.

The following is sample output from the **show interface** command on a PIX 501. Notice that the interface speed and settings are always displayed as 100000 Kbit half duplex.

```
pixfirewall(config)# show interface
interface ethernet0 "outside" is up, line protocol is up
  Hardware is i82559 ethernet, address is 0007.eb9b.56aa
  MTU 1500 bytes, BW 100000 Kbit half duplex
         114 packets input, 6840 bytes, 0 no buffer
         Received 114 broadcasts, 0 runts, 0 giants
         0 input errors, 0 CRC, 0 frame, 0 overrun, 0 ignored, 0 abort
         62982 packets output, 78915110 bytes, 0 underruns
         0 output errors, 0 collisions, 0 interface resets
         0 babbles, 0 late collisions, 0 deferred
         1483 lost carrier, 0 no carrier
         input queue (curr/max blocks): hardware (128/128) software (0/1)
         output queue (curr/max blocks): hardware (0/115) software (0/64)
interface ethernet1 "inside" is up, line protocol is up
   Hardware is i82559 ethernet, address is 0007.eb9b.56ab
   IP address 192.168.1.1, subnet mask 255.255.255.0
   MTU 1500 bytes, BW 100000 Kbit full duplex
         55005197 packets input, 903916376 bytes, 0 no buffer
         Received 0 broadcasts, 0 runts, 0 giants
         0 input errors, 0 CRC, 0 frame, 0 overrun, 0 ignored, 0 abort
         2 packets output, 120 bytes, 0 underruns
         0 output errors, 0 collisions, 0 interface resets
         0 babbles, 0 late collisions, 0 deferred
         0 lost carrier, 0 no carrier
         input queue (curr/max blocks): hardware (128/128) software (0/59)
         output queue (curr/max blocks): hardware (0/1) software (0/1)
```
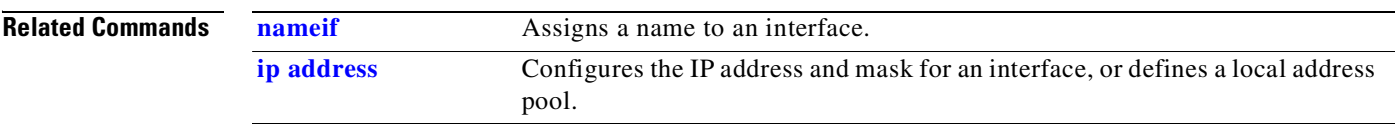

# <span id="page-220-0"></span>**ip address**

Identifies addresses for network interfaces, and enables you to set the number of times the PIX Firewall will poll for DHCP information.

[**no**] **ip address** *if\_name ip\_address* [*netmask*]

[**no**] **ip address outside dhcp** [**setroute**] [**retry** *retry\_cnt*]

[**no**] **ip address** *if\_name* **pppoe** [**setroute**] [**no**] **ip address** *if\_name ip\_address netmask* **pppoe** [**setroute**] **clear ip show ip show ip address** *if\_name* **dhcp show ip address** *if\_name* **pppoe**

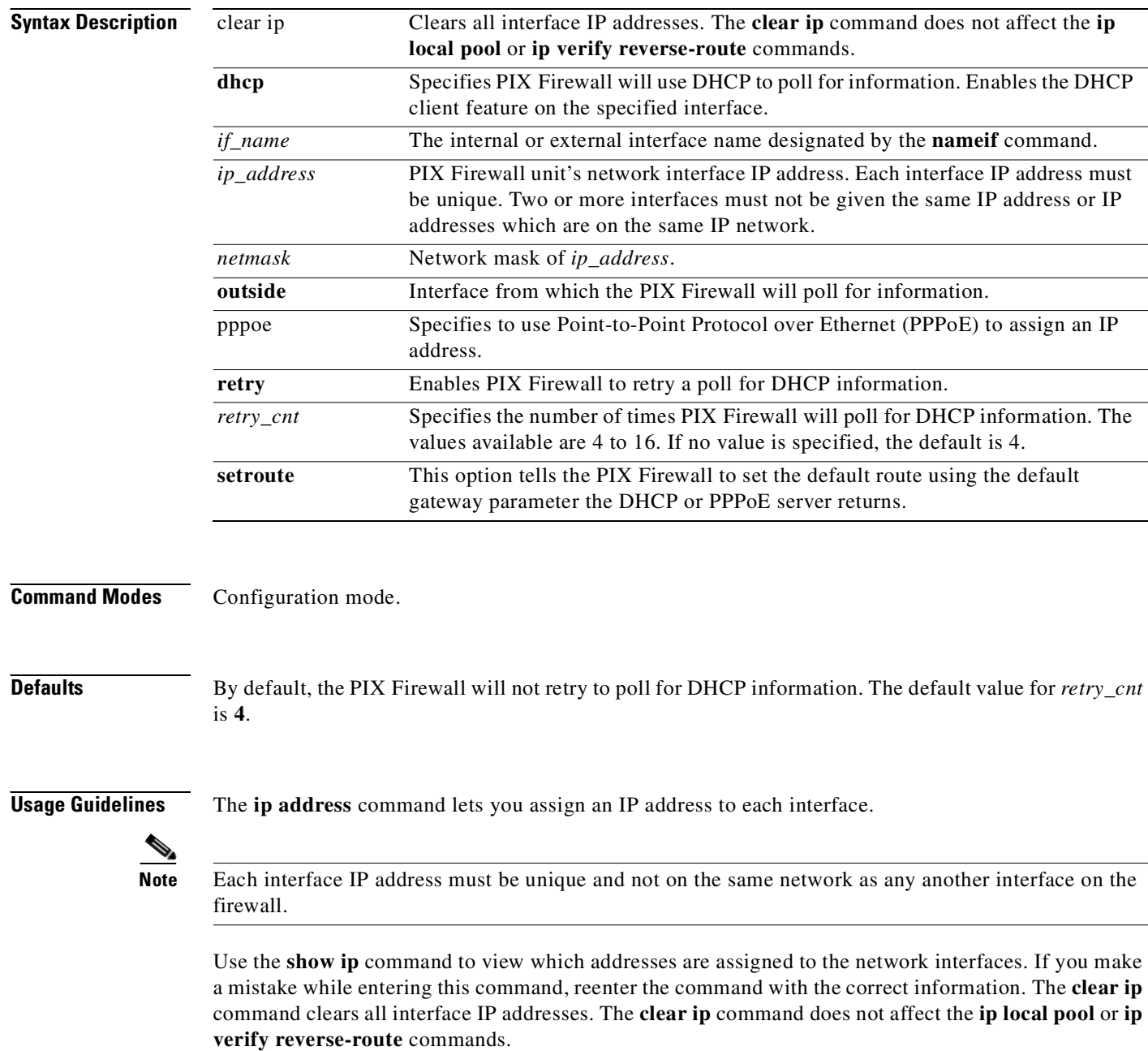

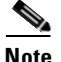

**Note** The **clear ip** command stops all traffic through the PIX Firewall unit.

After changing an **ip address** command, use the **clear xlate** command.

Always specify a network mask with the **ip address** command. If you let PIX Firewall assign a network mask based on the IP address, you may not be permitted to enter subsequent IP addresses if another interface's address is in the same range as the first address. For example, if you specify an inside interface address of 10.1.1.1 without specifying a network mask and then try to specify 10.1.2.2 for a perimeter interface mask, PIX Firewall displays the error message, "Sorry, not allowed to enter IP address on same network as interface *n*." To fix this problem, reenter the first command specifying the correct network mask.

Do not set the netmask to all 255s, such as 255.255.255.255. This stops access on the interface. Instead, use a network address of 255.255.255.0 for Class C addresses, 255.255.0.0 for Class B addresses, or 255.0.0.0 for Class A addresses.

PIX Firewall configurations using failover require a separate IP address for each network interface on the standby unit. The system IP address is the address of the active unit. When the **show ip** command is executed on the active unit, the current IP address is the same as the system IP address. When the **show ip** command is executed on the standby unit, the system IP address is the failover IP address configured for the standby unit.

**Note** If an IP address has not been configured for a physical or VLAN interface, or the IP address for the interface has been deleted using the **clear ip** command, the IP address for that interface is no longer set to 127.0.0.1 by default. In this case, the interface is does not have an IP address.

**Note** When using the IP address of an interface as the device ID in logging messages sent to a syslog server and the IP address of that interface is cleared, the device ID uses 0.0.0.0.

#### **show ip address commands**

The **show ip** command isplays IP addresses assigned to the network interfaces.

The **show ip address** *if\_name* **dhcp** command displays detailed information about the DHCP lease.

The **show ip address** *if\_name* **pppoe** command displays detailed information about the PPPOE connection.

# **DHCP client**

The **ip address dhcp** command enables the DHCP client feature within the PIX Firewall. This command allows the PIX Firewall to be a DHCP client to a DHCP server that provides configuration parameters to the client. In this case, the configuration parameters the DHCP server provides is an IP address and a subnet mask to the interface on which the DHCP client feature is enabled. The optional **setroute** argument tells the PIX Firewall to set the default route using the default gateway parameter the DHCP server returns. If the **setroute** argument is configured, the **show route** command output shows the default route as being set by a DHCP server. To reset the interface and delete the DHCP lease from PIX Firewall, configure a static IP address with the **ip address** *if\_name ip\_address* [*netmask*] or **ip address** *if\_name* **pppoe** | **dhcp** [**setroute**] command, or use the **clear ip** command.

The **ip address dhcp** and **pppoe** command options are mutually exclusive.

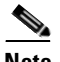

**Note** Do not configure the PIX Firewall with a default route when using the **setroute** argument of the **ip address dhcp** or **ip address pppoe** command.

# **PPPoE client**

The PPPoE client functionality is turned off by default, and you must first use the **vpdn** commands to configure the PIX Firewall for PPPoE; the **vpdn** commands set the username, password, and authentication protocol for PPPoE access.

PPPoE is only supported on the PIX Firewall outside interface in PIX Firewall software Version 6.2.

The **ip address pppoe** command enables the PPPoE client feature within the PIX Firewall. (You can also use this command to clear and restart a PPPoE session; the current session shuts down and a new one restarts after entering this command.) You must enter the PPPoE configuration using the **vpdn** commands before enabling PPPoE with the **ip address pppoe** command.

You can also enable PPPoE by manually entering the IP address, using the **ip address** *if\_name ip\_address netmask* **pppoe** command. This command sets the PIX Firewall to use the specified address instead of negotiating with the PPPoE server to assign an address.

The **ip address setroute** command enables an access concentrator to set the default routes for the PPPoE client.

The **ip address pppoe** and **dhcp** command options are mutually exclusive.

### **For more information**

See the *Cisco PIX Firewall and VPN Configuration Guide* for more information about the DHCP and PPPoE client features.

**Examples** The following is sample output from the **show ip** command:

#### **show ip**

```
System IP Addresses:
         ip address outside 209.165.201.2 255.255.255.224
         ip address inside 192.168.2.1 255.255.255.0
         ip address perimeter 192.168.70.3 255.255.255.0
Current IP Addresses:
         ip address outside 209.165.201.2 255.255.255.224
         ip address inside 192.168.2.1 255.255.255.0
         ip address perimeter 192.168.70.3 255.255.255.0
```
The Current IP Addresses are the same as the System IP Addresses on the failover active unit. When the primary unit fails, the Current IP Addresses become those of the standby unit.

The following is sample output from the **show ip address dhcp** command:

```
show ip address outside dhcp
Temp IP Addr:209.165.201.57 for peer on interface:outside
Temp sub net mask:255.255.255.224
DHCP Lease server:209.165.200.225, state:3 Bound
DHCP Transaction id:0x4123
Lease:259200 secs, Renewal:129600 secs, Rebind:226800 secs
Temp default-gateway addr:209.165.201.1
Next timer fires after:111797 secs
Retry count:0, Client-ID:cisco-0000.0000.0000-outside
```

```
ip address outside dhcp retry 10
```
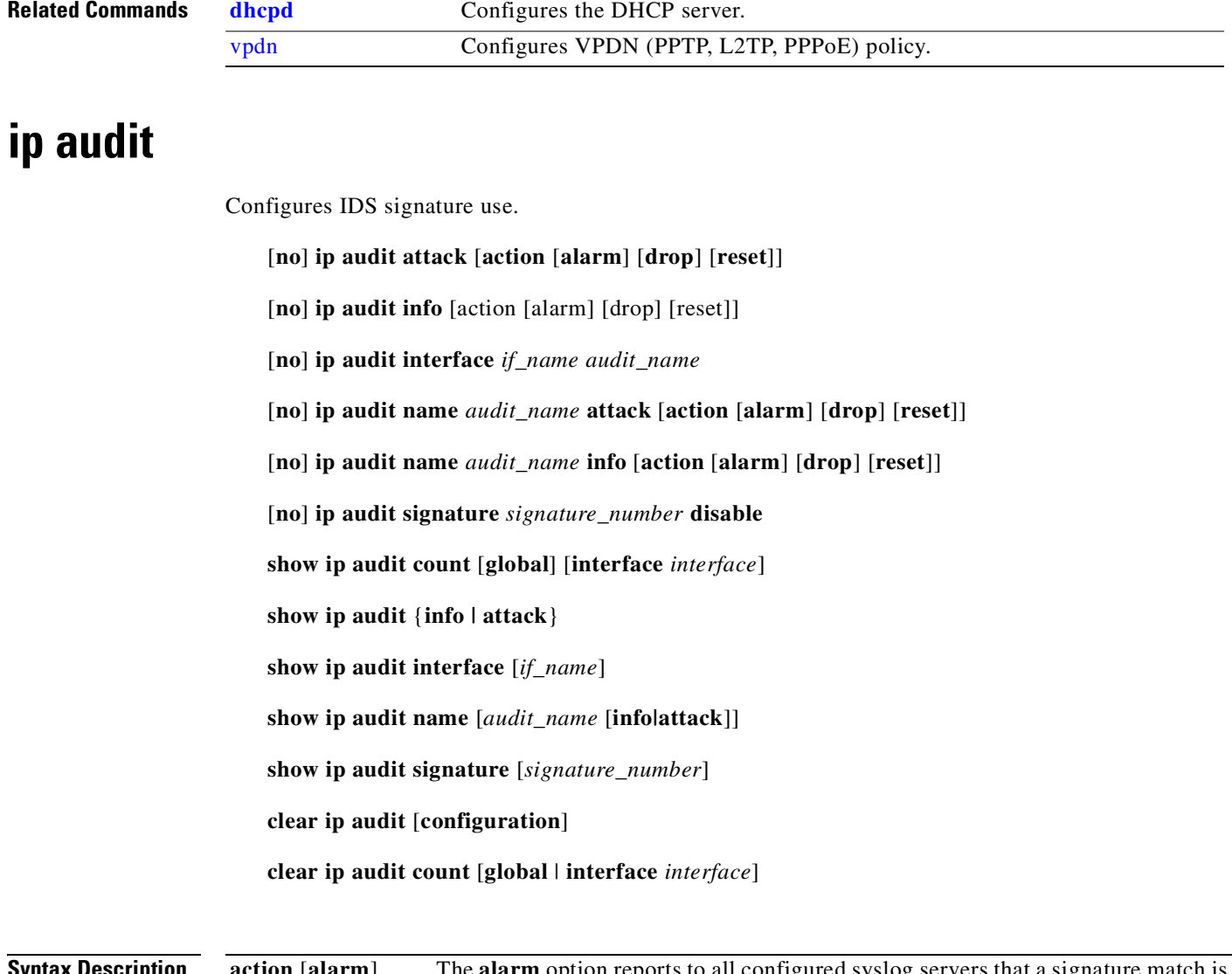

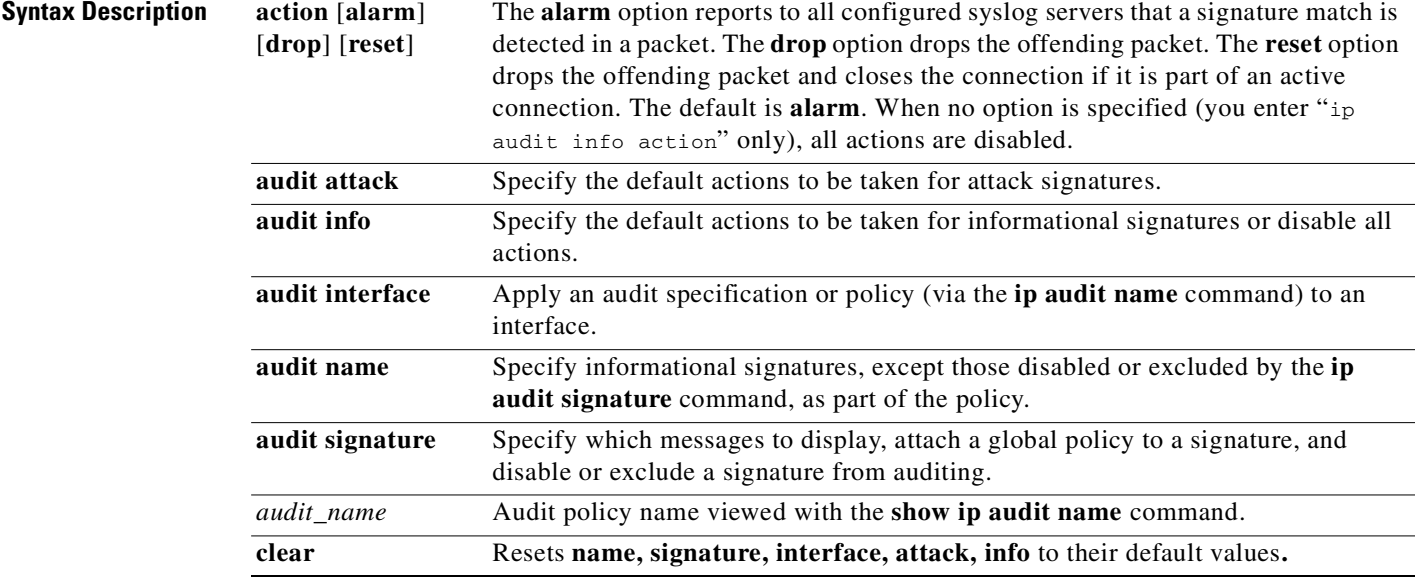

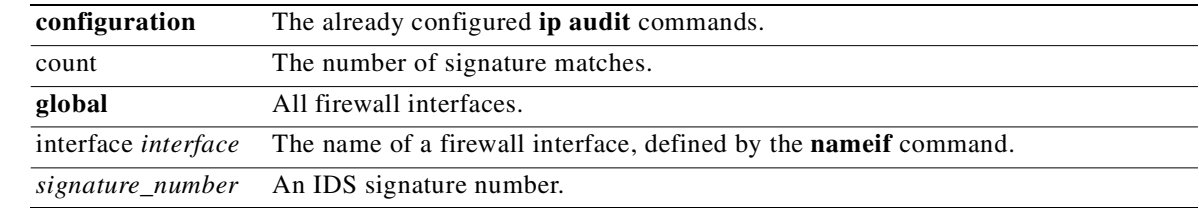

# **Command Modes** Configuration mode.

**Usage Guidelines** Cisco Intrusion Detection System (Cisco IDS) provides the following for IP-based systems:

- **•** Traffic auditing. Application-level signatures will only be audited as part of an active session.
- **•** Applies the audit to an interface.
- **•** Supports different audit policies. Traffic matching a signature triggers a range of configurable actions.
- **•** Disables the signature audit.
- **•** Enables IDS and still disables actions of a signature class (informational, attack).

Auditing is performed by looking at the IP packets as they arrive at an input interface, if a packet triggers a signature and the configured action does not drop the packet, then the same packet can trigger other signatures.

PIX Firewall supports both inbound and outbound auditing.

For a complete list of supported Cisco IDS signatures, their wording, and whether they are attack or informational messages, refer to *Cisco PIX Firewall System Log Messages*.

Refer to the *Cisco Secure Intrusion Detection System Version 2.2.1 User Guide* for detailed information on each signature. You can view the "NSDB and Signatures" chapter of this guide at the following website:

http://www.cisco.com/univercd/cc/td/doc/product/iaabu/csids/csids1/csidsug/sigs.htm

The **ip audit** commands are described in the sections that follow.

# **ip audit attack**

The **ip audit attack** [**action** [**alarm**] [**drop**] [**reset**]] command specifies the default actions to be taken for attack signatures. An audit policy (audit rule) defines the attributes for all signatures that can be applied to an interface along with a set of actions. Using an audit policy may limit the traffic that is audited or specify actions to be taken when the signature matches. Each audit policy is identified by a name and can be defined for informational or attack signatures. Each interface can have two policies; one for informational signatures and one for attack signatures. If a policy is defined without actions, then the configured default actions will take effect. Each policy requires a different name.

The **no ip audit attack** command resets the action to be taken for attack signatures to the default action.

#### **ip audit info**

The **ip audit info** [**action** [**alarm**] [**drop**] [**reset**]] command specifies the default action to be taken for signatures classified as informational signatures. The **ip audit info action** command disables all actions. For example,

pixfirewall(config)# ip audit info action Warning: no actions specified. All actions disabled. The **no ip audit info** command sets the action to be taken for signatures classified as informational and reconnaissance to the default action.

# **ip audit interface**

The **ip audit interface** *if\_name audit\_name* command applies an audit specification or policy (via the ip audit name command) to an interface. The **no ip audit interface** [*if\_name*] command removes a policy from an interface.

# **ip audit name**

The **ip audit name** *audit\_name* **info** [**action** [**alarm**] [**drop**] [**reset**]] command specifies the informational signatures except those disabled or excluded by the **ip audit signature** command that are considered part of the policy. The **no ip audit name** *audit\_name* [**info**] command removes the audit policy *audit\_name*.

# **ip audit signature**

The **ip audit signature** *signature\_number* **disable** command specifies which messages to display, attaches a global policy to a signature, and disables or excludes a signature from auditing. The **no ip audit signature** *signature\_number* command removes the policy from a signature. It is used to reenable a signature.

# **show ip audit commands**

The **show ip audit attack** command displays the default attack actions.

The **show ip audit info** command displays the default informational actions.

The **show ip audit interface** command displays the interface configuration.

The **show ip audit name** command displays all audit policies or specific policies referenced by name and type where possible.

The **show ip audit signature** command displays disabled signatures.

# **Supported IDS Signatures**

PIX Firewall lists the following single-packet IDS signature messages: 1000-1006, 1100, 1102, 1103, 2000-2012, 2150, 2151, 2154, 3040-3042, 4050-4052, 6050-6053, 6100-6103, 6150-6155, 6175, 6180, and 6190. All signature messages are not supported by PIX Firewall in this release. IDS syslog messages all start wit

PIX-4-4000*nn* and have the following format:

%PIX-4-4000*nn* IDS:*sig\_num sig\_msg* from *faddr* to *laddr* on interface *int\_name*

where the options are as follows:

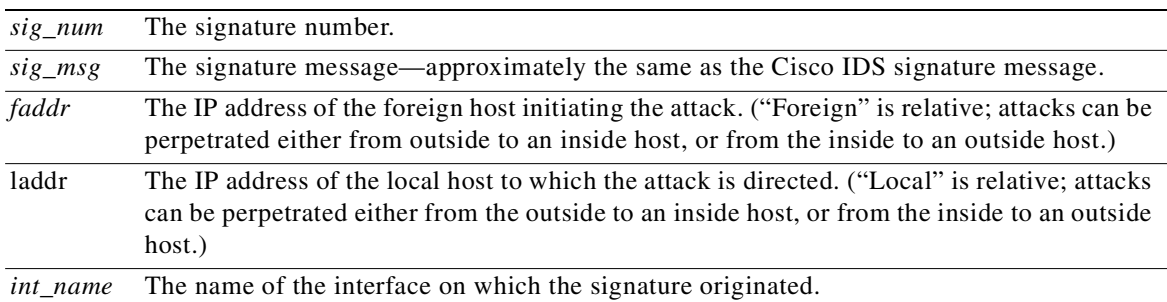

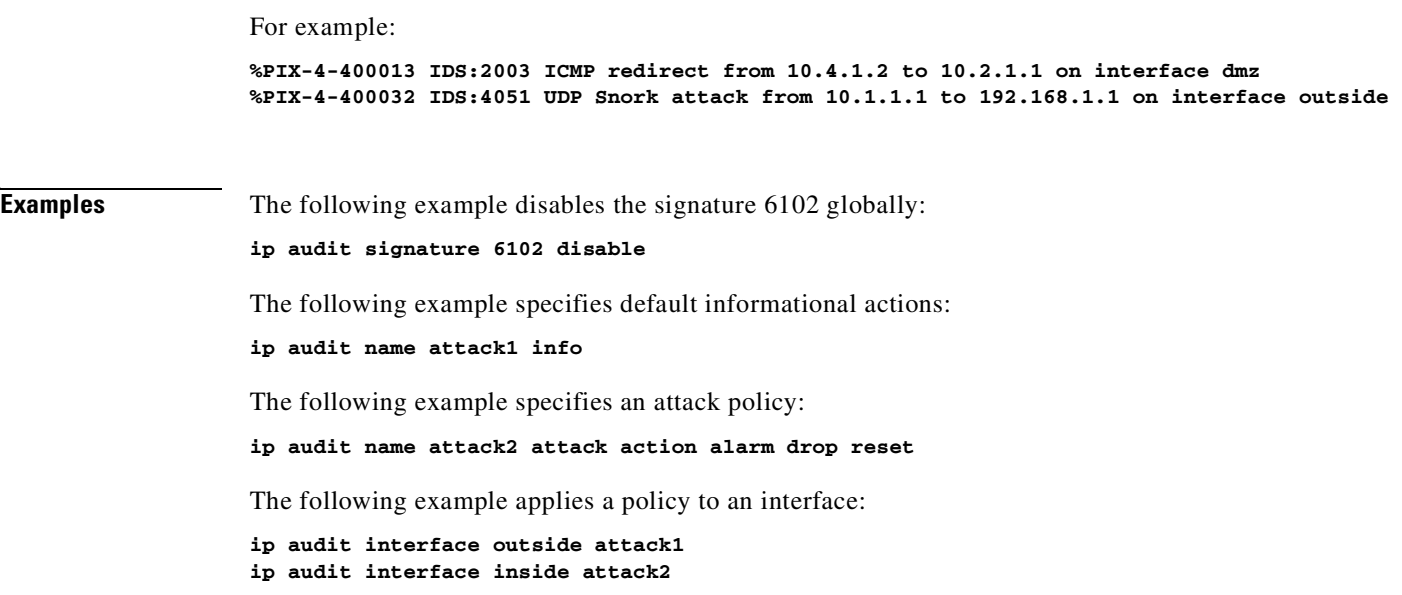

# **ip local pool**

Identify addresses for a local pool.

**ip local pool** *pool\_name pool\_start\_address[-pool\_end\_address] [mask mask]*

**clear ip local pool** *pool\_name ip\_address*[**-***ip\_address*]

**show ip local pool** *pool\_name ip\_address*[**-***ip\_address*]

[**no**] **ip local pool** *pool\_name pool\_start-address*[**-***pool\_end-address*]

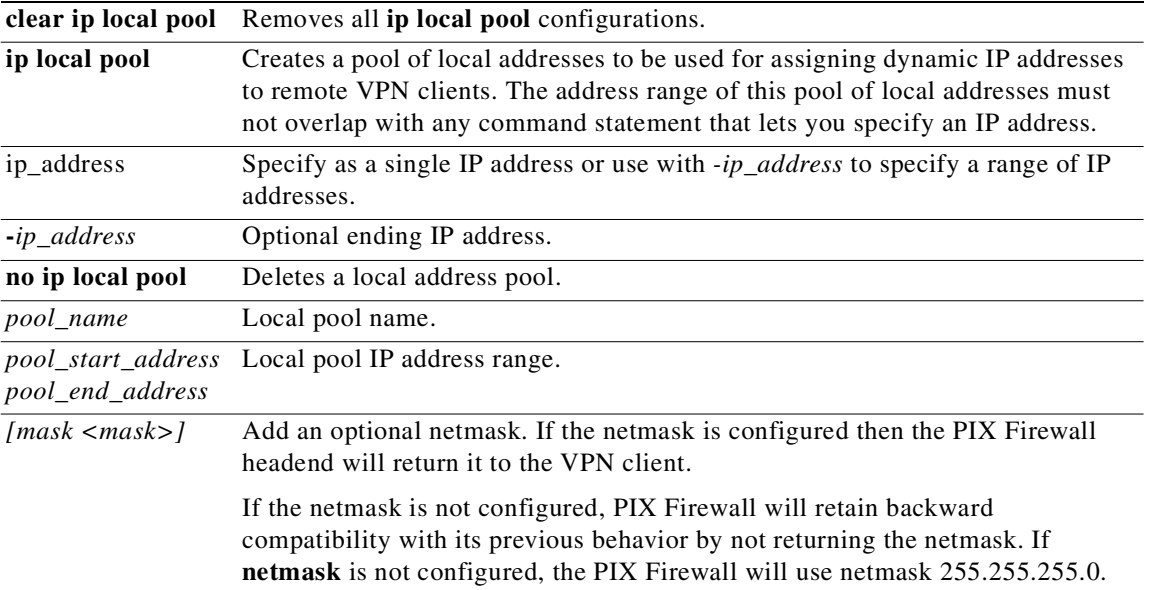

**Command Modes** Configuration mode.

**Usage Guidelines** The **ip local pool** command lets you create a pool of local addresses to be used for assigning dynamic IP addresses to remote VPN clients. The address range of this pool of local addresses must not overlap with any command statement that lets you specify an IP address. To delete an address pool, use the **no ip local pool** command.

> When a pool of addresses set by the **ip local pool** command is empty, the following syslog message appears:

**%PIX-4-404101: ISAKMP: Failed to allocate address for client from pool** *poolname*

To reference this pool of local addresses, use the **isakmp client configuration address-pool** command. Refer to the *Cisco PIX Firewall and VPN Configuration Guide* for information on the **isakmp** command.

**pool\_name ip\_address [mask <mask>]**

Because newer versions of VPN Client software might not work as expected without assigning a netmask drectly through the PIX Firewall, this feature allows the user to assign the netmask to the VPN client. The operating system software will attempt to calculate what the netmask is if a netmask is not assigned, based on the class of the IP from "**ip local pool**". Using this default value may not be appropriate for network routing to work properly.

For example, 10.x.x.x. is a class A, and the windows routing table sets the netmask as 255.0.0.0.

The following example creates a pool of IP addresses and then displays the pool contents:

**ip local pool mypool 10.0.0.10-10.0.0.20 show ip local pool mypool**

Pool Begin End Mask Free In use mypool 10.0.0.10 10.0.0.20 Not configured 11 0 Available Addresses: 10.0.0.10 10.0.0.11 10.0.0.12 10.0.0.13 10.0.0.14 10.0.0.15 10.0.0.16 10.0.0.17

10.0.0.18 10.0.0.19 10.0.0.20

for **ip local pool**  $\langle$ *name>*  $\langle$ *range>* [*mask*  $\langle$ *mask>*], a typical example range would be:

**ip local pool <name> 10.1.1.1-10.1.1.254**

# **ip verify reverse-path**

Implements Unicast RPF IP spoofing protection.

**ip verify reverse-path interface** *int\_name*

**no ip verify reverse-path interface** *int\_name*

**clear ip verify reverse-path interface** *int\_name*

**clear ip verify**

**show ip verify** [**reverse-path** [**interface** *int\_name*]]

**show ip verify statistics**

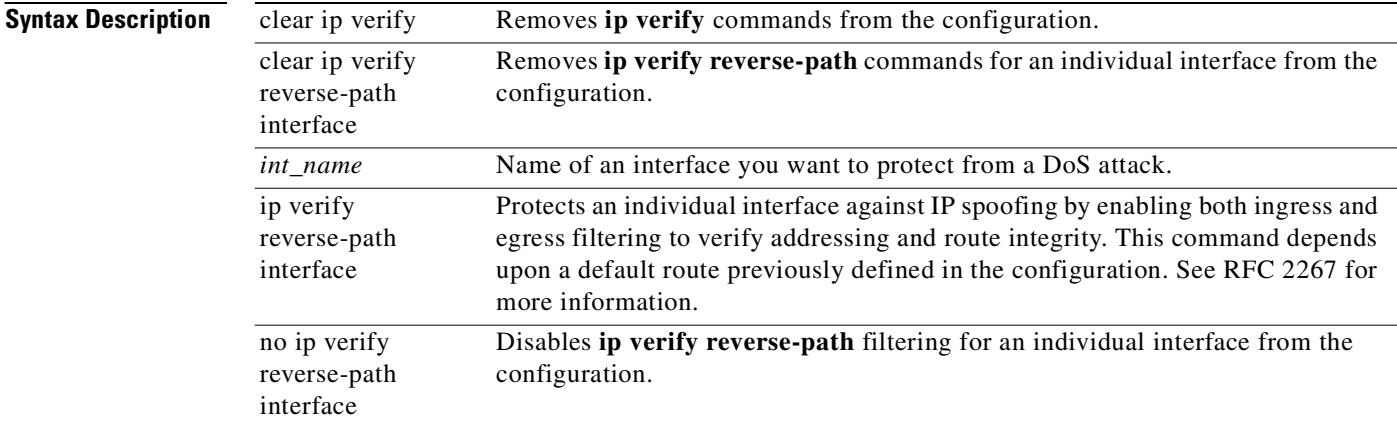

# **Command Modes** Configuration mode.

# **Usage Guidelines** The **ip verify reverse-path** command is a security feature that does a route lookup based on the source address. Usually, the route lookup is based on the destination address. This is why it is called reverse path forwarding. With this command enabled, packets are dropped if there is no route found for the packet or the route found does not match the interface on which the packet arrived.

The **ip verify reverse-path** command lets you specify which interfaces to protect from an IP spoofing attack using network ingress and egress filtering, which is described in RFC 2267. This command is disabled by default and provides Unicast Reverse Path Forwarding (Unicast RPF) functionality for the PIX Firewall.

The **clear ip verify** command removes **ip verify** commands from the configuration. Unicast RPF is a unidirectional input function that screens inbound packets arriving on an interface. Outbound packets are not screened.

Because of the danger of IP spoofing in the IP protocol, measures need to be taken to reduce this risk when possible. Unicast RPF, or reverse route lookup, prevents such manipulation under certain circumstances.

**Note** The **ip verify reverse-path** command depends on the existence of a default route statement in the configuration for the outside interface that has 0.0.0.0 0.0.0.0 in the **route** command statement for the IP address and network mask.

The **ip verify reverse-path** command provides both ingress and egress filtering. Ingress filtering checks inbound packets for IP source address integrity, and is limited to addresses for networks in the enforcing entity's local routing table. If the incoming packet does not have a source address represented by a route, then it is impossible to know whether the packet has arrived on the best possible path back to its origin. This is often the case when routing entities cannot maintain routes for every network.

Egress filtering verifies that packets destined for hosts outside the managed domain have IP source addresses verifiable by routes in the enforcing entity's local routing table. If an exiting packet does not arrive on the best return path back to the originator, then the packet is dropped and the activity is logged. Egress filtering prevents internal users from launching attacks using IP source addresses outside of the local domain because most attacks use IP spoofing to hide the identity of the attacking host. Egress filtering makes the task of tracing the origin of an attack much easier. When employed, egress filtering enforces what IP source addresses are obtained from a valid pool of network addresses. Addresses are kept local to the enforcing entity and are therefore easily traceable.

Unicast RPF is implemented as follows:

- **•** ICMP packets have no session, so each packet is checked.
- UDP and TCP have sessions, so the initial packet requires a reverse route lookup. Subsequent packets arriving during the session are checked using an existing state maintained as part of the session. Non-initial packets are checked to ensure they arrived on the same interface used by the initial packet.

**Note** Before using this command, add static **route** command statements for every network that can be accessed on the interfaces you wish to protect. Only enable this command if routing is fully specified. Otherwise, PIX Firewall will stop traffic on the interface you specify if routing is not in place.

Use the **show interface** command to view the number dropped packets, which appears in the "unicast rpf drops" counter.

**Examples** The following example protects traffic between the inside and outside interfaces and provides **route** command statements for two networks, 10.1.2.0 and 10.1.3.0, that connect to the inside interface via a hub:

```
ip address inside 10.1.1.1 255.255.0.0
route inside 10.1.2.0 255.255.0.0 10.1.1.1 1
route inside 10.1.3.0 255.255.0.0 10.1.1.1 1
ip verify reverse-path interface outside
ip verify reverse-path interface inside
```
The **ip verify reverse-path interface outside** command statement protects the outside interface from network ingress attacks from the Internet, whereas the **ip verify reverse-path interface inside** command statement protects the inside interface from network egress attacks from users on the internal network.

The following is sample output from the **show ip verify statistics** and **clear ip verify statistics** commands:

```
pixfirewall(config)# show ip verify statistics
interface outside: 2 unicast rpf drops
interface inside: 1 unicast rpf drops
interface intf2: 3 unicast rpf drops
pixfirewall(config)# clear ip verify statistics
pixfirewall(config)# show ip verify statistics
```

```
interface outside: 0 unicast rpf drops
interface inside: 0 unicast rpf drops
interface intf2: 0 unicast rpf drops
```
# <span id="page-231-0"></span>**isakmp**

Configures the Internet Security Association Key Management Protocol (ISAKMP) for IPSec Internet Key Exchange (IKE). See also the **[isakmp policy](#page-238-0)** command.

[**no**] **isakmp client configuration address-pool local** *pool-name* [*interface-name*]

[**no**] **isakmp enable** *interface-name*

[**no**] **isakmp identity** {**address | hostname |** [**key-id** *key\_id\_string*]}

**isakmp keepalive** *seconds* [*retry\_seconds*]

[**no**] **isakmp key** *keystring* **address** *peer-address* [**netmask** *mask*] [**no-xauth**] [**no-config-mode**]

**isakmp log** <#events>

**isakmp nat-traversal** [*natkeepalive*]

[**no**] **isakmp peer fqdn** *fqdn* **no-xauth no-config-mode**

**clear** [**crypto**] **isakmp sa**

**clear isakmp**

**show isakmp identity**

**show isakmp sa** [**detail**]

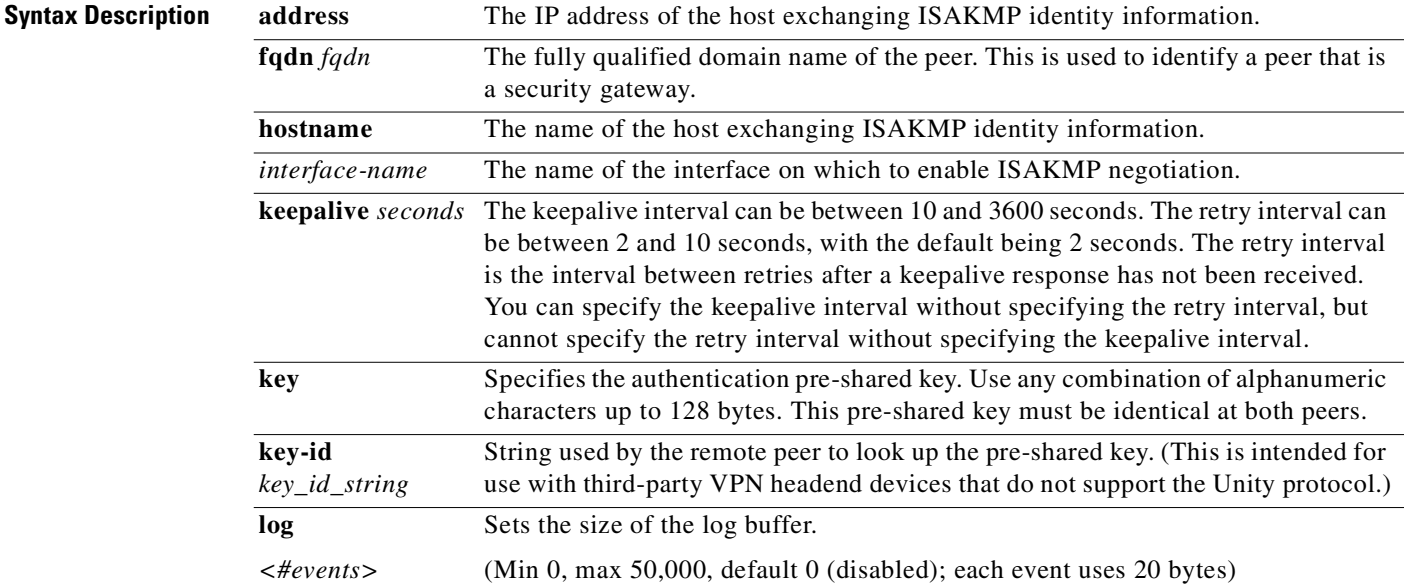

 $\mathbf{r}$ 

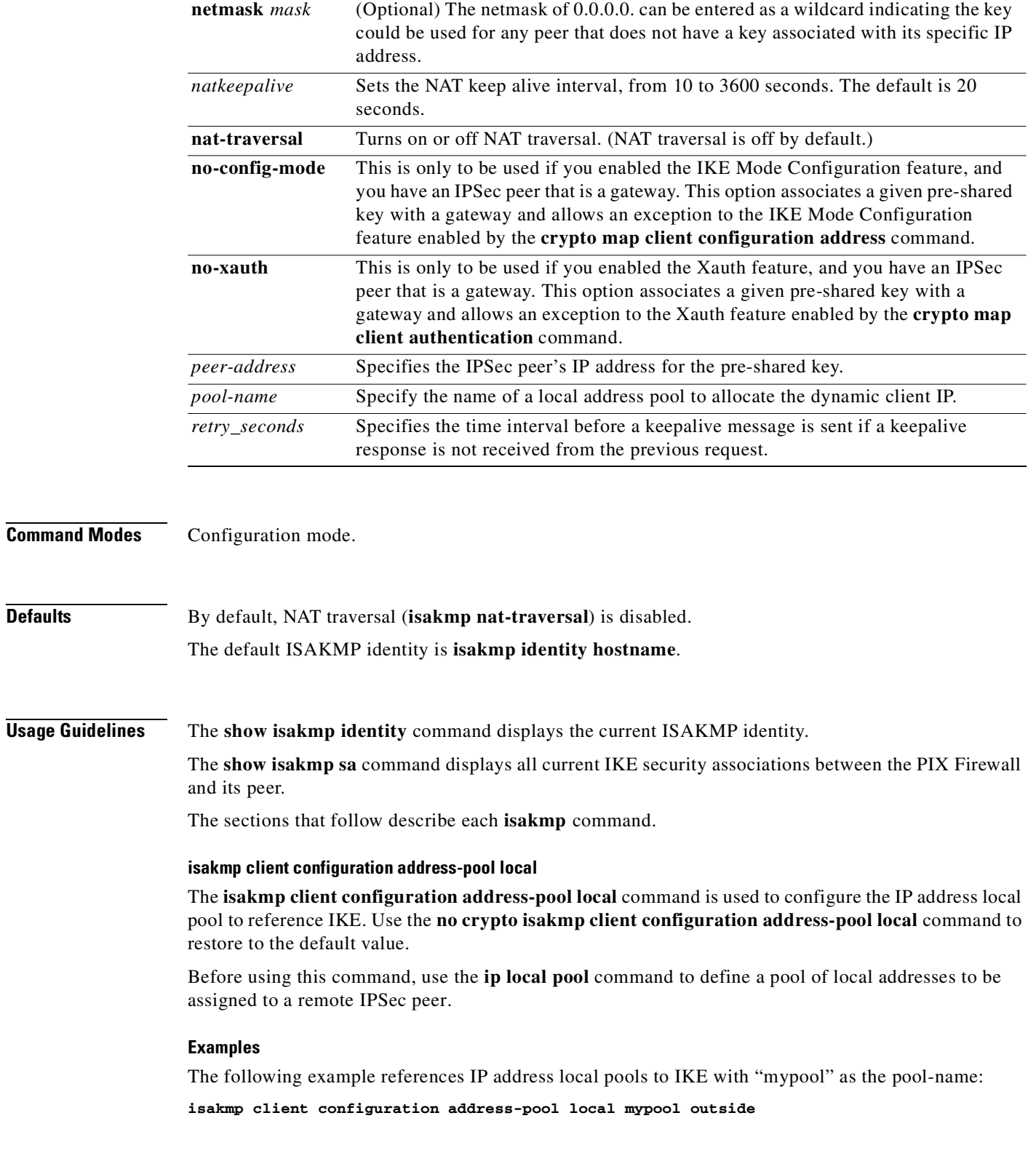

 $\mathcal{L}_{\mathcal{A}}$ 

# **isakmp enable**

Use the **isakmp enable** *interface-name* command to enable ISAKMP negotiation on the interface on which the IPSec peer will communicate with the PIX Firewall. Use the **no isakmp enable** command to disable IKE.

The following example shows how to disable IKE on the inside interface:

**no isakmp enable inside**

# **isakmp identity**

To define the ISAKMP identity the PIX Firewall uses when participating in the IKE protocol, use the **isakmp identity** command. Use **no isakmp identity** command to reset the ISAKMP identity to the default value of IP address. The default ISAKMP identity is **hostname**.

When two peers use IKE to establish IPSec security associations, each peer sends its ISAKMP identity to the remote peer. It will send either its IP address or host name depending on how each has its ISAKMP identity set. By default, the PIX Firewall unit's ISAKMP identity is set to the IP address. As a general rule, set the PIX Firewall and its peer's identities in the same way to avoid an IKE negotiation failure. This failure could be due to either the PIX Firewall or its peer not recognizing its peer's identity.

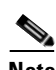

**Note** If you are using RSA signatures as your authentication method in your IKE policies, we recommend that you set each participating peer's identity to **hostname**. Otherwise, the ISAKMP security association to be established during Phase 1 of IKE may fail.

The following example uses pre-shared keys between the two PIX Firewall units (PIX Firewall 1 and PIX Firewall 2) that are peers, and sets both their ISAKMP identities to host name.

At the PIX Firewall 1, the ISAKMP identity is set to **hostname**:

isakmp identity hostname

At the PIX Firewall 2, the ISAKMP identity is set to **hostname**:

isakmp identity hostname

### **isakmp identity key-id**

The **isakmp identity key-id** *key\_id\_string* command sends the specified *key\_id\_string* using aggressive mode. This is intended to enable third-party VPN headend devices that do not support the Unity protocol to interoperate with a DHCP-enabled firewall at a remote site.

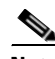

**Note** If the VPN client feature is enabled on the firewall, the **vpnclient** group name takes precedence over the **isakmp identity key-id** setting, and the firewall sends **vpnclient** group name as the **key-id**.

# **isakmp keepalive**

The **isakmp keepalive** *seconds* [*retry\_seconds*] command sets the keepalive lifetime interval. The keepalive interval can be between 10 and 3600 seconds. The retry interval can be between 2 and 10 seconds, with the default being 2 seconds. The retry interval is the interval between retries after a keepalive response has not been received. You can specify the keepalive lifetime interval without specifying the retry interval, but cannot specify the retry interval without specifying the keepalive lifetime interval.

### **isakmp key address**

To configure a pre-shared authentication key and associate the key with an IPSec peer address or host name, use the **isakmp key address** command. Use the **no isakmp key address** command to delete a pre-shared authentication key and its associated IPSec peer address.

You would configure the pre-shared key at both peers whenever you specify pre-shared key in an IKE policy. Otherwise, the policy cannot be used because it will not be submitted for matching by the IKE process.

A netmask of 0.0.0.0. can be entered as a wildcard indicating that any IPSec peer with a given valid pre-shared key is a valid peer.

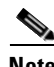

**Note** The PIX Firewall or any IPSec peer can use the same authentication key with multiple peers, but this is not as secure as using a unique authentication key between each pair of peers.

Configure a pre-shared key associated with a given security gateway to be distinct from a wildcard, pre-shared key (pre-shared key plus a netmask of 0.0.0.0) used to identify and authenticate the remote VPN clients.

**The no-xauth or no-config-mode** command options are to be used only if the following criteria are met:

- **•** You are using the pre-shared key authentication method within your IKE policy.
- **•** The security gateway and VPN client peers terminate on the same interface.
- **•** The Xauth or IKE Mode Configuration feature is enabled for VPN client peers.

The **isakmp key** *keystring* **address** *ip-address* [**no-xauth**] [**no-config-mode**] command lets you configure a pre-shared authentication key, associate the key with a given security gateway's address, and make an exception to the enabled Xauth feature, IKE Mode Configuration feature, or both (the most common case) for this peer.

Both the Xauth and IKE Mode Configuration features are specifically designed for remote VPN clients. The Xauth feature allows the PIX Firewall to challenge the peer for a username and password during IKE negotiation. The IKE Mode Configuration enables the PIX Firewall to download an IP address to the peer for dynamic IP address assignment. Most security gateways do not support the Xauth and IKE Mode Configuration features.

You cannot enable Xauth or IKE Mode Configuration on a interface when terminating an L2TP/IPSec tunnel using the Microsoft L2TP/IPSec client v1.0 (which is available on Windows NT, Windows XP, Windows 98 and Windows ME OS). Instead, you can do either of the following:

- **•** Use a Windows 2000 L2TP/IPSec client, or
- **•** Use the **isakmp key** *keystring* **address** *ip-address* **netmask** *mask* **no-xauth no-config-mode** command to exempt the L2TP client from Xauth and IKE Mode Configuration. However, if you exempt the L2TP client from Xauth or IKE Mode Configuration, all the L2TP clients must be grouped with the same ISAKMP pre-shared key or certificate and have the same fully qualified domain name.

If you have the **no-xauth** command option configured, the PIX Firewall will not challenge the peer for a username and password. Similarly, if you have the **no-config-mode** command option configured, the PIX Firewall will not attempt to download an IP address to the peer for dynamic IP address assignment.

Use the **no key** *keystring* **address** *ip-address* [**no-xauth**] [**no-config-mode**] command to disable the **key** *keystring* **address** *ip-address* [**no-xauth**] [**no-config-mode**] command that you previously enabled.

See the **[crypto map client authentication](#page-133-0)** command within the **[crypto map](#page-130-0)** command page for more information about the Xauth feature. See the **crypto map client configuration address** command within the **[crypto map](#page-130-0)** command page for more information about the IKE Mode Config feature.

The following example shows "sharedkeystring" as the authentication key to share between the PIX Firewall and its peer specified by an IP address of 10.1.0.0:

**isakmp key sharedkeystring address 10.1.0.0**

The following example shows use of a wildcard, pre-shared key. The "sharedkeystring" is the authentication key to share between the PIX Firewall and its peer (in this case a VPN client) specified by an IP address of 0.0.0.0. and a netmask of 0.0.0.0.

**isakmp key sharedkeystring address 0.0.0.0 netmask 0.0.0.0**

The following example shows use of the command options **no-xauth and no-config-mode** in relation to three PIX Firewall peers that are security gateways. These security gateways terminate IPSec on the same interface as the VPN clients. Both the Xauth and IKE Mode Config features are enabled. This means there is a need to make an exception to these two features for each security gateway. The example shows each security gateway peer has a unique pre-shared key to share with the PIX Firewall. The peers' IP addresses are 10.1.1.1, 10.1.1.2, 10.1.1.3, and the netmask of 255.255.255.255 is specified.

```
isakmp key secretkey1234 address 10.1.1.1 netmask 255.255.255.255 no-xauth no-config-mode
isakmp key secretkey4567 address 10.1.1.2 netmask 255.255.255.255 no-xauth no-config-mode
isakmp key secretkey7890 address 10.1.1.3 netmask 255.255.255.255 no-xauth no-config-mode
```
#### **isakmp log <#events>**

A circular event tracing buffer has been added to assist in troubleshooting when syslogs are unavailable. The event buffer is disabled by default. After it is enabled, the following events will be recorded in the buffer.

**DPD\_TX DPD\_RX DPD\_ACK\_TX DPD\_ACK\_RX DPD\_FAIL P1\_RETRAN P2\_RETRAN VPNC\_CONNECT VPNC\_DISCONNECT IKE\_DELETE\_TX IKE\_DELETE\_RX MALFORMED\_PAYLOAD DUPLICATE\_PACKET P1\_INIT P1\_RESP P1\_DONE P2\_INIT P2\_RESP P2\_DONE P1\_REKEY**

mypix# **show isakmp log**

16:18:31.964 UTC Fri May 21 2004, peer 63.67.72.161, P2\_INIT 16:18:31.774 UTC Fri May 21 2004, peer 63.67.72.161, VPNC\_CONNECT 16:18:31.774 UTC Fri May 21 2004, peer 63.67.72.161, P1\_DONE 16:18:30.234 UTC Fri May 21 2004, peer 63.67.72.161, P1\_INIT 02:11:23.762 UTC Fri May 21 2004, peer 63.67.72.161, IKE\_DELETE\_TX 02:11:22.982 UTC Fri May 21 2004, peer 63.67.72.161, P1\_RESP 02:11:22.762 UTC Fri May 21 2004, peer 63.67.72.161, VPNC\_DISCONNECT 02:11:22.692 UTC Fri May 21 2004, peer 63.67.72.161, P2\_RETRAN (1) 02:11:22.682 UTC Fri May 21 2004, peer 63.67.72.161, P2\_RETRAN (1) 02:11:22.592 UTC Fri May 21 2004, peer 63.67.72.161, P2\_RETRAN (1) 02:11:21.702 UTC Fri May 21 2004, peer 63.67.72.161, P2\_DONE

```
02:11:21.682 UTC Fri May 21 2004, peer 63.67.72.161, P2_DONE
02:11:21.432 UTC Fri May 21 2004, peer 63.67.72.161, P2_RESP
02:11:21.422 UTC Fri May 21 2004, peer 63.67.72.161, P2_RESP
02:11:18.782 UTC Fri May 21 2004, peer 63.67.72.161, DPD_TX (1074122247)
02:11:16.701 UTC Fri May 21 2004, peer 63.67.72.161, P2_DONE
02:11:16.321 UTC Fri May 21 2004, peer 63.67.72.161, P2_RESP
02:11:13.781 UTC Fri May 21 2004, peer 63.67.72.161, DPD_TX (1074122246)
02:11:13.141 UTC Fri May 21 2004, peer 63.67.72.161, P2_RESP
```
#### **isakmp nat-traversal**

Network Address Translation (NAT), including Port Address Translation (PAT), is used in many networks where IPSec is also used, but there are a number of incompatibilities that prevent IPSec packets from successfully traversing NAT devices. NAT traversal enables ESP packets to pass through one or more NAT devices.

The firewall supports NAT traversal as described by Version 2 and Version 3 of the IETF "UDP Encapsulation of IPsec Packets" draft, available at http://www.ietf.org/html.charters/ipsec-charter.html, and NAT traversal is supported for both dynamic and static crypto maps. NAT traversal is disabled by default on the firewall.

To enable NAT traversal, check that ISAKMP is enabled (you can enable it with the **isakmp enable** *if\_name* command) and then use the **isakmp nat-traversal** [*natkeepalive*] command. (This command appears in the configuration if both ISAKMP is enabled and NAT traversal is enabled.) If you have enabled NAT traversal, you can disable it with the **no isakmp nat-traversal** command. Valid values for *natkeepalive* are from 10 to 3600 seconds. The default is 20 seconds.

If needed, the **show isakmp sa detail** command assists in debugging NAT traversal.

#### **isakmp peer fqdn no-xauth** | **no-config-mode**

The **isakmp peer fqdn** *fqdn* **no-xauth** | **no-config-mode** command is to be used only if the following criteria are met:

- **•** You are using the RSA signatures authentication method within your IKE policy.
- **•** The security gateway and VPN client peers terminate on the same interface.
- The Xauth or IKE Mode Configuration feature is enabled for VPN client peers.

The **isakmp peer fqdn** *fqdn* **no-xauth** | **no-config-mode** command lets you identify a peer that is a security gateway and make an exception to the enabled Xauth feature, IKE Mode Configuration feature, or both (the most common case) for this peer.

Both the Xauth and IKE Mode Configuration features are specifically designed for remote VPN clients. The Xauth feature allows the PIX Firewall to challenge the peer for a username and password during IKE negotiation. The IKE Mode Configuration feature enables the PIX Firewall to download an IP address to the peer for dynamic IP address assignment. Most security gateways do not support the Xauth and IKE Mode Configuration features.

If you have the **no-xauth** command option configured, the PIX Firewall will not challenge the peer for a username and password. Similarly, if you have the **no-config-mode** command option configured, the PIX Firewall will not attempt to download an IP address to the peer for dynamic IP address assignment.

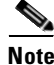

**Note** If you are using RSA signatures as your authentication method in your IKE policies, we recommend that you set each participating peer's identity to hostname using the **isakmp identity hostname** command. Otherwise, the ISAKMP security association to be established during Phase 1 of IKE may fail.

Use the **no isakmp peer fqdn** *fqdn* **no-xauth** | **no-config-mode** command to disable the **isakmp peer fqdn** *fqdn* **no-xauth** | **no-config-mode** command that you previously enabled.

See the **[crypto map client authentication](#page-133-0)** within the **[crypto map](#page-130-0)** command page for more information about the Xauth feature. See the **crypto map client configuration address** command within the **[crypto](#page-130-0)  [map](#page-130-0)** command page for more information about the IKE Mode Config feature.

The following example shows use of the command options **no-xauth and no-config-mode** in relation to three PIX Firewall peers that are security gateways. These security gateways terminate IPSec on the same interface as the VPN clients. Both the Xauth and IKE Mode Config features are enabled. This means there is a need to make an exception to these two features for each security gateway. Each security gateway peer's fully qualified domain name is specified.

**isakmp peer fqdn hostname1.example.com no-xauth no-config-mode isakmp peer fqdn hostname2.example.com no-xauth no-config-mode isakmp peer fqdn hostname3.example.com no-xauth no-config-mode**

# **show isakmp sa**

To view all current IKE security associations between the PIX Firewall and its peer, use the **show isakmp sa** command.

The following is sample output from the **show isakmp sa** command after IKE negotiations were successfully completed between the PIX Firewall and its peer:

```
pixfirewall# show isakmp sa
   dst src statependingcreated 
   16.132.40.216.132.30.2QM_IDLE01
```
The following is sample output from the **show isakmp sa detail** command (used for debugging NAT traversal):

```
pixfirewall# show isakmp sa detail
Total : 1
Embryonic : 0
       Local Remote Encr Hash Auth State Lifetime
   192.168.10.2:4500 192.168.10.5:1178 3des sha psk QM_IDLE 117
```
Local is the IP address and port of the firewall on which the command is run (the format is IP\_Address:port); Remote is the peer IP address and port; Encr is the encryption algorithm; Hash is the hash algorithm; Auth is the authorization method, preshared key, or rsa; State is the state of the connection, and Lifetime is either the time until re-key or until expiration and deletion.

### **clear isakmp**

The **clear isakmp** command removes all **isakmp** command statements from the configuration.

#### **clear [crypto] isakmp sa**

The **clear** [**crypto**] **isakmp sa** command deletes active IKE security associations. The keyword **crypto** is optional.

ı

# <span id="page-238-0"></span>**isakmp policy**

Configures specific Internet Key Exchange (IKE) algorithms and parameters, within the IPSec Internet Security Association Key Management Protocol (ISAKMP) framework, for the Authentication Header (AH) and Encapsulating Security Payload (ESP) IPSec protocols. See also the **[isakmp](#page-231-0)** command.

[**no**] **isakmp policy** *priority* **authentication** *pre-share* **|** *rsa-sig*

[**no**] **isakmp policy** *priority* **encryption aes | aes-192| aes-256 | des | 3des** 

[**no**] **isakmp policy** *priority* **group 1** *|* **2** *|* **5**

[**no**] **isakmp policy** *priority* **hash** *md5* **|** *sha*

[**no**] **isakmp policy** *priority* **lifetime** *seconds*

**show isakmp policy**

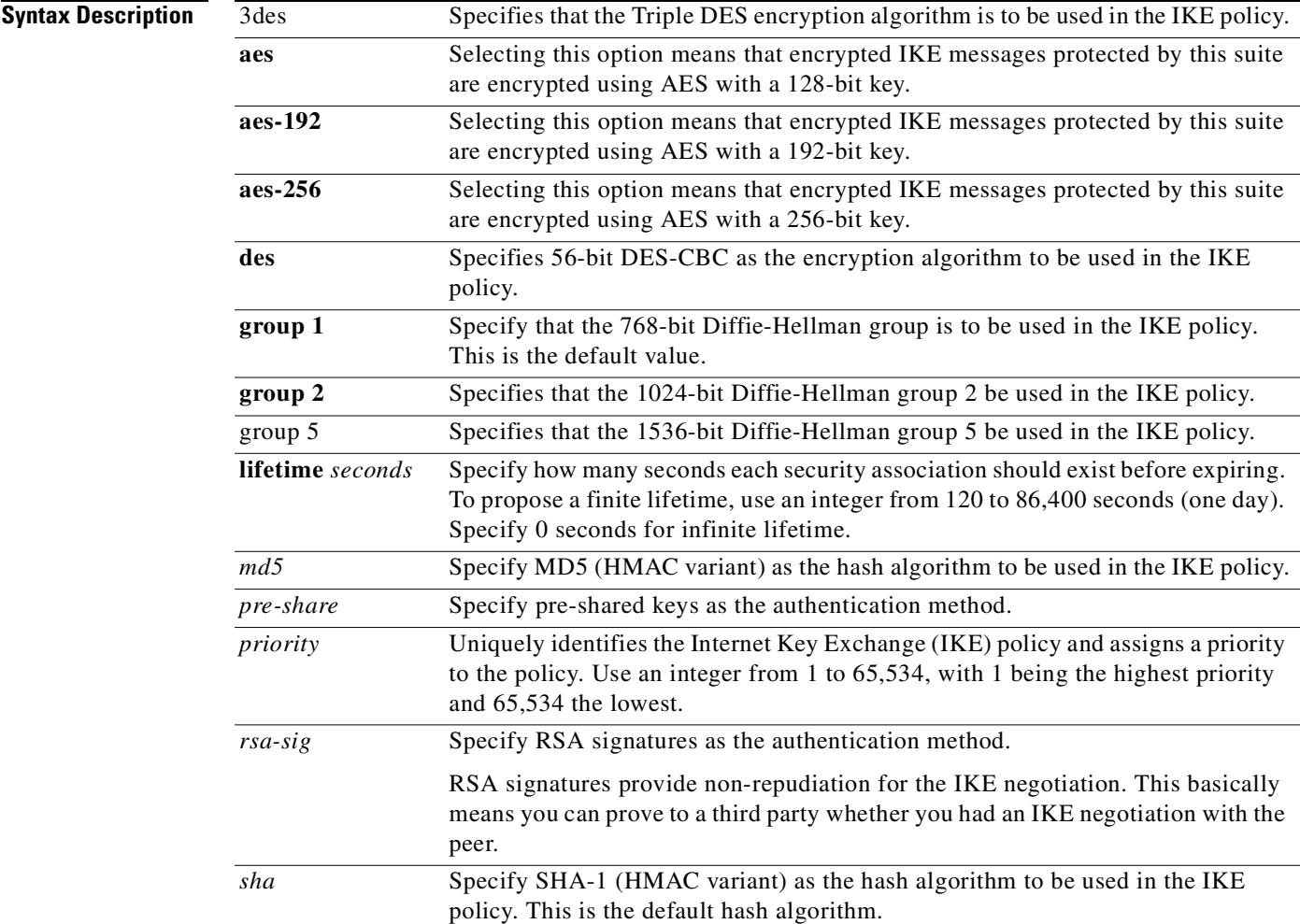

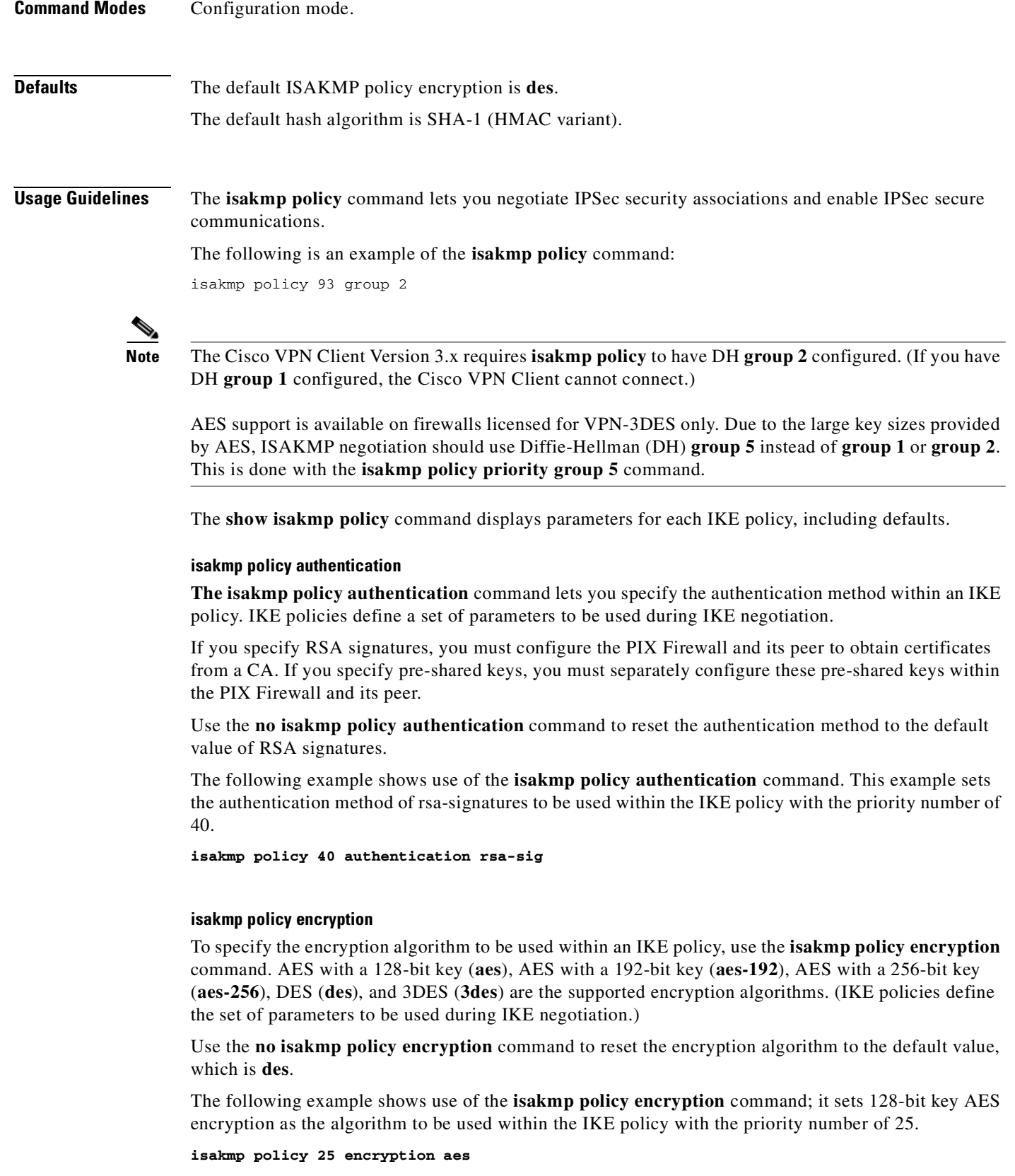

The following example sets the 3DES algorithm to be used within the IKE policy with the priority number of 40.

**isakmp policy 40 encryption 3des**

### **isakmp policy group**

Use the **isakmp policy group** command to specify the Diffie-Hellman group to be used in an IKE policy. IKE policies define a set of parameters to be used during IKE negotiation.

There are three group options: 768-bit (DH Group 1), 1024-bit (DH Group 2), or 1536-bit (DH Group 5). The 1024-bit and 1536-bit Diffie-Hellman Groups provide stronger security, but it require more CPU time to execute.

Use the **no isakmp policy group** command to reset the Diffie-Hellman group identifier to the default value of group 1 (768-bit Diffie Hellman).

The following example shows use of the **isakmp policy group** command. This example sets group 2, the 1024-bit Diffie Hellman, to be used within the IKE policy with the priority number of 40.

**isakmp policy 40 group 2**

**Note** Cisco VPN Client Version 3.x uses Diffie-Hellman group 2 and Cisco VPN Client 3000 Version 2.5/2.6 uses Diffie-Hellman group 1. If you are using Cisco VPN Client Version 3.x, configure Diffie-Hellman group 2 by using the **isakmp policy group 2** command.

#### **isakmp policy hash**

Use the **isakmp policy hash** command to specify the hash algorithm to be used in an IKE policy. IKE policies define a set of parameters to be used during IKE negotiation.

There are two hash algorithm options: SHA-1 and MD5. MD5 has a smaller digest and is considered to be slightly faster than SHA-1.

To reset the hash algorithm to the default value of SHA-1, use the **no isakmp policy hash** command.

The following example shows use of the **isakmp policy hash** command. This example sets the MD5 hash algorithm to be used within the IKE policy with the priority number of 40.

**isakmp policy 40 hash md5**

#### **isakmp policy lifetime**

To specify the lifetime of an IKE security association before it expires, use the **isakmp policy lifetime**  command. An infinite lifetime can also be specified in case the peer does not propose a lifetime. Use the **no isakmp policy lifetime** command to reset the security association lifetime to the default value of 86,400 seconds (one day).

When IKE begins negotiations, it looks to agree upon the security parameters for its own session. The agreed-upon parameters are then referenced by a security association at each peer. The security association is retained by each peer until the security association's lifetime expires. Before a security association expires, it can be reused by subsequent IKE negotiations, which can save time when setting up new IPSec security associations. New security associations are negotiated before current security associations expire.

To save setup time for IPSec, configure a longer IKE security association lifetime. However, the shorter the lifetime (up to a point), the more secure the IKE negotiation is likely to be.

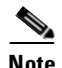

**Note** If the IKE security association is set to an infinite lifetime, but the peer proposes a finite lifetime, then the negotiated finite lifetime from the peer will be used.

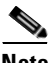

**Note** When PIX Firewall initiates an IKE negotiation between itself and an IPSec peer, an IKE policy can be selected only if the lifetime of the peer's policy is shorter than or equal to the lifetime of its policy. Then, if the lifetimes are not equal, the shorter lifetime will be selected.

The following example shows use of the **isakmp policy lifetime** command. This example sets the lifetime of the IKE security association to 50,400 seconds (14 hours) within the IKE policy with the priority number of 40.

```
isakmp policy 40 lifetime 50400
```
The following example sets the IKE security association to an infinite lifetime.

```
isakmp policy 40 lifetime 0
```
### **show isakmp policy**

To view the parameters for each IKE policy including the default parameters, use th**e show isakmp policy** command.

The following is sample output from the **show isakmp policy** command after two IKE policies were configured (with priorities 70 and 90 respectively):

#### **show isakmp policy**

```
Protection suite priority 70
       encryption algorithm: DES - Data Encryption Standard (56 bit keys)
       hash algorithm: Message Digest 5
       authentication method: Rivest-Shamir-Adleman Signature
       Diffie-Hellman group: #2 (1024 bit)
       lifetime: 5000 seconds, no volume limit
Protection suite priority 90
       encryption algorithm: DES - Data Encryption Standard (56 bit keys)
       hash algorithm: Secure Hash Standard
       authentication method: Pre-Shared Key
       Diffie-Hellman group: #1 (768 bit)
       lifetime: 10000 seconds, no volume limit
Default protection suite
       encryption algorithm: DES - Data Encryption Standard (56 bit keys)
       hash algorithm: Secure Hash Standard
       authentication method: Rivest-Shamir-Adleman Signature
       Diffie-Hellman group: #1 (768 bit)
       lifetime: 86400 seconds, no volume limit
```
**Note** Although the output shows "no volume limit" for the lifetimes, you can currently only configure a time lifetime (such as 86,400 seconds) or infinity; volume limit lifetimes are not currently configurable.

n.

# **Examples** The following is sample output from the **show isakmp** and **show isakmp policy** commands for a configuration using Diffie-Hellman group 5 in its ISAKMP policy:

```
pixfirewall(config)# show isakmp
isakmp enable outside
isakmp key ******** address 0.0.0.0 netmask 0.0.0.0 
isakmp policy 1 authentication pre-share
isakmp policy 1 encryption 3des
isakmp policy 1 hash md5
isakmp policy 1 group 5
isakmp policy 1 lifetime 86400
pixfirewall(config)# show isakmp policy
```
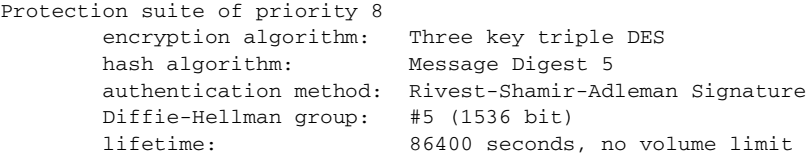

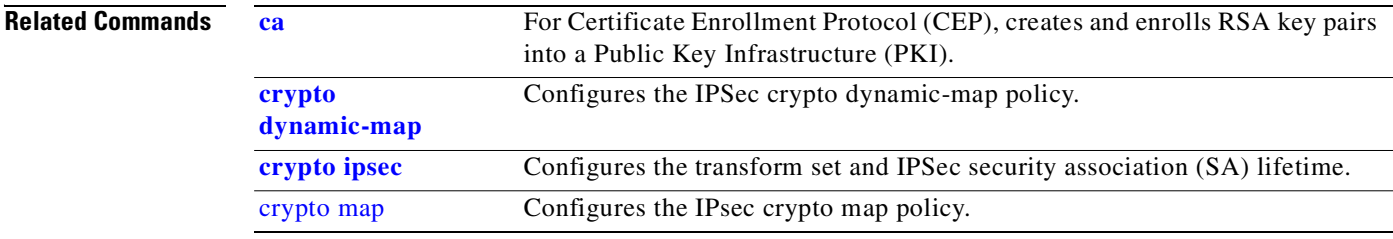

# **kill**

Terminate a Telnet session.

**kill** *telnet\_id*

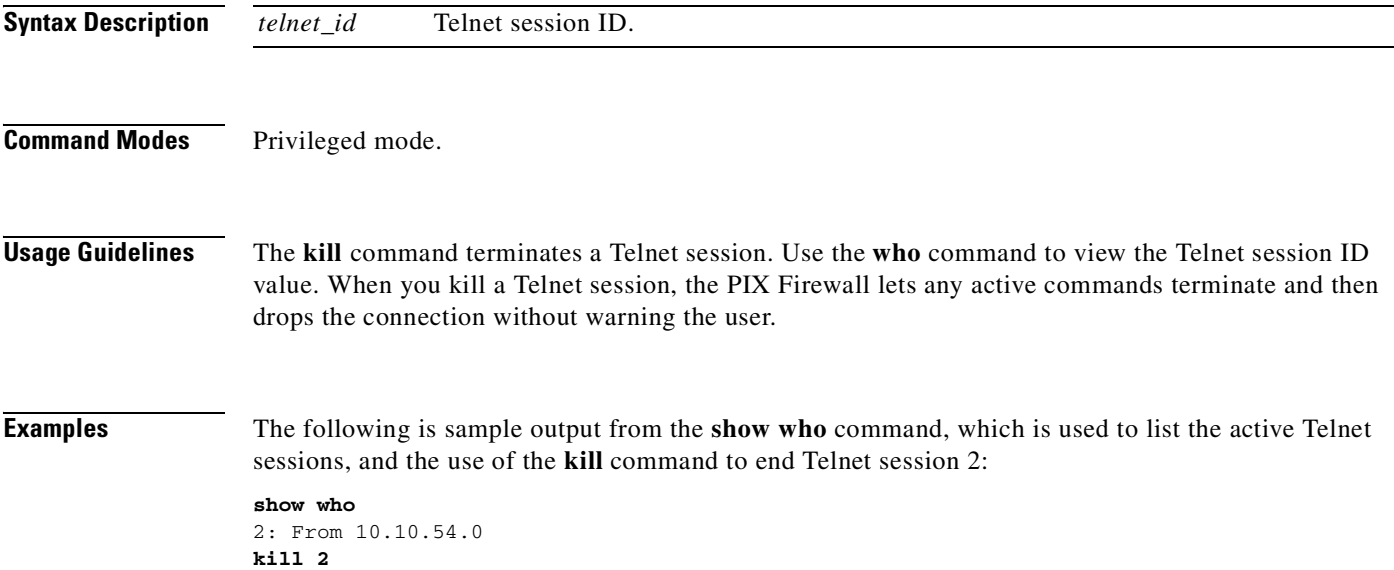

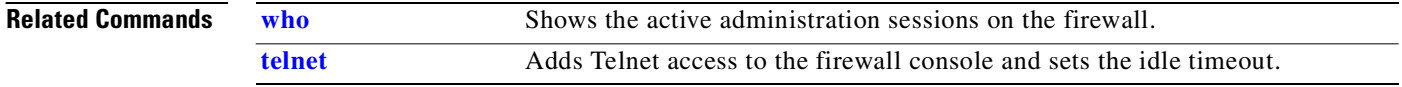

# **logging**

Enable or disable syslog and SNMP logging.

- [**no**] **logging on**
- [**no**] **logging buffered** *level*
- [**no**] **logging console** *level*
- **logging device-id** {**hostname | ipaddress** *if\_name* **| string** *text*}
- **no logging device-id**
- [**no**] **logging facility** *facility*
- [**no**] **logging history** *level*
- [**no**] **logging host** [*in\_if\_name*] *ip\_address* [*protocol***/***port*] [**format emblem**]
- [**no**] **logging message** *syslog\_id* [**level** *level*]
- [**no**] **logging monitor** *level*
- [**no**] **logging queue** *queue\_size*
- [**no**] **logging standby**
- [**no**] **logging timestamp**
- [**no**] **logging trap** *level*
- **clear logging** [**disable**]

**show logging** [**message** {*syslog\_id* **| all**} | **level** | **disabled**]

**show logging queue**

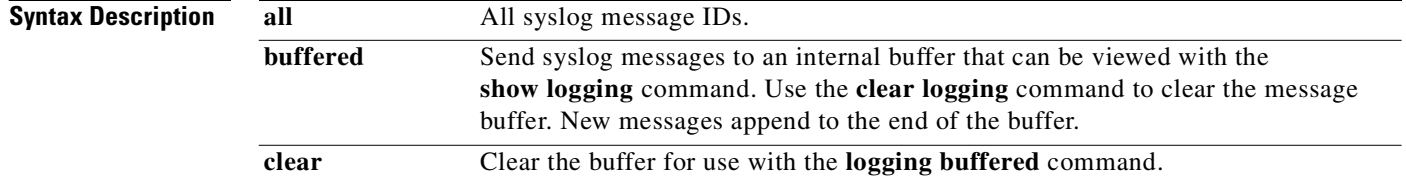

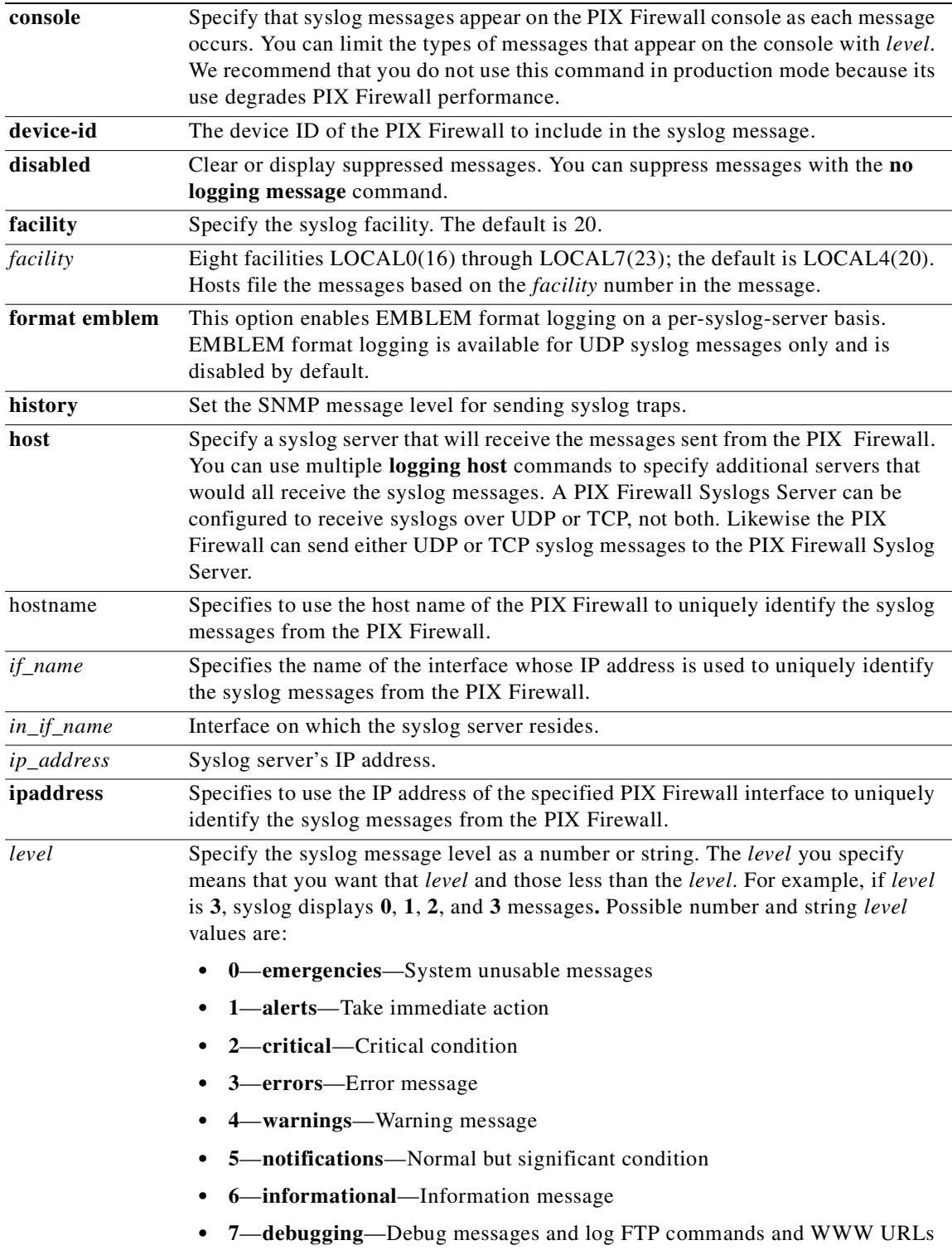

 $\mathcal{L}_{\mathcal{A}}$ 

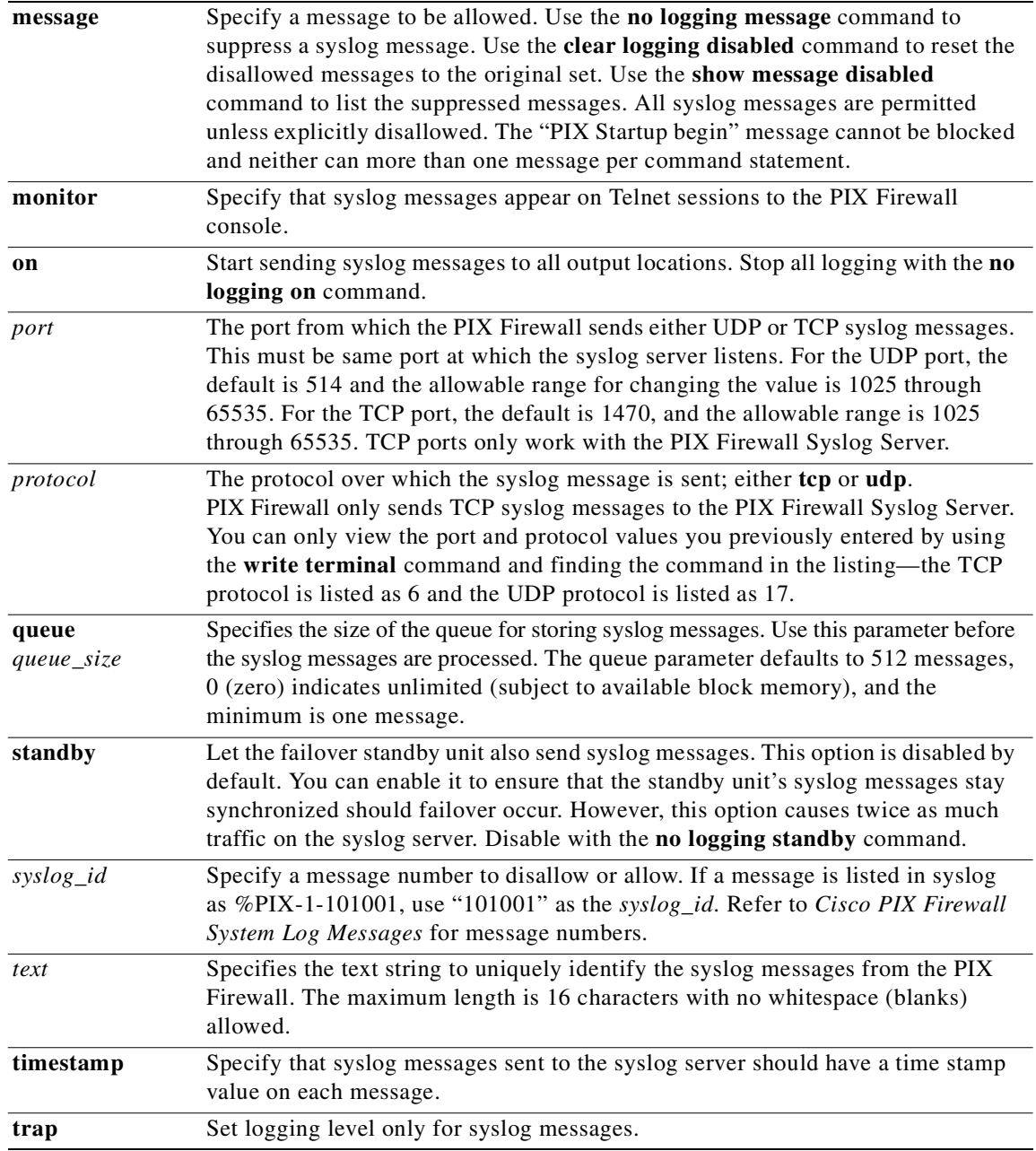

**Defaults** EMBLEM format logging is disabled by default.

The **logging device-id** command is disabled by default.

Console logging (the **logging console** command) is disabled by default.

**Command Modes** Configuration mode.

**Usage Guidelines** The **logging** command lets you enable or disable sending informational messages to the console, to a syslog server, or to an SNMP management station.

> The PIX Firewall provides more information in messages sent to a syslog server than at the console, but the console provides enough information to permit effective troubleshooting.

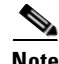

**Note** Do not use the **logging console** command when the PIX Firewall is in production mode because it degrades system performance. Instead, use the **logging buffered** command to start logging, the **show logging** command to view the messages, and the **clear logging** command to clear the buffer to make viewing the most current messages easier.

The **[aaa accounting](#page-24-0) authentication enable console** command causes syslog messages to be sent (at syslog level 4) each time the configuration is changed from the serial console.

The **show logging** command displays which logging options are enabled. If the **logging buffered** command is in use, the **show logging** command lists the current message buffer. The **show logging disabled** command displays suppressed syslog messages.

# **logging device-id**

The **logging device-id** command displays a unique device ID in non-EMBLEM format syslog messages that are sent to the syslog server. This command is available in PIX Firewall software Version 6.2.2.115 and higher.

If enabled, the PIX Firewall displays the device ID in all non-EMBLEM-formatted syslog messages. However, it does not affect the syslog message text that is in EMBLEM format.

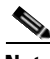

**Note** The device ID part of the syslog message is viewed through the syslog server only and not directly on the firewall.

If the **ipaddress** option is used, the device ID becomes the specified PIX Firewall interface IP address, regardless of the interface from which the message is sent. This provides a single consistent device ID for all messages sent from the device.

### **logging history**

Set the SNMP message level with the **logging history** command.

### **logging host**

The **logging host** *ip\_address* **format emblem** command enables EMBLEM format logging on a per-syslog-server basis. EMBLEM format logging is available for UDP syslog messages only (because the RME syslog analyzer only supports UDP syslog messages). If EMBLEM format logging is enabled for a particular syslog host, then EMBLEM format messages are sent to that host. If the **logging timestamp** option is also enabled, then EMBLEM format messages with a time stamp are sent. EMBLEM format logging is disabled by default.

# **logging message**

To change the level of a syslog message, use the **logging message** *syslog\_id* **level** *level* command. The **no logging message** command cannot block the "%PIX-6-199002: PIX startup completed. Beginning operation." syslog message.

### **logging queue**

The **logging queue** command lets you specify the size of the syslog message queue for the messages waiting to be processed. When traffic is heavy, messages may be discarded.

The **show logging queue** command lists:

- **•** Number of messages in the queue
- **•** Highest number of messages recorded in the queue
- **•** Number of messages discarded because block memory was not available to process them

### **logging standby**

The **logging standby** command lets the failover standby unit send syslog messages. This option is disabled by default. You can enable it to ensure that the standby unit's syslog messages stay synchronized should failover occur. However, this option causes twice as much traffic on the syslog server. Disable with the **no logging standby** command.

### **logging timestamp**

The **logging timestamp** command requires that the **clock** command be set.

### **logging trap**

Set the syslog message level with the **logging trap** command.

#### **Troubleshooting**

If you are using TCP as the logging transport protocol, the PIX Firewall stops passing traffic as a security measure if any of the following error conditions occur: the PIX Firewall is unable to reach the syslog server; the syslog server is misconfigured (such as with PFSS, for example); or the disk is full. (UDP-based logging does not prevent the PIX Firewall from passing traffic if the syslog server fails.)

To enable the PIX Firewall to pass traffic again, do the following:

- **Step 1** Identify and correct the syslog server connectivity, misconfiguration, or disk space error condition.
- **Step 2** Enter the command **logging host inside 10.1.1.1 tcp/1468** to enable the logging again.

Alternately, you can change the logging to default logging on UDP/514 by issuing the command **logging host inside 10.1.1.1**. UDP-based logging passes traffic even if the syslog server fails.

## **For more information**

For more information on syslog and the use of the **logging** command, refer to *Cisco PIX Firewall System Log Messages*. You can also use *Cisco PIX Firewall System Log Messages* to get the message numbers that can be individually suppressed with the **logging message** command.

**Examples** The following example shows how to start console logging and view the results:

```
pixfirewall(config)# logging buffered debugging
pixfirewall(config)# show logging
Syslog logging: enabled
   Timestamp logging: disabled
   Console logging: disabled
   Monitor logging: disabled
   Buffer logging: level debugging, 37 messages logged
   Trap logging: disabled
```
305001: Portmapped translation built for gaddr 209.165.201.5/0 laddr 192.168.1.2/256 ...

The line of output starting with 305001 shows a translation to a PAT global through global address 209.165.201.5 from a host at 192.168.1.2. The "305001" identifies a syslog message for creating a translation through a PAT global. Refer to *Cisco PIX Firewall System Log Messages* for more information on syslog messages.

The following is sample output from the **show logging** command with the **logging device-id hostname**  command configured on a host named **pixfirewall-1** (notice the last line):

```
pixfirewall-1(config)# logging device-id hostname
pixfirewall-1(config)# show logging
Syslog logging: disabled
Facility: 20
Timestamp logging: disabled
Standby logging: disabled
Console logging: level debugging, 0 messages logged
Monitor logging: level debugging, 0 messages logged
Buffer logging: disabled
Trap logging: disabled
History logging: disabled
Device ID: hostname "pixfirewall-1"
```
The next example lists the output of the **logging queue** and **show logging queue** commands:

```
pixfirewall(config)# logging queue 0
pixfirewall(config)# show logging queue
Logging Queue length limit : Unlimited
Current 5 msg on queue, 3513 msgs most on queue, 1 msg discard.
```
In this example, the **logging queue** command is set to 0, which means you want an unlimited number of messages; in other words, all syslog messages, to be processed. The **show logging queue** command shows that 5 messages are queued, 3513 messages was the greatest number of messages in the queue at one time since the PIX Firewall was last booted, and that 1 message was discarded. Even though set for unlimited, should the amount of block memory be exhausted, messages can still be discarded.

The following is sample output from the **show logging** command output when the TCP syslog server is unreachable. Consequently, the PIX Firewall stops passing traffic and logging to the inside is set as **disabled**:

```
pixfirewall(config)# show logging
Syslog logging: enabled
Timestamp logging: enabled
Standby logging: disabled
Console logging: disabled
Monitor logging: disabled
Buffer logging: level debugging, 827 messages logged
Trap logging: level debugging, facility 20, 840 messages logged
    Logging to inside 10.1.1.1 tcp/1468 disabled
```
The following examples show how to change the level of a syslog message and display its current and default level:

```
pixfirewall(config)# logging message 403503
pixfirewall(config)# show logging message 403503
syslog 403503: default-level errors (enabled)
pixfirewall(config)# logging message 403503 level 1
pixfirewall(config)# show logging message 403503
syslog 403503: default-level errors, current-level alerts (enabled)
```

```
pixfirewall(config)# logging message 403503 level 6
```
ш

pixfirewall(config)# **show logging message 403503** syslog 403503: default-level errors, current-level informational (enabled) pixfirewall(config)# **logging message 403503 level 3** pixfirewall(config)# **show logging message 403503**

syslog 403503: default-level errors (enabled)

# **Related C**

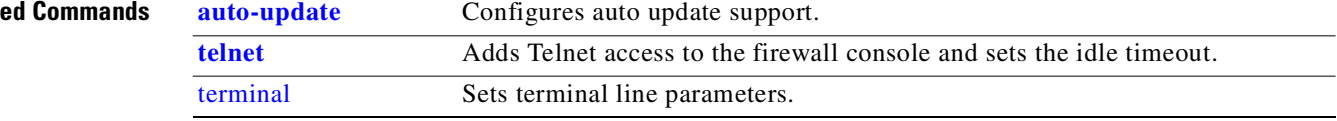

# **login**

Initiates the log-in prompt on the PIX Firewall for starting a session, accessing another privilege level, or command mode as a specific user.

**login**

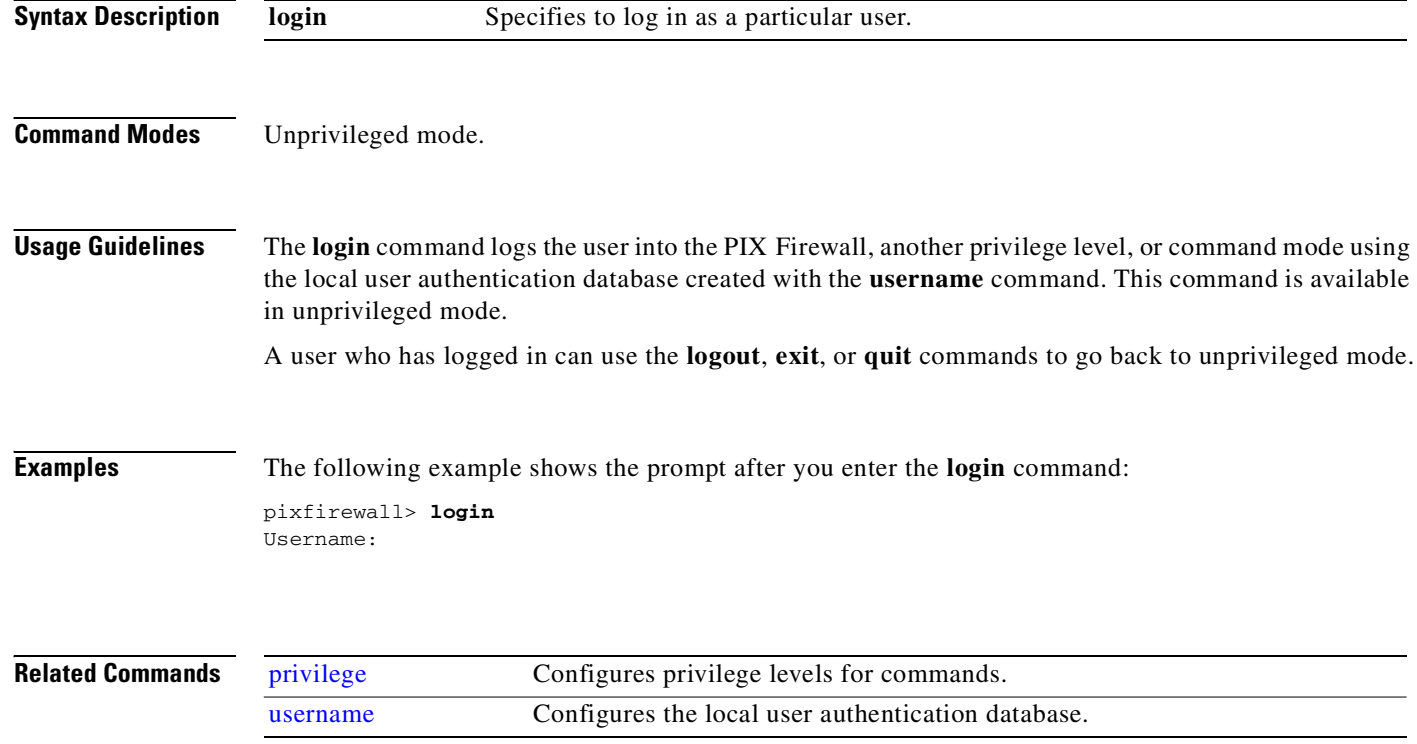

**7**

# **M through R Commands**

# **mac-list**

Adds a list of MAC addresses using a first match search. This command is used by the firewall VPN client in performing MAC-based authentication.

[**no**] **mac-list** *id* **deny|permit** *mac macmask*

**show mac-list** [*id*]

**clear mac-list** [*id*]

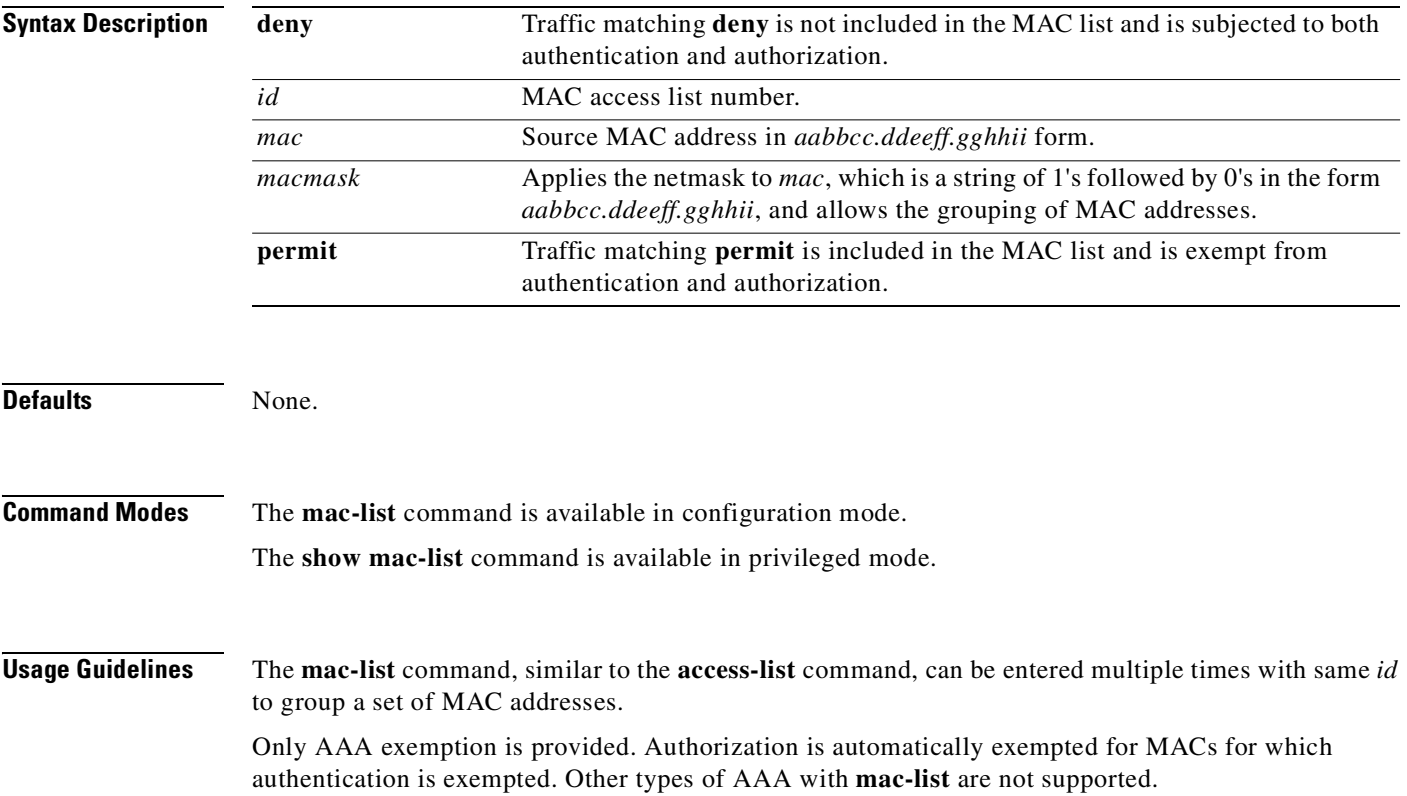

The **clear aaa** command removes the **mac-list** command statements along with the rest of the AAA configuration.

The **show aaa** command displays **mac-list** command statements as part of the AAA configuration.

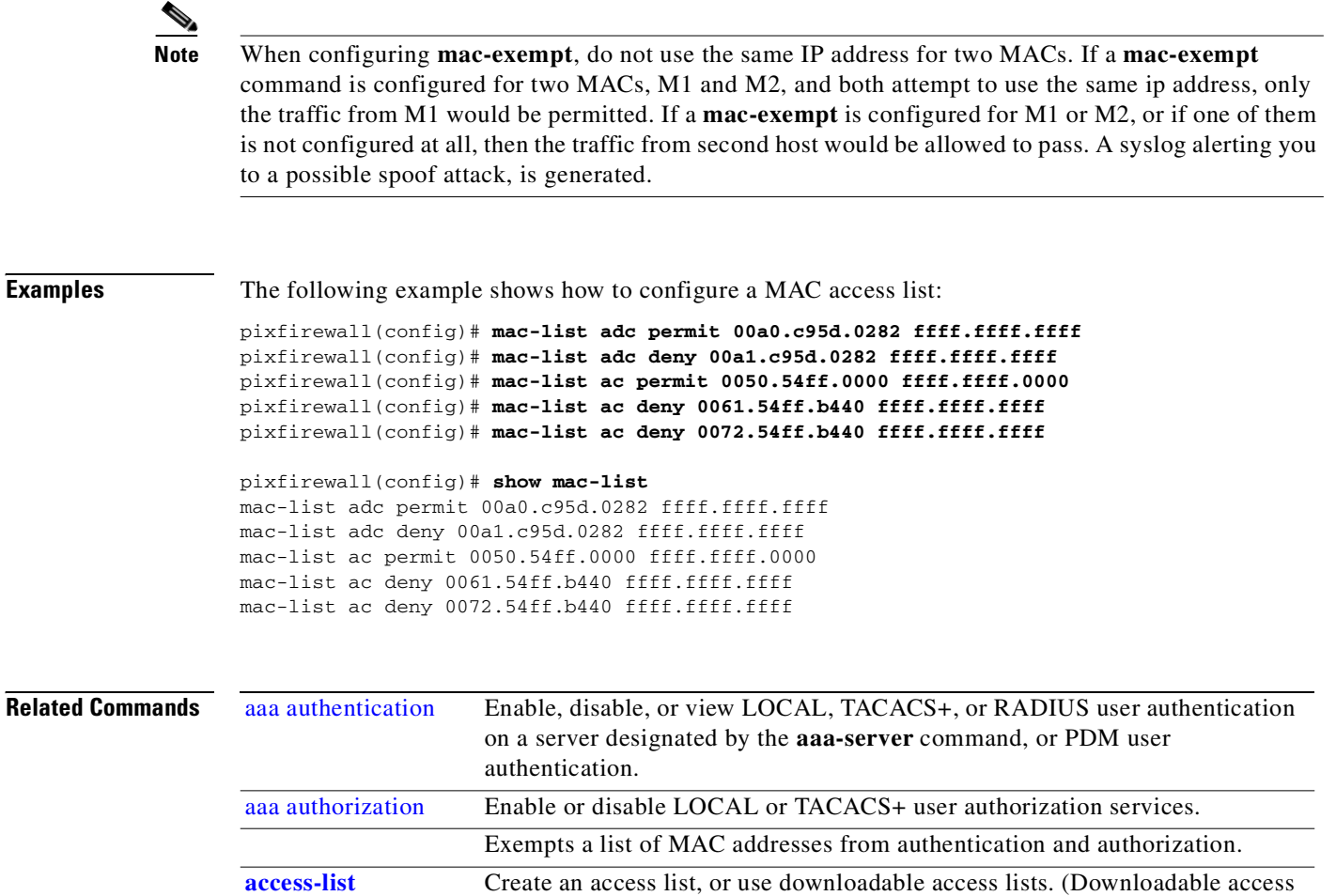

lists are supported for RADIUS servers only.)

# **management-access**

Enables access to an internal management interface on the firewall.

[**no**] **management-access** *mgmt\_if*

**show management-access**

```
Syntax Description
                   mgmt_if The name of the firewall interface to be used as the internal management
                                        interface.
```
**Defaults** None.
a pro

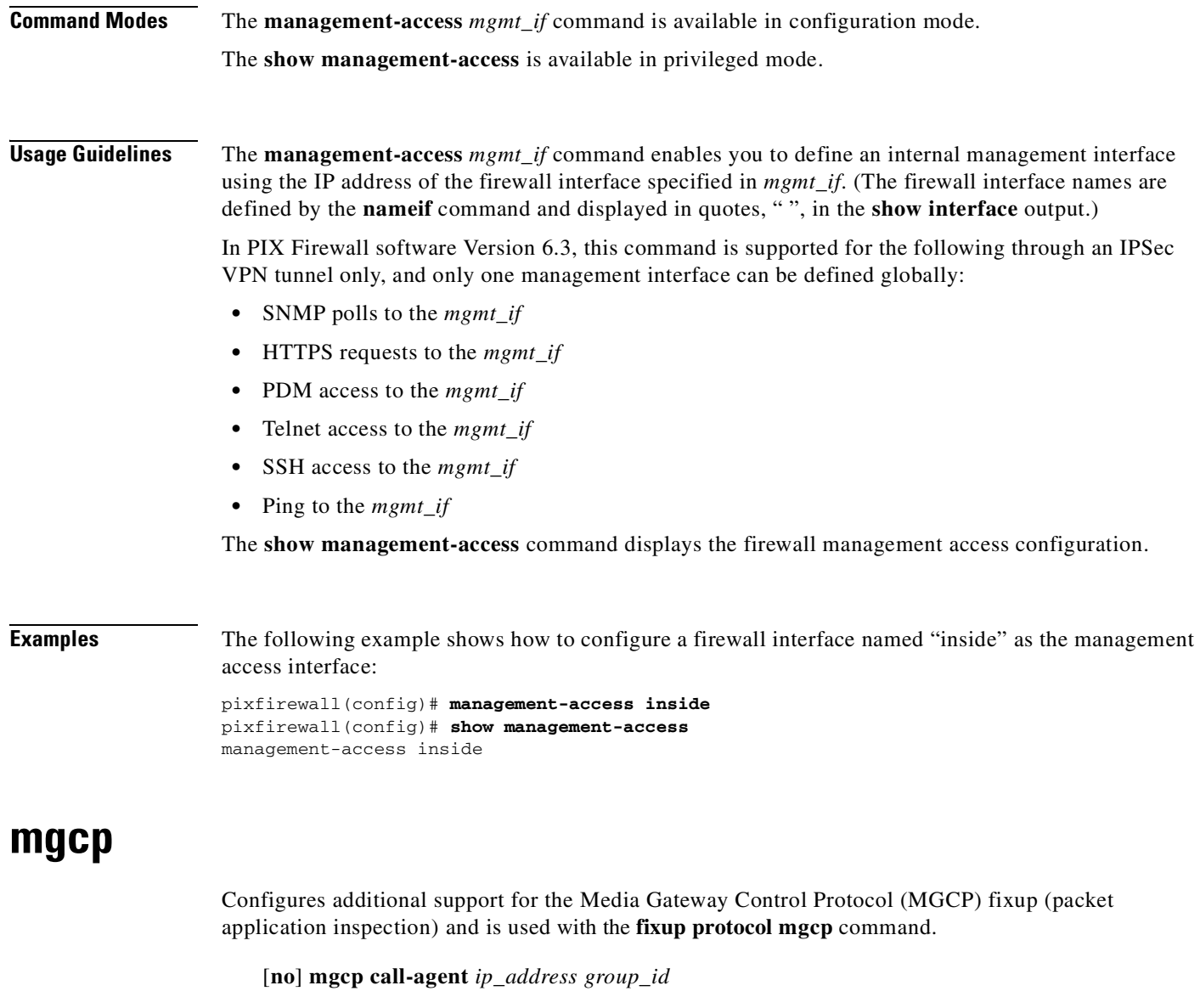

[**no**] **mgcp command-queue** *limit*

[**no**] **mgcp gateway** *ip\_address group\_id*

**show mgcp** {**commands | sessions**} [**detail**]

**clear mgcp**

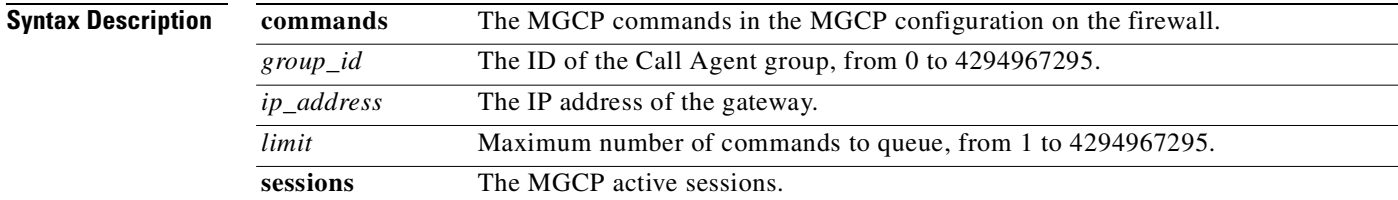

# **Defaults** The default for the MGCP command queue is 200.

**Command Modes** The **mgcp** command is available in configuration mode.

The **show mgcp** command is available in privileged mode.

**Usage Guidelines** The **mgcp** commands are used to provide additional support for the MGCP fixup. The MGCP fixup itself is enabled with the **fixup protocol mgcp** command.

### **mgcp call-agent**

The **mgcp call-agent** command is used to specify a group of Call Agents that can manage one or more gateways. The Call Agent group information is used to open connections for the Call Agents in the group (other than the one a gateway sends a command to) so that any of the Call Agents can send the response. Call Agents with the same *group id* belong to the same group. A Call Agent may belong to more than one group. The *group\_id* option is a number from 0 to 4294967295. The *ip\_address* option specifies the IP address of the Call Agent.

### **mgcp command-queue**

The **mgcp command-queue** command specifies the maximum number of MGCP commands that are queued while waiting for a response. The range of allowed values is from 1 to 4294967295. The default is 200. When the limit has been reached and a new command arrives, the command that has been in the queue for the longest time is removed.

#### **mgcp gateway**

The **mgcp gateway** command is used to specify which group of Call Agents are managing a particular gateway. The IP address of the gateway is specified with the *ip\_address* option. The *group\_id* option is a number from 0 to 4294967295 that must correspond with the *group\_id* of the Call Agents that are managing the gateway. A gateway may only belong to one group.

#### **clear mgcp and show mgcp**

The **clear mgcp** command removes the MGCP configuration and resets the command queue limit to the default of 200.

The **show mgcp commands** command lists the number of MGCP commands in the command queue. The **show mgcp sessions** command lists the number of existing MGCP sessions. The **detail** option includes additional information about each command (or session) in the output.

**Examples** The following example limits the MGCP command queue to 150 commands, allows Call Agents 10.10.11.5 and 10.10.11.6 to control gateway 10.10.10.115, and allows Call Agents 10.10.11.7 and 10.10.11.8 to control both gateways 10.10.10.116 and 10.10.10.117:

```
pixfirewall(config)# mgcp call-agent 10.10.11.5 101
pixfirewall(config)# mgcp call-agent 10.10.11.6 101
pixfirewall(config)# mgcp call-agent 10.10.11.7 102
pixfirewall(config)# mgcp call-agent 10.10.11.8 102
pixfirewall(config)# mgcp command-queue 150
pixfirewall(config)# mgcp gateway 10.10.10.115 101
pixfirewall(config)# mgcp gateway 10.10.10.116 102
pixfirewall(config)# mgcp gateway 10.10.10.117 102
```
п

The following are examples of the **show mgcp** command options:

```
pixfirewall# show mgcp commands
1 in use, 1 most used, 200 maximum allowed
CRCX, gateway IP: host-pc-2, transaction ID: 2052, idle: 0:00:07
pixfirewall# show mgcp commands detail
1 in use, 1 most used, 200 maximum allowed
CRCX, idle: 0:00:10
      Gateway IP host-pc-2
       Transaction ID 2052
       Endpoint name aaln/1
       Call ID 9876543210abcdef
       Connection ID 
       Media IP 192.168.5.7
       Media port 6058
pixfirewall# show mgcp sessions
1 in use, 1 most used
Gateway IP host-pc-2, connection ID 6789af54c9, active 0:00:11
pixfirewall# show mgcp sessions detail
1 in use, 1 most used
Session active 0:00:14
       Gateway IP host-pc-2
       Call ID 9876543210abcdef
       Connection ID 6789af54c9
       Endpoint name aaln/1
       Media lcl port 6166
      Media rmt IP 192.168.5.7
```
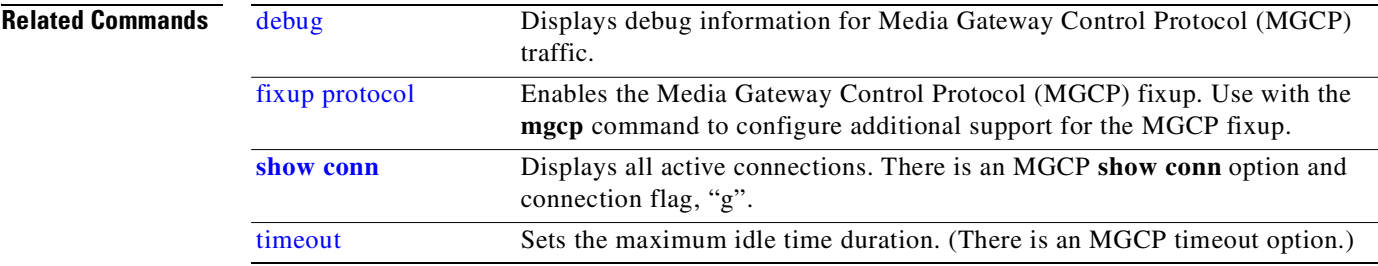

# **mroute**

Configures a static multicast route.

Media rmt port 6058

[**no**] **mroute** *src smask in\_if\_name dst dmask out\_if\_name*

**show mroute** [*dst* [*src*]]

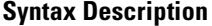

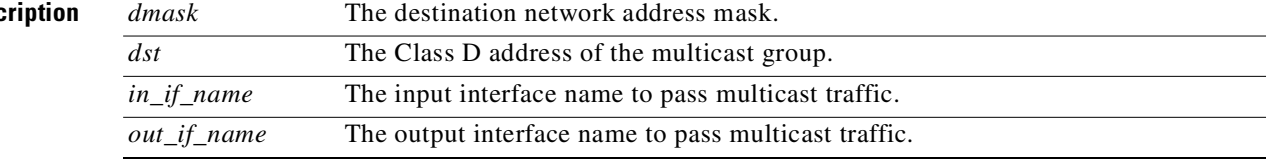

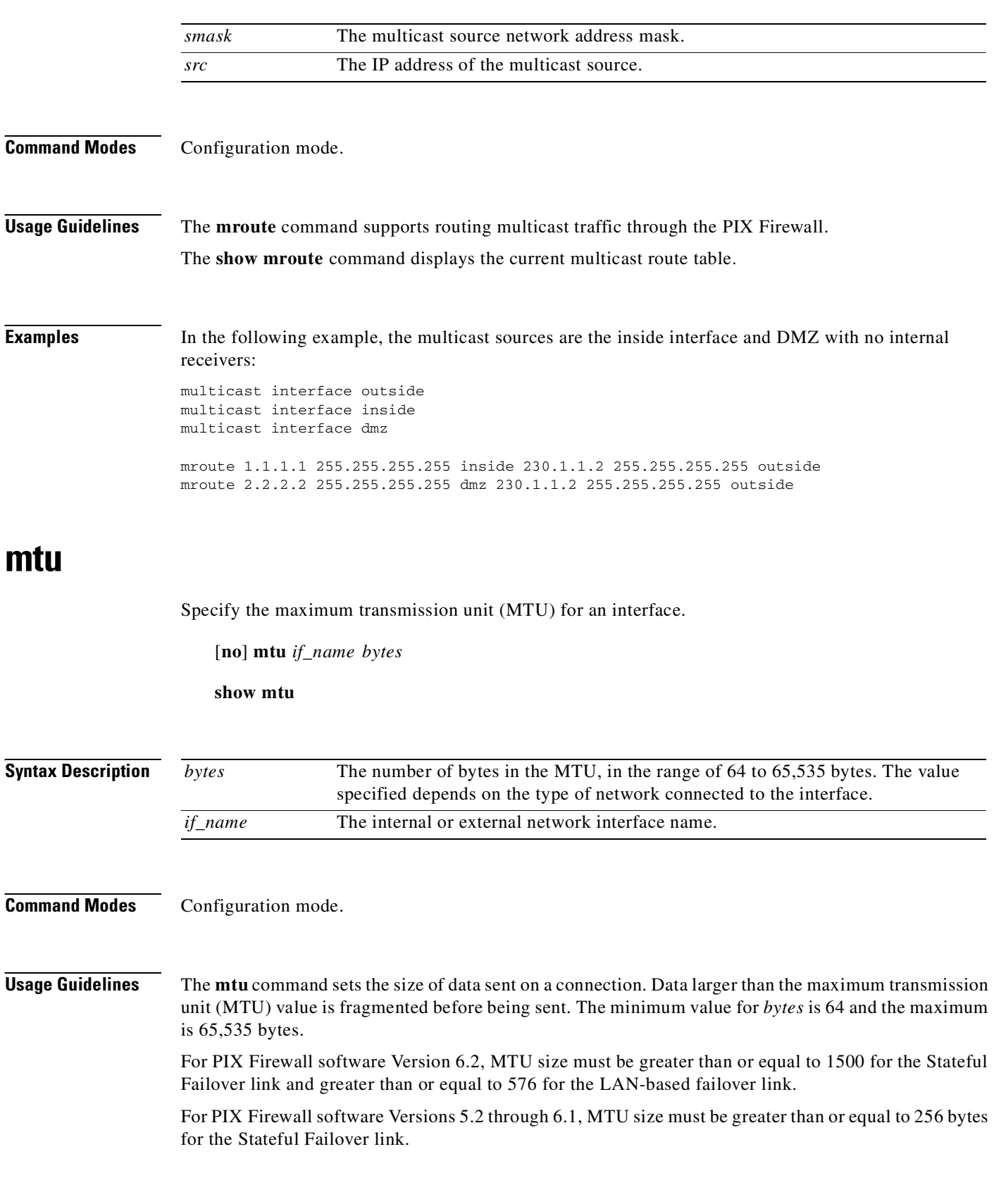

n

PIX Firewall supports the IP Path MTU Discovery mechanism, as defined in RFC 1191. IP Path MTU Discovery allows a host to dynamically discover and cope with differences in the maximum allowable maximum transmission unit (MTU) size of the various links along the path. Sometimes a PIX Firewall is unable to forward a datagram because it requires fragmentation (the packet is larger than the MTU you set for the interface), but the "don't fragment" (DF) bit is set. The network software sends a message to the sending host, alerting it to the problem. The host will have to fragment packets for the destination so that they fit the smallest packet size of all the links along the path.

For Ethernet interfaces, the default MTU is 1500 bytes in a block, which is also the maximum. This value is sufficient for most applications, but you can pick a lower number if network conditions warrant it.

The **no mtu** command resets the MTU block size to 1500 for Ethernet interfaces. The **show mtu** command displays the current block size. The **show interface** command also shows the MTU value.

**Note** For the MTU fragmentation to work properly when using L2TP, we recommend that the MTU size be set to 1380, in order to account for the L2TP header and IPSec header length.

**Examples** The following example shows the use of the **mtu** command with Ethernet:

```
interface ethernet1 auto
mtu inside 8192
```
show mtu mtu outside 1500 mtu inside 8192

# **multicast**

Enables multicast traffic to pass through the PIX Firewall. Includes an **igmp** subcommand mode for multicast support.

[**no**] **multicast interface** *interface\_name*

**clear multicast**

**show igmp** [*group* **| interface** *interface\_name*] [**detail**]

**show multicast** [**interface** *interface\_name*]

Subcommands to the **multicast** command:

**igmp forward interface** *interface\_name*

**igmp access-group** *id*

**igmp version** {**1 | 2**}

**igmp join-group** *group*

**igmp max-groups** *number*

**igmp query-interval** *seconds*

**igmp query-max-response-time** *seconds*

**no igmp**

**clear igmp** [*group* **| interface** *interface\_name*]

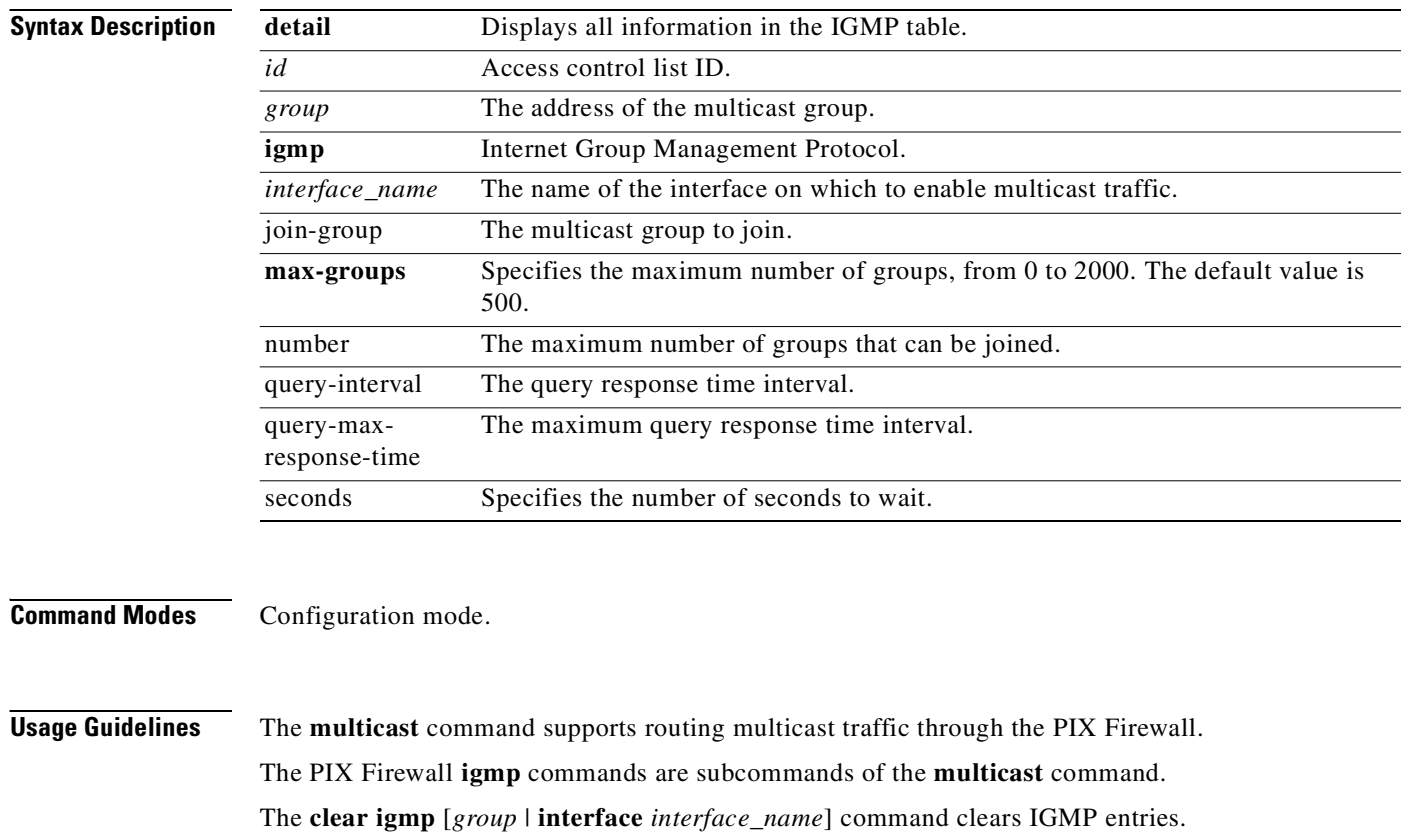

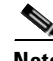

**Note** The PIX Firewall acts as an IGMP proxy but is not a multicast router.

The **show igmp** [*group* | **interface** *interface\_name*] [**detail**] command displays the IGMP information for a multicast group, whether statically configured or dynamically created.

The **show multicast** [interface *interface\_name*] command displays all or per-interface multicast settings. Also displays the IGMP configuration for any interface that is specified.

**Examples** The following example shows use of the **multicast** command with corresponding **igmp** subcommands:

multicast interface outside multicast interface inside igmp forward interface outside igmp join-group 224.1.1.1

п

The following is sample output from the **show igmp** command:

pixfirewall(config)# **show igmp**

```
 IGMP is enabled on interface inside
 Current IGMP version is 2
 IGMP query interval is 60 seconds
 IGMP querier timeout is 125 seconds
 IGMP max query response time is 10 seconds
 Last member query response interval is 1 seconds
 Inbound IGMP access group is 
 IGMP activity: 0 joins, 0 leaves
 IGMP querying router is 10.1.3.1 (this system)
 IGMP Connected Group Membership
 Group Address Interface Uptime Expires Last Reported
```
# **name/names**

Associate a name with an IP address.

[**no**] **name** *ip\_address name*

[**no**] **names**

**clear names**

**show names**

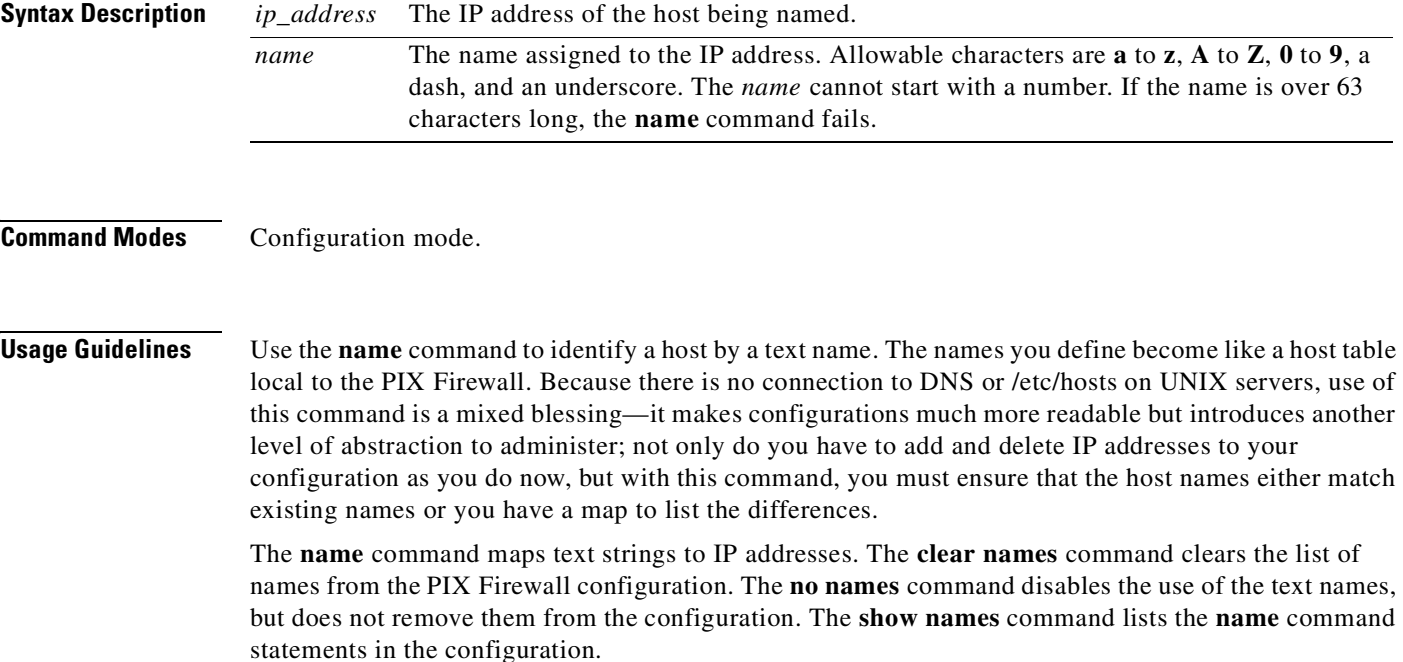

#### **Usage Notes**

- **1.** You must first use the **names** command before using the **name** command. Use the **name** command immediately after the **names** command and before you use the **write memory** command.
- **2.** To disable displaying **name** values, use the **no names** command.
- **3.** Only one name can be associated with an IP address.
- **4.** Both the **name** and **names** command statements are saved in the configuration.
- **5.** While the **name** command will let you assign a name to a network mask, no other PIX Firewall command requiring a mask will let you use the name as a mask value. For example, the following command is accepted.

**name 255.255.255.0 class-C-mask**

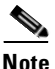

**Note** None of the commands in which a mask is required can process the "class-C-mask" as an accepted network mask.

**Examples** In the example that follows, the **names** command enables use of the **name** command. The **name** command substitutes **pix\_inside** for references to 192.168.42.3, and **pix\_outside** for 209.165.201.3. The **ip address** commands use these names while assigning IP addresses to the network interfaces. The **no names** command disables the **name** command values from displaying. Subsequent use of the **names** command restores their display.

```
pixfirewall(config)# names
pixfirewall(config)# name 192.168.42.3 pix_inside
pixfirewall(config)# name 209.165.201.3 pix_outside
pixfirewall(config)# ip address inside pix_inside 255.255.255.0
pixfirewall(config)# ip address outside pix_outside 255.255.255.224
pixfirewall(config)# show ip address
System IP Addresses:
   inside ip address pix_inside mask 255.255.255.0
   outside ip address pix_outside mask 255.255.255.224
pixfirewall(config)# no names
pixfirewall(config)# show ip address
System IP Addresses:
   inside ip address 192.168.42.3 mask 255.255.255.0
   outside ip address 209.165.201.3 mask 255.255.255.224
pixfirewall(config)# names
pixfirewall(config)# show ip address
System IP Addresses:
   inside ip address pix_inside mask 255.255.255.0
   outside ip address pix_outside mask 255.255.255.224
pixfirewall(config)# show names
System IP Addresses:
   name 192.168.42.3 pix_inside
   name 209.165.201.3 pix_outside
```
# <span id="page-260-0"></span>**nameif**

Name interfaces and assign security level.

**nameif** {*hardware\_id* **|** *vlan\_id*} *if\_name security\_level*

**clear nameif**

**show nameif**

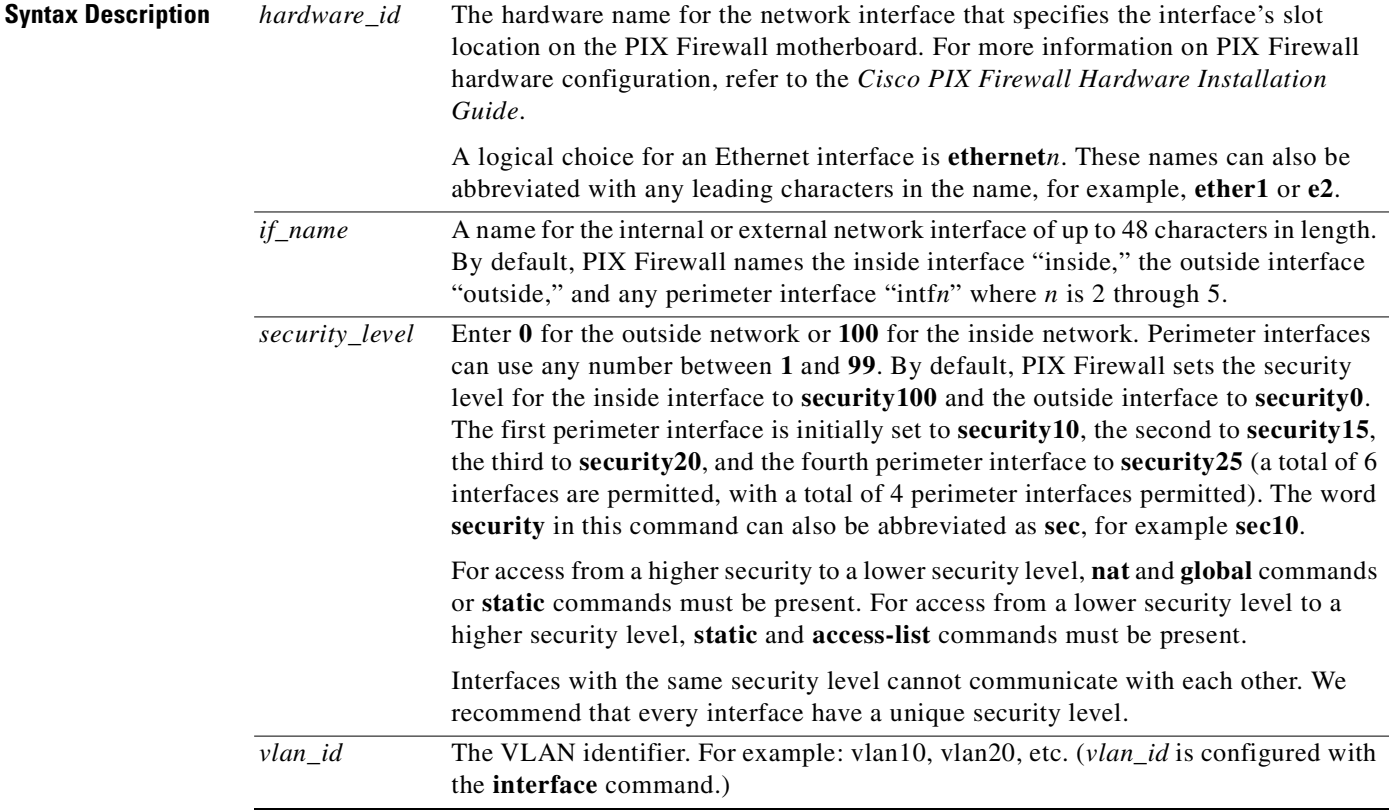

**Command Modes** Configuration mode.

**Usage Guidelines** The **nameif** command lets you assign a name to an interface. You can use this command to assign interface names if you have more than two network interface circuit boards in your PIX Firewall. The first two interfaces have the default names **inside** and **outside**. The **inside** interface has a default security level of 100, the **outside** interface has a default security level of 0. The **clear nameif** command reverts **nameif** command statements to default interface names and security levels.

> Use **nameif** *hardware\_id if\_name security\_level* to set name of a physical interface and use the **nameif**  *vlan\_id if\_name security\_level* command to set the name of a logical interface. Physical interfaces are one per each NIC, in place at boot time, and non-removable. Logical interfaces can be many-to-one for each NIC, are created at run time, and can be removed through software reconfiguration.

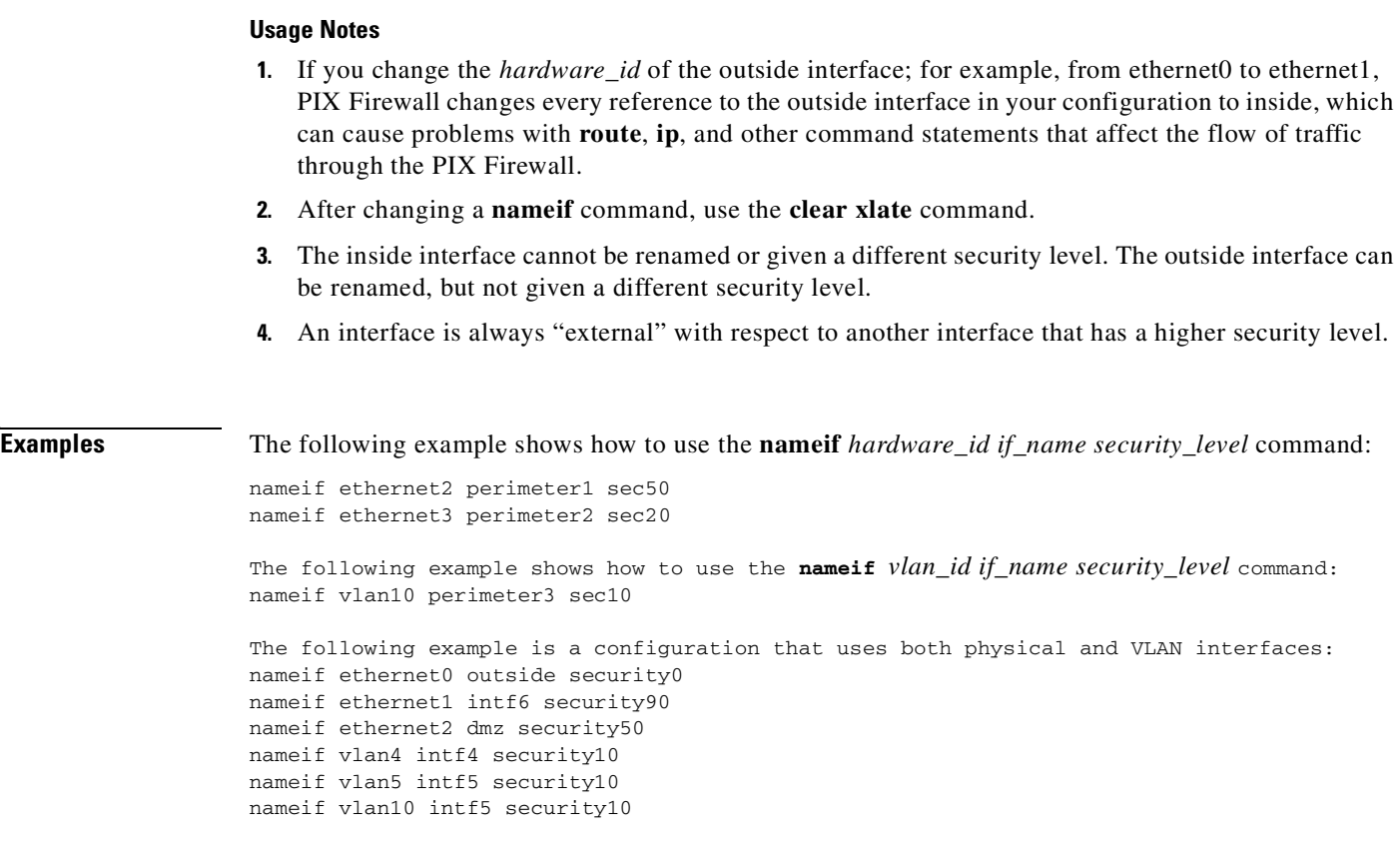

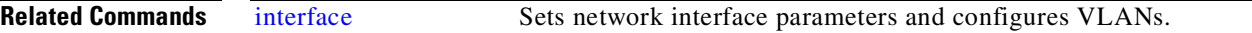

# **nat**

Associate a network with a pool of global IP addresses.

- [**no**] **nat** [**(***local\_interface***)**] *id local\_ip* [*mask* [**dns**] [**outside** | [**norandomseq**] [*max\_conns* [*emb\_limit*]]]]
- [**no**] **nat** [**(***local\_interface***)**] *id* **access-list** *acl\_name* [**dns**] [**outside |**  [**norandomseq**] [*max\_conns* [*emb\_limit*]]]
- [**no**] **nat** [**(***local\_interface***)**] **0 access-list** *acl\_name* [**outside**]

**clear nat**

**show nat**

ш

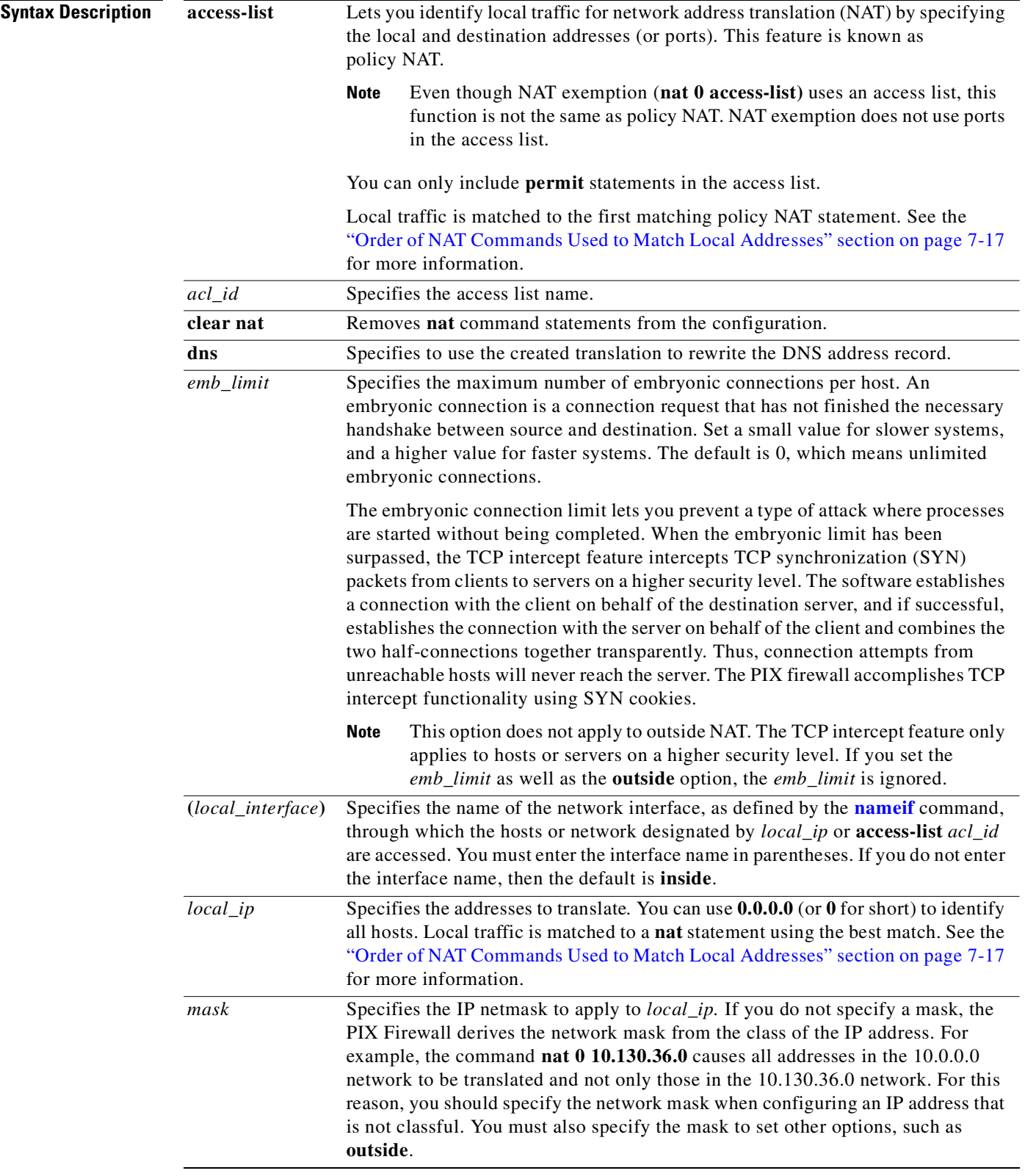

 $\mathcal{L}_{\mathcal{A}}$ 

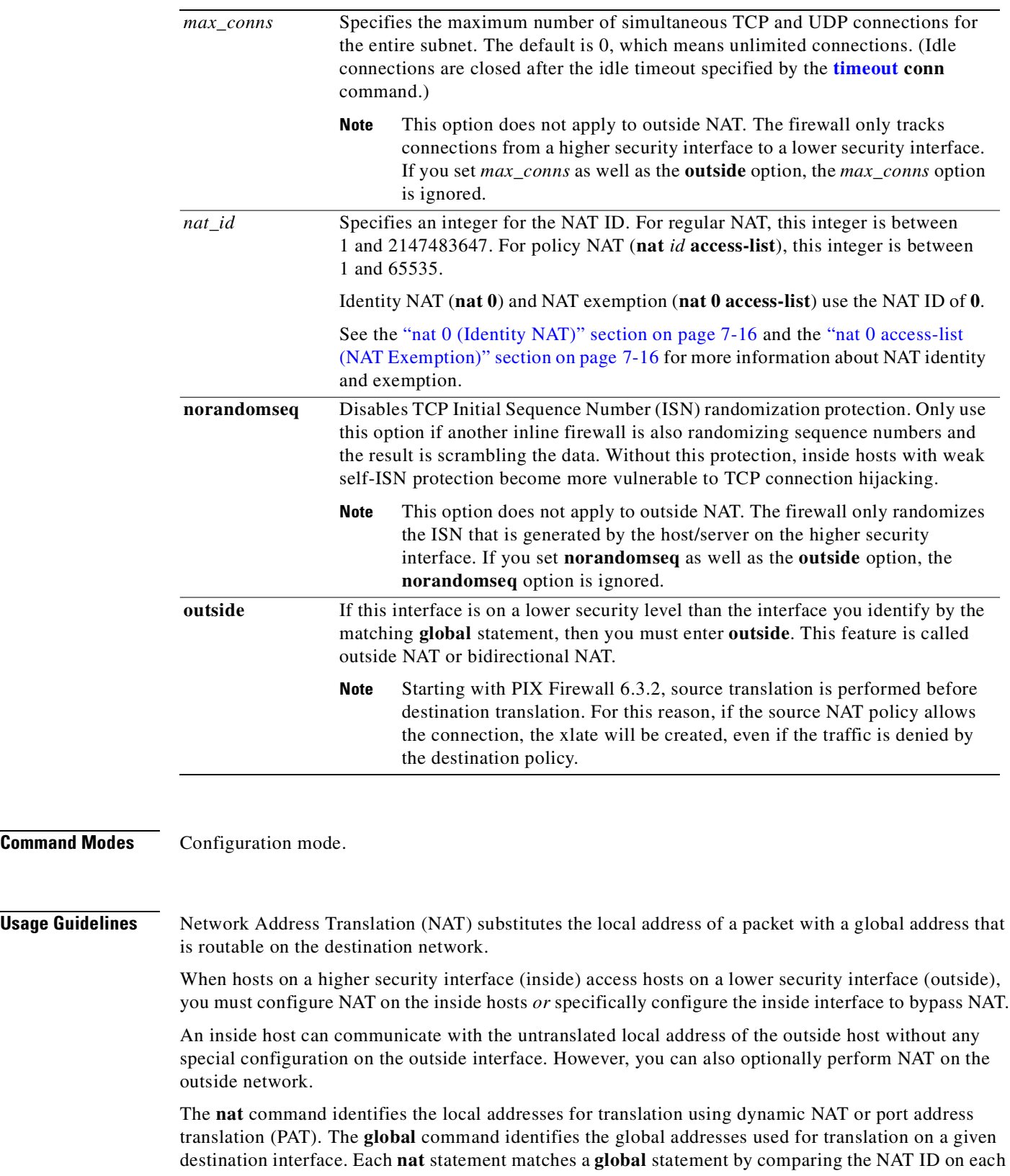

٠

 $Command$ 

statement. If you bypass NAT using identity NAT or NAT exemption, then no **global** command is required. See the ["nat 0 \(Identity NAT\)" section on page 7-16](#page-265-0) and the ["nat 0 access-list \(NAT](#page-265-1)  [Exemption\)" section on page 7-16](#page-265-1) for more information on bypassing NAT.

After changing or removing a **nat** command statement, use the **clear xlate** command.

You can use the **no nat** command to remove a **nat** command statement.

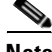

**Note** The firewall does not support NAT for a Call Manager (CM) inside the firewall with IP phones outside the firewall (that need to register with it). This is because when the IP phone needs to register with the CM it does so through TFTP, but the firewall does not NAT TFTP messages.

The PIX Firewall does not support outside NAT for non-H.323 multimedia applications or between overlapping network addresses.

### **Dynamic NAT and PAT**

Dynamic NAT translates a group of local addresses to a pool of global addresses that are routable on the destination network. The global pool can include fewer addresses than the local group. When a local host accesses the destination network, the FWSM assigns it an IP address from the global pool. Because the translation is only in place for the duration of the connection, a given user does not keep the same IP address between connections. Users on the destination network, therefore, cannot reliably initiate a connection to a host that uses dynamic NAT (even if the connection is allowed by an access list). Not only can you not predict the IP address of the host, but the host does not have a global address unless the host is the initiator. See the **static** command for reliable access to hosts.

PAT translates a group of local addresses to a single global IP address combined with a unique source port (above 1024). When a local host accesses the destination network, the FWSM assigns it the global IP address and then a unique port number. Each host receives the same IP address, but because the source port numbers are unique, the responding traffic, which includes the IP address and port number as the destination, can be assigned to the correct host. Because there are over 64,000 ports available, you are unlikely to run out of addresses, which can happen with dynamic NAT.

Like dynamic NAT, the translation is only in place for the duration of the connection, so a given user does not keep the same port number between connections.

PAT allows you to use a single global address, thus conserving routable addresses. You can even use the destination interface IP address as the PAT address. PAT does not work with multimedia applications that have an inbound data stream different from the outgoing control path.

Dynamic NAT has these disadvantages:

• If the global pool has fewer addresses than the local group, you could run out of addresses if the traffic is more than expected.

Use PAT if this event occurs often.

**•** You have to use a large number of routable addresses in the global pool; if the destination network requires registered addresses, such as the Internet, you might encounter a shortage of usable addresses.

The advantage of dynamic NAT is that some protocols cannot use PAT, which does not work with applications that have an inbound data stream on one port and the outgoing control path on another, such as multimedia applications.

### **nat Vs. static Commands**

The rule of thumb is that for access from a higher security level interface to a lower security level interface, use the **nat** command. From lower security level interface to a higher security level interface, use the **static** command.

[Table 7-1](#page-265-2) helps you decide when to use the **nat** or **static** commands for access between the various interfaces in the PIX Firewall. For this table, assume that the security levels are 40 for dmz1 and 60 for dmz2.

| <b>From This Interface</b> | <b>To This Interface</b> | <b>Use This Command</b> |
|----------------------------|--------------------------|-------------------------|
| inside                     | outside                  | nat                     |
| inside                     | dmz1                     | nat                     |
| inside                     | dmz2                     | nat                     |
| dmz1                       | outside                  | nat                     |
| dmz1                       | dmz2                     | static                  |
| dmz1                       | inside                   | static                  |
| dmz2                       | outside                  | nat                     |
| dmz2                       | dmz1                     | nat                     |
| dmz2                       | inside                   | static                  |
| outside                    | dmz1                     | static                  |
| outside                    | dmz2                     | static                  |
| outside                    | inside                   | static                  |

<span id="page-265-2"></span>*Table 7-1 Interface Access Commands by Interface*

### <span id="page-265-0"></span>**nat 0 (Identity NAT)**

The **nat 0** command enables identity NAT. Use this command to bypass NAT and allow the local addresses to be used unchanged. Adaptive Security remains in effect with the **nat 0** command. Both the **nat 0** command and the **nat 0 access-list** command (NAT exemption) may be configured concurrently in PIX Firewall software Version 5.3 and higher.

It is important to understand the difference between identity NAT and NAT exemption. With identity NAT, you can accept the inbound traffic only when the traffic is initiated from the inside and after the xlate is created. NAT exemption allows traffic whenever it matches the referenced ACL, regardless of whether or not there is already an xlate. Identity NAT allows you to set additional NAT parameters, such as **norandomseq**. NAT exemption allows only the **outside** option.

The **nat 0 10.2.3.0** command means let those IP addresses in the 10.2.3.0 net appear on the outside without translation. All other hosts are translated depending on how their **nat** or **static** command statements appear in the configuration.

## <span id="page-265-1"></span>**nat 0 access-list (NAT Exemption)**

The **nat 0 access-list** command disables NAT, specifically proxy ARPing, for the IP addresses specified by the ACL referenced by *acl\_id*. (The *acl\_id* is the name you use to identify the **access-list** command statement.) This feature is known as NAT exemption. NAT exemption is not backward compatible with PIX Firewall software Version 5.2 or earlier versions.

This feature is useful in a Virtual Private Network (VPN) configuration where traffic between private networks should be exempted from NAT.

While NAT exemption lets you exempt traffic that is matched by the **access-list** command statement from NAT services, Adaptive Security remains in effect. The extent to which the inside hosts are accessible from the outside depends on the **access-list** command statements that permit inbound access; NAT exemption allows both inbound and outbound traffic no matter which side initiates, as long as it is permitted by the referenced ACL.

The ACL must have only **permit** statements. Unlike policy NAT, the PIX Firewall ignores any port setting in your ACL command statement and so NAT exemption cannot be used to permit or deny traffic on a per-port basis.

### **nat outside (Outside NAT)**

The **nat outside** option lets you enable or disable outside NAT, which translates the source address of a connection coming from a lower security interface to higher interface. This feature is also called bidirectional NAT.

If you enable outside dynamic NAT on an interface, then you must configure explicit NAT policy for all hosts on the interface that need to initiate connections to inside networks. If you want to translate some hosts, but not others, then use identity NAT or NAT exemption (**nat 0** or **nat 0 access-list**) to disable address translation for these additional hosts.

Do not specify the **norandomseq** or *emb\_limit* options for outside NAT. These options only apply to traffic initiated from a higher security interface.

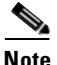

**Note** Enabling outside PAT can make the firewall more susceptible to flood DoS attack. To mitigate this, we recommend that the address range selected with the **nat** *nat\_id local\_ip mask* **outside** command be as restrictive as possible. In addition, the connection limit should be set to a value that takes into consideration the memory capacity of the firewall. In general, a PAT session is composed of a PAT xlate and a UDP or TCP connection. A PAT xlate consumes about 120 bytes and a TCP or UDP connection consumes about 250 bytes.

## **nat** *nat\_id* **access-list (Policy NAT)**

When you use an access list with the **nat** command for any NAT ID other than 0, then you enable policy NAT.

Policy NAT lets you identify local traffic for address translation by specifying the source and destination addresses (or ports) in an access list. Regular NAT uses source addresses/ports only, whereas policy NAT uses both source and destination addresses/ports.

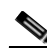

**Note** All types of NAT support policy NAT except for NAT exemption (**nat 0 access-list**). NAT exemption uses an ACL to identify the local addresses, but differs from policy NAT in that the ports are not considered.

With policy NAT, you can create multiple NAT or static statements that identify the same local address as long as the source/port and destination/port combination is unique for each statement. You can then match different global addresses to each source/port and destination/port pair.

## <span id="page-266-0"></span>**Order of NAT Commands Used to Match Local Addresses**

The firewall matches local traffic to NAT commands in the following order:

**1. nat 0 access-list** (NAT exemption)—In order, until the first match. For example, you could have overlapping local/destination addresses in multiple **nat** commands, but only the first command is matched.

- **2. static** (static NAT)—In order, until the first match. Because you cannot use the same local address in static NAT or static PAT commands, the order of **static** commands does not matter. Similarly, for static policy NAT, you cannot use the same local/destination address and port across multiple statements.
- **3. static** {**tcp** | **udp**} (static PAT)—In order, until the first match. Because you cannot use the same local address in static NAT or static PAT commands, the order of **static** commands does not matter. Similarly, for static policy NAT, you cannot use the same local/destination address and port across multiple statements.
- **4. nat** *nat\_id* **access-list** (policy NAT)—In order, until the first match. For example, you could have overlapping local/destination ports and addresses in multiple **nat** commands, but only the first command is matched.
- **5. nat** (regular NAT)—Best match. The order of the NAT commands does not matter. The **nat** statement that best matches the local traffic is used. For example, you can create a general statement to translate all addresses (0.0.0.0) on an interface. If you also create a statement to translate only 10.1.1.1, when 10.1.1.1 makes a connection, the specific statement for 10.1.1.1 is used because it matches the local traffic best.

If you configure multiple **global** statements on the same NAT ID, the **global** statements are used in this order:

- **1.** No **global** if using **nat 0** (identity NAT).
- **2.** Dynamic NAT **global**.
- **3.** PAT **global**.

**Examples** The **nat 0** (identity NAT) command allows traffic to be initiated from the local host only.

If you want the addresses to be visible from the outside network, use NAT exemption, or use the **static** command as follows:

```
nat (inside) 0 209.165.201.0 255.255.255.224
static (inside, outside) 209.165.201.0 209.165.201.0 netmask 255.255.255.224
access-list acl_out permit host 10.0.0.1 209.165.201.0 255.255.255.224 eq ftp
access-group acl_out in interface outside
```

```
nat (inside) 0 209.165.202.128 255.255.255.224
static (inside, outside) 209.165.202.128 209.165.202.128 netmask 255.255.255.255
access-list acl_out permit tcp host 10.0.0.1 209.165.202.128 255.255.255.224 eq ftp
access-group acl_out in interface outside
```
The following example shows use of the **nat 0 access-list** command (NAT exemption) to permit internal host 10.1.1.15, which is accessible through the inside interface, to bypass NAT when connecting to outside host 10.2.1.3.

```
access-list no-nat permit ip host 10.1.1.15 host 10.2.1.3
nat (inside) 0 access-list no-nat
```
The following commands use NAT exemption on a PIX Firewall with three interfaces:

```
access-list all-ip-packet permit ip 0 0 0 0
nat (dmz) 0 access-list all-ip-packet
nat (inside) 0 access-list all-ip-packet
```
to 209.165.202.130.

Given outbound traffic and the following example, for the **nat** command statements with a *nat\_id* of **1**, any of the hosts on the 10.1.1.0 network are translated to the range of 209.165.201.25-209.165.201.27. After all three addresses have been used, the translation rule starts using 209.165.201.30 as the PAT address. For the **nat** command statements with a *nat\_id* of **3**, all of the hosts on the 10.1.3.0 network are translated to the outside IP address of the FWSM using PAT.

```
nat (inside) 1 10.1.1.0 255.255.255.0
global (outside) 1 209.165.201.25-209.165.201.27 netmask 255.255.255.224 
global (outside) 1 209.165.201.30
nat (inside) 3 10.1.3.0 255.255.255.0
global (outside) 3 209.165.201.30
```
The following example specifies with **nat** command statements that all the hosts on the 10.0.0.0 and 10.3.3.0 inside networks can start outbound connections. The **global** command statements create unique pools of global addresses for those hosts that cannot overlap.

```
nat (inside) 1 10.0.0.0 255.0.0.0
global (outside) 1 209.165.201.24-209.165.201.27 netmask 255.255.255.224
global (outside) 1 209.165.201.30
nat (inside) 3 10.3.3.0 255.255.255.0
global (outside) 3 209.165.201.10-209.165.201.23 netmask 255.255.255.224
```
The following policy NAT example shows a host on the 10.1.2.0/24 network accessing two different servers. When the host accesses the server at 209.165.201.11, the local address is translated to 209.165.202.129. When the host accesses the server at 209.165.200.225, the local address is translated

```
access-list NET1 permit ip 10.1.2.0 255.255.255.0 209.165.201.0 255.255.255.224
access-list NET2 permit ip 10.1.2.0 255.255.255.0 209.165.200.224 255.255.255.224
nat (inside) 1 access-list NET1
global (outside) 1 209.165.202.129 255.255.255.255
nat (inside) 2 access-list NET2
global (outside) 2 209.165.202.130 255.255.255.255
```
The following policy NAT example shows the use of source and destination ports. The host on the 10.1.2.0/24 network accesses a single host for both web services and Telnet services. When the host accesses the server for web services, the local address is translated to 209.165.202.129. When the host accesses the same server for Telnet services, the local address is translated to 209.165.202.130.

access-list WEB permit tcp 10.1.2.0 255.255.255.0 209.165.201.11 255.255.255.255 eq 80 access-list TELNET permit tcp 10.1.2.0 255.255.255.0 209.165.201.11 255.255.255.255 eq 23 nat (inside) 1 access-list WEB global (outside) 1 209.165.202.129 255.255.255.255 nat (inside) 2 access-list TELNET global (outside) 2 209.165.202.130 255.255.255.255

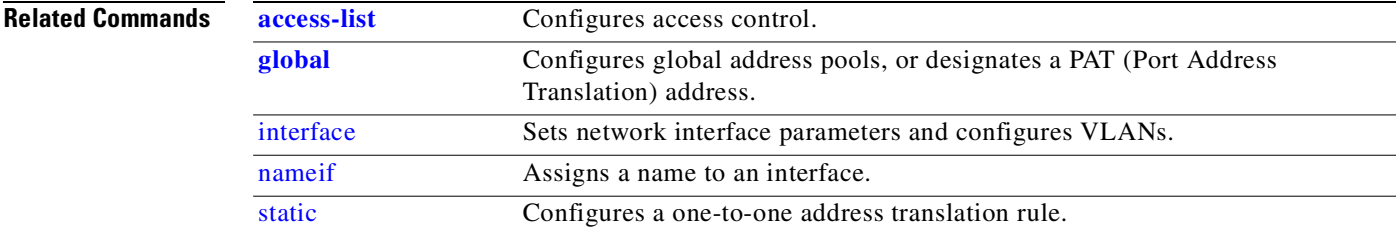

**nat**

# **ntp**

Synchronizes the PIX Firewall with a network time server using the Network Time Protocol (NTP).

- [**no**] **ntp authenticate**
- [**no**] **ntp authentication-key** *number* **md5** *value*

**ntp server** *ip\_address* **[key** *number*] **source** *if\_name* **[prefer**]

**no ntp server** *ip\_address*

[**no**] **ntp trusted-key** *number*

**clear ntp**

**show ntp**

**show ntp associations** [**detail**]

**show ntp status**

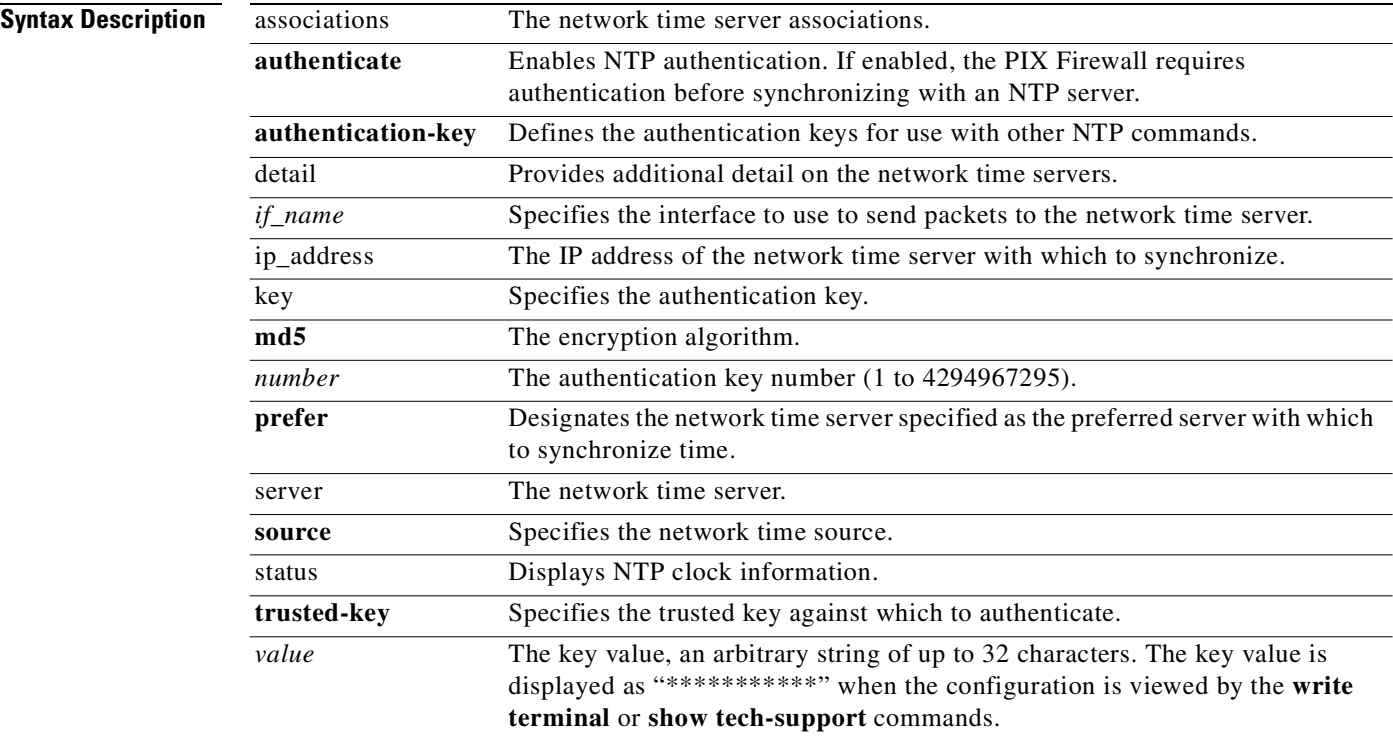

**Command Modes** Configuration mode.

# **Usage Guidelines** The **ntp** command synchronizes the PIX Firewall with the network time server that is specified and authenticates according to the authentication options that are set.

The authentication keys for the **ntp** commands are defined in the **ntp authentication-key** command. If authentication is used, the PIX Firewall and NTP server must be configured with the same key.

If authentication is enabled, use the **ntp trusted-key** command to define one or more key numbers that the NTP server needs to provide in its NTP packets for the PIX Firewall to accept synchronization with the NTP server.

The PIX Firewall listens for NTP packets (port 123) only on interfaces that have an NTP server configured through the **ntp server** command. NTP packets that are not responses from a request by the PIX Firewall are dropped.

The **ntp authenticate** command enables NTP authentication.

The **clear ntp** command removes the NTP configuration, including disabling authentication and removing all authentication keys and NTP server designations.

#### **show ntp commands**

To view information about the NTP configuration and status, use the **show ntp, show ntp associations** [**detail**], or **show ntp status** commands.

The **show ntp** command displays the current NTP configuration.

The **show ntp associations** [**detail**] command displays the configured network time server associations.

The **show ntp status** command displays the NTP clock information.

The following is sample output from the **show ntp associations** command:

pixfirewall> **show ntp associations**

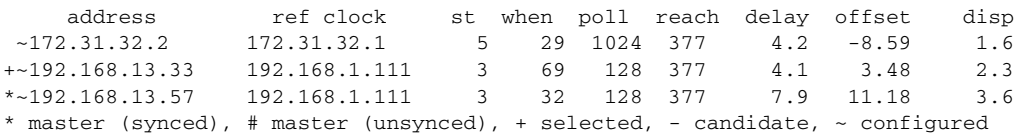

[Table 7-2](#page-270-0) describes the values in the **show ntp associations** command output:

<span id="page-270-0"></span>*Table 7-2 Output Description from ntp association Command*

| <b>Output</b> | <b>Description</b>                                 |
|---------------|----------------------------------------------------|
| $\star$       | Synchronized to this peer                          |
| #             | Almost synchronized to this peer                   |
| $+$           | Peer selected for possible synchronization         |
|               | Peer is a candidate for selection                  |
|               | Peer is statically configured                      |
| address       | Address of peer.                                   |
| ref clock     | Address of reference clock of peer.                |
| st            | Stratum of peer.                                   |
| when          | Time since last NTP packet was received from peer. |
| poll          | Polling interval (in seconds).                     |
| reach         | Peer reachability (bit string, in octal).          |
| delay         | Round-trip delay to peer (in milliseconds).        |

| <b>Output</b> | Description                                                   |  |
|---------------|---------------------------------------------------------------|--|
| offset        | Relative time of peer clock to local clock (in milliseconds). |  |
| disp          | Dispersion.                                                   |  |

*Table 7-2 Output Description from ntp association Command*

### The following is sample output from the **show ntp association detail** command:

```
pixfirewall(config)# show ntp associations detail
172.23.56.249 configured, our_master, sane, valid, stratum 4
ref ID 172.23.56.225, time c0212639.2ecfc9e0 (20:19:05.182 UTC Fri Feb 22
2002)
our mode client, peer mode server, our poll intvl 128, peer poll intvl 128
root delay 38.04 msec, root disp 9.55, reach 177, sync dist 156.021
delay 4.47 msec, offset -0.2403 msec, dispersion 125.21
precision 2**19, version 3
org time c02128a9.731f127b (20:29:29.449 UTC Fri Feb 22 2002)
rcv time c02128a9.73c1954b (20:29:29.452 UTC Fri Feb 22 2002)
xmt time c02128a9.6b3f729e (20:29:29.418 UTC Fri Feb 22 2002)
filtdelay = 4.47 4.58 4.97 5.63 4.79 5.52 5.87
0.00
filtoffset = -0.24 -0.36 -0.37 0.30 -0.17 0.57 -0.74
0.00filterror = 0.02 0.99 1.71 2.69 3.66 4.64 5.62
16000.0
```
[Table 7-3](#page-271-0) describes the values in the **show ntp association detail** command output:

| <b>Output</b>  | <b>Description</b>                                                             |
|----------------|--------------------------------------------------------------------------------|
| configured     | Peer was statically configured.                                                |
| dynamic        | Peer was dynamically discovered.                                               |
| our_master     | Local machine is synchronized to this peer.                                    |
| selected       | Peer is selected for possible synchronization.                                 |
| candidate      | Peer is a candidate for selection.                                             |
| sane           | Peer passes basic sanity checks.                                               |
| insane         | Peer fails basic sanity checks.                                                |
| valid          | Peer time is believed to be valid.                                             |
| invalid        | Peer time is believed to be invalid.                                           |
| leap_add       | Peer is signalling that a leap second will be added.                           |
| leap-sub       | Peer is signalling that a leap second will be subtracted.                      |
| unsynced       | Peer is not synchronized to any other machine.                                 |
| ref ID         | Address of machine peer is synchronized to.                                    |
| time           | Last time stamp peer received from its master.                                 |
| our mode       | Our mode relative to peer (active/passive/client/server/bdcast/bdcast client). |
| peer mode      | Peer's mode relative to us.                                                    |
| our poll intvl | Our poll interval to peer.                                                     |

<span id="page-271-0"></span>*Table 7-3 Output Description from ntp association detail Command*

п

| <b>Output</b>   | <b>Description</b>                                         |
|-----------------|------------------------------------------------------------|
| peer poll intvl | Peer's poll interval to us.                                |
| root delay      | Delay along path to root (ultimate stratum 1 time source). |
| root disp       | Dispersion of path to root.                                |
| reach           | Peer reachability (bit string in octal).                   |
| sync dist       | Peer synchronization distance.                             |
| delay           | Round-trip delay to peer.                                  |
| offset          | Offset of peer clock relative to our clock.                |
| dispersion      | Dispersion of peer clock.                                  |
| precision       | Precision of peer clock in hertz.                          |
| version         | NTP version number that peer is using.                     |
| org time        | Originate time stamp.                                      |
| rcv time        | Receive time stamp.                                        |
| xmt time        | Transmit time stamp.                                       |
| filtdelay       | Round-trip delay (in milliseconds) of each sample.         |
| filtoffset      | Clock offset (in milliseconds) of each sample.             |
| filterror       | Approximate error of each sample.                          |

*Table 7-3 Output Description from ntp association detail Command (continued)*

The following is sample output from the **show ntp status** command:

```
pixfirewall(config)# show ntp status
Clock is synchronized, stratum 5, reference is 172.23.56.249
nominal freq is 99.9984 Hz, actual freq is 100.0266 Hz, precision is 2**6
reference time is c02128a9.73c1954b (20:29:29.452 UTC Fri Feb 22 2002)
clock offset is -0.2403 msec, root delay is 42.51 msec
root dispersion is 135.01 msec, peer dispersion is 125.21 msec
```
[Table 7-4](#page-272-0) describes the values in the **show ntp status** command output:

<span id="page-272-0"></span>*Table 7-4 Output Description from ntp status Command*

| <b>Output</b>  | <b>Description</b>                                   |
|----------------|------------------------------------------------------|
| synchronized   | System is synchronized to an NTP peer.               |
| unsynchronized | System is not synchronized to any NTP peer.          |
| stratum        | NTP stratum of this system.                          |
| reference      | Address of peer to which the system is synchronized. |
| nominal freq   | Nominal frequency of system hardware clock.          |
| actual freg    | Measured frequency of system hardware clock.         |
| precision      | Precision of the clock of this system (in hertz).    |
| reference time | Reference time stamp.                                |
| clock offset   | Offset of the system clock to synchronized peer.     |
| root delay     | Total delay along path to root clock.                |
|                |                                                      |

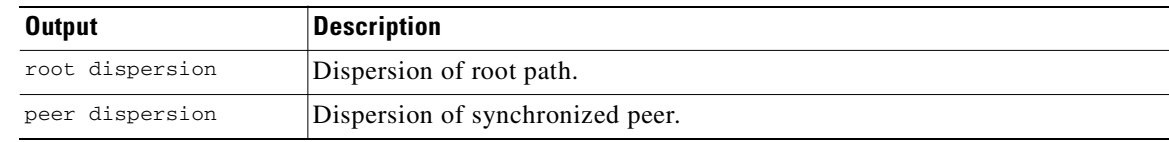

#### *Table 7-4 Output Description from ntp status Command (continued)*

**Examples** The following is sample output from the **show ntp** command:

```
pixfirewall(config)# show ntp
ntp authentication-key 1234 md5 ********
ntp authenticate
ntp trusted-key 1234
ntp server 10.10.1.2 key 1234 source inside prefer
pixfirewall(config)#
```
The following is sample output from the **show ntp associations** command:

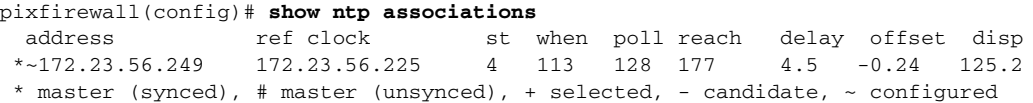

The following is sample output from the **show ntp associations detail** command:

```
pixfirewall(config)# show ntp associations detail
172.23.56.249 configured, our_master, sane, valid, stratum 4
ref ID 172.23.56.225, time c0212639.2ecfc9e0 (20:19:05.182 UTC Fri Feb 22 2002)
our mode client, peer mode server, our poll intvl 128, peer poll intvl 128
root delay 38.04 msec, root disp 9.55, reach 177, sync dist 156.021
delay 4.47 msec, offset -0.2403 msec, dispersion 125.21
precision 2**19, version 3
org time c02128a9.731f127b (20:29:29.449 UTC Fri Feb 22 2002)
rcv time c02128a9.73c1954b (20:29:29.452 UTC Fri Feb 22 2002)
xmt time c02128a9.6b3f729e (20:29:29.418 UTC Fri Feb 22 2002)
\text{filtdelay} = 4.47 4.58 4.97 5.63 4.79 5.52 5.87 0.00<br>\text{filtoffset} = -0.24 -0.36 -0.37 0.30 -0.17 0.57 -0.74 0.00
filtoffset = -0.24 -0.36 -0.37 0.30 -0.17 0.57 -0.74 0.00
filterror = 0.02 0.99 1.71 2.69 3.66 4.64 5.62 16000.0
```
The following is sample output from the **show ntp status** command:

#### pixfirewall(config)# **show ntp status**

Clock is synchronized, stratum 5, reference is 172.23.56.249 nominal freq is 99.9984 Hz, actual freq is 100.0266 Hz, precision is 2\*\*6 reference time is c02128a9.73c1954b (20:29:29.452 UTC Fri Feb 22 2002) clock offset is -0.2403 msec, root delay is 42.51 msec root dispersion is 135.01 msec, peer dispersion is 125.21 msec

**Related Commands**

**[clock](#page-93-0)** Sets the date and time of firewall.

# **object-group**

Defines object groups that you can use to optimize your configuration. Objects such as hosts, protocols, or services can be grouped, and then you can issue a single command using the group name to apply to every item in the group.

```
ICMP type group subcommands:
    description description_text
    icmp-object icmp_type
    group-object grp_id
[no] object-group network grp_id
network group subcommands:
    description description_text
    network-object host host_addr
    network-object host_addr mask
```
[**no**] **object-group icmp-type** *grp\_id*

**group-object** *grp\_id*

[**no**] **object-group protocol** *grp\_id*

protocol group subcommands: **description** *description\_text* **protocol-object** *protocol* **group-object** *grp\_id*

[**no**] **object-group service** *grp\_id* {**tcp | udp | tcp-udp**}

service group subcommands: **description** *description\_text* **port-object range** *begin\_service end\_service* **port-object eq** *service* **group-object** *grp\_id*

**clear object-group** [*grp\_type]*

**show object-group** [**id** *grp\_id | grp\_type*]

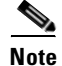

**Note** Enter **no** in front of a subcommand to remove the configuration within an object group.

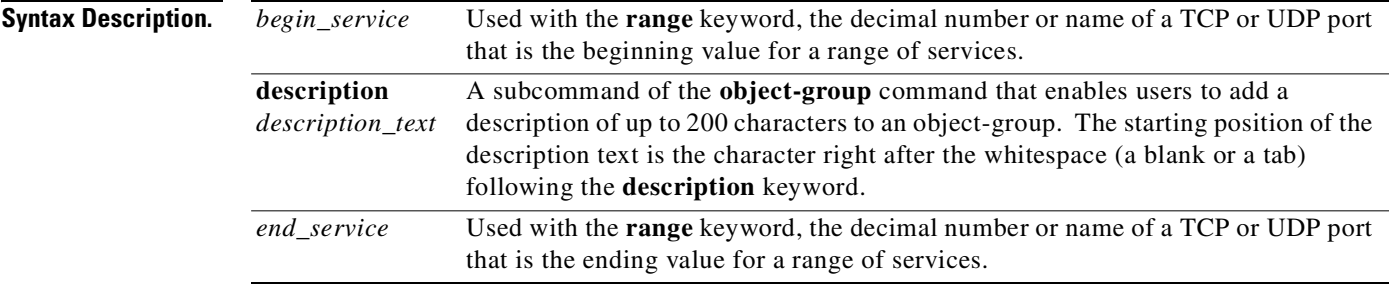

**Cisco PIX Firewall Command Reference**

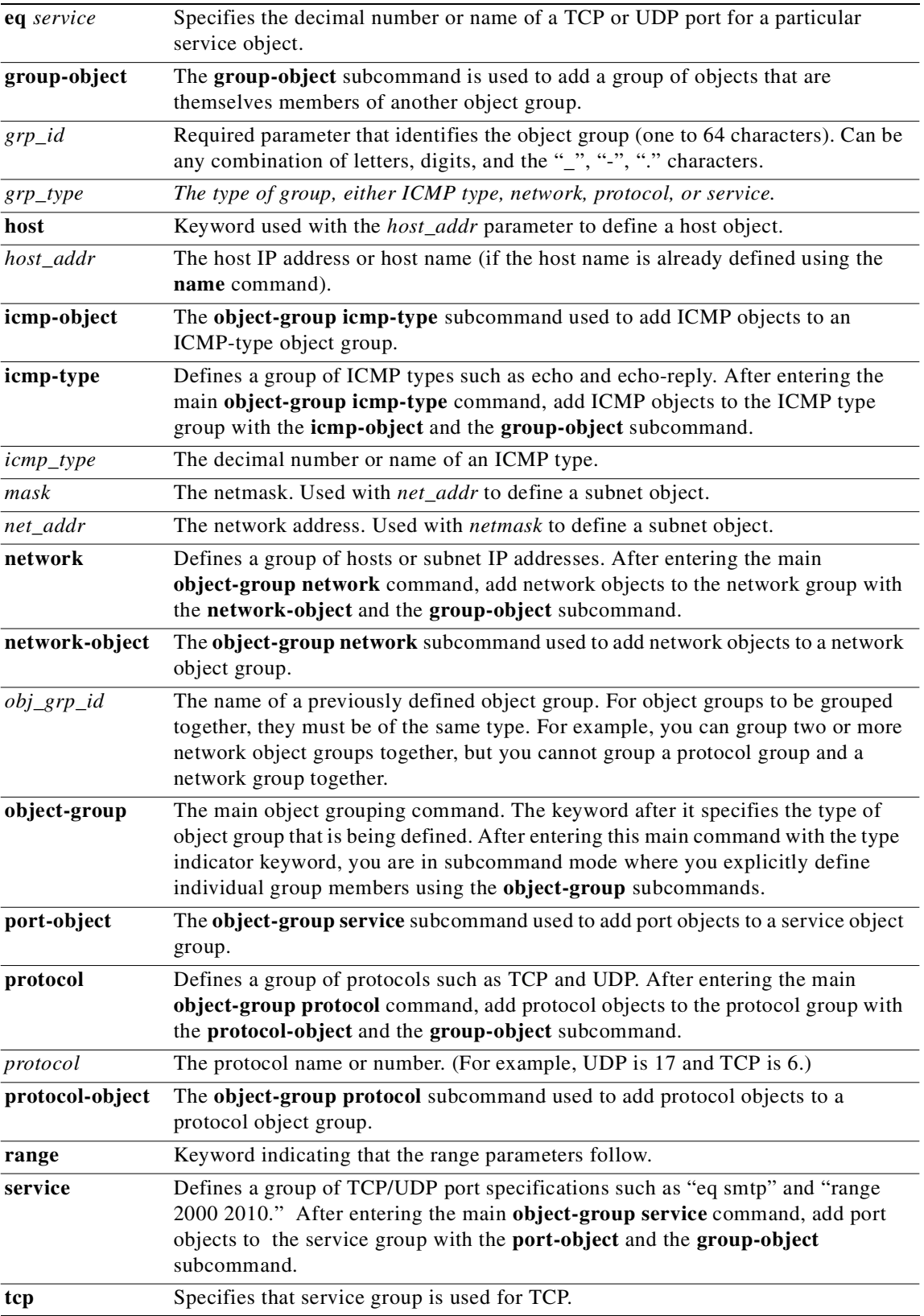

П

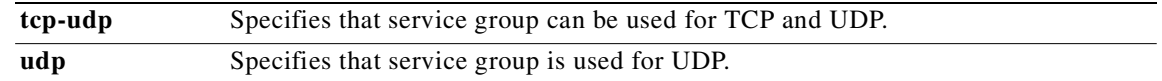

## **Command Modes** Configuration mode.

**Usage Guidelines** When a group is defined with the **object-group** command and then used in a PIX Firewall command, the command applies to every item in that group. This can significantly reduce your configuration size.

> Once an object group is defined, the keyword **object-group** must be used before the group name in all applicable PIX Firewall commands, for example:

**show object-group** *group\_name*

where *group\_name* is the name of the group.

The following are two examples of the use of an object group once it is defined:

conduit permit tcp object-group group\_name any access-list acl\_id permit tcp any object-group group\_name

Additionally, the **access-list** and **conduit** command parameters can be grouped as follows in [Table 7-5.](#page-276-0)

*Table 7-5 Object Groups to Replace Individual Parameters*

<span id="page-276-0"></span>

| Instead of using individual parameters | $ $ use the following object group:         |
|----------------------------------------|---------------------------------------------|
| protocol                               | <b>object-group</b> protocol                |
| host and subnet                        | <b>object-group</b> network                 |
| service                                | <b>object-group</b> service                 |
| icmp_type                              | $ object\text{-}group\; \text{comp\_type} $ |

You can group commands hierarchically; an object group can be a member of another object group.

To use object groups, you must do the following:

- **•** The keyword **object-group** must be used before the object group name in all commands.
	- For example:

access-list acl permit tcp object-group remotes object-group locals object-group eng\_svc

where *remotes* and *locals* are sample object group names.

- **•** The object group must be non-empty.
- An object group cannot be removed or emptied if it is currently being used in a command.

After a main **object-group** command is entered, the command mode changes to its corresponding subcommand mode. The object group is then defined in the subcommand mode. The active mode is indicated in the command prompt format. For example, the prompt in the configuration terminal mode appears as follows:

*pix\_name* (config)#

where *pix\_name* is the name of the PIX Firewall.

However, when the **object-group** command is entered, the prompt appears as follows:

*pix\_name* (config-*type*)#

where *pix\_name* is the name of the PIX Firewall and *type is the object-group type.*

Use **exit**, **quit**, or any valid config-mode command such as the **access-list** command to close an **object-group** subcommand mode and exit the **object-group** main command.

object groupingUse the **no object-group** command form to remove a group of previously defined **object-group** commands. The **clear object-group** command form can also be used.

The **show object-group** command displays all defined object groups by their *grp\_id* when the **show object-group id** *grp\_id* command form is entered, and by their group type when the **show object-group**  *grp\_type* command form is entered. When you enter the **show object-group** command without a parameter, all defined object groups are shown.

When entered without a parameter, the **clear object-group** command removes all defined object groups that are not being used in a command. Using *grp\_type* parameter removes all defined object groups that that are not being used in a command for that group type only.

For use in the **object-group icmp-type** command, [Table 7-6](#page-277-0) lists ICMP type numbers and names:

| <b>Number</b>  | <b>Name of ICMP Type</b> |
|----------------|--------------------------|
| $\Omega$       | echo-reply               |
| 3              | unreachable              |
| $\overline{4}$ | source-quench            |
| 5              | redirect                 |
| 6              | alternate-address        |
| 8              | echo                     |
| 9              | router-advertisement     |
| 10             | router-solicitation      |
| 11             | time-exceeded            |
| 12             | parameter-problem        |
| 13             | timestamp-request        |
| 14             | timestamp-reply          |
| 15             | information-request      |
| 16             | information-reply        |
| 17             | mask-request             |
| 18             | mask-reply               |
| 31             | conversion-error         |
| 32             | mobile-redirect          |

<span id="page-277-0"></span>*Table 7-6 object groupingICMP Types*

## **Usage Notes**

- **1.** You can use all other PIX Firewall commands in subcommand mode, including the **show** and **clear** commands.
- **2.** Subcommands appear indented when displayed or saved by the **show config**, **write**, or **config**  commands.
- **3.** Subcommands have the same command privilege level as the main command.
- **4.** When more than one object group is used in an **access-list** or **conduit** command, the elements of all object groups used in the command are cross-concatenated together, starting with the first group's elements concatenated the second group's elements, then the first and second group's elements concatentated together with the third group's elements, and so on.

**Examples** The following example shows how to use the **object-group icmp-type** subcommand mode to create a new icmp-type object group:

```
pixfirewall(config)# object-group icmp-type icmp-allowed
   pixfirewall(config-icmp-type)#icmp-object echo
```

```
pixfirewall(config-icmp-type)#icmp-object time-exceeded
pixfirewall(config-icmp-type)#exit
```
The following example shows how to use the **object-group network** subcommand to create a new network object group:

```
pixfirewall(config)# object-group network sjc_eng_ftp_servers
   pixfirewall(config-network)#network-object host sjc.eng.ftp.servcers 
   pixfirewall(config-network)#network-object host 172.23.56.194 
   pixfirewall(config-network)#network-object 192.1.1.0 255.255.255.224 
   pixfirewall(config-network)#exit
```
The following example shows how to use the **object-group network** subcommand to create a new network object group and map it to a existing object-group:

```
pixfirewall(config)# object-group network sjc_ftp_servers
   pixfirewall(config-network)#network-object host sjc.ftp.servers 
   pixfirewall(configpixfirewall(config-network)#network-object host 172.23.56.195 
   pixfirewall(config-network)#network-object 193.1.1.0 255.255.255.224 
   pixfirewall(config-network)#group-object sjc_eng_ftp_servers 
   pixfirewall(config-network)#exit
```
The following example shows how to use the **object-group protocol** subcommand mode to create a new protocol object group:

```
pixfirewall(config)# object-group protocol proto_grp_1
   pixfirewall(config-protocol)#protocol-object udp
   pixfirewall(config-protocol)#protocol-object ipsec
   pixfirewall(config-protocol)#exit
pixfirewall(config)# object-group protocol proto_grp_2
   pixfirewall(config-protocol)#protocol-object tcp
```
pixfirewall(config-protocol)#group-object proto\_grp\_1 pixfirewall(config-protocol)#exit

The following example shows how to use the **object-group service** subcommand mode to create a new port (service) object group:

```
pixfirewall(config)# object-group service eng_service tcp
   pixfirewall(config-service)#group-object eng_www_service
   pixfirewall(config-service)#port-object eq ftp
   pixfirewall(config-service)#port-object range 2000 2005
   pixfirewall(config-service)#exit
```
The following example shows how to add and remove a text description to an object group:

```
pixfirewall(config)# object-group protocol protos1
   pixfirewall(config-protocol)# description This group of protocols is for our internal 
   network
```

```
pixfirewall(config-protocol)# show object-group id protos1
object-group protocol protos1
   description: This group of protocols is for our internal network
pixdocipsec1(config-protocol)# no description
pixdocipsec1(config-protocol)# show object-group id protos1
object-group protocol protos1
```
The following example shows how to use the **object groupinggroup-object** subcommand mode to create a new object group that consists of previously defined objects:

```
pixfirewall(config)# object-group network host_grp_1
   pixfirewall(config-network)# network-object host 192.168.1.1
   pixfirewall(config-network)# network-object host 192.168.1.2
   pixfirewall(config-network)# exit
pixfirewall(config)# object-group network host_grp_2
   pixfirewall(config-network)# network-object host 172.23.56.1
   pixfirewall(config-network)# network-object host 172.23.56.2
   pixfirewall(config-network)# exit
pixfirewall(config)# object-group network all_hosts
   pixfirewall(config-network)# group-object host_grp_1
   pixfirewall(config-network)# group-object host_grp_2
   pixfirewall(config-network)# exit
pixfirewall(config)# access-list grp_1 permit tcp object-group host_grp_1 any eq ftp
pixfirewall(config)# access-list grp_2 permit tcp object-group host_grp_2 any eq smtp
pixfirewall(config)# access-list all permit tcp object-group all_hosts any eq www
```
As shown in this example, without the **group-object** command the *all\_hosts* group has to be defined to include all the IP addresses that have already defined in *host\_grp\_1* and *host\_grp\_2*, but with the **group-object** command, the duplicated definitions of the hosts are eliminated.

The following example illustrates how use object groups to simplify access list configuration:

```
object-group network remote
   network-object host kqk.suu.dri.ixx
   network-object host kqk.suu.pyl.gnl
object-group network locals
   network-object host 172.23.56.10
   network-object host 172.23.56.20
   network-object host 172.23.56.194
   network-object host 172.23.56.195
object-group service eng_svc ftp
   port-object eq www
   port-object eq smtp
   port-object range 25000 25100
```
This grouping then enables the access list to be configured in one line instead of 24 lines, which would be needed if no grouping is used. Instead, with the grouping, the access list configuration is as follows:

access-list acl permit tcp object-group remote object-group locals object-group eng\_svc

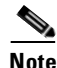

**Note** The **show config** and **write** commands display the access list as configured with the object group names. However, the **show access-list** command displays the access list entries expanded out into individual statements without their object groupings.

П

# **outbound/apply**

Create an access list for controlling Internet use.

[**no**] **apply** [**(***if\_name***)**] *list\_ID* **outgoing\_src** | **outgoing\_dest**

**clear apply**

[**no**] **outbound** *list\_ID* **permit** | **deny** *ip\_address* [*netmask* [*port*[**-***port*]] [*protocol*]

[**no**] **outbound** *list\_ID* **except** *ip\_address* [*netmask* [*port*[**-***port*]] [*protocol*]

**clear outbound**

**show apply** [**(***if\_name***)**] [*list\_ID* **outgoing\_src** | **outgoing\_dest**]

**show outbound**

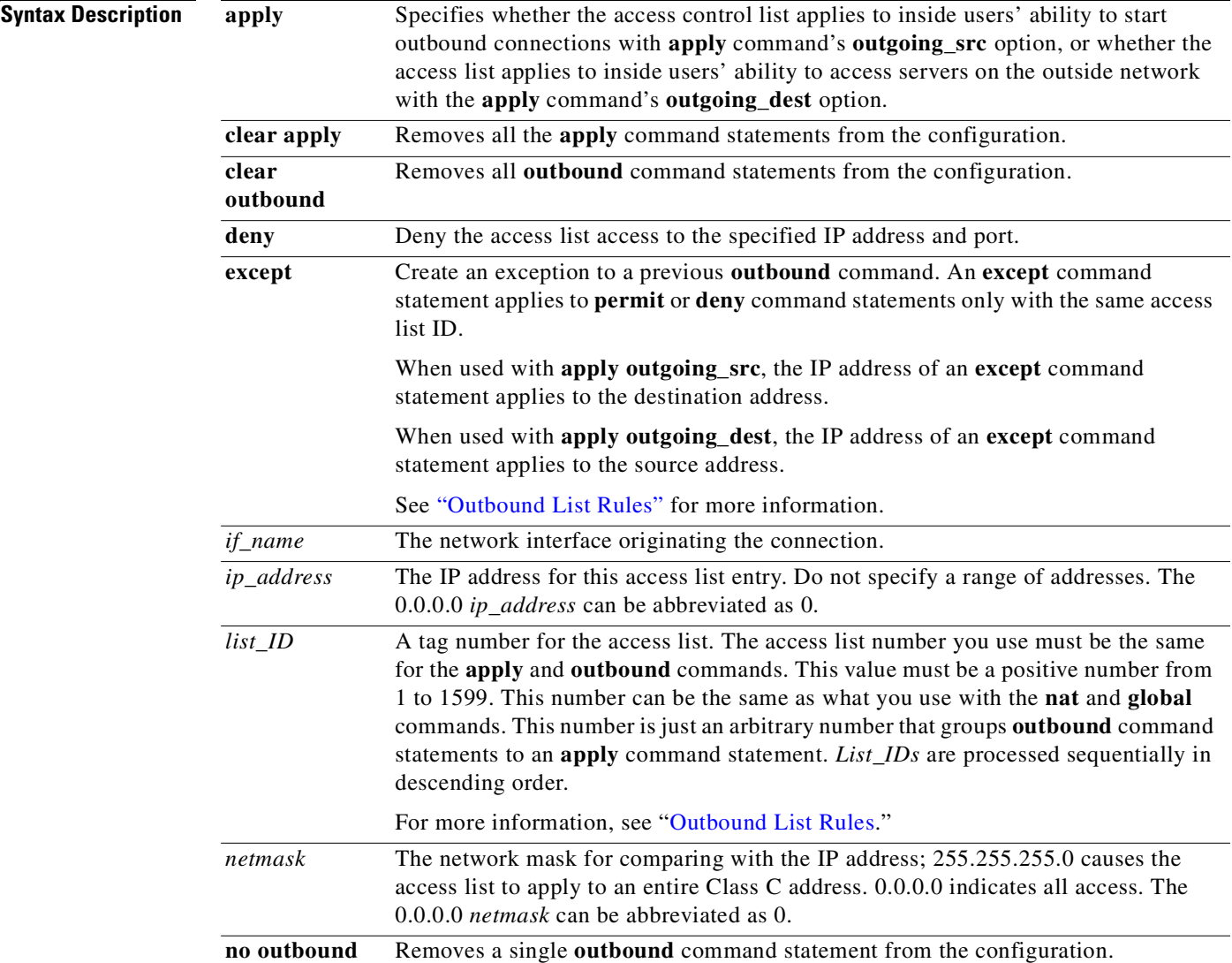

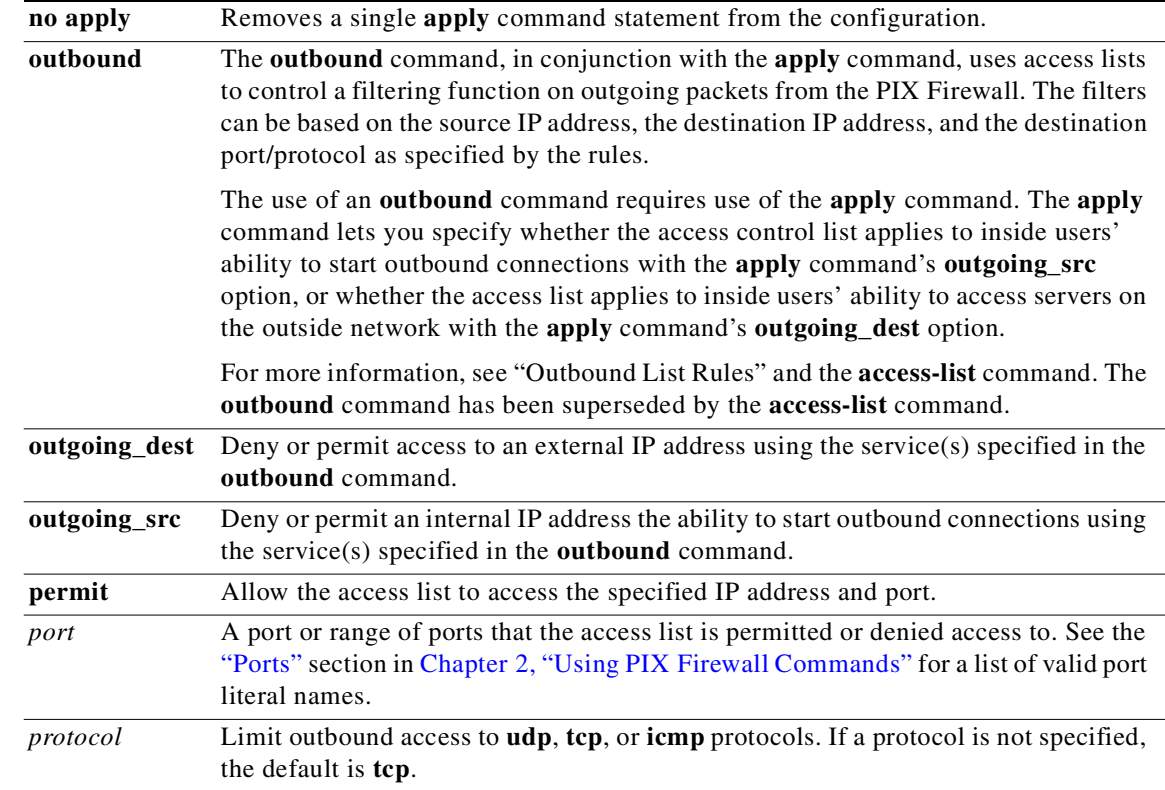

# **Command Modes** Configuration mode.

**Usage Guidelines** The **outbound** command creates an access list that lets you specify the following:

- **•** Whether inside users can create outbound connections
- **•** Whether inside users can access specific outside servers
- What services inside users can use for outbound connections and for accessing outside servers
- **•** Whether outbound connections can execute Java applets on the inside network

Outbound lists are filters on outgoing packets from the PIX Firewall. The filter can be based on the source IP address, the destination IP address, and the destination port/protocol as specified by the rules. The use of an **outbound** command requires use of the **apply** command. The **apply** command enables you to specify whether the access control list applies to inside users' ability to start outbound connections with **apply** command's **outgoing\_src** option, or whether the access list applies to inside users' ability to access servers on the outside network with the **apply** command's **outgoing\_dest** option.

**Note** The **outbound** command has been superseded by the **access-list** command. We recommend that you migrate your **outbound** command statements to **access-list** command statements to maintain future compatibility.

The **java** option has been replaced by the **[filter](#page-179-0) java** command.

After adding, removing, or changing **outbound** command statements, use the **clear xlate** command.

Use the **no outbound** command to remove a single **outbound** command statement from the configuration. Use the **clear outbound** command to remove all **outbound** command statements from the configuration. The **show outbound** command displays the **outbound** command statements in the configuration.

Use the **no apply** command to remove a single **apply** command statement from the configuration. Use the **clear apply** command statement to remove all the **apply** command statements from the configuration. The **show apply** command displays the **apply** command statements in the configuration.

### <span id="page-282-0"></span>**Outbound List Rules**

Rules, written as **outbound** *list\_ID* command statements are global to the PIX Firewall; they are activated by **apply** *list\_ID outgoing\_src* | *outgoing\_dest* command statements. When applied to *outgoing\_src*, the source IP address, the destination port, and protocol are filtered. When applied to *outgoing\_dest*, the destination IP address, port, and protocol are filtered.

The *outgoing\_src* option and *outgoing\_dest* outbound lists are filtered independently. If any one of the filters contain the **deny** option, the outbound packet is denied. When multiple rules are used to filter the same packet, the best matched rule takes effect. The best match is based on the IP address mask and the port range check. More strict IP address masks and smaller port ranges are considered a better match. If there is a tie, a **permit** option overrides a **deny** option.

Rules are grouped by a *list\_ID*. Within each *list\_ID*, **except** rules (that is, **outbound** *n* **except** …) can be set. The **except** option reverses the best matched rule of **deny** or **permit**. In addition, PIX Firewall filters the specified IP address and mask in the rule for the destination IP address of the outbound packet if the list is applied to the *outbound\_src*. Alternatively, PIX Firewall filters the source IP address if the list is applied to the *outgoing\_dest*. Furthermore, the **except** rules only apply to rules with the same *list\_ID*. A single **except** rule within a *list\_ID* without another **permit** or **deny** rule has no effect. If multiple **except** rules are set, the best match is checked for which **except** to apply.

The **outbound** command rules are now sorted by the best match checking. Use the **show outbound** command to see how the best match is judged by the PIX Firewall.

## **Usage Notes**

- **1.** If **outbound** commands are not specified, the default behavior is to permit all outbound traffic and services from inside hosts.
- **2.** After adding, changing, or removing an **outbound** and **apply** command statement group, use the **clear xlate** command to make the IP addresses available in the translation table.
- **3.** The **outbound** commands are processed linearly within a *list\_ID*. In addition, *list\_ID*s are processed sequentially in descending order. For example, the first command statement you specify in an **outbound** list is processed first, then the next **outbound** command statement in that list, and so on. Similarly, *list\_ID* 10 is processed before *list\_ID* 20, and so on.
- **4.** When using **outbound** commands, it is often helpful to deny or permit access to the many before you deny or permit access to the specific. Start with an interface-wide specification such as the following command that denies all hosts from starting connections.

**outbound 1 deny 0 0 0 apply (inside) 1 outgoing\_src** Then add command statements that permit or deny hosts access to specific ports.

For example:

```
outbound 1 deny 0 0 0
outbound 1 permit 10.1.1.1 255.255.255.255 23 tcp
outbound 1 permit 10.1.1.1 255.255.255.255 80 tcp
apply (inside) 1 outgoing_src
```
You could state this same example as follows with the **except** option:

```
outbound 1 deny 0 0 0
outbound 1 except 209.165.201.11 255.255.255.255 23 tcp
outbound 1 except 209.165.201.11 255.255.255.255 80 tcp
apply (inside) 1 outgoing_src
```
In the preceding **outbound except** command statement, IP address 209.165.201.11 is the destination IP address, not the source address. This means that everyone is denied outbound access, except those users going to 209.165.201.11 via Telnet (port 23) or HTTP (port 80).

- **5.** If you permit access to port 80 (**http**), this also permits Java applets to be downloaded. You must have a specific **deny** command statement to block Java applets.
- **6.** The maximum number of **outbound** list entries in a configuration is 1599.
- **7.** Outbound lists have no effect on **access-list** command statement groups.
- **8.** The use of the **access-group** command statement overrides the **conduit** and **outbound** command statements for the specified interface name.

**Examples** In the following example, the first **outbound** group sets inside hosts so that they can only see and Telnet to perimeter hosts, and do DNS lookups. The perimeter network address is 209.165.201.0 and the network mask is 255.255.255.224.

```
outbound 9 deny 0.0.0.0 0.0.0.0 0 0
outbound 9 except 209.165.201.0 255.255.255.224 23 tcp
outbound 9 except 0.0.0.0 0.0.0.0 53 udp
```
The next **outbound** group lets hosts 10.1.1.11 and 10.1.1.12 go anywhere:

```
outbound 11 deny 0.0.0.0 0.0.0.0 0 0
outbound 11 permit 10.1.1.11 255.255.255.255 0 0
outbound 11 permit 10.1.1.12 255.255.255.255 0 0
outbound 11 permit 0.0.0.0 0.0.0.0 21 tcp
outbound 11 permit 10.3.3.3 255.255.255.255 143 tcp
```
This last **outbound** group lets hosts on the perimeter only access TCP ports 389 and 30303 and UDP port 53 (DNS).

**Note** The PIX Firewall drops DNS packets sent to UDP port 53 that have a packet size larger than 512 bytes.

Finally, the **apply** command statements set the **outbound** groups so that the permit and deny rules affect access to all external addresses.

```
outbound 13 deny 0.0.0.0 0.0.0.0 0 0 
outbound 13 permit 0.0.0.0 0.0.0.0 389 tcp
outbound 13 permit 0.0.0.0 0.0.0.0 30303 tcp
outbound 13 permit 0.0.0.0 0.0.0.0 53 udp
apply (inside) 9 outgoing_src
apply (inside) 11 outgoing_src
apply (perim) 13 outgoing_src
```
#### **Controlling Outbound Connections**

The following example prevents all inside hosts from starting outbound connections:

```
outbound 1 deny 0 0 0
apply (inside) 1 outgoing_src
```
The **0 0 0** at the end of the command means all IP addresses (**0** is the same as **0.0.0.0**), with a 0.0.0.0 subnet mask and for all services (port value is zero).

Conversely, the following example permits all inside hosts to start connections to the outside (this is the default if an access list is not created):

```
outbound 1 permit 0 0 0
apply (inside) 1 outgoing_src
```
### **Controlling Inside Hosts' Access to Outbound Services**

The following example prevents inside host 192.168.1.49 from accessing the World Wide Web (port 80):

**outbound 11 deny 192.168.1.49 255.255.255.255 80 tcp apply (inside) 11 outgoing\_src**

#### **Controlling Inside Hosts' Access to Outside Servers**

If your employees are spending too much time examining GIF images on a particular website with two web servers, you can use the following example to restrict this access:

**outbound 12 deny 192.168.146.201 255.255.255.255 80 tcp outbound 12 deny 192.168.146.202 255.255.255.255 80 tcp apply (inside) 12 outgoing\_dest**

#### **Using except Command Statements**

An **except** command statement only provides exception to items with the same *list\_ID*, as shown in the following example:

```
outbound 9 deny 0.0.0.0 0.0.0.0 0 0
outbound 9 except 10.100.0.0 255.255.0.0 23 tcp
outbound 9 except 0.0.0.0 0.0.0.0 53 udp
outbound 11 deny 0.0.0.0 0.0.0.0 0 0
outbound 11 permit 10.1.1.11 255.255.255.255 0 0
outbound 11 permit 10.1.1.12 255.255.255.255 0 0
outbound 11 permit 0.0.0.0 0.0.0.0 21 tcp
outbound 11 permit 10.3.3.3 255.255.255.255 143 tcp
outbound 13 deny 0.0.0.0 0.0.0.0 0 0
outbound 13 permit 0.0.0.0 0.0.0.0 389 tcp
outbound 13 permit 0.0.0.0 0.0.0.0 30303 tcp
outbound 13 permit 0.0.0.0 0.0.0.0 53 udp
```
In the preceding examples, the following two command statements work against other command statements in list 9 but not in lists 11 and 13:

**outbound 9 except 10.100.0.0 255.255.0.0 23 tcp outbound 9 except 0.0.0.0 0.0.0.0 53 udp**

In the following example, the set of **deny**, **permit**, and **except** option command statements denies everybody from connecting to external hosts except for DNS queries and Telnet connections to hosts on 10.100.0.0. The host with IP address 10.1.1.11 is permitted outbound access, and has access to everywhere *except* to 10.100.0.0 via Telnet and anywhere to use DNS.

```
outbound 1 deny 0.0.0.0 0.0.0.0 0 tcp
outbound 1 permit 10.1.1.11 255.255.255.255 0 tcp
outbound 1 except 10.100.0.0 255.255.0.0 23 tcp
outbound 1 except 0.0.0.0 0.0.0.0 53 udp
apply (inside) outgoing_src
```
# **pager**

Enable or disable screen paging.

[**no**] **pager** [**lines** *number*]

**clear pager**

**show pager**

```
Syntax Description
Command Modes Privileged mode.
Usage Guidelines The pager lines command let you specify the number of lines in a page before the "---more---" prompt 
                     appears. The pager command enables display paging, and the no pager command disables paging and 
                     lets output display completely without interruption. If you set the pager lines command to some value 
                     and want to revert back to the default, enter the pager command without options. The clear pager
                     command resets the number of lines in a page to 24.
                     When paging is enabled, the following prompt appears:
                     <--- more --->
                     The "---more---" prompt uses syntax similar to the UNIX more command: 
                      • To view another screenful, press the Space bar.
                      • To view the next line, press the Enter key.
                      • To return to the command line, press the q key.
                     Use the pager 0 command to disable paging.
                     number The number of lines before the "---more---" prompt appears. The minimum is 1. Use 0
                                   to disable paging.
```
**Examples** The following example shows use of the **pager** command:

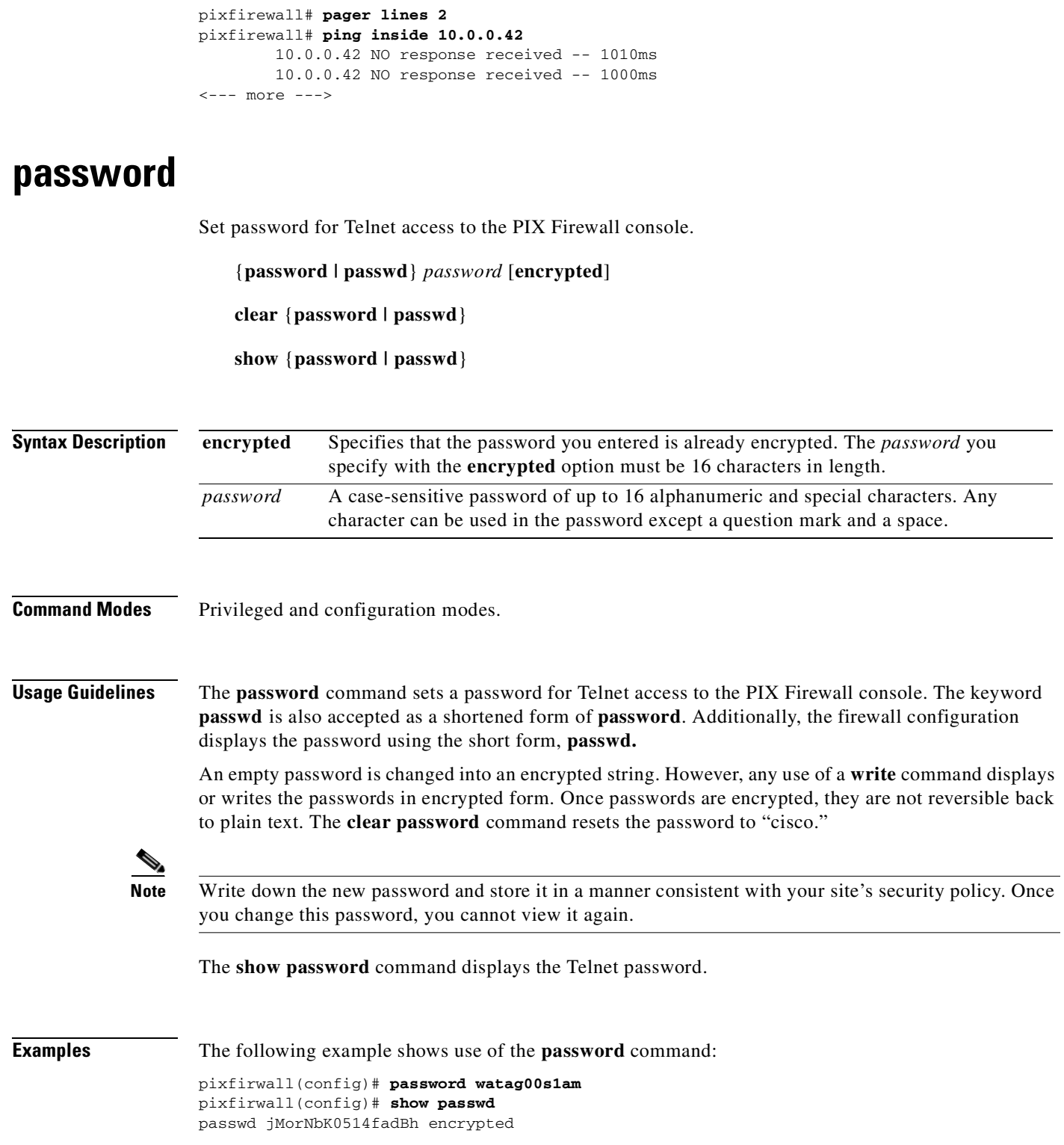

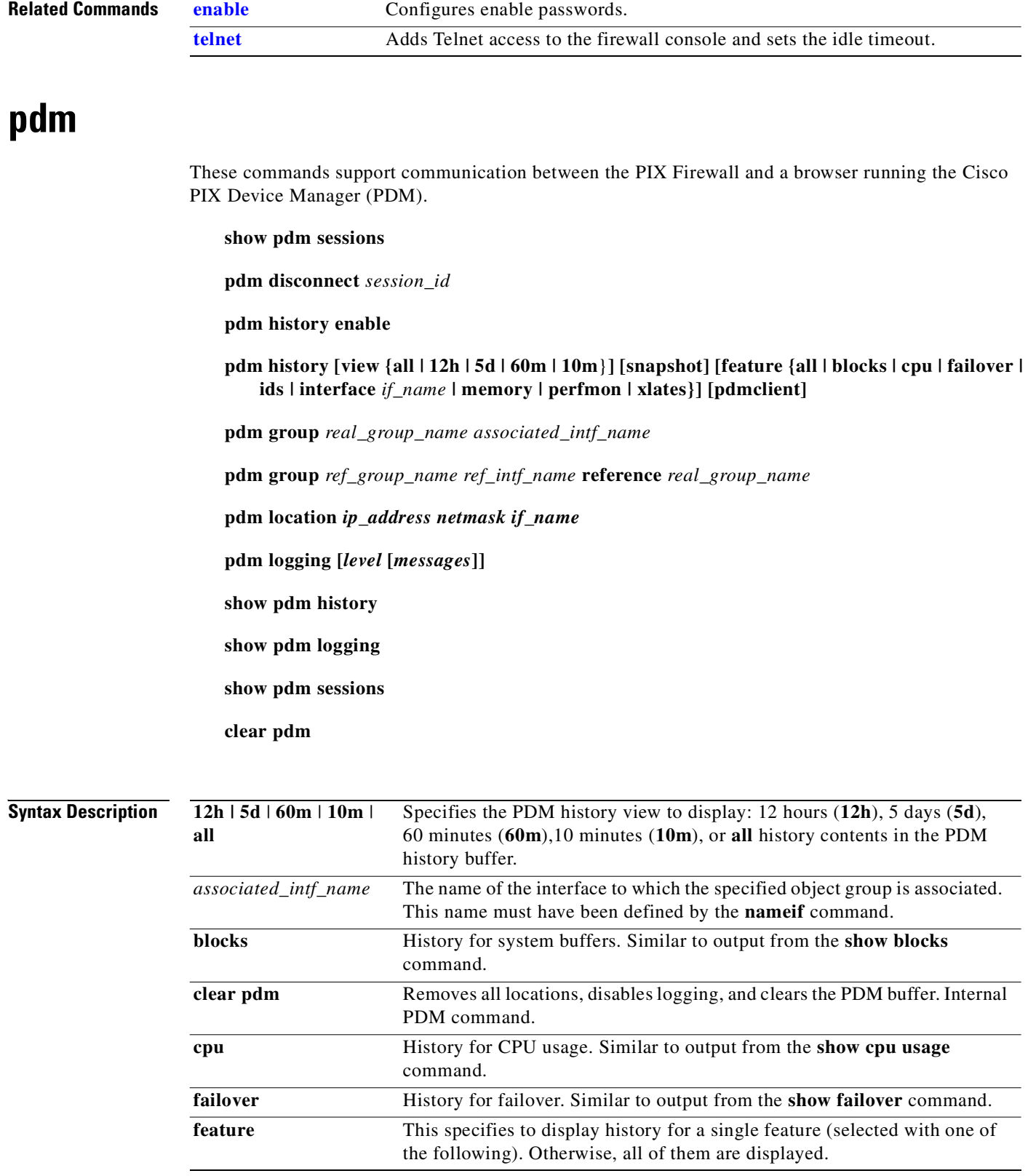

П
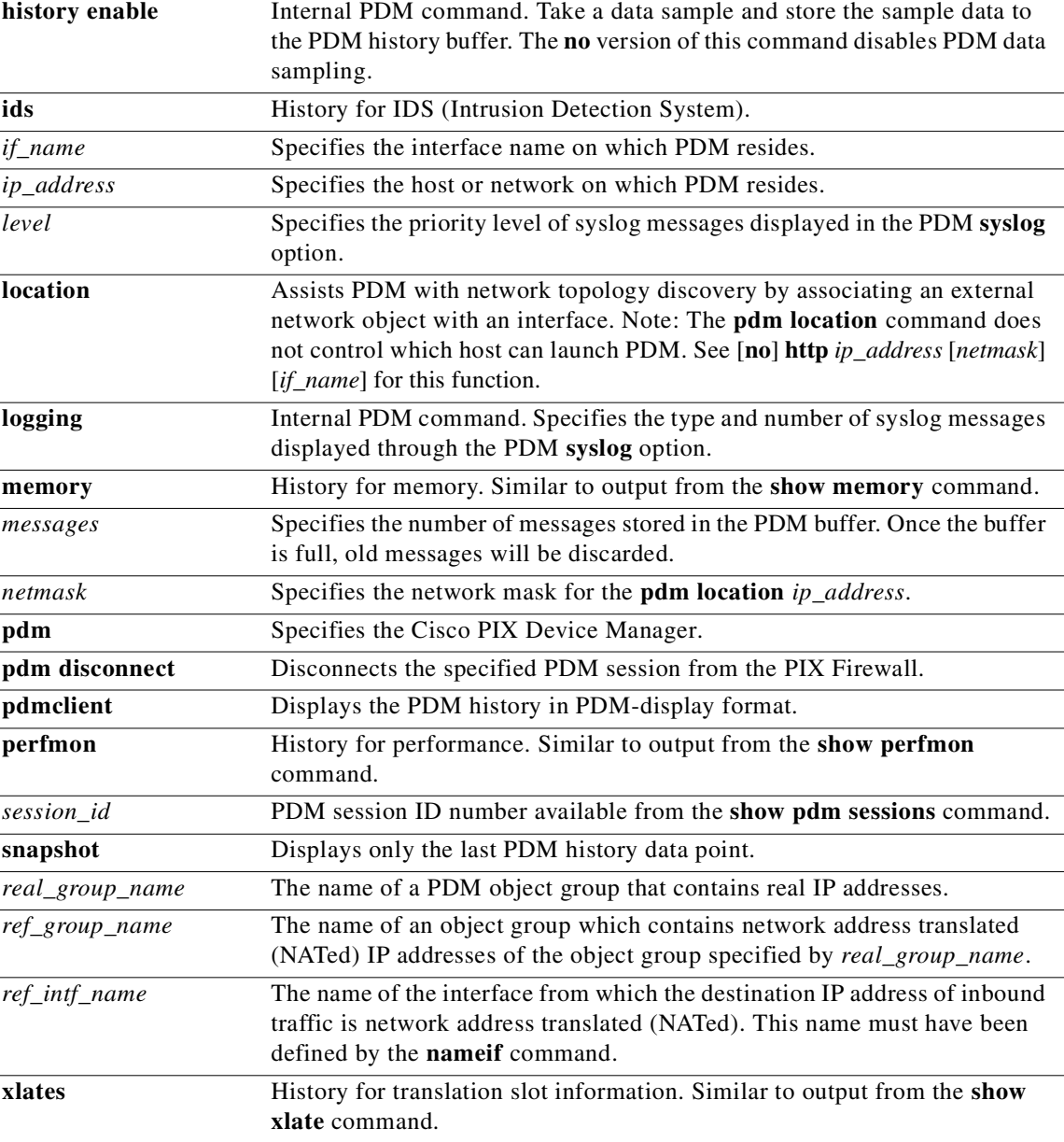

**Defaults** Default PDM syslog *level* is **0**. Default logging *messages* is **100** and the maximum is **512**.

**Command Modes** Configuration mode.

**Usage Guidelines** The **pdm disconnect** command and the **show pdm sessions** commands are accessible through the PIX Firewall command-line interface (CLI). The **show pdm sessions** command lists all the active PDM sessions connected to the PIX Firewall by a unique se*ssion\_id*, beginning with session number **0**. The **pdm disconnect** command lets you disconnect a specific PDM session using its *session\_id*.

The **show pdm history** command displays the contents of the PDM history buffer.

The **show pdm logging** command displays the contents of the PDM logging buffer (located within PDM). PDM syslog messages are stored separately from the PIX Firewall syslog messages. The **clear pdm logging** command clears the PDM log without disabling PDM logging.

The **clear pdm, pdm group, pdm history***,* **pdm location, and pdm logging** commands may appear in your configuration, but they are designed to work as internal PDM-to-PIX Firewall commands accessible only to PDM.

The **pdm location** command associates an interface to an *ip\_address* /*netmask* pair. Specifying a new pair replaces the old definition. The **clear pdm location** command removes all of the PDM locations.

**Note** Note: The **pdm location** command does not control which host can launch PDM. See [**no**] **http**  *ip\_address* [*netmask*] [*if\_name*] for this function.

**PDM location** is not actually a PIX command, but rather a PDM bookkeeping command. When PDM opens it discovers the network topology surrounding the PIX from which it was launched. PDM then stores its discovered topology database in the PIX config file using **pdm location** commands to record ip address to interface associations. For example:

```
pdm location 10.1.1.1 255.255.255.255 inside
pdm location 10.1.1.2 255.255.255.255 inside
pdm location 10.1.3.0 255.255.255.0 inside
pdm location 10.1.2.0 255.255.255.0 outside
pdm location InsideRouter 255.255.255.255 inside
```
PDM rules are built on top of the network topology it can discover or has explicitly defined. Ideally, the topology is clearly defined first via the Host/Network and Network Object functions before policy Rules are applied.

You may use the CLI command **clear pdm location** to remove **pdm location** commands from your configuration, and it will not affect the operation of the PIX. However the next time PDM is run, it will again have to rediscover the network topology and update the configuration file with **pdm location** commands.

If you have an existing configuration before migrating to PDM, or use both the CLI and PDM to configure your PIX Firewall, PDM will derive much of the topology information from the current config file. For example:

static (inside,outside) 2.2.2.2 1.1.1.2 netmask 255.255.255.255 0 0

This command implies that **host 1.1.1.2** resides on the **inside** network.

Why is **pdm location** needed if PDM can derive or discover the topology information at runtime?

- **•** The **static** command can be removed. If the location of **1.1.1.2** is not defined elsewhere in the config, the interface association will not be available to PDM. This can happen if you implicitly changed topology while editing an Access Rule or Translation Rule.
- PDM may not be able to resolve all the IP addresses shown in a configuration. For example, a PIX with three interfaces uses the CLI command **acl permit ip any 1.1.1.1** applied to **inside** interface. Where is **1.1.1.1, dmz** or **outside**? If you manually resolve **1.1.1.1** to the **outside** interface, for example, PDM will need to "remember" the interface to IP address association to allow Rules to be accurately displayed and edited.

The following example shows how to report the last data point in PDM-display format:

```
pix(config)# pdm history enable
pix(config)# show pdm history view 10m snapshot pdmclient
INTERFACE|outside|up|IBC|0|OBC|1088|IPC|0|OPC|0|IBR|17|OBR|
0|IPR|0|OPR|0|IERR|1|NB|0|RB|0|RNT|0|GNT|0|CRC|0|FRM|0|OR|
0|UR|0|OERR|0|COLL|0|LCOLL|0|RST|0|DEF|0|LCR|
0:PIXoutsideINTERFACE:METRIC_HISTORY|SNAP|IBR|VIEW|10|1952|
METRIC_HISTORY|SNAP|OBR|VIEW|10|64|METRIC_HISTORY|SNAP|IPR|
VIEW|10|17|METRIC_HISTORY|SNAP|OPR|VIEW|10|1|METRIC_HISTORY|
SNAP|IERR|VIEW|10|0|METRIC_HISTORY|SNAP|OERR|VIEW|10|0|
:PIXinsideINTERFACE:METRIC_HISTORY|SNAP|IBR|VIEW|10|0|
METRIC_HISTORY|SNAP|OBR|VIEW|10|64|METRIC_HISTORY|SNAP|IPR|
VIEW|10|0|METRIC_HISTORY|SNAP|OPR|VIEW|10|1|METRIC_HISTORY|
SNAP|IERR|VIEW|10|0|METRIC_HISTORY|SNAP|OERR|VIEW|10|0|
:PixSYS:METRIC_HISTORY|SNAP|MEM|VIEW|10|52662272|
METRIC_HISTORY|SNAP|BLK4|VIEW|10|1600|METRIC_HISTORY|SNAP|
BLK80|VIEW|10|400|METRIC_HISTORY|SNAP|BLK256|VIEW|10|998|
METRIC_HISTORY|SNAP|BLK1550|VIEW|10|676|METRIC_HISTORY|SNAP|
XLATES|VIEW|10|0|METRIC_HISTORY|SNAP|CONNS|VIEW|10|0|
METRIC_HISTORY|SNAP|TCPCONNS|VIEW|10|0|METRIC_HISTORY|SNAP|
UDPCONNS|VIEW|10|0|METRIC_HISTORY|SNAP|URLS|VIEW|10|0|
METRIC_HISTORY|SNAP|WEBSNS|VIEW|10|0|METRIC_HISTORY|SNAP|
TCPFIXUPS|VIEW|10|0|METRIC_HISTORY|SNAP|TCPINTERCEPTS|VIEW|
10|0|METRIC_HISTORY|SNAP|HTTPFIXUPS|VIEW|10|0|METRIC_HISTORY|
SNAP|FTPFIXUPS|VIEW|10|0|METRIC_HISTORY|SNAP|AAAAUTHENUPS|VIEW|
10|0|METRIC_HISTORY|SNAP|AAAAUTHORUPS|VIEW|10|0|METRIC_HISTORY|
SNAP|AAAACCOUNTS|VIEW|10|0|
```
The following example shows how to report the data, formatted for the PIX Firewall CLI:

```
pix(config)# pdm history enable
pix(config)# show pdm history view 10m snapshot
Available 4 byte Blocks: [ 10s] : 1600
Used 4 byte Blocks: [ 10s] : 0
Available 80 byte Blocks: [ 10s] : 400
Used 80 byte Blocks: [ 10s] : 0
Available 256 byte Blocks: [ 10s] : 500
Used 256 byte Blocks: [ 10s] : 0
Available 1550 byte Blocks: [ 10s] : 931
Used 1550 byte Blocks: [ 10s] : 385
Available 1552 byte Blocks: [ 10s] : 0
Used 1552 byte Blocks: [ 10s] : 0
Available 2560 byte Blocks: [ 10s] : 0
Used 2560 byte Blocks: [ 10s] : 0
Available 4096 byte Blocks: [ 10s] : 0
Used 4096 byte Blocks: [ 10s] : 0
Available 8192 byte Blocks: [ 10s] : 0
Used 8192 byte Blocks: [ 10s] : 0
Available 16384 byte Blocks: [ 10s] : 0
Used 16384 byte Blocks: [ 10s] : 0
Available 65536 byte Blocks: [ 10s] : 0
Used 65536 byte Blocks: [ 10s] : 0
CPU Utilization: [ 10s] : 0
IP Options Bad: [ 10s] : 0
Record Packet Route: [ 10s] : 0
IP Options Timestamp: [ 10s] : 0
Provide s,c,h,tcc: [ 10s] : 0
Loose Source Route: [ 10s] : 0
SATNET ID: [ 10s] : 0
Strict Source Route: [ 10s] : 0
IP Fragment Attack: [ 10s] : 0
Impossible IP Attack: [ 10s] : 0
IP Teardrop: [ 10s] : 0
```
ICMP Echo Reply: [ 10s] : 0 ICMP Unreachable: [ 10s] : 0 ICMP Source Quench: [ 10s] : 0 ICMP Redirect: [ 10s] : 0 ICMP Echo Request: [ 10s] : 0 ICMP Time Exceeded: [ 10s] : 0 ICMP Parameter Problem: [ 10s] : 0 ICMP Time Request: [ 10s] : 0 ICMP Time Reply: [ 10s] : 0 ICMP Info Request: [ 10s] : 0 ICMP Info Reply: [ 10s] : 0 ICMP Mask Request: [ 10s] : 0 ICMP Mask Reply: [ 10s] : 0 Fragmented ICMP: [ 10s] : 0 Large ICMP: [ 10s] : 0 Ping of Death: [ 10s] : 0 No Flags: [ 10s] : 0 SYN & FIN Only: [ 10s] : 0 FIN Only: [ 10s] : 0 FTP Improper Address: [ 10s] : 0 FTP Improper Port: [ 10s] : 0 Bomb: [ 10s] : 0 Snork: [ 10s] : 0 Chargen: [ 10s] : 0 DNS Host Info: [ 10s] : 0 DNS Zone Transfer: [ 10s] : 0 DNS Zone Transfer High Port: [ 10s] : 0 DNS All Records: [ 10s] : 0 Port Registration: [ 10s] : 0 Port Unregistration: [ 10s] : 0 RPC Dump: [ 10s] : 0 Proxied RPC: [ 10s] : 0 ypserv Portmap Request: [ 10s] : 0 ypbind Portmap Request: [ 10s] : 0 yppasswd Portmap Request: [ 10s] : 0 ypupdated Portmap Request: [ 10s] : 0 ypxfrd Portmap Request: [ 10s] : 0 mountd Portmap Request: [ 10s] : 0 rexd Portmap Request: [ 10s] : 0 rexd Attempt: [ 10s] : 0 statd Buffer Overflow: [ 10s] : 0 Input KByte Count: [ 10s] : 41804 Output KByte Count: [ 10s] : 526456 Input KPacket Count: [ 10s] : 364 Output KPacket Count: [ 10s] : 450 Input Bit Rate: [ 10s] : 0 Output Bit Rate: [ 10s] : 0 Input Packet Rate: [ 10s] : 0 Output Packet Rate: [ 10s] : 0 Input Error Packet Count: [ 10s] : 0 No Buffer: [ 10s] : 0 Received Broadcasts: [ 10s] : 90076 Runts: [ 10s] : 0 Giants: [ 10s] : 0 CRC: [ 10s] : 0 Frames: [ 10s] : 0 Overruns: [ 10s] : 0 Underruns: [ 10s] : 0 Output Error Packet Count: [ 10s] : 0 Collisions: [ 10s] : 8895 LCOLL: [ 10s] : 0 Reset: [ 10s] : 0 Deferred: [ 10s] : 3138 Lost Carrier: [ 10s] : 0

```
Hardware Input Queue: [ 10s] : 128
Software Input Queue: [ 10s] : 0
Hardware Output Queue: [ 10s] : 0
Software Output Queue: [ 10s] : 0
Input KByte Count: [ 10s] : 61835
Output KByte Count: [ 10s] : 26722
Input KPacket Count: [ 10s] : 442
Output KPacket Count: [ 10s] : 418
Input Bit Rate: [ 10s] : 0
Output Bit Rate: [ 10s] : 0
Input Packet Rate: [ 10s] : 0
Output Packet Rate: [ 10s] : 0
Input Error Packet Count: [ 10s] : 0
No Buffer: [ 10s] : 0
Received Broadcasts: [ 10s] : 308607
Runts: [ 10s] : 0
Giants: [ 10s] : 0
CRC: [ 10s] : 0
Frames: [ 10s] : 0
Overruns: [ 10s] : 0
Underruns: [ 10s] : 0
Output Error Packet Count: [ 10s] : 0
Collisions: [ 10s] : 0
LCOLL: [ 10s] : 0
Reset: [ 10s] : 0
Deferred: [ 10s] : 2
Lost Carrier: [ 10s] : 707
Hardware Input Queue: [ 10s] : 128
Software Input Queue: [ 10s] : 0
Hardware Output Queue: [ 10s] : 0
Software Output Queue: [ 10s] : 0
Available Memory: [ 10s] : 45293568
Used Memory: [ 10s] : 21815296
Xlate Count: [ 10s] : 0
Connection Count: [ 10s] : 0
TCP Connection Count: [ 10s] : 0
UDP Connection Count: [ 10s] : 0
URL Filtering Count: [ 10s] : 0
URL Server Filtering Count: [ 10s] : 0
TCP Fixup Count: [ 10s] : 0
TCP Intercept Count: [ 10s] : 0
HTTP Fixup Count: [ 10s] : 0
FTP Fixup Count: [ 10s] : 0
AAA Authentication Count: [ 10s] : 0
AAA Authorzation Count: [ 10s] : 0
AAA Accounting Count: [ 10s] : 0
Current Xlates: [ 10s] : 0
Max Xlates: [ 10s] : 0
ISAKMP SAs: [ 10s] : 0
IPSec SAs: [ 10s] : 0
L2TP Sessions: [ 10s] : 0
L2TP Tunnels: [ 10s] : 0
PPTP Sessions: [ 10s] : 0
PPTP Tunnels: [ 10s] : 0
```
**Related Commands [setup](#page-319-0) Preconfigures the firewall through interactive prompts.** 

# **perfmon**

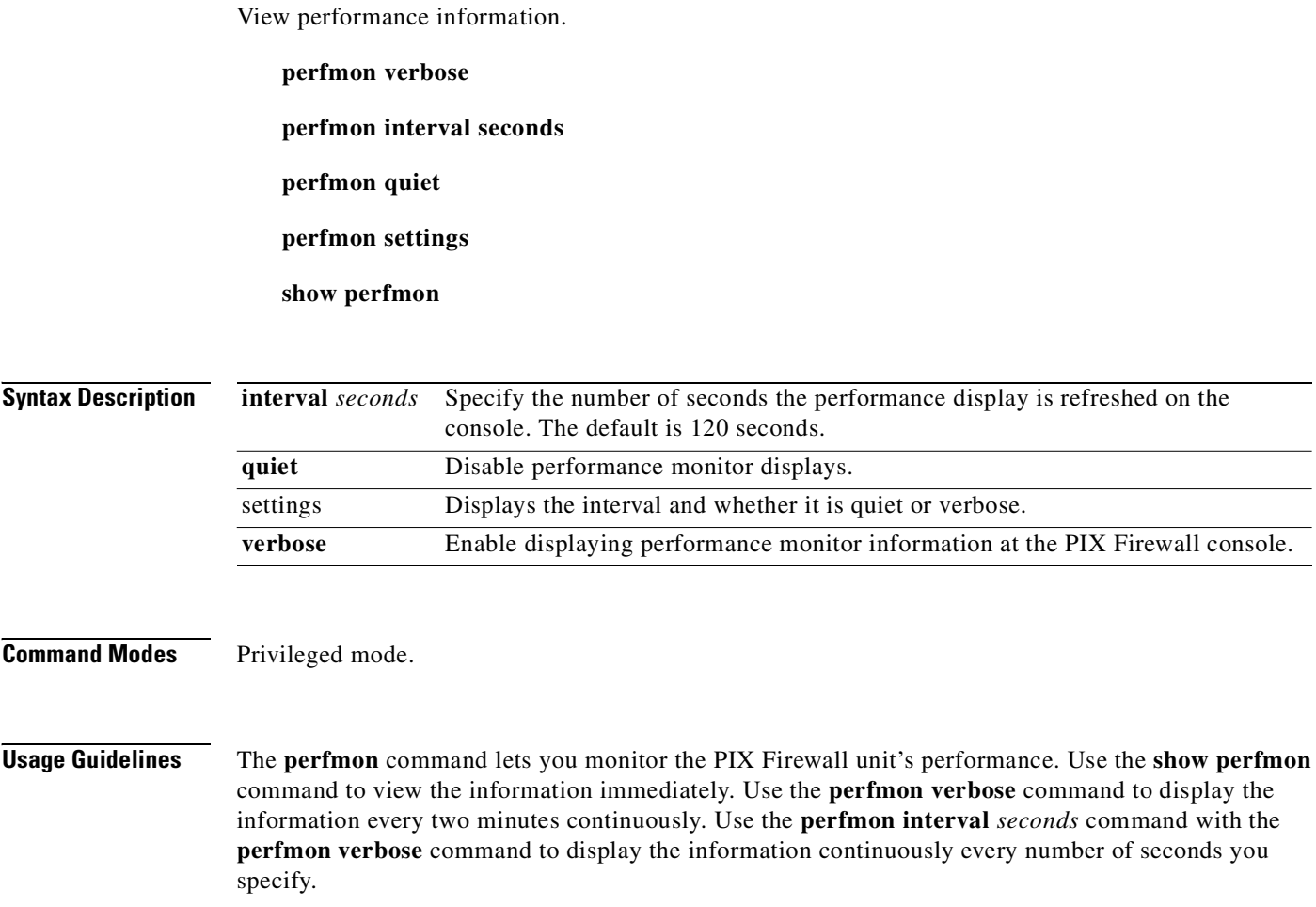

Use the **perfmon quiet** command to disable the display.

The **show perfmon** command displays PIX Firewall performance information. (However, this command output does not display in a Telnet console session.)

An example of the performance information follows:

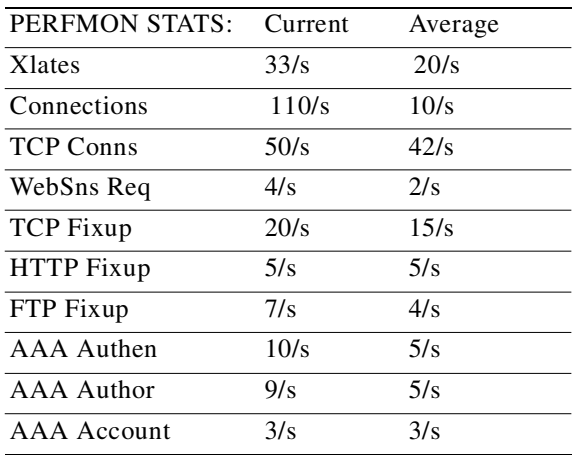

This information lists the number of translations, connections, Websense requests, address translations (called "fixups"), and AAA transactions that occur each second.

**Examples** The following commands display the performance monitor statistics every 30 seconds on the PIX Firewall console:

> **perfmon interval 30 perfmon verbose**

# **ping**

Determine if other IP addresses are visible from the PIX Firewall. **ping** [*if\_name*] *ip\_address* **Syntax Description Command Modes** Privileged mode. **Usage Guidelines** The **ping** command determines if the PIX Firewall has connectivity or if a host is available on the network. The command output shows if the response was received; that is, that a host is participating on the network. If a host is not responding, **ping** displays "NO response received." Use the **show interface** command to ensure that the PIX Firewall is connected to the network and is passing traffic. If you want internal hosts to be able to ping external hosts, you must create an ICMP **access-list** command statement for echo reply; for example, to give ping access to all hosts, use the **access-list**  *acl\_grp* **permit icmp any any** command and bind the **access-list** command statement to the interface you want to test using an **access-group** command statement. If you are pinging through PIX Firewall between hosts or routers, but the pings are not successful, use the **debug icmp trace** command to monitor the success of the ping. If pings are both inbound and outbound, they are successful. The PIX Firewall **ping** command no longer requires an interface name. If an interface name is not specified, PIX Firewall checks the routing table to find the address you specify. You can specify an interface name to indicate through which interface the ICMP echo requests are sent. An example of the usage follows: ping 10.0.0.1 10.0.0.1 response received -- 10ms *if\_name* The internal or external network interface name. The address of the specified interface is used as the source address of the ping. *ip\_address* The IP address of a host on the inside or outside networks.

Or you can still enter the command specifying the interface:

 10.0.0.1 response received -- 10ms 10.0.0.1 response received -- 0ms

```
ping outside 10.0.0.1
          10.0.0.1 response received -- 10ms
          10.0.0.1 response received -- 10ms
```
10.0.0.1 response received -- 0ms

**Examples** In the following example, the **ping** command makes three attempts to reach an IP address:

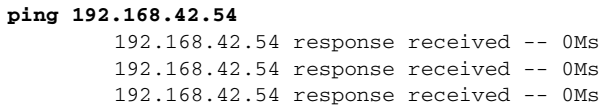

# <span id="page-295-0"></span>**prefix-list**

Configures a prefix list for Area Border Router (ABR) type 3 link-state advertisement (LSA) filtering (to be used in OSPF routing areas).

[**no**] **prefix-list** *list\_name* [**seq** *seq\_number*] {**permit | deny** *prefix* **/** *len*} [**ge** *min\_value*] [**le**  *max\_value*]

[**no**] **prefix-list sequence-number**

**prefix-list** *list\_name* **description** *text*

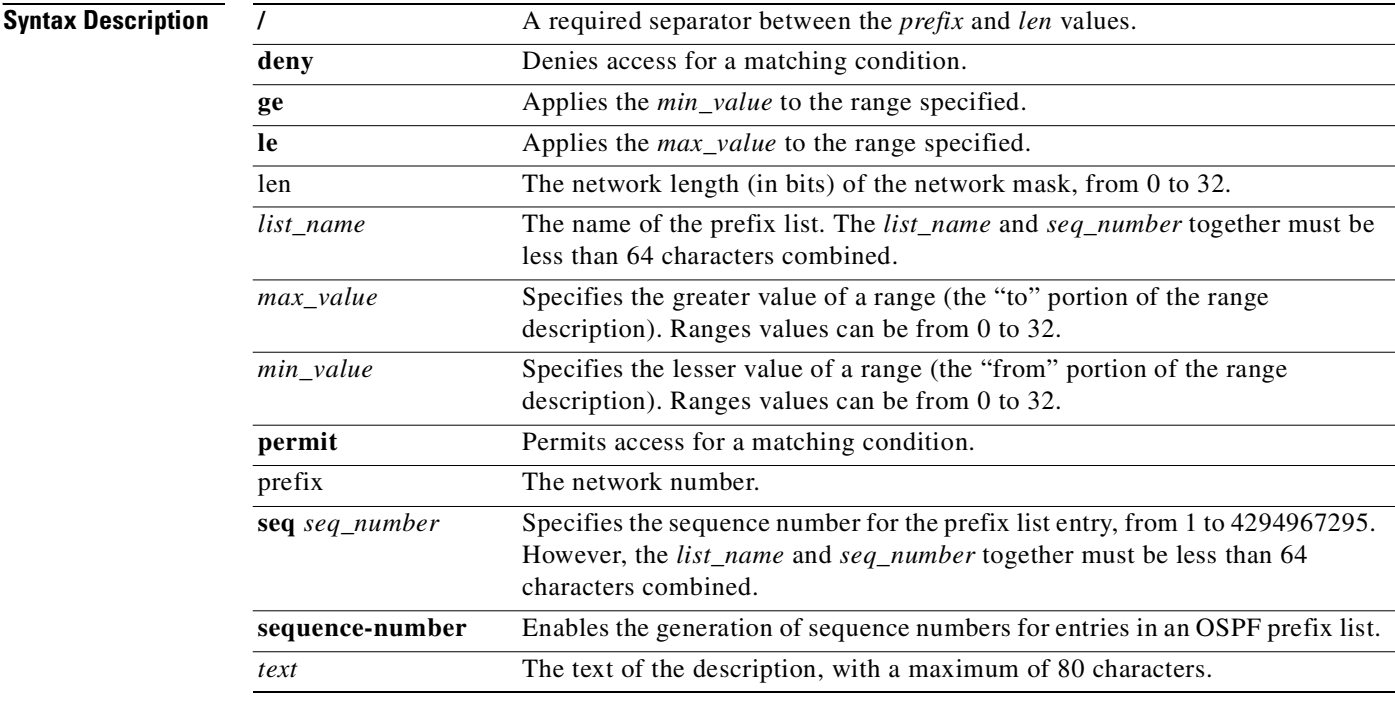

### **Defaults** None.

**Command Modes** Configuration mode.

**The State** 

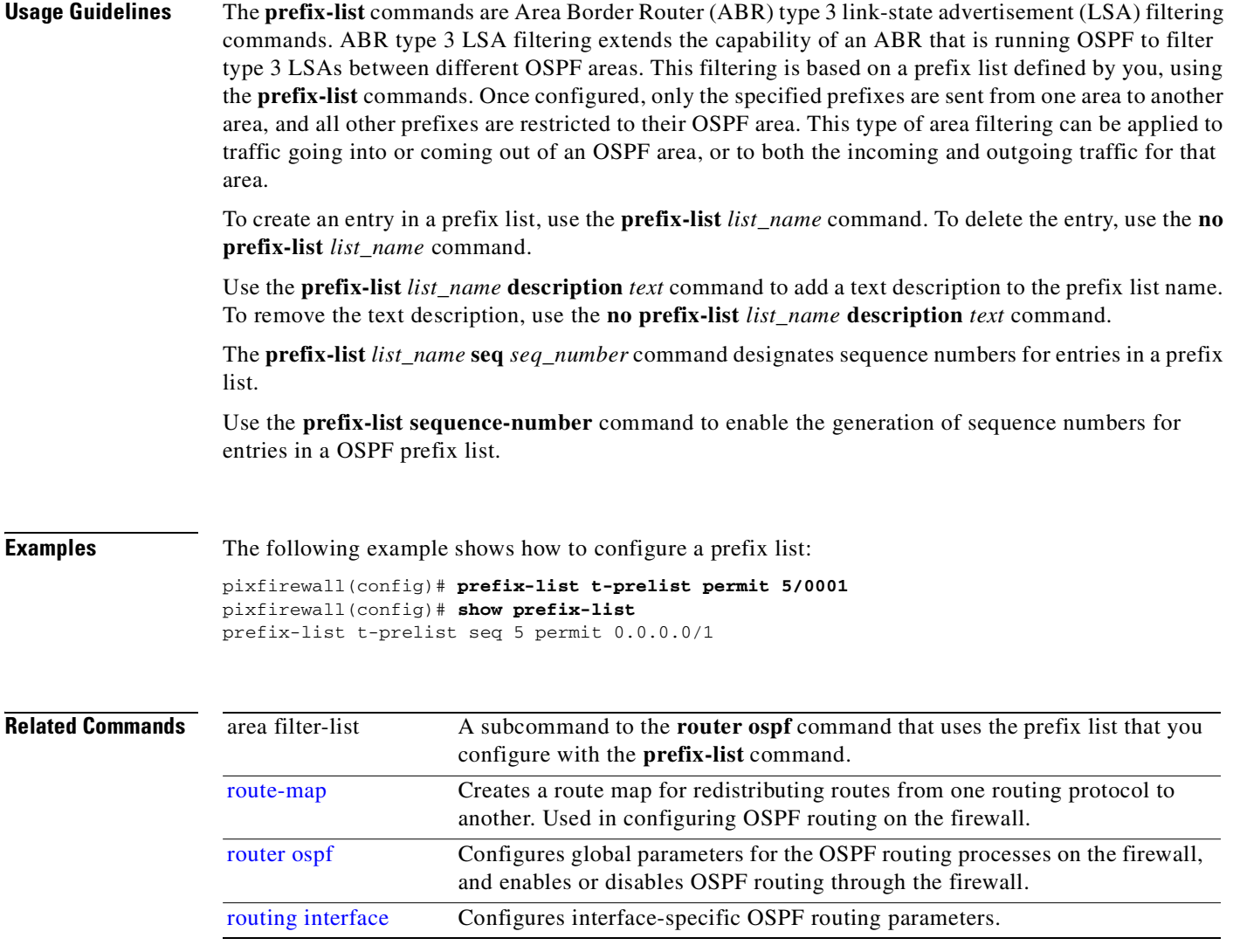

# **privilege**

Configures or displays command privilege levels.

[**no**] **privilege** [**show | clear | configure**] **level** *level* [**mode** *enable* **|** *configure*] **command** *command*

**show curpriv**

**show privilege** [**all | command** *command* **| level** *level*]

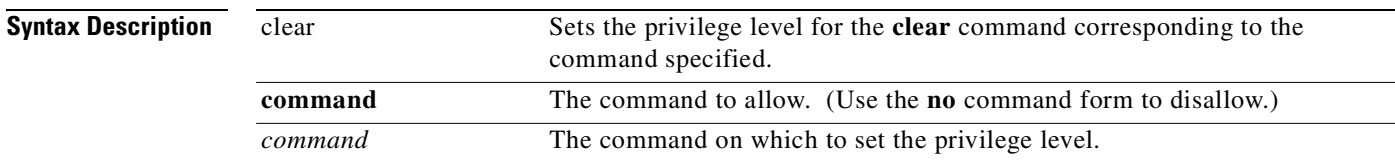

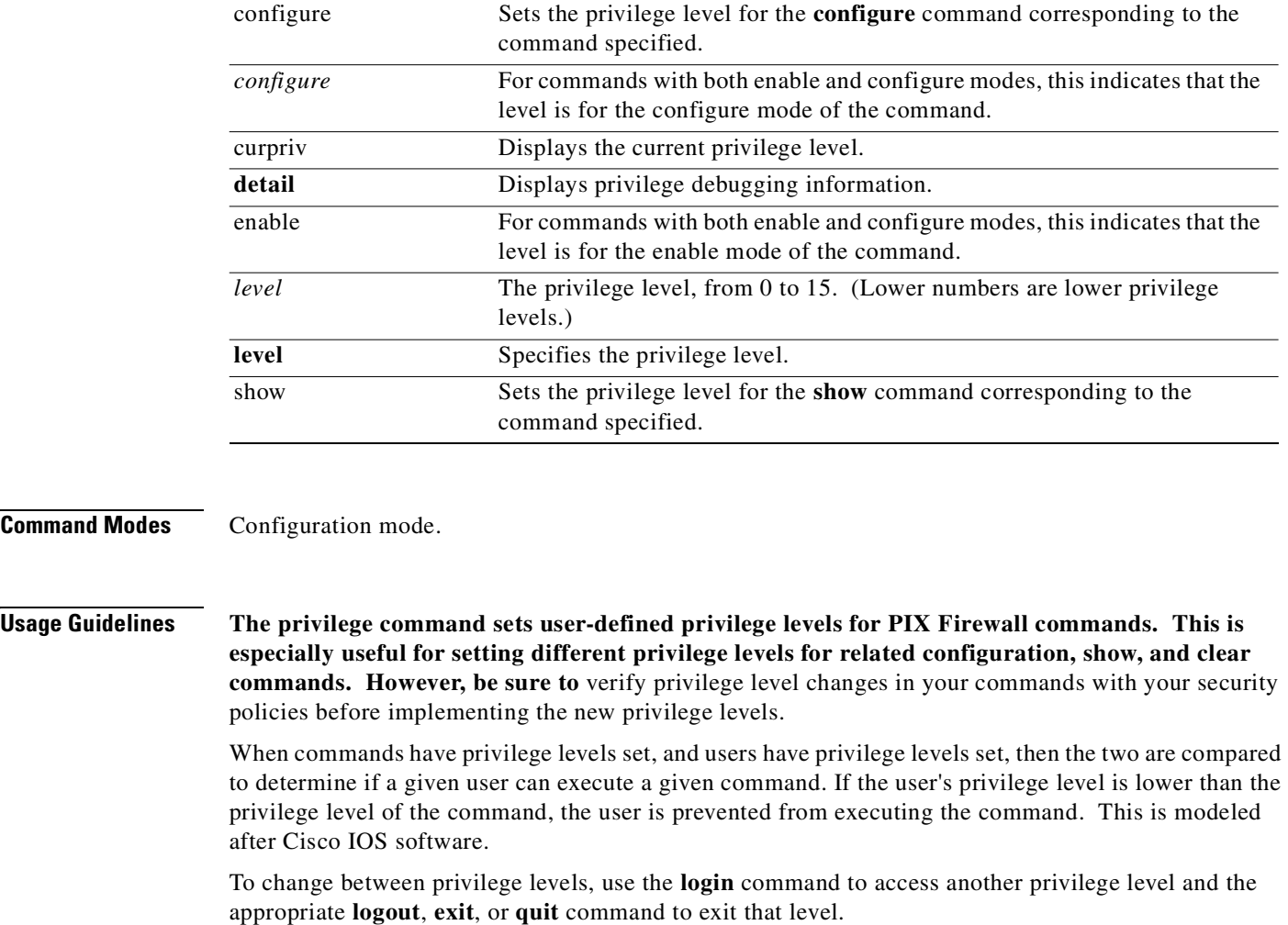

**Note** Your **aaa authentication** and **aaa authorization** commands need to include any new privilege levels you define before you can use them in your AAA server configuration.

The **show curpriv** command displays the current privileges for a user.

The **show privilege** [**all** | **command** *command* | **level** *level*] command displays the privileges for a command or set of commands.

**Examples** You can set the privilege level "5" for an individual user as follows:

username intern1 password pass1 privilege 5

You can also define a set of **show** commands with the privilege level "5" as follows:

level:

privilege show level 5 command alias privilege show level 5 command apply privilege show level 5 command arp privilege show level 5 command auth-prompt privilege show level 5 command blocks

The following examples show output from the **show curpriv** command when a user named **enable\_15** is at different privilege levels. **Username** indicates the name the user entered when he or she logged in, **P\_PRIV** indicates that the user has entered the **enable** command, and **P\_CONF** indicates the user has entered the **config terminal** command.

```
pixfirewall(config)# show curpriv
Username : enable_15
Current privilege level : 15
Current Mode/s : P_PRIV P_CONF
pixfirewall(config)# exit
```

```
pixfirewall# show curpriv
Username : enable_15
Current privilege level : 15
Current Mode/s : P_PRIV
pixfirewall# exit
```

```
pixfirewall> show curpriv
Username : enable_1
Current privilege level : 1
Current Mode/s : P_UNPR
pixfirewall>
```
The following is an example of applying a privilege level of 11 to a complete AAA authorization configuration:

```
privilege configure level 11 command aaa
privilege configure level 11 command aaa-server
privilege configure level 11 command access-group
privilege configure level 11 command access-list
privilege configure level 11 command activation-key
privilege configure level 11 command age
privilege configure level 11 command alias
privilege configure level 11 command apply
```
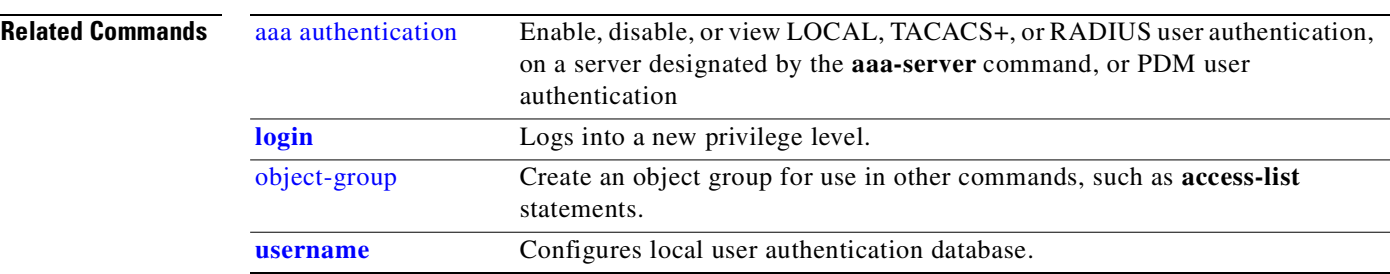

# **quit**

Exit configuration or privileged mode.

**quit**

**Syntax Description**

quit Exits the current privilege level or mode.

### **Command Modes** All modes.

**Usage Guidelines** Use the **quit** command to exit configuration or privileged mode.

**Examples** The following example shows use of the **quit** command:

pixfirewall(config)# **quit** pixfirewall# **quit** pixfirewall>

# **reload**

Reboot and reload the configuration.

**reload** [**noconfirm**]

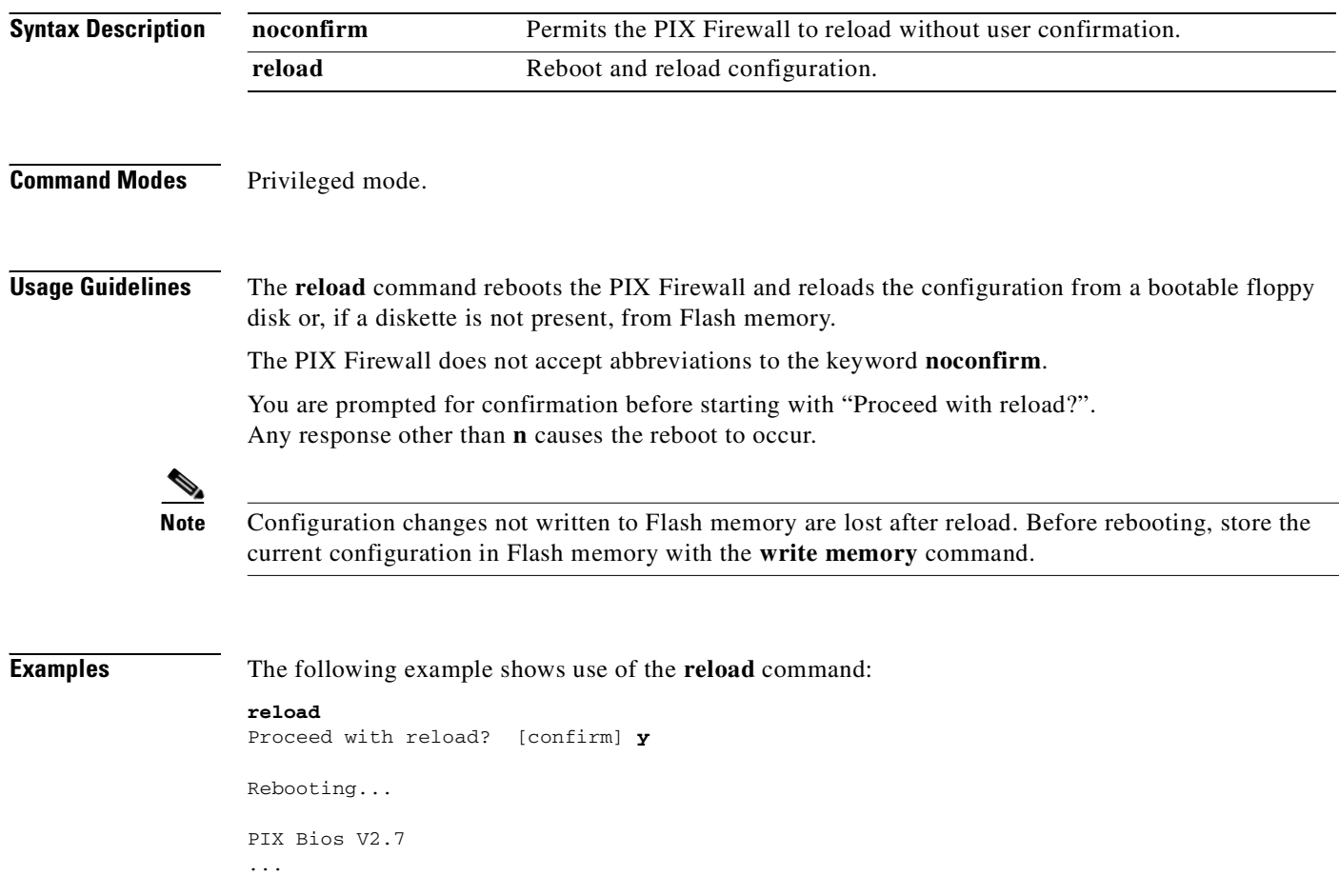

ш

# **rip**

Change Routing Information Protocol (RIP) settings.

[**no**] **rip** *if\_name* **default** | **passive** [**version** [**1** | **2**]] [**authentication** [**text** | **md5** *key* (*key\_id*)]]

**debug rip** [*if\_name*]

**clear rip**

**show rip** [*if\_name*]

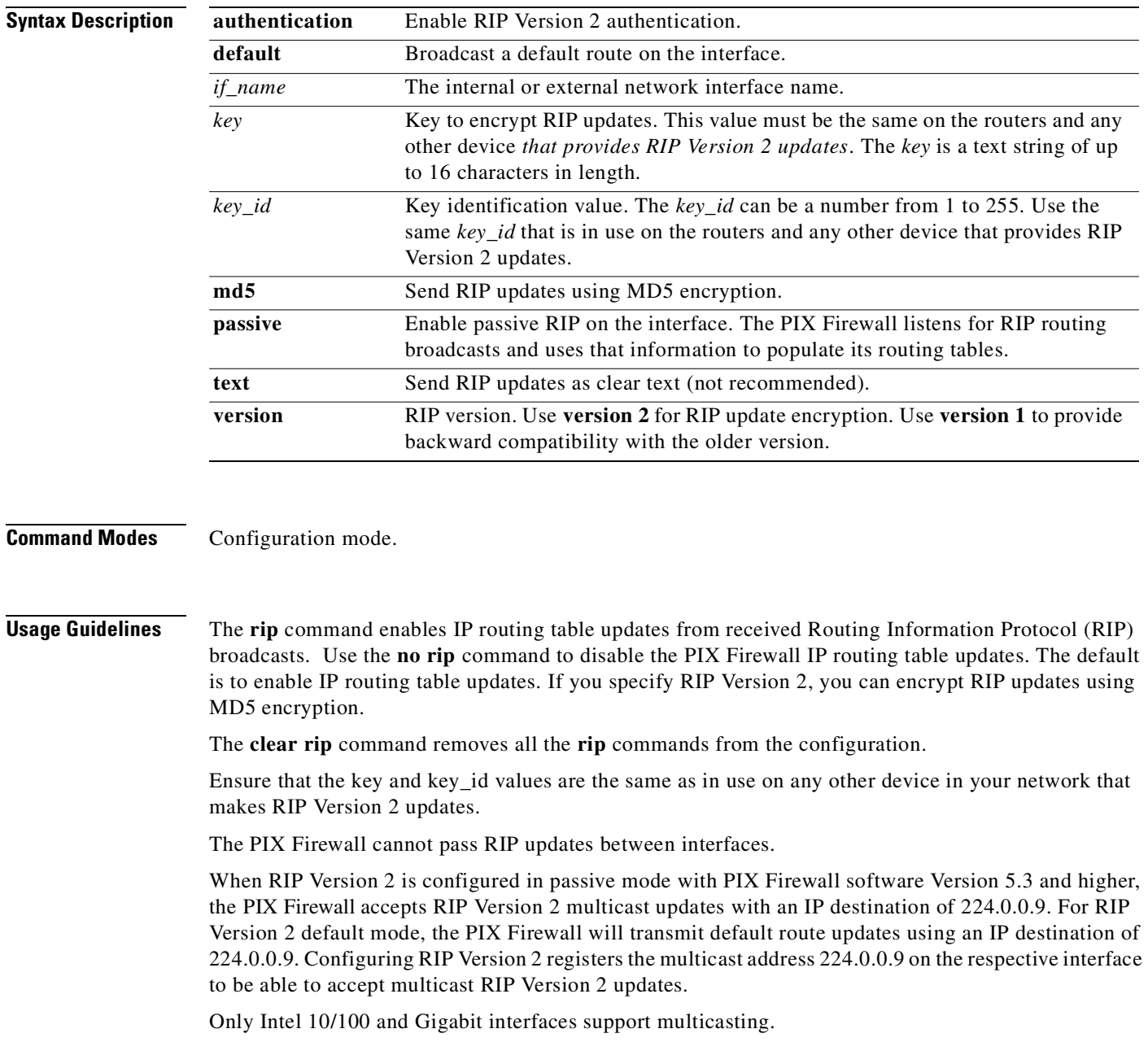

When the RIP Version 2 commands for an interface are removed, the multicast address is unregistered from the interface card.

**Examples** The following is sample output from the Version 1 **show rip** and **rip inside default** commands:

**show rip** rip outside passive no rip outside default rip inside passive no rip inside default

**rip inside default show rip** rip outside passive no rip outside default rip inside passive rip inside default

The next example combines Version 1 and Version 2 commands and shows listing the information with the **show rip** command after entering the RIP commands that do the following:

- **•** Enable Version 2 passive RIP using MD5 authentication on the outside interface to encrypt the key used by the PIX Firewall and other RIP peers, such as routers.
- Enable Version 1 passive RIP listening on the inside interface of the PIX Firewall.
- **•** Enable Version 2 passive RIP listening on the **dmz** interface of the PIX Firewall.

```
rip outside passive version 2 authentication md5 thisisakey 2
rip outside default version 2 authentication md5 thisisakey 2
rip inside passive 
rip dmz passive version 2
show rip
rip outside passive version 2 authentication md5 thisisakey 2
rip outside default version 2 authentication md5 thisisakey 2
rip inside passive version 1
```
rip dmz passive version 2

The next example shows how use of the **clear rip** command clears all the previous **rip** commands from the current configuration:

**clear rip show rip**

The following example shows use of the Version 2 feature that passes the encryption key in text form:

**rip out default version 2 authentication text thisisakey 3 show rip**  rip outside default version 2 authentication text thisisakey 3

## **route**

 $\mathbf{I}$ 

Enter a static or default route for the specified interface.

[**no**] **route** *if\_name ip\_address netmask gateway\_ip* [*metric*] **clear route** [*if\_name ip\_address* [*netmask gateway\_ip*]] **show route**

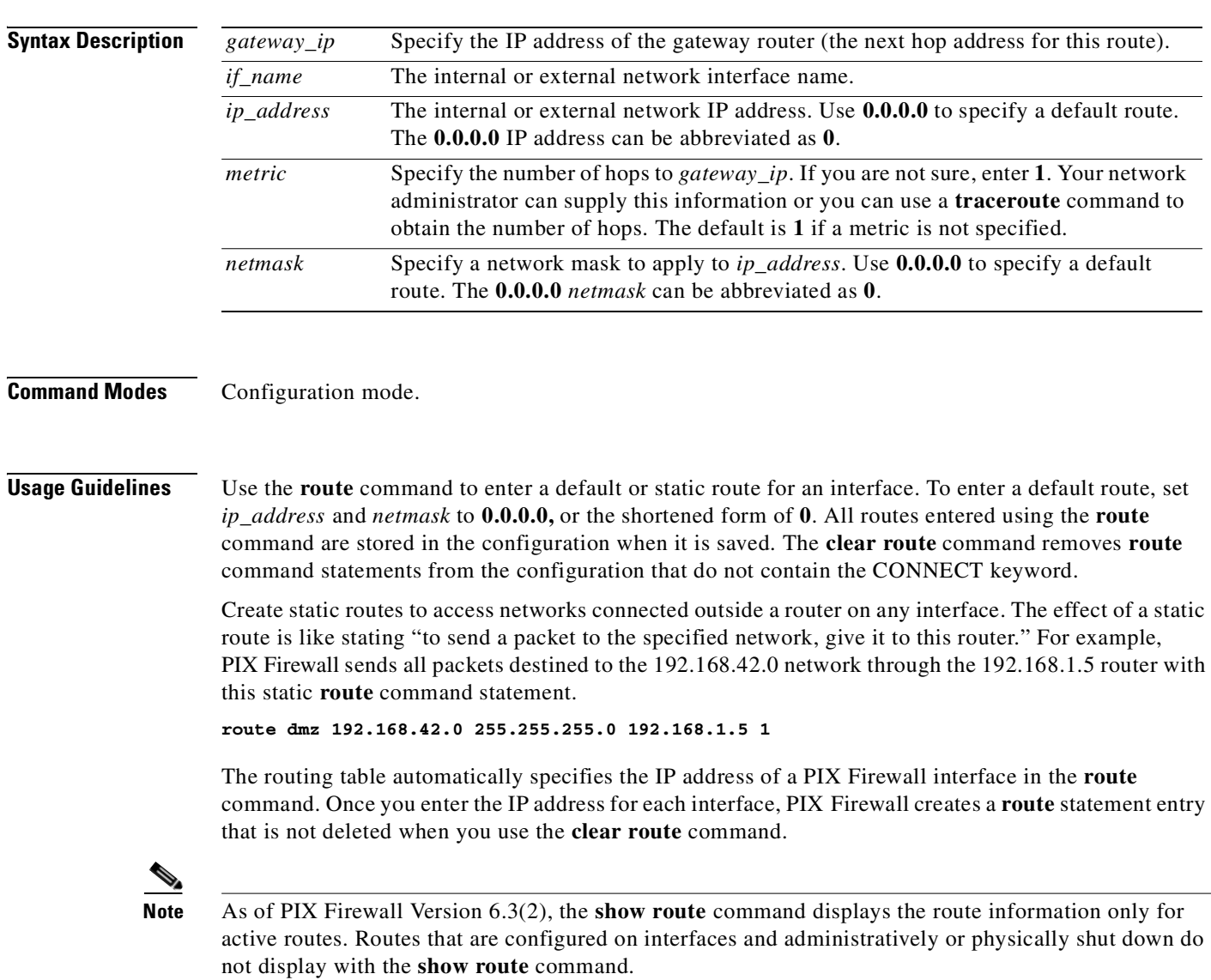

If the **route** command statement uses the IP address from one interface of the PIX Firewall unit as the gateway IP address, PIX Firewall will ARP for the destination IP address in the packet instead of ARPing for the gateway IP address.

The following steps show how PIX Firewall handles routing:

- **Step 1** PIX Firewall receives a packet from the inside interface destined to IP address X.
- **Step 2** Because a default route is set to itself, PIX Firewall sends out an ARP for address X.
- **Step 3** Any Cisco router on the outside interface LAN which has a route to address X (Cisco IOS software has proxy ARP enabled by default) replies back to the PIX Firewall with its own MAC address as the next hop.
- **Step 4** PIX Firewall sends the packet to router (just like a default gateway).
- **Step 5** PIX Firewall adds the entry to its ARP cache for IP address X with the MAC address being that of the router.
	- **•** The CONNECT route entry is supported. (This identifier appears when you use the **show route** command.) The CONNECT identifier is assigned to an interface's local network and the interface IP address, which is in the IP local subnet. PIX Firewall will ARP for the destination address. The CONNECT identifier cannot be removed, but changes when you change the IP address on the interface.
	- **•** If you enter duplicate routes with different metrics for the same gateway, PIX Firewall changes the metric for that route and updates the metric for the route.

For example, if the following command statement is in the configuration:

**route inside 10.0.0.0 255.0.0.0 10.0.0.2 2 OTHER**

If you enter the following statement:

**route inside 10.0.0.0 255.0.0.0 10.0.0.2 3**

PIX Firewall converts the command statement to the following:

**route inside 10.0.0.0 255.0.0.0 10.0.0.2 3 OTHER**

**Examples** Specify one default **route** command statement for the outside interface, which in this example is for the router on the outside interface that has an IP address of 209.165.201.1:

**route outside 0 0 209.165.201.1 1**

For static routes, if two networks, 10.1.2.0 and 10.1.3.0 connect via a hub to the dmz1 interface router at 10.1.1.4, add these static **route** command statements to provide access to the networks:

**route dmz1 10.1.2.0 255.0.0.0 10.1.1.4 1 route dmz1 10.1.3.0 255.0.0.0 10.1.1.4 1**

### <span id="page-303-0"></span>**route-map**

Defines the conditions for redistributing routes from one routing protocol into another. (Used in configuring OSPF routing on the firewall.) OSPF routing is not supported on the PIX 501.

[**no**] **route-map** *map\_tag* [**permit** | **deny**] [*seq\_num*]

**show route-map** [*map\_tag*]

a pro

Subcommands to the **route-map** command:

[**no**] **match** [**interface** *interface\_name* **| metric** *metric\_value |* **ip address** *acl\_id |* **route-type** {**local | internal |** [**external** [**type-1 | type-2**]]}**| nssa-external** [**type-1 | type-2**] **| ip next-hop** *acl\_id*  **| ip route-source** *acl\_id* ]

[**no**] **set metric** *value*

[**no**] **set metric-type** {**type-1 | type-2 | internal | external**}

[**no**] **set ip next-hop** *ip-address* [*ip-address*]

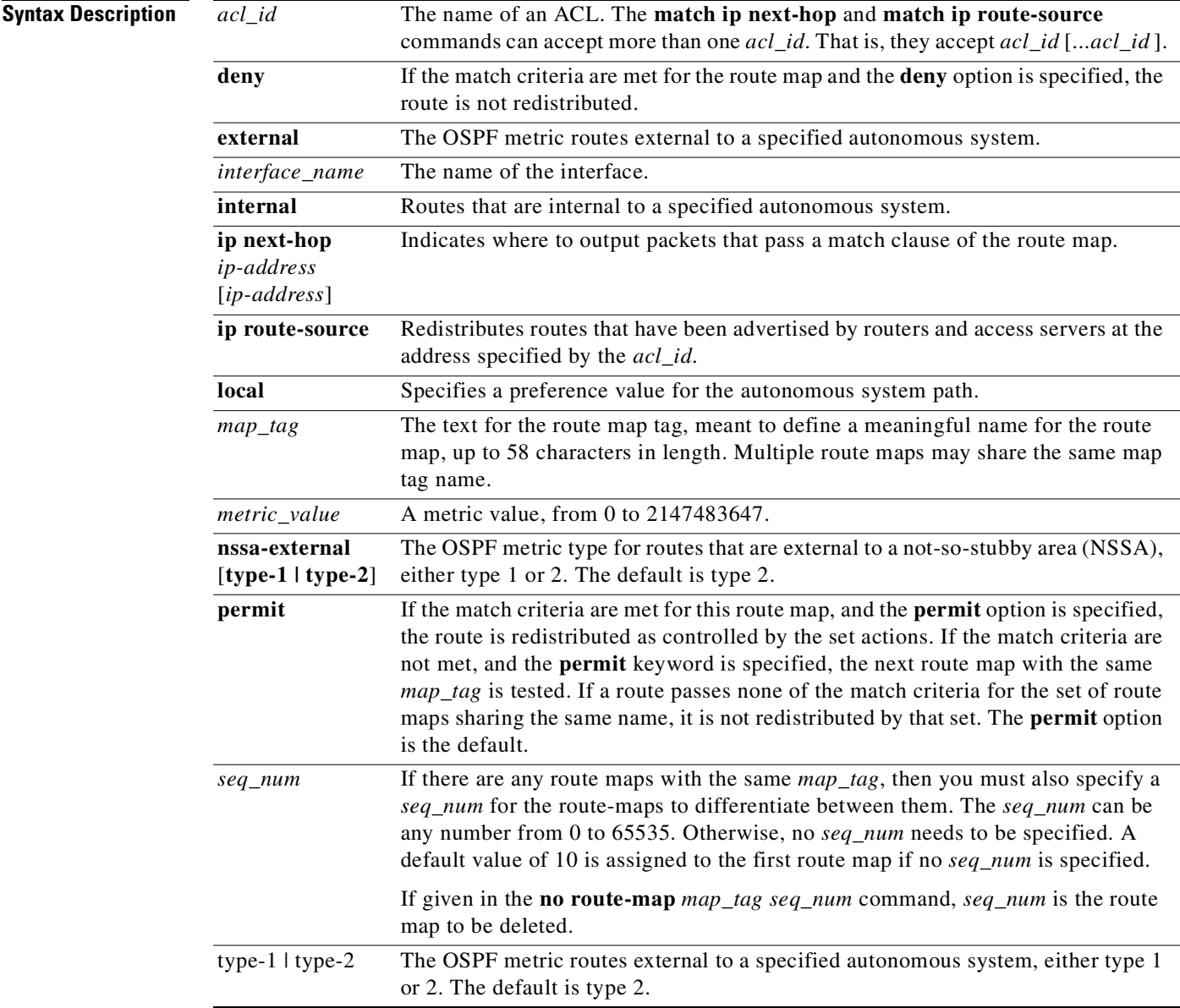

### **Defaults** The **permit** option is the default for the **route-map** command.

**Command Modes** The **route-map** command is available in configuration mode.

The **show route-map** command is available in privileged mode.

**Usage Guidelines** To define the conditions for redistributing routes from one routing protocol into another, use the **route-map** *map\_tag* command and the **match** and **set route-map** configuration commands. To delete an entry, use the **no route-map** *map\_tag* command.

#### **set metric** *value*

To set the metric value for a routing protocol, use the **set metric** *value* subcommand. To return to the default metric value, use the **no set metric** *value* subcommand. In this context, the *value* is an integer from -2147483647 to 2147483647.

#### **set metric-type** {**type-1 | type-2**}

To set the metric type for the destination routing protocol, use the **set metric-type** {**type-1 | type-2**} subcommand. To return to the default, use the **no set metric-type** {**type-1 | type-2**} subcommand.

#### **set ip next-hop** *ip-address*

To indicate where to output packets that pass a match clause of a route map, use the **set ip next-hop** *ip\_address* subcommand. To delete an entry, use the **no set ip next-hop** *ip-address* subcommand. In this context, *ip\_address* is the IP address of the next hop to which to output packets. It must be the address of an adjacent router.

**Examples** The following example show how to configure a route map for use in OSPF routing:

```
pixfirewall(config)# route-map maptag1 permit 8
pixfirewall(config-route-map)# set metric 5
pixfirewall(config-route-map)# match metric 5
pixfirewall(config-route-map)# set metric-type type-2
pixfirewall(config-route-map)# show route-map
route-map maptag1 permit 8
   set metric 5
   set metric-type type-2
   match metric 5
pixfirewall(config-route-map)# exit
pixfirewall(config)#
```
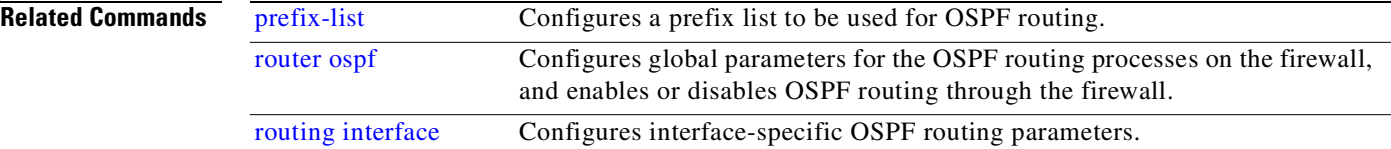

## <span id="page-306-0"></span>**router ospf**

Configures global parameters for the OSPF routing processes on the firewall, and enables or disables OSPF routing through the firewall. (Use the **routing interface** command for interface-specific OSPF configration.) OSPF routing is not supported on the PIX 501.

[**no**] **router ospf** *pid*

**show router ospf** *pid*

Subcommands to the **router ospf** command:

[**no**] **area** *area\_id*

[**no**] **area** *area\_id* **authentication** [**message-digest**]

[**no**] **area** *area\_id* **default-cost** *cost*

[**no**] **area** *area\_id* **filter-list prefix** {*prefix\_list\_name* **in | out**}

[**no**] **area** *area\_id* **nssa** [**no-redistribution**] [**default-information-originate** [**metric-type 1 | 2**] [**metric** *metric\_value*]]

[**no**] **area** *area\_id* **range** *ip\_address netmask* [**advertise | not-advertise**]

**area** *area\_id* **stub** [**no-summary**]

[**no**] **area** *area\_id* **virtual-link** *router\_id* [**authentication** [**message-digest** | **null**]] [**hello-interval**  *seconds*] [**retransmit-interval** *seconds*] [**transmit-delay** *seconds*] [**dead-interval** *seconds*] [**authentication-key** *password*] [**message-digest-key** *id* **md5** *password*]

[**no**] **compatible rfc1583**

- **default-information originate** [**always**] [**metric** *metric\_value*] [**metric-type** {**1 | 2**}] [**route-map**  *map\_name*]
- [**no**] **distance ospf** [**intra-area** *d1*][**inter-area** *d2*][**external** *d3*]
- [**no**] **ignore lsa mospf**
- [**no**] **log-adj-changes** [**detail**]
- [**no**] **network** *prefix ip\_address netmask* **area** *area\_id*
- [**no**] **redistribute** {**static | connected**} [**metric** *metric\_value* ] [**metric-type** *metric\_type*] [**route-map** *map\_name*] [**tag** *tag\_value*] [**subnets**]
- [**no**] **redistribute ospf** *pid* [**match** {**internal | external** [**1|2**] **| nssa-external** [**1|2**]}] [**metric**  *metric\_value* **] [metric-type** *metric\_type***] [route-map** *map\_name***] [tag** *tag\_value***] [subnets**]
- [**no**] **router-id** *ip\_address*

[**no**] **summary-address** *addr netmask* [**not-advertise**] [**tag** *tag\_value*]

[**no**] **timers** {**spf** *spf\_delay spf\_holdtime* **| lsa-group-pacing** *seconds*}

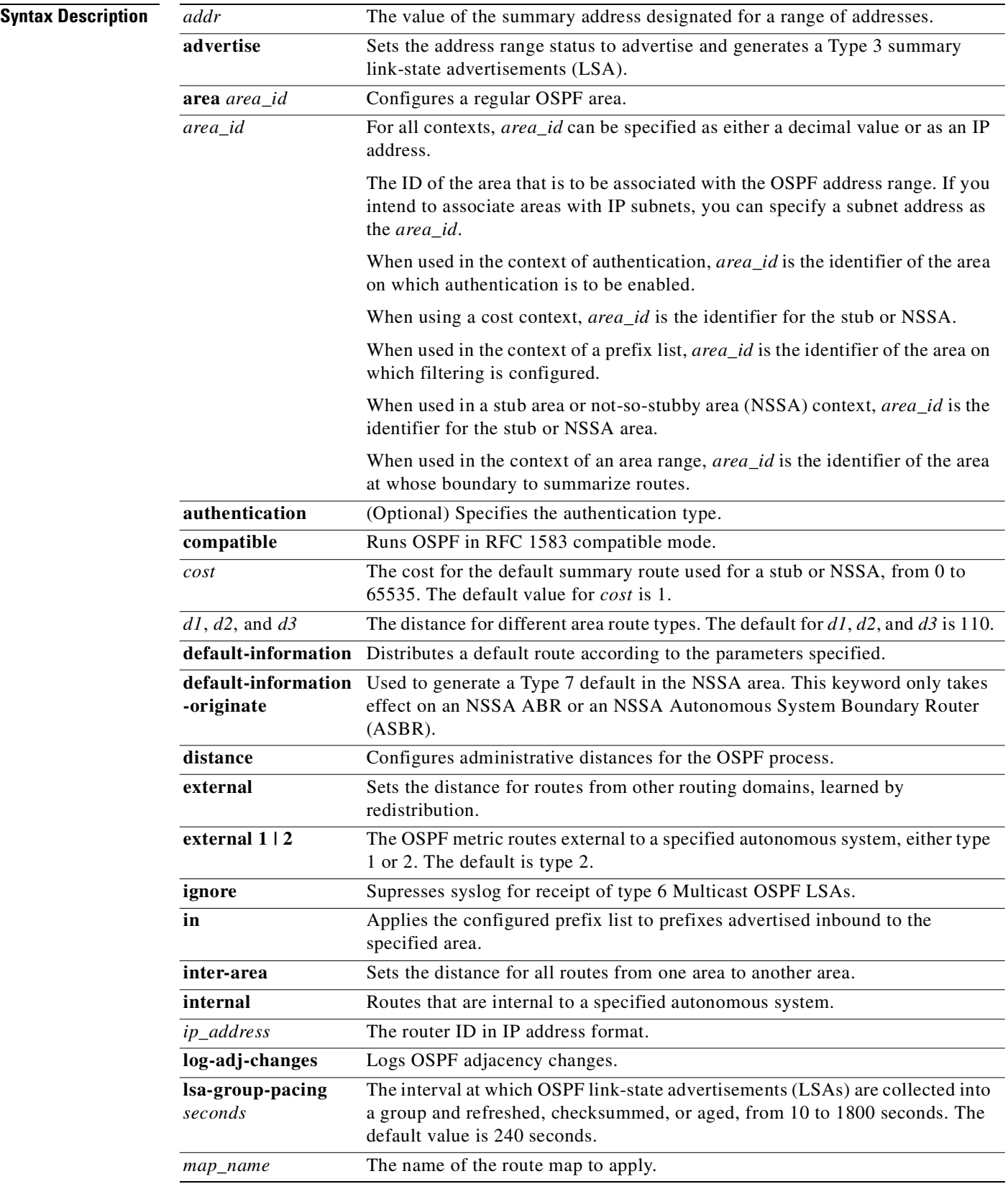

n

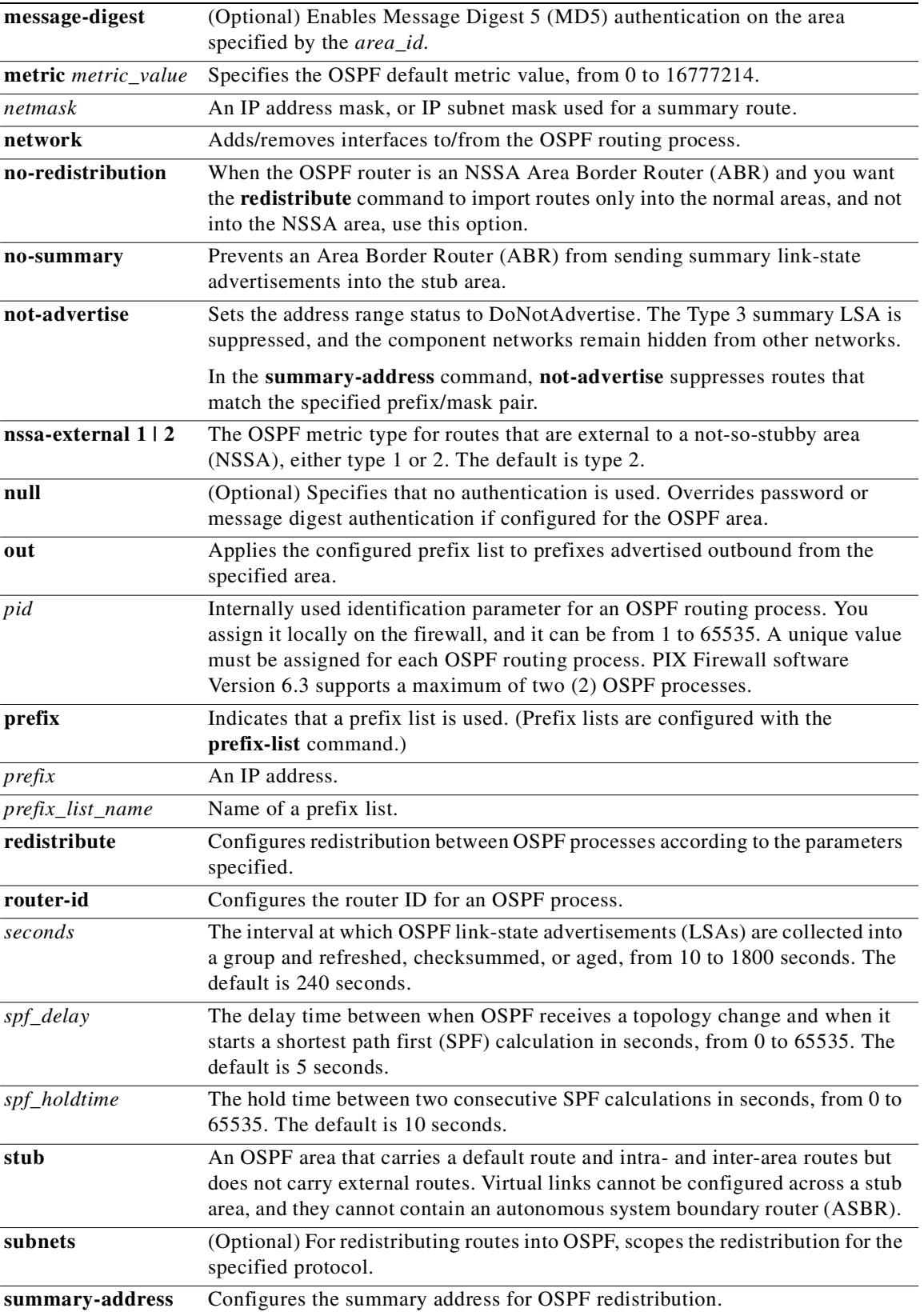

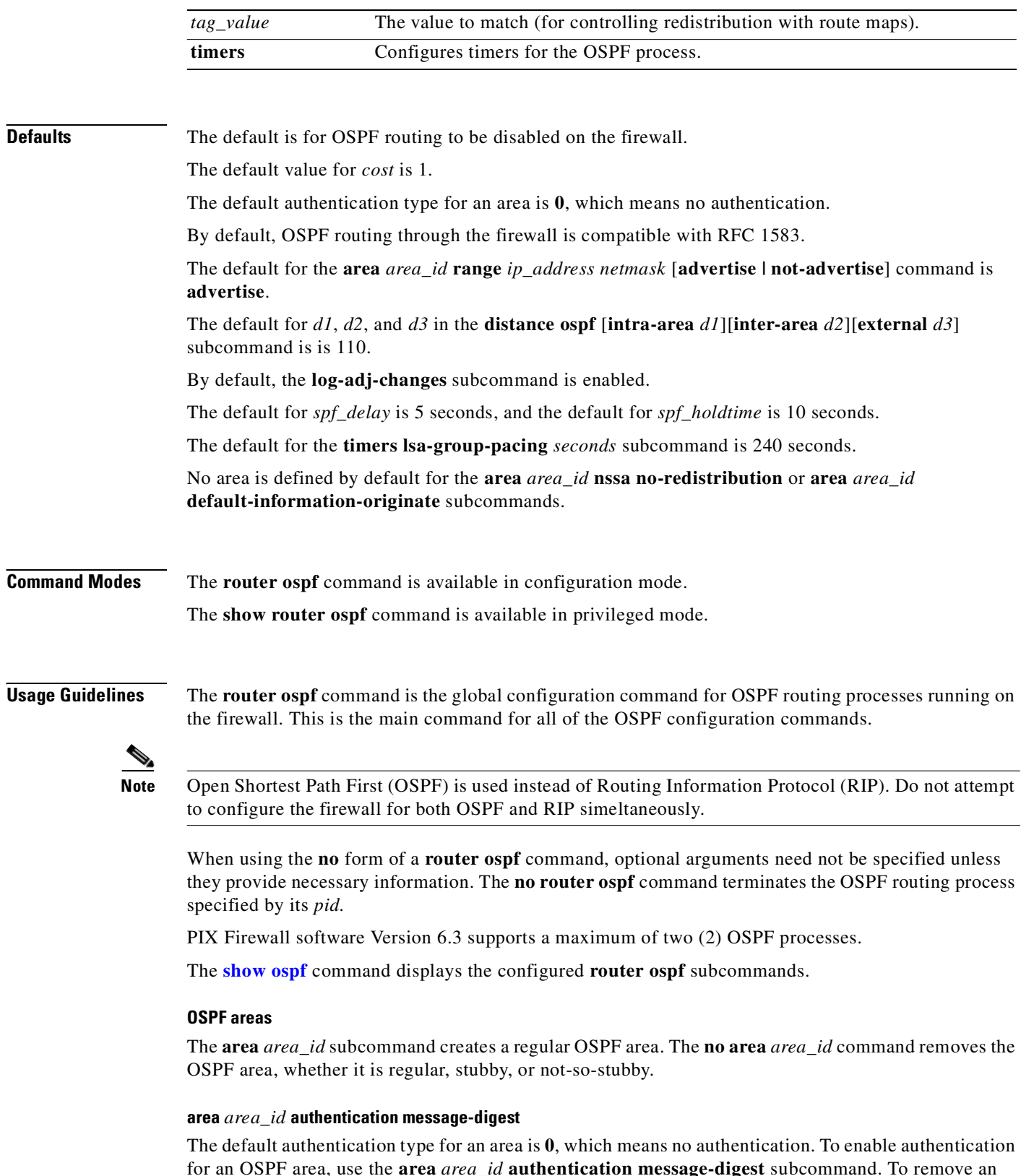

for an OSPF area, use the **area** *area\_id* **authentication message-digest** subcommand. To remove an authentication configuration from an area, use the **no area** *area\_id* **authentication message-digest** subcommand.

#### **area** *area\_id* **default-cost** *cost*

To specify a cost for the default summary route sent into a stub or not-so-stubby area (NSSA), use the **area** *area\_id* **default-cost** *cost* subcommand. To remove the assigned default route cost, use the **no area**  *area\_id* **default-cost** subcommand. The default value for *cost* is 1.

### **area** *area\_id* **filter-list prefix** *prefix\_list\_name* [**in | out**]

To filter prefixes advertised in type 3 link-state advertisements (LSAs) between Open Shortest Path First (OSPF) areas of an Area Border Router (ABR), use the **area** *area\_id* **filter-list prefix** *prefix\_list\_name* [**in | out**] subcommand. To change or cancel the filter, use the no **area** *area\_id* **filter-list prefix**  *prefix\_list\_name* [**in | out**] subcommand.

### **area** *area\_id* **nssa** [**no-redistribution**] [**default-information-originate** [**metric-type 1 | 2**] [**metric**  *metric\_value*]]

Routes that originate from other routing protocols (or different OSPF processes) and that are injected into OSPF through redistribution are called external routes. There are two forms of external metrics: type 1 and type 2. These routes are represented by  $\circ$   $\Xi$  (for type 2) or  $\circ$   $\Xi$ 1 (for type 1) in the IP routing table, and they are examined after the firewall is done building its internal routing table. After they are examined, they are flooded throughout the autonomous systems (AS), unaltered. (Autonomous systems are a collection of networks, subdivided by areas, under a common administration sharing a common routing strategy.)

OSPF type 1 metrics result in routes adding the internal OSPF metric to the external route metric; they are also expressed in the same terms as an OSPF link-state metric. The internal OSPF metric is the total cost of reaching the external destination, including whatever internal OSPF network costs are incurred to get there. (These costs are calculated by the device wanting to reach the external route.) Because it is calculated this way, the OSPF type 1 metric is generally preferred.

OSPF type 2 metrics do not add the internal OSPF metric to the cost of external routes and are the default type used by OSPF. The use of OSPF type 2 metrics assumes that you are routing between autonomous systems (AS); therefore, the cost is considered greater than any internal metrics. This eliminates the need to add the internal OSPF metrics.

To configure an area as a not-so-stubby area (NSSA), use the **area** *area\_id* **nssa** [**no-redistribution**] [**default-information-originate** [**metric-type 1 | 2**] [**metric** *metric\_value*]] subcommand. To remove the entire NSSA configuration, use the **no area** *area\_id* **nssa** subcommand. To remove a single NSSA configuration option, specify the option in the **no** subcommand. For example, to remove the **no-redistribution** option, use the **no area** *area\_id* **nssa no-redistribution** command. By default, no NSSA is defined.

### **area** *area\_id* **range** *address netmask* [**advertise | not-advertise**]

To consolidate and summarize routes at an area boundary, use the **area** *area\_id* **range** *address netmask* [**advertise | not-advertise**] subcommand. To disable this function, use the **no area** *area\_id* **range**  *ip\_address netmask* subcommand. The **no area** *area\_id* **range** *ip\_address netmask* **not-advertise**  subcommand removes only the **not-advertise** option.

### **area** *area\_id* **stub** [**no-summary**]

To define an area as a stub area, use the **area** *area\_id* **stub** [**no-summary**] subcommand. To remove the stub area function, use the no **area** *area\_id* **stub** [**no-summary**] subcommand. When **area** *area\_id* **stub no-summary** is configured, you must use **no area** *area\_id* **stub no-summary** to remove the no summary option. The default is for no stub areas to be defined.

[**no**] **area** *area\_id* **virtual-link** *router\_id* [**hello-interval** *seconds*] [**retransmit-interval** *seconds*] [**transmit-delay**  *seconds*] [**dead-interval** *seconds*] [**authentication-key** *password*] [**message-digest-key** *id* **md5**] *password*

To define an OSPF virtual link, use the **area** *area\_id* **virtual-link** *router-id* subcommand with the optional parameters. To remove a virtual link, use the **no area** *area\_id* **virtual-link** *router\_id* subcommand.

#### **compatible rfc1583**

To restore the method used to calculate summary route costs per RFC 1583, use the **compatible rfc1583**  subcommand. To disable RFC 1583 compatibility, use the **no compatible rfc1583** subcommand.

By default, OSPF routing through the firewall is compatible with RFC 1583. The **compatible rfc1583**  subcommand is displayed in the configuration only if disabled by the **no compatible rfc1583**  subcommand, and then as "no compatible rfc1583".

#### **distance ospf** [**intra-area** *d1*][**inter-area** *d2*][**external** *d3*]

To define OSPF route administrative distances based on route type, use the **distance ospf** [**intra-area**  *d1*][**inter-area** *d2*][**external** *d3*] subcommand. To restore the default value, use the **no distance ospf**  subcommand. The default for *d1*, *d2*, and *d3* is 110.

#### **ignore lsa mospf**

To suppress the sending of syslog messages when the router receives link-state advertisement (LSA) for Type 6 Multicast OSPF (MOSPF) packets, which are unsupported, use the **ignore lsa mospf**  subcommand. To restore the sending of these syslog messages, use the **no ignore lsa mospf**  subcommand.

#### **log-adj-changes**

To configure the router to send a syslog message when an OSPF neighbor goes up or down, use the **log-adj-changes** [**detail**] subcommand. To turn off this function, use the **no log-adj-changes**  subcommand. The **detail** option sends a syslog message for each state change, not just when a neighbor goes up or down.

By default, the **log-adj-changes** subcommand is enabled, but the **log-adj-changes** subcommand is only displayed in the OSPF configuration when the **detail** option is specified or when it has been disabled.

#### **network** *prefix ip\_address netmask* **area** *area\_id*

To define the interfaces on which OSPF runs and the area ID for those interfaces, use the **network** *prefix ip\_address netmask* **area** *area\_id* subcommand. To disable OSPF routing for the interfaces defined with the *prefix ip\_address netmask* pair, use the **no network** *prefix ip\_address netmask* **area** *area\_id*  subcommand.

#### **summary-address** *addr netmask*

To create aggregate addresses for OSPF, use the **summary-address** *addr netmask* [**not-advertise**] [**tag**  *tag*] subcommand. To restore the default, use the no **summary-address** *addr netmask* subcommand. The *addr* value is the summary address designated for a range of addresses, and *netmask* is the IP subnet mask used for the summary route.

#### **router-id**

To use a fixed router ID, use the **router-id** *address* subcommand. To reset OSPF to use the previous OSPF router ID behavior, use the **no router-id** subcommand.

T.

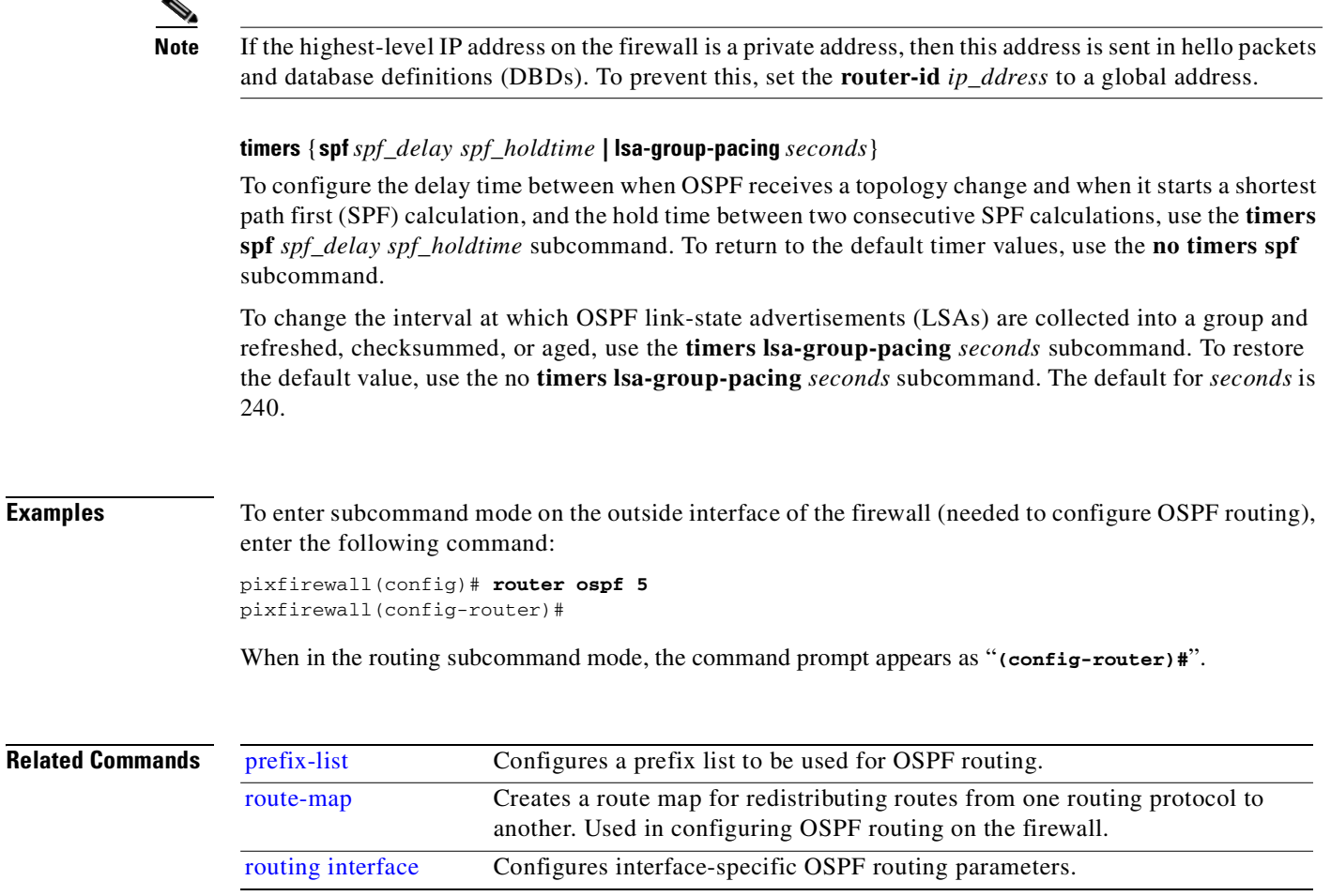

## <span id="page-312-0"></span>**routing interface**

Configures interface-specific OSPF routing parameters. This command is the main command for all OSPF interface submode commands. (Use the **router ospf** command to configure global parameters and to enable OSPF routing through the firewall.) OSPF routing is not supported on the PIX 501.

[**no**] **routing interface** *interface\_name*

Subcommands to the **routing interface** command:

[**no**] **ospf authentication** [**message-digest | null**]

[**no**] **ospf authentication-key** *password*

[**no**] **ospf cost** *interface\_cost*

[**no**] **ospf database-filter all out**

[**no**] **ospf dead-interval** *seconds*

[**no**] **ospf hello-interval** *seconds*

- [**no**] **ospf message-digest-key** *key-id* **md5** *key*
- [**no**] **ospf mtu-ignore**
- [**no**] **ospf priority** *number*
- [**no**] **ospf retransmit-interval** *seconds*
- [**no**] **ospf transmit-delay** *seconds*

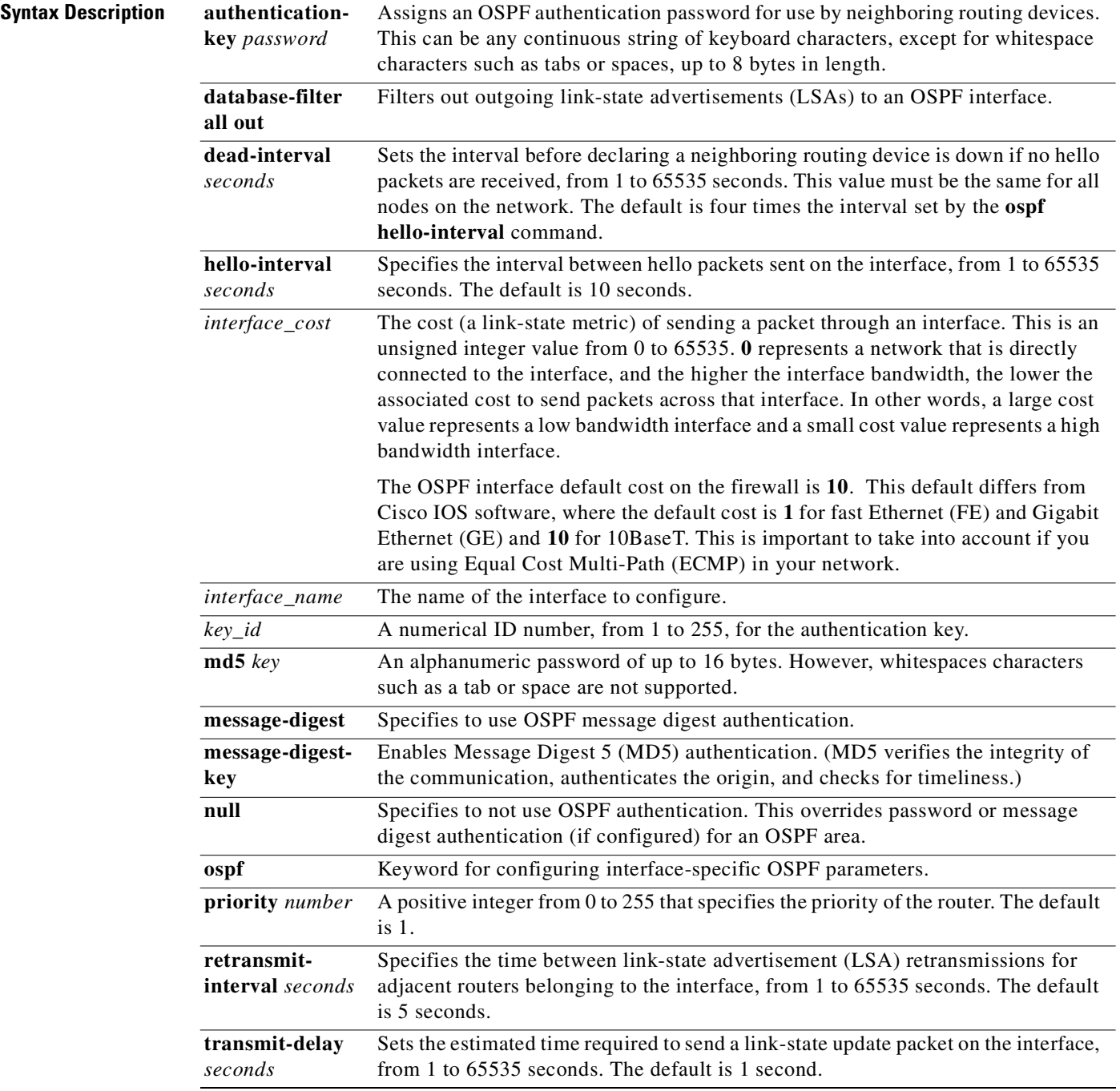

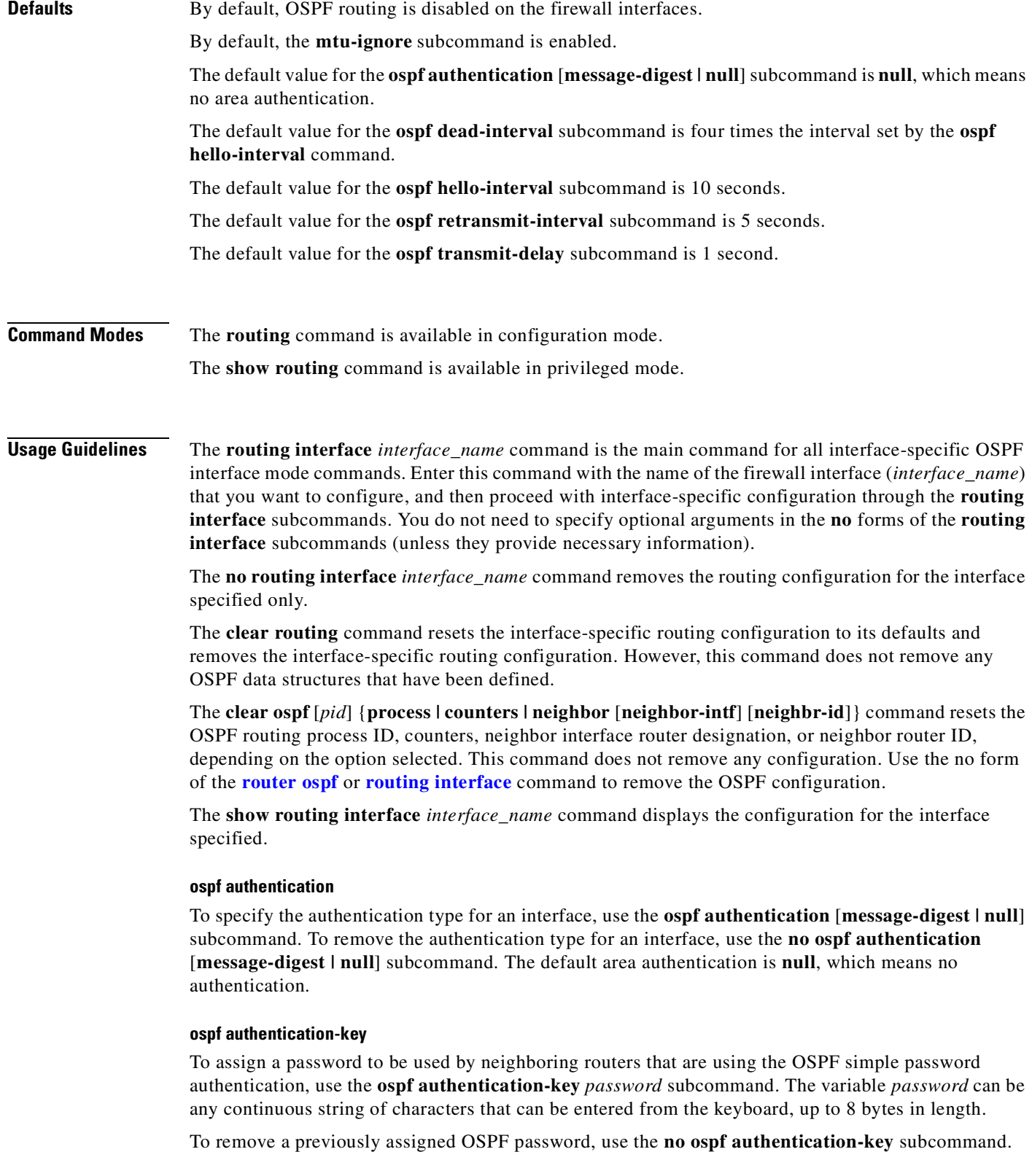

#### **ospf cost**

To explicitly specify the cost of sending a packet on an interface, use the **ospf cost** *interface\_cost* subcommand. The *interface\_cost* parameter is an unsigned integer value from 0 to 255, expressed as the link-state metric.

To reset the path cost to the default value, use the **no ospf cost** subcommand.

#### **ospf database-filter all out**

To filter outgoing link-state advertisements (LSAs) to an OSPF interface, use the **ospf database-filter** subcommand. To restore the forwarding of LSAs to the interface, use the **no ospf database-filter all out** subcommand.

#### **ospf dead-interval**

To set the dead interval before neighbors declare the router down (the length of time during which no hello packets are seen), use the **ospf dead-interval** *seconds* subcommand. The variable *seconds* specifies the dead interval and must be the same for all nodes on the network. The default for *seconds* is four times the interval set by the **ospf hello-interval** command, from 1 to 65535. To return to the default interval value, use the **no ospf dead-interval** subcommand.

#### **ospf hello-interval**

To specify the interval between hello packets that the firewall sends on the interface, use the **ospf hello-interval** *seconds* subcommand. To return to the default interval, use the **no ospf hello-interval** subcommand. The default is 10 seconds, with a range from 1 to 65535.

#### **ospf mtu-ignore**

The **ospf mtu-ignore** subcommand disables OSPF MTU mismatch detection on receiving DBD packets and is enbled by default.

#### **ospf message-digest-key** *key\_id* **md5** *key*

To enable OSPF Message Digest 5 (MD5) authentication, use the **ospf message-digest-key** *key\_id* **md5**  *key* subcommand. To remove an old MD5 key, use the **no ospf message-digest-key** *key\_id* **md5** *key* subcommand. The *key id* variable is a numerical identifier, from 1 to 255, for the authentication key, and the *key* variable is an alphanumeric password of up to 16 bytes.

#### **ospf priority**

To set the router priority, which helps determine the designated router for this network, use the **ospf priority** *number* subcommand. To return to the default value, use the **no ospf priority** *number*  subcommand.

#### **ospf retransmit-interval**

To specify the time between link-state advertisement (LSA) retransmissions for adjacencies belonging to the interface, use the **ospf retransmit-interval** *seconds* subcommand. To return to the default value, use the **no ospf retransmit-interval** subcommand. The default value is 5 seconds, with a range from 1 to 65535.

#### **ospf transmit-delay**

To set the estimated time required to send a link-state update packet on the interface, use the **ospf transmit-delay** *seconds* subcommand. To return to the default value, use the **no ospf transmit-delay** subcommand. The default value is 1 second, with a range from 1 to 65535.

**Examples** To enter subcommand mode on the outside interface of the firewall (needed to configure OSPF routing), enter the following command:

```
pixfirewall(config)# routing interface outside
pixdocipsec1(config-routing)#
```
When in the routing subcommand mode, the command prompt appears as "**(config-routing)#**".

The following example shows the configuration for two concurrently running OSPF processes, with the IDs 5 and 12, on the outside interface of the firewall:

```
pixfirewall(config)# routing interface
pixfirewall(config-routing)# show ospf
```

```
 Routing Process "ospf 5" with ID 127.0.0.1 and Domain ID 0.0.0.5
 Supports only single TOS(TOS0) routes
 Supports opaque LSA
 SPF schedule delay 5 secs, Hold time between two SPFs 10 secs
 Minimum LSA interval 5 secs. Minimum LSA arrival 1 secs
Number of external LSA 0. Checksum Sum 0x 0
Number of opaque AS LSA 0. Checksum Sum 0x 0
 Number of DCbitless external and opaque AS LSA 0
 Number of DoNotAge external and opaque AS LSA 0
 Number of areas in this router is 0. 0 normal 0 stub 0 nssa
 External flood list length 0
 Routing Process "ospf 12" with ID 172.23.59.232 and Domain ID 0.0.0.12
 Supports only single TOS(TOS0) routes
 Supports opaque LSA
 SPF schedule delay 5 secs, Hold time between two SPFs 10 secs
 Minimum LSA interval 5 secs. Minimum LSA arrival 1 secs
```

```
Number of external LSA 0. Checksum Sum 0x 0
Number of opaque AS LSA 0. Checksum Sum 0x 0
 Number of DCbitless external and opaque AS LSA 0
 Number of DoNotAge external and opaque AS LSA 0
 Number of areas in this router is 0. 0 normal 0 stub 0 nssa
 External flood list length 0
```
#### The following example changes the retransmit interval to 15 seconds:

pixdocipsec1(config-routing)# ospf retransmit-interval 15

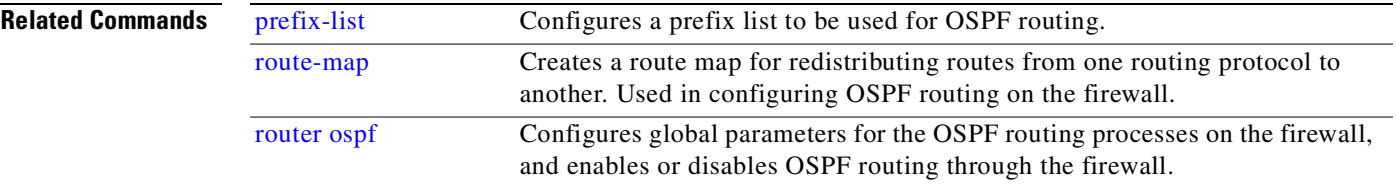

П

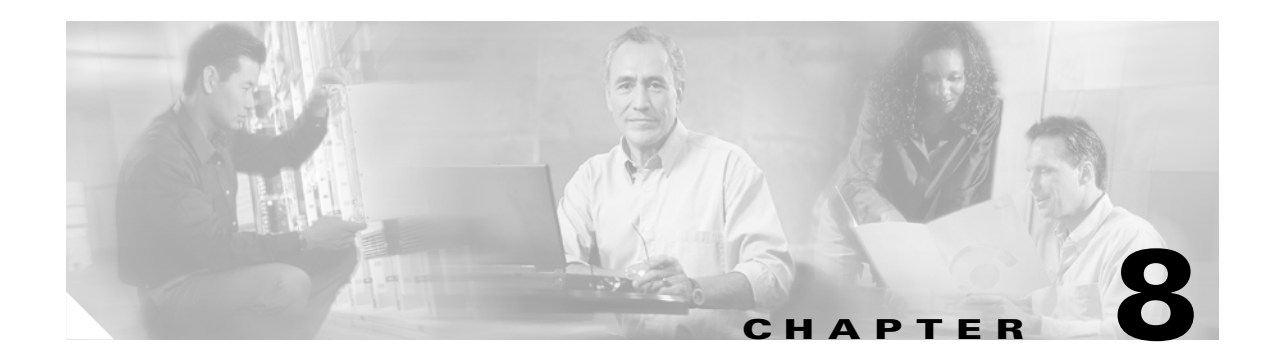

# **S Commands**

## **service**

Enable system services.

[**no**] **service** {**resetinbound | resetoutside**}

**clear service**

**show service**

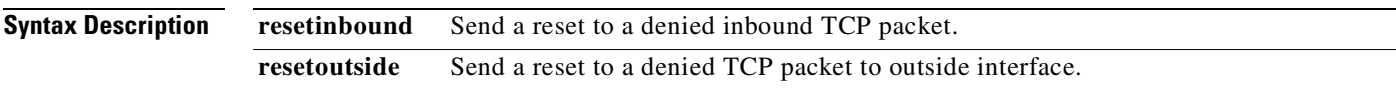

**Command Modes** Configuration mode.

**Usage Guidelines** The **service** command works with all inbound TCP connections to statics whose access lists or uauth (user authorization) do not allow inbound. One use is for resetting IDENT connections. If an inbound TCP connection is attempted and denied, you can use the **service resetinbound** command to return an RST (reset flag in the TCP header) to the source. Without the option, the PIX Firewall drops the packet without returning an RST.

> For use with IDENT, the PIX Firewall sends a TCP RST to the host connecting inbound and stops the incoming IDENT process so that email outbound can be transmitted without having to wait for IDENT to time out. In this case, the PIX Firewall sends a syslog message stating that the incoming connection was a denied connection. Without **service resetinbound**, the PIX Firewall drops packets that are denied and generates a syslog message stating that the SYN was a denied connection. However, outside hosts keep retransmitting the SYN until the IDENT times out.

> When an IDENT connection is timing out, you will notice that connections slow down. Perform a trace to determine that IDENT is causing the delay and then invoke the **service** command.

The **service resetinbound** command provides a safer way to handle an IDENT connection through the PIX Firewall. Ranked in order of security from most secure to less secure are these methods for handling IDENT connections:

- **1.** Use the **service resetinbound** command.
- **2.** Use the **established** command with the **permitto tcp 113** options.
- **3.** Enter **static** and **access-list** command statements to open TCP port 113.

When using the **aaa** command, if the first attempt at authorization fails and a second attempt causes a timeout, use the **service resetinbound** command to reset the client that failed the authorization so that it will not retransmit any connections. An example authorization timeout message in Telnet follows:

Unable to connect to remote host: Connection timed out

**Examples** The following example shows use of the **service resetinbound** command:

**service resetinbound show service** service resetinbound

If you use the **resetoutside** command, the PIX Firewall actively resets denied TCP packets that terminate at the PIX Firewall unit's least-secure interface. By default, these packets are silently discarded. The **resetoutside** option is highly recommended with dynamic or static interface Port Address Translation (PAT). The static interface PAT is available with PIX Firewall Version 6.0 and higher. This option allows the PIX Firewall to quickly terminate the identity request (IDENT) from an external SMTP or FTP server. Actively resetting these connections avoids the thirty-second time-out delay.

If you wish to remove **service** command statements from the configuration, use the **clear service** command.

## **session enable**

The **session enable** command is a deprecated command.

## <span id="page-319-0"></span>**setup**

The **setup** command prompts you to enter the information needed to use the Cisco PIX Device Manager (PDM) with a new PIX Firewall.

**setup**

**Syntax Description setup** Asks for the information needed to start using a new PIX Firewall unit if no configuration is found in the Flash memory.

**Command Modes** Configuration mode.

### <span id="page-320-0"></span>**Usage Guidelines** The PIX Firewall requires some pre-configuration before PDM can connect to it. (The setup dialog automatically appears at boot time if there is no configuration in the Flash memory.) Once you enter the **setup** command, you will be asked for the setup information in [Table 8-1.](#page-320-0)

| <b>Prompt</b>                                        | <b>Description</b>                                                                                                    |
|------------------------------------------------------|----------------------------------------------------------------------------------------------------|
| Enable password:                                     | Specify an enable password for this PIX Firewall. (The password must be<br>at least three characters long.)                                                                                                    |
| Clock (UTC)                                          | Set the PIX Firewall clock to Universal Coordinated Time (also known as<br>Greenwich Mean Time).                                                                                                    |
| Year [system year]:                                  | Specify current year, or default to the year stored in the host computer.                                                                                                    |
| Month [system month]:                                | Specify current month, or default to the month stored in the host computer.                                                                                                    |
| Day [system day]:                                    | Specify current day, or default to the day stored in the host computer.                                                                                                    |
| Time [system time]                                   | Specify current time in hh:mm:ss format, or default to the time stored in<br>the host computer.                                                                                                    |
| Inside IP address:                                   | Network interface IP address of the PIX Firewall.                                                                                                    |
| Inside network mask:                                 | A network mask that applies to the inside IP address must be a valid mask<br>such as 255.0.0.0, 255.255.0.0, or 255.255.x.x, etc. Use <b>0.0.0.0</b> to specify<br>a default route. The $0.0.0.0$ netmask can be abbreviated as $0$ .                                                                                                    |
| Host name:                                           | The host name you want to display in the PIX Firewall command line<br>prompt.                                                                                                    |
| Domain name:                                         | The DNS domain name of the network on which the PIX Firewall runs, for<br>example example.com.                                                                                                    |
| IP address of host<br>running PIX Device<br>Manager: | IP address on which PDM connects to the PIX Firewall.                                                                                                    |
| Use this configuration<br>and write to flash?        | Store the new configuration to Flash memory. Same as the write memory<br>command. If the answer is yes, the inside interface will be enabled and the<br>requested configuration will be written to Flash memory. If the user<br>answers anything else, the setup dialog repeats using the values already<br>entered as the defaults for the questions. |

*Table 8-1 PIX Firewall Setup Information*

The host and domain names are used to generate the default certificate for the SSL connection. The interface type is determined by the hardware.

**Examples** The following example shows how to complete the **setup** command prompts.

```
router (config)# setup
Pre-configure PIX Firewall now through interactive prompts [yes]? y
Enable Password [<use current password>]: ciscopix
Clock (UTC)
  Year [2001]: 2001
 Month [Aug]: Sep
 Day [27]: 12
  Time [22:47:37]: <Enter>
Inside IP address: 192.168.1.1
Inside network mask: 255.255.255.0
Host name: accounting_pix
```

```
Domain name: example.com
IP address of host running PIX Device Manager: 192.168.1.2
The following configuration will be used: 
Enable Password: ciscopix
Clock (UTC): 22:47:37 Sep 12 2001
Inside IP address: ...192.168.1.1
Inside network mask: ...255.255.255.0
Host name: ...accounting_pix
Domain name: ...example.com
IP address of host running PIX Device Manager: ...192.168.1.2
Use this configuration and write to flash? y
```
**Related Commands**

**[pdm](#page-287-0)** Configures PIX Device Manager (PDM).

## **show**

View command information.

**show** *command\_keywords* [ | {**include** | **exclude** | **begin | grep** [**-v**]} *regexp*]

**show ?**

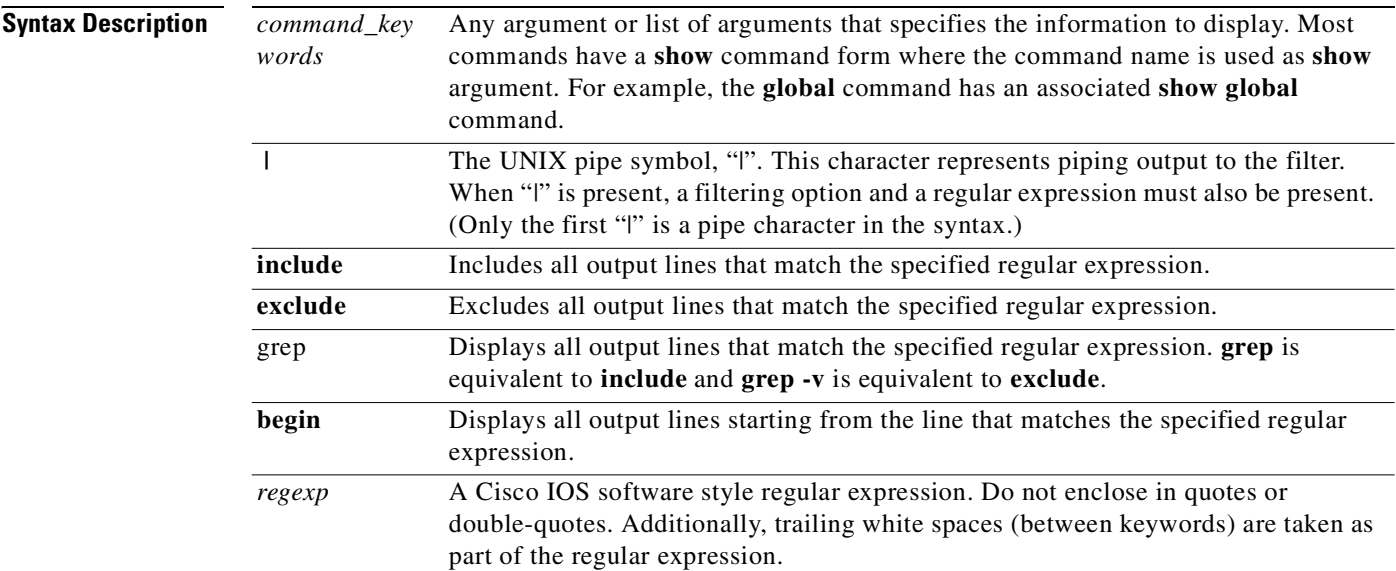

**Command Modes** All modes.

**Usage Guidelines** The **show** *command\_keywords* [ | {**include | exclude | begin | grep**} *regexp*] command runs the show command options specified. See individual commands for their show options. (Only the first "|" is a pipe character in this syntax.) The CLI syntax and semantics of the **show** output filtering options are the same as in Cisco IOS software, and are available through console, Telnet, or SSH sessions. The **show ?** command displays a list of all commands available on the PIX Firewall. Explanations for the specific **show** commands are documented with the corresponding command. For example, the **show arp** command description is included with the **arp** command. **Examples** The following example illustrates how to use a show command output filter option, where the "|" is the UNIX pipe symbol: pixfirewall(config)# **show config | grep access-list** access-list 101 permit tcp any host 10.1.1.3 eq www access-list 101 permit tcp any host 10.1.1.3 eq smtp The following is sample output from the **show ?** command: pixfirewall(config)# **show ?** At the end of show <command>, use the pipe character '|' followed by: begin|include|exclude|grep [-v] <regular\_exp>, to filter show output. aaa Enable, disable, or view TACACS+, RADIUS or LOCAL user authentication, authorization and accounting aaa-server Define AAA Server group access-group Bind an access-list to an interface to filter inbound traffic access-list Add an access list activation-key Modify activation-key. age This command is deprecated. See ipsec, isakmp, map, ca commands alias Administer overlapping addresses with dual NAT. apply Apply outbound lists to source or destination IP addresses arp Change or view arp table, set arp timeout value and view statiss auth-prompt Customize authentication challenge, reject or acceptance prompt auto-update Configure auto update support banner Configure login/session banners blocks Show system buffer utilization ca CEP (Certificate Enrollment Protocol) Create and enroll RSA key pairs into a PKI (Public Key Infrastr. capture Capture inbound and outbound packets on one or more interfaces checksum View configuration information cryptochecksum chunkstat Display chunk stats clock Show and set the date and time of PIX conduit Add conduit access to higher security level network or ICMP configure Configure from terminal, floppy, memory, network, or factory-default. The configuration will be merged with the active configuration except for factory-default in which case the active configuration is cleared first. conn Display connection information console Set idle timeout for the serial console of the PIX cpu Display cpu usage Crashinfo Read, write and configure crash write to flash. crypto Configure IPsec, IKE, and CA ctiqbe Show the current data stored for each CTIQBE session. curpriv Display current privilege level debug Debug packets or ICMP tracings through the PIX Firewall. dhcpd Configure DHCP Server dhcprelay Configure DHCP Relay Agent domain-name Change domain name

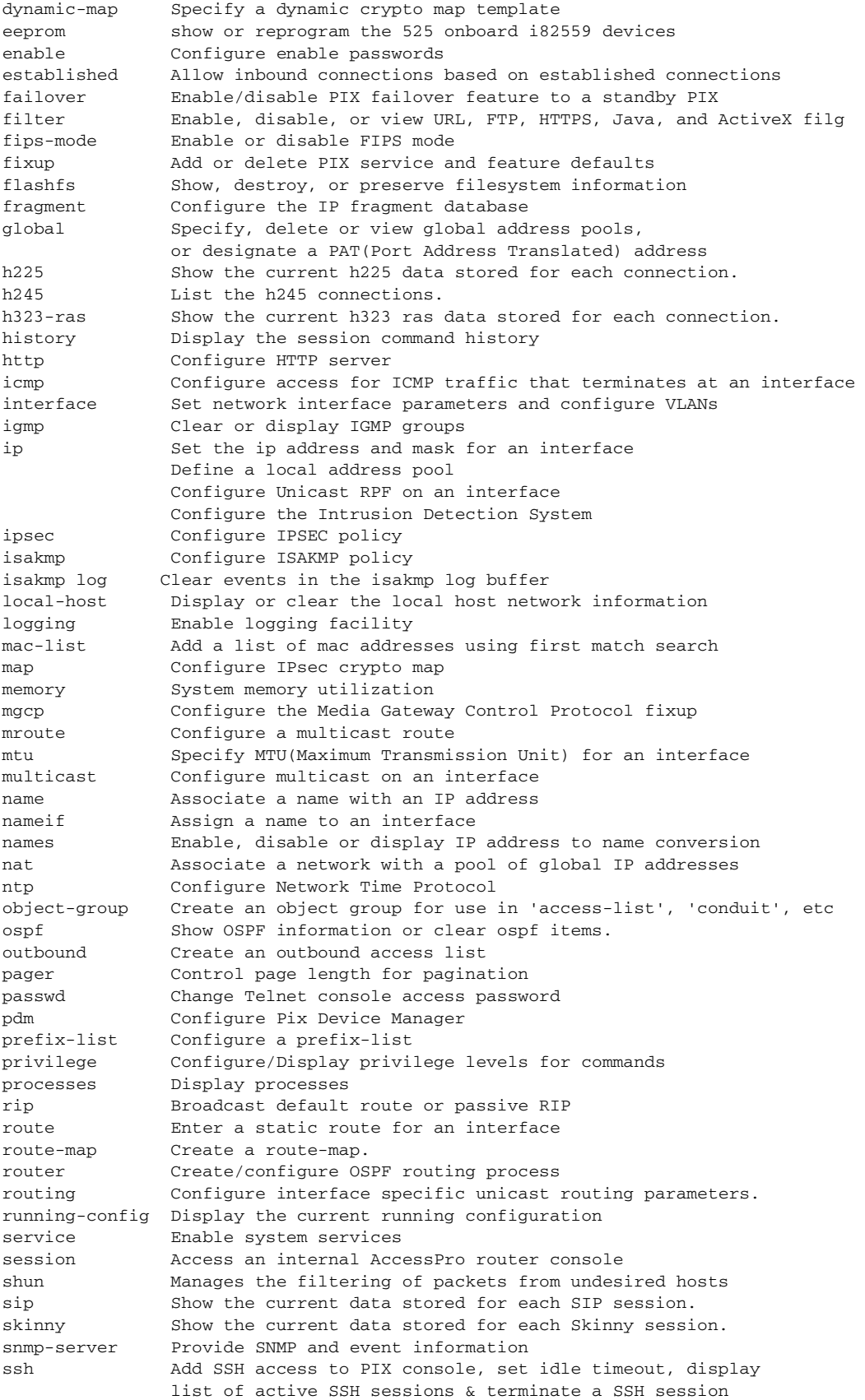

П
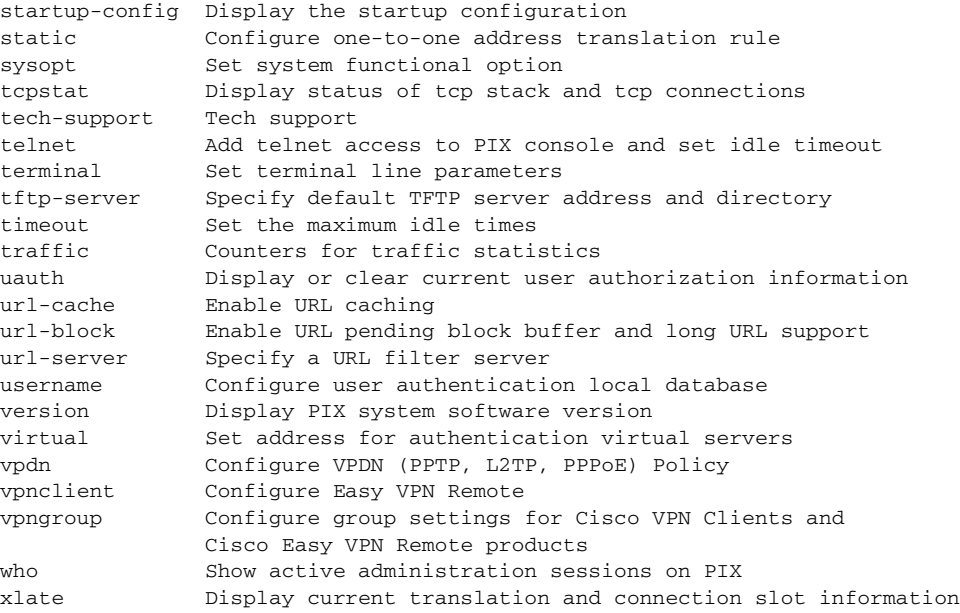

## **show blocks/clear blocks**

Show system buffer utilization.

**show blocks**

**clear blocks**

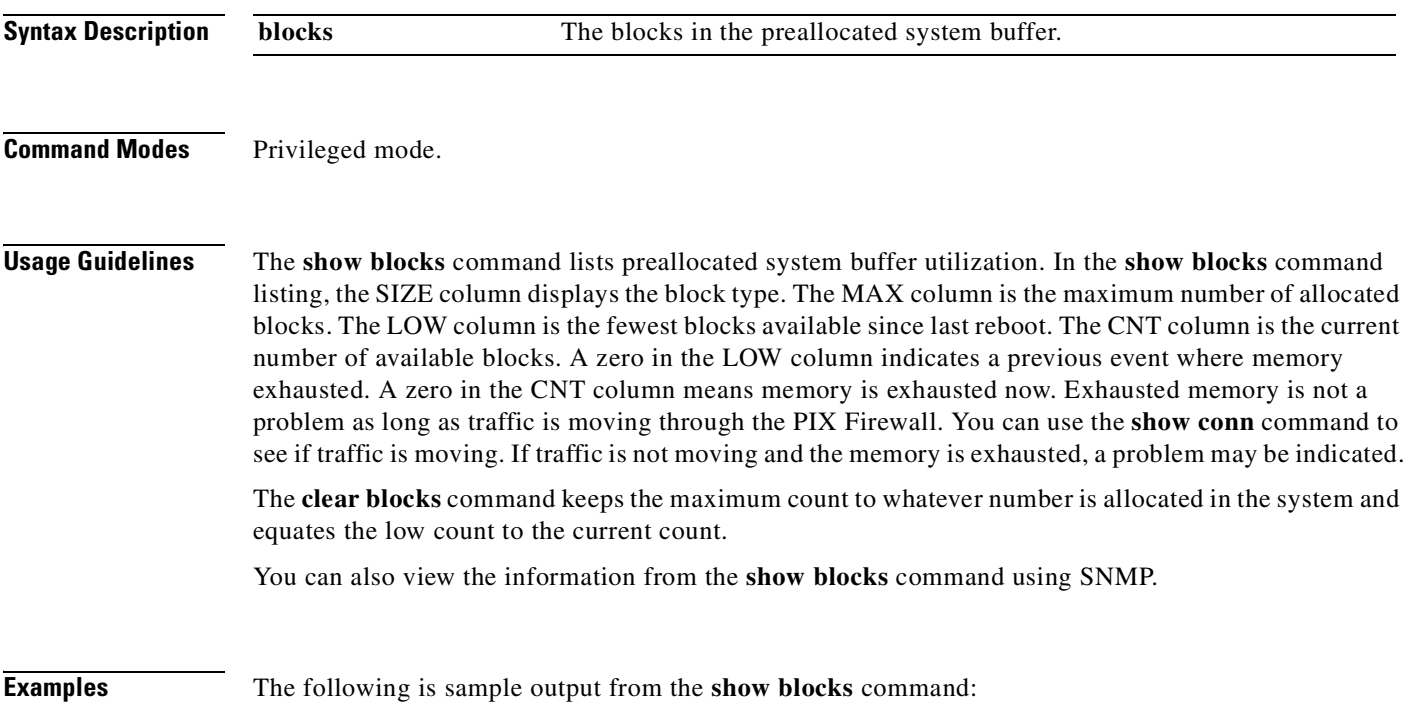

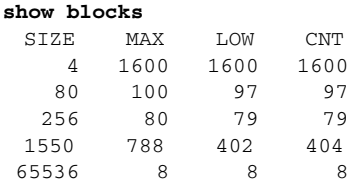

# **show checksum**

Display the configuration checksum.

**show checksum**

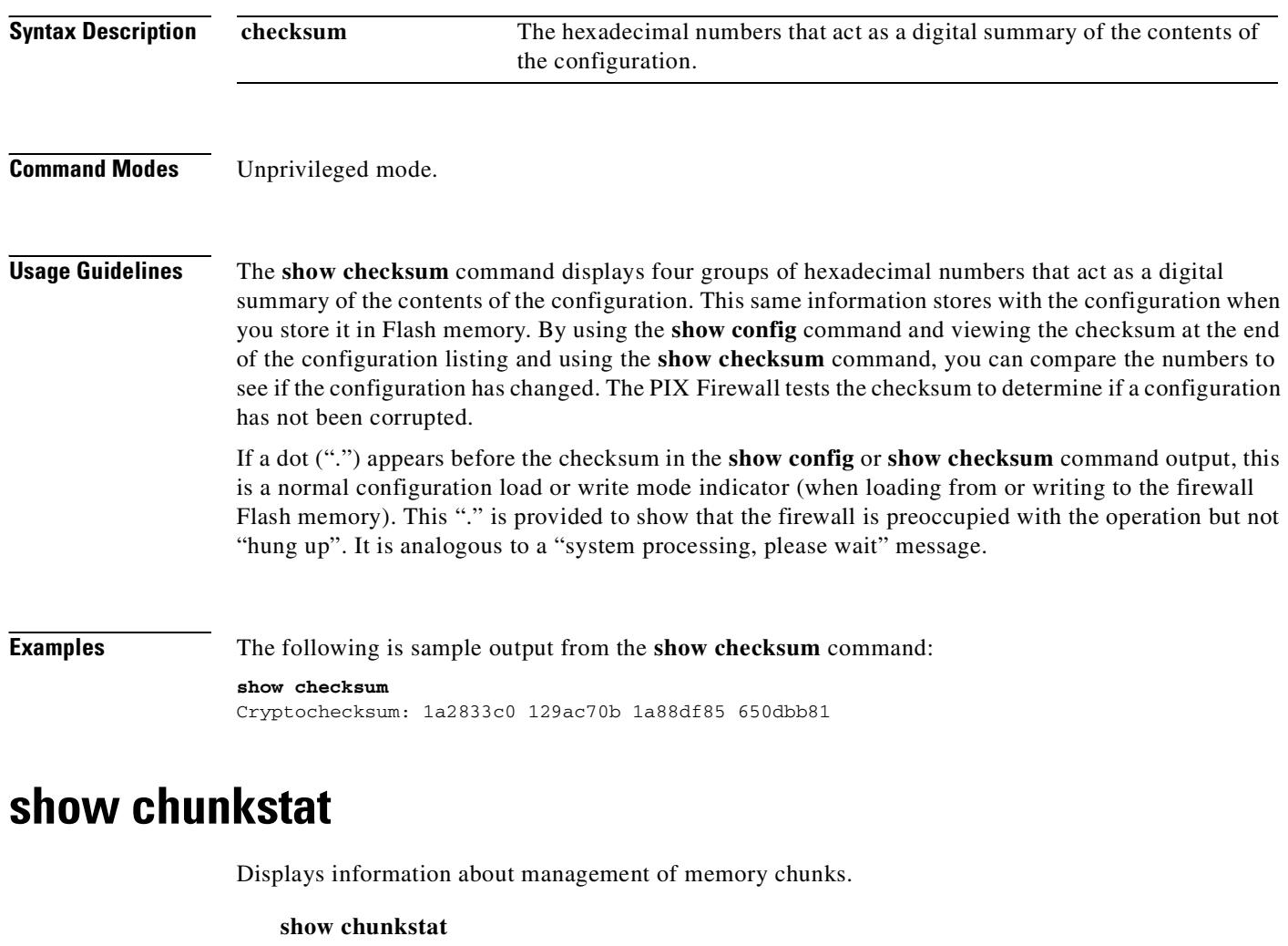

**Syntax Description chunkstat** Displays internal information about management of memory chunks. **Command Modes** Unprivileged mode.

**Usage Guidelines** The command **show chunkstat** displays summary information about chunk management, followed by a dump showing the address, content, links, flags and other details.

**Examples** The following is sample output from the **show chunkstat** command:

**show chunkstat** Result of firewall command: "show chunkstat" Chunk statistics: created 1, destroyed: 0,sibs created: 0, sibs trimmed: 0 Dump of chunk at 0100e09c, name "OSPF redist route node chunks", data start @ 0100e504, end @ 01010904 flink: 01008f6c, blink: 01008f6c next: cccccccc, next\_sibling: 00000000, prev\_sibling: 00000000 flags 00000005 maximum chunk elt's: 256, elt size: 36, index first free 256 # chunks in use: 0, HWM of total used: 1, alignment: 8 Chunk statistics: created 1, destroyed: 0,sibs created: 0, sibs trimmed: 0 Dump of chunk at 00eb4cbc, name "ulimit chunk", data start @ 00eb4d8c, end @ 00eb4f8c flink: 00578910, blink: 00578910 next: cccccccc, next\_sibling: 00000000, prev\_sibling: 00000000 flags 00000001 maximum chunk elt's: 32, elt size: 16, index first free 32 # chunks in use: 0, HWM of total used: 0, alignment: 0 Chunk statistics: created 1, destroyed: 0,sibs created: 0, sibs trimmed: 0 Dump of chunk at 00ea0cd4, name "uauth chunk", data start @ 00ea0da4, end @ 00eb4ca4 flink: 005793a0, blink: 005793a0 next: cccccccc, next\_sibling: 00000000, prev\_sibling: 00000000 flags 00000001 maximum chunk elt's: 32, elt size: 2552, index first free 32 # chunks in use: 0, HWM of total used: 1, alignment: 0 Chunk statistics: created 1, destroyed: 0,sibs created: 0, sibs trimmed: 0 Dump of chunk at 00df706c, name "IP subnet NDB entry", data start @ 00df788c, end @ 00e8522c flink: 00527914, blink: 00527914 next: cccccccc, next\_sibling: 00000000, prev\_sibling: 00000000 flags 00000009 maximum chunk elt's: 500, elt size: 1156, index first free 498 # chunks in use: 2, HWM of total used: 2, alignment: 0 Chunk statistics: created 1, destroyed: 0,sibs created: 0, sibs trimmed: 0 Dump of chunk at 00de56c4, name "IP single NDB entry", data start @ 00de5ee4, end @ 00df7054 flink: 005278f4, blink: 005278f4 next: cccccccc, next\_sibling: 00000000, prev\_sibling: 00000000 flags 00000009 maximum chunk elt's: 500, elt size: 136, index first free 497 # chunks in use: 3, HWM of total used: 3, alignment: 0 Chunk statistics: created 1, destroyed: 0,sibs created: 0, sibs trimmed: 0 Dump of chunk at 00dd9f34, name "mroute chunk", data start @ 00dd9fa4, end @ 00dda064 flink: 0056bf10, blink: 0056bf10 next: cccccccc, next\_sibling: 00000000, prev\_sibling: 00000000 flags 00000001 maximum chunk elt's: 8, elt size: 24, index first free 8 # chunks in use: 0, HWM of total used: 0, alignment: 0 Chunk statistics: created 1, destroyed: 0,sibs created: 0, sibs trimmed: 0 Dump of chunk at 00dd76cc, name "radix trie", data start @ 00dd7b1c, end @ 00dd9f1c flink: 00dd7684, blink: 00dd7684 next: cccccccc, next\_sibling: 00000000, prev\_sibling: 00000000

#### **show conn**

Display all active connections.

**show conn** [**count**] | [**detail**] | [**protocol tcp** | **udp** | *protocol*] [{**foreign** | **local**} *ip* [*-ip2*]] [**netmask**  *mask*]] [{**lport** | **fport**} *port1* [*-port2*]]

**show conn state** [**up**] [**,conn\_inbound**][**,ctiqbe**][**,data\_in**][**,data\_out**][**,dump**][**,finin**] [**,finout**][**,h225**][**,h323**][**,http\_get**][**,mgcp**][**,nojava**][**,rpc**][**,sip**][**,skinny**][**,smtp\_data**] [**,smtp\_banner**] [**,sqlnet\_fixup\_data**][**,smtp\_incomplete**]

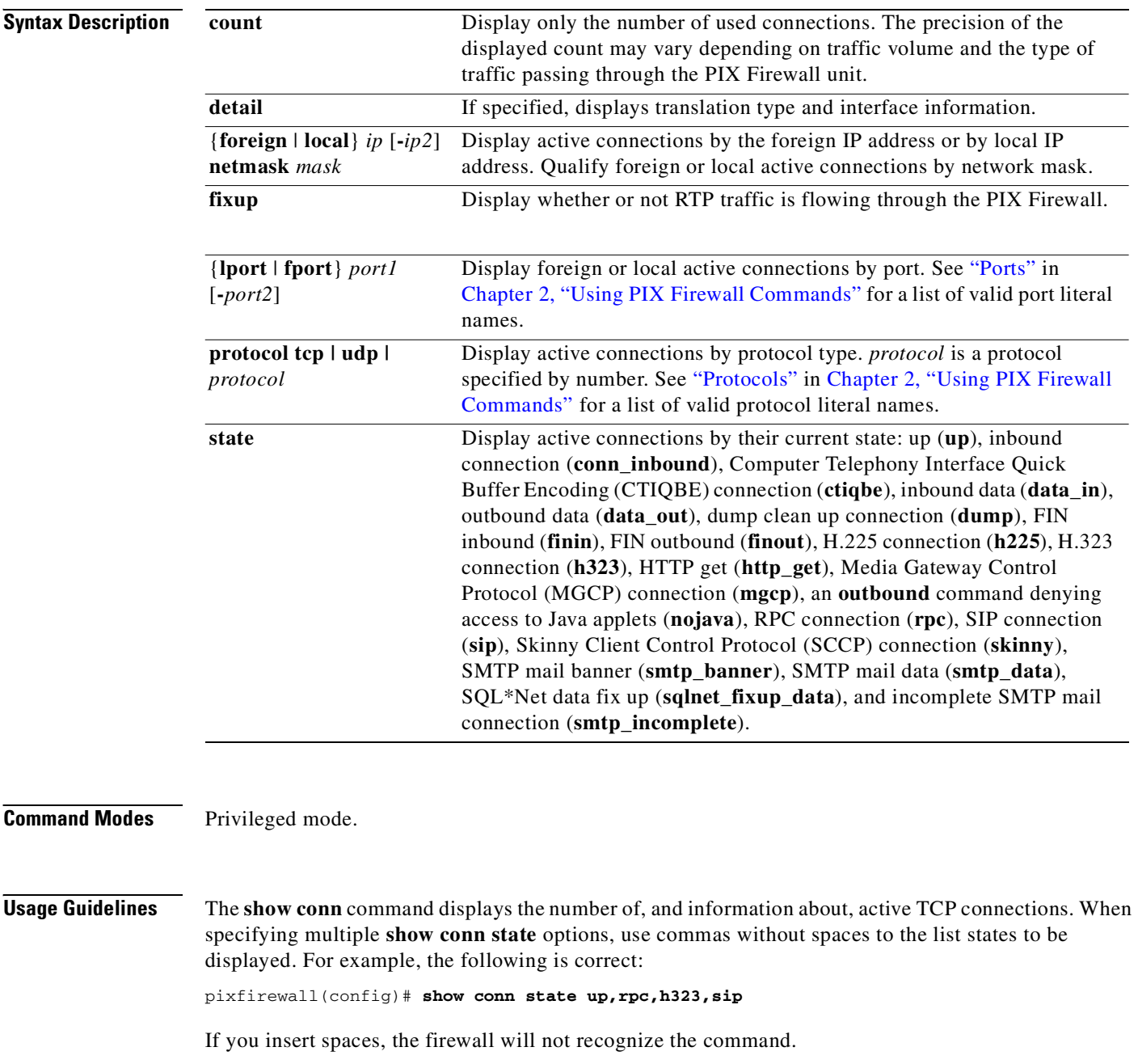

ı

You can also view the connection count information from the **show conn** command using SNMP.

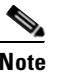

**Note** For connections using a DNS server, the source port of the connection may be replaced by the *IP address of DNS server* in the **show conn** output.

The **show conn detail** command displays the following information:

{**UDP** | **TCP**} *outside\_ifc***:***real\_addr***/***real-port* [(*map\_addr***/***port*)] *inside\_ifc***:***real\_addr***/***real\_port* [(*map-addr***/***port*)] **flags** *flags*

The connection flags are defined in [Table 8-2](#page-328-0).

#### <span id="page-328-0"></span>*Table 8-2 Connection Flags*

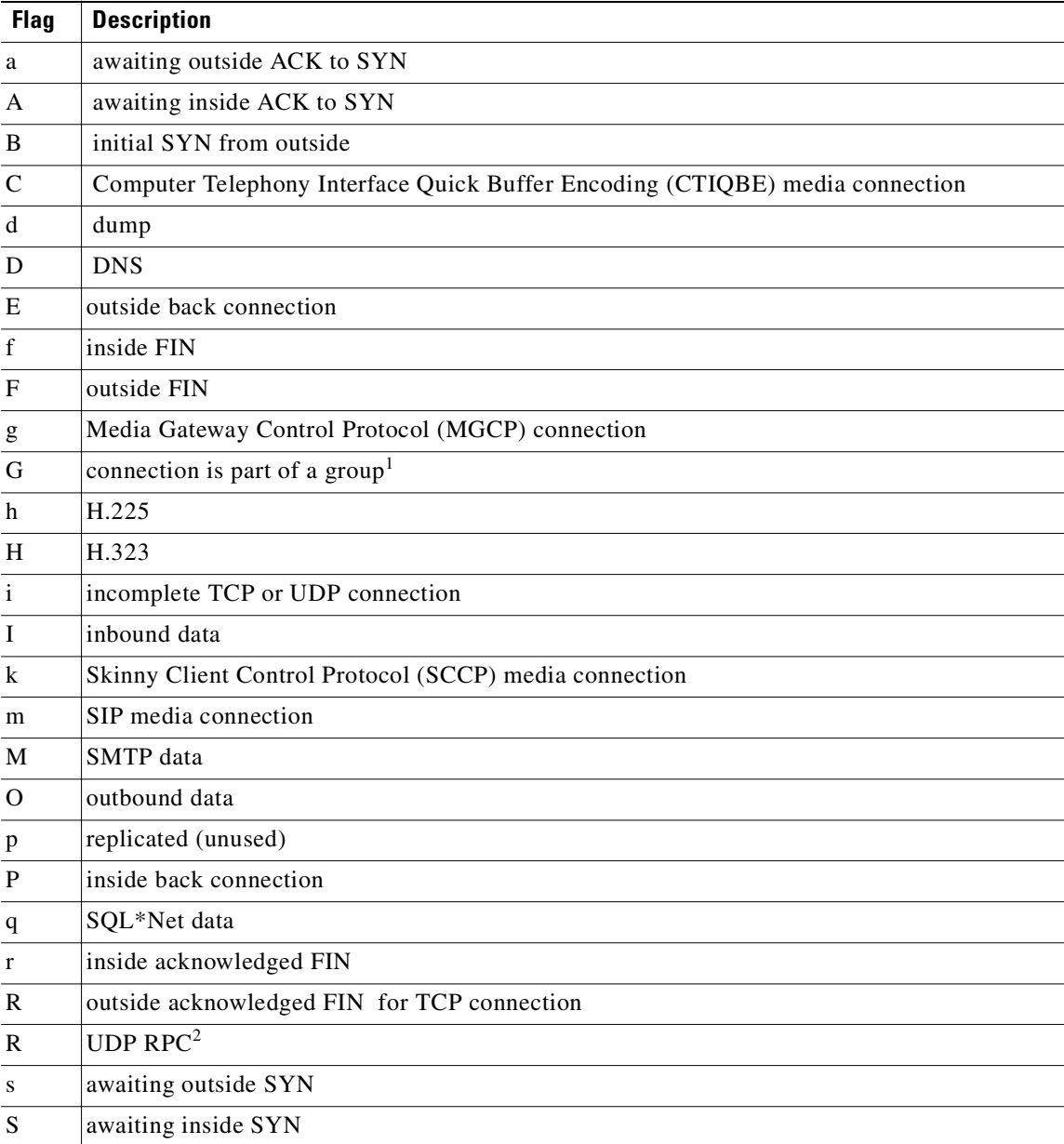

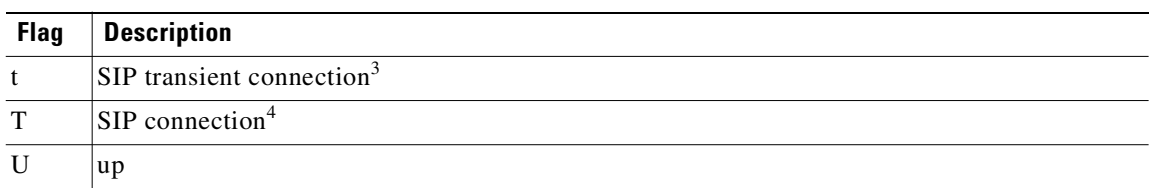

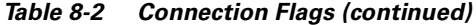

1. The G flag indicates the connection is part of a group. It is set by the GRE and FTP Strict fixups to designate the control connection and all its associated secondary connections. If the control connection terminates, then all associated secondary connections are also terminated.

- 2. Because each row of **show conn** command output represents one connection (TCP or UDP ), there will be only one R flag per row.
- 3. For UDP connections, the value t indicates that it will timeout after one minute.
- 4. For UDP connections, the value T indicates that the connection will timeout according to the value specified using the **timeout sip** command.

**Examples** The following example shows a TCP session connection from inside host 10.1.1.15 to the outside Telnet server at 192.150.49.10. Because there is no B flag, the connection is initiated from the inside. The "U", "I", and "O" flags denote that the connection is active and has received inbound and outbound data.

```
pixfirewall(config)# show conn
2 in use, 2 most used
TCP out 192.150.49.10:23 in 10.1.1.15:1026 idle 0:00:22
Bytes 1774 flags UIO
UDP out 192.150.49.10:31649 in 10.1.1.15:1028 idle 0:00:14
flags D-
```
The following example shows a UDP connection from outside host 192.150.49.10 to inside host 10.1.1.15. The D flag denotes that this is a DNS connection. The number 1028 is the DNS ID over the connection.

```
pixfirewall(config)# show conn detail
2 in use, 2 most used
Flags: A - awaiting inside ACK to SYN, a - awaiting outside ACK to SYN,
        B - initial SYN from outside, C - CTIBQE media, D - DNS, d - dump,
        E - outside back connection, f - inside FIN, F - outside FIN,
       G - group, q - MGCP, H - H.323, h - H.255.0, I - inbound data, i - incomplete,
       k - Skinny media, M - SMTP data, m - SIP media
        O - outbound data, P - inside back connection,
        q - SQL*Net data, R - outside acknowledged FIN,
        R - UDP RPC, r - inside acknowledged FIN, S - awaiting inside SYN,
       s - awaiting outside SYN, T - SIP, t - SIP transient, U - up
TCP outside:192.150.49.10/23 inside:10.1.1.15/1026 flags UIO
UDP outside:192.150.49.10/31649 inside:10.1.1.15/1028 flags dD
```
#### The following is sample output from the **show conn** command:

#### **show conn**

```
6 in use, 6 most used
 TCP out 209.165.201.1:80 in 10.3.3.4:1404 idle 0:00:00 Bytes 11391 
 TCP out 209.165.201.1:80 in 10.3.3.4:1405 idle 0:00:00 Bytes 3709 
 TCP out 209.165.201.1:80 in 10.3.3.4:1406 idle 0:00:01 Bytes 2685 
 TCP out 209.165.201.1:80 in 10.3.3.4:1407 idle 0:00:01 Bytes 2683 
 TCP out 209.165.201.1:80 in 10.3.3.4:1403 idle 0:00:00 Bytes 15199 
 TCP out 209.165.201.1:80 in 10.3.3.4:1408 idle 0:00:00 Bytes 2688 
 UDP out 209.165.201.7:24 in 10.3.3.4:1402 idle 0:01:30 
 UDP out 209.165.201.7:23 in 10.3.3.4:1397 idle 0:01:30 
 UDP out 209.165.201.7:22 in 10.3.3.4:1395 idle 0:01:30
```
П

**The State** 

In this example, host 10.3.3.4 on the inside has accessed a website at 209.165.201.1. The global address on the outside interface is 209.165.201.7.

#### **show cpu usage**

The **show cpu usage** command displays CPU utilization.

**show cpu usage**

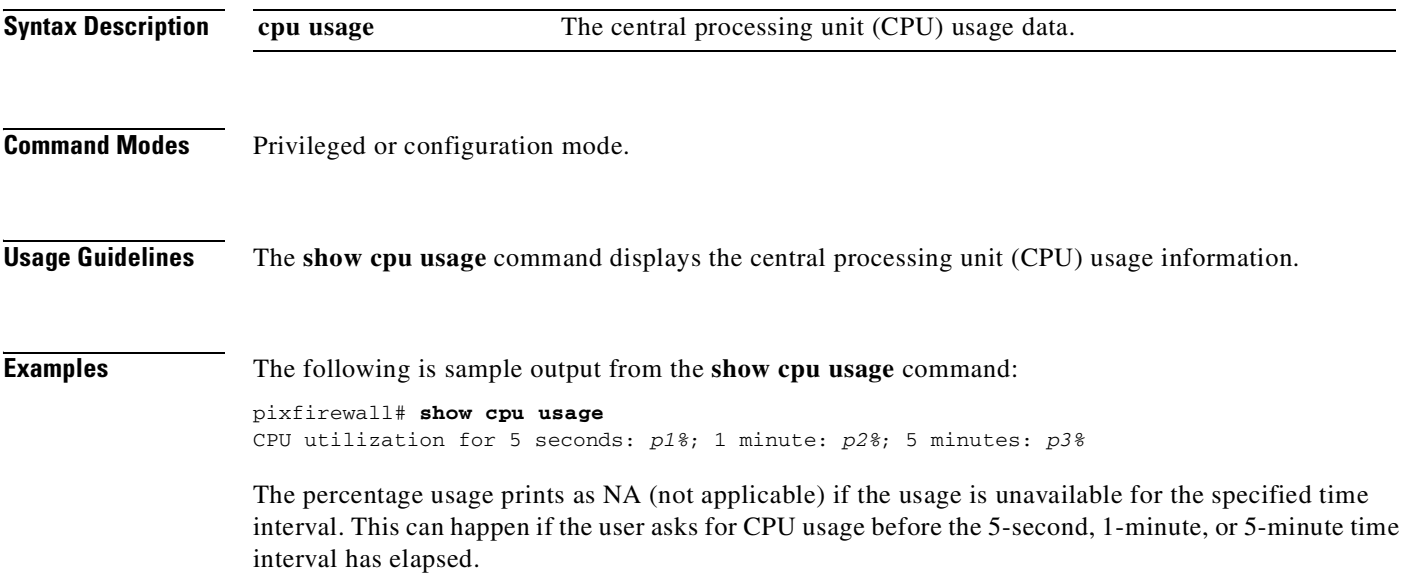

## **show crypto engine [verify]**

Shows cryptography engine statistics or runs the Known Answer Test (KAT).

**show crypto engine** [**verify**]

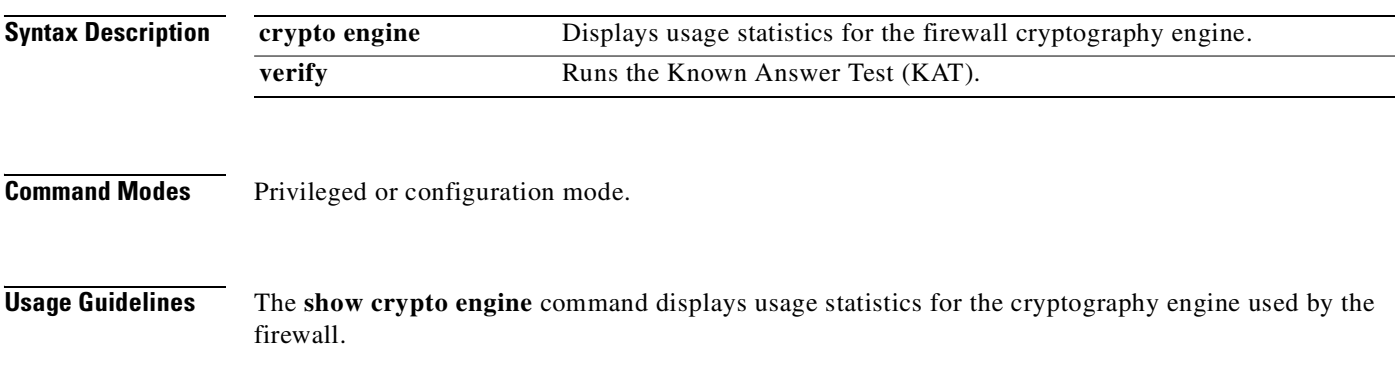

The **show crypto engine verify** command runs the Known Answer Test (KAT) from the firewall CLI. Additionally, when booted for the first time or after a reload, the firewall performs the Know Answer Test (KAT) before any configuration information is read from the Flash memory. If the KAT fails, then the firewall issues an error message and reloads. The KAT is performed to check the integrity of the cryptography engine used by the firewall.

**Examples** The following example shows sample output for the **show crypto engine** command:

```
pixfirewall# show crypto engine
Crypto Engine Connection Map:
   size = 8, free = 6, used = 1, active = 1
```
In this command output, *size* is total number of undirectional IPSec tunnels, *free* is the number of unused undirectional IPSec tunnels, *used* is the number of allocated undirectional IPSec tunnels, and *active* is the number of active undirectional IPSec tunnels. Because tunnel 0 is reserved for system use, *size* is equal to *free* plus *used* plus one.

The following example shows sample output for the **show crypto engine** command when output is specified for a VAC or a VAC+:

VAC+:

```
pixfirewall# show crypto interface
Encryption hardware device : VAC+ (Crypto5823 revision 0x1)
```
VAC:

```
pixfirewall# show crypto interface
Encryption hardware device : VAC (IRE2141 with 2048KB, HW:1.0, CGXROM:1.9, FW:6.5)
```
The following example shows the **show crypto engine verify** command output for a successful KAT:

```
pixfirewall# show crypto engine verify
FIPS: Known Answer Test begin
FIPS: software DES success
FIPS: software SHA success
FIPS: software RSA success
FIPS: software to software DES/SHA1 tunnel check success.
FIPS: Known Answer Test finish
```
The following is sample output from a KAT that failed during start up of the firewall:

```
Cisco PIX Firewall Version 6.3(1)
Licensed Features: 
Failover: Enabled 
VPN-DES: Enabled 
VPN-3DES-AES: Enabled 
Maximum Interfaces: 6 
Cut-through Proxy: Enabled 
Guards: Enabled 
URL-filtering: Enabled 
Inside Hosts: Unlimited 
Throughput: Unlimited 
IKE peers: Unlimited 
This PIX has an Unrestricted (UR) license. 
FIPS: software AES fail
```
п

and the

An internal error occurred. Specifically, a programming assertion was violated. Copy the error message exactly as it appears, and get the output of the show version command and the contents of the configuration file. Then call your technical support representative. assertion "result != FALSE" failed: file "crypto\_nist\_tests.c", line 529 No thread name Traceback: 0: 0040d84d 1: 00260608 ...

#### **show crypto interface [counters]**

Displays the VPN accelerator cards (VACs) installed in the firewall chassis and, for the VAC+, the packet, payload byte, queue length, and moving average counters for traffic moving through the card.

**show crypto interface** [**counters**]

**clear crypto interface counters**

<span id="page-332-0"></span>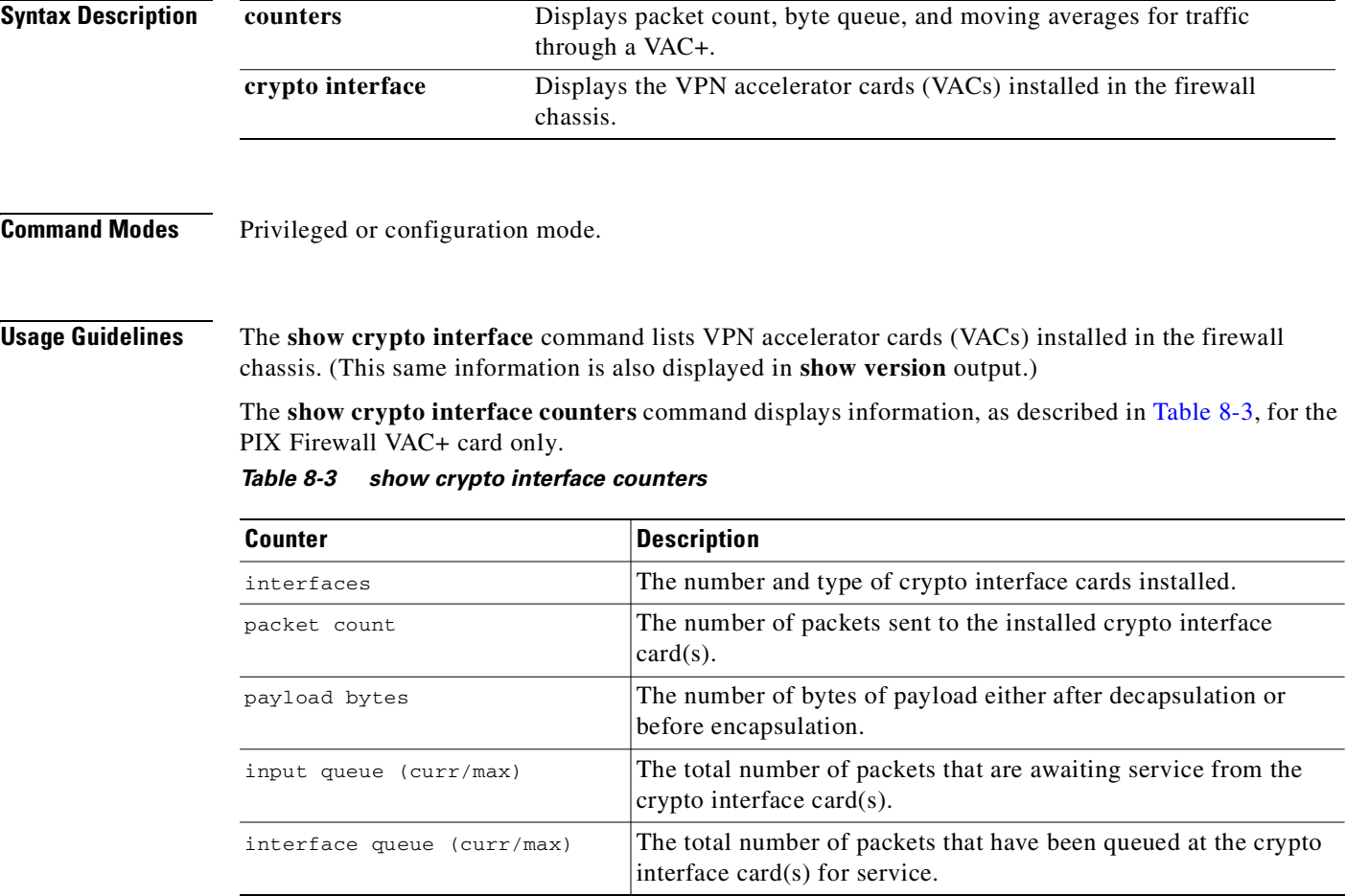

#### *Table 8-3 show crypto interface counters*

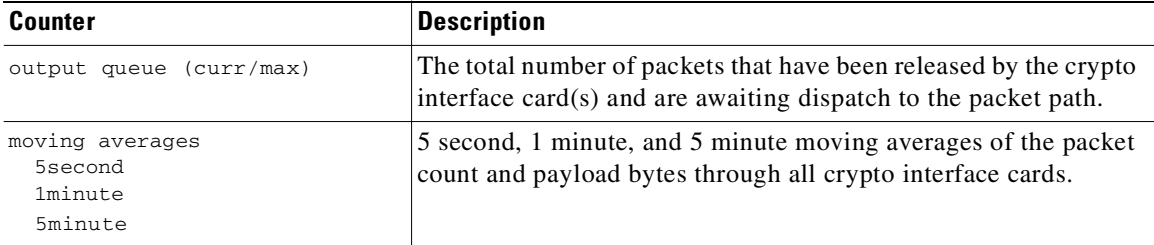

The **clear crypto interface counters** command clears only the packet, payload byte, queue length, and moving average counters. It does not affect any actual packets queued.

**Examples** The following is sample output from the **show crypto interface** and **show crypto interface counters**  commands when a VAC+ card is installed:

```
pixfirewall# show crypto interface
Encryption hardware device : Crypto5823 (revision 0x1) 
pixfirewall(config)# show crypto interface counters
interfaces: 1
  Crypto5823 (revision 0x1), maximum queue size 64
packet count: 318657093
payload bytes: 89861300946
input queue (curr/max): 1336/1584
interface queue (curr/max): 64/64
output queue (curr/max): 0/64
moving averages
  5second 128273 pkts/sec 289 Mbits/sec
  1minute 128326 pkts/sec 290 Mbits/sec
   5minute 128279 pkts/sec 289 Mbits/sec
```
The following is the same sample output after the **clear crypto interface counters** command has been used:

```
pixfirewall# clear crypto interface counters
pixfirewall# show crypto interface counters
interfaces: 1
  Crypto5823 (revision 0x1), maximum queue size 64
packet count: 355968
payload bytes: 100382976
input queue (curr/max): 1317/1537
interface queue (curr/max): 64/64
output queue (curr/max): 0/64
moving averages
  5second NA pkts/sec NA Mbits/sec
  1minute NA pkts/sec NA Mbits/sec
  5minute NA pkts/sec NA Mbits/sec
```
The following is sample output from the **show crypto interface** and **show crypto interface counters**  commands when a VAC card is installed:

```
pixfirewall# show crypto interface
Encryption hardware device : IRE2141 with 2048KB, HW:1.0, CGXROM:1.9, FW:6.5 
pixfirewall# show crypto interface counters
```
no crypto interface counters available

The following is sample output from the **show crypto interface** and **show crypto interface counters**  commands when no crypto interface card is installed (neither a VAC nor a VAC+):

```
pixfirewall# show crypto interface
pixfirewall# show crypto interface counters
no crypto interface counters available
```
#### **show ip local pool**

The **show ip local pool** command displays:

- **•** any included netmask if it is configured.
- **•** fixes an alignment problem if present with possible varied length pool names.

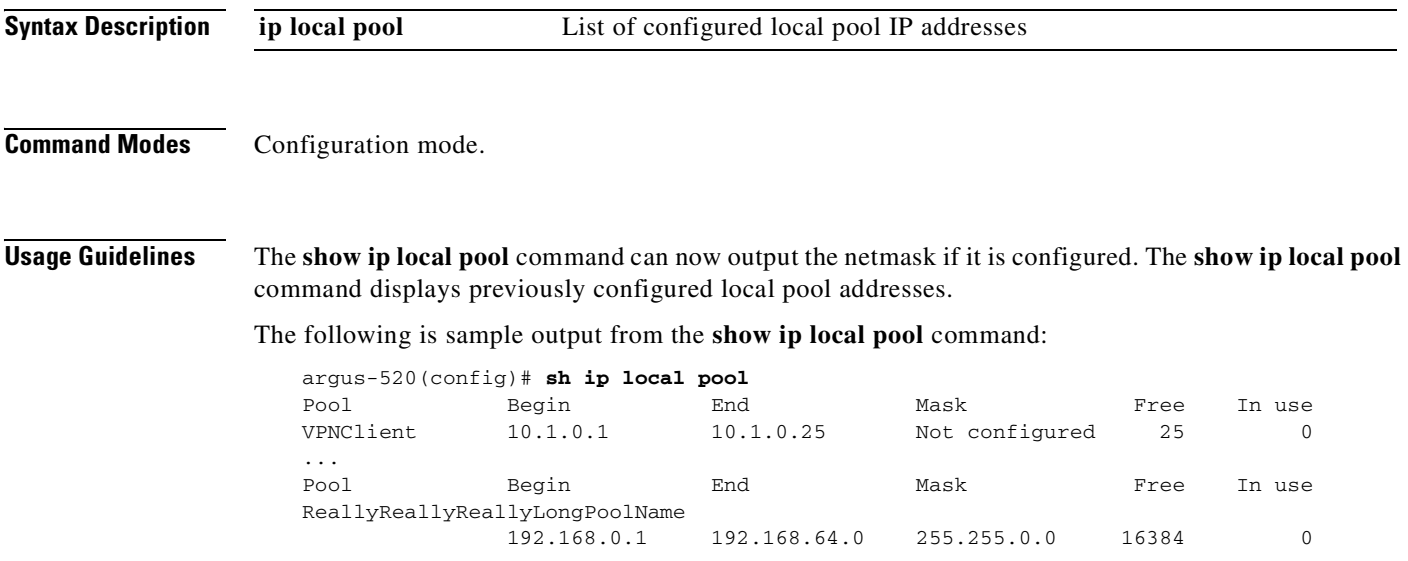

#### **show history**

Display previously entered commands.

**show history**

```
Syntax Description
                 history The list of previous entries.
```
**Command Modes** Available in unprivileged mode, privileged mode, and configuration mode.

**Usage Guidelines** The **show history** command displays previously entered commands. You can examine commands individually with the up and down arrows or by entering **^p** to view previously entered lines or **^n** to view the next line.

**Examples** The following is sample output from the **show history** command when run in unprivileged mode:

pixfirewall> **show history** show history help show history

The following is sample output from the **show history** command when run in privileged mode:

pixfirewall# **show history** show history help show history enable show history

The following is sample output from the **show history** command when run in configuration mode:

```
pixfirewall(config)# show history
   show history
   help
   show history
   enable
   show history
   config t
   show history
```
#### **show local-host/clear local host**

View local host network states.

**show local-host** [*ip\_address*]

**clear local-host** [*ip\_address*]

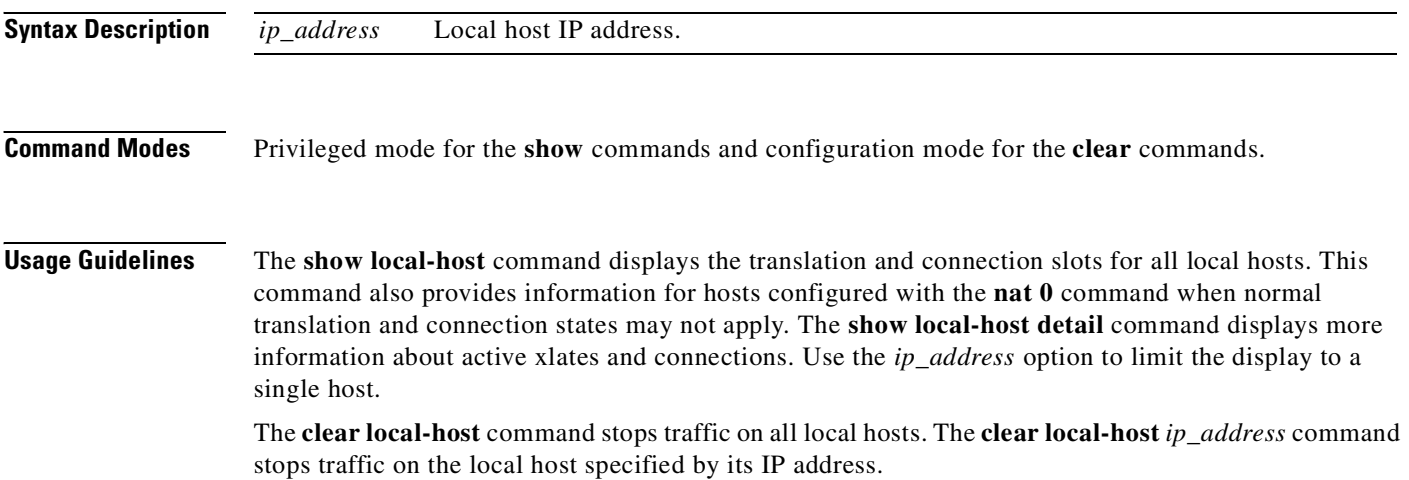

On a PIX 501, cleared hosts are released from the license limit. You can view the number of hosts that are counted toward the license limit with the **show local-host** command.

**Note** Clearing the network state of a local host stops all connections and xlates associated with the local hosts.

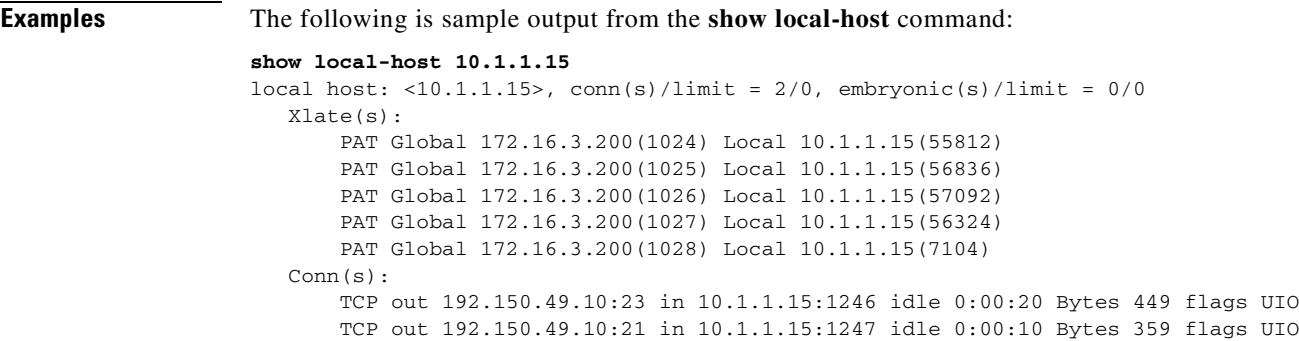

The xlate describes the translation slot information and the Conn is the connection state information.

The following is sample command output from the **show local-host** command:

```
pixfirewall(config)# show local-host
local host: <10.1.1.15>, conn(s)/limit = 2/0, embryonic(s)/limit = 0/0
     Xlate(s): 
         PAT Global 192.150.49.1(1024) Local 10.1.1.15(516) 
         PAT Global 192.150.49.1(0) Local 10.1.1.15 ICMP id 340 
         PAT Global 192.150.49.1(1024) Local 10.1.1.15(1028) 
     Conn(s): 
         TCP out 192.150.49.10:23 in 10.1.1.15:1026 idle 0:00:25 
                    Bytes 1774 flags UIO 
         UDP out 192.150.49.10:31649 in 10.1.1.15:1028 idle 0:00:17 
                    flags D-
```
For comparison, the following is sample command output from the **show local-host detail** command:

```
pixfirewall(config)# show local-host detail 
      local host: <10.1.1.15>,
         TCP connection count/limit = 0/unlimited
          TCP embryonic count = 0
         TCP intercept watermark = unlimited
          UDP connection count/limit = 0/unlimited
          Xlate(s): 
              TCP PAT from inside:10.1.1.15/1026 to outside:192.150.49.1/1024 
                         flags ri 
              ICMP PAT from inside:10.1.1.15/21505 to outside:192.150.49.1/0 
                         flags ri 
              UDP PAT from inside:10.1.1.15/1028 to outside:192.150.49.1/1024 
                         flags ri 
          Conn(s): 
              TCP outside:192.150.49.10/23 inside:10.1.1.15/1026 flags UIO 
              UDP outside:192.150.49.10/31649 inside:10.1.1.15/1028 flags dD
```
The next example shows how the **clear local-host** command clears the local host information:

**clear local-host 10.1.1.15 show local-host 10.1.1.15**

Once the information is cleared, nothing more displays until the hosts reestablish their connections, which were stopped by the **clear local-host** command, and more data is produced.

## **show memory**

Show system memory utilization.

**show memory**[*detail*]

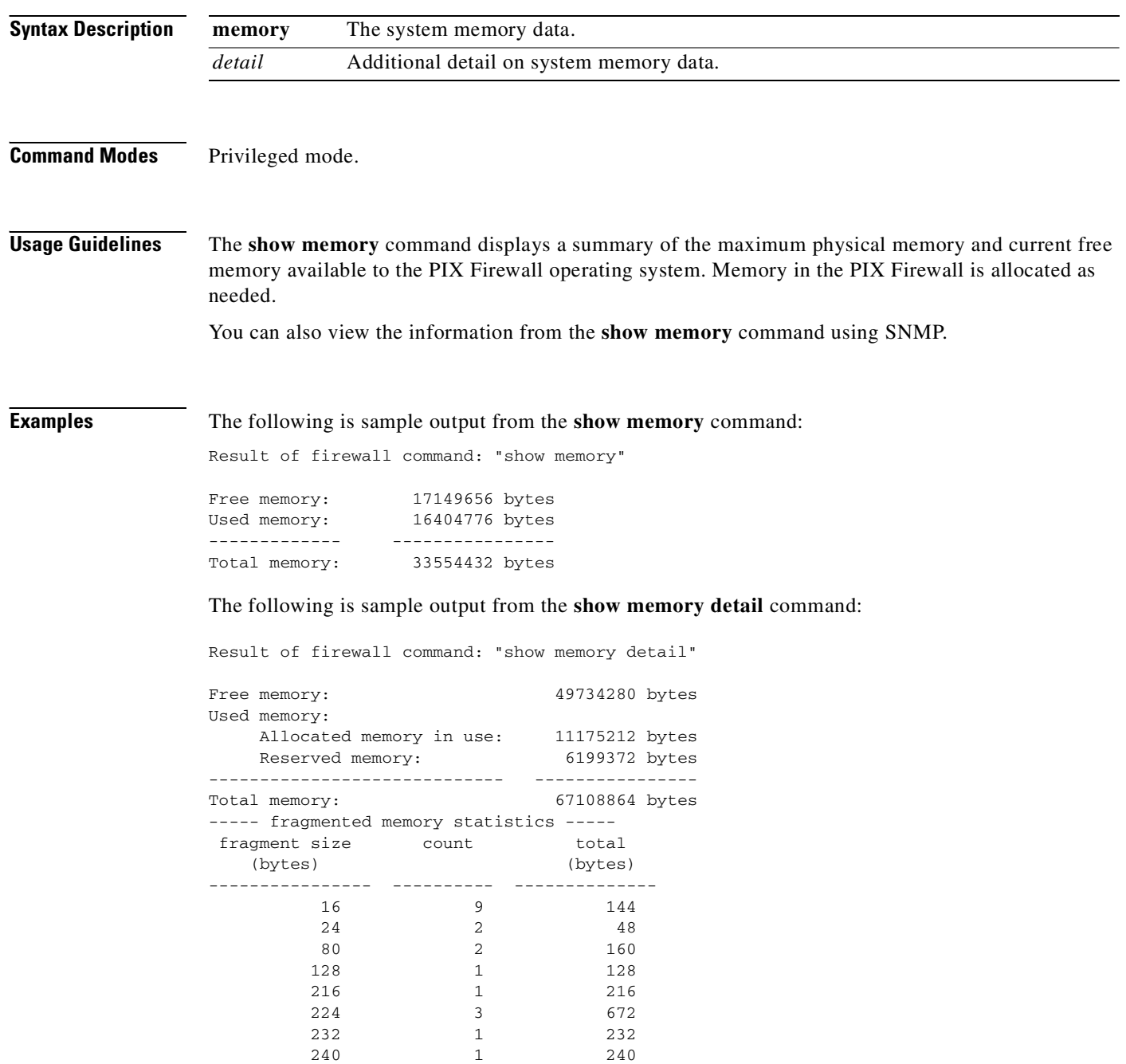

 $\mathcal{L}_{\mathcal{A}}$ 

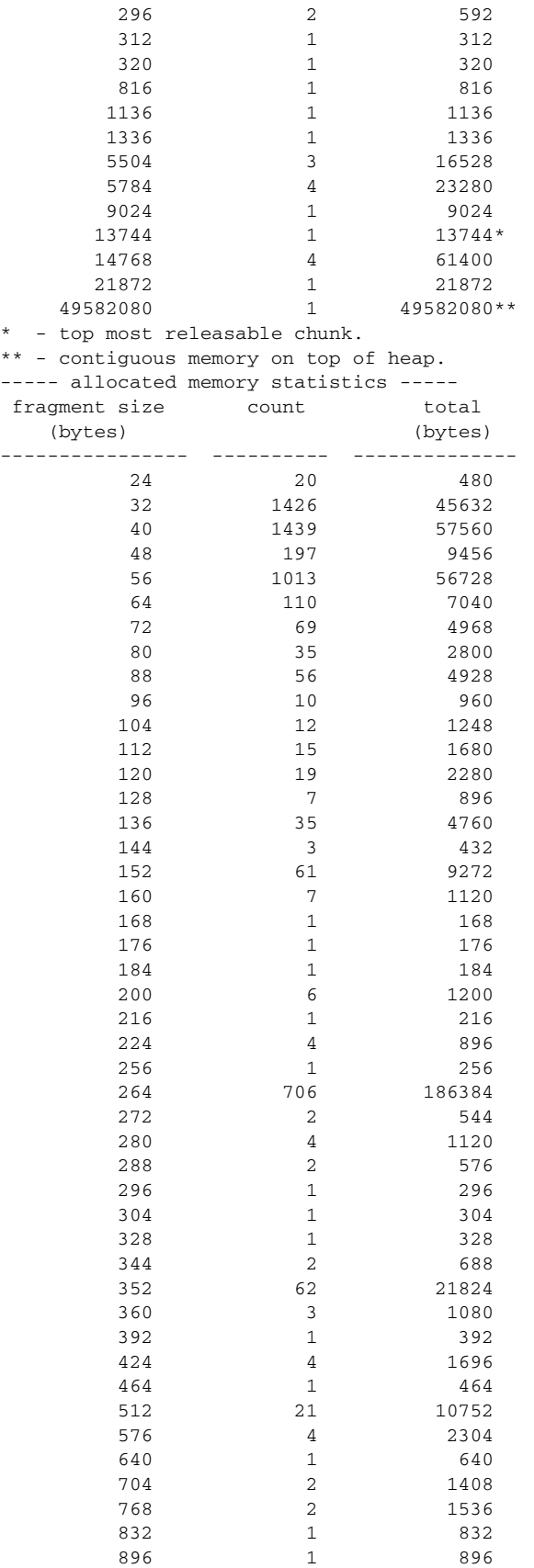

 $\mathcal{L}_{\mathcal{A}}$ 

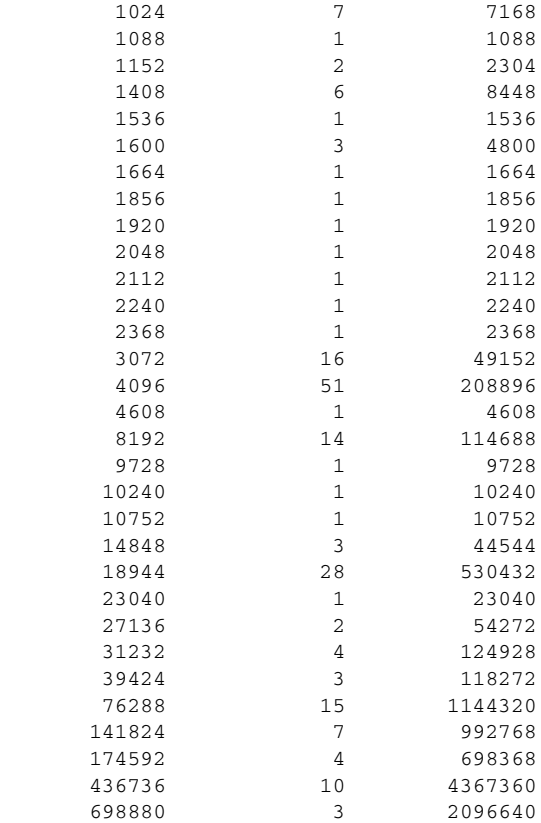

# **show ospf**

Displays general information about OSPF routing processes.

**show ospf** [*pid*]

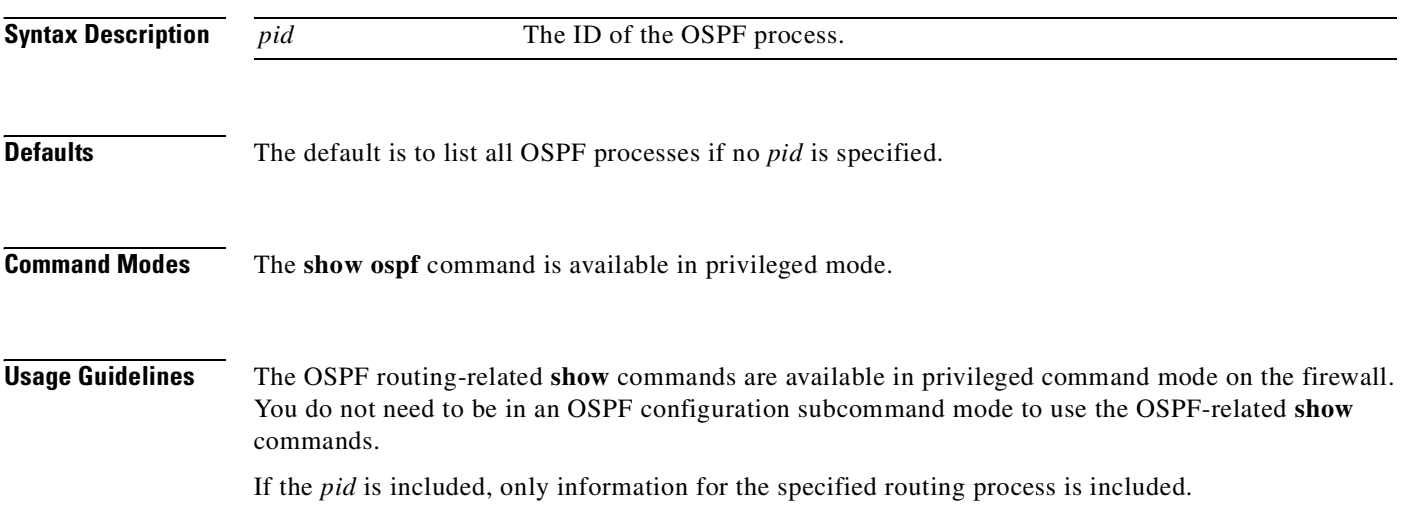

**Examples** The following examples are sample output from the **show ospf** [*pidpid*] (with a *pid* of 5)and **show ospf**  commands: pixfirewall# **show ospf 5** Routing Process "ospf 5" with ID 127.0.0.1 and Domain ID 0.0.0.5 Supports only single TOS(TOS0) routes Supports opaque LSA

 SPF schedule delay 5 secs, Hold time between two SPFs 10 secs Minimum LSA interval 5 secs. Minimum LSA arrival 1 secs Number of external LSA 0. Checksum Sum 0x 0 Number of opaque AS LSA 0. Checksum Sum 0x 0 Number of DCbitless external and opaque AS LSA 0 Number of DoNotAge external and opaque AS LSA 0 Number of areas in this router is 0. 0 normal 0 stub 0 nssa External flood list length 0

pixfirewall# **show ospf**

 Routing Process "ospf 5" with ID 127.0.0.1 and Domain ID 0.0.0.5 Supports only single TOS(TOS0) routes Supports opaque LSA SPF schedule delay 5 secs, Hold time between two SPFs 10 secs Minimum LSA interval 5 secs. Minimum LSA arrival 1 secs Number of external LSA 0. Checksum Sum 0x 0 Number of opaque AS LSA 0. Checksum Sum 0x 0 Number of DCbitless external and opaque AS LSA 0 Number of DoNotAge external and opaque AS LSA 0 Number of areas in this router is 0. 0 normal 0 stub 0 nssa External flood list length 0 Routing Process "ospf 12" with ID 172.23.59.232 and Domain ID 0.0.0.12 Supports only single TOS(TOS0) routes Supports opaque LSA SPF schedule delay 5 secs, Hold time between two SPFs 10 secs Minimum LSA interval 5 secs. Minimum LSA arrival 1 secs Number of external LSA 0. Checksum Sum 0x 0 Number of opaque AS LSA 0. Checksum Sum 0x 0 Number of DCbitless external and opaque AS LSA 0

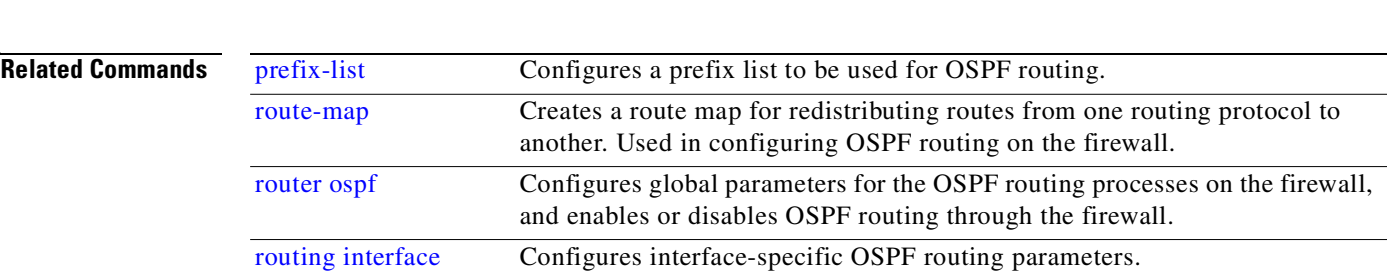

Number of DoNotAge external and opaque AS LSA 0

Number of areas in this router is 0. 0 normal 0 stub 0 nssa

#### **show ospf border-routers**

Displays the internal OSPF routing table entries to an Area Border Router (ABR) and Autonomous System Boundary Router (ASBR).

**show ospf border-routers**

External flood list length 0

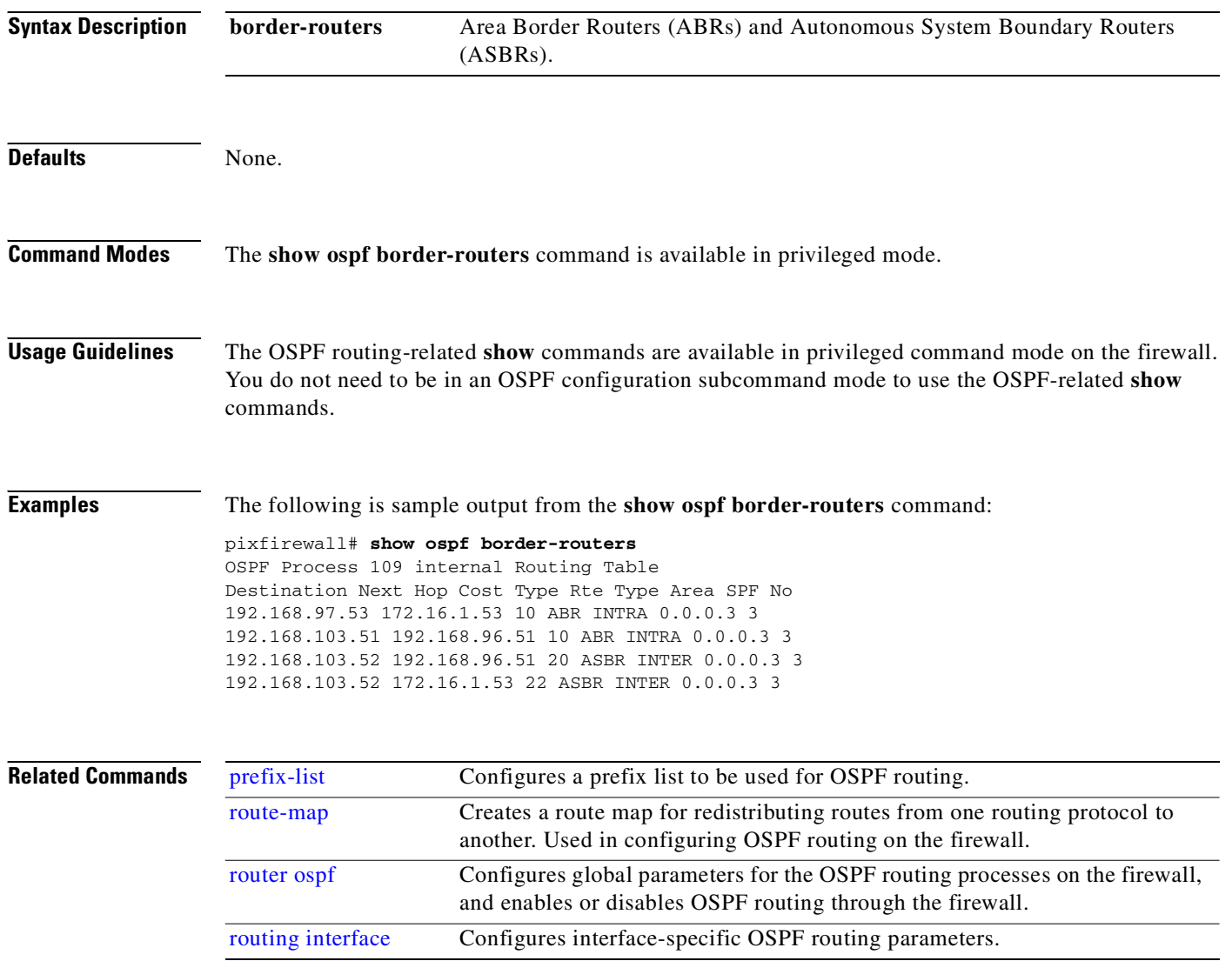

### **show ospf database**

Displays LSA information in the OSPF database for a specific network area or router.

**show ospf** [*pid*] **database** [**internal**] [**adv-router** [*ip\_address*]]

**show ospf** [*pid* [*area\_id*]] **database** [**internal**] [**self-originate**] [*lsid*]

**show ospf** [*pid* [*area\_id*]] **database** {**router** | **network** | **summary** | **asbr-summary** | **external** | **nssa-external** | **database-summary**}]

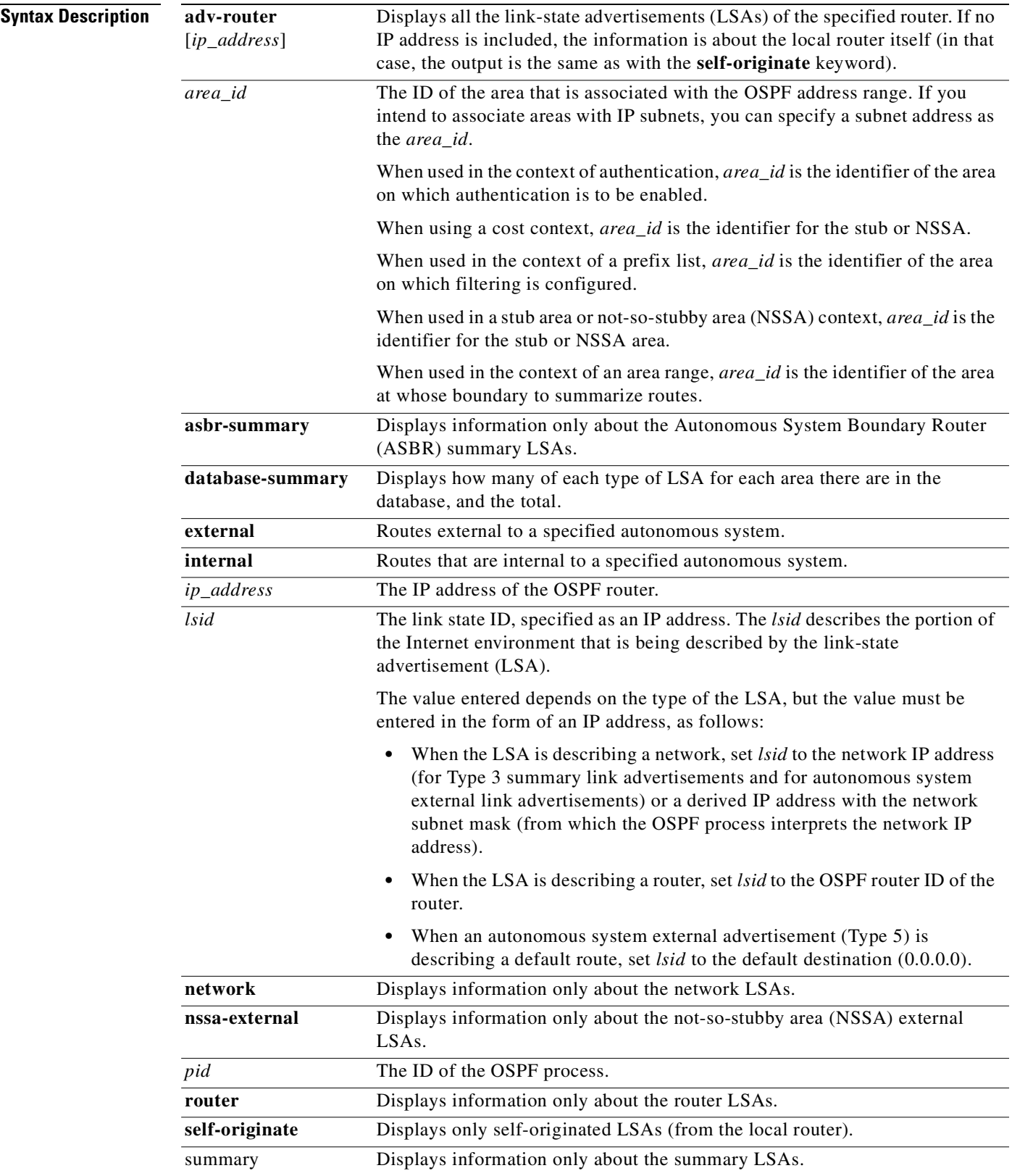

 $\mathbf{r}$ 

**The Contract of Security** 

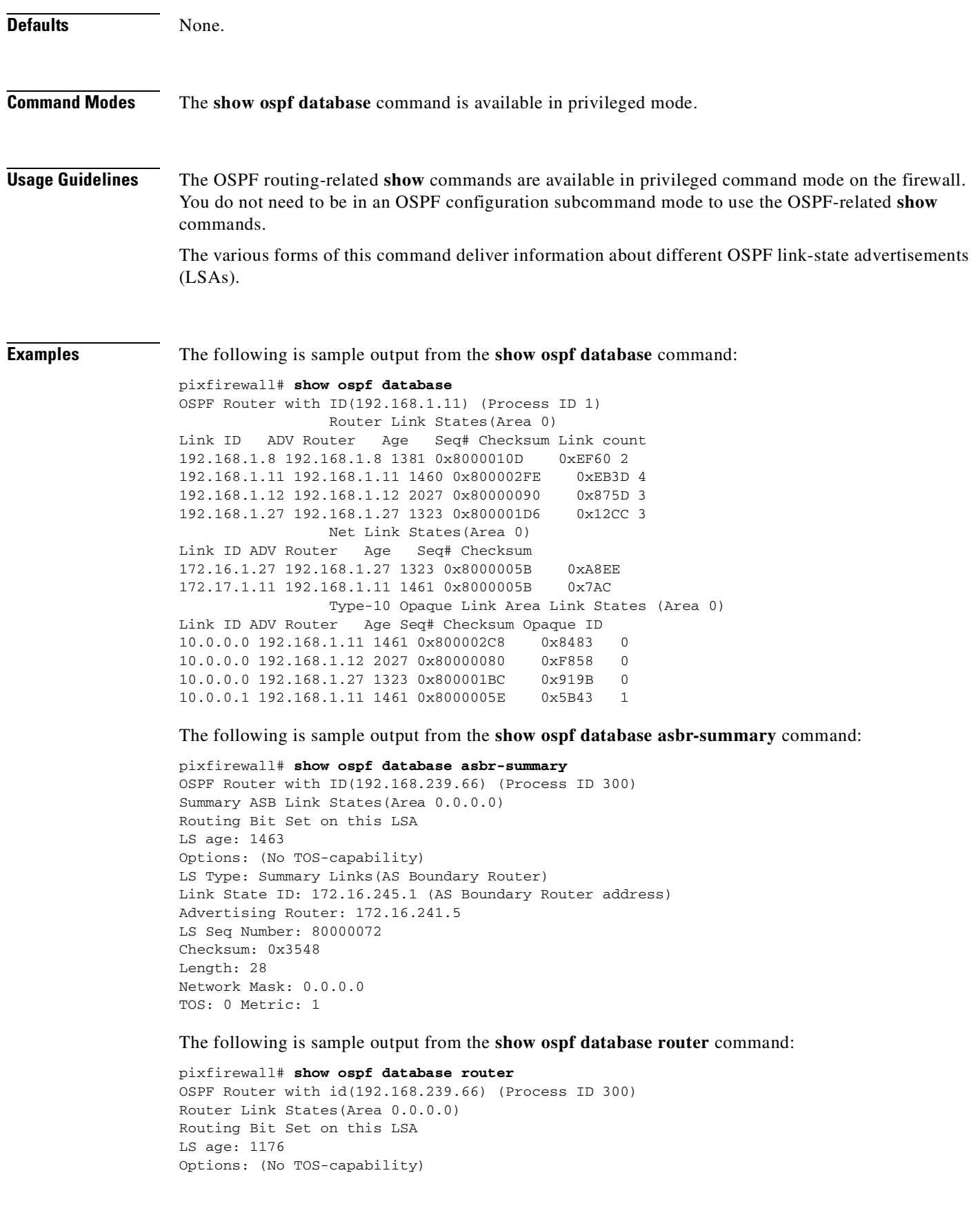

П

```
LS Type: Router Links
Link State ID: 10.187.21.6
Advertising Router: 10.187.21.6
LS Seq Number: 80002CF6
Checksum: 0x73B7
Length: 120
AS Boundary Router
Number of Links: 8
Link connected to: another Router (point-to-point)
(link ID) Neighboring Router ID: 10.187.21.5
(Link Data) Router Interface address: 10.187.21.6
Number of TOS metrics: 0
TOS 0 Metrics: 2
```
The following is sample output from the **show ospf database network** command:

```
pixfirewall# show ospf database network
OSPF Router with id(192.168.239.66) (Process ID 300)
Displaying Net Link States(Area 0.0.0.0)
LS age: 1367
Options: (No TOS-capability)
LS Type: Network Links
Link State ID: 10.187.1.3 (address of Designated Router)
Advertising Router: 192.168.239.66
LS Seq Number: 800000E7
Checksum: 0x1229
Length: 52
Network Mask: 255.255.255.0
Attached Router: 192.168.239.66
Attached Router: 10.187.241.5
Attached Router: 10.187.1.1
Attached Router: 10.187.54.5
Attached Router: 10.187.1.5
```
The following is sample output from the **show ospf database summary** command:

```
pixfirewall# show ospf database summary
OSPF Router with id(192.168.239.66) (Process ID 300)
Displaying Summary Net Link States(Area 0.0.0.0)
LS age: 1401
Options: (No TOS-capability)
LS Type: Summary Links(Network)
Link State ID: 10.187.240.0 (summary Network Number)
Advertising Router: 10.187.241.5
LS Seq Number: 80000072
Checksum: 0x84FF
Length: 28
Network Mask: 255.255.255.0 TOS: 0 Metric: 1
```
The following is sample output from the **show ospf database external** command:

```
pixfirewall# show ospf database external
OSPF Router with id(192.168.239.66) (Autonomous system 300)
                    Displaying AS External Link States
LS age: 280
Options: (No TOS-capability)
LS Type: AS External Link
Link State ID: 143.10.0.0 (External Network Number)
Advertising Router: 10.187.70.6
LS Seq Number: 80000AFD
Checksum: 0xC3A
Length: 36
Network Mask: 255.255.0.0
       Metric Type: 2 (Larger than any link state path)
       TOS: 0
```
 Metric: 1 Forward Address: 0.0.0.0 External Route Tag: 0

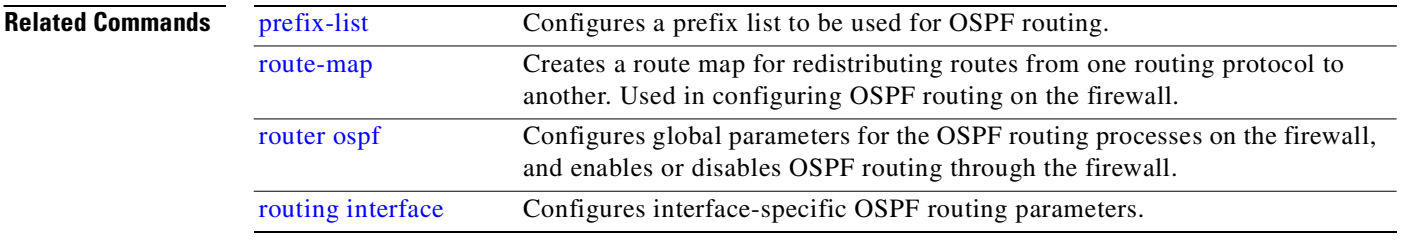

# **show ospf flood-list**

Displays a list of OSPF link-state advertisements (LSAs) waiting to be flooded over an interface.

**show ospf flood-list** *if\_name*

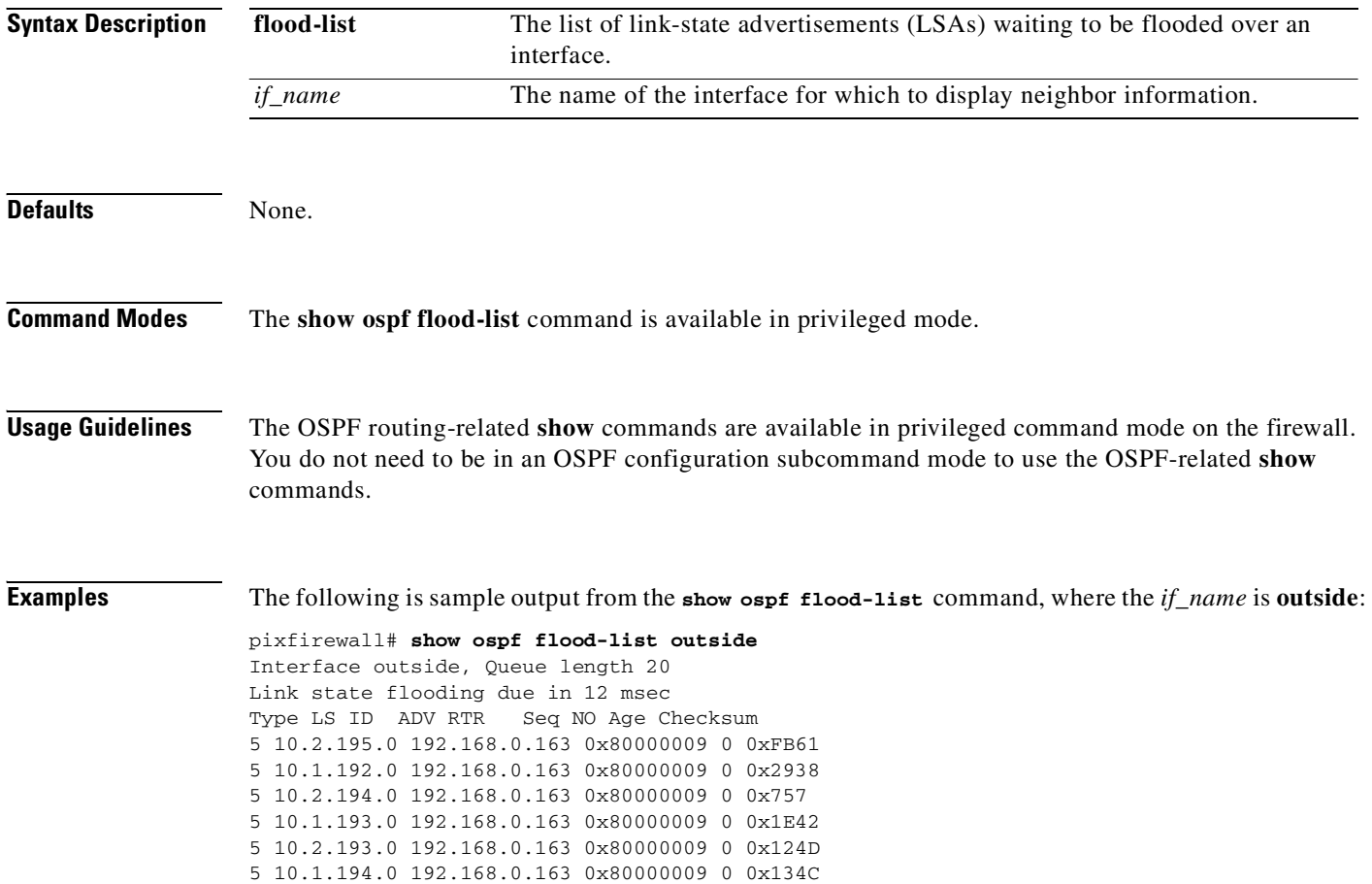

 $\mathcal{L}_{\mathcal{A}}$ 

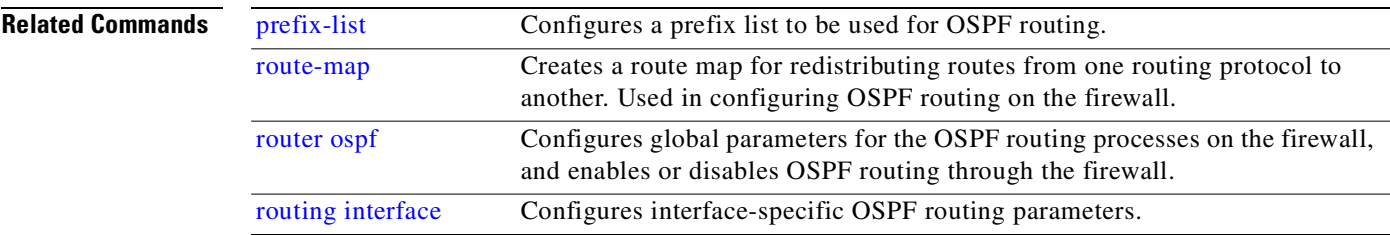

# **show ospf interface**

Displays OSPF-related interface information.

**show ospf interface** *if\_name*

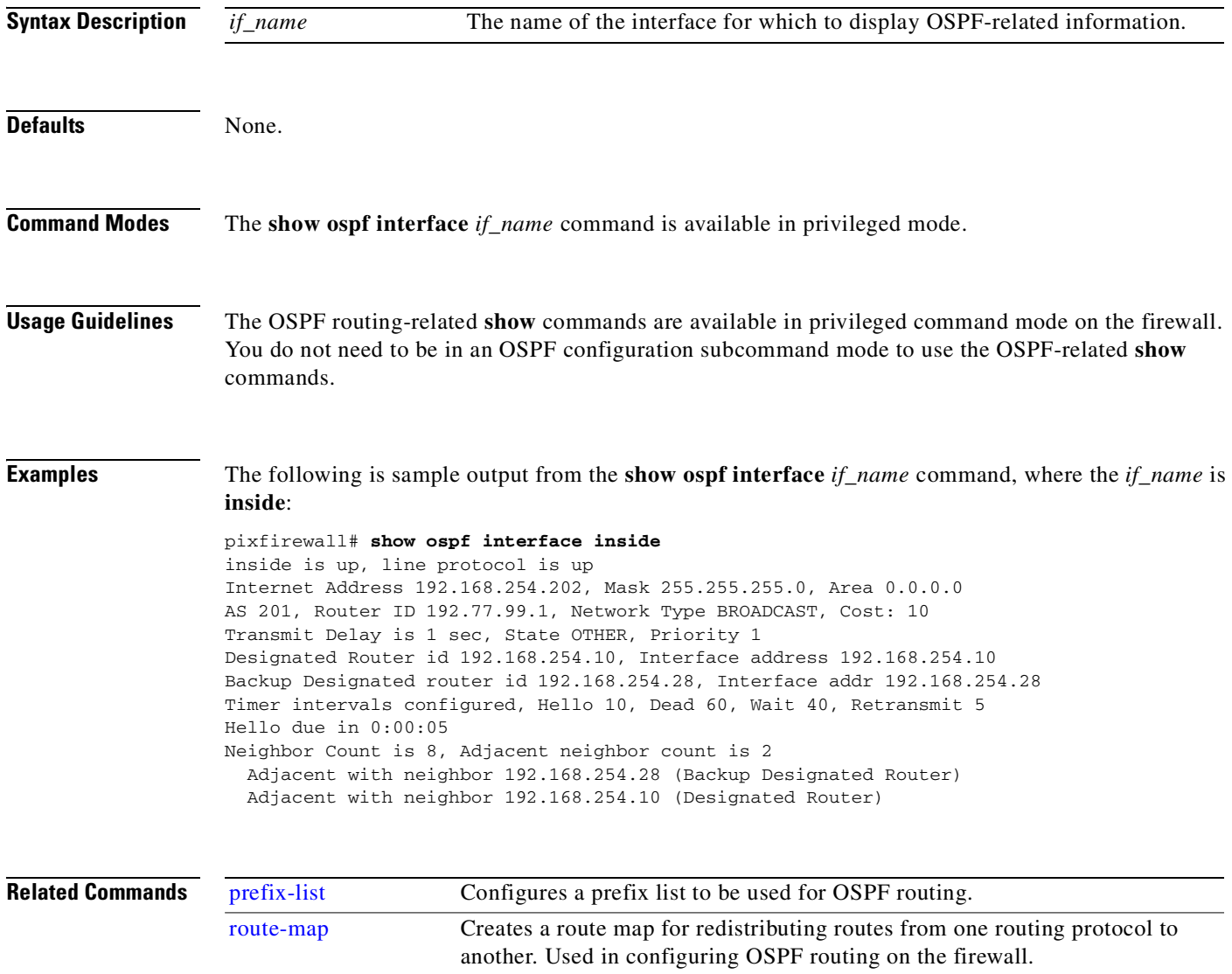

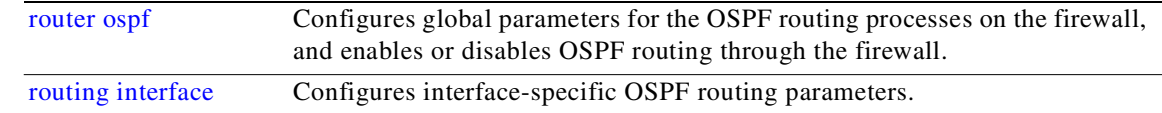

# **show ospf neighbor**

Displays OSPF-neighbor information on a per-interface basis.

**show ospf neighbor** [*if\_name*] [*nbr\_router\_id*] [**detail**]

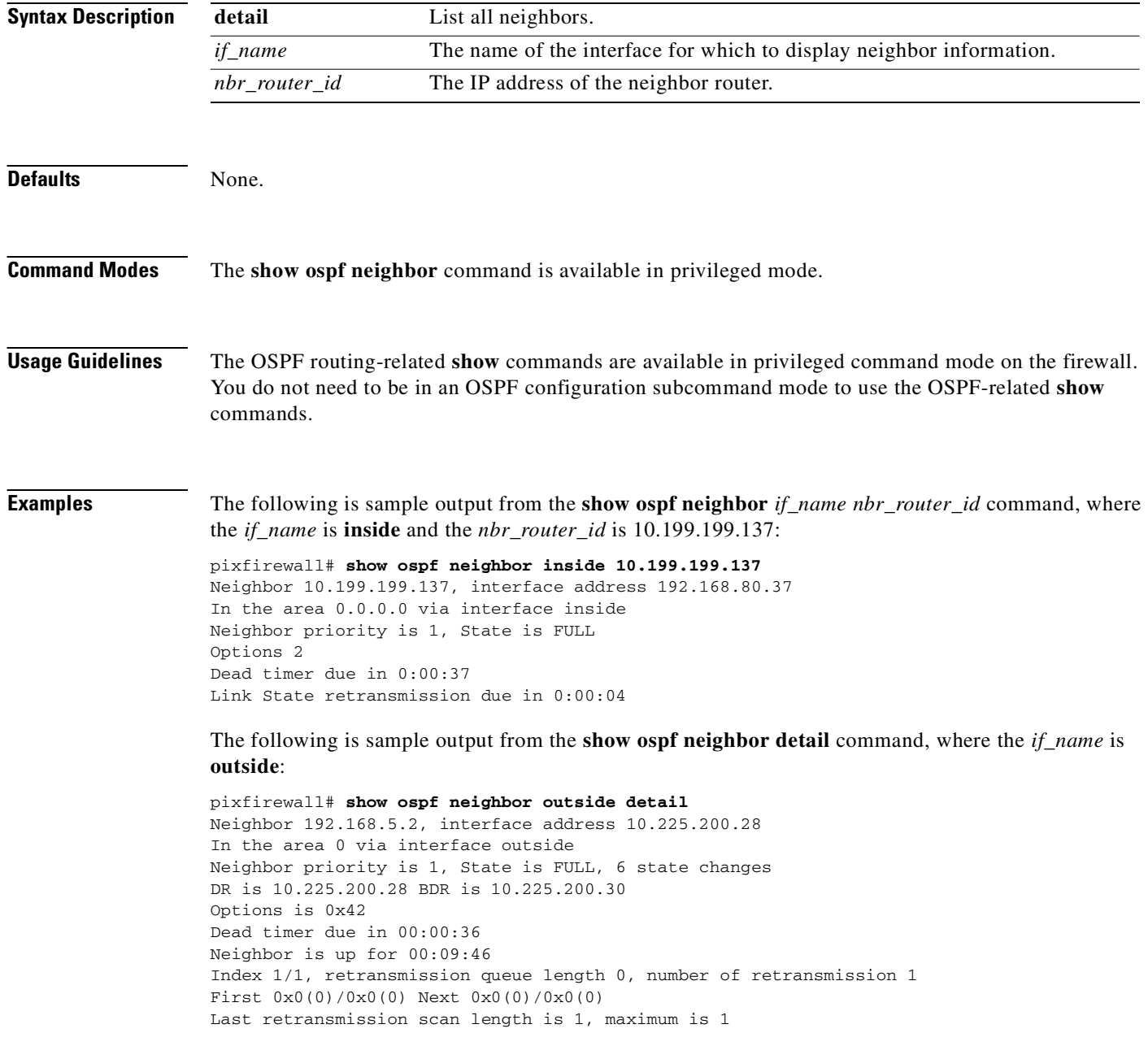

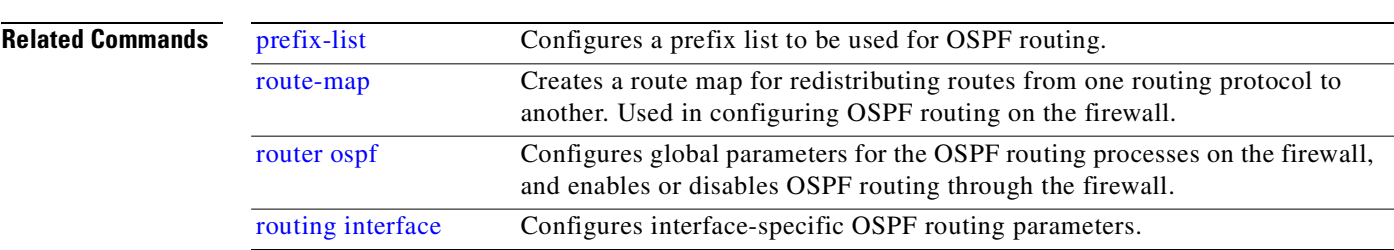

#### Last retransmission scan time is 0 msec, maximum is 0 msec

# **show ospf request-list**

Displays a list of all link-state advertisements (LSAs) requested by a router.

**show ospf request-list** *nbr\_router\_id if\_name*

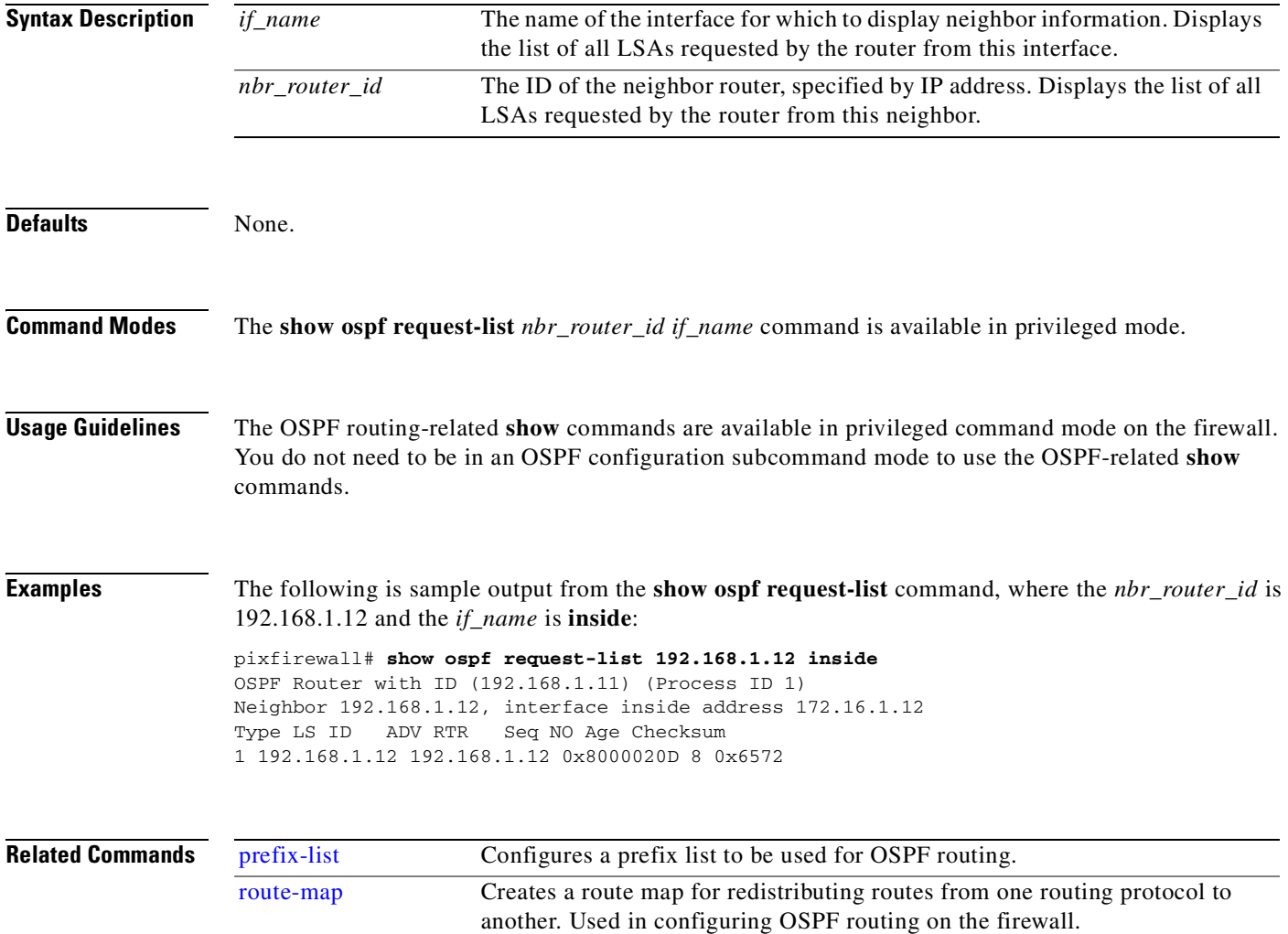

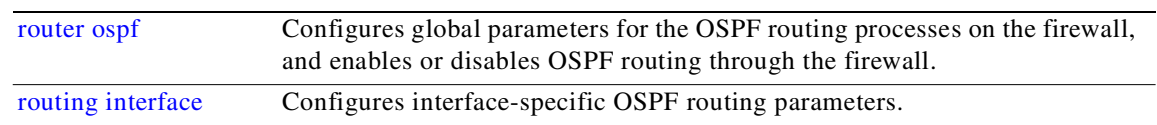

# **show ospf retransmission-list**

Displays a list of all link-state advertisements (LSAs) waiting to be resent.

**show retransmission-list** *nbr\_router\_id if\_name*

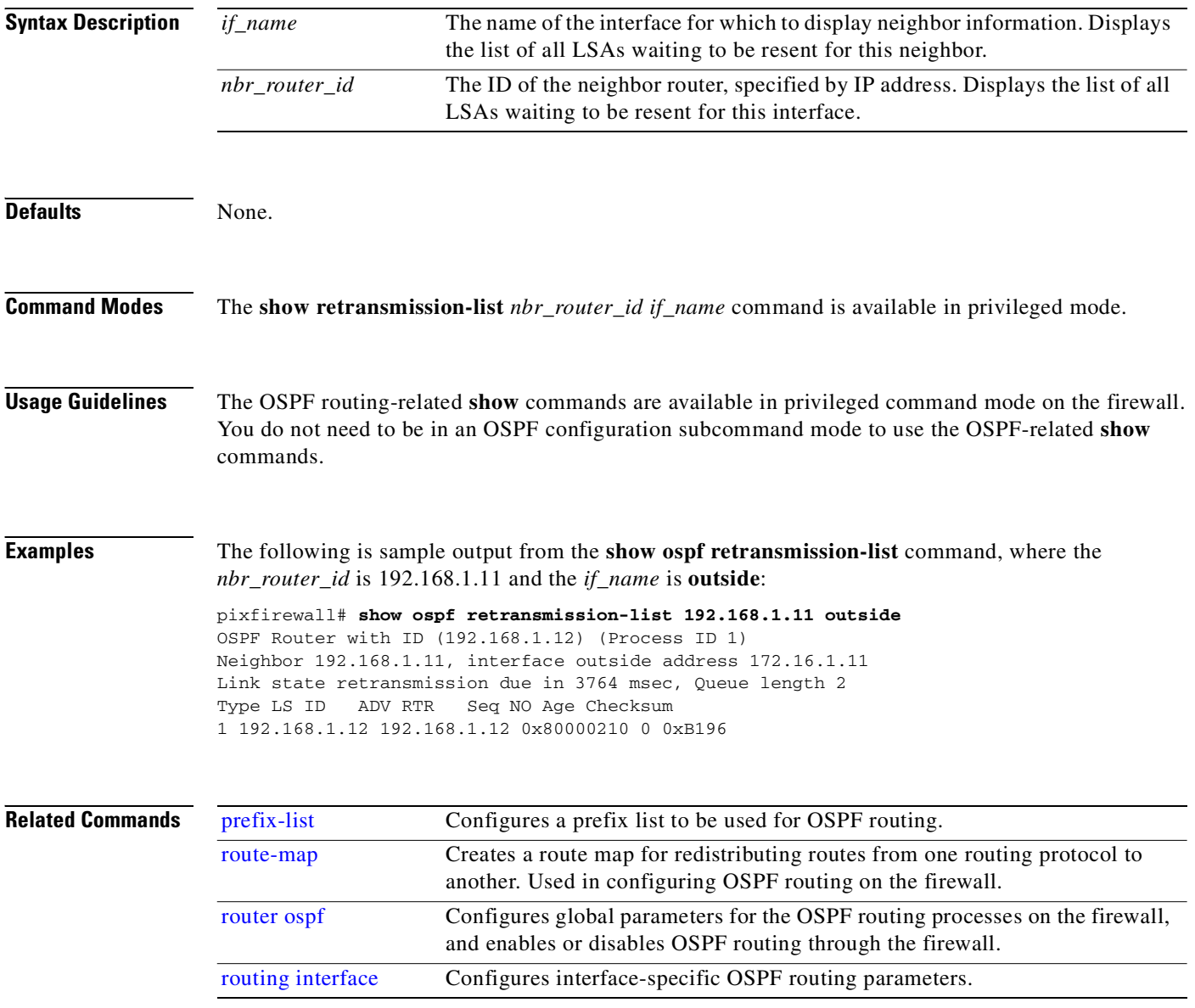

П

#### **show ospf summary-address**

Displays a list of all summary address redistribution information configured under an OSPF process.

**show ospf summary-address**

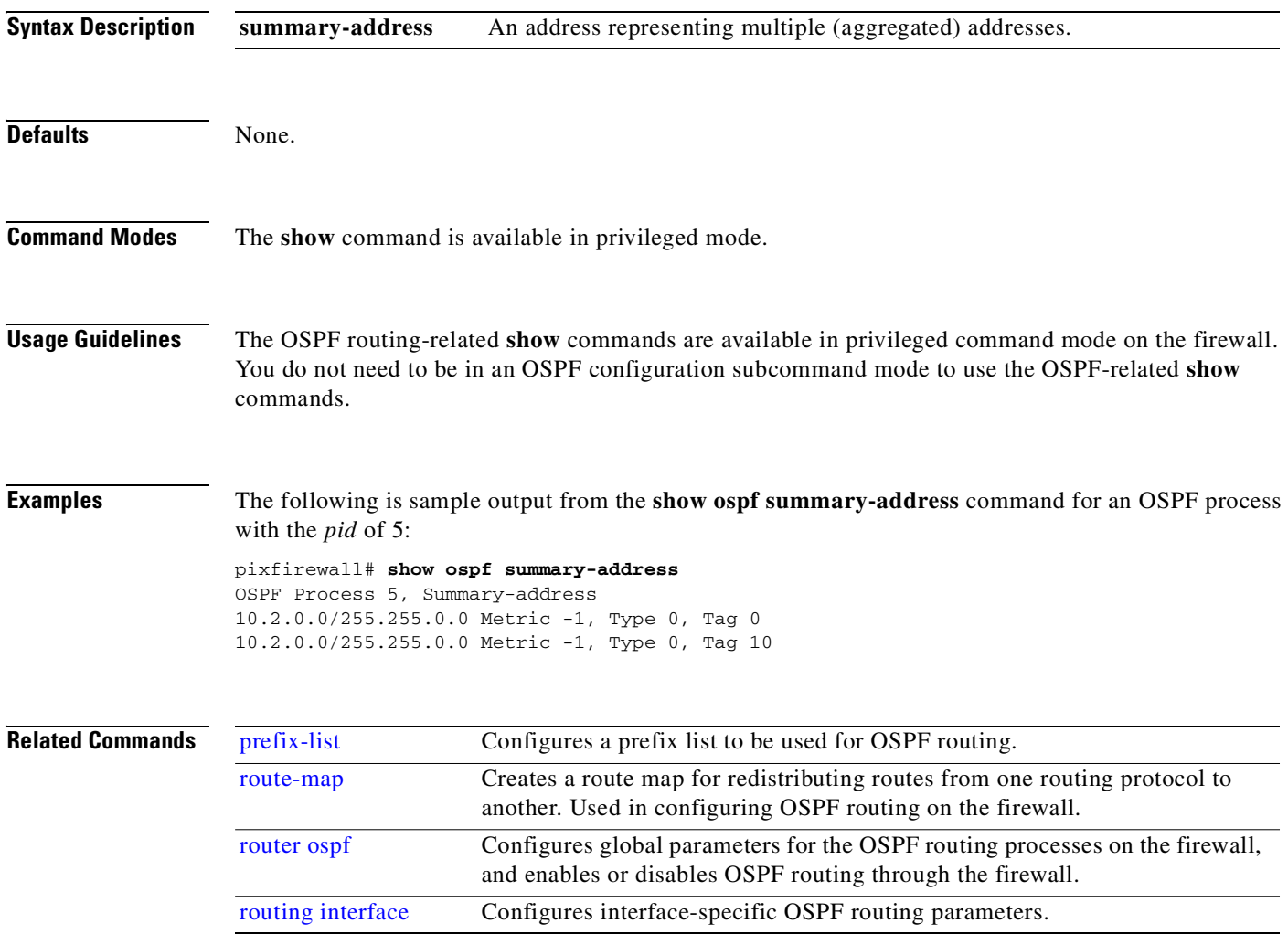

### **show ospf virtual links**

Displays parameters and the current state of OSPF virtual links.

**show ospf virtual-links**

**Syntax Description**

virtual-links OSPF virtual links.

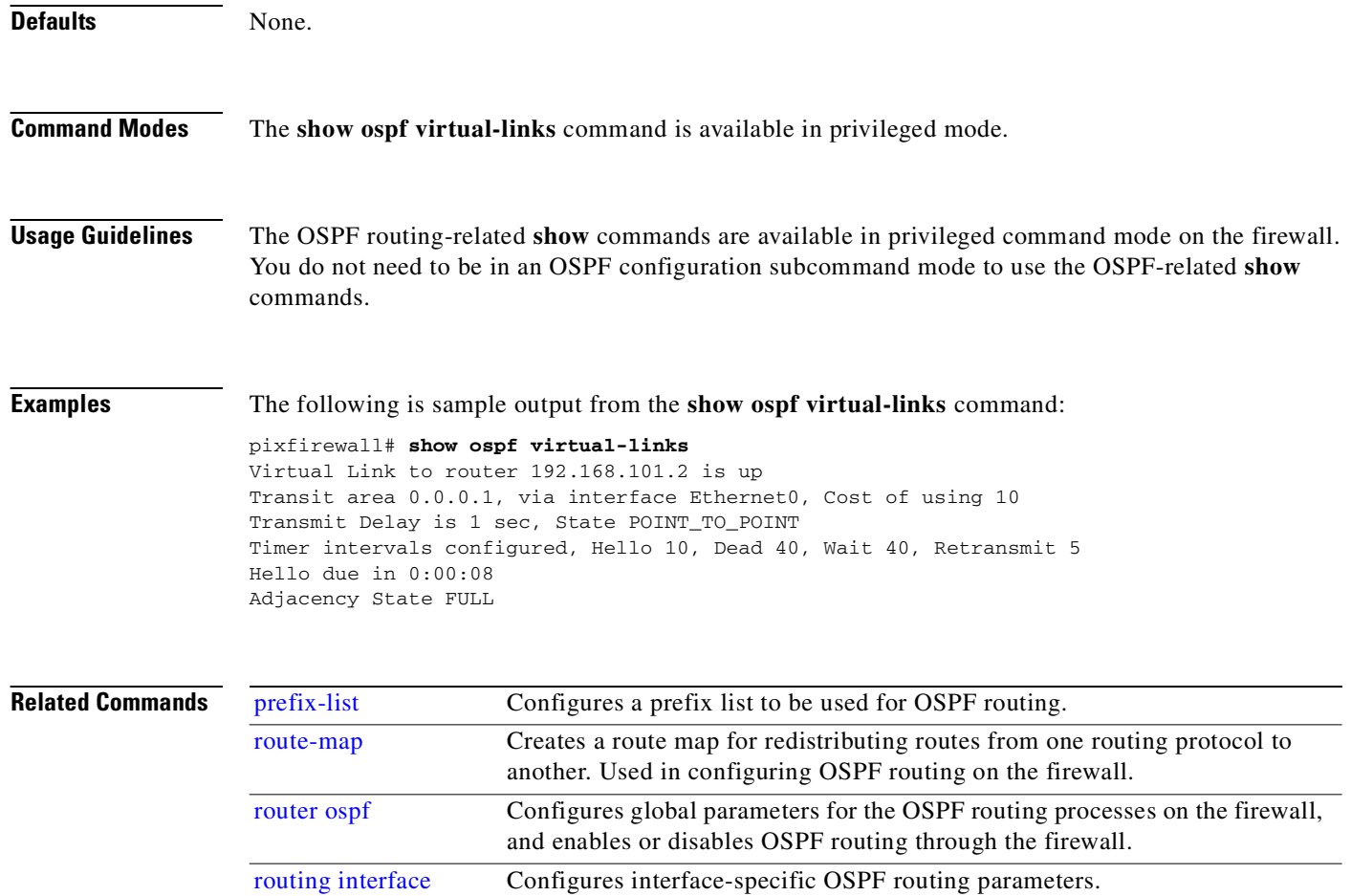

## **show processes**

Display processes.

**show processes**

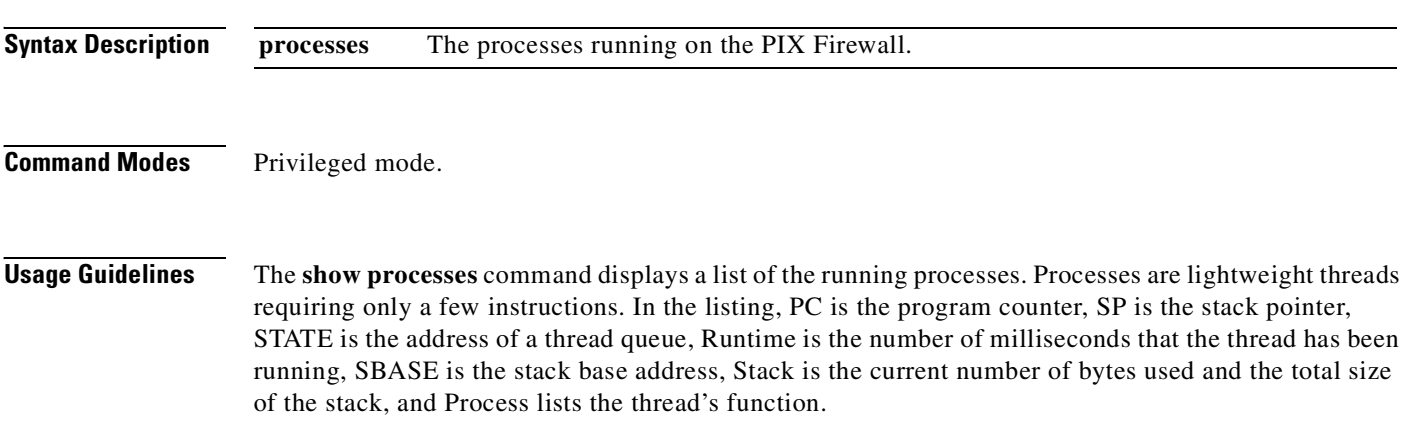

T.

**Examples** The following is sample output from the **show processes** command:

pixfirewall(config)# **show processes**

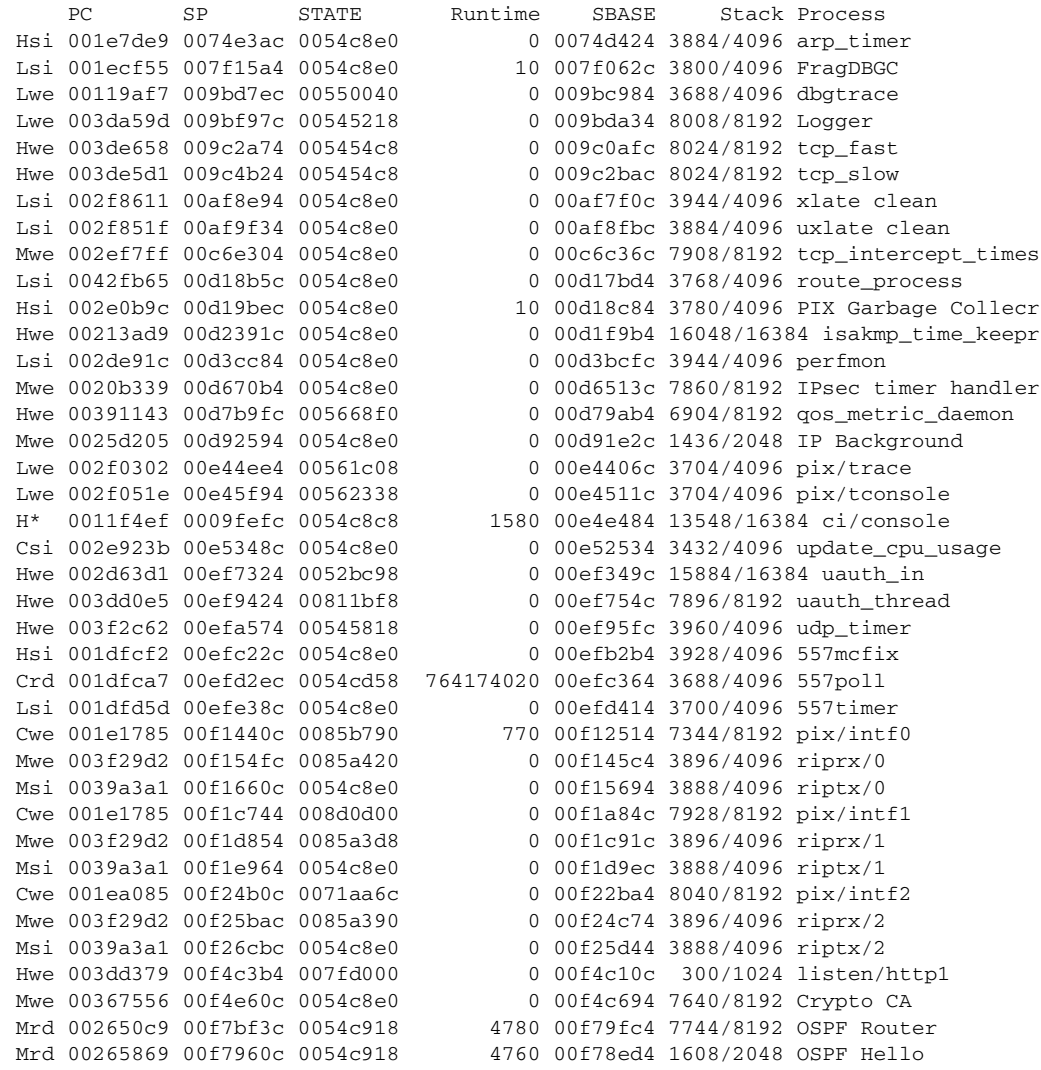

### **show routing**

Displays the (non-default) interface-specific routing configuration.

**show routing** [**interface** *if\_name*]

**Syntax Description**

*if\_name* The name of the interface for which to display the configuration.

**Defaults** None.

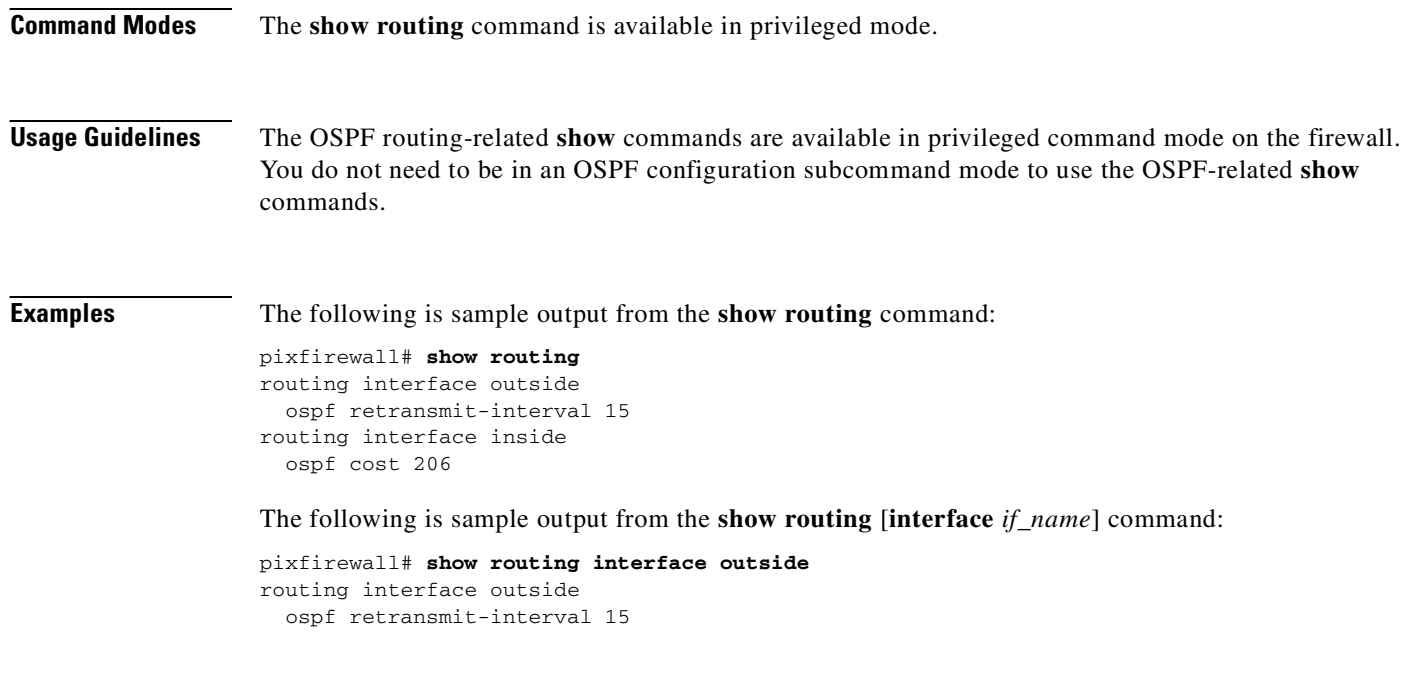

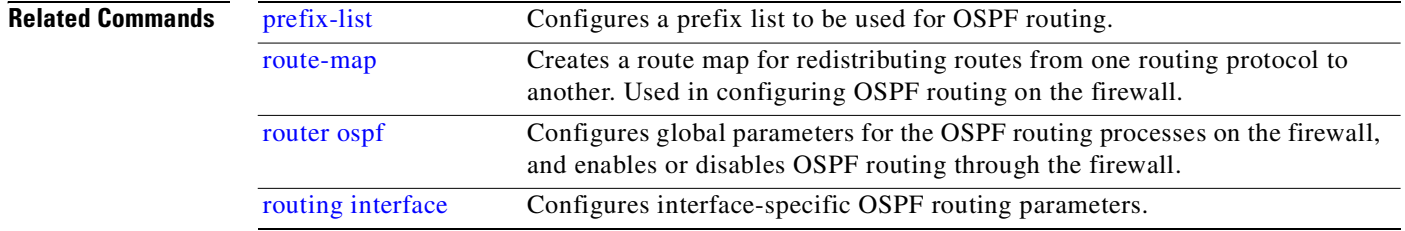

# **show running-config**

Display the PIX Firewall running configuration.

**show running-config**

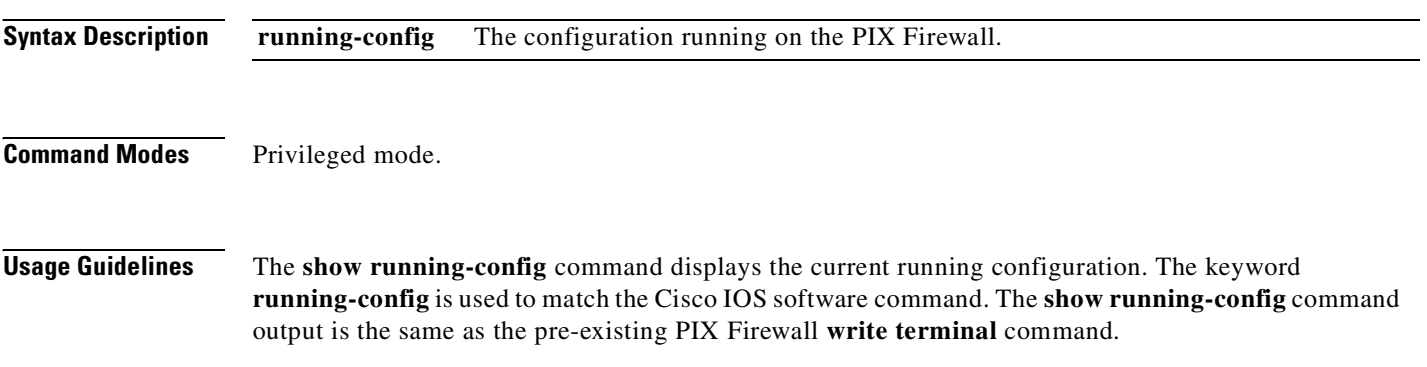

The **running-config** keyword can be used only in the **show running-config** command. It cannot be used with **no** or **clear**, or as a standalone command. If it is, the CLI treats it as a non-supported command. Also, for this reason, when **?**, **no ?**, or **clear ?** are entered, a **running-config** option is not listed in the command list.

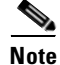

**Note** PIX Device Manager (PDM) commands will appear in your configuration after you use PDM to connect to or configure your PIX Firewall.

**Examples** The following is sample output from the **show running-config** command:

```
pixfirewall# show running-config
: Saved
:
PIX Version 6.2(1)
nameif ethernet0 outside security0
nameif ethernet1 inside security100
nameif ethernet2 intf2 security10
enable password 8Ry2YjIyt7RRXU24 encrypted
passwd 2KFQnbNIdI.2KYOU encrypted
hostname pixdoc515
domain-name cisco.com
fixup protocol ftp 21
fixup protocol http 80
fixup protocol h323 h225 1720
fixup protocol h323 ras 1718-1719
fixup protocol ils 389
fixup protocol rsh 514
fixup protocol rtsp 554
fixup protocol smtp 25
fixup protocol snmp 161-162
fixup protocol sqlnet 1521
fixup protocol sip 5060
fixup protocol skinny 2000
names
access-list inside_outbound_nat0_acl permit ip 10.1.3.0 255.255.255.0 10.1.2.0 
access-list inside_outbound_nat0_acl permit ip any any 
access-list outside_cryptomap_20 permit ip 10.1.3.0 255.255.255.0 10.1.2.0 255. 
access-list outside_cryptomap_40 permit ip any any 
access-list 101 permit ip any any 
pager lines 24
logging on
interface ethernet0 10baset
interface ethernet1 100full
interface ethernet2 100full shutdown
icmp permit any outside
icmp permit any inside
mtu outside 1500
mtu inside 1500
mtu intf2 1500
ip address outside 172.23.59.230 255.255.0.0 pppoe
ip address inside 10.1.3.1 255.255.255.0
ip address intf2 127.0.0.1 255.255.255.0
multicast interface inside
ip audit info action alarm
ip audit attack action alarm
no failover
failover timeout 0:00:00
failover poll 15
failover ip address outside 0.0.0.0
```
failover ip address inside 0.0.0.0 failover ip address intf2 0.0.0.0 pdm location 10.1.2.1 255.255.255.255 outside pdm location 10.1.2.0 255.255.255.0 outside pdm logging alerts 100 pdm history enable arp timeout 14400 global (inside) 6 192.168.1.2-192.168.1.3 global (inside) 3 192.168.4.1 nat (inside) 0 access-list inside\_outbound\_nat0\_acl access-group 101 in interface outside route outside 0.0.0.0 0.0.0.0 172.23.59.225 1 timeout xlate 3:00:00 timeout conn 1:00:00 half-closed 0:10:00 udp 0:02:00 rpc 0:10:00 h323 0:05:00 s0 timeout uauth 0:05:00 absolute aaa-server TACACS+ protocol tacacs+ aaa-server RADIUS protocol radius aaa-server LOCAL protocol local http server enable http 0.0.0.0 0.0.0.0 outside no snmp-server location no snmp-server contact snmp-server community public no snmp-server enable traps floodguard enable sysopt connection permit-ipsec crypto ipsec transform-set ESP-DES-SHA esp-des esp-sha-hmac crypto map outside\_map 20 ipsec-isakmp crypto map outside\_map 20 match address outside\_cryptomap\_20 crypto map outside\_map 20 set peer 172.23.59.231 crypto map outside\_map 20 set transform-set ESP-DES-SHA crypto map outside\_map 40 ipsec-isakmp crypto map outside\_map 40 match address outside\_cryptomap\_40 crypto map outside\_map 40 set peer 123.5.5.5 isakmp key \*\*\*\*\*\*\*\* address 172.23.59.231 netmask 255.255.255.255 no-xauth no-c isakmp peer fqdn no-xauth no-config-mode isakmp policy 20 authentication pre-share isakmp policy 20 encryption des isakmp policy 20 hash sha isakmp policy 20 group 2 isakmp policy 20 lifetime 86400 isakmp policy 40 authentication rsa-sig isakmp policy 40 encryption 3des isakmp policy 40 hash sha isakmp policy 40 group 2 isakmp policy 40 lifetime 86400 telnet timeout 5 ssh timeout 5 console timeout 10 dhcprelay timeout 60 terminal width 80 Cryptochecksum:4d600490f46b5d335c0fbf2eda0015a2 : end

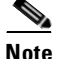

**Note** A configuration error at bootup will cause the cryptochecksum to display all zeros. Perform the **write memory** command, then the **show running-config** command again to diplay the proper checksum.

 $\overline{\phantom{a}}$ 

# **show startup-config**

Display the PIX Firewall startup configuration.

**show startup-config**

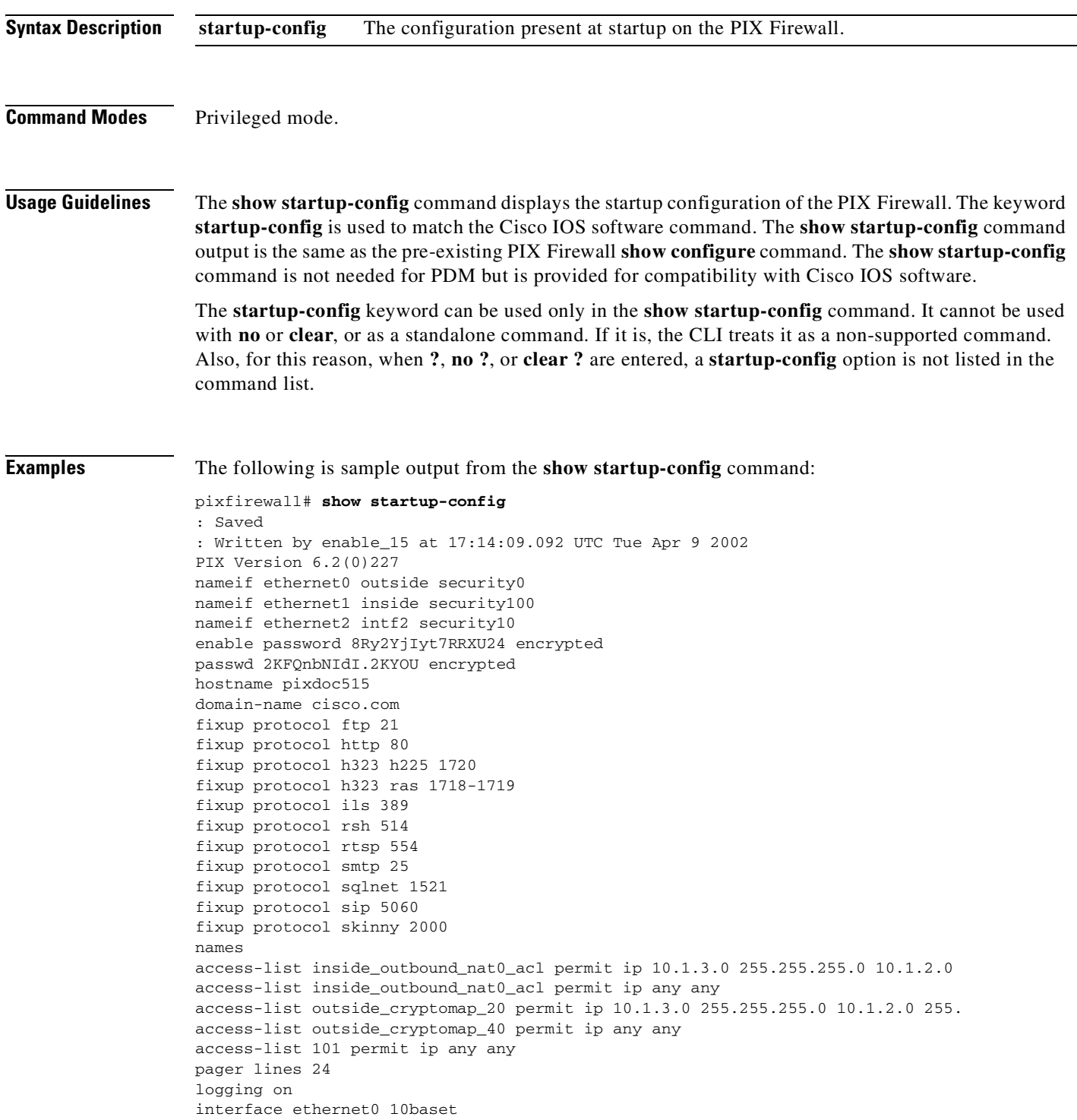

```
interface ethernet1 100full
interface ethernet2 100full shutdown
icmp permit any outside
icmp permit any inside
mtu outside 1500
mtu inside 1500
mtu intf2 1500
ip address outside 172.23.59.230 255.255.0.0 pppoe
ip address inside 10.1.3.1 255.255.255.0
ip address intf2 127.0.0.1 255.255.255.0
multicast interface inside 
ip audit info action alarm
ip audit attack action alarm
no failover
failover timeout 0:00:00
failover poll 15
failover ip address outside 0.0.0.0
failover ip address inside 0.0.0.0
failover ip address intf2 0.0.0.0
pdm location 10.1.2.1 255.255.255.255 outside
pdm location 10.1.2.0 255.255.255.0 outside
pdm logging alerts 100
pdm history enable
arp timeout 14400
global (inside) 6 192.168.1.2-192.168.1.3
global (inside) 3 192.168.4.1
nat (inside) 0 access-list inside_outbound_nat0_acl
access-group 101 in interface outside
route outside 0.0.0.0 0.0.0.0 172.23.59.225 1
timeout xlate 3:00:00
timeout conn 1:00:00 half-closed 0:10:00 udp 0:02:00 rpc 0:10:00 h323 0:05:00 s0
timeout uauth 0:05:00 absolute
aaa-server TACACS+ protocol tacacs+ 
aaa-server RADIUS protocol radius 
aaa-server LOCAL protocol local 
http server enable
http 0.0.0.0 0.0.0.0 outside
no snmp-server location
no snmp-server contact
snmp-server community public
no snmp-server enable traps
floodguard enable
sysopt connection permit-ipsec
crypto ipsec transform-set ESP-DES-SHA esp-des esp-sha-hmac 
crypto map outside_map 20 ipsec-isakmp
crypto map outside_map 20 match address outside_cryptomap_20
crypto map outside_map 20 set peer 172.23.59.231
crypto map outside_map 20 set transform-set ESP-DES-SHA
crypto map outside_map 40 ipsec-isakmp
crypto map outside_map 40 match address outside_cryptomap_40
crypto map outside_map 40 set peer 123.5.5.5
isakmp key ******** address 172.23.59.231 netmask 255.255.255.255 no-xauth no-c 
isakmp peer fqdn no-xauth no-config-mode 
isakmp policy 20 authentication pre-share
isakmp policy 20 encryption des
isakmp policy 20 hash sha
isakmp policy 20 group 2
isakmp policy 20 lifetime 86400
isakmp policy 40 authentication rsa-sig
isakmp policy 40 encryption 3des
isakmp policy 40 hash sha
isakmp policy 40 group 2
isakmp policy 40 lifetime 86400
telnet timeout 5
```
ssh timeout 5

 $\mathcal{L}_{\mathcal{A}}$ 

# **show tech-support**

View information to help a support analyst.

**show tech-support** [**no-config**]

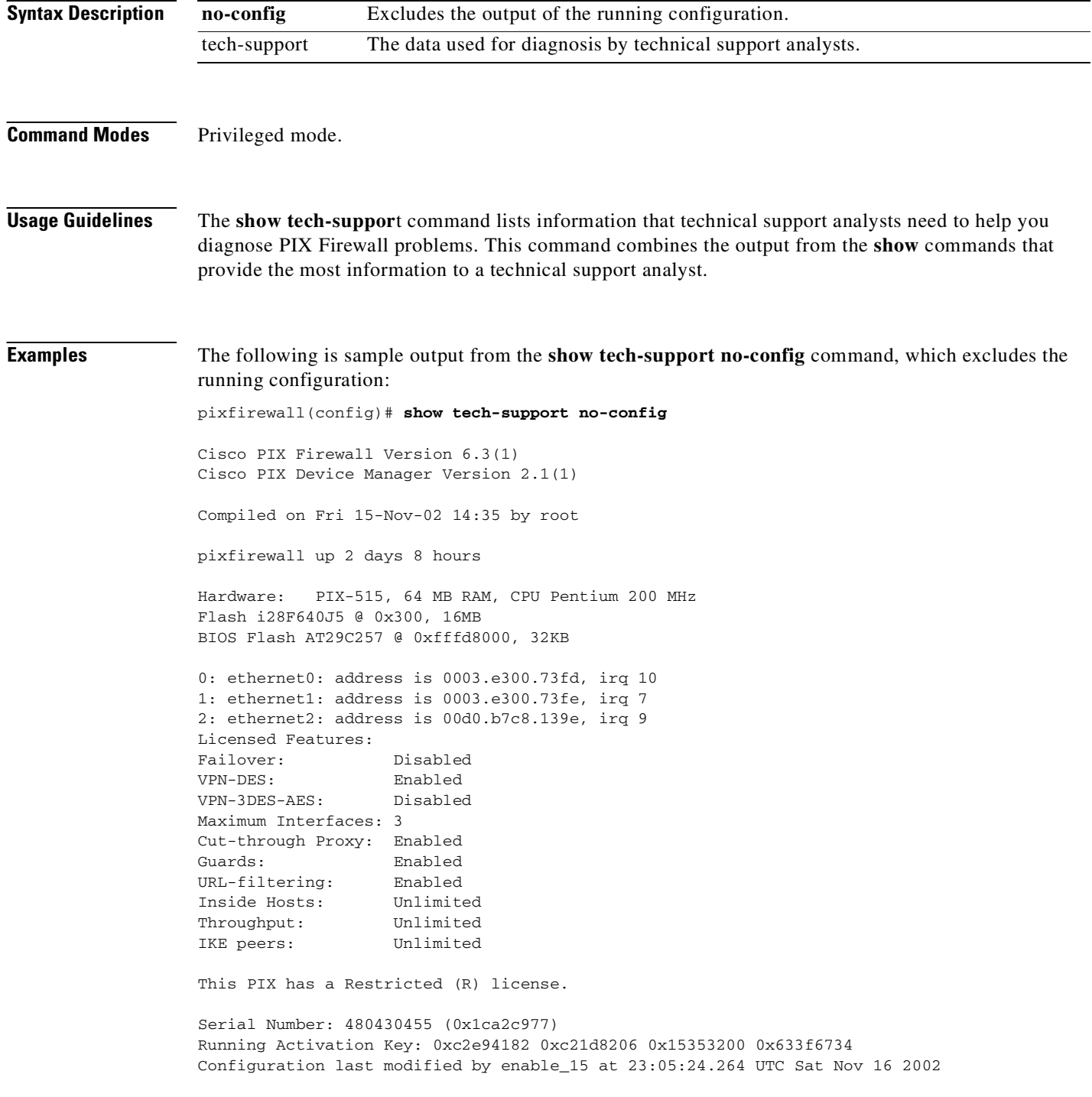
-------------- show clock ------------------00:08:14.911 UTC Sun Nov 17 2002 ------------------ show memory ------------------ Free memory: 50708168 bytes Used memory: 16400696 bytes ------------- ---------------- Total memory: 67108864 bytes ---------------- show conn count -----------------0 in use, 0 most used ------------------ show xlate count ------------------ 0 in use, 0 most used ----------------- show blocks ----------------- SIZE MAX LOW CNT 4 1600 1600 1600 80 400 400 400 256 500 499 500 1550 1188 795 919 ----------------- show interface -----------------interface ethernet0 "outside" is up, line protocol is up Hardware is i82559 ethernet, address is 0003.e300.73fd IP address 172.23.59.232, subnet mask 255.255.0.0 MTU 1500 bytes, BW 10000 Kbit half duplex 1267 packets input, 185042 bytes, 0 no buffer Received 1248 broadcasts, 0 runts, 0 giants 0 input errors, 0 CRC, 0 frame, 0 overrun, 0 ignored, 0 abort 20 packets output, 1352 bytes, 0 underruns 0 output errors, 0 collisions, 0 interface resets 0 babbles, 0 late collisions, 9 deferred 0 lost carrier, 0 no carrier input queue (curr/max blocks): hardware (13/128) software (0/2) output queue (curr/max blocks): hardware (0/1) software (0/1) interface ethernet1 "inside" is up, line protocol is down Hardware is i82559 ethernet, address is 0003.e300.73fe IP address 10.1.1.1, subnet mask 255.255.255.0 MTU 1500 bytes, BW 10000 Kbit half duplex 0 packets input, 0 bytes, 0 no buffer Received 0 broadcasts, 0 runts, 0 giants 0 input errors, 0 CRC, 0 frame, 0 overrun, 0 ignored, 0 abort 1 packets output, 60 bytes, 0 underruns 0 output errors, 0 collisions, 0 interface resets 0 babbles, 0 late collisions, 0 deferred 1 lost carrier, 0 no carrier input queue (curr/max blocks): hardware (128/128) software (0/0) output queue (curr/max blocks): hardware (0/1) software (0/1) interface ethernet2 "intf2" is administratively down, line protocol is down Hardware is i82559 ethernet, address is 00d0.b7c8.139e IP address 127.0.0.1, subnet mask 255.255.255.255 MTU 1500 bytes, BW 10000 Kbit half duplex 0 packets input, 0 bytes, 0 no buffer Received 0 broadcasts, 0 runts, 0 giants 0 input errors, 0 CRC, 0 frame, 0 overrun, 0 ignored, 0 abort 0 packets output, 0 bytes, 0 underruns 0 output errors, 0 collisions, 0 interface resets

 0 babbles, 0 late collisions, 0 deferred 0 lost carrier, 0 no carrier input queue (curr/max blocks): hardware (128/128) software (0/0) output queue (curr/max blocks): hardware (0/0) software (0/0) ----------------- show cpu usage ------------------CPU utilization for 5 seconds = 0%; 1 minute: 0%; 5 minutes: 0%

----------------- show process ------------------

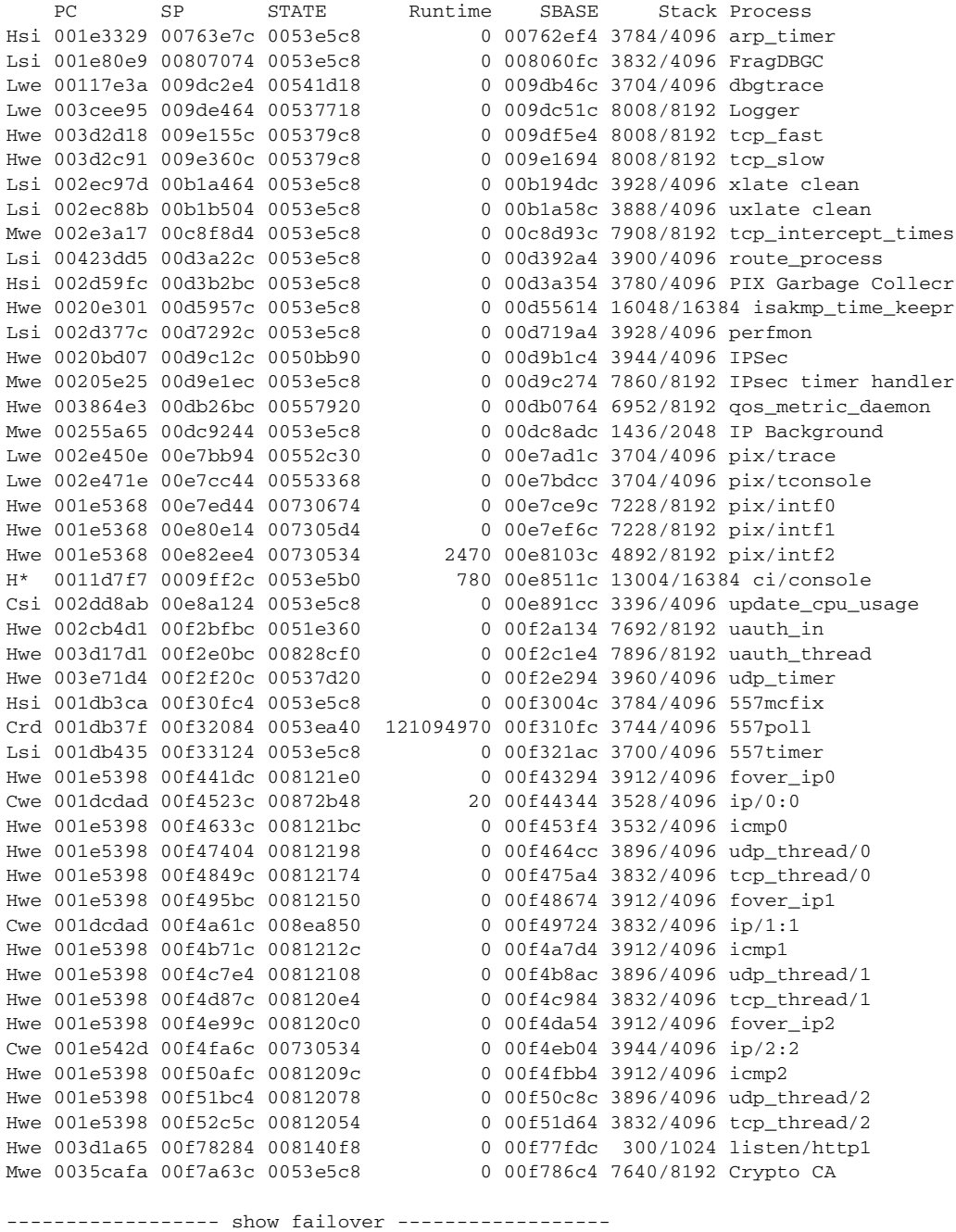

No license for Failover

п

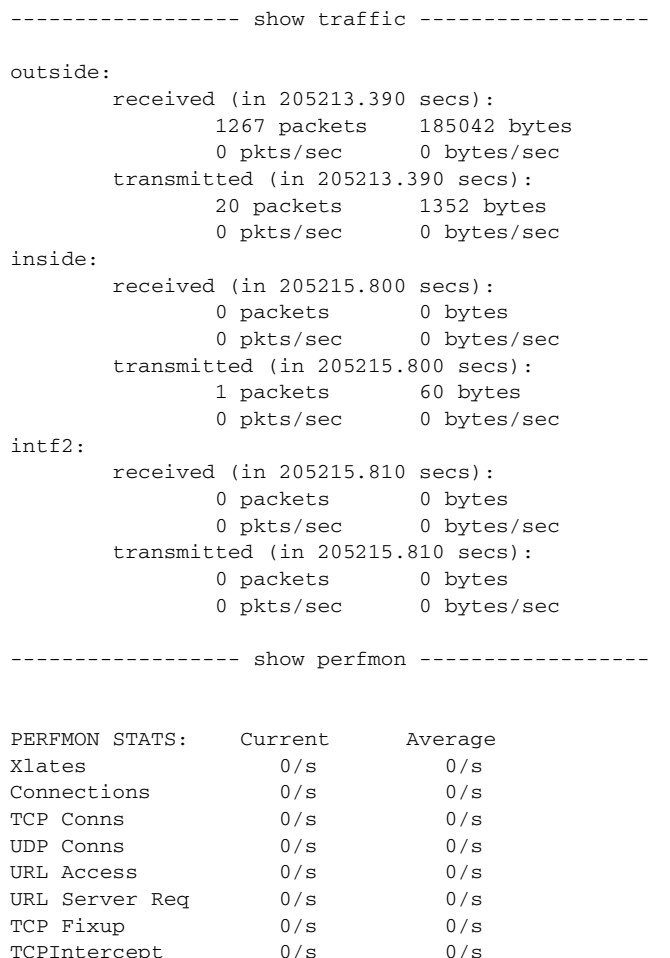

AAA Authen  $0/s$  0/s 0/s<br>AAA Author  $0/s$  0/s AAA Author AAA Account  $0/s$  0/s

The following is sample output from the **show tech-support** command, which includes the running configuration:

pixfirewall(config)# **show tech-support**

HTTP Fixup 0/s 0/s FTP Fixup 0/s 0/s

Cisco PIX Firewall Version 6.3(1) Cisco PIX Device Manager Version 2.1(1) Compiled on Fri 15-Nov-02 14:35 by root pixfirewall up 2 days 9 hours Hardware: PIX-515, 64 MB RAM, CPU Pentium 200 MHz Flash i28F640J5 @ 0x300, 16MB BIOS Flash AT29C257 @ 0xfffd8000, 32KB 0: ethernet0: address is 0003.e300.73fd, irq 10 1: ethernet1: address is 0003.e300.73fe, irq 7 2: ethernet2: address is 00d0.b7c8.139e, irq 9 Licensed Features: Failover: Disabled

VPN-DES: Enabled VPN-3DES-AES: Disabled Maximum Interfaces: 3 Cut-through Proxy: Enabled Guards: Enabled URL-filtering: Enabled Inside Hosts: Unlimited Throughput: Unlimited IKE peers: Unlimited This PIX has a Restricted (R) license. Serial Number: 480430455 (0x1ca2c977) Running Activation Key: 0xc2e94182 0xc21d8206 0x15353200 0x633f6734 Configuration last modified by enable\_15 at 23:05:24.264 UTC Sat Nov 16 2002 ----------------- show clock ------------------00:08:39.591 UTC Sun Nov 17 2002 ---------------- show memory ------------------Free memory: 50708168 bytes Used memory: 16400696 bytes ------------- ---------------- Total memory: 67108864 bytes ----------------- show conn count -----------------0 in use, 0 most used ----------------- show xlate count ------------------0 in use, 0 most used ----------------- show blocks ----------------- SIZE MAX LOW CNT 4 1600 1600 1600 80 400 400 400 256 500 499 500 1550 1188 795 919 ----------------- show interface -----------------interface ethernet0 "outside" is up, line protocol is up Hardware is i82559 ethernet, address is 0003.e300.73fd IP address 172.23.59.232, subnet mask 255.255.0.0 MTU 1500 bytes, BW 10000 Kbit half duplex 1267 packets input, 185042 bytes, 0 no buffer Received 1248 broadcasts, 0 runts, 0 giants 0 input errors, 0 CRC, 0 frame, 0 overrun, 0 ignored, 0 abort 20 packets output, 1352 bytes, 0 underruns 0 output errors, 0 collisions, 0 interface resets 0 babbles, 0 late collisions, 9 deferred 0 lost carrier, 0 no carrier input queue (curr/max blocks): hardware (13/128) software (0/2) output queue (curr/max blocks): hardware (0/1) software (0/1) interface ethernet1 "inside" is up, line protocol is down Hardware is i82559 ethernet, address is 0003.e300.73fe IP address 10.1.1.1, subnet mask 255.255.255.0 MTU 1500 bytes, BW 10000 Kbit half duplex 0 packets input, 0 bytes, 0 no buffer Received 0 broadcasts, 0 runts, 0 giants

 0 input errors, 0 CRC, 0 frame, 0 overrun, 0 ignored, 0 abort 1 packets output, 60 bytes, 0 underruns 0 output errors, 0 collisions, 0 interface resets 0 babbles, 0 late collisions, 0 deferred 1 lost carrier, 0 no carrier input queue (curr/max blocks): hardware (128/128) software (0/0) output queue (curr/max blocks): hardware (0/1) software (0/1) interface ethernet2 "intf2" is administratively down, line protocol is down Hardware is i82559 ethernet, address is 00d0.b7c8.139e IP address 127.0.0.1, subnet mask 255.255.255.255 MTU 1500 bytes, BW 10000 Kbit half duplex 0 packets input, 0 bytes, 0 no buffer Received 0 broadcasts, 0 runts, 0 giants 0 input errors, 0 CRC, 0 frame, 0 overrun, 0 ignored, 0 abort 0 packets output, 0 bytes, 0 underruns 0 output errors, 0 collisions, 0 interface resets 0 babbles, 0 late collisions, 0 deferred 0 lost carrier, 0 no carrier input queue (curr/max blocks): hardware (128/128) software (0/0) output queue (curr/max blocks): hardware (0/0) software (0/0) ---------------- show cpu usage ------------------

CPU utilization for 5 seconds = 0%; 1 minute: 0%; 5 minutes: 0%

----------------- show process -----------------

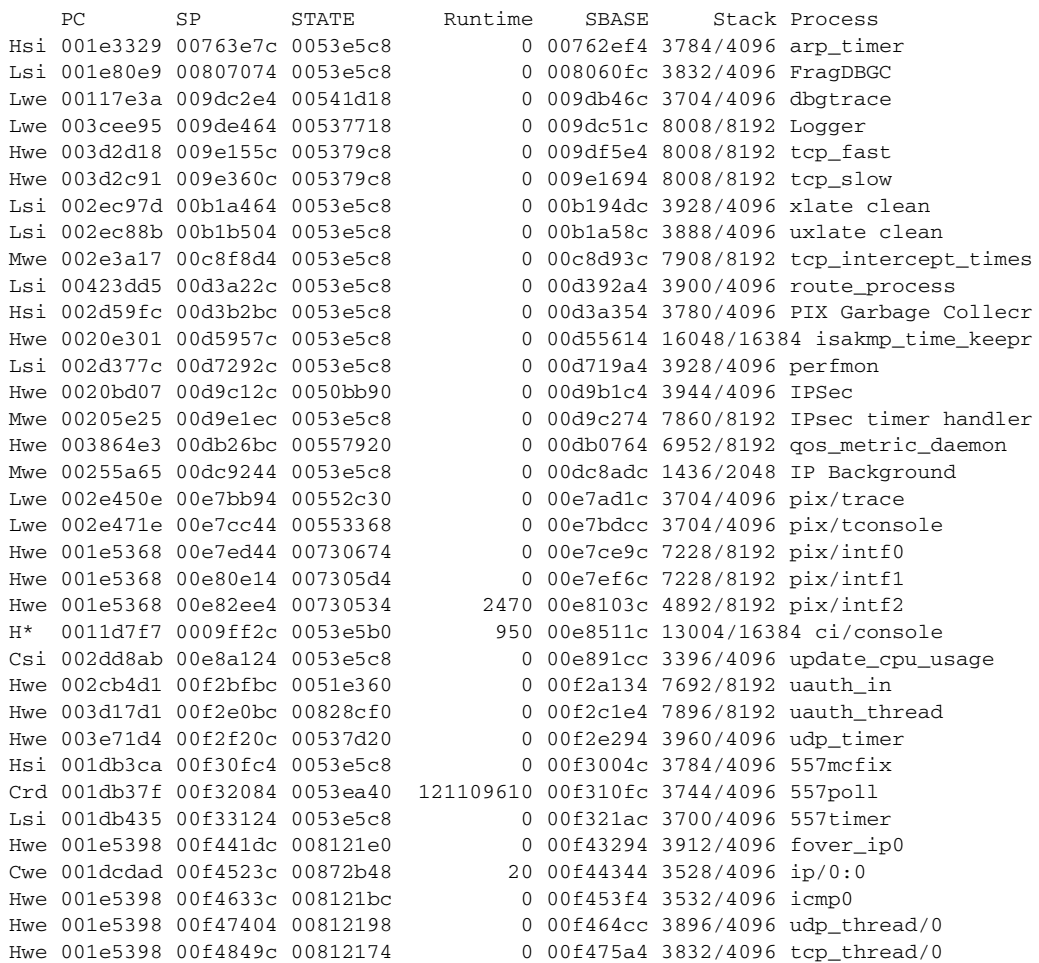

```
Hwe 001e5398 00f495bc 00812150 0 00f48674 3912/4096 fover_ip1
                                   0 00f49724 3832/4096 ip/1:1
Hwe 001e5398 00f4b71c 0081212c 000f4a7d4 3912/4096 icmp1
Hwe 001e5398 00f4c7e4 00812108 0 00f4b8ac 3896/4096 udp_thread/1
Hwe 001e5398 00f4d87c 008120e4 0 00f4c984 3832/4096 tcp_thread/1
Hwe 001e5398 00f4e99c 008120c0 0 00f4da54 3912/4096 fover_ip2
Cwe 001e542d 00f4fa6c 00730534 0 00f4eb04 3944/4096 ip/2:2
Hwe 001e5398 00f50afc 0081209c 0 00f4fbb4 3912/4096 icmp2
Hwe 001e5398 00f51bc4 00812078 0 00f50c8c 3896/4096 udp_thread/2
Hwe 001e5398 00f52c5c 00812054 0 00f51d64 3832/4096 tcp_thread/2
Hwe 003d1a65 00f78284 008140f8 0 00f77fdc 300/1024 listen/http1
Mwe 0035cafa 00f7a63c 0053e5c8 0 00f786c4 7640/8192 Crypto CA
----------------- show failover ------------------
No license for Failover
----------------- show traffic ------------------
outside:
        received (in 205238.740 secs):
               1267 packets 185042 bytes
               0 pkts/sec 0 bytes/sec
        transmitted (in 205238.740 secs):
               20 packets 1352 bytes
               0 pkts/sec 0 bytes/sec
inside:
        received (in 205242.200 secs):
               0 packets 0 bytes
               0 pkts/sec 0 bytes/sec
        transmitted (in 205242.200 secs):
               1 packets 60 bytes
               0 pkts/sec 0 bytes/sec
intf2:
        received (in 205242.200 secs):
               0 packets 0 bytes
               0 pkts/sec 0 bytes/sec
        transmitted (in 205242.200 secs):
               0 packets 0 bytes
               0 pkts/sec 0 bytes/sec
----------------- show perfmon -----------------
```
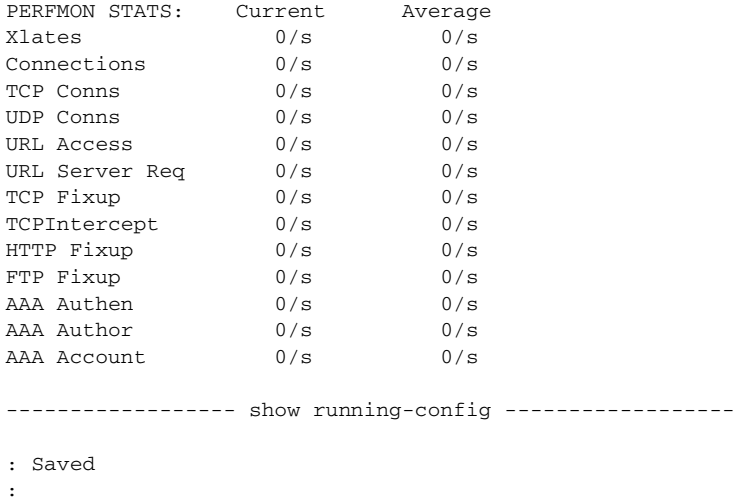

PIX Version 6.3(1)

interface ethernet0 auto

interface ethernet1 auto interface ethernet2 auto shutdown nameif ethernet0 outside security0 nameif ethernet1 inside security100 nameif ethernet2 intf2 security10 enable password 8Ry2YjIyt7RRXU24 encrypted passwd 2KFQnbNIdI.2KYOU encrypted hostname pixfirewall domain-name cisco.com fixup protocol ftp 21 fixup protocol http 80 fixup protocol h323 h225 1720 fixup protocol h323 ras 1718-1719 fixup protocol ils 389 fixup protocol rsh 514 fixup protocol rtsp 554 fixup protocol smtp 25 fixup protocol sqlnet 1521 fixup protocol sip 5060 fixup protocol skinny 2000 fixup protocol sip udp 5060 names access-list 101 permit tcp any host 10.1.1.3 eq www access-list 101 permit tcp any host 10.1.1.3 eq smtp pager lines 24 mtu outside 1500 mtu inside 1500 mtu intf2 1500 ip address outside 172.23.59.232 255.255.0.0 ip address inside 10.1.1.1 255.255.255.0 ip address intf2 127.0.0.1 255.255.255.255 ip audit info action alarm ip audit attack action alarm pdm history enable arp timeout 14400 global (outside) 1 interface nat (inside) 1 0.0.0.0 0.0.0.0 0 0 route-map maptag1 permit 8 set metric 5 set metric-type type-2 match metric 5 route outside 0.0.0.0 0.0.0.0 172.23.59.225 1 timeout xlate 3:00:00 timeout conn 1:00:00 half-closed 0:10:00 udp 0:02:00 rpc 0:10:00 h225 1:00:00 timeout h323 0:05:00 mgcp 0:05:00 sip 0:30:00 sip\_media 0:02:00 timeout uauth 0:05:00 absolute aaa-server TACACS+ protocol tacacs+ aaa-server RADIUS protocol radius aaa-server LOCAL protocol local http server enable http 10.1.1.2 255.255.255.255 inside no snmp-server location no snmp-server contact snmp-server community public no snmp-server enable traps floodguard enable telnet timeout 5 ssh timeout 5 console timeout 0 terminal width 80 banner exec working... banner motd Haveagoodday

Cryptochecksum:00000000000000000000000000000000 : end

# **show tcpstat**

Displays the status of the firewall TCP stack and the TCP connections terminated on the firewall (for debugging).

**show tcpstat**

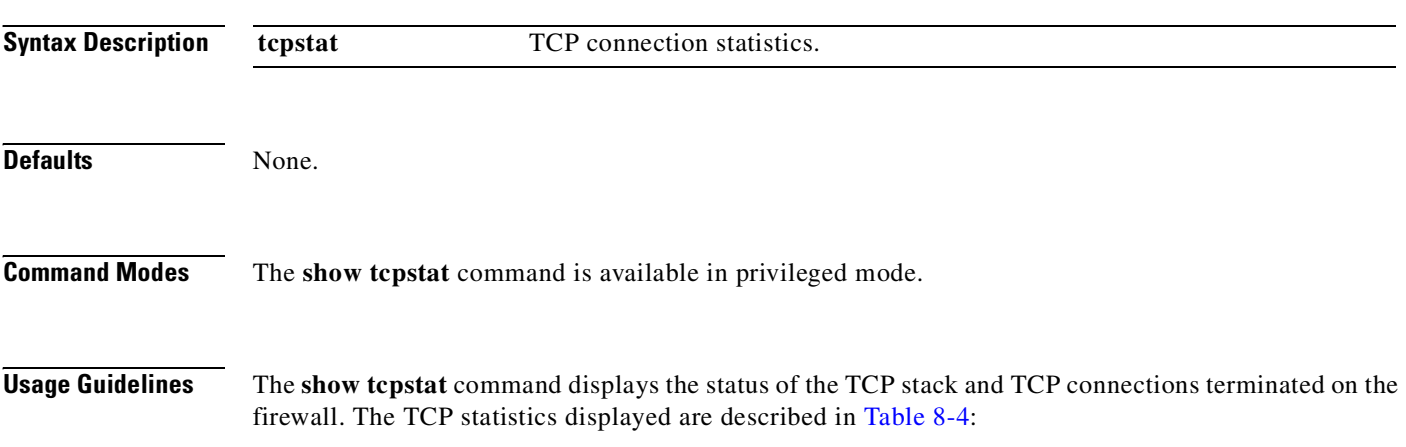

<span id="page-367-0"></span>*Table 8-4 TCP Statistics in the show tcpstat Command*

| <b>Statistic</b>        | <b>Description</b>                                                                             |
|-------------------------|------------------------------------------------------------------------------------------------|
| tcb cnt                 | The number of TCP users.                                                                       |
| proxy_cnt               | The number of TCP proxies. TCP proxies are used by user<br>authorization.                      |
| tcp xmt pkts            | The number of packets that were transmitted by the TCP<br>stack.                               |
| tcp rcv good pkts       | The number of good packets that were received by the TCP<br>stack.                             |
| tcp rcv drop pkts       | The number of received packets that the TCP stack dropped.                                     |
| tcp bad chksum          | The number of received packets that had a bad checksum.                                        |
| tcp user hash add       | The number of TCP users that were added to the hash table.                                     |
| tcp user hash add dup   | The number of times a TCP user was already in the hash table<br>when trying to add a new user. |
| tcp user srch hash hit  | The number of times a TCP user was found in the hash table<br>when searching.                  |
| tcp user srch hash miss | The number of times a TCP user was not found in the hash<br>table when searching.              |
| tcp user hash delete    | The number of times a TCP user was deleted from the hash<br>table.                             |

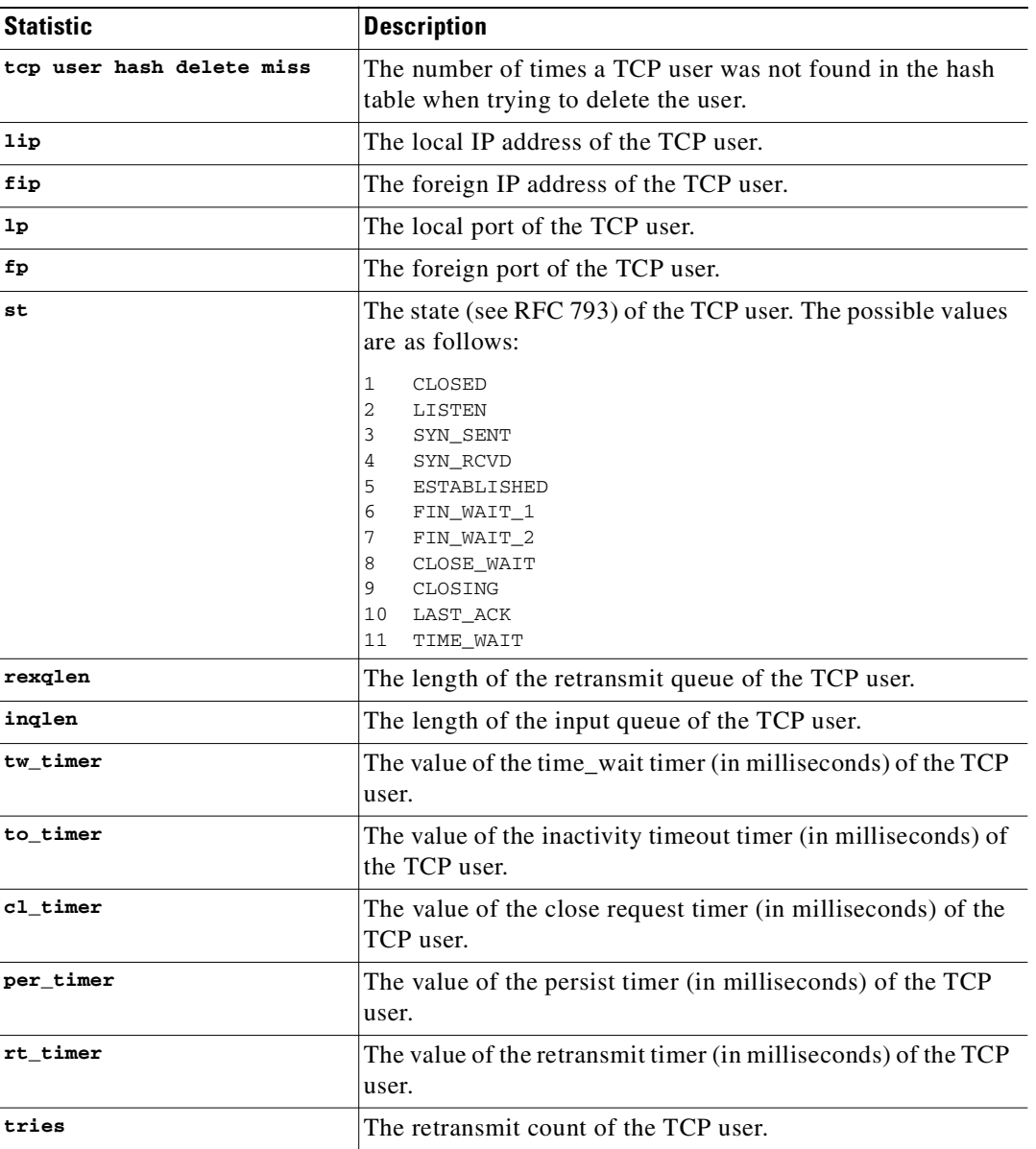

#### *Table 8-4 TCP Statistics in the show tcpstat Command (continued)*

**Examples** The following example shows the output from the **show tcpstat** command:

```
pixfirewall(config)# show tcpstat
              CURRENT MAX TOTAL
tcb_cnt 2 12 320
proxy_cnt 0 0 160
tcp\_xmt pkts = 540591
tcp_rcv good pkts = 6583
tcp_rcv drop pkts = 2
tcp bad chksum = 0
tcp user hash add = 2028
tcp user hash add dup = 0
tcp user srch hash hit = 316753
```

```
tcp user srch hash miss = 6663
tcp user hash delete = 2027
tcp user hash delete miss = 0
lip = 172.23.59.230 fip = 10.21.96.254 lp = 443 fp = 2567 st
= 4 rexqlen = 0
in0
  tw\_timer = 0 to\_timer = 179000 cl\_timer = 0 per\_timer = 0rt_timer = 0
tries 0
```
**Related Commands**

[show conn](#page-327-0) Displays all active connections

# **show traffic/clear traffic**

Shows interface transmit and receive activity.

**clear traffic**

**show traffic**

```
Syntax Description
Command Modes Privileged mode.
Usage Guidelines The show traffic command lists the number of packets and bytes moving through each interface. The 
                   number of seconds is the duration the PIX Firewall has been online since the last reboot. The clear 
                   traffic command clears counters for the show traffic command output.
Examples The following is sample output from the show traffic command:
                   show traffic
                   outside:
                            received (in 3786 secs):
                                     97 packets 6191 bytes
                                     42 pkts/sec 1 bytes/sec
                            transmitted (in 3786 secs):
                                     99 packets 10590 bytes
                                    0 pkts/sec 2 bytes/sec ...
                    traffic The packets and bytes moving through an interface.
```
П

and the

# <span id="page-370-0"></span>**show uauth/clear uauth**

Display or delete all authorization caches for a user.

**clear uauth** [*username*]

**show uauth** [*username*]

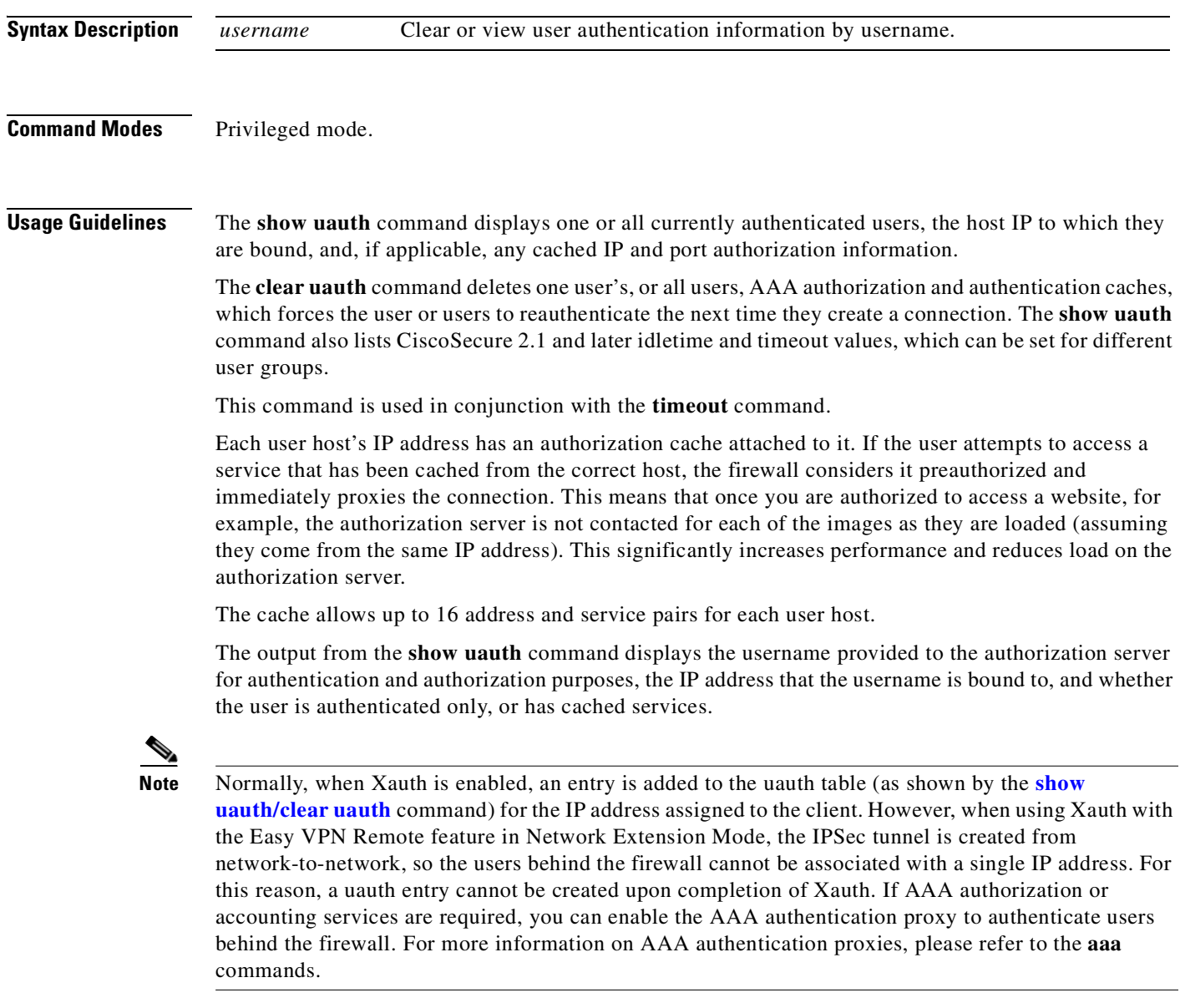

Use the **timeout uauth** command to specify how long the cache should be kept after the user connections become idle. Use the **clear uauth** command to delete all authorization caches for all users, which will cause them to have to reauthenticate the next time they create a connection.

**Examples** The following is sample output from the **show uauth** command when no users are authenticated and one user authentication is in progress:

> pixfirewall(config)# **show uauth** Current Most Seen Authenticated Users 0 0 0 Authen In Progress 0 1

The following is sample output from the **show uauth** command when three users are authenticated and authorized to use services through the PIX Firewall:

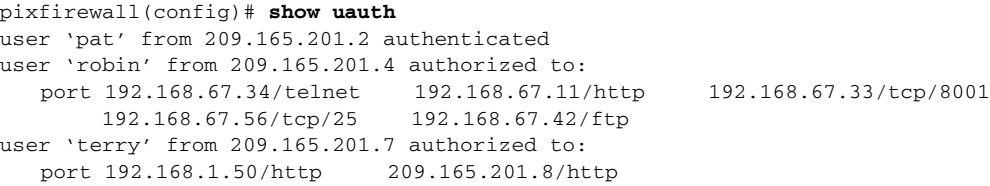

In this example, Pat has authenticated with the server but has not completed authorization. Robin has preauthorized connections to the Telnet, Web (HTTP), sendmail, FTP services, and to TCP port 8001 on 192.168.67.33.

Terry has been browsing the Web and is authorized for Web browsing to the two sites shown.

The next example causes Pat to reauthenticate:

**clear uauth pat**

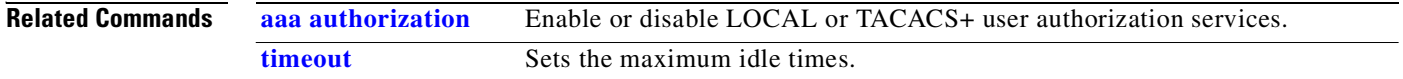

# **show version**

View the PIX Firewall operating information.

**show version**

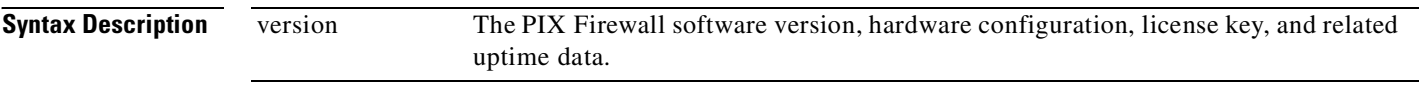

```
Command Modes Unprivileged mode.
```
**Usage Guidelines** The **show version** command displays the PIX Firewall unit's software version, operating time since last reboot, processor type, Flash memory type, interface boards, serial number (BIOS ID), activation key value, license type (R or UR), and timestamp for when the configuration was last modified.

The serial number listed with the **show version** command in PIX Firewall software Version 5.3 and higher is for the Flash memory BIOS. This number is different from the serial number on the chassis. When you get a software upgrade, you will need the serial number that appears in the **show version** command, not the chassis number.

For PIX Firewall software Version 6.3(2) and higher, the **show version** command shows the maximum number of physical interfaces as well as the maximum number of logical interfaces for use with VLANs.

For PIX Firewall software Version 6.2 and higher, the **show version** command output appears as follows:

Running Activation Key: *activation-key-four-tuple*

to indicate the activation key that is currently running PIX Firewall image.

The amount of Flash memory is indicated at the end of the line showing the version of Flash installed on the PIX Firewall.

Throughput Limited indicates that the speed of the PIX Firewall interface is limited due to platform or version restrictions. ISAKMP peers Limited indicates that the number of IPSec peers is limited due to platform restrictions.

**Note** The uptime value indicates how long a failover set has been running. If one unit stops running, the uptime value will continue to increase as long as the other unit continues to operate.

**Examples** The following is sample output from the **version** command:

pixfirewall(config)# **show version**

Cisco PIX Firewall Version 6.3(1) Cisco PIX Device Manager Version 3.0(1)

Compiled on Wed 06-Nov-02 11:22 by root

pixfirewall up 4 days 22 hours

Hardware: PIX-515E, 64 MB RAM, CPU Pentium 200 MHz Flash i28F640J5 @ 0x300, 16MB BIOS Flash AT29C257 @ 0xfffd8000, 32KB

0: ethernet0: address is 0003.e300.73fd, irq 10 1: ethernet1: address is 0003.e300.73fe, irq 7 2: ethernet2: address is 00d0.b7c8.139e, irq 9 Licensed Features: Failover: Disabled VPN-DES: Enabled VPN-3DES-AES: Disabled Maximum Physical Interfaces: 6 Maximum Interfaces: 10 Cut-through Proxy: Enabled Guards: Enabled URL-filtering: Enabled Inside Hosts: Unlimited Throughput: Unlimited IKE peers: Unlimited This PIX has a Restricted (R) license. Serial Number: 480430455 (0x1ca2c977)

Running Activation Key: 0xc2e94182 0xc21d8206 0x15353200 0x633f6734 Configuration last modified by enable\_15 at 16:36:30.480 UTC Mon Nov 11 2002

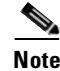

**Note** The output of the **show version** command indicates whether the PIX Firewall has a Restricted (R) or Unrestricted (UR) license. A PIX Firewall with an R license cannot be used in a failover pair, and it has one half as much RAM as a PIX Firewall of the same platform with a UR license. Also, a PIX Firewall with an R license supports fewer physical interfaces and fewer logical interfaces (VLANs) than the same platform with a UR license. The number of interfaces allowed varies by platform.

## <span id="page-373-0"></span>**show xlate/clear xlate**

View or clear translation slot information.

```
clear xlate [global | local ip1[-ip2] [netmask mask]] lport | gport port[-port]]
    [interface if1[,if2][,ifn]] [state static [,dump] [,portmap] [,norandomseq] [,identity]]
```
**show xlate** [**detail**] [**global** | **local** *ip1* [**-***ip2*] [**netmask** *mask*]] **lport** | **gport** *port* [**-***port*]] [**interface** *if1* [**,***if2*] [**,***ifn*]] [**state static** [**,dump**] [**,portmap**] [**,norandomseq**] [**,identity**]] [**debug**] [**count**]

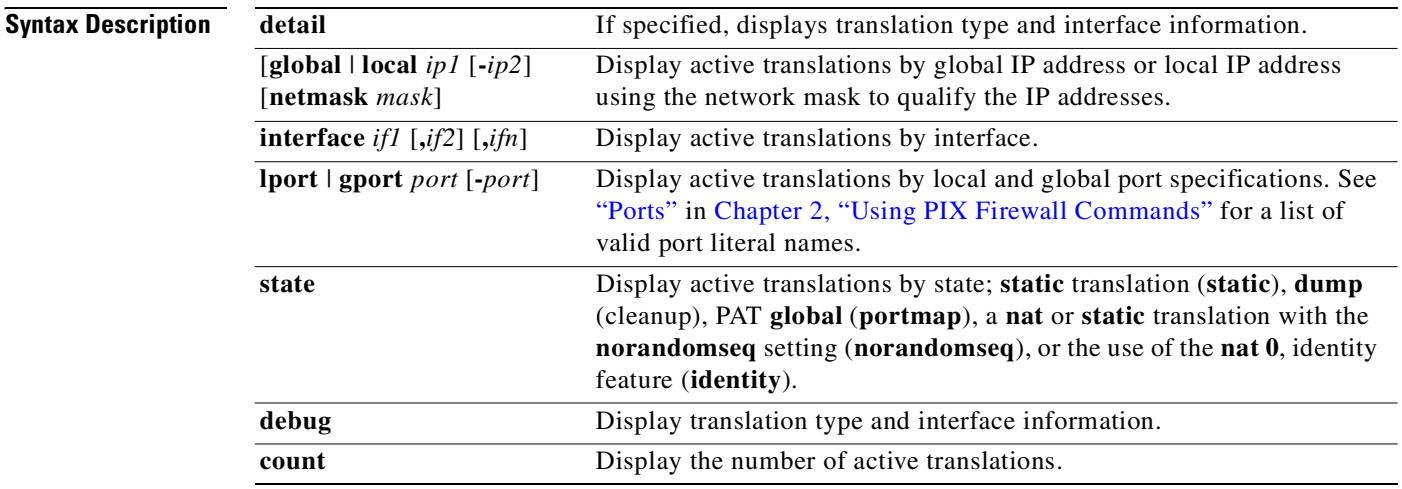

**Command Modes** Privileged mode.

**Usage Guidelines** The **clear xlate** command clears the contents of the translation slots. ("xlate" means translation slot.) The **show xlate** command displays the contents of only the translation slots.

> Translation slots can persist after key changes have been made. Always use the **clear xlate** command after adding, changing, or removing the **aaa-server**, **access-list**, **alias**, **conduit**, **global**, **nat**, **route**, or **static** commands in your configuration.

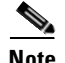

**Note** When the **vpnclient** configuration is enabled and the inside host is sending out DNS requests, the **show xlate** command may list multiple xlates for a static translation.

The **show xlate detail** command displays the following information:

- {**ICMP|TCP|UDP**} **PAT from** *interface***:***real-address***/***real-port* **to** *interface [acl-name]***:***mapped-address***/***mapped-port* **flags** *translation-flags*
- **NAT from** *interface***:***real-address***/***real-port* **to** *interface [acl-name]***:***mapped-address***/***mapped-port*  **flags** *translation-flags*

The translation flags are defined in [Table 8-5.](#page-374-0)

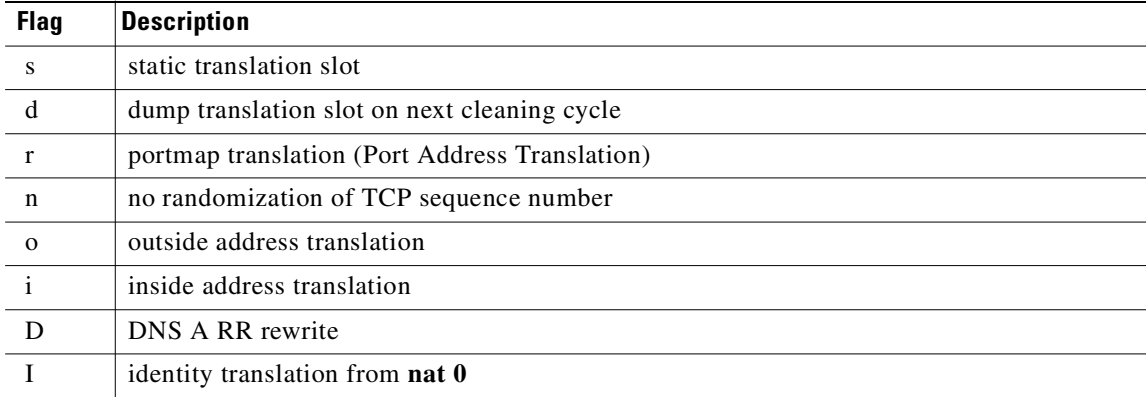

### <span id="page-374-0"></span>*Table 8-5 Translation Flags*

**Examples** The following is sample output from the **show xlate** command with three active Port Address Translations (PATs):

```
pixfirewall(config)# show xlate
3 in use, 3 most used
PAT Global 192.150.49.1(0) Local 10.1.1.15 ICMP id 340
PAT Global 192.150.49.1(1024) Local 10.1.1.15(1028)
PAT Global 192.150.49.1(1024) Local 10.1.1.15(516)
```
The following is sample output from the **show xlate detail** command with three active Port Address Translations (PATs):

```
pixfirewall(config)# show xlate detail
3 in use, 3 most used
Flags: D - DNS, d - dump, I - identity, i - inside, n - no random,
       o - outside, r - portmap, s - static
TCP PAT from inside:10.1.1.15/1026 to outside:192.150.49.1/1024 flags ri
UDP PAT from inside:10.1.1.15/1028 to outside:192.150.49.1/1024 flags ri
ICMP PAT from inside:10.1.1.15/21505 to outside:192.150.49.1/0 flags ri
```
The first entry is a TCP Port Address Translation for host-port (10.1.1.15, 1025) on the inside network to host-port (192.150.49.1, 1024) on the outside network. The flag "r" denotes the translation is a Port Address Translation. The "i" flags denotes that the translation applies to the inside address-port.

The second entry is a UDP Port Address Translation for host-port (10.1.1.15, 1028) on the inside network to host-port (192.150.49.1, 1024) on the outside network. The flag "r" denotes the translation is a Port Address Translation. The "i" flags denotes that the translation applies to the inside address-port.

The third entry is an ICMP Port Address Translation for host-ICMP-id (10.1.1.15, 21505) on the inside network to host-ICMP-id (192.150.49.1, 0) on the outside network. The flag "r" denotes the translation is a Port Address Translation. The "i" flags denotes that the translation applies to the inside address-ICMP-id.

The inside address fields appear as source addresses on packets traversing from the more secure interface to the less secure interface. Conversely, they appear as destination addresses on packets traversing from the less secure interface to the more secure interface.

The following is sample output from two static translations, the first with two associated connections (called "nconns") and the second with four.

```
show xlate
```

```
Global 209.165.201.10 Local 209.165.201.10 static nconns 1 econns 0 
Global 209.165.201.30 Local 209.165.201.30 static nconns 4 econns 0
```
The following is sample output from the **show xlate debug** command:

```
show xlate debug
```

```
1 in use, 1 most used
Flags: D - DNS, d - dump, I - identity, i - inside, n - no random,
        o - outside, r - portmap, s - static
NAT from inside:8.0.0.2 to outside:11.0.0.254 flags si idle 0:00:06 timeout 3:00:00
-------------------------------------------------------------------------------
```
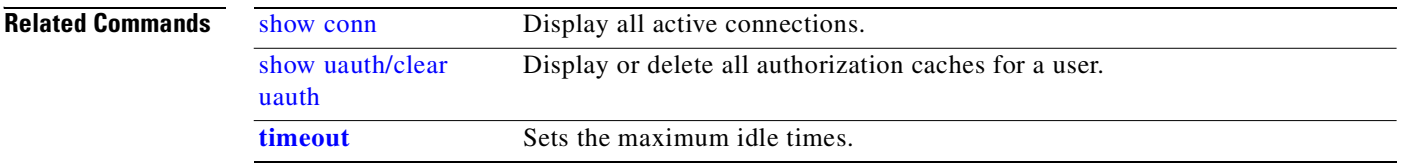

## **shun**

**shun**

The **shun** command enables a dynamic response to an attacking host by preventing new connections and disallowing packets from any existing connection.

[**no**] **shun** *src\_ip* [*dst\_ip sport dport* [*protocol*]]

**clear shun** [*statistics*]

**show shun** [*src\_ip | statistics*]

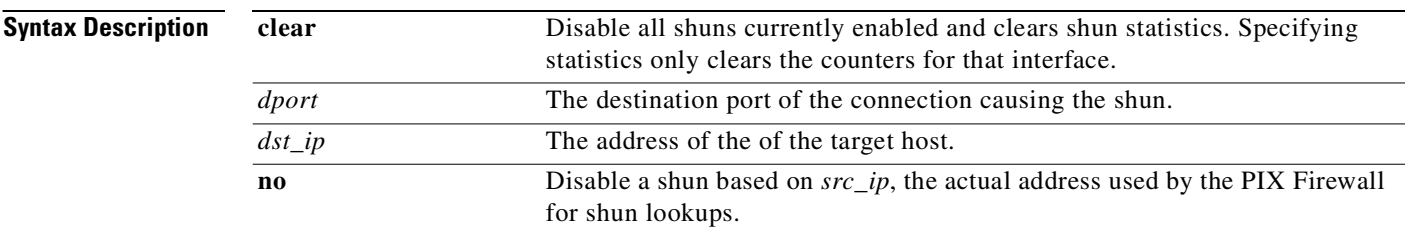

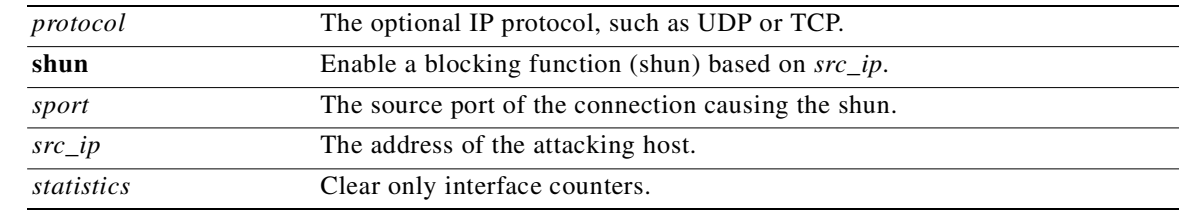

### **Command Modes** Configuration mode.

**Usage Guidelines** The **shun** command applies a blocking function to the interface receiving the attack. Packets containing the IP source address of the attacking host will be dropped and logged until the blocking function is removed manually or by the Cisco IDS master unit. No traffic from the IP source address will be allowed to traverse the PIX Firewall unit and any remaining connections will time out as part of the normal architecture. The blocking function of the **shun** command is applied whether or not a connection with the specified host address is currently active.

> If the **shun** command is used only with the source IP address of the host, then the other defaults will be 0. No further traffic from the offending host will be allowed.

> Because the **shun** command is used to block attacks dynamically, it is not displayed in your PIX Firewall configuration.

**Examples** In the following example, the offending host (10.1.1.27) makes a connection with the victim (10.2.2.89) with TCP. The connection in the PIX Firewall connection table reads:

10.1.1.27, 555-> 10.2.2.89, 666 PROT TCP

If the **shun** command is applied in the following way:

shun 10.1.1.27 10.2.2.89 555 666 tcp

The preceding command would delete the connection from the PIX Firewall connection table, and it would also prevent packets from 10.1.1.27 from going through the PIX Firewall. The offending host can be inside or outside of the PIX Firewall.

The following is sample output of the **show shun** command with the **shun** command applied to the outside interface:

outside=ON, cnt=4,time=(0:04:13)

The first value indicates if the **shun** command is applied to the interface, the second value (**cnt**) indicates the number of packets that have been dropped since the **shun** command was applied. The third value (**time**) indicates the elapsed time since the **shun** command was applied to the interface.

## **sip ip-address-privacy**

SIP address privacy provides the ability to hide phone IP addresses from one another. SIP fixup will retain outside IP addresses in the SIP header and SDP data of inbound packets. By default this command is turned off. When the command is turned on, SIP fixup will retain outside IP addresses in the SIP header and SDP data of inbound SIP packets.

**sip ip-address privacy**

**[no] sip ip-address-privacy**

### **Syntax Description**

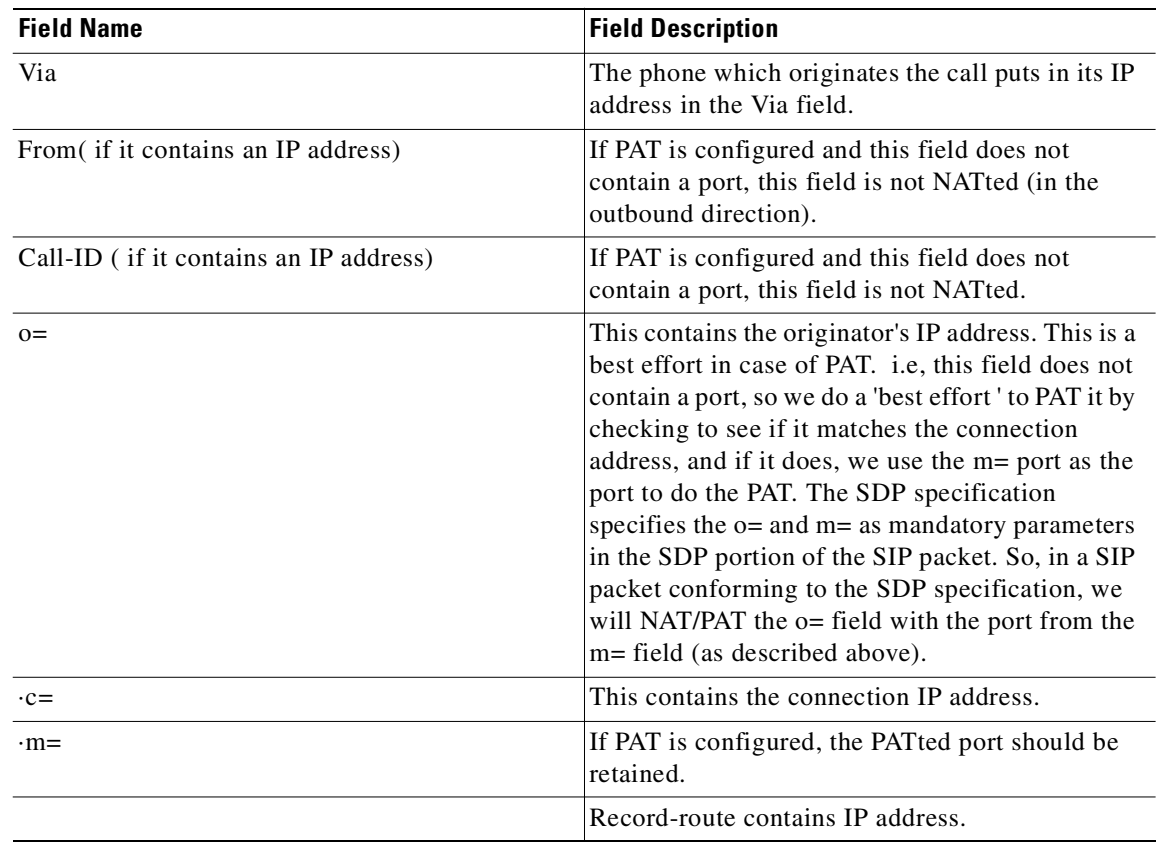

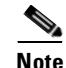

Note By default, this feature is not turned on.

**Command Modes** Global configuration

**Usage Guidelines** The fixup can be enabled or disabled via the *[no*] **sip ip-address privacy** command.

### **Examples**

INVITE sip:bob@Proxy SIP/2.0 Via: SIP/2.0/UDP A:5060 ===============> A':patport# From: terry @ A ===========================> terry @ A' To: robin@Proxy Call-ID:

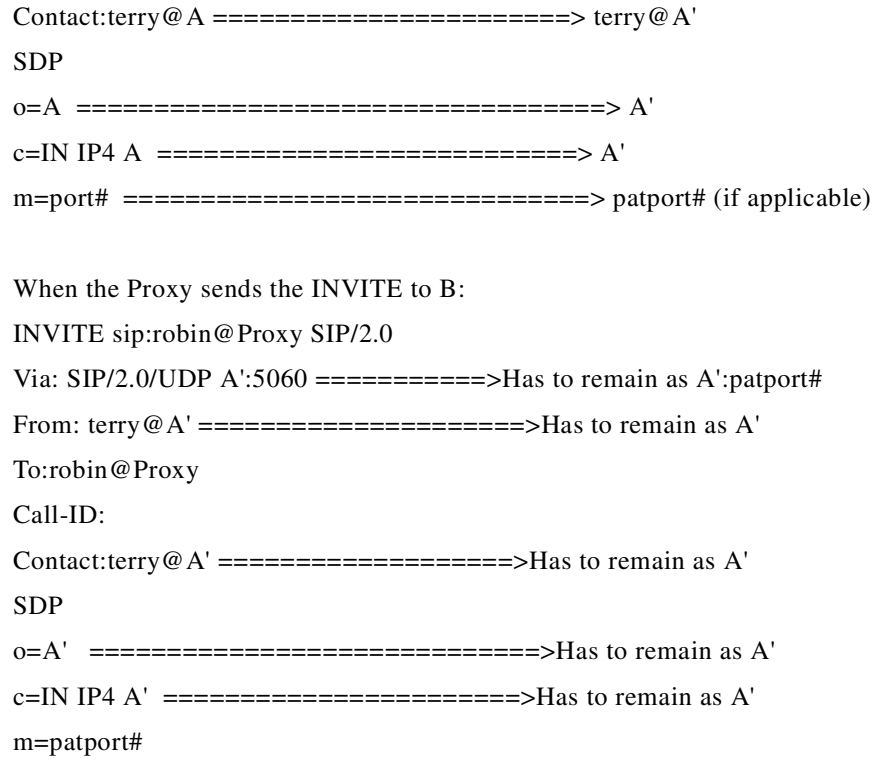

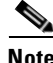

**Note** When this feature is turned on outside NAT will not work. When a packet from the lower security level (eg., outside) comes to the higher security level (eg., inside), since we retain the NATted IP addresses in it and don't send the packet through the NAT engine, outside NAT will not be performed for the inbound SIP packets.

- **•** ·When this feature is off, regular SIP Fixup will work as it does under PIX 6.3.3
- · When this feature is turned on with sip ip-address privacy, all messages/responses are inspected and NATted IP addresses are retained for all relevant fields.
- · RTP traffic between phones on the same interface must go through the PIX Firewall. Thus, necessary pinholes for RTP traffic must be opened on the PIX.

**Related Commands show running-config** can be used to see if the **sip ip-address privacy** command is turned on. Debug messages are available when outside IP addresses are retained in a system message when this feature is enabled.

### **snmp deny version**

**snmp deny version** filters out traffic based on the protocol version field in SNMP packets with the variable <version-string>. To disable, use the **no** form of this command.

**[no] snmp deny version [1 | 2 | 2c | 3]**

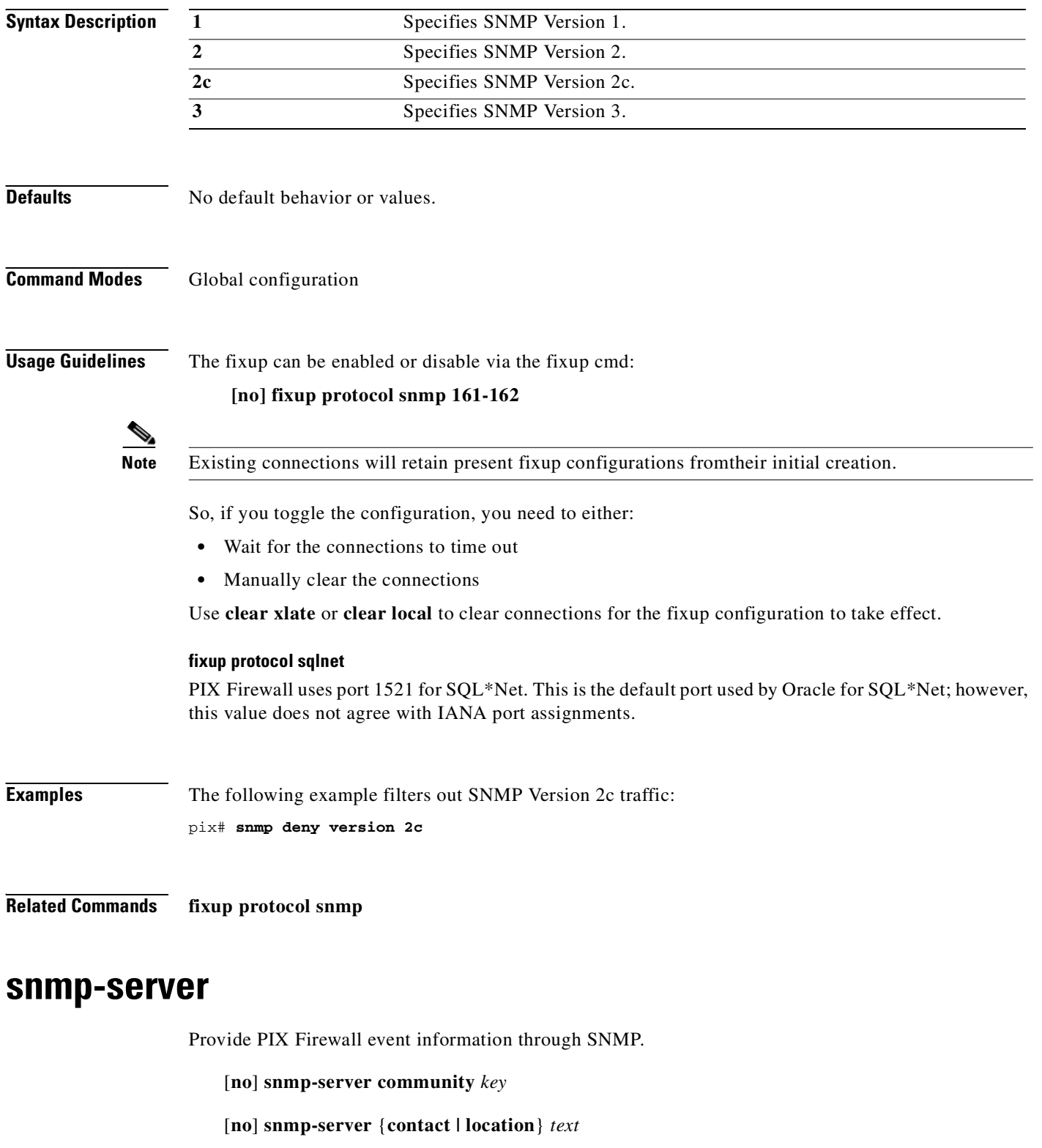

[**no**] **snmp-server host** [*if\_name*] *ip\_addr* [**trap | poll**]

[**no**] **snmp-server enable traps**

П

п

#### **clear snmp-server**

**show snmp-server**

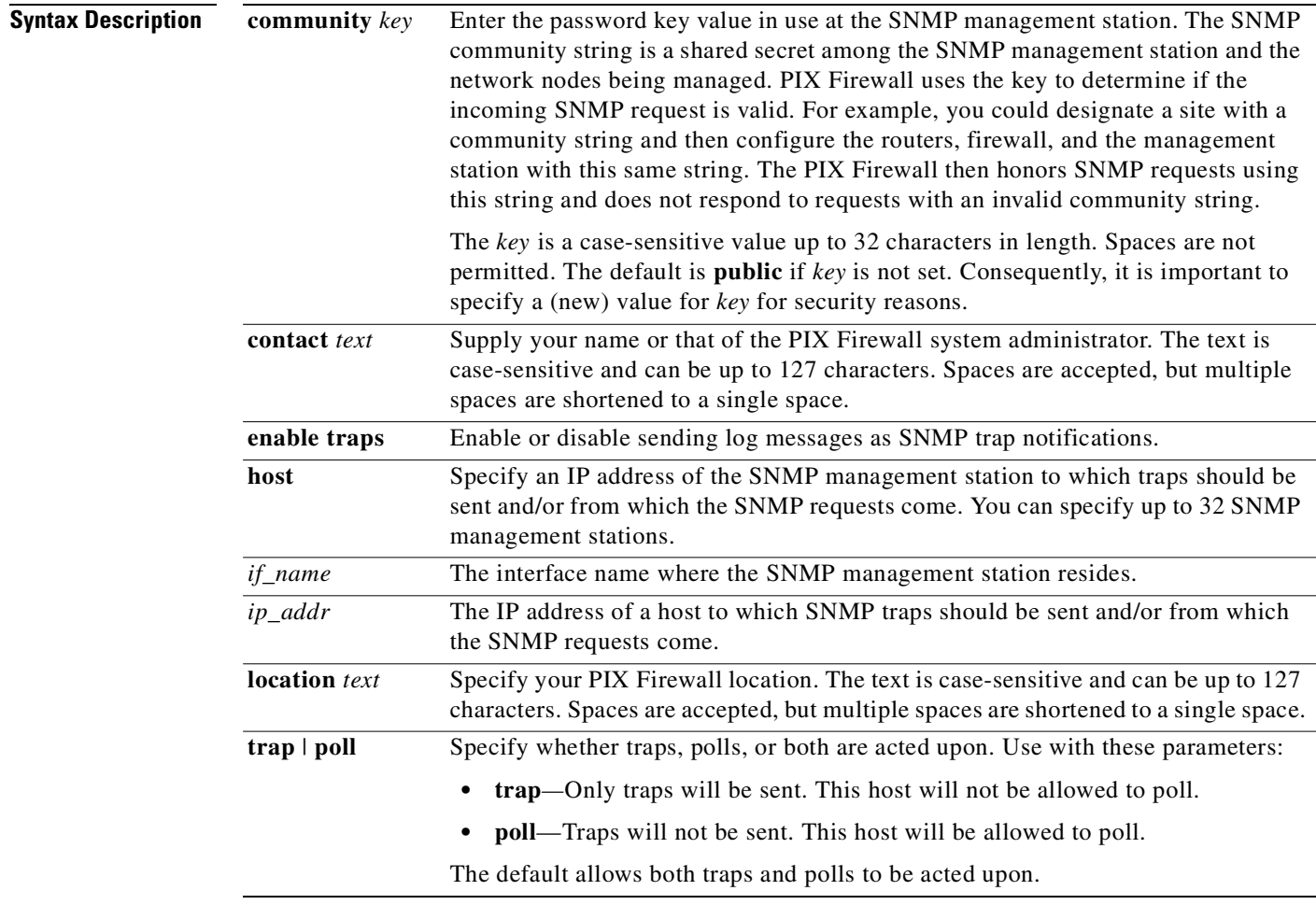

### **Command Modes** Configuration mode.

**Usage Guidelines** Use the **snmp-server** command to identify site, management station, community string, and user information.

 $\mathscr{P}$ 

**Note** In the **snmp-server community** *key* command, the default value for *key* is **public**. Consequently, it is important to specify a (new) value for *key* for security reasons.

The **clear snmp-server** and **no snmp-server** commands disable the SNMP commands in the configuration as follows:

```
no snmp-server location
no snmp-server contact
snmp-server community public
no snmp-server enable traps
```
In understanding SNMP use, the PIX Firewall is considered the SNMP agent or SNMP server. The management station is the system running the SNMP program that receives and processes the SNMP information that the PIX Firewall sends.

An SNMP object ID (OID) for PIX Firewall displays in SNMP event traps sent from the PIX Firewall. The OIDs for the PIX Firewall platforms are listed in [Table 8-6](#page-381-0).

| <b>PIX Firewall Platform</b> | <b>System OID</b>    |
|------------------------------|----------------------|
| <b>PIX 501</b>               | .1.3.6.1.4.1.9.1.417 |
| <b>PIX 506</b>               | .1.3.6.1.4.1.9.1.389 |
| <b>PIX 506E</b>              | .1.3.6.1.4.1.9.1.450 |
| PIX 515                      | .1.3.6.1.4.1.9.1.390 |
| <b>PIX 515E</b>              | .1.3.6.1.4.1.9.1.451 |
| <b>PIX 520</b>               | .1.3.6.1.4.1.9.1.391 |
| <b>PIX 525</b>               | .1.3.6.1.4.1.9.1.392 |
| <b>PIX 535</b>               | .1.3.6.1.4.1.9.1.393 |
| <b>Others</b>                | .1.3.6.1.4.1.9.1.227 |

<span id="page-381-0"></span>*Table 8-6 System OID in PIX Firewall Platforms*

Use the **trap** and **poll** command options to configure hosts to participate only in specific SNMP activities. Poll responses and traps are sent only to the configured entities. Hosts configured with the **trap** command option will have traps sent to them, but will not be allowed to poll. Hosts configured with the **poll** command option will be allowed to poll, but will not have traps sent to them. Refer to the *Cisco PIX Firewall and VPN Configuration Guide* for more information on how to access and monitor the PIX Firewall using SNMP traps.

Accessibility to PIX Firewall Management Information Bases (MIBs) is based on configuration, MIB support, and authentication based on the community string. Unsuccessful polling attempts, except for failed community string authentication, are not logged or otherwise indicated. Community authentication failures result in a trap where applicable.

#### **MIB Support**

You can browse the System and Interface groups of MIB-II. All SNMP values in the PIX Firewall are read only (RO). The PIX Firewall does not support browsing of the Cisco syslog MIB.

Browsing a MIB is different from sending traps. Browsing means doing an **snmpget** or **snmpwalk** of the MIB tree from the management station to determine values. Traps are different; they are unsolicited "comments" from the managed device to the management station for certain events, such as link up, link down, syslog event generated, and so on.

The Cisco Firewall MIB, Cisco Memory Pool MIB, Cisco Process MIB provide the following PIX Firewall information through SNMP:

- **•** Buffer usage from the **show block** command
- **•** Connection count from the **show conn** command
- **•** CPU usage through the **show cpu usage** command
- **•** Failover status
- **•** Memory usage from the **show memory** command

 $\overline{\phantom{a}}$ 

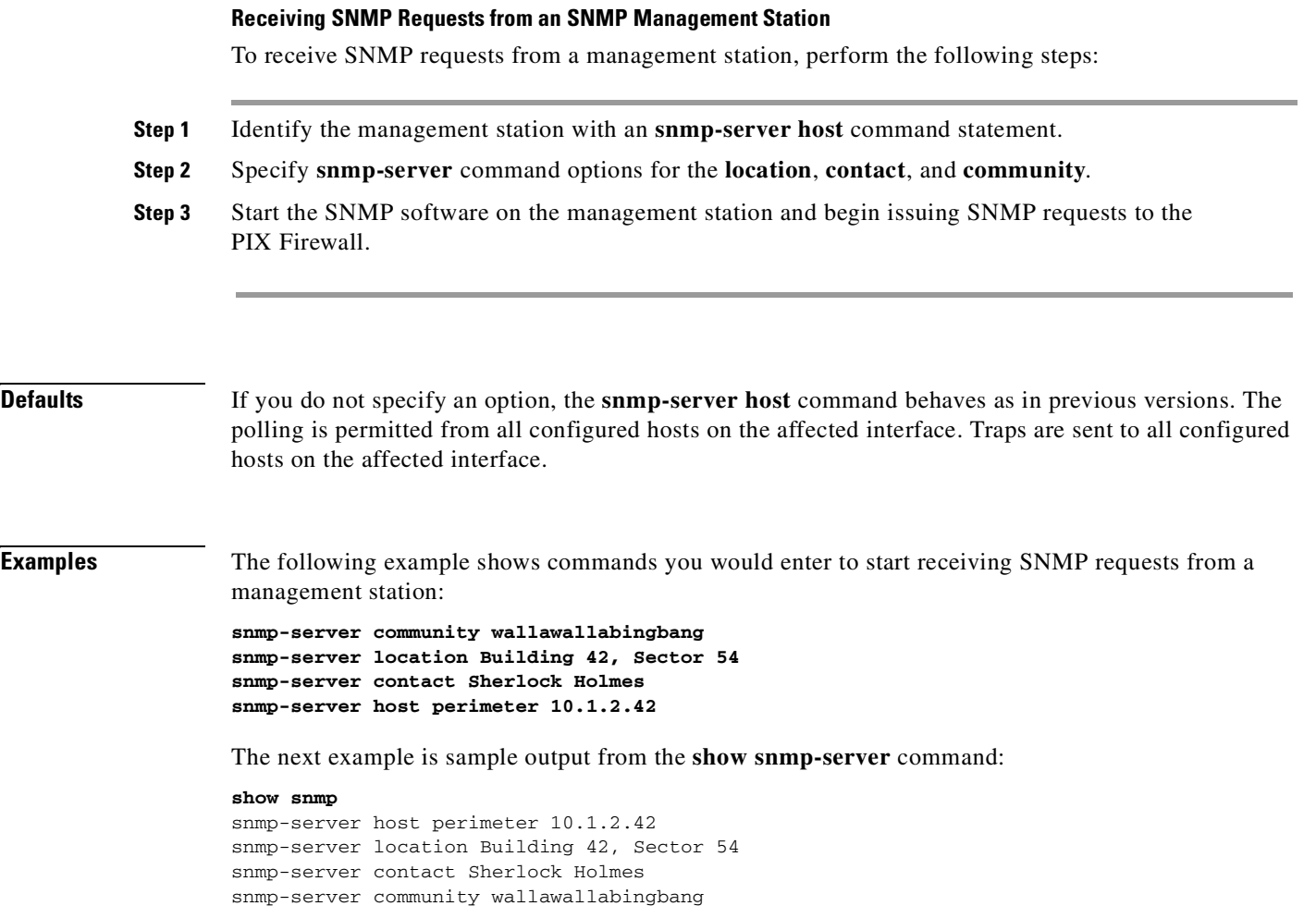

 $\mathcal{L}_{\mathcal{A}}$ 

# **ssh**

Specify a host for PIX Firewall console access through Secure Shell (SSH).

[**no**] **ssh** *ip\_address* [*netmask*] [*interface\_name*]

**ssh timeout** *mm*

**ssh disconnect** *session\_id*

**clear ssh**

**show ssh** [**sessions** [*ip\_address*]]

**show ssh timeout**

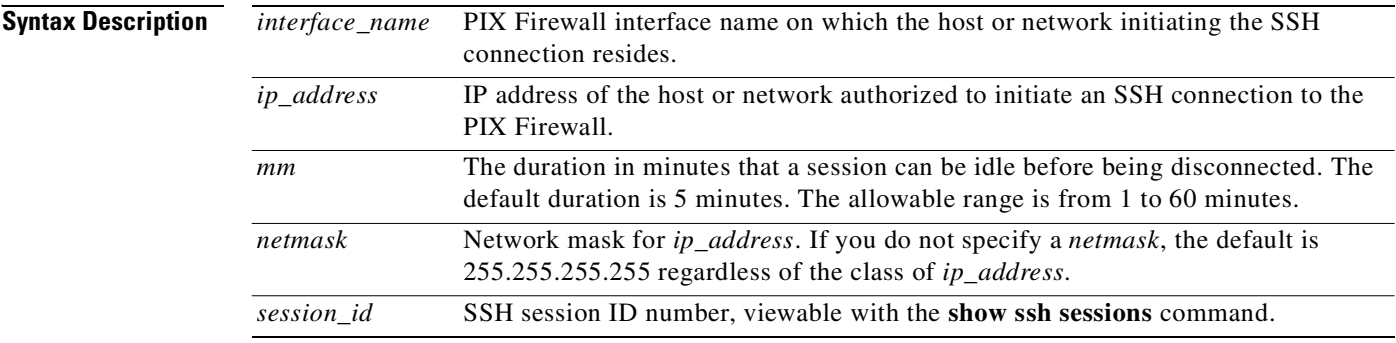

### **Command Modes** Configuration mode.

**Usage Guidelines** The **ssh** *ip\_address* command specifies the host or network authorized to initiate an SSH connection to the PIX Firewall. The **ssh timeout** command lets you specify the duration in minutes that a session can be idle before being disconnected. The default duration is 5 minutes. Use the **show ssh sessions** command to list all active SSH sessions on the PIX Firewall. The **ssh disconnect** command lets you disconnect a specific session you observed from the **show ssh sessions** command. Use the **clear ssh** command to remove all **ssh** command statements from the configuration. Use the **no ssh** command to remove selected **ssh** command statements from the configuration.

**Note** You must generate an RSA key-pair for the PIX Firewall before clients can connect to the PIX Firewall console. After generating the RSA key-pair, save the key-pair using the **ca save all** command. To use SSH, your PIX Firewall must have a DES or 3DES activation key.

To gain access to the PIX Firewall console via SSH, at the SSH client, enter the username as **pix** and enter the Telnet password. You can set the Telnet password with the **passwd** command; the default Telnet password is **cisco**. To authenticate using the AAA server instead, configure the **aaa authenticate ssh console** command.

SSH permits up to 100 characters in a username and up to 50 characters in a password.

The dot appears as follows:

pixfirewall(config)# . pixfirewall(config)# .

The display of the dot does not affect the functionality of SSH. The dot appears on at the console when generating a server key or decrypting a message using private keys during SSH key exchange, before user authentication occurs. These tasks can take up to two minutes or longer. The dot is a progress indicator that verifies that the PIX Firewall is busy and has not hung.

#### **show ssh sessions Command**

The **show ssh sessions** command provides the following display:

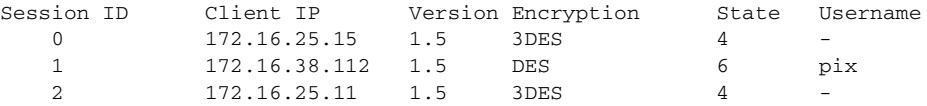

The Session ID is a unique number that identifies an SSH session. The Client IP is the IP address of the system running an SSH client. The Version lists the protocol version number that the SSH client supports. The Encryption column lists the type of encryption the SSH client is using. The State column lists the progress the client is making as it interacts with the PIX Firewall. The Username column lists the login username that has been authenticated for the session. The "pix" username appears when non-AAA authentication is used.

The following table lists the SSH states that appear in the State column:

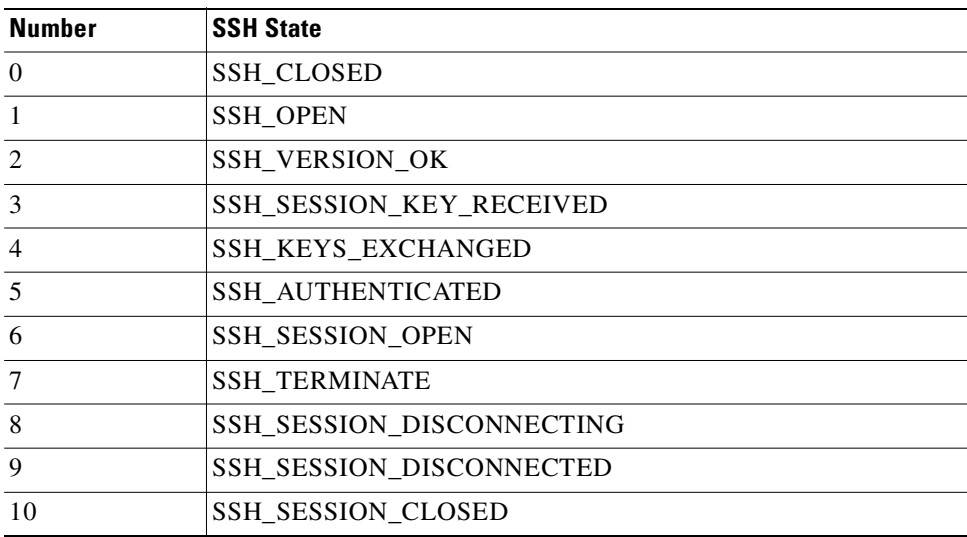

#### **SSH Syslog Messages**

Syslog messages 315001, 315002, 315003, 315004, 315005, and 315011 were added for SSH. Refer to *Cisco PIX Firewall System Log Messages* for more information.

#### **Obtaining an SSH Client**

The following sites let you download an SSH v1.*x* client. Because SSH Version 1.*x* and 2 are entirely different protocols and are not compatible, be sure you download a client that supports SSH v1.*x*.

**•** Windows 3.1, Windows CE, Windows 95, and Windows NT 4.0—download the free Tera Term Pro SSH v1.x client from the following website:

http://hp.vector.co.jp/authors/VA002416/teraterm.html

The TTSSH security enhancement for Tera Term Pro is available at the following website:

http://www.zip.com.au/~roca/ttssh.html

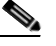

**Note** You must download TTSSH to use Tera Term Pro with SSH. TTSSH provides a Zip file you copy to your system. Extract the zipped files into the same folder that you installed Tera Term Pro. For a Windows 95 system, by default, this would be the C:\Program Files\Ttempro folder.

• Linux, Solaris, OpenBSD, AIX, IRIX, HP/UX, FreeBSD, and NetBSD—download the SSH v1.x client from the following website:

http://www.openssh.com

• Macintosh (international users only)—download the Nifty Telnet 1.1 SSH client from the following website:

http://www.lysator.liu.se/~jonasw/freeware/niftyssh/

#### **Changed aaa Command for SSH**

The **aaa** command adds the **ssh** option for use with SSH:

#### **aaa authentication** [**serial** | **enable** | **telnet** | **ssh**] **console** *group\_tag*

The new **ssh** option specifies the group of AAA servers to be used for SSH user authentication. The authentication protocol and AAA server IP addresses are defined with the **aaa-server** command statement.

Similar to the Telnet model, if the **aaa authentication ssh console** *group\_tag* command statement is not defined, you can gain access to the PIX Firewall console with the username **pix** and with the PIX Firewall Telnet password (set with the **passwd** command). If the **aaa** command is defined, but the SSH authentication request times out, this implies that the AAA server may be down or not available. You can gain access to the PIX Firewall using the username **pix** and the enable password (set with the **enable password** command). By default, the Telnet password is **cisco** and the enable password is not set. If the enable password is empty (null), even if you enter the password correctly, you are not granted access to the SSH session.

The user authentication attempt limit is set to 3. Note that the Linux version of the SSH Version 1 client available from http://www.openssh.com only allows one user authentication attempt.

**ssh**

**Examples** Create an RSA key-pair with a modulus size of 1024 bits (recommended for use with Cisco IOS software):

> hostname cisco-pix domain-name example.com ca generate rsa key 1024 show ca mypubkey rsa ca save all

These command statements set the host name and domain name for the PIX Firewall, generate the RSA key-pair, display the RSA key-pair, and save the RSA key-pair to Flash memory.

Start an SSH session so clients on the outside interface can access the PIX Firewall console remotely over a secure shell:

```
ssh 10.1.1.1 255.255.255.255 outside
ssh timeout 60
```
Configure the PIX Firewall to perform user authentication using AAA servers. The protocol is the protocol used by the AAA-server to perform the authentication. The following example uses the TACACS+ authentication protocol.

```
aaa-server ssh123 (inside) host 10.1.1.200 mysecure
aaa-server ssh123 protocol tacacs+
aaa authenticate ssh console ssh123
```
#### **Related Commands • [aaa accounting](#page-24-0)**

- 
- **•** [ca](#page-74-0)
- **•** [domain-name](#page-163-0)
- **• [hostname](#page-210-0)**
- **• [password](#page-286-0)**

## **static**

Configure a one-to-one address translation rule by mapping a local IP address to a global IP address, or a local port to a global port.

- [**no**] **static** [**(***local\_ifc***,***global\_ifc***)**] {*global\_ip* | **interface**} {*local\_ip* [**netmask** *mask*] | **access-list** *acl\_name*} [**dns**] [**norandomseq**] [*max\_conns* [*emb\_limit*]]
- [**no**] **static** [**(***local\_ifc***,***global\_ifc***)**] {**tcp** | **udp**} {*global\_ip* | **interface**} *global\_port* {*local\_ip local\_port* **[netmask** *mask***]** | **access-list** *acl\_name*} [**dns**] [**norandomseq**] [*max\_conns* [*emb\_limit*]]

### **show static**

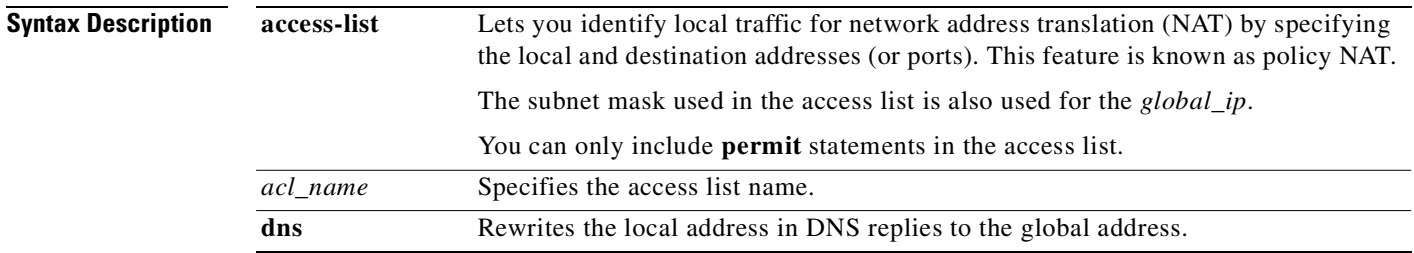

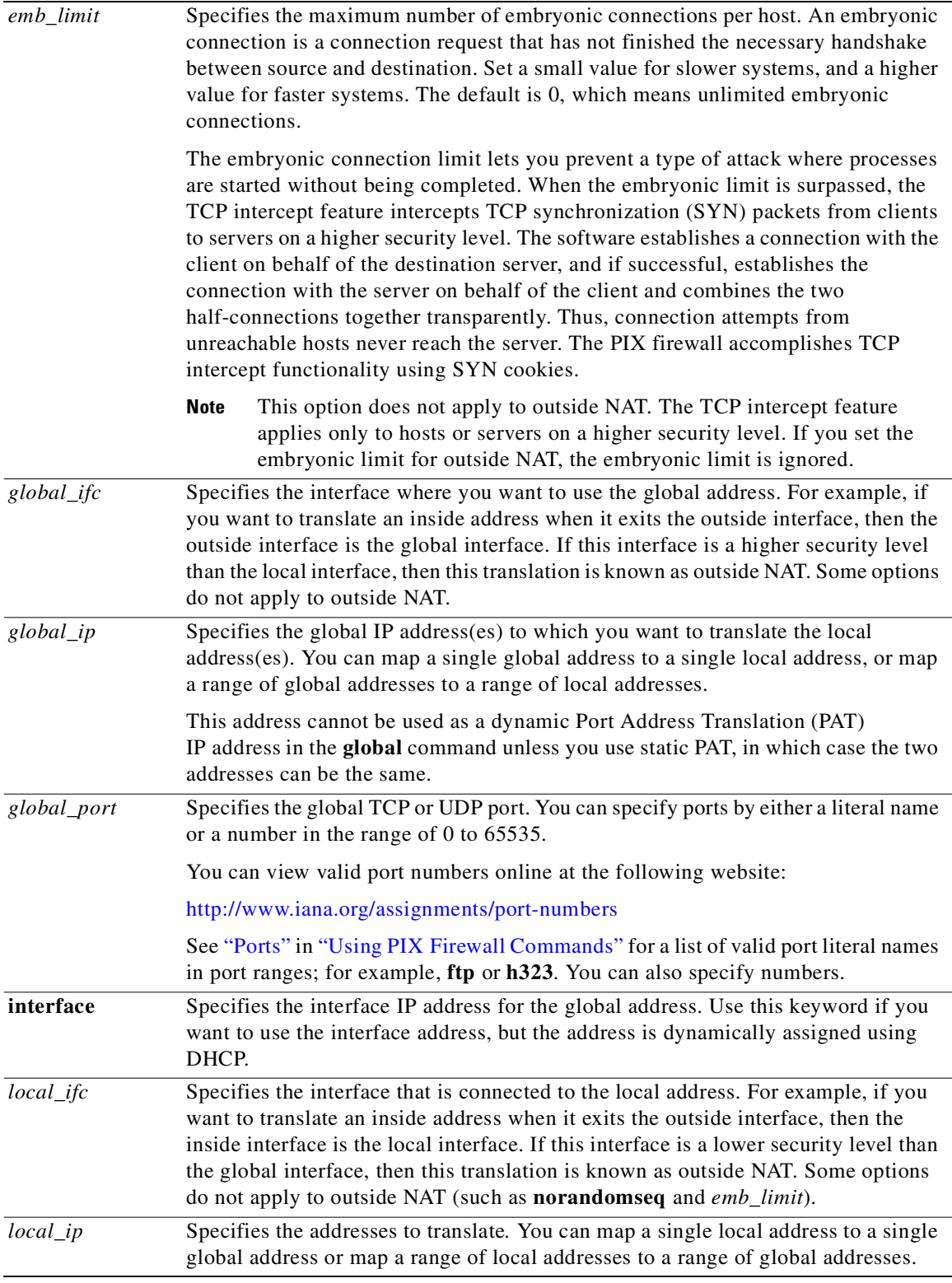

П

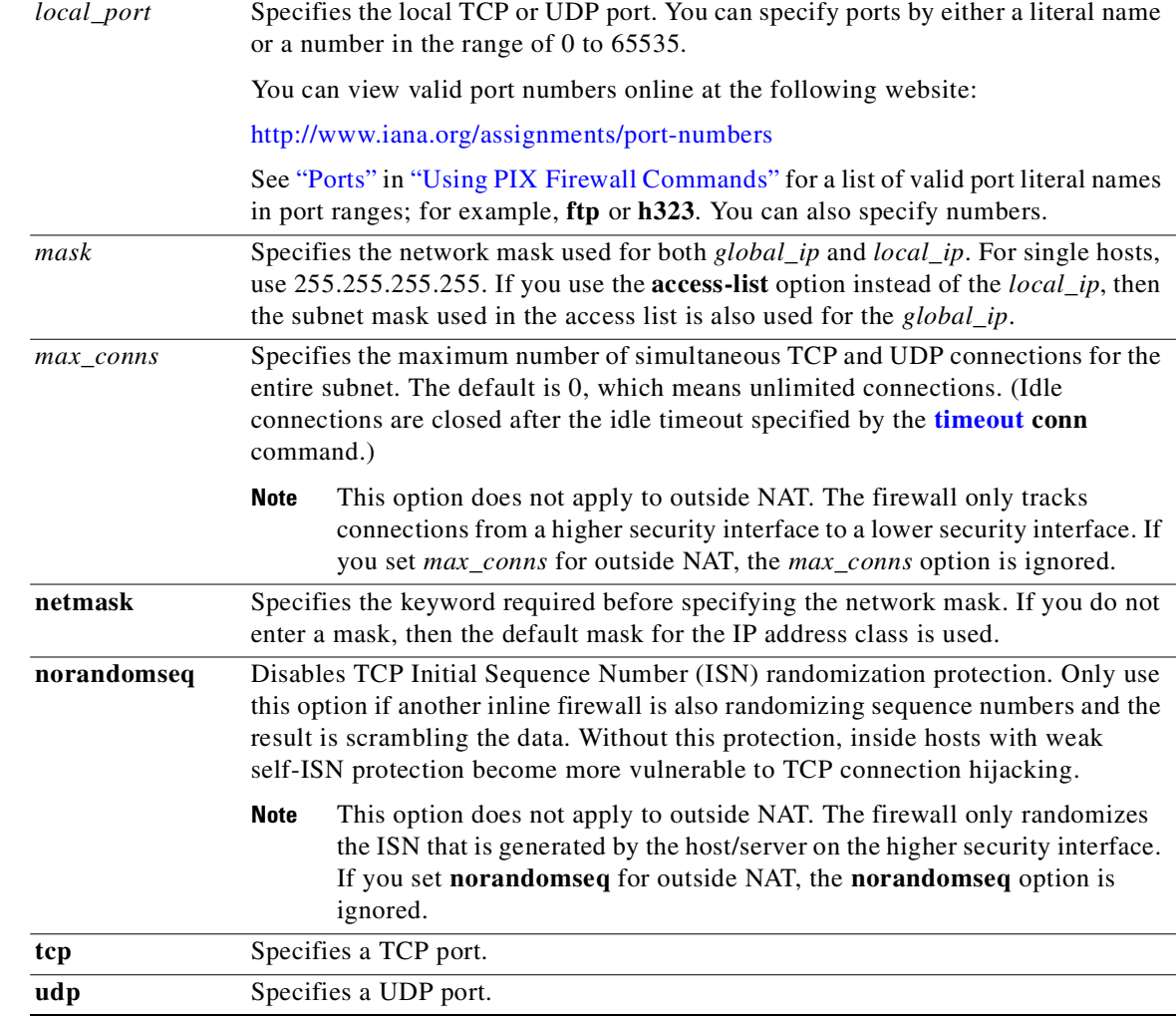

### **Command Modes** Configuration mode.

**Usage Guidelines** The **static** command creates a one-to-one address translation rule (called a static translation slot or "xlate"). Each local address is translated to a fixed global address. With dynamic NAT and PAT, each host uses a different address or port for each consecutive connection. Because the global address is the same for each consecutive connection, and a persistent translation rule exists, the **static** command allows hosts on the global network to initiate traffic to a local host (if the access list allows it).

> Static Port Address Translation (PAT) is the same as static NAT, except it allows you to specify the protocol (TCP or UDP) and port for the local and global addresses.

> After changing or removing a **static** command statement, use the **clear xlate** command to clear the translations.

Unless you use static PAT, you cannot create multiple **static** commands with the same global IP addresses.

#### **Static Port Address Translation (Static PAT)**

This feature allows you to identify the same global address across many different static statements, so long as the port is different for each statement (you cannot use the same global address for multiple static *NAT* statements). For example, if you want to provide a single address for global users to access FTP, HTTP, and SMTP, but these are all actually different servers on the local network, you can specify static statements for:

- **•** local\_ip\_A/global\_ip\_A/FTP
- **•** local\_ip\_B/global\_ip\_A/HTTP
- **•** local\_ip\_C/global\_ip\_A/SMTP

You can also use this feature to translate a well-known port to a lesser-known port or vice versa. For example, if your inside web servers use port 8080, you can allow outside users to connect to port 80, and then translate them to the correct port. Similarly, if you want to provide extra security, you can tell your web users to connect to lesser-known port 6785, and then translate them to port 80 on the local network.

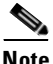

**Note** PIX Firewall Version 6.2 introduced support for PAT and static PAT of H.323 application traffic; PAT is not supported for H.323 in earlier versions.

Static PAT supports all applications that are supported by dynamic PAT, including the same application constraints. The Telnet port 23 and PFM port 1467 of the PIX Firewall interface cannot be used for Static PAT because the PIX Firewall requires that traffic to these ports be protected by IPSec.

#### **static access-list (Policy NAT)**

When you use an access list with the **static** command, then you enable policy NAT.

Policy NAT lets you identify local traffic for address translation by specifying the source and destination addresses (or ports) in an access list. Regular NAT uses source addresses/ports only, whereas policy NAT uses both source and destination addresses/ports.

With policy NAT, you can create multiple **static** statements that identify the same local address as long as the source/port and destination/port combination is unique for each statement. You can then match different global addresses to each source/port and destination/port pair.

While static PAT already allowed you to identify the local and global ports, policy NAT enhances this feature (as well as static NAT) by allowing you to identify the destination address for the local traffic.

#### **Identity NAT**

If you want to bypass NAT and allow the local address to appear unchanged on the global network, you can enter the same address for the local and global addresses:

**static** (*local\_ifc*, *global\_ifc*) *local\_ip local\_ip ...*

You can use policy NAT with identity NAT to bypass NAT only for traffic going to a particular destination.

#### **Permitting Inbound Traffic with Access Lists**

In addition to using the **static** command, you must also use an **access-list** command to allow outside traffic to access inside hosts or servers.

For example, the host you want to make accessible on the dmz2 network is 192.168.1.1. The static command maps this address to 10.1.1.1:

**static (dmz2,dmz1) 10.1.1.1 192.168.1.1 netmask 255.255.255.255**

The **access-list** and **access-group** commands allow traffic from the dmz1 network to access this host on the dmz2 network. Note that the host that dmz1 users want to access is the translated global address 10.1.1.1.

```
access-list acl_dmz1 permit tcp 10.1.1.0 255.255.255.0 host 10.1.1.1
access-group acl_dmz1 in interface dmz1
```
**Note** Always make **access-list** command statements as specific as possible. Using the **any** option to allow any host access should be used with caution for access lists used with statics.

#### **Order of NAT Commands Used to Match Local Addresses**

The firewall matches local traffic to NAT commands in the following order:

- **1. nat 0 access-list** (NAT exemption)—In order, until the first match. For example, you could have overlapping local/destination addresses in multiple **nat** commands, but only the first command is matched.
- **2. static** (static NAT)—In order, until the first match. Because you cannot use the same local address in static NAT or static PAT commands, the order of **static** commands does not matter. Similarly, for static policy NAT, you cannot use the same local/destination address and port across multiple statements.
- **3. static** {**tcp** | **udp**} (static PAT)—In order, until the first match. Because you cannot use the same local address in static NAT or static PAT commands, the order of **static** commands does not matter. Similarly, for static policy NAT, you cannot use the same local/destination address and port across multiple statements.
- **4. nat** *nat\_id* **access-list** (policy NAT)—In order, until the first match. For example, you could have overlapping local/destination ports and addresses in multiple **nat** commands, but only the first command is matched.
- **5. nat** (regular NAT)—Best match. The order of the NAT commands does not matter. The **nat** statement that best matches the local traffic is used. For example, you can create a general statement to translate all addresses (0.0.0.0) on an interface. If you also create a statement to translate only 10.1.1.1, when 10.1.1.1 makes a connection, the specific statement for 10.1.1.1 is used because it matches the local traffic best.

#### **Failover and the static command**

The **static** command, without a port specified, translates all traffic received on the interface, including failover messages sent by a standby failover unit. In this case, the standby failover unit sends messages to the active unit, but they bypass the active unit, so the standby failover unit receives no replies from the active unit and it assumes that the interface is down and becomes the active unit. When you specify the port number, only traffic to that port is translated, and this situation is avoided. (Because failover uses a unique port number, port 105, it is not translated when other specific ports are.)

#### **statics and VoIP**

In networks with VoIP traffic, pay close attention to any static translations in your configuration. VoIP calls can fail to pass through the firewall if, after configuring a static translation for a network, the third party endpoint has a global IP address that matches the static translation. For example, if the IP addresses are as follows:

inside IP phone: 10.132.60.231 outside IP phone 10.130.60.215 outside CM: 10.130.60.111

and the following command is used:

**static (inside,outside) 10.130.60.0 10.132.60.0 netmask 255.255.255.0**

Then, when the firewall receives a message from the outside CM to the inside phone, the firewall sees the outside phone's IP address as a global IP address of an inside phone and translates it (so the call does not connect).

#### **TCP Intercept**

Prior to Version 5.3, the PIX Firewall offered no mechanism to protect systems reachable via a static and TCP conduit from TCP SYN attacks. Previously, if an embryonic connection limit was configured in a **static** command statement, the firewall simply dropped new connection attempts once the embryonic threshold was reached. Given this, a modest attack could stop web traffic. For **static** command statements without an embryonic connection limit, the firewall passes all traffic. If the affected system does not have TCP SYN attack protection, and most operating systems do not offer sufficient protection, then the affected system's embryonic connection table overloads and all traffic stops.

With the TCP intercept feature, once the optional embryonic connection limit is reached, and until the embryonic connection count falls below this threshold, every SYN bound for the affected server is intercepted. For each SYN, PIX Firewall responds on behalf of the server with an empty SYN/ACK segment. PIX Firewall retains pertinent state information, drops the packet, and waits for the client's acknowledgement. If the ACK is received, then a copy of the client's SYN segment is sent to the server and the TCP three-way handshake is performed between PIX Firewall and the server. If and only if, this three-way handshake completes, may the connection resume as normal. If the client does not respond during any part of the connection phase, then PIX Firewall retransmits the necessary segment using exponential back-offs.

TCP intercept requires no change to the PIX Firewall command set. Note only that the embryonic connection limit on the **static** command now has a new behavior.

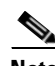

**Note** The TCP intercept feature applies only to hosts or servers on a higher security level. If you set the embryonic limit for outside NAT, the embryonic limit is ignored.

#### **Deny Xlate for Network or Broadcast Address for Inbound Traffic**

For all inbound traffic, the firewall denies translations for destination IP addresses identified as network address or broadcast addresses. The firewall utilizes the global IP and mask from a **static** command statement to differentiate regular IP addresses from network or broadcast addresses. If a global IP address is a valid network address with a matching network mask, then the firewall disallows the translation for network or broadcast IP addresses with inbound packet.

#### **Interfaces on Which to Use Static NAT or Dynamic NAT**

The rules for which command to use with an interface is summarized in [Table 8-7.](#page-392-0) [Table 8-7](#page-392-0) assumes that the security levels are 40 for dmz1 and 60 for dmz2.

<span id="page-392-0"></span>

| <b>From This</b><br>Interface | To This<br>Interface | <b>Use This</b><br>Command |
|-------------------------------|----------------------|----------------------------|
| inside                        | outside              | nat                        |
| inside                        | dmz1                 | nat                        |
| inside                        | dmz2                 | nat                        |
| dmz1                          | outside              | nat                        |
| dmz1                          | dmz2                 | static                     |
| dmz1                          | inside               | static                     |
| dmz2                          | outside              | nat                        |
| dmz2                          | dmz1                 | nat                        |
| dmz2                          | inside               | static                     |
| outside                       | dmz1                 | static                     |
| outside                       | dmz2                 | static                     |
| outside                       | inside               | static                     |

*Table 8-7 Interface Access Commands by Interface*

#### **Examples Basic Static NAT Examples**

The following example permits a finite number of users to call in through H.323 using an Intel Internet Phone, CU-SeeMe, CU-SeeMe Pro, MeetingPoint, or MS NetMeeting. The **static** command maps addresses 209.165.201.1 through 209.165.201.30 to local addresses 10.1.1.1 through 10.1.1.30 (209.165.201.2 maps to 10.1.1.2, 209.165.201.10 maps to 10.1.1.10, and so on). The accompanying **access-list** and **access-group** commands allow traffic from a lower security interface to a higher security interface.

**static (inside,outside) 209.165.201.0 10.1.1.0 netmask 255.255.255.224 access-list acl\_out permit tcp any 209.165.201.0 255.255.255.224 eq h323 access-group acl\_out in interface outside**

The following example shows the commands used to disable Mail Guard:

```
static (dmz1,outside) 209.165.201.1 10.1.1.1 netmask 255.255.255.255
access-list acl_out permit tcp any host 209.165.201.1 eq smtp
access-group acl_out in interface outside
no fixup protocol smtp 25
```
In this example, the **static** command sets up a global address to permit outside hosts access to the 10.1.1.1 mail server host on the dmz1 interface. (The MX record for DNS needs to point to the 209.165.201.1 address so that mail is sent to this address.) The **access-list** command lets any outside users access the global address through the SMTP port (25). The **no fixup protocol** command disables Mail Guard.

#### **Static PAT Examples**

To redirect Telnet traffic from the PIX Firewall outside interface to the inside host at 10.1.1.15, enter:

**static (inside,outside) tcp interface telnet 10.1.1.15 telnet netmask 255.255.255.255**

To redirect FTP traffic from the PIX Firewall outside interface to the inside host at 10.1.1.30, enter: **static (inside,outside) tcp interface ftp 10.1.1.30 ftp netmask 255.255.255.255**

To redirect DNS traffic from the PIX Firewall outside interface to the inside host at 10.1.1.30, enter:

#### **static (inside,outside) udp interface domain 10.1.1.30 domain netmask 255.255.255.255**

To allow the local Telnet server to initiate connections other than Telnet, you need to provide additional translation. For example, to translate all other types of traffic to the same address used in the static translation for Telnet (the interface address, for example), enter the following commands:

```
static (inside,outside) tcp 10.1.2.14 telnet 10.1.1.15 telnet netmask 255.255.255.255
nat (inside) 1 10.1.1.15 255.255.255.255
global (outside) 1 10.1.2.14 netmask 255.255.255.255
```
The **static** command provides the translation for Telnet. The **nat** and **global** commands provide PAT for all other outbound connections from the server.

If you have a separate translation for all inside traffic that uses a different global address, you can still configure the Telnet server to use the same address as the static statement by creating a more exclusive **nat** statement just for that server. Because **nat** statements are read for the best match, more exclusive **nat** statements are matched before general statements.

```
static (inside,outside) tcp 10.1.2.14 telnet 10.1.1.15 telnet netmask 255.255.255.255
nat (inside) 1 10.1.1.15 255.255.255.255
global (outside) 1 10.1.2.14 netmask 255.255.255.255
nat (inside) 2 0.0.0.0 0.0.0.0
global (outside) 2 10.1.2.78 netmask 255.255.255.255
```
To translate a well-known port (80) to another port (8080), enter:

**static (inside,outside) tcp 10.1.2.45 80 10.1.1.16 8080 netmask 255.255.255.255**

#### **Policy NAT Examples**

The following example shows a Policy NAT configuration. In this example, traffic destined for the 172.16.1.0/24 from host 10.1.1.10 is translated as 192.150.49.10, and traffic destined for the 172.16.2.0/24 from host 10.1.1.10 is translated as 192.150.49.20:

```
access-list network-1 permit ip host 10.1.1.10 172.16.1.0 255.255.255.0
access-list network-2 permit ip host 10.1.1.10 172.16.2.0 255.255.255.0
static (inside,outside) 192.150.49.10 access-list network-1
static (inside,outside) 192.150.49.20 access-list network-2
```
If you want to use identity NAT from traffic going from 10.1.1.1 to 10.2.2.3, but you want to translate 10.1.1.1 to 10.4.5.6 when going to 10.3.1.0/24, you could enter:

```
access-list IDENTITY permit ip host 10.1.1.1 host 10.2.2.3
access-list TRANSLATE permit ip host 10.1.1.1 10.3.1.0 255.255.255.0
static (inside,outside) 10.1.1.1 access-list IDENTITY
static (inside,outside) 10.4.5.6 access-list TRANSLATE
```
#### **Identity NAT Examples**

For example, a web server on the **dmz**, 209.165.201.5 needs to be accessible by users on the outside. The **static** and **access-list** command statements are as follows:

```
static (dmz,outside) 209.165.201.5 209.165.201.5 netmask 255.255.255.255
access-list acl_out permit tcp any host 209.165.201.5 eq www
access-group acl_out in interface outside
```
The **static** command presents the 209.165.201.5 address on the outside interface. The DNS server on the outside would map this IP address to the domain of the company; for example, example.com. Users accessing example.com are permitted to access the web server via port 80 by the **access-list** command.

Another example of identity NAT statics is when users on dmz1 need to access a web server on dmz2. The network uses a Class C address and the .240 subnet. Addresses 209.165.201.1 to 209.165.201.14 are on dmz1, and addresses 209.165.201.17 to 209.165.201.30 are on dmz2. The web server is at 209.165.201.25. The **static** and **access-list** command statements are as follows:

**static (dmz2,dmz1) 209.165.201.25 209.165.201.25 netmask 255.255.255.255 access-list acl\_dmz1 permit tcp any host 209.165.201.25 eq www access-group acl\_dmz1 in interface dmz1**

The **static** command statement opens access to the web server at 209.165.201.25. The **access-list** command statement permits access to the web server only on port 80 (**www**).

### **Related Commands • [access-list](#page-48-0)**

- 
- **• [show xlate/clear xlate](#page-373-0)**

# **syslog**

Enable syslog message facility. Obsolete command replaced by the **[logging](#page-243-0)** command. See the **[logging](#page-243-0)** command for more information. The **syslog** command is available for backward compatibility.

### **sysopt**

Change PIX Firewall system options.

- [**no**] **sysopt connection {permit-pptp | permit-l2tp | permit-ipsec}**
- [**no**] **sysopt connection tcpmss [minimum]** *bytes*
- [**no**] **sysopt connection timewait**
- [**no**] **sysopt ipsec pl-compatible**
- [**no**] **sysopt nodnsalias {inbound | outbound}**
- [**no**] **sysopt noproxyarp** *if\_name*
- [**no**] **sysopt radius ignore-secret**
- [**no**] **sysopt uauth allow-http-cache**
- **clear sysopt**
- **show sysopt**

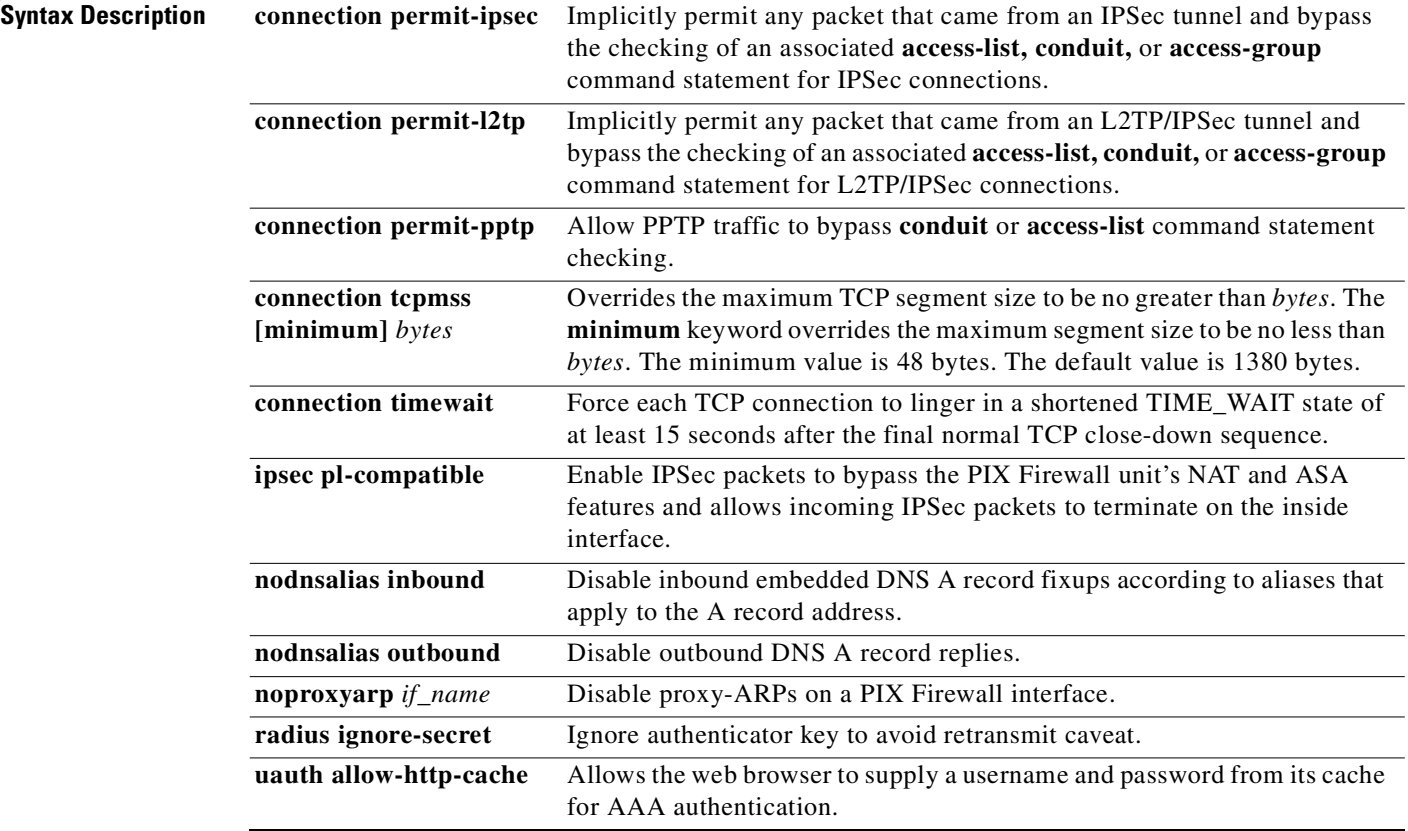

**Command Modes** Configuration mode.

**Usage Guidelines** The **sysopt** commands let you tune various PIX Firewall security and configuration features. In addition, you can use this command to disable the PIX Firewall IP Frag Guard feature.

> There is no need to enter the **sysopt connection permit-12tp** command if the **sysopt connection permit-ipsec** command is present.

#### **sysopt connection permit-ipsec**

Use the **sysopt connection permit-ipsec** command in IPSec configurations to permit IPSec traffic to pass through the PIX Firewall without a check of **conduit** or **access-list** command statements.

An **access-list** or **conduit** command statement must be available for inbound sessions.

By default, any inbound session must be explicitly permitted by a **conduit** or **access-list** command statement. With IPSec protected traffic, the secondary access list check could be redundant. To enable IPSec authenticated/cipher inbound sessions to always be permitted, use the **sysopt connection permit-ipsec command.**

If both the **sysopt ipsec pl-compatible** command and the **sysopt connection permit-ipsec** command are used within your configuration, the **sysopt ipsec pl-compatible** command will take precedence.

**Note** The **sysopt ipsec pl-compatible** command is deprecated. In its place, we recommend using the **nat 0 access-list** command to exempt IPSec from NAT.
If the **sysopt connection permit-ipsec** command is not configured, you must explicitly configure an **access-list** command statement to permit IPSec traffic to traverse the PIX Firewall.

The **no sysopt connection permit-ipsec** command disables the option.

#### **sysopt connection permit-pptp**

Let PPTP traffic bypass **conduit** and **access-list** command statement checking. Use the **vpdn** command to implement PPTP.

#### **sysopt connection permit-l2tp**

This command allows L2TP traffic to bypass conduit or access list checking. Because L2TP traffic can only come from IPSec, the **sysopt connection permit-ipsec** command will allow L2TP traffic to pass as well.

#### **sysopt ipsec pl-compatible**

**Note** The **sysopt ipsec pl-compatible** command provides a migration path for Private Link users from Private Link tunnels to IPSec tunnels.

The **sysopt ipsec pl-compatible** command enables the IPSec feature to simulate the Private Link feature supported in PIX Firewall Version 4. The Private Link feature provides encrypted tunnels to be established across an unsecured network between Private-Link equipped PIX Firewall units. The **sysopt ipsec pl-compatible** command allows IPSec packets to bypass the NAT and ASA features and enables incoming IPSec packets to terminate on the sending interface.

The **sysopt ipsec pl-compatible** command is not available on a PIX 501.

The **no sysopt ipsec pl-compatible** command disables the option, which is off by default.

**Note** When using the **sysopt ipsec pl-compatible** command, all PIX Firewall features, such as access list control, stateful inspection, and user authentication, are bypassed for IPSec packets only.

If both the **sysopt ipsec pl-compatible** command and the **sysopt connection permit-ipsec** command are used within your configuration, the **sysopt ipsec pl-compatible** command will take precedence.

If the **alias** command is used with the **sysopt ipsec pl-compatible** command, a static **route** command statement must be added for each IP address specified in the **alias** command statement.

#### **sysopt connection tcpmss**

The **sysopt connection tcpmss** command allows you to set the minimum and the maximum TCP segment size. Both the host and the server can set the maximum segment size when they first establish a connection. If either maximum exceeds the value you set with the **sysopt connection tcpmss** command, then the PIX firewall overrides the maximum and inserts the value you set. If either maximum is less than the value you set with the **sysopt connection tcpmss minimum** command, then the PIX firewall overrides the maximum and inserts the minimum value you set. For example, if you set a maximum size of 1200 bytes and a minimum size of 400 bytes, when a host requests a maximum size of 1300 bytes, then the PIX firewall alters the packet to request 1200 bytes (the maximum). If another host requests a maximum value of 300 bytes, then the PIX firewall alters the packet to request 400 bytes (the minimum).

The *bytes* value can be a minimum of 48 and any maximum number. You can disable this feature by setting *bytes* to 0. By default, the PIX firewall sets 1380 bytes as the **sysopt connection tcpmss**  maximum limit and 48 bytes as the minimum limit, even though this command does not appear in the default configuration. The default of 1380 bytes allows room for header information so that the total packet size does not exceed 1500 bytes, which is the default MTU for Ethernet. See the following calculation:

1380 data + 20 TCP + 20 IP + 24 AH + 24 ESP\_CIPHER + 12 ESP\_AUTH + 20 IP = 1500 bytes

If the host or server does not request a maximum segment size, the PIX firewall assumes that the RFC 793 default value of 536 bytes is in effect.

You might want to set the maximum segment size using this command so that the size is less than the MTU and packets are not fragmented. Large numbers of fragments can impact the performance of the PIX firewall when it uses the Frag Guard feature. Setting the minimum size prevents the TCP server from sending many small TCP data packets to the client and impacting the performance of the server and the network.

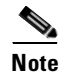

**Note** Although, not advised for normal use of this feature, if you encounter the syslog IPFRAG messages 209001 and 209002, you can raise the *bytes* value.

#### **sysopt connection timewait**

By default the PIX Firewall does not use the **timewait** option.

Use the **sysopt connection timewait** command to enable the **timewait** option when you have an end host application whose default TCP terminating sequence is a simultaneous close.

This is recommended because the default behavior of the PIX Firewall is to track the shutdown sequence and release the connection after two FINs and the ACK (acknowledgment) of the last FIN segment. This quick release heuristic enables the PIX Firewall to sustain a high connection rate, based on the most common closing sequence, known as the normal close sequence. However, in a simultaneous close, both ends of the transaction initiate the closing sequence, as opposed to the normal close sequence where one end closes and the other end acknowledges prior to initiating its own closing sequence (see RFC 793). Thus, in a simultaneous close, the quick release forces one side of the connection to linger in the CLOSING state. Having many sockets in the CLOSING state can degrade the performance of an end host. For instance, some WinSock mainframe clients are known to exhibit this behavior and degrade the performance of the mainframe server. Old versions of HP/UX are also susceptible to this behavior. Using the **sysopt connection timewait** command creates a window for the simultaneous close down sequence to complete.

The **no sysopt connection timewait** command removes the **sysopt connection timewait** command from your configuration. In other words, if you enable the **timewait** option with the **sysopt connection timewait** command, you can disable it using the **no sysopt connection timewait** command.

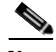

**Note** The **sysopt connection timewait** command requires more system resources than default processing and, when in use, may impact PIX Firewall performance. Noticeable performance impact is most likely when there is limited memory available, and when there is highly dynamic traffic such as HTTP.

#### **sysopt nodnsalias**

The **sysopt nodnsalias inbound** disables inbound embedded DNS A record fixups according to aliases that apply to the A record address. **sysopt nodnsalias outbound** affects outbound replies.

This command remedies the case when a DNS server is on the outside and users on the inside need to access a server on a perimeter interface. In the past, you would use the **alias** command to permit DNS responses to resolve correctly through the PIX Firewall, but formerly you had to reverse the parameters for the local IP address and foreign IP address.

For example, you would normally code the **alias** command as follows:

**alias (inside) 192.168.1.4 209.165.201.11 255.255.255.255**

Inside host 192.168.1.5 needs access to www.example.com, which resolves at an outside ISP DNS to 209.165.201.11. The PIX Firewall fixes this DNS response sending the host a response of 192.168.1.4. The host uses its gateway (the PIX Firewall) to go to 192.168.1.4, which the PIX Firewall now aliases back to the 209.165.201.11. Because this is actually 192.168.1.4, a server on the perimeter interface of the PIX Firewall, the packet is dropped because the PIX Firewall sent the packet to the outside interface, which is the incorrect interface.

The **sysopt nodnsalias inbound** command has the same effect as reversing the **alias** command statement parameters as follows:

**alias (inside) 209.165.201.11 192.168.1.4 255.255.255.255**

This works properly because everything happens in reverse. The DNS is now modified to 209.165.201.11 and the host inside uses its gateway (the PIX Firewall) to get there, the PIX Firewall aliases this back to 192.168.1.4 and routes it out the perimeter interface to the correct host and the TCP connection is established.

#### **sysopt noproxyarp**

ARP (Address Resolution Protocol) is a layer two protocol that resolves an IP address to a physical address, also called a Media Access Controller (MAC) address. A host sends an ARP request asking "Who is this IP?" The device owning the IP should reply with "Hey, I am the one, here's my MAC address."

Proxy ARP refers to a gateway device, in this case, the firewall, "impersonating" an IP address and returning its own MAC address to answer an ARP request for another device.

The firewall builds a table from responses to ARP requests to map physical addresses to IP addresses. A periodic ARP function is enabled in the default configuration. The presence of entries in the ARP cache indicates that the firewall has network connectivity. The show arp command lists the entries in the ARP table. Usually, administrators do not need to manually manipulate ARP entries on the firewall. This is done only when troubleshooting or solving network connectivity problems.

The arp command is used to add a permanent entry for host on a network. If one host is exchanged for another host with the same IP address then the "clear arp" command can be used to clear the ARP cache on the PIX. Alternatively, you can wait for the duration specified with the arp timeout command to expire and the ARP table rebuilds itself automatically with the new host information.

The sysopt noproxyarp command is used to disable Proxy ARPs on an interface from the command-line interface. By default, the PIX Firewall responds to ARP requests directed at the PIX Firewall's interface IP addresses as well as to ARP requests for any static or global address defined on the PIX Firewall interface (which are proxy ARP requests).

The **sysopt noproxyarp** *if\_name* command lets you disable proxy ARP request responses on a PIX Firewall interface. However, this command does not disable (non-proxy) ARP requests on the PIX Firewall interface itself. Consequently, if you use the **sysopt noproxyarp** *if\_name* command, the PIX Firewall no longer responds to ARP requests for the addresses in the **static**, **global**, and **nat 0** commands for that interface but does respond to ARP requests for its interface IP addresses.

To disable Proxy ARPs on the inside interface:

**sysopt noproxyarp inside**

To enable Proxy ARPs on the inside interface:

**no sysopt noproxyarp inside**

#### **sysopt radius ignore-secret**

Some commonly used RADIUS servers, such as Livingston Version 1.16, have a usage caveat where they do not include the key in the authenticator hash in the accounting acknowledgment response. This can cause the PIX Firewall to continually retransmit the accounting request. Use the **sysopt radius ignore-secret** command to cause the PIX Firewall to ignore the key in the authenticator of accounting acknowledgments thus avoiding the retransmit problem. (The key described here is the key you set with the **aaa-server** command.)

#### **show sysopt**

The **show sysopt** command lists the **sysopt** commands in the configuration. The **clear sysopt** command resets the **sysopt** command to default settings.

#### **Deprecated Commands**

The **sysopt route dnat** and **sysopt security fragguard** commands are deprecated commands.

**Examples** The following displays the default sysopt configuration:

```
pixfirewall(config)# show sysopt
no sysopt connection timewait
sysopt connection tcpmss 1380
sysopt connection tcpmss minimum 0
no sysopt nodnsalias inbound
no sysopt nodnsalias outbound
no sysopt radius ignore-secret
no sysopt uauth allow-http-cache
no sysopt connection permit-ipsec
no sysopt connection permit-pptp
no sysopt connection permit-l2tp
no sysopt ipsec pl-compatible
```
In the following example, a PPTP client authenticates using MS-CHAP, negotiates MPPE encryption, receives the DNS and WINS server addresses, and Telnets to the host 192.168.0.2 directly through the **nat 0** command.

```
ip local pool my-addr-pool 10.1.1.1-10.1.1.254
aaa-server my-aaa-server-group (inside) host 192.168.0.10 key 12345678 
aaa-server my-aaa-server-group protocol radius
vpdn group 1 accept dialin pptp
vpdn group 1 ppp authentication mschap
vpdn group 1 ppp encryption mppe auto required
vpdn group 1 client configuration address local my-addr-pool
vpdn group 1 client authentication aaa my-aaa-server-group
vpdn group 1 client configuration dns 10.2.2.99
vpdn group 1 client configuration wins 10.2.2.100
vpdn enable outside
access-list nonat permit ip 10.1.1.0 255.255.255.0 host 192.168.0.2
access-list nonat permit ip 10.1.1.0 255.255.255.0 host 10.2.2.99 
access-list nonat permit ip 10.1.1.0 255.255.255.0 host 10.2.2.100
nat (inside) 0 access-list nonat
sysopt connection permit-pptp
```
#### **sysopt connection permit-ipsec**

The following is a minimal IPSec configuration to enable a session to be connected from host 172.21.100.123 to host 172.21.200.67 across an IPSec tunnel that terminates from peer 209.165.201.1 to peer 201.165.200.225.

With **sysopt connection permit-ipsec** and **access-list** command statements:

On peer 209.165.201.1:

**static 172.21.100.123 172.21.100.123 access-list 10 permit ip host 172.21.200.67 host 172.21.100.123 crypto ipsec transform-set t1 esp-des esp-md5-hmac crypto map mymap 10 ipsec-isakmp crypto map mymap 10 match address 10 crypto map mymap 10 set transform-set t1 crypto map mymap 10 set peer 172.21.200.1 crypto map mymap interface outside**

On peer 201.165.200.225:

```
static 172.21.200.67 172.21.200.67
access-list 10 permit ip host 172.21.100.123 host 172.21.200.67
crypto ipsec transform-set t1 esp-des esp-md5-hmac 
crypto map mymap 10 ipsec-isakmp
crypto map mymap 10 match address 10
crypto map mymap 10 set transform-set t1 
crypto map mymap 10 set peer 172.21.100.1
crypto map mymap interface outside
```
With **sysopt connection permit-ipsec** and without **conduit** command statements:

On peer 209.165.201.1:

```
static 172.21.100.123 172.21.100.123
access-list 10 permit ip host 172.21.200.67 host 172.21.100.123
crypto ipsec transform-set t1 esp-des esp-md5-hmac 
crypto map mymap 10 ipsec-isakmp
crypto map mymap 10 match address 10
crypto map mymap 10 set transform-set t1
crypto map mymap 10 set peer 172.21.200.1
crypto map mymap interface outside
sysopt connection permit-ipsec
```
On peer 201.165.200.225:

```
static 172.21.200.67 172.21.200.67
access-list 10 permit ip host 172.21.100.123 host 172.21.200.67
crypto ipsec transform-set t1 esp-des esp-md5-hmac 
crypto map mymap 10 ipsec-isakmp
crypto map mymap 10 match address 10
crypto map mymap 10 set transform-set t1 
crypto map mymap 10 set peer 172.21.100.1
crypto map mymap interface outside
sysopt connection permit-ipsec
```
П

**9**

# **T through Z Commands**

# **telnet**

Specify the host for PIX Firewall console access via Telnet.

**telnet** *ip\_address* [*netmask*] [*if\_name*]

**clear telnet** [*ip\_address* [*netmask*] [*if\_name*]]

**no telnet** [*ip\_address* [*netmask*] [*if\_name*]]

**telnet timeout** *minutes*

**show telnet**

**show telnet timeout**

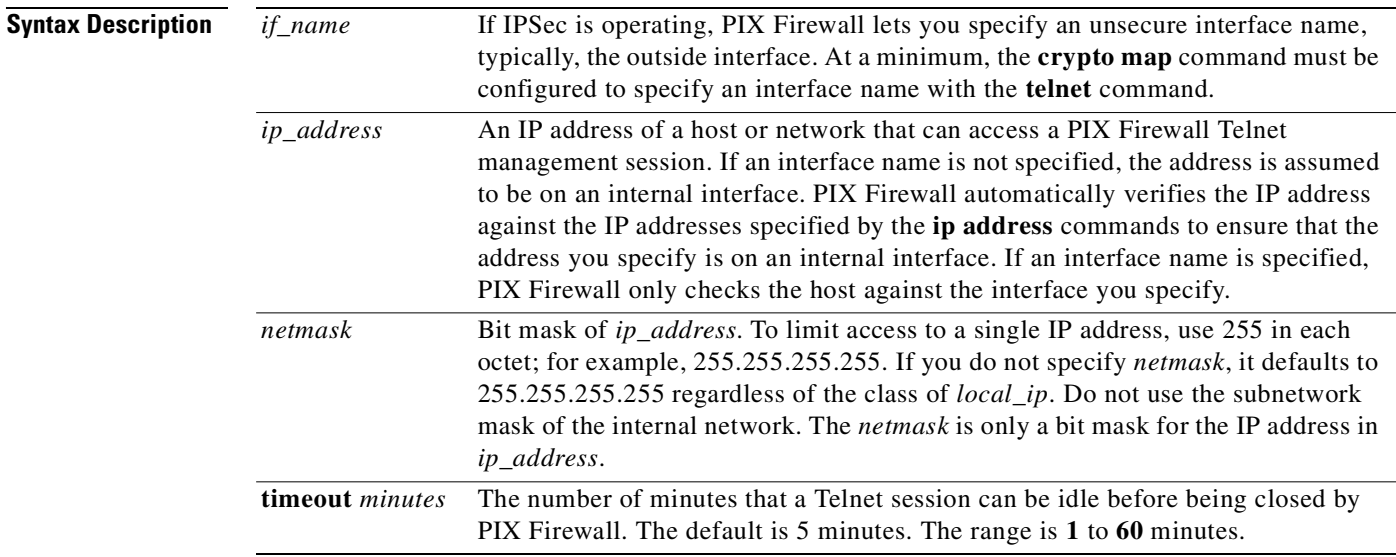

**Command Modes** Configuration mode.

**Usage Guidelines** The **telnet** command lets you specify which hosts can access the PIX Firewall console with Telnet. You can enable Telnet to the PIX Firewall on all interfaces. However, the PIX Firewall enforces that all Telnet traffic to the outside interface be IPSec protected. Therefore, to enable Telnet session to the outside interface, configure IPSec on the outside interface to include IP traffic generated by the PIX Firewall and enable Telnet on the outside interface.

> A maximum of five (5) active Telnet management sessions to the PIX Firewall are allowed at the same time. The **show telnet** command displays the current list of IP addresses authorized to Telnet to the PIX Firewall. Use the **no telnet** or **clear telnet** command to remove Telnet access from a previously set IP address. Use the **telnet timeout** feature to set the maximum time a console Telnet session can be idle before being logged off by PIX Firewall. The **clear telnet** command does not affect the **telnet timeout** command duration. The **no telnet** command cannot be used with the **telnet timeout** command.

> Use the **passwd** command to set a password for Telnet access to the console. The default is **cisco**. Use the **[who](#page-434-0)** command to view which IP addresses are currently accessing the PIX Firewall console. Use the **[kill](#page-242-0)** command to terminate an active Telnet management session.

> If the **aaa** command is used with the **console** option, Telnet management access must be authenticated with an authentication server.

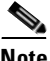

**Note** If you have configured the **aaa** command to require authentication for PIX Firewall Telnet management access and the console login request times out, you can gain access to the PIX Firewall from the serial console by entering the **pix** username and the password that was set with the **enable password** command.

#### **Usage Notes**

**1.** If you do not specify the interface name, the **telnet** command adds command statements to the configuration to let the host or network access the Telnet management session from all internal interfaces.

When you use the **show telnet** command, this assumption may not seem to make sense. For example, if you enter the following command without a netmask or interface name.

```
telnet 192.168.1.1
```
If you then use the **show telnet** command, you see that not just one command statement is specified, but all internal interfaces are represented with a command statement:

```
show telnet
192.168.1.1 255.255.255.255 inside
192.168.1.1 255.255.255.255 intf2
192.168.1.1 255.255.255.255 intf3
```
The purpose of the **show telnet** command is that, were it possible, the 192.168.1.1 host could access the Telnet management session from any of these internal interfaces. An additional facet of this behavior is that you must delete each of these command statements individually with the following commands.

```
no telnet 192.168.1.1 255.255.255.255 inside
no telnet 192.168.1.1 255.255.255.255 intf2
no telnet 192.168.1.1 255.255.255.255 intf3
```
**2.** To access the PIX Firewall with Telnet from the intf2 perimeter interface, use the following command:

**telnet 192.168.1.1 255.255.255.255 int2**

**3.** The default password to access the PIX Firewall console via Telnet is **cisco**.

- **4.** Some Telnet applications such as the Windows 95 or Windows NT Telnet sessions may not support access to the PIX Firewall unit's command history feature via the arrow keys. However, you can access the last entered command by pressing Ctrl-P.
- **5.** The **telnet timeout** command affects the next session started but not the current session.
- **6.** If you connect a computer directly to the inside interface of the PIX Firewall with Ethernet to test Telnet access, you must use a cross-over cable and the computer must have an IP address on the same subnet as the inside interface. The computer must also have its default route set to be the inside interface of the PIX Firewall.
- **7.** If you need to access the PIX Firewall console from outside the PIX Firewall, you can use a **static** and **access-list** command pair to permit a Telnet session to a Telnet server on the inside interface, and then from the server to the PIX Firewall. In addition, you can attach the console port to a modem but this may add a security problem of its own. You can use the same terminal settings as for HyperTerminal, which is described in the *Cisco PIX Firewall and VPN Configuration Guide*.

If you have IPSec configured, you can access the PIX Firewall console with Telnet from outside the PIX Firewall. Once an IPSec tunnel is created from an outside host to the PIX Firewall, you can access the console from the outside host.

**8.** Output from the **debug crypto ipsec**, **debug crypto isakmp**, and **debug ssh** commands do not display in a Telnet or SSH console session. For information about the **debug crypto ipsec** and **debug crypto isakmp** commands, refer to the **[debug](#page-144-0)** command page.

**Examples** The following examples permit hosts 192.168.1.3 and 192.168.1.4 to access the PIX Firewall console via Telnet. In addition, all the hosts on the 192.168.2.0 network are given access:

```
telnet 192.168.1.3 255.255.255.255 inside
telnet 192.168.1.4 255.255.255.255 inside
telnet 192.168.2.0 255.255.255.0 inside
show telnet
        192.168.1.3 255.255.255.255 inside
        192.168.1.4 255.255.255.255 inside
        192.168.2.0 255.255.255.0 inside
```
You can remove individual entries with the **no telnet** command or all **telnet** command statements with the **clear telnet** command:

```
no telnet 192.168.1.3 255.255.255.255 inside
show telnet
        192.168.1.4 255.255.255.255 inside
        192.168.2.0 255.255.255.0 inside
clear telnet
show telnet
```
You can change the maximum session idle duration as follows:

**telnet timeout 10 show telnet timeout** telnet timeout 10 minutes

An example Telnet login session appears as follows (the password does not display when entered):

PIX passwd: **cisco**

```
Welcome to the PIX Firewall
…
Type help or '?' for a list of available commands.
pixfirewall>
```
**The Contract of the Contract of the Contract of the Contract of the Contract of the Contract of the Contract o** 

### **Related Commands •** [aaa accounting](#page-24-0)

- **•** [kill](#page-242-0)
- **• [password](#page-286-0)**
- **• [who](#page-434-0)**

# **terminal**

Change console terminal settings.

**terminal monitor**

**terminal no monitor**

**terminal width** *characters*

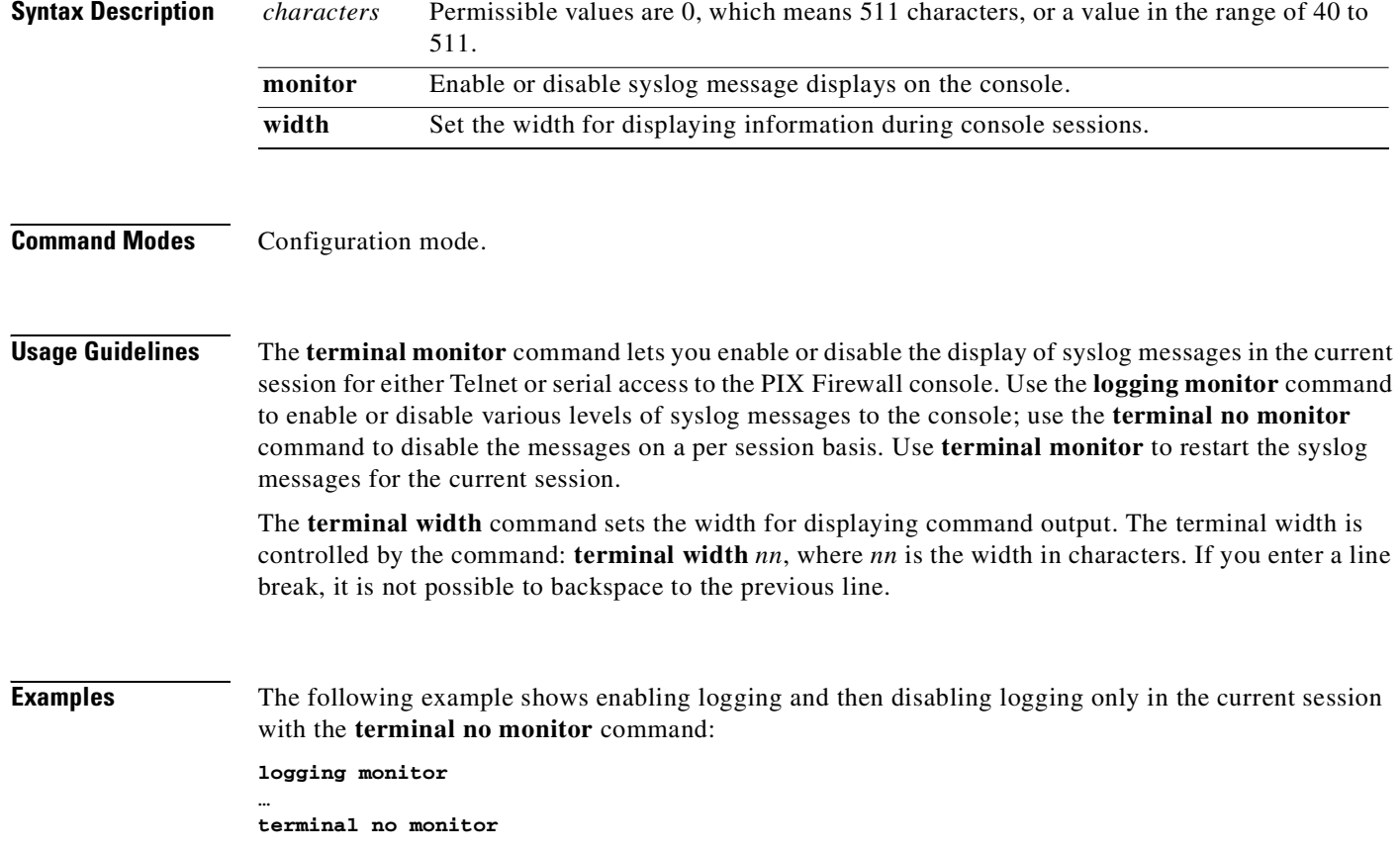

a la

## **tftp-server**

Specify the IP address of the TFTP configuration server.

[**no**] **tftp-server** [*if\_name*] *ip\_address path*

**clear tftp-server** [[*if\_name*] *ip\_address path*]

**show tftp-server**

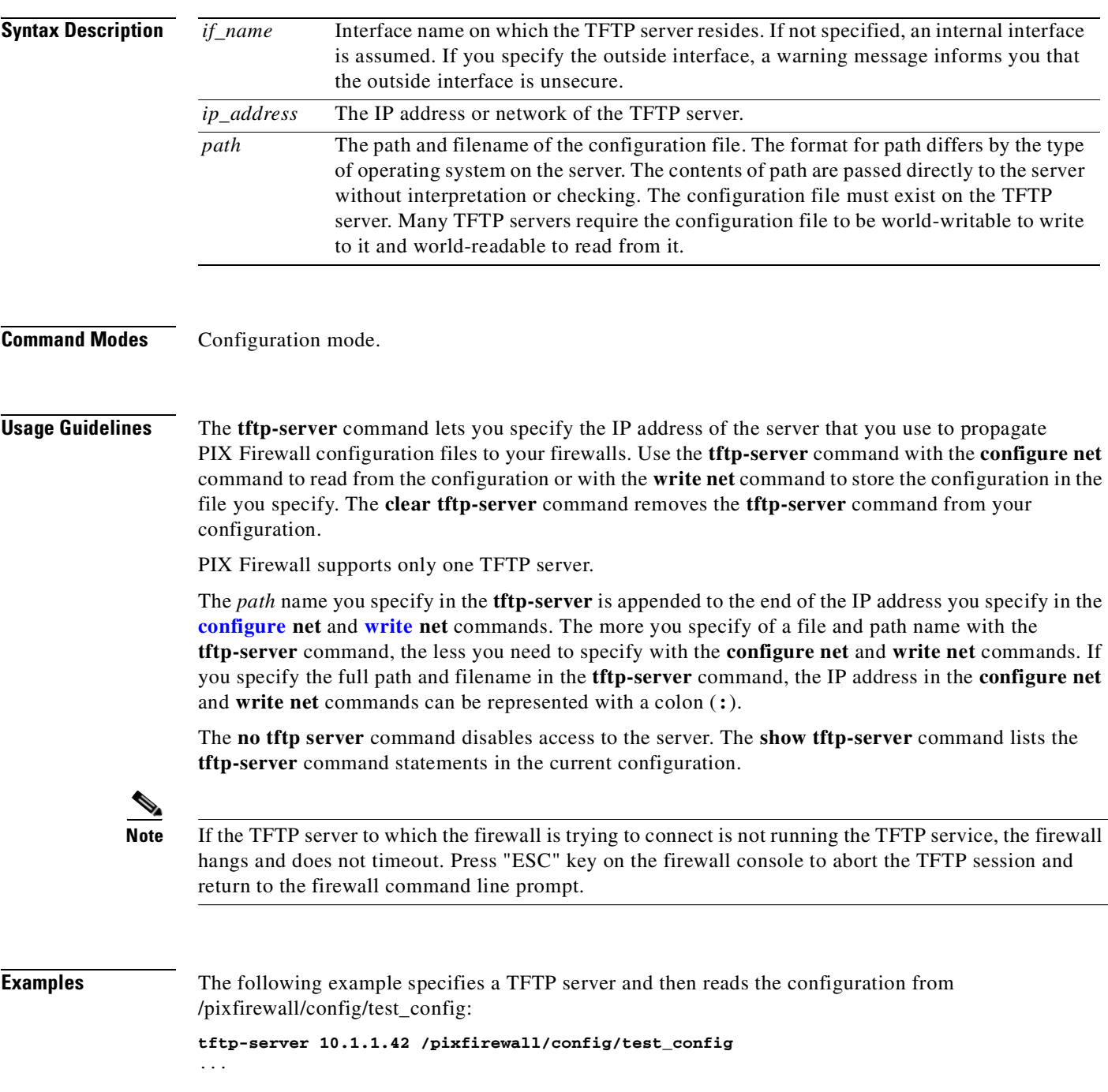

**configure net :**

## <span id="page-407-0"></span>**timeout**

Set the maximum idle time duration.

```
timeout [xlate hh[:mm[:ss]]] [conn hh[:mm[:ss]]] [half-closed hh[:mm[:ss]]] [udp hh[:mm[:ss]]]
    [rpc hh[:mm[:ss]]] [h225 hh[:mm[:ss]]] [h323 hh[:mm[:ss]]] [mgcp hh[:mm[:ss]]]]
    [sip hh[:mm[:ss]]] [sip_media hh[:mm[:ss]]][uauth hh[:mm[:ss]] [absolute | inactivity]]
```
#### **clear timeout**

**show timeout**

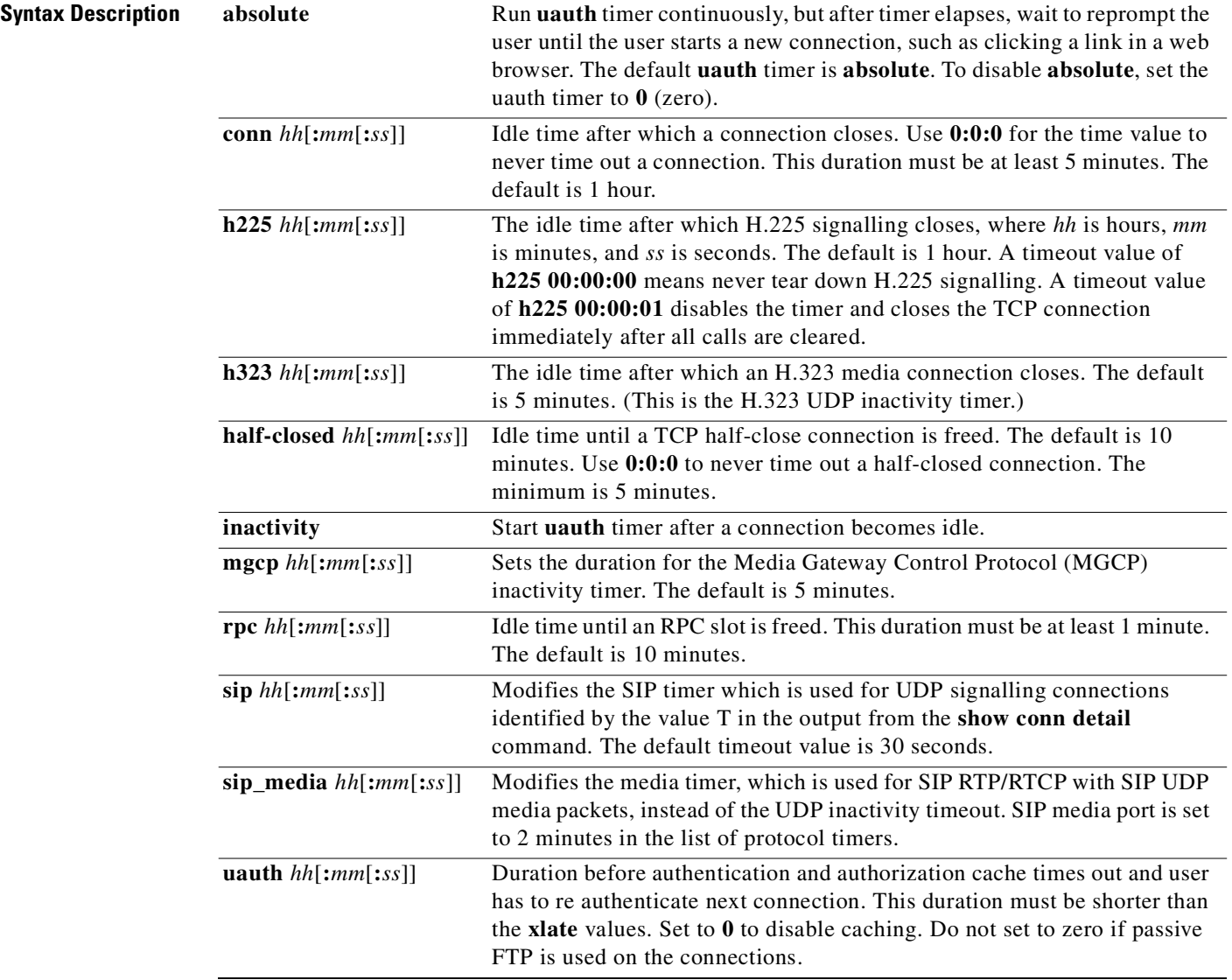

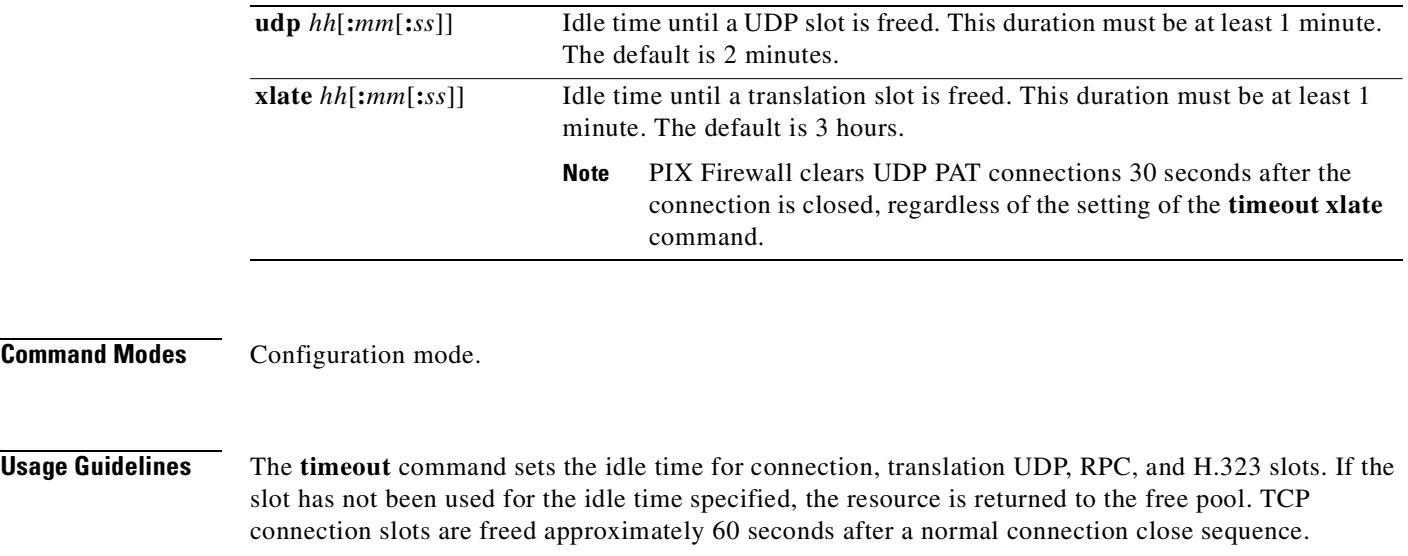

The **clear timeout** command sets the durations to their default values.

This command is used in conjunction with the **show** and **clear uauth** commands.

**Note** Do not use the **timeout uauth 0:0:0** command if passive FTP is used for the connection, or if the **virtual** command is used for Web authentication.

The connection timer takes precedence over the translation timer, such that the translation timer only works after all connections have timed out.

#### **timeout mgcp**

The **timeout mgcp** *hh:mm:ss* command sets the duration for the MGCP inactivity timer. If this time elapses before new activity occurs, the MGCP media ports close. The default is five minutes. For example, to set the MGCP timeout to five minutes, enter the following:

pixfirewall(config)# **timeout mgcp 00:05:00**

#### **Uauth Inactivity and Absolute Qualifiers**

The **uauth inactivity** and **absolute** qualifiers cause users to have to reauthenticate after either a period of inactivity or an absolute duration.

If you set the inactivity timer to a duration, but the absolute timer to zero, then users are only reauthenticated after the inactivity timer elapses. If you set both timers to zero, then users have to reauthenticate on every new connection.

The inactivity timer starts after a connection becomes idle. If a user establishes a new connection before the duration of the inactivity timer, the user is not required to reauthenticate. If a user establishes a new connection after the inactivity timer expires, the user must reauthenticate. The default durations are zero for the inactivity timer and 5 minutes for the absolute timer; that is, the default behavior is to cause the user to reauthenticate every 5 minutes.

The absolute timer runs continuously, but waits to reprompt the user when the user starts a new connection, such as clicking a link and the absolute timer has elapsed, then the user is prompted to reauthenticate. The absolute timer must be shorter than the **xlate** timer; otherwise, a user could be reprompt after their session already ended.

Inactivity timers give users the best Web access because they are not prompted to regularly reauthenticate. Absolute timers provide security and manage the PIX Firewall connections better. By being prompted to reauthenticate regularly, users manage their use of the resources more efficiently. Also by being reprompted, you minimize the risk that someone will attempt to use another user's access after they leave their workstation, such as in a college computer lab. You may want to set an absolute timer during peak hours and an inactivity timer thereafter.

Both an inactivity timer and an absolute timer can operate at the same time, but you should set the absolute timer duration longer than the inactivity timer. If the absolute timer is less than the inactivity timer, the inactivity timer never occurs. For example, if you set the absolute timer to 10 minutes and the inactivity timer to an hour, the absolute timer reprompts the user every 10 minutes; therefore, the inactivity timer will never be started.

**Note** RPC and NFS are very unsecure protocols and should be used with caution.

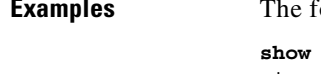

belowing is sample output from the **show timeout** command:

```
show timeout
```

```
timeout xlate 3:00:00
timeout conn 1:00:00 half-closed 0:10:00 udp 0:02:00 rpc 0:10:00 h323 0:05:00 
sip 0:30:00 sip_media 0:02:00
timeout uauth 0:05:00 absolute
```
The following is sample output from the **timeout** command in which variables are changed and then displayed with the **show timeout** command:

**timeout uauth 0:5:00 absolute uauth 0:4:00 inactivity show timeout**

```
timeout xlate 3:00:00
timeout conn 1:00:00 half-closed 0:10:00 udp 0:02:00 rpc 0:10:00 h323 0:05:00 
sip 0:30:00 sip_media 0:02:00
timeout uauth 0:05:00 absolute uauth 0:04:00 inactivity
```
### **Related Commands • [show xlate/clear xlate](#page-373-0)**

- 
- **• [show uauth/clear uauth](#page-370-0)**

## <span id="page-409-0"></span>**url-block**

For Websense filtering servers, the **url-block url-size** command allows filtering of long URLs, up to 4 KB. For both Websense and N2H2 filtering servers, the **url-block block** command causes the PIX Firewall to buffer packets received from a web server in response to a web client request while waiting for a response from the URL filtering server. This improves performance for the web client compared to the default PIX Firewall behavior, which is to drop the packets and to require the web server to retransmit the packets if the connection is permitted.

п

If you use the **url-block block** command and the filtering server permits the connection, the PIX Firewall sends the blocks to the web client from the HTTP response buffer and removes the blocks from the buffer. If the filtering server denies the connection, the PIX Firewall sends a deny message to the web client and removes the blocks from the HTTP response buffer.

[**no**] **url-block block** *block\_buffer\_limit*

**clear url-block block stat**

**show url-block block stat**

#### **Websense only:**

[**no**] **url-block url-mempool** *memory\_pool\_size*

[**no**] **url-block url-size** *long\_url\_size*

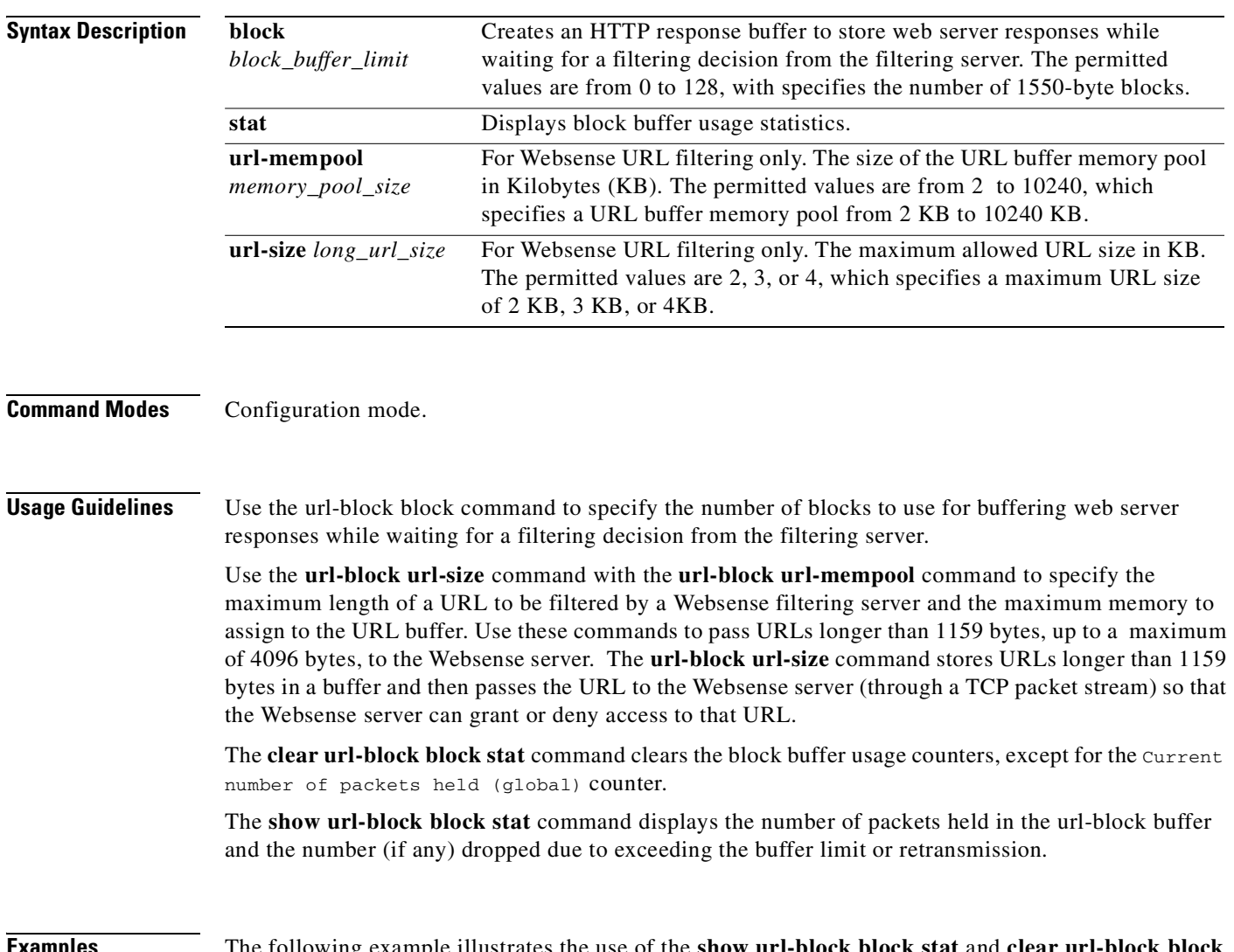

**Examples** The following example illustrates the use of the **show url-block block stat** and **clear url-block block stat** commands:

#### pixfirewall(config)# **sh url-block block stat**

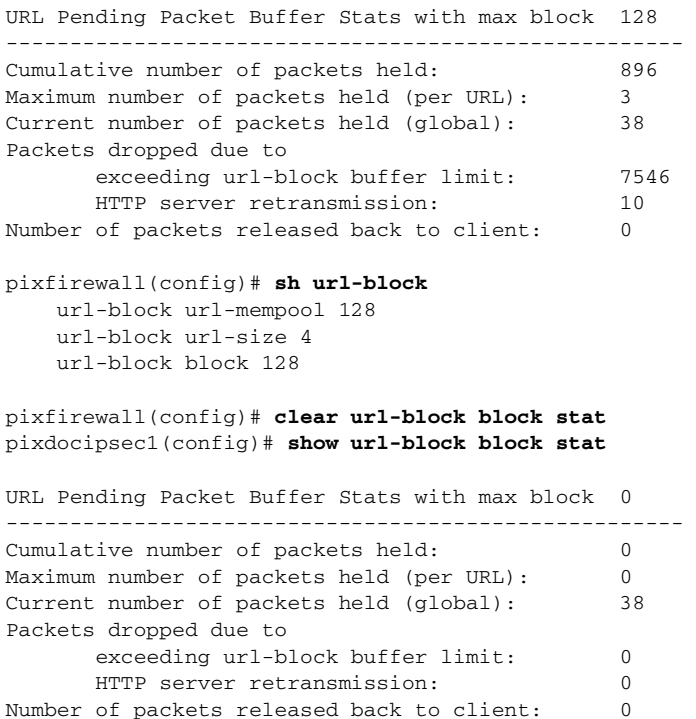

# <span id="page-411-0"></span>**url-cache**

Caches URL access privileges that were previously retrieved from a Websense or N2H2 server.

[**no**] **url-cache** {**dst | src\_dst**} **size** *kbytes*

**clear url-cache**

**show url-cache stats**

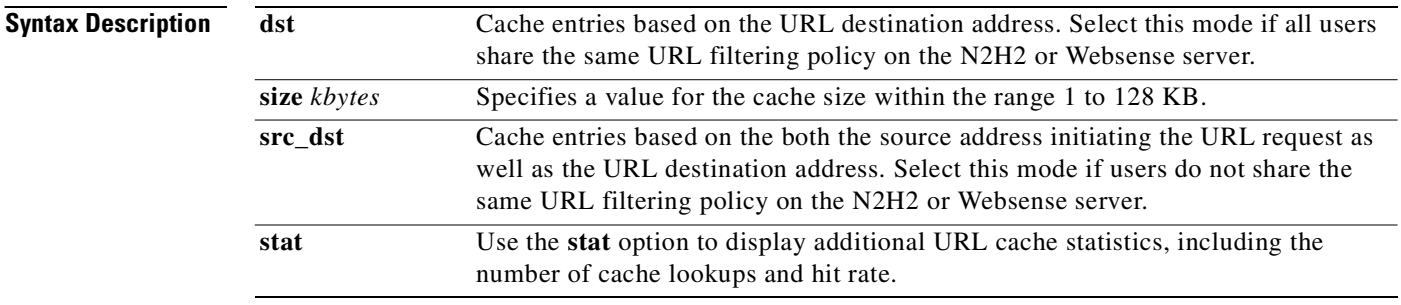

**Command Modes** Configuration mode.

### **Usage Guidelines** The **url-cache** command provides a configuration option to allow the PIX to cache previously retrieved URL access privileges from a Websense or N2H2 server.

Use the **url-cache** command to enable URL caching, set the size of the cache, and display cache statistics.

Caching stores URL access privileges in memory on the PIX Firewall. When a host requests a connection, the PIX Firewall first looks in the URL cache for matching access privileges instead of forwarding the request to the N2H2 or Websense server. Disable caching with the **no url-cache** command.

The **clear url-cache** command removes **url-cache** command statements from the configuration.

Using the URL cache does not update the Websense accounting logs for Websense protocol Version 1. If you are using Websense protocol Version 1, let Websense run to accumulate logs so you can view the Websense accounting information. After you get a usage profile that meets your security needs, enable **url-cache** to increase throughput. Accounting logs are updated for Websense protocol Version 4 and for N2H2 URL filtering while using the **url-cache** command.

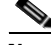

**Note** If you change settings on the N2H2 or Websense server, disable the cache with the **no url-cache** command and then reenable the cache with the **url-cache** command.

The **show url-cache** command with the **stats** option displays the following entries:

- **•** Size—The size of the cache in kilobytes, set with the **url-cache** *size* option.
- Entries—The maximum number of cache entries based on the cache size.
- In Use—The current number of entries in the cache.
- Lookups—The number of times the PIX Firewall has looked for a cache entry.
- **•** Hits—The number of times the PIX Firewall has found an entry in the cache.

You can view additional information about N2H2 or Websense filtering acitivity with the **show perfmon** command.

**Examples** The following example caches all outbound HTTP connections based on the source and destination addresses:

**url-cache src\_dst 128**

The following is sample output from the **show url-cache stat** command:

#### **show url-cache stat**

```
URL Filter Cache Stats
 ----------------------
   Size: 1KB
 Entries : 36
 In Use : 30
 Lookups : 300
    Hits : 290
```
## **url-server**

Designate a server running either N2H2 or Websense for use with the **filter** command; you cannot run both of these URL filtering services simultaneously.

#### **N2H2**

[**no**] **url-server** [(*if\_name*)] **vendor n2h2 host** *local\_ip* [**port** *number*] [**timeout** *seconds*] [**protocol** {**TCP** | **UDP**}]

#### **Websense**

[**no**] **url-server** [**(***if\_name***)**] **vendor websense host** *local\_ip* [**timeout** *seconds*] [**protocol** {**TCP** | **UDP**} *version*]

**show url-server**

**show url-server stats**

### **Syntax Description N2H2**

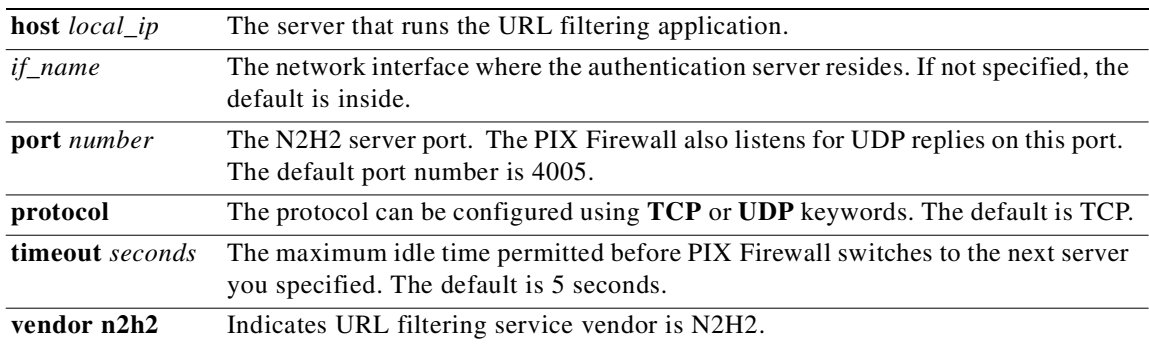

### **Websense**

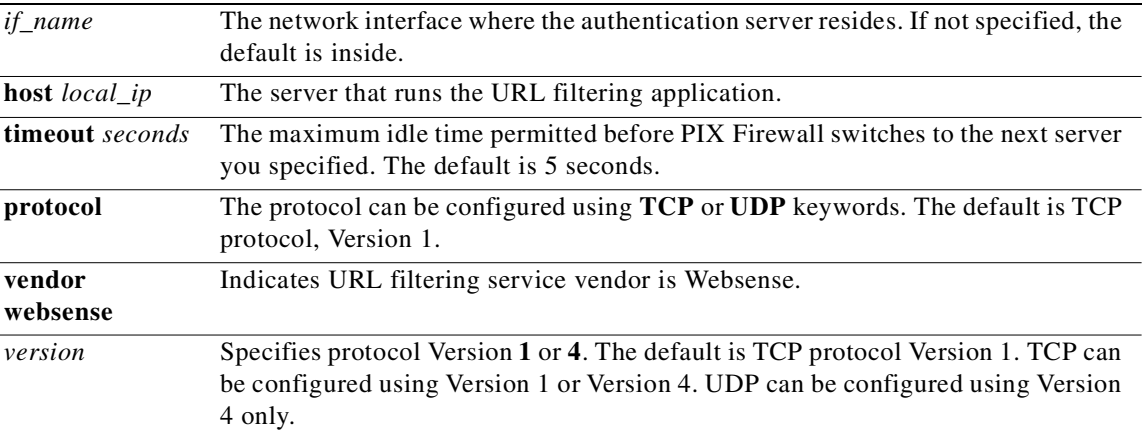

### **Command Modes** Configuration mode.

### **Usage Guidelines** The **url-server** command designates the server running the N2H2 or Websense URL filtering application. The limit is 16 URL servers; however, and you can use only one application at a time, either N2H2 or Websense. Additionally, changing your configuration on the PIX Firewall does not update the configuration on the application server; this must be done separately, according to the individual vendor's instructions.

Once you designate the server, enable the URL filtering service with the **[filter](#page-179-0)** command. Follow these steps to filter URLs:

- **Step 1** Designate the URL filtering application server with the appropriate form of the vendor-specific **url-server** command.
- **Step 2** Enable URL filtering with the **filter** command.
- **Step 3** (Optional) Use the **[url-cache](#page-411-0)** command to enable URL caching to improve perceived response time.
- **Step 4** (Optional) Enable long URL and HTTP buffering support using the **[url-block](#page-409-0)** commands.
- **Step 5** Use the **show url-block block stats**, **show url-cache stats**, **show url-server stats**, and the **show [pdm](#page-287-0)** commands to view run information.

For more information about Filtering by N2H2, visit N2H2's website at:

http://www.n2h2.com

For more information on Websense filtering services, visit the following website:

http://www.websense.com/

The **url-server** command must be configured before issuing the **filter** command for HTTPS and FTP. If all URL servers are removed from the server list, then all **filter** commands related to URL filtering are also removed.

#### **show url-server commands**

The **show url-server stats** command displays the URL server vendor; number of URLs total, allowed, and denied; number of HTTPS connections total, allowed, and denied; number of TCP connections total, allowed, and denied; and the URL server status.

The **show url-server** command displays the following information:

- **•** For N2H2, **url-server (***if\_name***) vendor n2h2 host** *local\_ip* **port** *number* **timeout** *seconds* **protocol** [{**TCP** | **UDP**}{**version 1** | **4**}]
- **•** For Websense, **url-server (***if\_name***) vendor websense host** *local\_ip* **timeout** *seconds* **protocol** [{**TCP** | **UDP**}]

**Examples** Using N2H2, the following example filters all outbound HTTP connections except those from the 10.0.2.54 host:

> url-server (perimeter) vendor n2h2 host 10.0.1.1 filter url http 0 0 0 0 filter url except 10.0.2.54 255.255.255.255 0 0

Using Websense, the following example filters all outbound HTTP connections except those from the 10.0.2.54 host:

```
url-server (perimeter) vendor websense host 10.0.1.1
filter url http 0 0 0 0
filter url except 10.0.2.54 255.255.255.255 0 0
```
#### The following is sample output from the **show url-server stats** command:

```
pixfirewall# show url-server stats
```

```
URL Server Statistics: 
---------------------- 
Vendor websense 
HTTPs total/allowed/denied 0/0/0 
HTTPSs total/allowed/denied 0/0/0 
FTPs total/allowed/denied 0/0/0 
URL Server Status: 
 ------------------ 
172.23.58.103 UP 
URL Packets Send and Recieve Stats: 
------------------------------------ 
Message Send Recieve 
STATUS_REQUEST 200 200 
LOOKUP_REQUEST 10 10 
LOG_REQUEST 20 NA
```
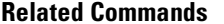

- **Related Commands •** [aaa authorization](#page-35-0)
- **•** [filter](#page-179-0)
- **•** [show](#page-321-0)

### **username**

Sets the username for the specified privilege level.

**username** *username {*[{**nopassword | password** *password*} [**encrypted**]] [**privilege** *level*]*}*

**no username** *username*

**clear username**

**show username** *username*

**Syntax Description**

*username* Specifies the name of a specific user in the local PIX Firewall authentication database.

**Command Modes** Configuration mode.

## The **show username** *username* command displays users entered in the local PIX Firewall user authentication database. **Related Commands •** [login](#page-249-0) **•** [privilege](#page-296-0) **virtual**  Access the PIX Firewall virtual server. **virtual http** *ip\_address* [**warn**] **virtual telnet** *ip\_address* **Syntax Description Command Modes** Configuration mode. **Usage Guidelines** The **virtual http** command lets web browsers work correctly with the PIX Firewall **aaa** command. The **aaa** command assumes that the AAA server database is shared with a web server. PIX Firewall automatically provides the AAA server and web server with the same information. The **virtual http** command works with the **aaa** command to authenticate the user, separate the AAA server information from the web client's URL request, and direct the web client to the web server. Use the **show virtual http** command to list commands in the configuration. Use the **no virtual http** command to disable its *ip\_address* For outbound use, *ip\_address* must be an address routed to the PIX Firewall. Use an RFC 1918 address that is not in use on any interface. For inbound use, *ip\_address* must be an unused global address. An **access-list** and **[static](#page-386-0)** command pair must provide access to *ip\_address*, as well as an **[aaa accounting](#page-24-0) authentication** command statement. See the "[Examples"](#page-418-0) section for more information. For example, if an inside client at 192.168.0.100 has a default gateway set to the inside interface of the PIX Firewall at 192.168.0.1, the *ip\_address* can be any IP address not in use on that segment (such as 10.2.3.4). As another example, if the inside client at 192.168.0.100 has a default gateway other than the PIX Firewall (such as a router at 192.168.0.254), then the *ip\_address* would need to be set to a value that would get statically routed to the PIX Firewall. This might be accomplished by using a value of 10.0.0.1 for the *ip\_address*, then on the client, setting the PIX Firewall at 192.168.0.1 as the route to host 10.0.0.1. **warn** Let **virtual http** command users know that the command was redirected. This option is only applicable for text-based browsers where the redirect cannot happen automatically.

**Usage Guidelines** The local PIX Firewall user authentication database consists of the users entered with the **username** command. The PIX Firewall **login** command uses this database for authentication.

use.

The **virtual http** command works by redirecting the web browser's initial connection to the *ip\_address,*  which resides in the PIX Firewall, authenticating the user, then redirecting the browser back to the URL which the user originally requested. This mechanism comprises the PIX Firewall unit's new virtual server feature. The reason this command is named as it is, is because the **virtual http** command accesses the virtual server for use with HTTP, another name for the Web. This command is especially useful for PIX Firewall interoperability with Microsoft IIS, but is useful for other authentication servers.

When using HTTP authentication to a site running Microsoft IIS that has "Basic text authentication" or "NT Challenge" enabled, users may be denied access from the Microsoft IIS server. This occurs because the browser appends the string: "Authorization: Basic=Uuhjksdkfhk==" to the HTTP GET commands. This string contains the PIX Firewall authentication credentials.

Windows NT Microsoft IIS servers respond to the credentials and assume that a Windows NT user is trying to access privileged pages on the server. Unless the PIX Firewall username password combination is exactly the same as a valid Windows NT username and password combination on the Microsoft IIS server, the HTTP GET command is denied.

To solve this problem, PIX Firewall provides the **virtual http** command which redirects the browser's initial connection to another IP address, authenticates the user, then redirects the browser back to the URL which the user originally requested.

Once authenticated, a user never has to reauthenticate no matter how low the PIX Firewall uauth timeout is set. This is because the browser caches the "Authorization: Basic=Uuhjksdkfhk==" string in every subsequent connection to that particular site. This can *only* be cleared when the user exits *all* instances of Netscape Navigator or Internet Explorer and restarts. Flushing the cache is of no use.

If you want double authentication through the authentication and web browser, configure the authentication server to not accept anonymous connections.

**Note** Do not set the **[timeout](#page-407-0) uauth** duration to 0 seconds when using the **virtual** command because this will prevent HTTP connections to the real web server.

For both the **virtual http** and **virtual telnet** commands, if the connection is started on either an outside or perimeter interface, a **static** and **access-list** command pair is required for the fictitious IP address.

The **virtual telnet** command allows the Virtual Telnet server to provide a way to pre-authenticate users who require connections through the PIX Firewall using services or protocols that do not support authentication.

The **virtual telnet** command can be used both to log in and log out of the PIX Firewall. When an unauthenticated user Telnets to the virtual IP address, they are challenged for their username and password, and then authenticated with the TACACS+ or RADIUS server. Once authenticated, they see the message "Authentication Successful" and their authentication credentials are cached in the PIX Firewall for the duration of the uauth timeout.

If a user wishes to log out and clear their entry in the PIX Firewall uauth cache, the user can again Telnet to the virtual address. The user is prompted for their username and password, the PIX Firewall removes the associated credentials from the uauth cache, and the user will receive a "Logout Successful" message.

If inbound users on either the perimeter or outside interfaces need access to the Virtual Telnet server, a **static** and **access-list** command pair must accompany use of the **virtual telnet** command.

The Virtual Telnet server provides a way to pre-authenticate users who require connections through the PIX Firewall using services or protocols that do not support authentication. Users first connect to the Virtual Telnet server IP address, where the user is prompted for a username and password.

<span id="page-418-0"></span>**Examples • virtual http**—The following example shows the commands required to use the **virtual http** command for an inbound connection:

```
static (inside, outside) 209.165.201.1 209.165.201.1 netmask 255.255.255.255
access-list acl_out permit tcp any host 209.165.201.1 eq 80 
access-group acl_out in interface outside
aaa authentication include any inbound 209.165.201.1 255.255.255.255 0 0 tacacs+
virtual http 209.165.201.1
```
This configuration uses an identity static, where both the global IP address and the local address in the static command is the IP address of the virtual server.

The next example is sample output from the **show virtual** command:

```
show virtual http
virtual http 209.165.201.1
```
**• virtual telnet**—After adding the **virtual telnet** command to the configuration and writing the configuration to Flash memory, users wanting to start PPTP sessions through PIX Firewall use Telnet to access the *ip\_address* as shown in the following example:

On the PIX Firewall:

```
virtual telnet 209.165.201.25
static (inside, outside) 209.165.201.25 209.165.201.25 netmask 255.255.255.255
access-list acl_out permit tcp any host 209.165.201.25 eq telnet 
access-group acl_out in interface outside
write memory
```
This configuration uses an identity static, where both the global IP address and the local address in the static command is the IP address of the virtual server.

On an inside host:

```
/unix/host%telnet 209.165.201.30
Trying 209.165.201.25...
Connected to 209.165.201.25.
Escape character is '^]'.
```

```
username: username
```
TACACS+ Password: *password*

Authentication Successful

Connection closed by foreign host. /unix/host%

The *username* and *password* are those for the user on the TACACS+ server.

# **vpdn**

Configure Virtual Private Dial-up Networking using the L2TP, PPTP, or PPPoE.

**vpdn group** *group\_name* [[**accept dialin pptp | l2tp**] **| request dialout pppoe**] **|** [ **ppp authentication pap|chap|mschap**] **|** [**ppp encryption mppe 40 | 128| auto** [**required**]] **|** [ **client configuration address local** *address\_pool\_name* ] **|** [**client configuration dns** *dns\_ip1* [*dns\_ip2*]] **|** [ **client configuration wins** *wins\_ip1* [*wins\_ip2*]] **|** [**client authentication local | aaa** *auth\_aaa\_group*] **|** [ **client accounting** *acct\_aaa\_group*] **|** [**pptp echo** *echo\_time*] **|** [ **l2tp tunnel hello** *hello\_time*]

**vpdn username** *name* **password** *passwd* [**store-local**]

**vpdn enable** *if\_name*

**show vpdn tunnel** [**l2tp|pptp|pppoe**] [**id** *tnl\_id* **| packets | state | summary | transport**]

**show vpdn session** [**l2tp|pptp|pppoe**] [**id** *sess\_id* **| packets | state| window**]

**show vpdn pppinterface** [**id** *dev\_id*]

**show vpdn group** [*group\_name*]

**show vpdn username** [**user\_name**]

**clear vpdn** [**group | interface| tunnel** *tnl\_id* **| username**]

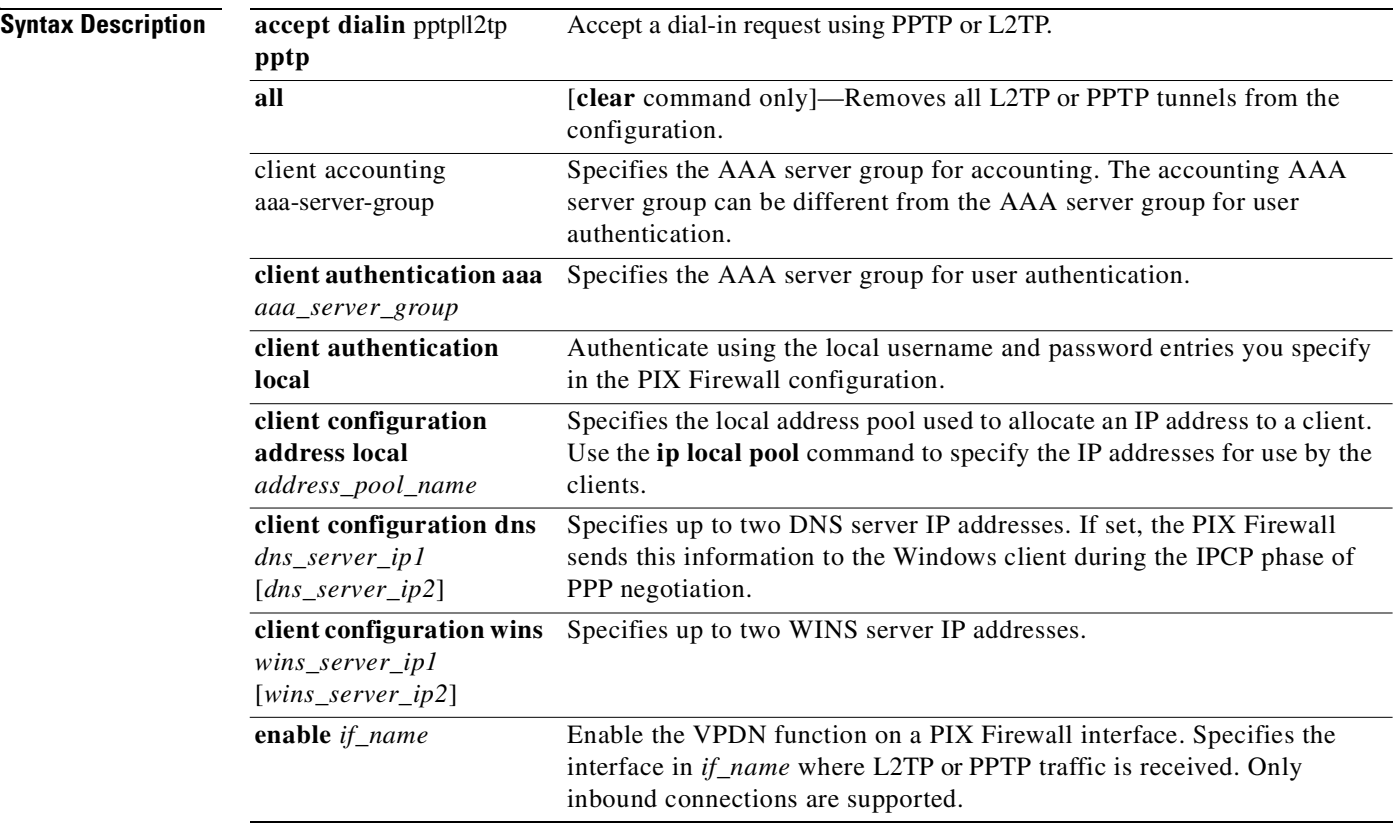

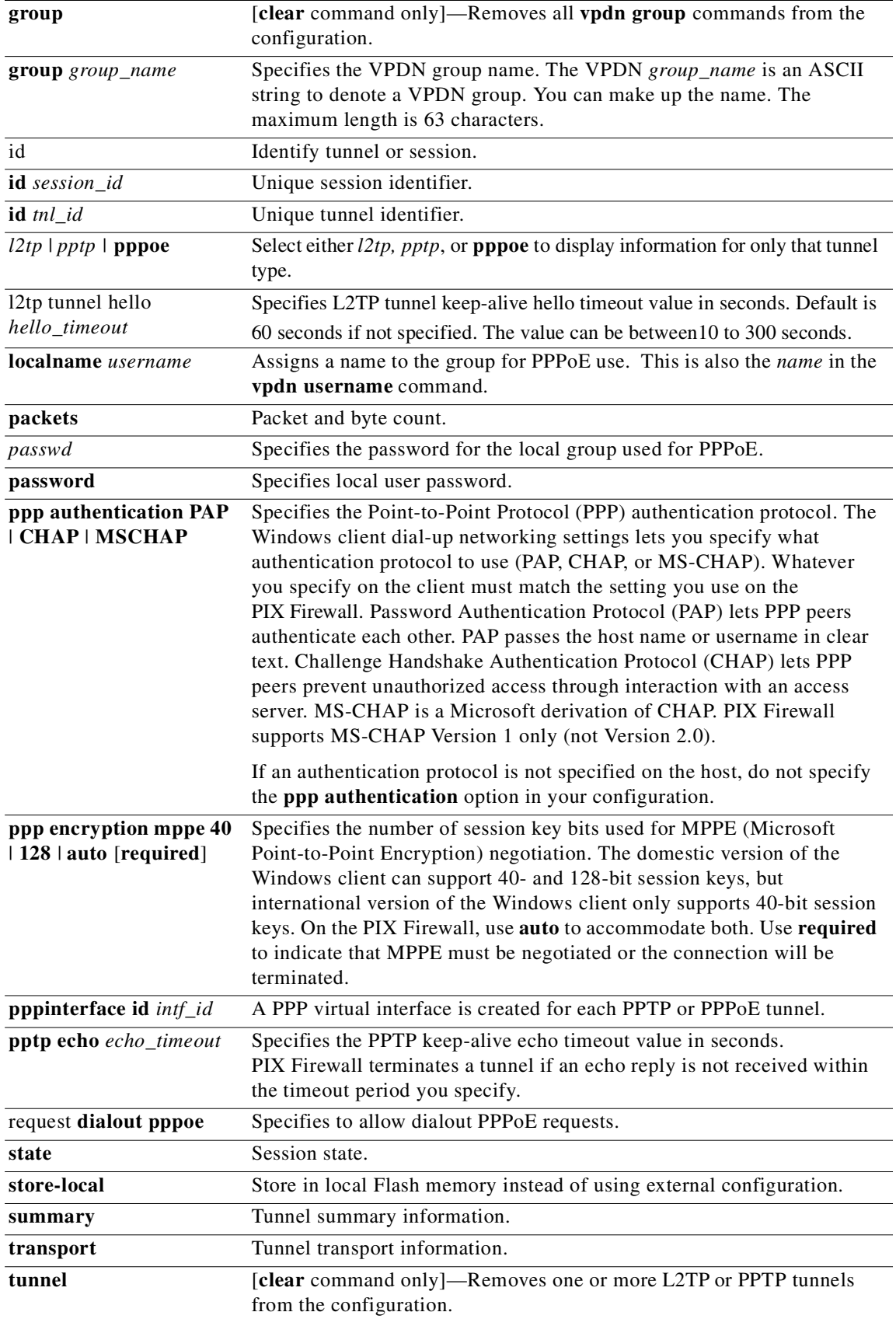

 $\mathcal{L}_{\mathcal{A}}$ 

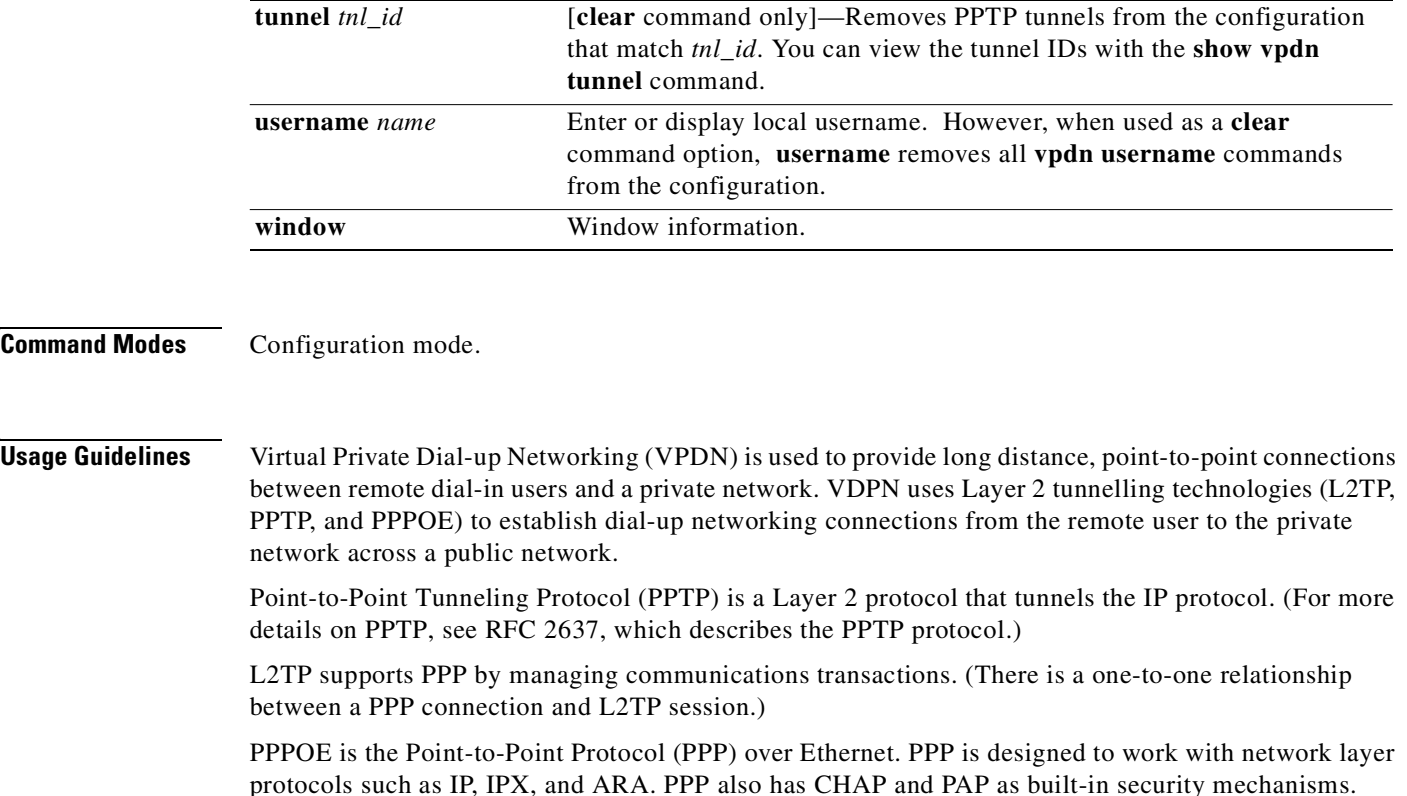

The **vpdn** command implements the L2TP, PPTP, and PPPoE features for the inbound connections. Refer to the *Cisco PIX Firewall and VPN Configuration Guide* for L2TP, PPTP, and PPPOE configuration examples.

**Note** The PIX Firewall is a PPTP and L2TP Server and a PPPoE client.

The **show vpdn tunnel** and **show vpdn session** commands display tunnel and session information (respectively) for LT2P (*l2tp*), PPTP (*pptp*), and PPPOE (**pppoe**). If you want to display information for only one protocol, use the option for that protocol. For example, the **show vpdn session pppoe** command displays session information for PPPOE sessions only.

The **clear vpdn** command removes all **vpdn** commands from the configuration and stops all the active PPTP, L2TP, and PPPoE tunnels. The **clear vpdn all** command lets you remove all tunnels, and the **clear vpdn id** *tnl\_id* command lets you remove tunnels associated with *tnl\_id*. (You can view the *tnl\_id* with the **show vpdn** command.) The **clear vpdn group** command removes all the **vpdn group** commands from the configuration. The **clear vpdn username** command removes all the **vpdn username** commands from the configuration.

#### **PPPoE**

Because PPPoE encapsulates PPP, PPPoE relies on PPP to perform authentication and ECP and CCP functions for client sessions operating within the VPN tunnel. Additionally, PPPoE is not supported in conjunction with DHCP because PPP assigns the IP address for PPPoE.

The following are PPPoE restrictions on the PIX Firewall:

- The PIX Firewall acts as a PPPoE client only.
- **•** The PPPoE client is only supported on the outside interface of the PIX Firewall in PIX Firewall software Version 6.2.

**Note** Unless the VPDN group for PPPoE is configured, PPPoE will not be able to establish a connection.

To define a VPDN group to be used for PPPoE, use the **vpdn group** *group\_name* **request dialout pppoe** command.

If your ISP requires authentication, use the **vpdn group** *group\_name* **ppp authentication PAP** | **CHAP** | **MSCHAP** command to select the authentication protocol used by your ISP.

Use the **vpdn group** *group\_name* **localname** *username* command to associate the username assigned by your ISP with the VPDN group.

Use the **vpdn username** *username* password *pass* command to create a username and password pair for the PPPoE connection. The username must be a username that is already associated with the VPDN group specified for PPPoE.

**Note** If your ISP is using CHAP or MS-CHAP, the username may be called the remote system name and the password may be called the CHAP secret.

The PPPoE client functionality is turned off by default, so after VPDN configuration, enable PPPoE with the **ip address** *if\_name* **pppoe** [**setroute**] command. The **setroute** option causes a default route to be created if no default route exists.

As soon as PPPoE is configured, the PIX Firewall attempts to find a PPPoE access concentrator with which to communicate. When a PPPoE connection is terminated, either normally or abnormally, the PIX Firewall attempts to find a new access concentrator with which to communicate.

The following **ip address** commands should not be used after a PPPoE session is initiated because they will terminate the PPPoE session:

- **• ip address outside pppoe**, because it attempts to initiate a new PPPoE session.
- **ip address outside dhcp**, because it disables the interface until the interface gets its DHCP configuration.
- **• ip address outside** *address netmask*, because it brings up the interface as a normally initialized interface.

#### **PPTP**

Use the **vpdn** command with the s**ysopt connection permit-pptp** to allow PPTP traffic to bypass checking of **conduit** or **access-list** command statements.

You can troubleshoot PPTP traffic with the **debug ppp** and **debug vpdn** commands.

PPTP is an alternative to IPSec handling for VPN clients or Easy VPN Remote devices. While PPTP is less secure than IPSec, PPTP is easier to implement and maintain. Only inbound PPTP connections are supported and only one PIX Firewall interface can have the **vpdn** command enabled.

Supported authentication protocols include: PAP, CHAP, and MS-CHAP using external AAA (RADIUS or TACACS+) servers or the PIX Firewall local username and password database. Through the PPP IPCP protocol negotiation, PIX Firewall assigns a dynamic internal IP address to the PPTP client allocated from a locally defined IP address pool.

PIX Firewall PPTP VPN supports standard PPP CCP negotiations with Microsoft Point-To-Point Encryption (MPPE) extensions using RSA/RC4 algorithm. MPPE currently supports 40-bit and 128-bit session keys. MPPE generates an initial key during user authentication and refreshes the key regularly. In this release, compression is not supported.

When you specify MPPE, you must use the MS-CHAP PPP authentication protocol. If you are using an external AAA server, the protocol must be RADIUS and the external RADIUS server must be able to return the Microsoft MSCHAP\_MPPE\_KEY attribute to the PIX Firewall in the RADIUS Authentication Accept packet. See RFC 2548, "Microsoft Vendor Specific RADIUS Attributes," for more information on the MSCHAP\_MPPE\_KEY attribute.

Cisco Secure ACS 2.5 and higher versions support the MSCHAP/MPPE encryption.

PIX Firewall PPTP VPN has been tested with the following Microsoft Windows products: Windows 95 with DUN 1.3, Windows 98, Windows NT 4.0 with Service Pack (SP) 6, and Windows 2000.

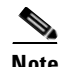

**Note** If you configure PIX Firewall for 128-bit encryption and if a Windows 95 or Windows 98 client does not support 128-bit or greater encryption, then the connection to the PIX Firewall is refused. When this occurs, the Windows client moves the dial-up connection menu down to the screen corner while the PPP negotiation is in progress. This gives the appearance that the connection is accepted when it is not. When the PPP negotiation completes, the tunnel terminates and PIX Firewall ends the connection. The Windows client eventually times out and disconnects.

**Examples** The following is a sample PPPoE configuration:

vpdn group pppoegroup request dialout pppoe vpdn group pppoegroup localname myusername vpdn group pppoegroup ppp authentication pap vpdn username myusername password mypassword

ip address outside pppoe setroute

The VPDN commands configure a VPDN group for PPPoE, and the **ip address outside pppoe setroute**  command enables the PPPoE session.

The following is sample output from the **show vpdn tunnel l2tp** command:

pix# **show vpdn tunnel l2tp**

L2TP Tunnel Information (Total tunnels=1 sessions=1)

Tunnel id 1 is up, remote id is 7, 1 active sessions Tunnel state is established, time since change 12 secs Remote Internet Address 172.122.16.8, port 1701 Local Internet Address 172.23.58.48, port 1701 15 packets sent, 48 received, 377 bytes sent, 4368 received Control Ns 3, Nr 4 Local RWS 16, Remote RWS 8 Retransmission time 1, max 1 seconds Unsent queuesize 0, max 0 Resend queuesize 0, max 1 Total resends 0, ZLB ACKs 2 Retransmit time distribution: 0 0 0 0 0 0 0 0 0 pix#

The following is sample output from the **show vpdn tunnel** command:

```
pix# show vpdn tunnel
L2TP Tunnel Information (Total tunnels=1 sessions=1)
Tunnel id 1 is up, remote id is 7, 1 active sessions
  Tunnel state is established, time since change 12 secs
 Remote Internet Address 172.122.16.8, port 1701
  Local Internet Address 172.23.58.48, port 1701
 15 packets sent, 48 received, 377 bytes sent, 4368 received
 Control Ns 3, Nr 4
  Local RWS 16, Remote RWS 8
  Retransmission time 1, max 1 seconds
  Unsent queuesize 0, max 0
 Resend queuesize 0, max 1
 Total resends 0, ZLB ACKs 2
 Retransmit time distribution: 0 0 0 0 0 0 0 0 0 
% No active PPTP tunnels
pix#
```
The following is sample output from the **show vpdn tunnel packet** command:

```
show vpdn tunnel packet
PPTP Tunnel Information (Total tunnels=1 sessions=1)
LocID Pkts-In Pkts-Out Bytes-In Bytes-Out
```
1 1196 13 113910 420

The following is sample output from the **show vpdn tunnel state** command:

```
show vpdn tunnel state
PPTP Tunnel Information (Total tunnels=1 sessions=1)
```
LocID RemID State Time-Since-Event-Chg 1 1 estabd 6 secs

The following is sample output from the **show vpdn tunnel summary** command:

```
show vpdn tunnel summary
PPTP Tunnel Information (Total tunnels=1 sessions=1)
LocID RemID State Remote Address Port Sessions
   1 1 estabd 172.16.38.194 1723 1
```
The following is sample output from the **show vpdn tunnel transport** command:

```
show vpdn tunnel transport
PPTP Tunnel Information (Total tunnels=1 sessions=1)
```
LocID Type Local Address Port Remote Address Port 1 IP 172.16.1.209 1723 172.16.38.194 1723 The following is sample output from the **show vpdn session** command:

```
pix# show vpdn session
L2TP Session Information (Total tunnels=1 sessions=1)
Call id 1 is up on tunnel id 1
Remote tunnel name is abc-win2ke2
   Internet Address is 172.122.16.8
   Session username is guest, state is established
     Time since change 158 secs, interface outside
     Remote call id is 1
     PPP interface id is 1
     15 packets sent, 83 received, 377 bytes sent, 8412 received
       Sequencing is off
```
% No active PPTP tunnels

The following is sample output of a simple configuration that allows Windows PPTP clients to dial in without any authentication (not recommended). The Windows client can Telnet to internal host 192.168.0.2 through the static global address 209.165.201.2.

```
ip local pool my-addr-pool 10.1.1.1-10.1.1.254
vpdn group 1 accept dialin pptp
vpdn group 1 client configuration address local my-addr-pool
vpdn enable outside
static (inside, outside) 209.165.201.2 192.168.0.2 
access-list acl_out permit tcp 10.1.1.0 255.255.255.0 host 209.165.201.2 eq telnet
access-group acl_out in interface outside
```
In the next example, PPTP clients authenticate using MS-CHAP and negotiate MPPE encryption with the PIX Firewall. The PPTP client can Telnet to host 192.168.0.2 through the static global 209.165.201.2. The Telnet session will be encrypted.

```
ip local pool my-addr-pool 10.1.1.1-10.1.1.254
aaa-server my-aaa-server-group (inside) host 192.168.0.10 key 12345678 
aaa-server my-aaa-server-group protocol radius
vpdn group 1 accept dialin pptp
vpdn group 1 ppp authentication mschap
vpdn group 1 client authentication aaa my-aaa-server-group
vpdn group 1 ppp encryption mppe auto required
vpdn group 1 client configuration address local my-addr-pool
vpdn enable outside
static (inside, outside) 209.165.201.2 192.168.0.2 
access-list acl_out permit tcp 10.1.1.0 255.255.255.0 host 209.165.201.2 eq telnet
access-group acl_out in interface outside
```
In the next example, PPTP clients authenticate using MS-CHAP, negotiate MPPE encryption, receive the DNS and WINS server addresses, and can Telnet to the host 192.168.0.2 directly through the **nat 0**  command statement.

```
ip local pool my-addr-pool 10.1.1.1-10.1.1.254
aaa-server my-aaa-server-group (inside) host 192.168.0.10 key 12345678 
aaa-server my-aaa-server-group protocol radius
vpdn group 1 accept dialin pptp
vpdn group 1 ppp authentication mschap
vpdn group 1 ppp encryption mppe auto required
vpdn group 1 client configuration address local my-addr-pool
vpdn group 1 client authentication aaa my-aaa-server-group
vpdn group 1 client configuration dns 10.2.2.99
vpdn group 1 client configuration wins 10.2.2.100
vpdn enable outside
access-list nonat permit ip host 192.168.0.2 10.1.1.0 255.255.255.0
access-list nonat permit ip host 10.2.2.99 10.1.1.0 255.255.255.0
access-list nonat permit ip host 10.2.2.100 10.1.1.0 255.255.255.0
nat (inside) 0 access-list nonat
access-list acl_out permit tcp 10.1.1.0 255.255.255.0 host 192.168.0.2 eq telnet
access-list acl_out permit udp 10.1.1.0 255.255.255.0 host 10.2.2.99 eq domain
access-list acl_out permit udp 10.1.1.0 255.255.255.0 host 10.2.2.100 eq netbios-ns
access-group acl_out in interface outside
```
In the next example, PPTP clients authenticate using MS-CHAP, negotiate MPPE encryption, receive the DNS and WINS server addresses, and can Telnet to the host 192.168.0.2 directly through the **nat 0**  command statement. An **access-group** command statement is not present because the **sysopt connection permit-pptp** command statement allows all the PPTP traffic through the tunnel.

```
ip local pool my-addr-pool 10.1.1.1-10.1.1.254
aaa-server my-aaa-server-group (inside) host 192.168.0.10 key 12345678 
aaa-server my-aaa-server-group protocol radius
vpdn group 1 accept dialin pptp
vpdn group 1 ppp authentication mschap
vpdn group 1 ppp encryption mppe auto required
vpdn group 1 client configuration address local my-addr-pool
vpdn group 1 client authentication aaa my-aaa-server-group
vpdn group 1 client configuration dns 10.2.2.99
vpdn group 1 client configuration wins 10.2.2.100
vpdn enable outside
access-list nonat permit ip host 192.168.0.2 10.1.1.0 255.255.255.0 
access-list nonat permit ip host 10.2.2.99 10.1.1.0 255.255.255.0
access-list nonat permit ip host 10.2.2.100 10.1.1.0 255.255.255.0
nat (inside) 0 access-list nonat
sysopt connection permit-pptp
```
In the next example, PPTP clients authenticate using MS-CHAP, negotiate MPPE encryption, receive the DNS and WINS server addresses, and can Telnet to the host 192.168.0.2 directly through the **nat 0** command. The PPTP authenticates using the PIX Firewall local username and password database you create with the **vpdn username** command. Users are reauthenticated again by the **aaa** command when they start a Telnet session. An **access-group** command statement is not present because the **sysopt connection permit-pptp** command statement allows all the PPTP traffic through the tunnel.

```
ip local pool my-addr-pool 10.1.1.1-10.1.1.254
aaa-server my-aaa-server-group (inside) host 192.168.0.10 key 12345678 
aaa-server my-aaa-server-group protocol radius
vpdn username usrname1 password password1
vpdn group 1 accept dialin pptp
vpdn group 1 ppp authentication mschap
vpdn group 1 ppp encryption mppe auto required
vpdn group 1 client configuration address local my-addr-pool
vpdn group 1 client authentication local
vpdn group 1 client configuration dns 10.2.2.99
vpdn group 1 client configuration wins 10.2.2.100
vpdn enable outside
access-list nonat permit ip host 192.168.0.2 10.1.1.0 255.255.255.0 
access-list nonat permit ip host 10.2.2.99 10.1.1.0 255.255.255.0
access-list nonat permit ip host 10.2.2.100 10.1.1.0 255.255.255.0
nat (inside) 0 access-list nonat
sysopt connection permit-pptp
aaa authentication include telnet inbound 192.168.0.2 255.255.255.255 10.1.1.0 
255.255.255.0
```
## **vpnclient**

Configures Easy VPN Remote.

**vpnclient vpngroup** *group\_name* **password** *preshared\_key*

**vpnclient username** *xauth\_username* **password** *xauth\_password*

**vpnclient server** *ip\_primary* [*ip\_secondary\_1 ip\_secondary\_2* ... *ip\_secondary\_10*]

**vpnclient mac-exempt** *mac\_addr\_1 mac\_mask\_1* [*mac\_addr\_2 mac\_mask\_2*]

**vpnclient mode client-mode | network-extension-mode**

**vpnclient management** {[**tunnel** {*ip\_addr\_1 ip\_mask\_1*} [{i*p\_addr\_2 ip\_mask\_1*}...]] | [**clear**]}

**no vpnclient management**

[**no**] **vpnclient connect**

**vpnclient disconnect**

[**no**] **vpnclient nem-st-autoconnect**

**vpnclient enable**

**no vpnclient** {**server | mode | vpngroup | username | mac-exempt | management | enable**}

**clear vpnclient**

П

#### **show vpnclient** [**detail**]

### **Syntax Description**

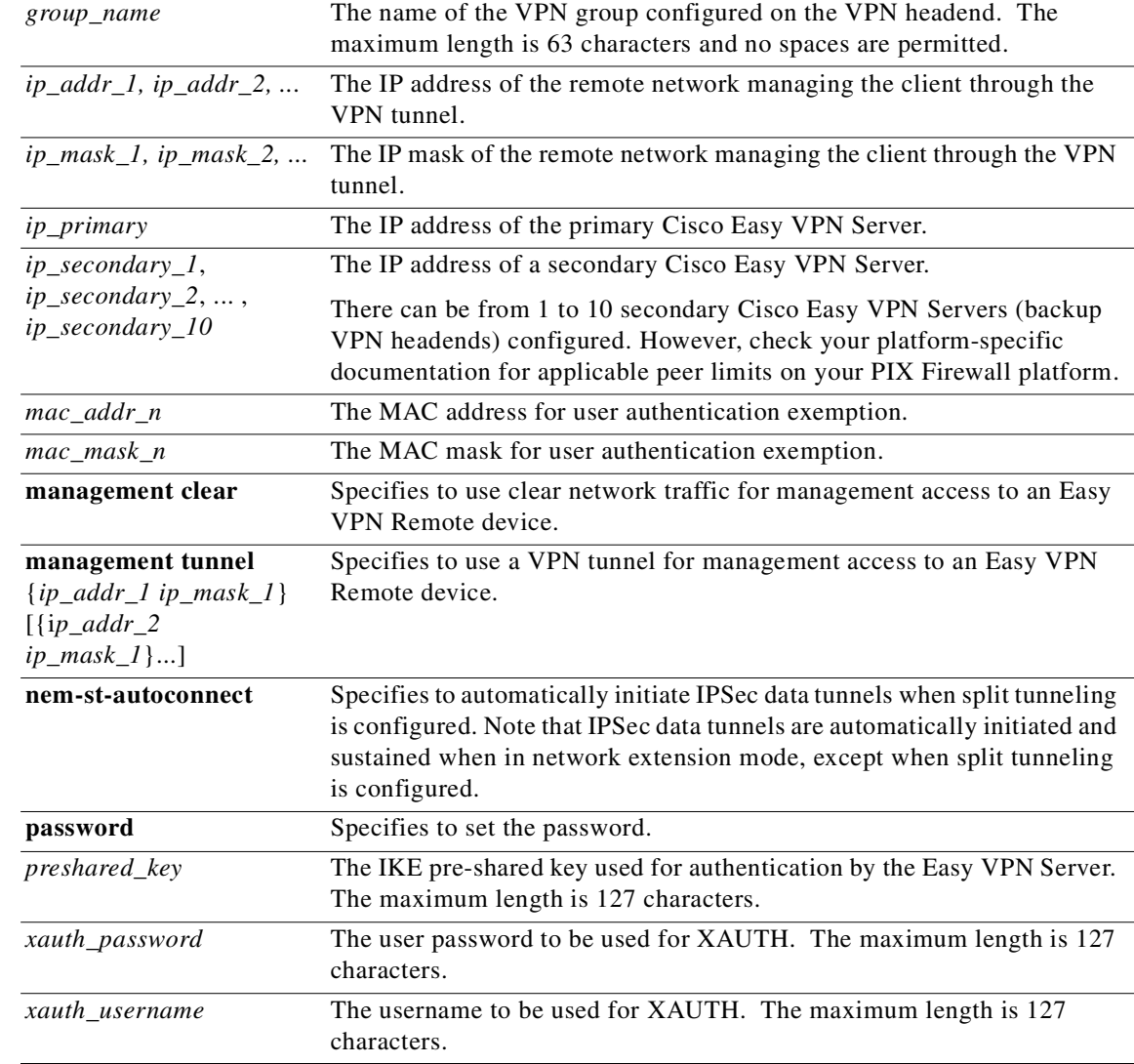

**Defaults** Easy VPN management is through the network by default.

**Command Modes** Configuration mode.

**Usage Guidelines** The **vpnclient** command stores non-transitory Easy VPN Remote device configuration information in the Flash memory of the PIX Firewall so that it is preserved whether or not the PIX Firewall reboots.

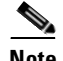

**Note** The PIX 501 and PIX 506/506E are both Easy VPN Remote and Easy VPN Server devices. The PIX 515/515E, PIX 525, and PIX 535 act as Easy VPN Servers only.

The PIX 501 and PIX 506/506E can act as Easy VPN Remote devices or Easy VPN Servers so that they can be used either as a client device or VPN headend in a remote office installation. The PIX 515/515E, PIX 525, and PIX 535 act as Easy VPN Servers only because the capacity of these devices makes them appropriate VPN headends for higher traffic environments.

Easy VPN management is through clear network traffic by default (**vpnclient management clear**). However, if Easy VPN management through a VPN tunnel is desired, use the **vpnclient management tunnel** {*ip\_addr\_1 ip\_mask\_1*} [{i*p\_addr\_2 ip\_mask\_1*}...] command.

You must specify all variables for the **vpnclient** configuration prior to enabling a Easy VPN Remote connection, except for the *xauth\_username* and *xauth\_password*. Also, you must configure NAT, IKE (using the **isakmp** and **isakmp policy** commands), the **crypto ipsec** transform set, **crypto map**, and an access control list (to trigger building the VPN tunnel) to enable Easy VPN Remote.

The **no vpnclient enable** command closes all established VPN tunnels and prevents new VPN tunnels from initiating until you enter a **vpnclient enable** command. The **no vpnclient connect** and **vpnclient disconnect** commands disconnect the existing VPN sessions but do not prevent new VPN tunnels from initiating.

The **clear vpnclient** command clears the Easy VPN Remote configuration and security policy stored in Flash memory.

The **show vpnclient** [**detail**] command displays VPN client or Easy VPN Remote device configuration information.The **show vpnclient** [**detail**] option displays dynamically generated configuration information.

#### **vpnclient server**

The **vpnclient server** *ip\_primary ip\_secondary\_1*[*ip\_secondary\_2* ... *ip\_secondary\_10*] command enables you to create a backup VPN server list on the VPN client.

If a backup server list is already configured locally on the VPN client, then it ignores any backup server configuration downloaded from the VPN headend.

If the VPN client has already downloaded a backup server configuration from the VPN headend and saved it to Flash memory, then you cannot configure a new backup server list locally until the headend deletes the downloaded list or you enter a **clear vpnclient** command on the VPN client.

#### **Examples** The following is an example Easy VPN Remote configuration:

```
vpnclient vpngroup group_a password pre_share_a 
vpnclient username user_1 password pass_1
vpnclient server 1.1.1.1
vpnclient mode client-mode
```
The following example sets up management access to an Easy VPN Remote device through a VPN tunnel:

vpnclient management tunnel 10.0.0.0 255.255.255.0

The following example sets up management access to an Easy VPN Remote device through clear network traffic:

vpnclient management clear

## **vpngroup**

Supports Cisco VPN Client Version 3.x (Cisco Unified VPN Client Framework) and Easy VPN Remote devices.

**vpngroup** *group\_name* **address-pool** *pool\_name*

**vpngroup** *group\_name* **authentication-server** *server\_tag*

**vpngroup** *group\_name* **backup-server** {{*ip1* [*ip2* **...** *ip10*]} **| clear-client-cfg**}

**vpngroup** *group\_name* **default-domain** *domain\_name*

**vpngroup** *group\_name* **device-pass-through**

**vpngroup** *group\_name* **dns-server** *dns\_ip\_prim* [*dns\_ip\_sec*]

**vpngroup** *group\_name* **idle-time** *idle\_seconds*

**vpngroup** *group\_name* **max-time** *max\_seconds*

**vpngroup** *group\_name* **password** *preshared\_key*

**vpngroup** *group\_name* **pfs**

**vpngroup** *group\_name* **secure-unit-authentication**

**vpngroup** *group\_name* **split-dns** *domain\_name1* [*domain\_name2* **...** *domain\_8*]

**vpngroup** *group\_name* **split-tunnel** *access\_list*

**vpngroup** *group\_name* **user-authentication**

**vpngroup** *group\_name* **user-idle-timeout** *user\_idle\_seconds*

**vpngroup** *group\_name* **wins-server** *wins\_ip\_prim* [*wins\_ip\_sec*]

**show vpngroup** [*group\_name*]

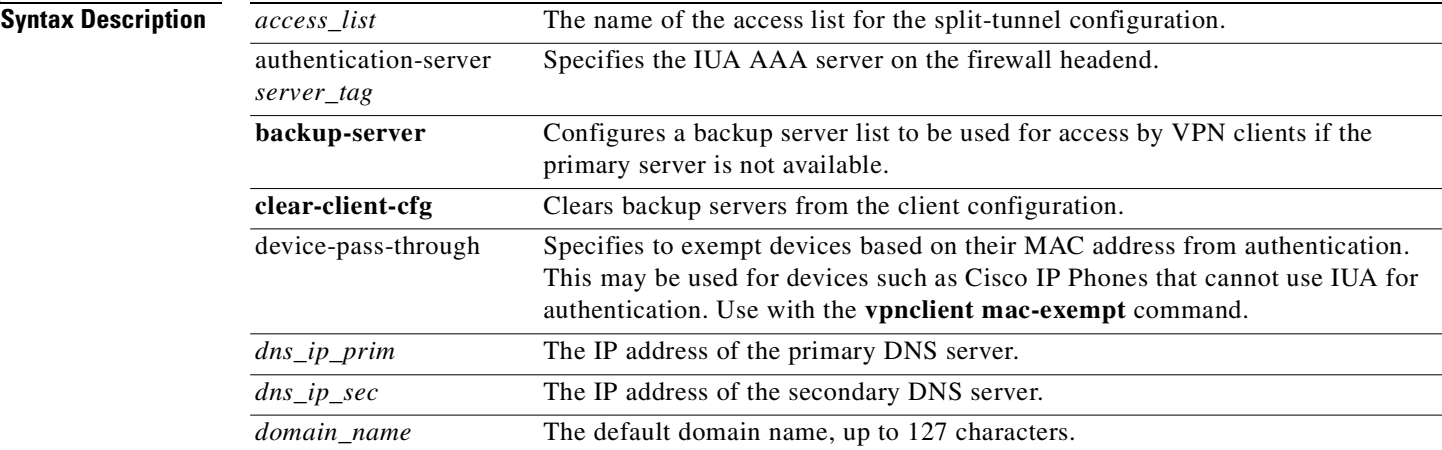

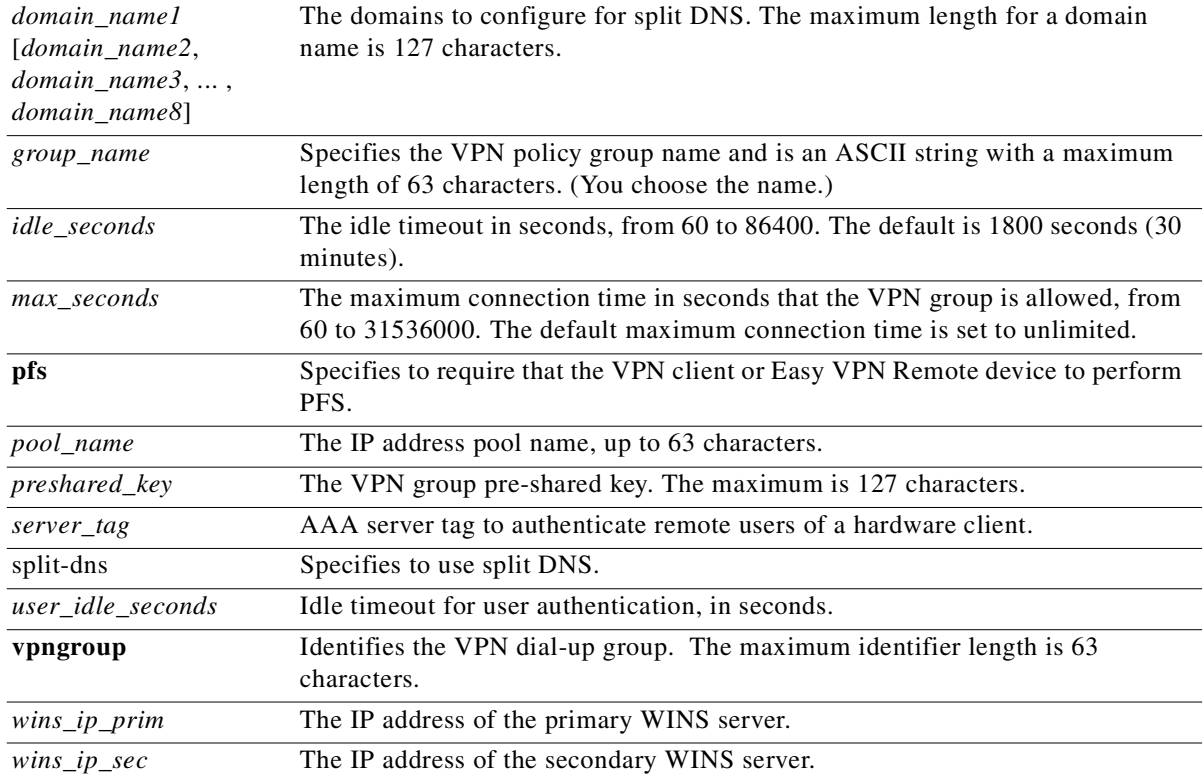

### **Command Modes** Configuration mode.

**Usage Guidelines** Be sure to configure the IKE Mode Config prior to configuring support for the Cisco VPN 3000 Client. In configuring IKE Mode Config, specify that the PIX Firewall initiates the IKE Mode Config.

> For additional information about configuring interoperability with the Cisco VPN 3000 Client using the **vpngroup** commands, see the *Cisco PIX Firewall and VPN Configuration Guide*.

The Cisco VPN 3000 Client supports Windows 2000.

The **vpngroup** command set lets you configure Cisco VPN 3000 Client policy attributes to be associated with a VPN group name and downloaded to the Cisco VPN 3000 Client(s) that are part of the given group. The same VPN group name is configured in the Cisco VPN 3000 Client to ensure the matching of VPN client or Easy VPN Remote policy.

Configure a VPN group name of "default" to create a VPN group policy that matches any group name. The PIX Firewall selects the VPN group name "default," if there is no other policy match.

The **vpngroup address-pool** command lets you define a pool of local addresses to be assigned to a VPN group.
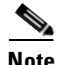

**Note** Both the **vpngroup address-pool** command and the **ip local pool** command enable you to specify a pool of local addresses to be used for assigning dynamic IP addresses to VPN clients and Easy VPN Remote devices. In the case of the Cisco VPN 3000 Client, the specified pool of addresses is associated with a given group, which consists of Cisco VPN 3000 Client users. We recommend using the **vpngroup address-pool** command only if you will configure more than one pool of addresses to be used by more than one VPN user group. The **vpngroup address-pool** command gives the PIX Firewall added flexibility to configure different pools of local addresses for different user groups.

Individual User Authentication (IUA) is a centrally managed feature that cannot be configured locally, but it must be enabled locally. The **vpngroup** *group\_name* **user-authentication** command enables IUA on the firewall.

The **vpngroup** *group\_name* **secure-unit-authentication** command enables Secure Unit Authentication (SUA) for the vpngroup. SUA is a centrally managed feature and cannot be directly configured on Easy VPN Remote devices. If SUA is enabled, a downloaded VPN policy activates SUA on the Easy VPN Remote device. SUA can be disabled by a corresponding VPN policy. SUA status reverts to UNSPECIFIED if a **clear vpnclient** command is entered on the firewall.

The **vpngroup** *group\_name* **user-idle-timeout** *user\_idle\_seconds* command sets the IUA idle timeout.

The **vpngroup dns-server** command enables the PIX Firewall to download an IP address of a DNS server to a Cisco VPN 3000 Client as part of an IKE negotiation.

The **vpngroup wins-server** command lets the PIX Firewall download an IP address of a WINS server to a Cisco VPN 3000 Client as part of an IKE negotiation.

<span id="page-432-2"></span>To enable the PIX Firewall to download a default domain name to a Cisco VPN 3000 Client as part of IKE negotiation, use the **vpngroup default-domain** command.

<span id="page-432-1"></span><span id="page-432-0"></span>Use the **vpngroup split-tunnel** command to enable split tunneling on the PIX Firewall. Split tunneling allows a remote VPN client or Easy VPN Remote device simultaneous encrypted access to the corporate network and clear access to the Internet. Using the **vpngroup split-tunnel** command, specify the access list name to which to associate the split tunnelling of traffic. With split tunnelling enabled, the PIX Firewall downloads its local network IP address and netmask specified within the associated access list to the VPN client or Easy VPN Remote device as part of the policy push to the client. In turn, the VPN client or Easy VPN Remote device sends the traffic destined to the specified local PIX Firewall network via an IPSec tunnel and all other traffic in the clear. The PIX Firewall receives the IPSec-protected packet on its outside interface, decrypts it, and then sends it to its specified local network.

If you do not enable split tunneling, all traffic between the VPN client or Easy VPN Remote device and the PIX Firewall is sent through an IPSec tunnel. All traffic originating from the VPN client or Easy VPN Remote device is sent to the PIX Firewall's outside interface through a tunnel, and the client's access to the Internet from its remote site is denied.

Regardless of whether split tunneling is enabled, VPN clients and Easy VPN Remote devices negotiate an IPSec tunnel to the PIX Firewall unit's IP address with a netmask of 255.255.255.255.

Networks defined in **access-list deny** command statements are not pushed to VPN clients or Easy VPN Remote devices.

The **vpngroup idle-time** command sets the inactivity timeout for a Cisco VPN 3000 Client. When the inactivity timeout for all IPSec SAs have expired for a given VPN client or Easy VPN Remote device, the tunnel is terminated. The default inactivity timeout is 30 minutes.

The **vpngroup max-time** command sets the maximum connection time for a Cisco VPN 3000 Client. When the maximum connection time is reached for a given VPN client or Easy VPN Remote device, the tunnel is terminated. This means the connection between the Cisco VPN 3000 Client and the PIX Firewall will have to be reestablished. The default maximum connection time is set to an unlimited amount of time.

**Note** The inactivity timeout specified with the **vpngroup idle-time** command and maximum connection time specified with the **vpngroup max-time** command for a given Cisco VPN 3000 Client take precedence over the commands used to set global lifetime timeouts. These commands are the **isakmp policy lifetime and crypto map set security-association lifetime seconds** commands.

<span id="page-433-1"></span><span id="page-433-0"></span>Configure the VPN group's pre-shared key employing the **vpngroup password** command to be used during IKE authentication. This pre-shared key is equivalent to the password that you enter within the **Group Password** box of the Cisco VPN 3000 Client while configuring your group access information for a connection entry.

The PIX Firewall configured password displays in asterisks within the file configuration.

**Note** Both the **vpngroup password** command and the **isakmp key address** command let you specify a pre-shared key to be used for IKE authentication. We recommend that you use the **vpngroup password** command only if you plan to configure more than one VPN user group. The **vpngroup password** command gives the PIX Firewall added flexibility to configure different VPN user groups.

**Examples** The following example show use of the **vpngroup** commands. The VPN client(s) or Easy VPN Remote device(s) within the VPN group named as "myVpnGroup" will be dynamically assigned one of the IP addresses from the pool of addresses ranging from 10.140.40.0 to 10.140.40.7. The policy attributes for the group "myVpnGroup" will be downloaded to the given VPN client or Easy VPN Remote device during the policy push to the client. Split tunnelling is enabled. In the example, all traffic destined for the 10.130.38.0 255.255.255.0 PIX Firewall network from the VPN client or Easy VPN Remote device will be IPSec protected.

```
access-list 90 permit ip 10.130.38.0 255.255.255.0 10.140.40.0 255.255.255.248
ip local pool vpnpool 10.140.40.1-10.140.40.7
crypto ipsec transform-set esp-sha esp-null esp-sha-hmac
crypto dynamic-map dynmap 50 set transform-set esp-sha
crypto map mapName 10 ipsec-isakmp dynamic dynmap
crypto map mapName client configuration address initiate
crypto map mapName interface outside
isakmp enable outside
isakmp identity hostname
isakmp policy 7 authentication pre-share
isakmp policy 7 encryption 3des
isakmp policy 7 hash md5
isakmp policy 7 group 1
vpngroup myVpnGroup address-pool vpnpool
vpngroup myVpnGroup dns-server 10.131.31.11
vpngroup myVpnGroup wins-server 10.131.31.11
vpngroup myVpnGroup default-domain example.com
vpngroup myVpnGroup split-tunnel 90
vpngroup myVpnGroup idle-time 1800
```
**The State** 

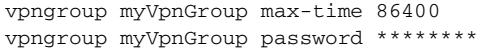

# <span id="page-434-1"></span>**who**

Show active Telnet administration sessions on the PIX Firewall.

**who** [*local\_ip*]

**show who** [*local\_ip*]

<span id="page-434-0"></span>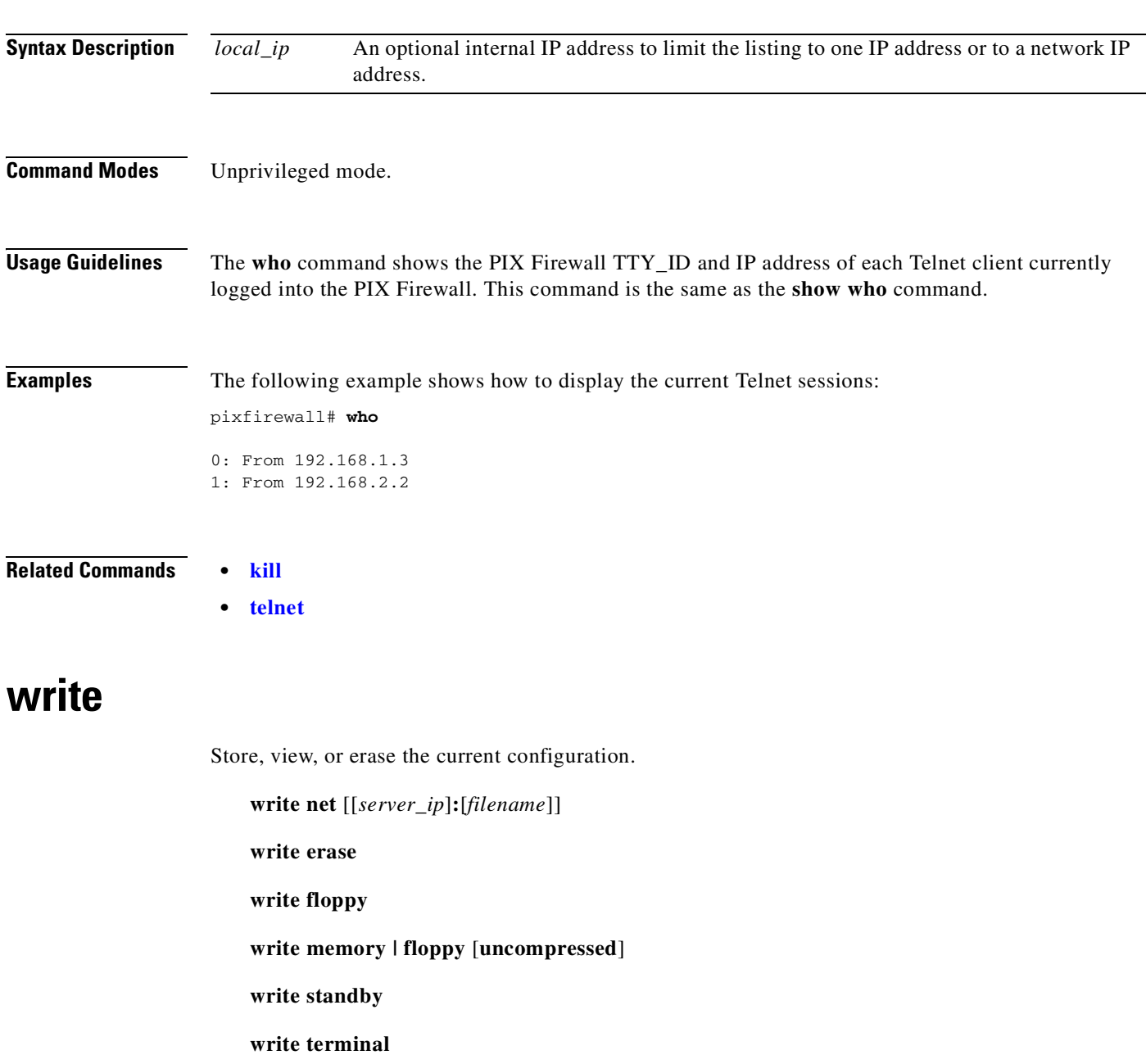

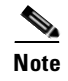

**Note** The PIX 506/506E does not support use of the **write standby** command. Also, the PIX 506/506E, PIX 515/515E, and the PIX 525 do not support use of the **write floppy** command.

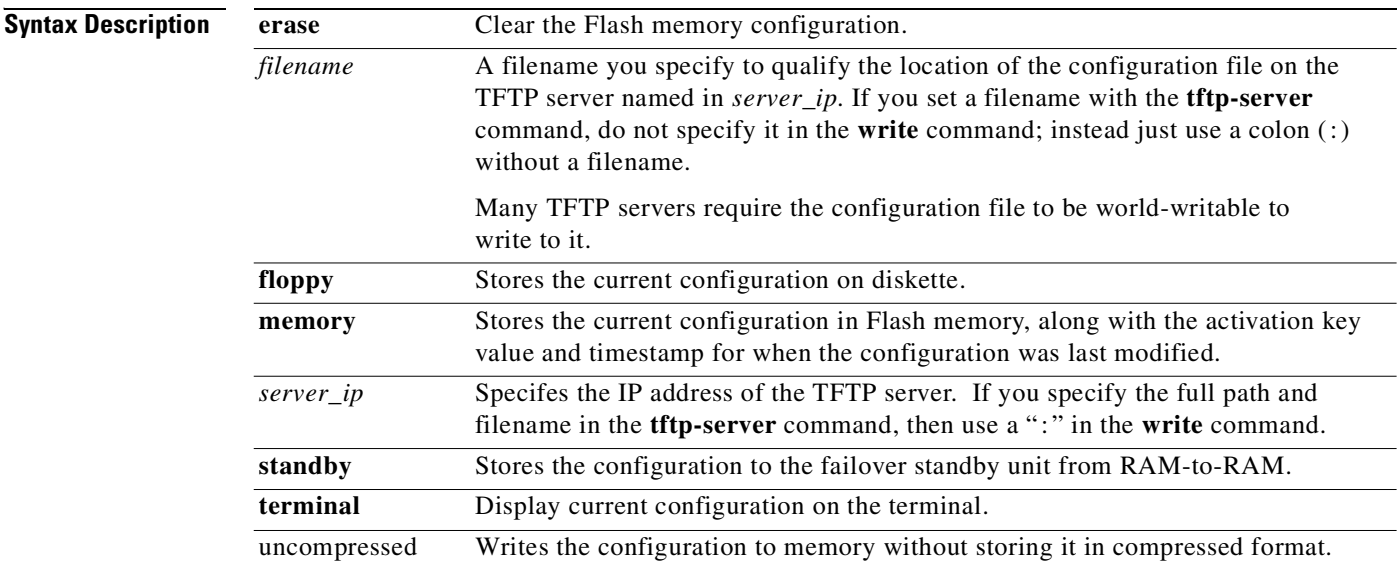

#### **Command Modes** Privileged mode.

**Usage Guidelines** The **write net** command stores the current configuration into a file on a TFTP server elsewhere in the network. Additionally, the **write net** command uses the TFTP server IP address specified in the **[tftp-server](#page-406-0)** command. If you specify both the IP address and path name in the **tftp-server** command, you can specify the **write net :***filename* command as simply a colon ( : ) as follows:

<span id="page-435-2"></span><span id="page-435-0"></span>**write net :**

Use the **configure net** command to get the configuration from the file.

The **write erase** command clears the Flash memory configuration.

The **write floppy** command stores the current configuration on diskette. The diskette must be DOS formatted or a PIX Firewall boot disk. If you are formatting the diskette from Windows, choose the Full format type, not the Quick (erase) selection. You can tell that information is stored on the diskette by observing that the light next to the diskette drive glows while information transfers.

<span id="page-435-1"></span>The diskette you create can only be read or written by the PIX Firewall. If you use the **write floppy** command with a diskette that is not a PIX Firewall boot disk, do not leave the floppy in the floppy drive because it will prevent the firewall from rebooting in the event of a power failure or system reload. Only one copy of the configuration can be stored on a single diskette.

The **write memory** command saves the current running configuration to Flash memory. Use the **configure memory** command to merge the current configuration with the image you saved in Flash memory.

PIX Firewall lets processing continue during the **write memory** command.

If another PIX Firewall console user tries to change the configuration while you are executing the **write memory** command, the user receives the following messages:

Another session is busy writing configuration to memory Please wait a moment for it to finish

After the **write memory** command completes, PIX Firewall lets the other command complete.

**Note** Only use the **write memory** command if a configuration has been created with IP addresses for both network interfaces.

The **write standby** command writes the configuration stored in RAM on the active failover unit to the RAM on the standby unit. When the primary unit boots it automatically writes the configuration to the secondary unit. Use the **write standby** command if the primary and secondary units' configurations have different information.

The **write terminal** command displays the current configuration in the PIX Firewall unit's RAM memory.

You can also display the configuration stored in Flash memory using the **show configure** command.

**Defaults** The default on the PIX Firewall is to store all configurations in compressed format. However, whether a configuration is stored compressed or uncompressed is transparent when executing configuration commands.

**Examples** The following example specifies the TFTP server and creates a file named **new\_config** in which to store the configuration:

> **tftp-server 10.1.1.2 /pixfirewall/config/new\_config write net :**

The following example erases the contents of Flash memory and reloads the PIX Firewall:

```
write erase
Erase PIX configuration in Flash memory? [confirm] y
reload
Proceed with reload? [confirm] y
```
The following example saves the configuration on diskette:

```
write floppy
Building configuration…
[OK]
```
The following example saves the current configuration to Flash memory:

```
write memory
Building configuration…
```
[OK]

The following example displays the configuration:

#### **write terminal**

```
Building configuration…
: Saved
…
```
**Related Commands •** [configure](#page-102-0)

# **Y and Z Commands**

There are no "y" or "z" PIX Firewall commands.

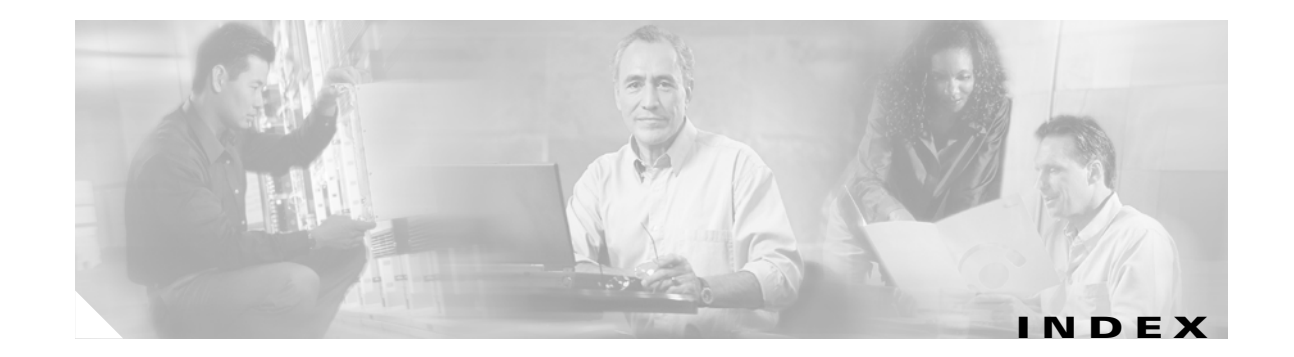

#### **Numerics**

100BaseTX Ethernet, interface speed **[6-9](#page-214-0)** 10BaseT Ethernet, interface speed **[6-9](#page-214-1)**

# **A**

```
AAA
  configuring authorization services 3-15
  deleting authorization caches 8-53
  setting system options 8-78
  setting up accounting 3-1
  setting up a server for 3-15
  specifying a server 3-18
AAA challenge text See authorization prompt
access control list (ACL) See access list
access group 3-22
access list
  adding comments 3-31, 3-32
  binding a group to an interface 3-22
  configuring CiscoSecure acl attribute 3-32
  configuring ports 7-32
  creating 3-25
  creating for IPSec 3-29
  downloading 3-25, 3-32
  generating denied packet syslog message 3-33
  superceding apply and outbound commands 7-32
  using RADIUS authorization 3-32
  using TurboACL 3-33
  using vendor-specific identifiers 3-32
  using with IPSec 3-35
accounting
  providing user-based 3-1
```
setting up **[3-1](#page-24-0)** using RADIUS **[3-1](#page-24-2)** using TACACS+ **[3-1](#page-24-3)** [ACL](#page-55-1) *See* access list activation key displaying **[3-38](#page-61-0)** updating **[3-38](#page-61-1)** ActiveX aliasing interference **[3-42](#page-65-0)** blocking **[5-37](#page-180-0)** addressing assigning global pools **[7-12](#page-261-0)** translations **[7-12](#page-261-0), [7-14](#page-263-0)** Address Resolution Protocol, setting parameters **[3-43](#page-66-0)** aliasing ARP **[3-43](#page-66-1)** configuring **[3-40](#page-63-0)** DNS system options **[8-81](#page-398-0)** interfering with ActiveX blocking **[3-42](#page-65-0)** setting overlapping addresses for NAT **[3-40](#page-63-0)** specifying for a network **[3-41](#page-64-0)** alternate address, ICMP message **[3-35](#page-58-1), [6-8](#page-213-0)** [application inspection](#page-182-0) *See* fixup protocol ARP aliasing **[3-43](#page-66-1)** changing **[3-43](#page-66-2)** dislaying the cache **[3-43](#page-66-2)** physical addressing **[3-44](#page-67-0)** setting the timeout value **[3-43](#page-66-2)** authentication configuring for mail agents and newsreaders **[3-9](#page-32-0)** disabling authentication verification **[3-12](#page-35-0)**

enabling authentication verification **[3-12](#page-35-0)** using certification authorities (CAs) **[4-3](#page-76-0)** using HTTPS **[3-8](#page-31-0)** using LOCAL **[3-3](#page-26-0)** using RADIUS **[3-3](#page-26-0), [3-10](#page-33-0)** using SSL **[3-7](#page-30-0)** using TACACS+ **[3-3](#page-26-1), [3-10](#page-33-1)** using token-based **[4-61](#page-134-0)** using with crypto maps **[4-61](#page-134-0)** using with IPSec **[4-61](#page-134-0)** [authentication, authorization, and accounting](#page-26-2) *See* AAA authorization enabling or disabling **[3-12](#page-35-1)** setting AAA challenge text **[3-45](#page-68-0)** using LOCAL **[3-12](#page-35-2)** using TACACS+ **[3-12](#page-35-3)** auto, interface speed **[6-9](#page-214-2)**

#### **B**

buffering circular **[4-12](#page-85-0)** interface allocation **[6-11](#page-216-0)** packet capture **[4-11](#page-84-0)**

# **C**

cabling status **[5-31](#page-174-0)** caching, URL **[9-10](#page-411-0)** capture buffering **[4-12](#page-85-0)** copying information **[4-36](#page-109-0)** enabling **[4-11](#page-84-1)** output formats **[4-13](#page-86-0)** selecting options **[4-12](#page-85-1)** certificate revocation list (CRL), using **[4-2](#page-75-0)** certification authority (CA) authenticating **[4-3](#page-76-0)** configuring the server **[4-6](#page-79-0)** declaring **[4-6](#page-79-1)** deleting RSA keys **[4-7](#page-80-0)** fingerprinting **[4-2](#page-75-1)** generating RSA key pairs **[4-6](#page-79-2)** including serial number in certificate **[4-5](#page-78-0)** obtaining an updated certificate revocation list (CRL) **[4-4](#page-77-0)** obtaining certificates **[4-5](#page-78-1)** querying a certificate or certificate revocation list (CRL) **[4-6](#page-79-3)** revoking certificates **[4-5](#page-78-2)** saving data to Flash memory **[4-6](#page-79-4)** saving RSA Key pairs and certificates **[4-6](#page-79-5)** sending enrollment request **[4-5](#page-78-1)** using LDAP (Lightweight Directory Access Protocol) **[4-6](#page-79-6)** using PKI protocol **[4-6](#page-79-7)** using registration authority (RA) mode **[4-3](#page-76-1)** using RSA public key record **[4-3](#page-76-2)** changing firewall prompt label **[6-5](#page-210-0)** host name **[6-5](#page-210-1)** CiscoSecure 2.1, showing timeout values **[8-53](#page-370-1)** Cisco VPN 3000 Client, configuring support for **[9-30](#page-431-0)** Cisco VPN Client, setting up support for **[9-29](#page-430-0)** clear auth-prompt **[3-45](#page-68-1)** clearing aaa accounting configuration **[3-1](#page-24-4)** AAA server configuration **[3-18](#page-41-1)** access group configuration **[3-23](#page-46-0)** accounting **[3-1](#page-24-4)** alias configuration **[3-40](#page-63-1)** ARP configuration **[3-43](#page-66-3)** clock settings **[4-20](#page-93-0)** commands **[4-14](#page-87-0)** configurations **[4-14](#page-87-0)**

counters **[4-14](#page-87-0)** crypto ipsec security associations **[4-52](#page-125-0)** ISAKMP configuration **[6-32](#page-237-0)** ISAKMP security associations **[6-32](#page-237-1)** local host network states **[8-19](#page-336-0)** logging **[6-38](#page-243-0)** object groups **[7-25](#page-274-0)** system buffer **[8-7](#page-324-0)** timeout values **[9-6](#page-407-0)** user authorization **[4-15](#page-88-0)** clients Oracle SQL\*Net **[5-7](#page-150-0)** setting up Easy VPN Remote **[9-27](#page-428-0)** SQL\*Net **[5-7](#page-150-1)** VPN **[4-61](#page-134-1)** clock **[4-20](#page-93-0)** adjusting summer time settings **[4-20](#page-93-1)** allowed year range **[4-21](#page-94-0)** setting **[4-20](#page-93-0)** setting Daylight Savings time **[4-20](#page-93-0)** setting time zone **[4-20](#page-93-0)** command clear auth-prompt **[3-45](#page-68-1)** show auth-prompt **[3-45](#page-68-2)** command-line interface (CLI) prompt, changing **[6-5](#page-210-0)** command modes changing **[2-3](#page-18-0)** configuration **[2-3](#page-18-1)** enabling **[5-25](#page-168-0)** exiting **[7-49](#page-298-0)** privileged **[2-3](#page-18-2)** unprivileged **[2-3](#page-18-3)** commands abbrievating **[2-2](#page-17-0)** changing modes **[2-3](#page-18-0)** completing **[2-2](#page-17-1)** firewall CLI help **[2-2](#page-17-0)**

conduit adding or deleting **[4-22](#page-95-0)** UDP port mapping **[4-28](#page-101-0)** using with RPC **[4-28](#page-101-0)** configuration designating a TFTP server **[4-32](#page-105-0)** entering configure mode **[4-31](#page-104-0)** restoring factory-default **[4-30](#page-103-0)** using configure factory-default command **[4-33](#page-106-0)** using IKE mode **[4-61](#page-134-2)** using the configure command **[4-29](#page-102-0)** configuring access control **[7-32](#page-281-0)** Diffie-Hellman groups **[6-35](#page-240-0)** firewall interfaces **[6-9](#page-214-3)** interfaces **[7-11](#page-260-0)** interface security level **[7-11](#page-260-1)** Intrusion Detection System (IDS) signatures **[6-19](#page-224-0)** IP addresses **[6-15](#page-220-0)** management access **[7-3](#page-252-0)** network address translation (NAT) **[7-12](#page-261-0)** object groups **[7-26](#page-275-0)** PPPoE **[9-20](#page-421-0), [9-22](#page-423-0)** privilege levels **[7-47](#page-296-0)** reverse path verfication **[6-23](#page-228-0)** saving configuration **[9-34](#page-435-0)** showing running configuration **[8-36](#page-353-0)** showing start up configuration **[8-39](#page-356-0)** Unicast RPF IP **[6-23](#page-228-0)** URL filtering server **[9-12](#page-413-0)** VLANs **[6-10](#page-215-0)** VPN support **[9-29](#page-430-0)** connecting, embryonic limit **[7-13](#page-262-0)** connection flags H.225 **[8-11](#page-328-0)** H.323 **[8-11](#page-328-1)** connections, outbound **[7-31](#page-280-0)** console accessing wit[h a serial cable](#page-87-0) **[4-33](#page-106-1)**

**Cisco PIX Firewall Command Reference**

changing settings **[9-4](#page-405-0)** setting a timeout **[4-33](#page-106-2)** using a session **[5-8](#page-151-0)** conversion error, ICMP message **[3-35](#page-58-2), [6-8](#page-213-1)** copying capture information **[4-36](#page-109-0)** using HTTP **[4-35](#page-108-0), [4-36](#page-109-1)** crash, saving information **[4-38](#page-111-0)** cryptography engine, running Known Answer Test **[8-13](#page-330-0)** crypto ipsec clearing security associations **[4-53](#page-126-0)** creating dynamic map entries **[4-46](#page-119-0)** creating security associations **[4-50](#page-123-0)** deleting security association **[4-50](#page-123-0)** reinitializing security associations **[4-53](#page-126-0)** specifying the Security Parameter Index (SPI) **[4-51](#page-124-0)** crypto map creating dynamic entry **[4-46](#page-119-0)** creating entries **[4-57](#page-130-0)** deleting dynamic entry **[4-46](#page-119-0)** deleting entries **[4-57](#page-130-0), [4-63](#page-136-0)** modifying entries **[4-63](#page-136-0)** modifying IPSec-ISAKMP entries **[4-63](#page-136-0)** setting PFS **[4-59](#page-132-0)**

#### **D**

daisy-chaining, PIX Firewall units **[3-8](#page-31-1)** deleting, authorization caches **[8-53](#page-370-0)** deprecated commands fragguard **[2-7](#page-22-0)** session enable **[2-7](#page-22-1)** sysopt route dnat **[2-7](#page-22-2)** sysopt security fragguard **[2-7](#page-22-0)** DHCP configuring a relay agent **[5-17](#page-160-0)** enabling client feature **[6-17](#page-222-0)** polling **[6-15](#page-220-0)** relaying requests between interfaces **[5-17](#page-160-1)** Diffie-Hellman Group 5 **[5-9](#page-152-0)** selecting a group **[4-66](#page-139-0)** setting PFS **[4-59](#page-132-0)** Diffie-Hellman groups configuring **[6-35](#page-240-0)** Group 1 **[6-33](#page-238-0)** Group 2 **[6-33](#page-238-1)** Group 5 **[6-33](#page-238-2), [6-37](#page-242-1)** disabling, command modes **[5-20](#page-163-0)** diskette, using **[4-32](#page-105-1)** [displaying](#page-321-0) *See* showing Document Organization **[x](#page-9-0)** domain name, changing **[5-20](#page-163-1)** downgrading, to a previous version **[5-56](#page-199-0)** downloadable **[3-17](#page-40-0)** [downloadable, access list](#page-48-2) *See*access list dynamic map creating **[5-21](#page-164-0)** viewing **[5-21](#page-164-0)**

#### **E**

Easy VPN Remote sending traffic to specified networks **[9-31](#page-432-0)** setting up **[9-26](#page-427-0)** setting up support for **[9-29](#page-430-1)** using with split tunnnelling **[9-31](#page-432-1)** echo reply, ICMP message **[3-35](#page-58-3), [6-8](#page-213-2)** eeprom **[5-21](#page-164-1)** EMBLEM, syslog message formatting **[6-41](#page-246-0)** embryonic connection limit **[7-13](#page-262-0)** enabling privileged mode **[5-24](#page-167-0)** resetting default password **[5-25](#page-168-0)** encryption enabling IPSec **[6-33](#page-238-3)** key **[3-19](#page-42-0)** established connections

using to permit connections **[5-26](#page-169-0)** using XDMCP Support **[5-28](#page-171-0)** Ethernet, interface speed **[6-9](#page-214-4)** exemption, using MAC-based **[3-16](#page-39-0)** exiting, command modes **[5-29](#page-172-0)**

#### **F**

failover cabling **[5-31](#page-174-0)** debugging **[5-7](#page-150-2)** flagging **[5-31](#page-174-0)** licensing **[5-31](#page-174-0)** polling **[5-32](#page-175-0)** saving crash information **[4-38](#page-111-1)** setting up **[8-73](#page-390-0)** using hello packets **[5-32](#page-175-0)** file system, Flash memory **[5-56](#page-199-1)** filtering by group **[5-39](#page-182-1)** username **[5-39](#page-182-1)** fingerprinting, certification authority (CA) **[4-2](#page-75-1)** fix **[7-46](#page-295-0)** fixup protocol CTIQBE **[5-39](#page-182-2)** DNS **[5-39](#page-182-3)** ESP-IKE **[5-39](#page-182-4)** FTP **[5-39](#page-182-0)** FTPSQL\*Net **[5-39](#page-182-0)** H.323 **[5-39](#page-182-0), [5-43](#page-186-0), [5-46](#page-189-0)** HTTP **[5-39](#page-182-0)** ILS **[5-40](#page-183-0)** RSH **[5-39](#page-182-0)** SIP **[5-50](#page-193-0), [5-51](#page-194-0)** Skinny **[5-40](#page-183-1)** SMTP **[5-39](#page-182-0)** VoIP **[5-43](#page-186-0), [5-46](#page-189-0)** flags, failover **[5-31](#page-174-0)** Flash memory **[5-56](#page-199-1)**

saving data to **[4-6](#page-79-8)** writing a configuration to **[9-34](#page-435-1)** [Flood Defender](#page-200-0) *See* floodgaurd floodguard disabling **[5-57](#page-200-1)** enabling **[5-57](#page-200-1)** fragments managing **[5-59](#page-202-0)** NFS compatibility **[5-59](#page-202-0)** free memory, showing **[8-20](#page-337-0)** full duplex, interface speed **[6-9](#page-214-5)**

#### **G**

global IP addresses, associating a network with **[7-12](#page-261-1)**

# **H**

H.225 application inspection **[5-46](#page-189-0)** connection flag **[8-11](#page-328-0)** troubleshooting **[5-43](#page-186-0)** H.245 troubleshooting **[5-47](#page-190-0)** tunneling **[5-46](#page-189-1)** H.323 fixup protocol **[5-43](#page-186-0), [5-46](#page-189-0)** troubleshooting **[5-47](#page-190-1), [5-48](#page-191-0)** hardware ARP addressing **[3-43](#page-66-4)** configuring a device ID **[6-9](#page-214-6)** setting interface speed **[6-9](#page-214-7)** Help, firewall CLI **[6-4](#page-209-0)** history, command **[8-17](#page-334-0)** host name changing **[6-5](#page-210-1)** IP address aliasing **[7-9](#page-258-0) HTTP** 

copying files **[4-35](#page-108-0), [4-36](#page-109-1)** using to download **[4-35](#page-108-1) HTTPS** authenticating **[3-7](#page-30-1)** using to copy files **[4-35](#page-108-0), [4-36](#page-109-1)**

#### **I**

ICMP debugging **[5-6](#page-149-0)** disabling **[6-8](#page-213-3)** enabling **[6-8](#page-213-3)** tracing **[5-8](#page-151-1)** ICMP messages network address translation of **[5-48](#page-191-1)** ICMP types interpreting **[7-28](#page-277-0)** selecting **[6-8](#page-213-4)** selecting conduit options **[4-27](#page-100-0)** specifying selective access **[3-35](#page-58-4)** using in access lists **[3-35](#page-58-5)** [IGMP](#page-213-5) *See* multicasting IKE mode, configuring **[4-61](#page-134-2)** information reply, ICMP message **[3-35](#page-58-6), [6-8](#page-213-6)** information request, ICMP message **[3-35](#page-58-7), [6-8](#page-213-7)** interface cards interrupt vectors **[6-12](#page-217-0)** MAC addresses **[6-12](#page-217-1)** interfaces logical **[6-10](#page-215-1)** interfaces, defining for VLANs **[6-10](#page-215-2)** interfaces, firewall binding an access list to **[3-22](#page-45-0)** buffer allocation **[6-11](#page-216-0)** configuring **[6-9](#page-214-8)** configuring management access **[7-3](#page-252-0)** displaying parameters **[6-9](#page-214-8)** management access **[7-2](#page-251-0)** setting interface speed **[6-9](#page-214-7)**

showing activity **[8-52](#page-369-0)** showing duplex status **[6-12](#page-217-2)** showing interface speed **[6-12](#page-217-3)** shutting down **[6-11](#page-216-1)** static or default route **[7-53](#page-302-0)** interface speed, setting automatically **[6-9](#page-214-2)** Internet Locator Service fixup, and LDAP **[5-41](#page-184-0)** Intrusion Detection System (IDS) configuring signatures **[6-19](#page-224-0)** [specifying a signature](#page-225-0) IP address host name aliasing **[7-9](#page-258-0)** using in certificates **[4-5](#page-78-3)** ISAKMP enabling IPSec **[6-26](#page-231-0), [6-33](#page-238-3)** negotiating security associations **[6-26](#page-231-0), [6-33](#page-238-3)** setting keep alive interval **[6-26](#page-231-1)** specifying the keep alive lifetime **[6-27](#page-232-0)** [ISAKMP policy](#page-238-4) *See* ISAKMP

# **K**

key, authentication **[3-19](#page-42-0)** killing, Telnet sessions **[6-37](#page-242-0)** Known Answer Tes (KAT), running **[8-13](#page-330-1)**

# **L**

LDAP (Lightweight Directory Access Protocol) fixup protocol **[5-41](#page-184-1)** using with a certification authority (CA) **[4-6](#page-79-6)** licensing FO, R, and UR **[5-31](#page-174-0)** for failover units **[5-31](#page-174-0)** line numbers examples **[3-36](#page-59-0)** remarks **[3-30](#page-53-0)** setting **[3-26](#page-49-0)**

**Cisco PIX Firewall Command Reference**

LOCAL **[3-3](#page-26-1), [3-17](#page-40-1)** local host displaying detailed information **[8-18](#page-335-0)** network states **[8-18](#page-335-1)** logging changing message levels **[6-43](#page-248-0)** changing the system message level **[6-41](#page-246-1)** configuring time stamps **[6-40](#page-245-0)** console **[6-38](#page-243-1)** disabling **[6-38](#page-243-2)** enabling **[6-38](#page-243-2)** history **[6-38](#page-243-3)** messages **[6-38](#page-243-4), [6-40](#page-245-1)** monitoring **[6-40](#page-245-2)** queue size **[6-40](#page-245-3)** sending messages to the console **[6-41](#page-246-2)** setting facilities **[6-39](#page-244-0) [SNMP](#page-243-2)** specifying a system log (syslog) server **[6-39](#page-244-1)** specifying a system log server **[6-38](#page-243-5), [6-39](#page-244-2), [6-41](#page-246-3)** timestamp **[6-38](#page-243-6)** logical interfaces **[6-10](#page-215-1)** logical interfaces, defining for VLAN **[6-10](#page-215-2)**

#### **M**

MAC address configuring ARP **[3-43](#page-66-4)** exempting a device based on **[3-16](#page-39-0), [7-1](#page-250-0)** setting as ARP table entry **[3-43](#page-66-5)** Mail Guard, rejecting ESMTP commands **[5-54](#page-197-0)** mask reply, ICMP message **[3-35](#page-58-8), [6-8](#page-213-8)** mask request, ICMP message **[3-35](#page-58-9), [6-8](#page-213-9)** maximum transmission unit (MTU) showing **[7-6](#page-255-0)** specifying **[7-6](#page-255-1)** mobile redirection, ICMP message **[3-35](#page-58-10), [6-8](#page-213-10)** modes, command **[2-3](#page-18-4)** monitoring, firewall performance **[7-44](#page-293-0)**

multicasting acting as IGMP proxy **[7-8](#page-257-0)** configuring a static route **[7-5](#page-254-0)** configuring IGMP **[7-7](#page-256-0)** enabling support for **[7-7](#page-256-1)** enabling through the firewall **[7-7](#page-256-2)** routing **[7-8](#page-257-0)** routing traffic **[7-8](#page-257-1)** subcommands **[7-7](#page-256-3)**

#### **N**

N2H2 caching server requests **[9-11](#page-412-0)** specifying as URL filtering server **[9-12](#page-413-1)** specifying server parameters **[9-12](#page-413-2)** specifying URL filtering server **[9-13](#page-414-0)** naming host name **[6-5](#page-210-1)** interfaces **[7-11](#page-260-0)** IP addresses **[7-9](#page-258-0)** the firewall **[6-5](#page-210-1)** NAT aliasing **[3-40](#page-63-0)** configuring **[7-12](#page-261-0)** debugging traversal **[6-31](#page-236-0), [6-32](#page-237-2)** of ICMP messages **[5-48](#page-191-2)** setting overlapping addresses **[3-40](#page-63-0)** NAT traversal disabling **[6-31](#page-236-1)** enabling **[6-31](#page-236-2)** [NetRanger](#page-225-0) *See* Intrusion Detection System (IDS) [Network Address Translation](#page-263-1) *See* NAT network alias, specifying **[3-41](#page-64-0)**

## **O**

object g[rouping](#page-49-0)

defining **[7-25](#page-274-1)** ICMP message types **[7-29](#page-278-0)** nesting **[7-27](#page-276-0)** networks **[7-29](#page-278-1)** protocols **[7-29](#page-278-2)** services **[7-25](#page-274-2), [7-29](#page-278-3)** showing **[7-28](#page-277-1)** to apply commands **[7-25](#page-274-3)** using **[7-27](#page-276-1)** or **[3-12](#page-35-3)** OSPF routing configuring a prefix list **[7-46](#page-295-1)** configuring firewall interface parameters **[7-63](#page-312-0)** configuring global parameters **[7-57](#page-306-0)** redistributing routes **[7-54](#page-303-0)** show commands **[8-22](#page-339-0)**

#### **P**

packet capture, enabling **[4-11](#page-84-2)** packets received and sent **[6-12](#page-217-4)** tracing **[5-5](#page-148-0)** paging, screen enabling or disabling **[7-36](#page-285-0)** specifying the number of lines **[7-36](#page-285-1)** parameter problem, ICMP message **[3-35](#page-58-11), [6-8](#page-213-11)** password setting for console access **[7-37](#page-286-0)** setting for Telnet **[7-37](#page-286-0)** PAT (Port Address Translation) disabling **[6-2](#page-207-0)** enabling **[6-2](#page-207-1)** limitations **[5-50](#page-193-1)** specifying multiple translations **[6-3](#page-208-0)** permitting, return connections **[5-26](#page-169-1)** physical addressing, ARP **[3-44](#page-67-0)** pinging and ICMP tracing **[5-6](#page-149-1)**

configurable proxy **[6-7](#page-212-0)** IP addresses **[7-45](#page-294-0)** using with user authorization **[3-15](#page-38-1)** PIX Device Manager (PDM) commands in firewall configuration **[7-38](#page-287-0)** disconnecting **[7-39](#page-288-0)** logging **[7-38](#page-287-1)** showing PDM sessions **[7-39](#page-288-1)** supporting commands **[7-38](#page-287-2)** polling, failover **[5-32](#page-175-0)** port, outbound **[7-32](#page-281-2)** [Port Address Translation](#page-263-1) *See* PAT port literals **[2-3](#page-18-5)** PPPoE configuring **[9-20](#page-421-0), [9-22](#page-423-0)** enabling client functionality **[6-18](#page-223-0)** implementing **[9-18](#page-419-0)** PPTP fixup protocol **[5-41](#page-184-2)** using with conduits **[4-28](#page-101-1)** prefix list entry, configuring **[7-46](#page-295-2)** pre-shared key, configuring for VPN **[9-32](#page-433-0)** privileged mode, starting **[5-24](#page-167-0)** privilege levels changing between **[7-48](#page-297-0)** showing current **[7-48](#page-297-1)** prompt "(config)#" **[2-3](#page-18-6)** "#" **[2-3](#page-18-7)** ">" **[2-3](#page-18-8)** protocols, using with port literals **[2-6](#page-21-0)** proxy ARP **[3-43](#page-66-2)** pinging **[6-7](#page-212-0)** proxy server, using with VoIP **[5-51](#page-194-1)**

#### **Q**

quitting, command modes **[7-49](#page-298-0)**

**Cisco PIX Firewall Command Reference**

# **R**

RADIUS **[3-3](#page-26-3)** randomizing, sequence numbers **[7-14](#page-263-2)** RAS fixup protocol **[5-43](#page-186-0), [5-46](#page-189-0)** H.323 troubleshooting **[5-48](#page-191-3)** [rebooting](#page-299-0) *See* reloading redirect, ICMP message **[3-35](#page-58-12), [6-8](#page-213-12)** Related Documentation **[xi](#page-10-0)** reloading firewall configuration from Flash memory **[7-50](#page-299-0)** saving configuration changes **[7-50](#page-299-1)** without confirmation **[7-50](#page-299-2)** route, static or default **[7-53](#page-302-0)** router, changing default address sent **[5-18](#page-161-0)** router advertisement, ICMP message **[3-35](#page-58-13), [6-8](#page-213-12)** router solicitation, ICMP message **[3-35](#page-58-14), [6-8](#page-213-13)** routing, multicast traffic **[7-5](#page-254-1)** Routing Information Protocol (RIP) broadcasting a default route **[7-51](#page-300-0)** changing settings **[7-51](#page-300-1)** enabling routing table updates **[7-51](#page-300-2)** MD5 authentication **[7-52](#page-301-0)** version 2 support **[7-51](#page-300-3)** RSA key pairs, generating **[4-6](#page-79-2)** RSA public key record, using with a certification authority (CA) **[4-3](#page-76-2)** running configuration, showing **[8-36](#page-353-0)**

## **S**

saving configuration to another location **[9-34](#page-435-0)** configuration to Flash memory **[9-33](#page-434-0)** crash information **[4-38](#page-111-0)** Secure Sockets Layer (SSH) specifying a host **[8-66](#page-383-0)** supporting secure shell **[8-66](#page-383-0)**

security associations clearing **[6-32](#page-237-1)** creating **[4-50](#page-123-0)** deleting **[4-50](#page-123-0)** negotiating **[6-26](#page-231-0), [6-33](#page-238-3)** viewing **[4-50](#page-123-0)** security level assigning **[7-11](#page-260-1)** defaults **[7-11](#page-260-2)** Security Parameter Index (SPI) coordinating with peer **[4-68](#page-141-0)** specifying **[4-51](#page-124-0)** sequence numbers, randomizing **[7-14](#page-263-2)** server specifying a TFTP server **[9-34](#page-435-2)** specifying for AAA **[3-18](#page-41-0)** [server, syslog](#page-394-0) *See* logging services enabling **[8-1](#page-318-0)** handling IDENT connections **[8-2](#page-319-0)** session **[5-51](#page-194-0)** session initiation protocol (SIP) **[5-50](#page-193-0), [5-51](#page-194-0)** setting DHCP polling **[6-15](#page-220-0)** IP addresses **[6-15](#page-220-0)** show **[3-45](#page-68-2), [8-4](#page-321-1)** auth-prompt **[3-45](#page-68-2)** showing AAA **[3-3](#page-26-4)** AAA configuration **[3-1](#page-24-5)** AAA proxy limit **[3-18](#page-41-2)** AAA server configuration **[3-20](#page-43-0)** aaa-server configuration **[3-18](#page-41-3)** access-group configuration **[3-23](#page-46-1)** access list configuration **[3-25](#page-48-3)** active connections **[8-10](#page-327-0)** alias configuration **[3-40](#page-63-2)** ARP timeout **[3-43](#page-66-6)** authorization configur[ation](#page-298-0) **[3-12](#page-35-4)**

buffer utilization **[8-7](#page-324-0)** certification authority (CA) certificates **[4-1](#page-74-0)** certification authority (CA) configuration **[4-1](#page-74-1), [4-9](#page-82-0)** certification authority (CA) identity **[4-1](#page-74-2), [4-9](#page-82-1)** checksum **[8-8](#page-325-0)** command history **[8-17](#page-334-0)** command information **[8-4](#page-321-1)** current configuration **[9-33](#page-434-0)** current privilege levels **[7-48](#page-297-1)** filtering displayed output **[8-4](#page-321-1)** firewall performance **[7-44](#page-293-0)** free memory **[8-20](#page-337-0)** interface names **[7-11](#page-260-0)** interface parameters **[6-9](#page-214-9)** interface transmission activity **[8-52](#page-369-0)** local host network states **[8-18](#page-335-2)** maximum transmission unit (MTU) **[6-12](#page-217-5), [7-6](#page-255-2)** object groups **[7-25](#page-274-4)** privilege levels **[7-47](#page-296-0)** processes **[8-34](#page-351-0)** running configuration **[8-36](#page-353-0)** software version **[8-54](#page-371-0)** start up configuration **[8-39](#page-356-0)** system memory utilization **[8-20](#page-337-1)** technical support output **[8-42](#page-359-0)** Telnet sessions **[9-33](#page-434-1)** timeout values **[9-6](#page-407-1)** traffic **[8-52](#page-369-0)** URL server **[9-12](#page-413-3)** SIP setting protocol timer values **[9-6](#page-407-2)** setting timeout values **[9-6](#page-407-3)** troubleshooting **[5-51](#page-194-2) SNMP** configuring contact, location, and host information **[8-63](#page-380-0)** configuring on the firewall **[8-61](#page-378-0)** displaying object ID (OID) **[8-64](#page-381-0)** [logging](#page-243-2)

software version, showing **[8-54](#page-371-0)** source **[3-35](#page-58-15)** source quench, ICMP message **[3-35](#page-58-15), [6-8](#page-213-12)** split tunnelling, using **[9-31](#page-432-2)** spoofing, Unicast RPF IP **[6-23](#page-228-1)** SSH, debugging **[5-7](#page-150-3)** [SSH](#page-150-3) *See also* HTTPS start up configuration, showing **[8-39](#page-356-0)** static translations, using **[8-72](#page-389-0)** SYN attacks, intercepting **[8-74](#page-391-0)** [syslog](#page-394-1) *See* logging syslog server denied packets message **[3-33](#page-56-0)** EMBLEM formatting **[6-39](#page-244-3), [6-41](#page-246-0)** [system logging](#page-243-2) *See* logging system options changing **[8-77](#page-394-2)** disabling DNS A record fixups **[8-78](#page-395-1)** disabling DNS A record replies **[8-78](#page-395-2)** keeping connections in TIME\_WAIT state **[8-78](#page-395-3)** permitting IPSec packets **[8-78](#page-395-4)** permitting IPSec traffic **[8-78](#page-395-5)** permitting L2TP/IPSec traffic **[8-78](#page-395-6)** permitting PPTP traffic **[8-78](#page-395-7)** setting HTTP authentication **[8-78](#page-395-0)**

#### **T**

TACACS **[3-1](#page-24-3) TCP** intercepting SYN messages **[8-74](#page-391-1)** limiting embryonic connnections **[8-74](#page-391-2)** preventing packet randomization **[8-71](#page-388-0)** randomizing packet sequence number **[7-14](#page-263-3), [8-71](#page-388-1)** returning a reset flag (RST) to the source **[8-1](#page-318-1)** Telnet console debugging **[5-8](#page-151-1)** icmp tracing **[5-8](#page-151-1)** setting the console timeout **[9-2](#page-403-0)**

setting the password **[7-37](#page-286-1)** showing active sessions **[9-33](#page-434-1)** terminating **[6-37](#page-242-2)** terminating a session **[6-37](#page-242-0)** using a Trace Channel **[5-8](#page-151-1)** terminal, changing console settings **[9-4](#page-405-0)** terminating, Telnet session **[6-37](#page-242-0) TFTP** configuring a server **[4-32](#page-105-0)** saving configuration to another location **[9-34](#page-435-0)** specifying a server **[9-5](#page-406-1)** time exceeded, ICMP message **[3-35](#page-58-16), [6-8](#page-213-12)** timestamp reply, ICMP message **[3-35](#page-58-17), [6-8](#page-213-14)** timestamp request, ICMP message **[3-35](#page-58-18), [6-8](#page-213-15)** timing out freeing an RPC slot **[9-6](#page-407-4)** setting a maximum idle time **[9-6](#page-407-1)** setting translation slot value **[9-7](#page-408-0)** tracing, packets **[5-6](#page-149-2)** translation addresses **[7-14](#page-263-0)** setting timeout value **[9-7](#page-408-1)** setting UDP, RPC, and H.323 timeout values **[9-7](#page-408-2)** troubleshooting CTIQBE fixup **[5-43](#page-186-1)** H.323 **[5-47](#page-190-1)** H.323 RAS **[5-48](#page-191-3)** showing connection detail **[8-12](#page-329-0)** SIP **[5-51](#page-194-3)** Skinny fixups **[5-52](#page-195-0)** tunneling H.245 **[5-46](#page-189-1)** IPSec **[8-79](#page-396-0)** TurboACL enabling **[3-33](#page-56-2)** using **[3-33](#page-56-1)**

# **U**

UDP setting idle time until slot is freed **[9-7](#page-408-3)** Unicast RPF IP implementing **[6-23](#page-228-0)** spoofing **[6-23](#page-228-0)** unreachable, ICMP message **[3-35](#page-58-5), [6-8](#page-213-16)** URL caching **[9-10](#page-411-0)** configuring filtering server **[9-12](#page-413-0)** filtering **[5-37](#page-180-1), [9-10](#page-411-1), [9-13](#page-414-1)** user accounting **[3-1](#page-24-1)** user authentication, authorization, and accounting, providing **[3-3](#page-26-2)** [user authentication](#page-26-0) *See* authentication username, filtering **[5-39](#page-182-1)**

# **V**

[viewing](#page-321-0) *See* showing VLANs, configuring **[6-10](#page-215-0)** Voice over IP (VoIP) fixup protocol **[5-43](#page-186-0), [5-46](#page-189-0)** SIP fixup **[5-51](#page-194-4)** using proxy servers **[5-51](#page-194-5)** VoIP static translation limitation **[8-74](#page-391-3)** troubleshooting **[5-47](#page-190-1)** VPN configuring a pre-shared key **[9-32](#page-433-0)** configuring support **[9-29](#page-430-0)** creating a group policy **[9-30](#page-431-1)** downloading a group name **[9-30](#page-431-2)** global lifetime timeout values **[9-32](#page-433-1)** setting up client server **[9-26](#page-427-1), [9-28](#page-429-0)** setting up Easy VPN Remote **[9-26](#page-427-0)** setting up Easy VPN Remote Server **[9-27](#page-428-1)** setting up for support Eas[y VPN Remote](#page-403-0) **[9-29](#page-430-2)** **The Contract of Security** 

setting up MAC-based exemption **[9-26](#page-427-2)** setting up support for Cisco VPN Client **[9-29](#page-430-2)** using remote clients **[4-61](#page-134-1)** using split tunnelling **[9-31](#page-432-2)**

#### **W**

Websense **[5-39](#page-182-1)** caching server request **[9-11](#page-412-1)** specifying as URL filtering server **[9-12](#page-413-4)** specifying server parameters **[9-12](#page-413-5)** specifying URL filtering server **[9-13](#page-414-2)** writing, to Flash memory **[9-33](#page-434-0)**

#### **X**

[xlate](#page-408-0) *See* translation